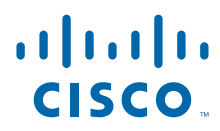

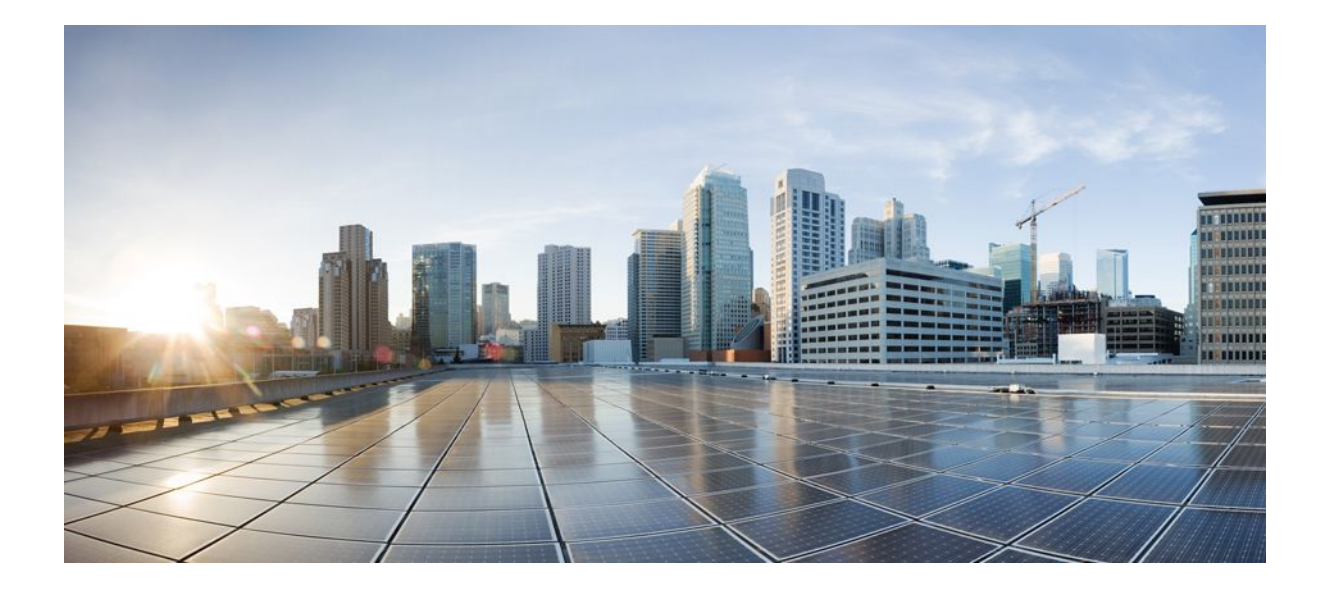

## **IP Addressing: DHCP Configuration Guide, Cisco IOS Release 12.2SR**

### **Americas Headquarters**

Cisco Systems, Inc. 170 West Tasman Drive San Jose, CA 95134-1706 USA http://www.cisco.com Tel: 408 526-4000 800 553-NETS (6387) Fax: 408 527-0883

THE SPECIFICATIONS AND INFORMATION REGARDING THE PRODUCTS IN THIS MANUAL ARE SUBJECT TO CHANGE WITHOUT NOTICE. ALL STATEMENTS, INFORMATION, AND RECOMMENDATIONS IN THIS MANUAL ARE BELIEVED TO BE ACCURATE BUT ARE PRESENTED WITHOUT WARRANTY OF ANY KIND, EXPRESS OR IMPLIED. USERS MUST TAKE FULL RESPONSIBILITY FOR THEIR APPLICATION OF ANY PRODUCTS.

THE SOFTWARE LICENSE AND LIMITED WARRANTY FOR THE ACCOMPANYING PRODUCT ARE SET FORTH IN THE INFORMATION PACKET THAT SHIPPED WITH THE PRODUCT AND ARE INCORPORATED HEREIN BY THIS REFERENCE. IF YOU ARE UNABLE TO LOCATE THE SOFTWARE LICENSE OR LIMITED WARRANTY, CONTACT YOUR CISCO REPRESENTATIVE FOR A COPY.

The Cisco implementation of TCP header compression is an adaptation of a program developed by the University of California, Berkeley (UCB) as part of UCB's public domain version of the UNIX operating system. All rights reserved. Copyright © 1981, Regents of the University of California.

NOTWITHSTANDING ANY OTHER WARRANTY HEREIN, ALL DOCUMENT FILES AND SOFTWARE OF THESE SUPPLIERS ARE PROVIDED "AS IS" WITH ALL FAULTS. CISCO AND THE ABOVE-NAMED SUPPLIERS DISCLAIM ALL WARRANTIES, EXPRESSED OR IMPLIED, INCLUDING, WITHOUT LIMITATION, THOSE OF MERCHANTABILITY, FITNESS FOR A PARTICULAR PURPOSE AND NONINFRINGEMENT OR ARISING FROM A COURSE OF DEALING, USAGE, OR TRADE PRACTICE.

IN NO EVENT SHALL CISCO OR ITS SUPPLIERS BE LIABLE FOR ANY INDIRECT, SPECIAL, CONSEQUENTIAL, OR INCIDENTAL DAMAGES, INCLUDING, WITHOUT LIMITATION, LOST PROFITS OR LOSS OR DAMAGE TO DATA ARISING OUT OF THE USE OR INABILITY TO USE THIS MANUAL, EVEN IF CISCO OR ITS SUPPLIERS HAVE BEEN ADVISED OF THE POSSIBILITY OF SUCH DAMAGES.

Cisco and the Cisco logo are trademarks or registered trademarks of Cisco and/or its affiliates in the U.S. and other countries. To view a list of Cisco trademarks, go to this URL: [www.cisco.com/go/trademarks](http://www.cisco.com/go/trademarks). Third-party trademarks mentioned are the property of their respective owners. The use of the word partner does not imply a partnership relationship between Cisco and any other company. (1110R)

Any Internet Protocol (IP) addresses and phone numbers used in this document are not intended to be actual addresses and phone numbers. Any examples, command display output, network topology diagrams, and other figures included in the document are shown for illustrative purposes only. Any use of actual IP addresses or phone numbers in illustrative content is unintentional and coincidental.

© 2011 Cisco Systems, Inc. All rights reserved.

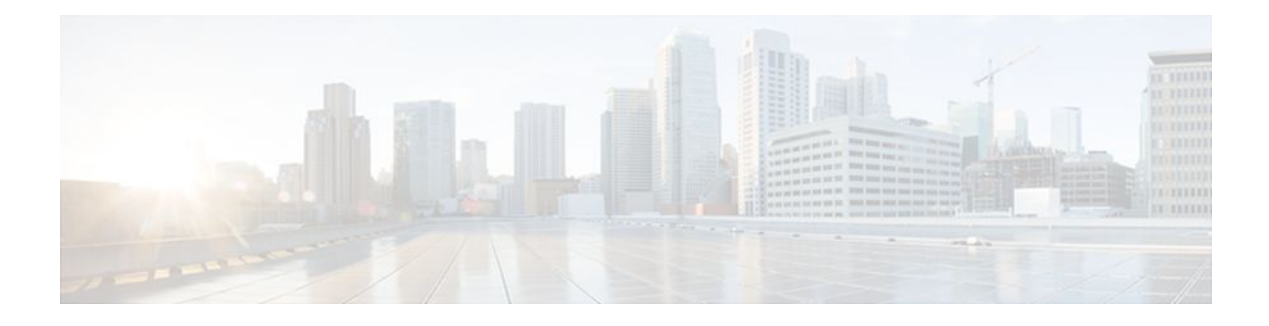

### **C O N T E N T S**

#### **[DHCP Overview](#page-12-0) 1**

[Information About DHCP](#page-12-0) **1** [DHCP Overview](#page-12-0) **1** [Benefits of Using Cisco IOS DHCP](#page-13-0) **2** [DHCP Server Relay Agent and Client Operation](#page-13-0) **2** [DHCP Database](#page-14-0) **3** [DHCP Attribute Inheritance](#page-14-0) **3** [DHCP Options and Suboptions](#page-15-0) **4** [DHCP Server On-Demand Address Pool Management Overview](#page-17-0) **6** [DHCP Services for Accounting and Security Overview](#page-17-0) **6** [Additional References](#page-18-0) **7** [Glossary](#page-19-0) **8 [Configuring the Cisco IOS DHCP Server](#page-22-0) 11** [Finding Feature Information](#page-22-0) **11** [Prerequisites for Configuring the DHCP Server](#page-22-0) **11** [Information About the Cisco IOS DHCP Server](#page-23-0) **12** [Overview of the DHCP Server](#page-23-0) **12** [DHCP Attribute Inheritance](#page-23-0) **12** [DHCP Server Address Allocation Using Option 82](#page-23-0) **12** [How to Configure the Cisco IOS DHCP Server](#page-23-0) **12** [Configuring a DHCP Database Agent or Disabling Conflict Logging](#page-24-0) **13** [Excluding IP Addresses](#page-25-0) **14** [Configuring DHCP Address Pools](#page-26-0) **15** [Configuring a DHCP Address Pool](#page-26-0) **15** [Configuring a DHCP Address Pool with Secondary Subnets](#page-31-0) **20** [Troubleshooting Tips](#page-36-0) **25** [Verifying the DHCP Address Pool Configuration](#page-36-0) **25** [Configuring Manual Bindings](#page-38-0) **27** [Troubleshooting Tips](#page-40-0) **29**

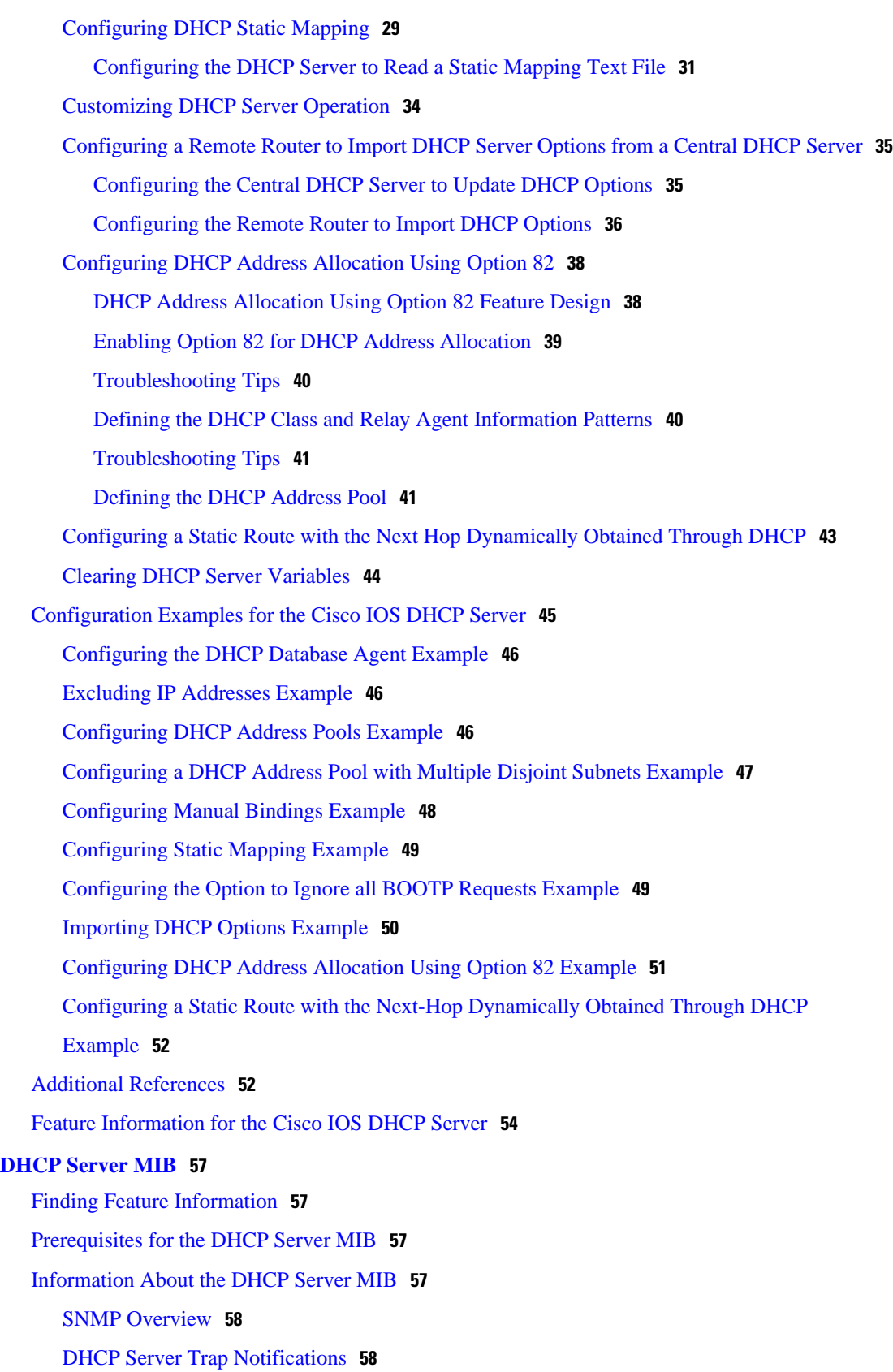

 $\overline{\phantom{a}}$ 

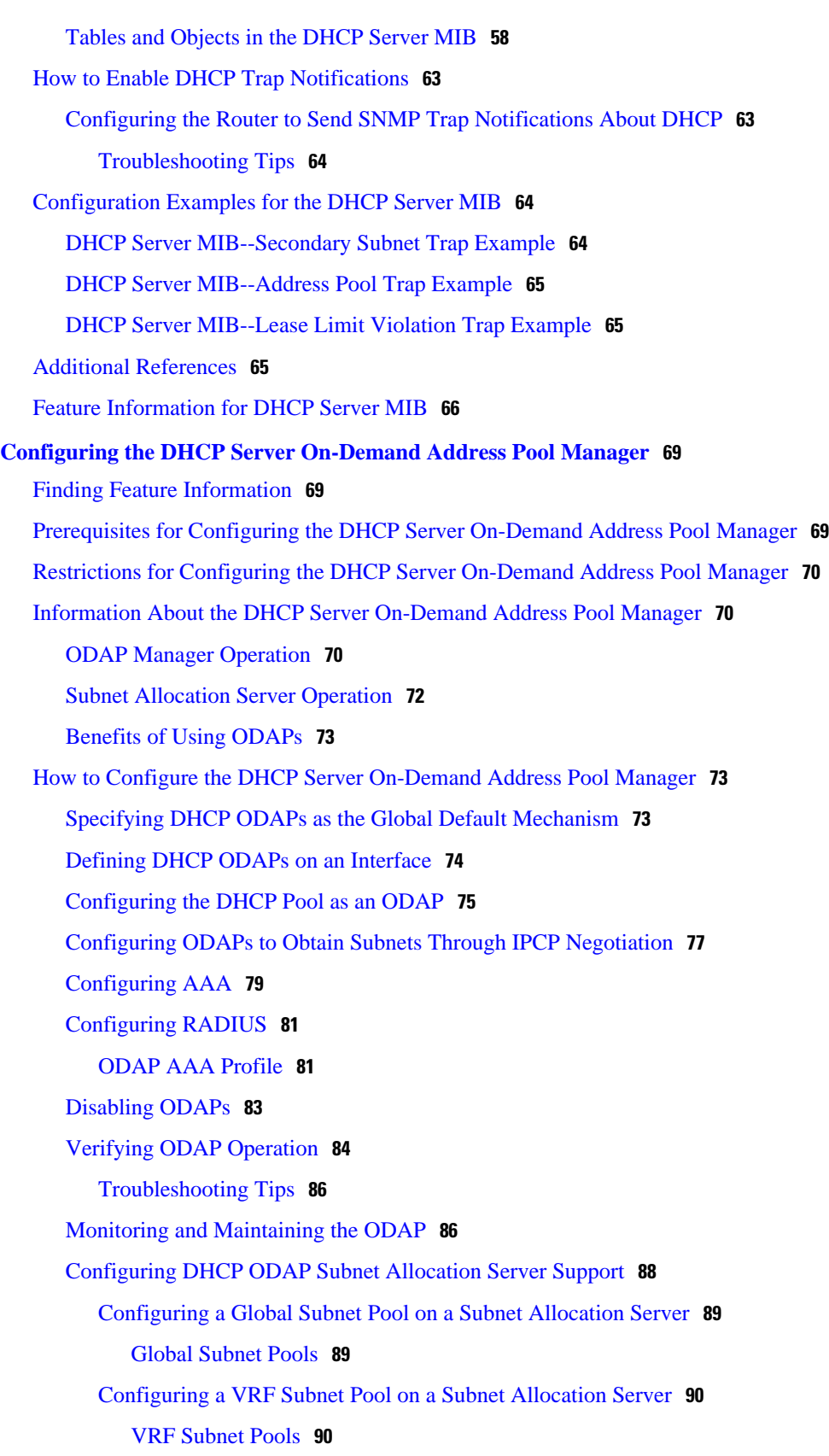

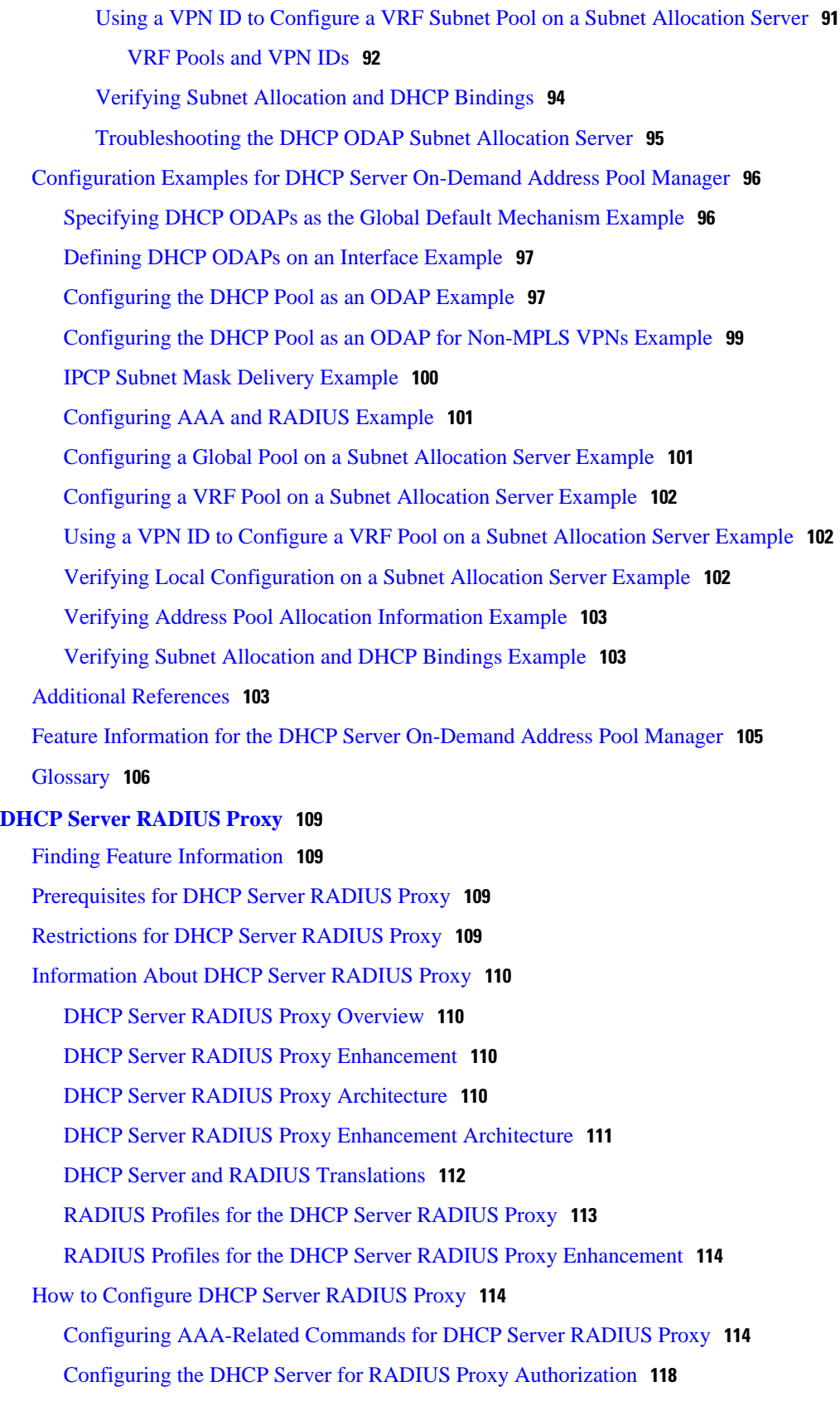

 $\mathbf I$ 

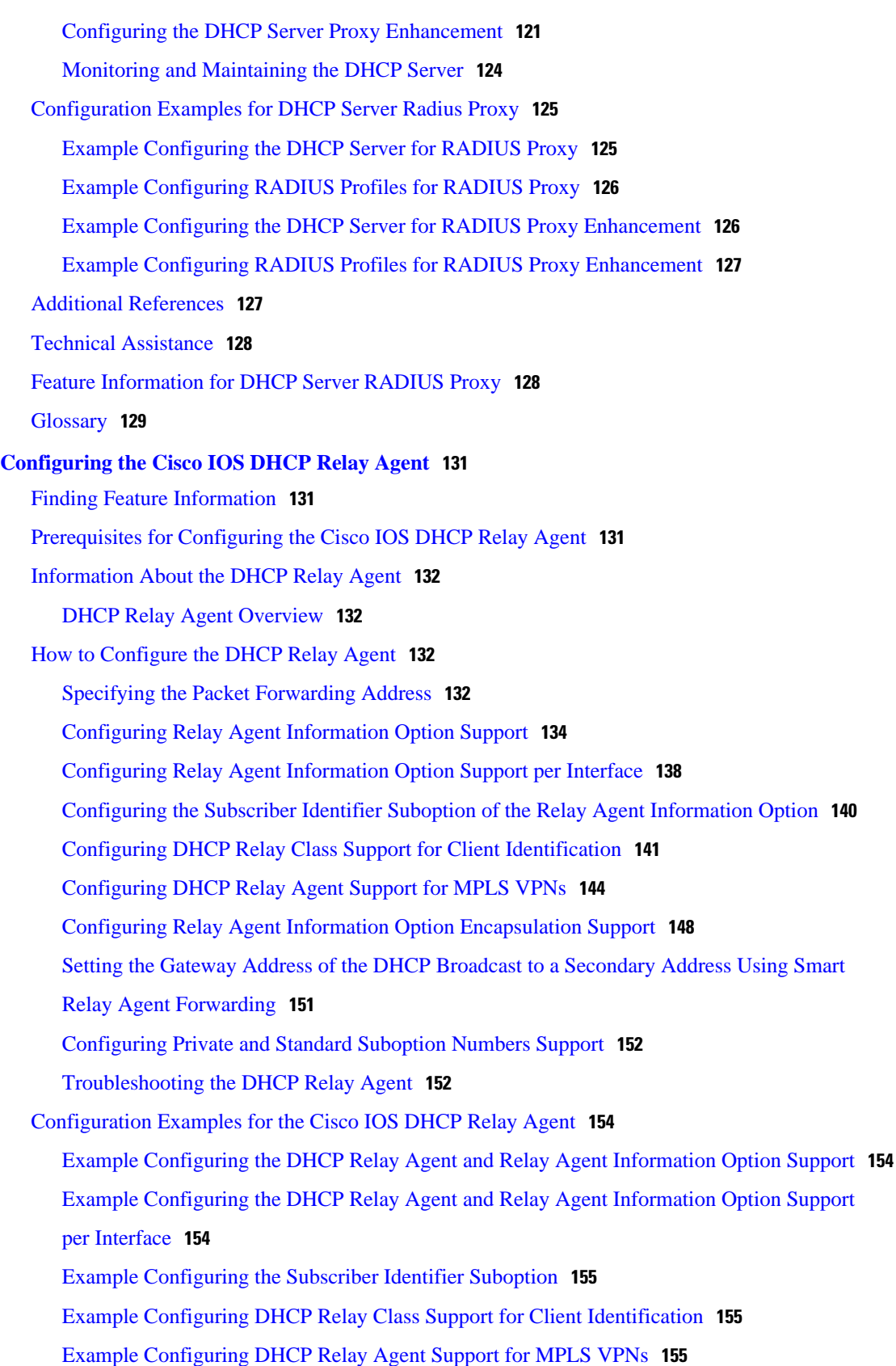

[Example DHCP Relay Agent Information Option Encapsulation Support](#page-167-0) **156** [Example Configuring DHCP Smart Relay Agent Forwarding](#page-167-0) **156** [Additional References](#page-167-0) **156** [Technical Assistance](#page-169-0) **158** [Feature Information for the Cisco IOS DHCP Relay Agent](#page-169-0) **158** [Glossary](#page-175-0) **164 [Configuring the Cisco IOS DHCP Client](#page-178-0) 167** [Finding Feature Information](#page-178-0) **167** [Restrictions for Configuring the DHCP Client](#page-178-0) **167** [Information About the DHCP Client](#page-179-0) **168** [DHCP Client Operation](#page-179-0) **168** [DHCP Client Overview](#page-179-0) **168** [DHCP Client on WAN Interfaces](#page-180-0) **169** [DHCP FORCERENEW](#page-180-0) **169** [How to Configure the DHCP Client](#page-181-0) **170** [Configuring the DHCP Client](#page-181-0) **170** [DHCP Client Default Behavior](#page-181-0) **170** [Troubleshooting Tips](#page-183-0) **172** [Forcing a Release or Renewal of a DHCP Lease for a DHCP Client](#page-183-0) **172** [DHCP Release and Renew CLI Operation](#page-184-0) **173** [Release a DHCP Lease](#page-184-0) **173** [Renew a DHCP Lease](#page-184-0) **173** [Enabling FORCERENEW-Message Handling](#page-185-0) **174** [Configuration Examples for the DHCP Client](#page-187-0) **176** [Example Configuring the DHCP Client](#page-188-0) **177** [Example Customizing the DHCP Client Configuration](#page-188-0) **177** [Example Configuring an ATM Primary Interface \(Multipoint\) Using aal5snap](#page-188-0) Encapsulation and Inverse ARP **177** [Example Configuring an ATM Point-to-Point Subinterface Using aa15snap Encapsulation](#page-189-0) **178** [Example Configuring an ATM Point-to-Point Subinterface Using aa15nlpid Encapsulation](#page-189-0) **178** [Example Configuring an ATM Point-to-Point Subinterface Using aa15mux PPP](#page-189-0) Encapsulation **178** [Example Releasing a DHCP Lease](#page-189-0) **178** [Example Renewing a DHCP Lease](#page-190-0) **179** [Additional References](#page-190-0) **179**

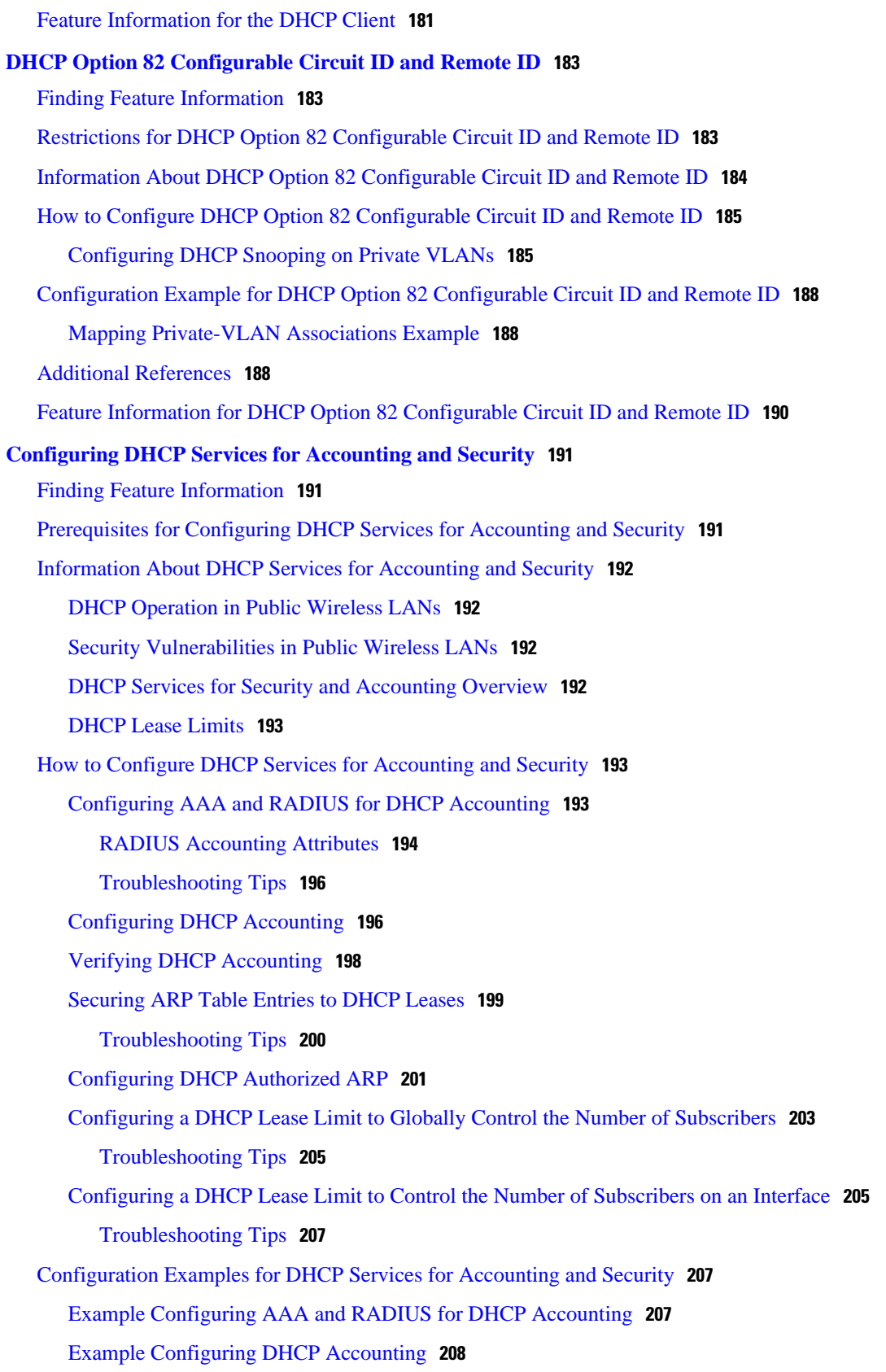

[Example Verifying DHCP Accounting](#page-219-0) **208** [Example Configuring DHCP Authorized ARP](#page-220-0) **209** [Example Verifying DHCP Authorized ARP](#page-221-0) **210** [Example Configuring a DHCP Lease Limit](#page-221-0) **210** [Additional References](#page-221-0) **210** [Technical Assistance](#page-223-0) **212** [Feature Information for DHCP Services for Accounting and Security](#page-223-0) **212 [Configuring DHCP Enhancements for Edge-Session Management](#page-228-0) 217** [Finding Feature Information](#page-228-0) **217** [Information About DHCP Enhancements for Edge-Session Management](#page-228-0) **217** [DHCP Servers and Relay Agents](#page-229-0) **218** [On-Demand Address Pool Management](#page-229-0) **218** [Design of the DHCP Enhancements for Edge-Session Management Feature](#page-229-0) **218** [DHCP Server Co-Resident with the SG](#page-229-0) **218** [DHCP Relay Agent Co-Resident with the SG](#page-230-0) **219** [Benefits of the DHCP Enhancements for Edge-Session Management](#page-230-0) **219** [How to Configure DHCP Enhancements for Edge-Session Management](#page-231-0) **220** [Configuring the DHCP Address Pool and a Class Name](#page-231-0) **220** [Configuring a Relay Pool with a Relay Source and Destination](#page-233-0) **222** [Configuring a Relay Pool for a Remote DHCP Server](#page-235-0) **224** [Configuring Other Types of Relay Pools](#page-238-0) **227** [Configuring Relay Information for an Address Pool](#page-238-0) **227** [Configuring Multiple Relay Sources for a Relay Pool](#page-240-0) **229** [Configuration Examples for DHCP Enhancements for Edge Session Management](#page-242-0) **231** [DHCP Address Range and Class Name Configuration Example](#page-243-0) **232** [DHCP Server Co-Resident with SG Configuration Example](#page-243-0) **232** [DHCP Relay Agent Co-Resident with SG Configuration Example](#page-243-0) **232** [Multiple DHCP Pools and Different ISPs Configuration Example](#page-244-0) **233** [Multiple Relay Sources and Destinations Configuration Example](#page-244-0) **233** [SG-Supplied Class Name Configuration Example](#page-245-0) **234** [Additional References](#page-245-0) **234** [Feature Information for DHCP Enhancements for Edge-Session Management](#page-247-0) **236 [ISSU and SSO--DHCP High Availability Features](#page-250-0) 239** [Finding Feature Information](#page-250-0) **239** [Prerequisites for DHCP High Availability](#page-251-0) **240**

[Restrictions for DHCP High Availability](#page-251-0) **240** [Information About DHCP High Availability](#page-251-0) **240** [ISSU](#page-251-0) **240** [SSO](#page-251-0) **240** [ISSU and SSO--DHCP Server](#page-252-0) **241** [ISSU and SSO--DHCP Relay on Unnumbered Interface](#page-252-0) **241** [ISSU and SSO--DHCP Proxy Client](#page-253-0) **242** [ISSU and SSO--DHCP ODAP Client and Server](#page-254-0) **243** [How to Configure DHCP High Availability](#page-255-0) **244** [Configuration Examples for DHCP High Availability](#page-255-0) **244** [Additional References](#page-255-0) **244** [Feature Information for DHCP High Availability Features](#page-257-0) **246** [Glossary](#page-258-0) **247 [DHCP Option 82 Support for Routed Bridge Encapsulation](#page-260-0) 249** [Finding Feature Information](#page-260-0) **249** [Prerequisites for DHCP Option 82 Support for Routed Bridge Encapsulation](#page-260-0) **249** [Information About DHCP Option 82 Support for Routed Bridge Encapsulation](#page-261-0) **250** [DHCP Option 82 for Routed Bridge Encapsulation--Overview](#page-261-0) **250** [Benefits](#page-262-0) **251** [How to Configure DHCP Option 82 Support for Routed Bridge Encapsulation](#page-262-0) **251** [Configuring the DHCP Option 82 Support for Routed Bridge Encapsulation Feature](#page-263-0) **252** [Configuration Examples for DHCP Option 82 Support for Routed Bridge Encapsulation](#page-264-0) **253** [Example DHCP Option 82 Support for Routed Bridge Encapsulation](#page-264-0) **253** [Additional References](#page-265-0) **254**

[Feature Information for DHCP Option 82 Support for Routed Bridge Encapsulation](#page-266-0) **255**

 $\overline{\phantom{a}}$ 

<span id="page-12-0"></span>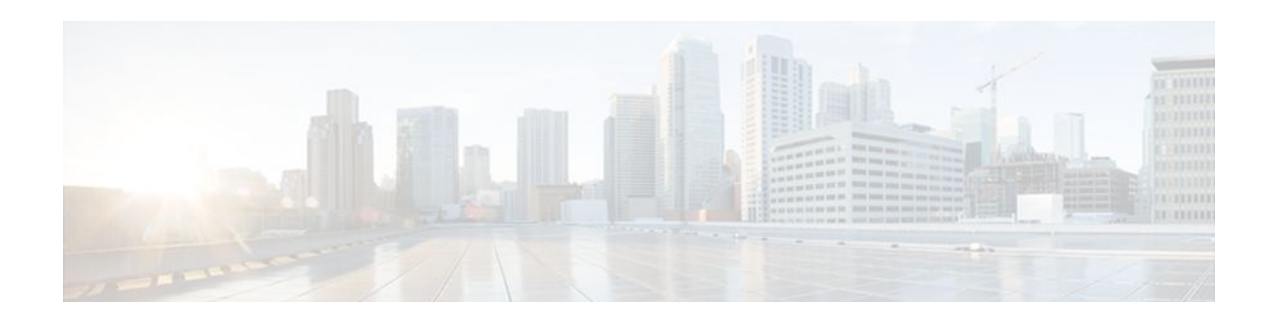

# **DHCP Overview**

The Dynamic Host Configuration Protocol (DHCP) is based on the Bootstrap Protocol (BOOTP), which provides the framework for passing configuration information to hosts on a TCP/IP network. DHCP adds the capability to automatically allocate reusable network addresses and configuration options to Internet hosts. DHCP consists of two components: a protocol for delivering host-specific configuration parameters from a DHCP server to a host and a mechanism for allocating network addresses to hosts. DHCP is built on a client/server model, where designated DHCP server hosts allocate network addresses and deliver configuration parameters to dynamically configured hosts.

This module describes the concepts needed to understand Cisco IOS DHCP.

- Information About DHCP, page 1
- [Additional References, page 7](#page-18-0)
- [Glossary, page 8](#page-19-0)

# **Information About DHCP**

- DHCP Overview, page 1
- [Benefits of Using Cisco IOS DHCP,](#page-13-0) page 2
- [DHCP Server Relay Agent and Client Operation](#page-13-0), page 2
- [DHCP Database,](#page-14-0) page 3
- [DHCP Attribute Inheritance,](#page-14-0) page 3
- [DHCP Options and Suboptions](#page-15-0), page 4
- [DHCP Server On-Demand Address Pool Management Overview,](#page-17-0) page 6
- [DHCP Services for Accounting and Security Overview](#page-17-0), page 6

### **DHCP Overview**

Cisco routers running Cisco IOS software include DHCP server and relay agent software. The Cisco IOS DHCP server is a full DHCP server implementation that assigns and manages IP addresses from specified address pools within the router to DHCP clients. These address pools can also be configured to supply additional information to the requesting client such as the IP address of the DNS server, the default router, and other configuration parameters. If the Cisco IOS DHCP server cannot satisfy a DHCP request from its own database, it can forward the request to one or more secondary DHCP servers defined by the network administrator.

DHCP supports three mechanisms for IP address allocation:

- Automatic allocation--DHCP assigns a permanent IP address to a client.
- Dynamic allocation--DHCP assigns an IP address to a client for a limited period of time, which is called a lease (or until the client explicitly relinquishes the address). DHCP also supports on-demand

<span id="page-13-0"></span>address pools (ODAPs), which is a feature in which pools of IP addresses can be dynamically increased or reduced in size depending on the address utilization level. ODAPs support address assignment for customers using private addresses.

• Manual allocation--The network administrator assigns an IP address to a client and DHCP is used simply to convey the assigned address to the client.

The format of DHCP messages is based on the format of BOOTP messages, which ensures support for BOOTP relay agent functionality and interoperability between BOOTP clients and DHCP servers. BOOTP relay agents eliminate the need for deploying a DHCP server on each physical network segment. BOOTP is explained in RFC 951, Bootstrap Protocol (BOOTP), and RFC 1542, Clarifications and Extensions for the Bootstrap Protocol.

The main advantage of DHCP compared to BOOTP is that DHCP does not require that the DHCP server be configured with all MAC addresses of all clients. DHCP defines a process by which the DHCP server knows the IP subnet in which the DHCP client resides, and it can assign an IP address from a pool of valid IP addresses in that subnet. Most of the other information that DHCP might supply, such as the default router IP address, is the same for all hosts in the subnet, so DHCP servers can usually configure information per subnet rather than per host. This functionality reduces network administration tasks compared to BOOTP.

### **Benefits of Using Cisco IOS DHCP**

The Cisco IOS DHCP implementation offers the following benefits:

• Reduced Internet access costs

Using automatic IP address assignment at each remote site substantially reduces Internet access costs. Static IP addresses are considerably more expensive to purchase than are automatically allocated IP addresses.

• Reduced client configuration tasks and costs

Because DHCP is easy to configure, it minimizes operational overhead and costs associated with device configuration tasks and eases deployment by nontechnical users.

• Centralized management

Because the DHCP server maintains configurations for several subnets, an administrator only needs to update a single, central server when configuration parameters change.

## **DHCP Server Relay Agent and Client Operation**

DHCP provides a framework for passing configuration information dynamically to hosts on a TCP/IP network. A DHCP client is an Internet host that uses DHCP to obtain configuration parameters such as an IP address.

A DHCP relay agent is any host that forwards DHCP packets between clients and servers. Relay agents are used to forward requests and replies between clients and servers when they are not on the same physical subnet. Relay agent forwarding is distinct from the normal forwarding of an IP router, where IP datagrams are switched between networks, somewhat transparently. In contrast, relay agents receive DHCP messages and then generate a new DHCP message to send on another interface.

The figure below shows the basic steps that occur when a DHCP client requests an IP address from a DHCP server. The client, Host A, sends a DHCPDISCOVER broadcast message to locate a DHCP server. A relay agent forwards the packets between the DHCP client and server. A DHCP server offers

<span id="page-14-0"></span>configuration parameters (such as an IP address, a MAC address, a domain name, and a lease for the IP address) to the client in a DHCPOFFER unicast message.

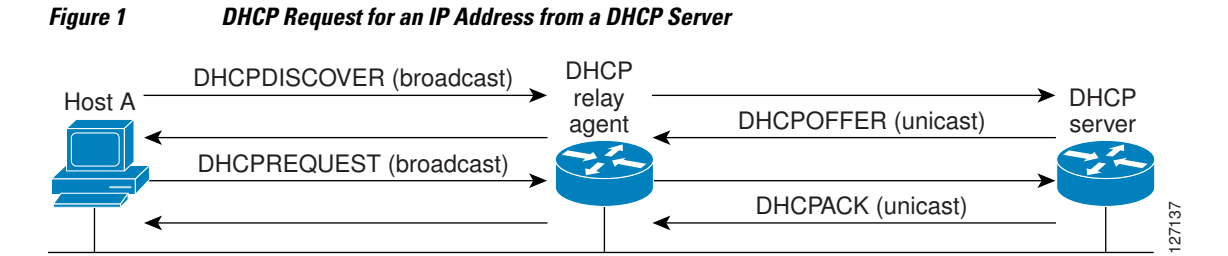

A DHCP client may receive offers from multiple DHCP servers and can accept any one of the offers; however, the client usually accepts the first offer it receives. Additionally, the offer from the DHCP server is not a guarantee that the IP address will be allocated to the client; however, the server usually reserves the address until the client has had a chance to formally request the address.

The client returns a formal request for the offered IP address to the DHCP server in a DHCPREQUEST broadcast message. The DHCP server confirms that the IP address has been allocated to the client by returning a DHCPACK unicast message to the client.

The formal request for the offered IP address (the DHCPREQUEST message) that is sent by the client is broadcast so that all other DHCP servers that received the DHCPDISCOVER broadcast message from the client can reclaim the IP addresses that they offered to the client.

If the configuration parameters sent to the client in the DHCPOFFER unicast message by the DHCP server are invalid (a misconfiguration error exists), the client returns a DHCPDECLINE broadcast message to the DHCP server.

The DHCP server will send a DHCPNAK denial broadcast message to the client, which means that the offered configuration parameters have not been assigned, if an error has occurred during the negotiation of the parameters or the client has been slow in responding to the DHCPOFFER message (the DHCP server assigned the parameters to another client) of the DHCP server.

## **DHCP Database**

DHCP address pools are stored in nonvolatile RAM (NVRAM). There is no limit on the number of address pools. An address binding is the mapping between the client's IP and hardware addresses. The client's IP address can be configured by the administrator (manual address allocation) or assigned from a pool by the DHCP server.

Manual bindings are stored in NVRAM. Manual bindings are just special address pools configured by a network administrator. There is no limit on the number of manual bindings.

Automatic bindings are IP addresses that have been automatically mapped to the MAC addresses of hosts that are found in the DHCP database. Automatic bindings are stored on a remote host called the database agent. A DHCP database agent is any host--for example, an FTP, TFTP, or RCP server--that stores the DHCP bindings database.The bindings are saved as text records for easy maintenance.

You can configure multiple DHCP database agents and the interval between database updates and transfers for each agent.

## **DHCP Attribute Inheritance**

The DHCP server database is organized as a tree. The root of the tree is the address pool for natural networks, branches are subnetwork address pools, and leaves are manual bindings to clients. Subnetworks <span id="page-15-0"></span>inherit network parameters and clients inherit subnetwork parameters. Therefore, common parameters, for example the domain name, should be configured at the highest (network or subnetwork) level of the tree.

Inherited parameters can be overridden. For example, if a parameter is defined in both the natural network and a subnetwork, the definition of the subnetwork is used.

Address leases are not inherited. If a lease is not specified for an IP address, by default, the DHCP server assigns a one-day lease for the address.

### **DHCP Options and Suboptions**

Configuration parameters and other control information are carried in tagged data items that are stored in the options field of the DHCP message. Options provide a method of appending additional information. Vendors that want to provide additional information to their client not designed into the protocol can use options.

The Cisco IOS DHCP implementation also allows most DHCP server options to be customized. For example, the TFTP server, which stores the Cisco IOS image, can be customized with option 150 to support intelligent IP phones.

VPNs allow the possibility that two pools in separate networks can have the same address space, with private network addresses, served by the same DHCP server. Cisco IOS software supports VPN-related options and suboptions such as the relay agent information option and VPN identification suboption. A relay agent can recognize these VPN-related options and suboptions and forward the client-originated DHCP packets to a DHCP server. The DHCP server can use this information to assign IP addresses and other parameters, distinguished by a VPN identifier, to help select the VPN to which the client belongs.

For more information on DHCP options and suboptions, see the ["DHCP Options"](http://www.cisco.com/univercd/cc/td/doc/product/rtrmgmt/ciscoasu/nr/nr62/nrug/ugb_opts.htm#wp1008316) appendix in the *Network Registrar User's Guide* , Release 6.2.

During lease negotiation, the DHCP server sends the options shown in the table below to the client.

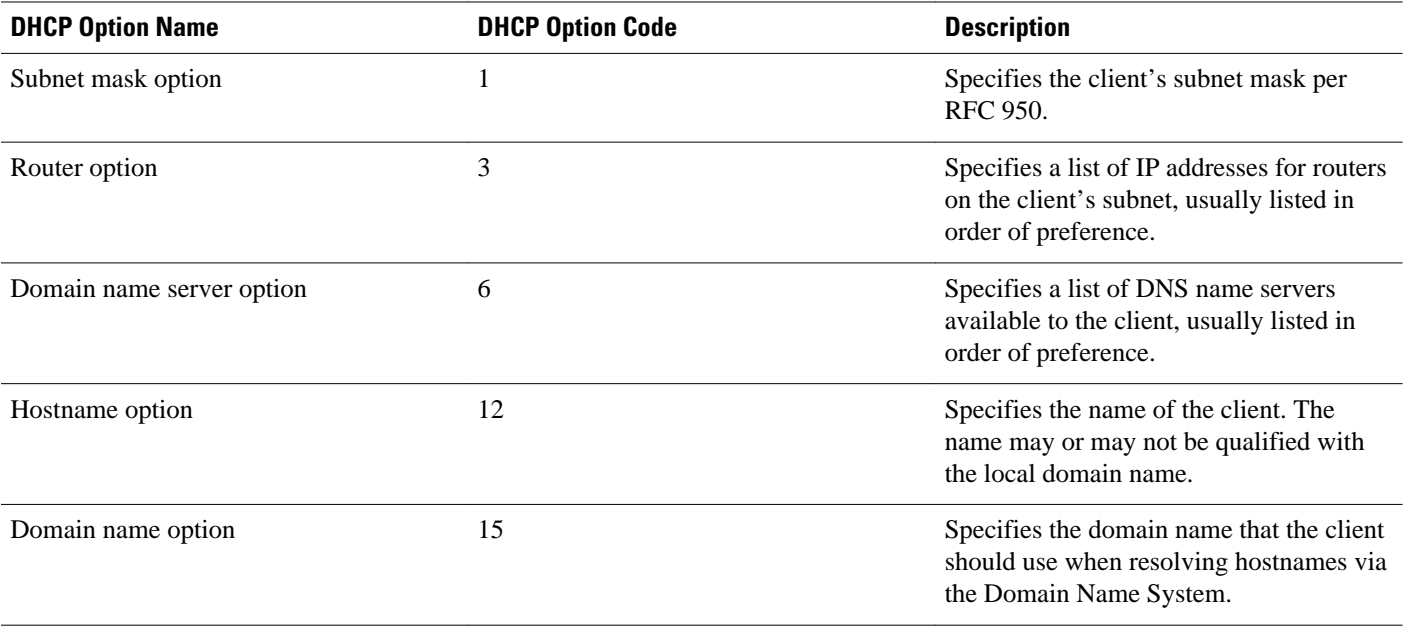

#### *Table 1 Default DHCP Server Options*

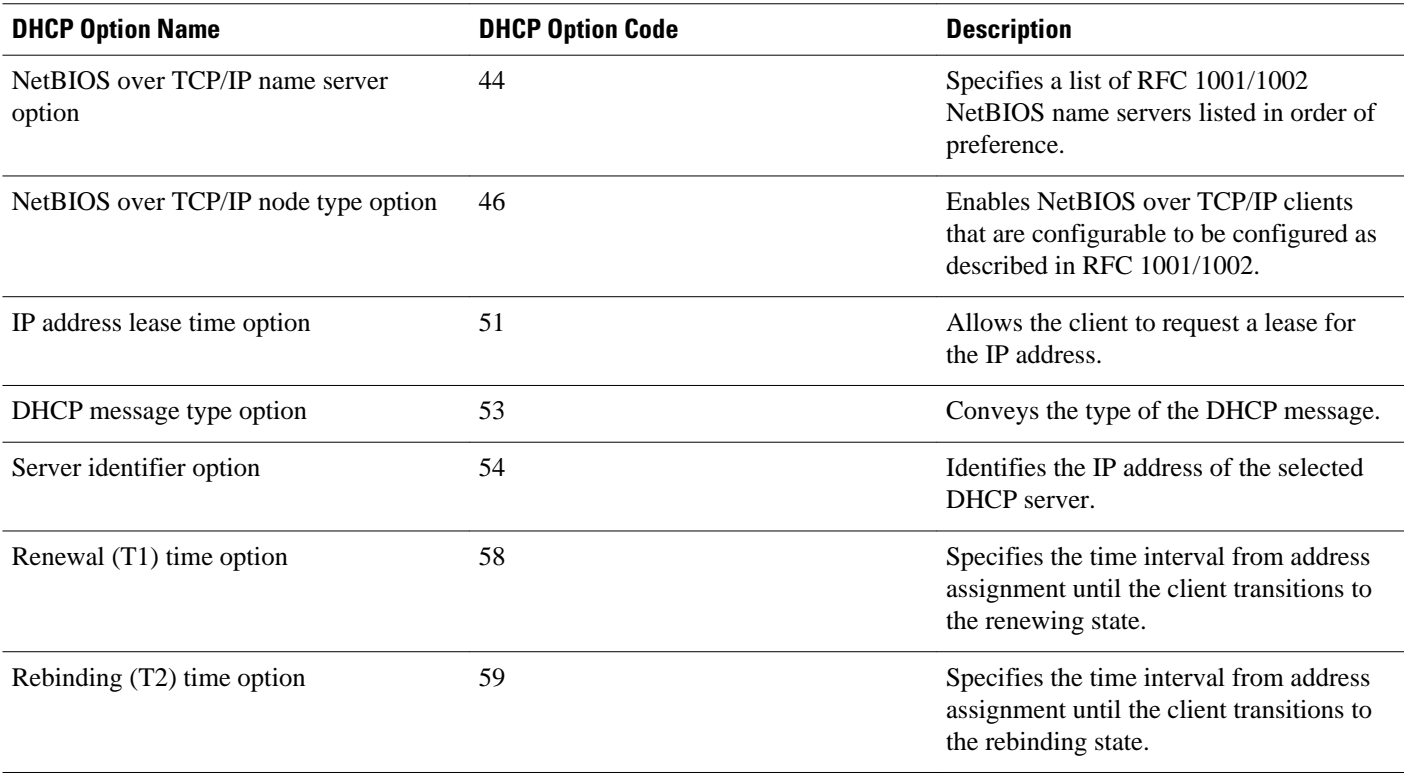

The table below lists the option codes that are not used for DHCP pool configuration:

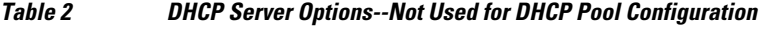

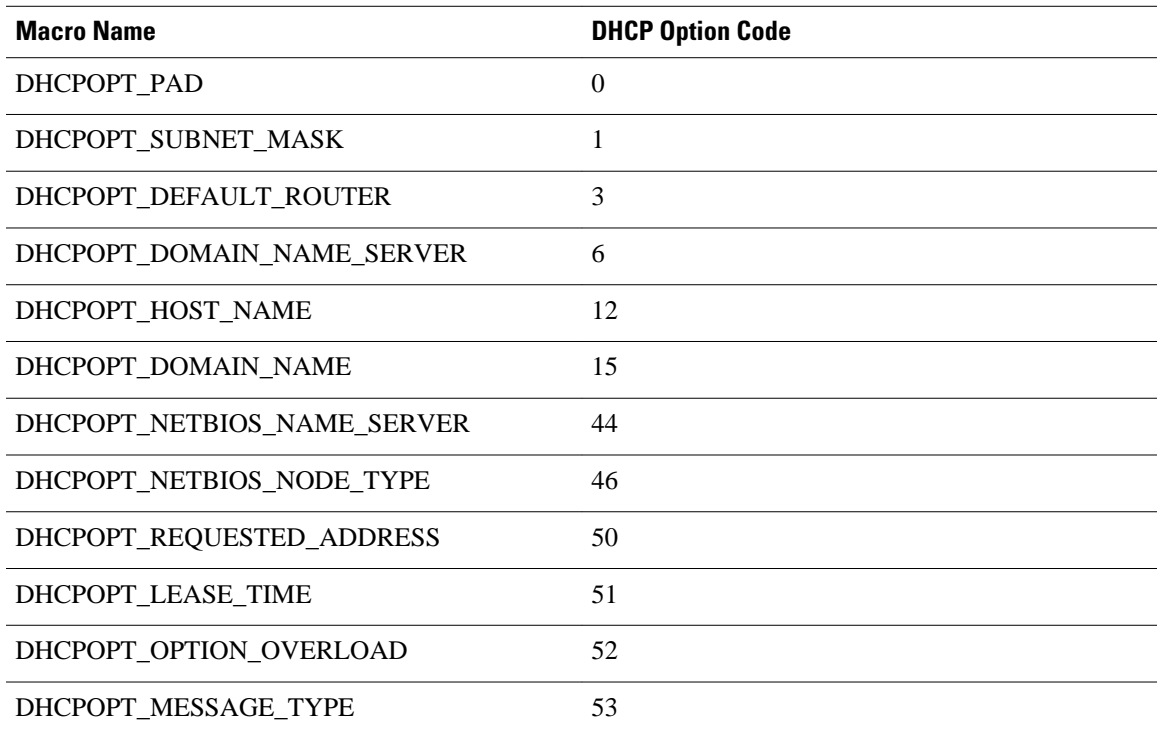

<span id="page-17-0"></span>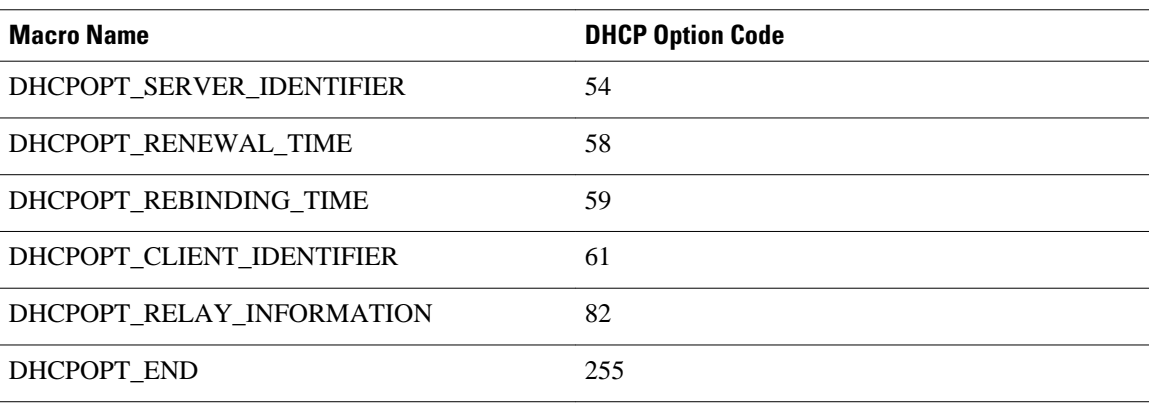

## **DHCP Server On-Demand Address Pool Management Overview**

The Cisco IOS DHCP server on-demand address pool (ODAP) manager is used to centralize the management of large pools of addresses and simplify the configuration of large networks. ODAP provides a central management point for the allocation and assignment of IP addresses. When a Cisco IOS router is configured as an ODAP manager, pools of IP addresses are dynamically increased or reduced in size depending on the address utilization level.

ODAPs support address assignment using DHCP for customers using private addresses. Each ODAP is configured and associated with a particular Multiprotocol Label Switching (MPLS) VPN. Cisco IOS software also provides ODAP support for non-MPLS VPN address pools by adding pool name support to the **peer default ip address dhcp-pool** *pool name*command.

DHCP server subnet allocation is a way of offering entire subnets (ranges of addresses) to relay agents so that remote access devices can provision IP addresses to DHCP clients. This functionality can occur along with or instead of managing individual client addresses. Subnet allocation can improve IP address provisioning, aggregation, characterization, and distribution by relying on the DHCP infrastructure to dynamically manage subnets.

This capability allows the DHCP server to be configured with a pool of subnets for lease to ODAP clients. Subnet pools can be configured for global ODAP clients or MPLS VPN ODAP clients on a per-client basis. The DHCP subnet allocation server creates bindings for the subnet leases and stores these leases in the DHCP database.

## **DHCP Services for Accounting and Security Overview**

Cisco IOS software supports several new capabilities that enhance DHCP accounting, reliability, and security in Public Wireless LANs (PWLANs). This functionality can also be used in other network implementations.

DHCP accounting provides authentication, authorization, and accounting (AAA) and Remote Authentication Dial-In User Service (RADIUS) support for DHCP. The AAA and RADIUS support improves security by sending secure START and STOP accounting messages. The configuration of DHCP accounting adds a layer of security that allows DHCP lease assignment and termination to be triggered for the appropriate RADIUS START and STOP accounting records so that the session state is properly maintained by upstream devices such as a Service Selection Gateway (SSG). This additional security can help to prevent unauthorized clients or hackers from gaining illegal entry to the network by spoofing authorized DHCP leases.

Three other features have been designed and implemented to address the security concerns in PWLANs. The first feature secures ARP table entries to DHCP leases in the DHCP database. The secure ARP

<span id="page-18-0"></span>functionality prevents IP spoofing by synchronizing the database of the DHCP server with the ARP table to avoid address hijacking. Secure ARP adds an entry to the ARP table for a client when an address is allocated that can be deleted by the DHCP server only when a binding expires.

The second feature is DHCP authorized ARP. This functionality provides a complete solution by addressing the need for DHCP to explicitly know when a user logs out. Before the introduction of DHCP authorized ARP, there was no mechanism to inform the DHCP server if a user had left the system ungracefully, which could result in excessive billing for a customer that had logged out but the system had not detected the log out. To prevent this problem, DHCP authorized ARP sends periodic ARP messages on a per-minute basis to determine if a user is still logged in. Only authorized users can respond to the ARP request. ARP responses from unauthorized users are blocked at the DHCP server providing an extra level of security.

In addition, DHCP authorized ARP disables dynamic ARP learning on an interface. The address mapping can be installed only by the authorized component specified by the **arp authorized** interface configuration command. DHCP is the only authorized component currently allowed to install ARP entries.

The third feature is ARP autologoff, which adds finer control for probing when authorized users log out. The **arp probe interval** command specifies when to start a probe (the timeout), how frequent a peer is probed (the interval), and the maximum number of retries (the count).

## **Additional References**

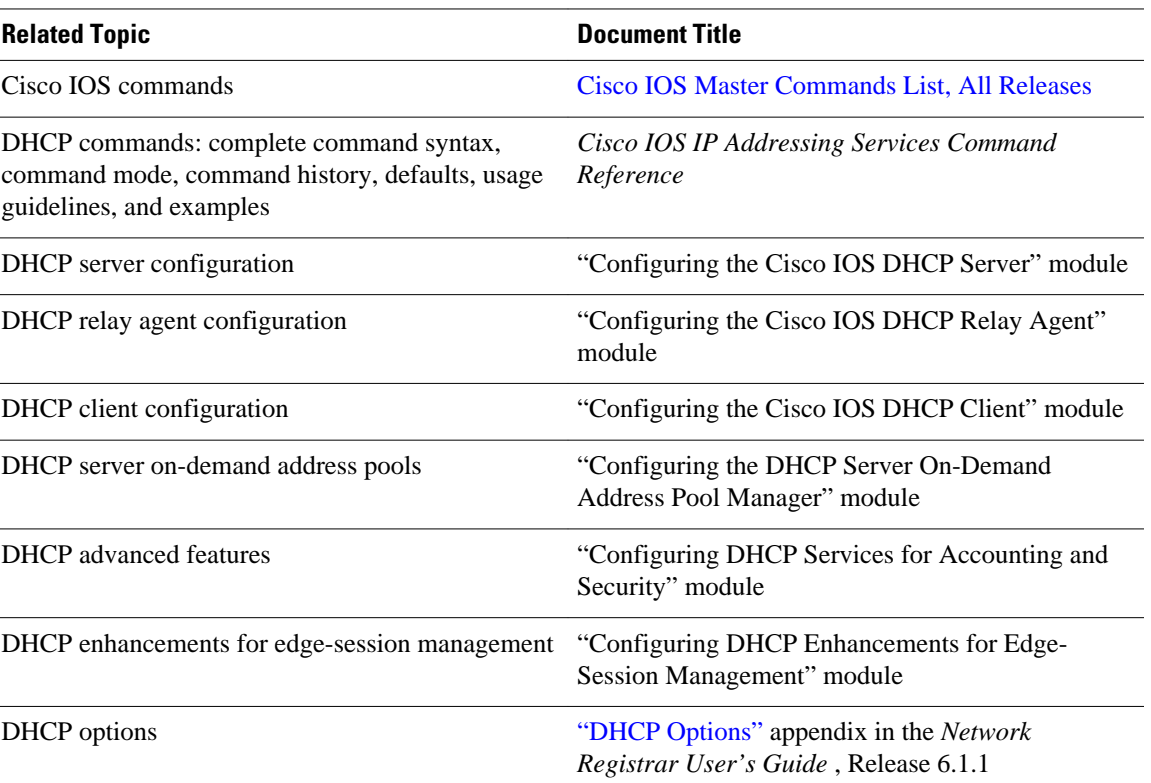

#### **Related Documents**

<span id="page-19-0"></span>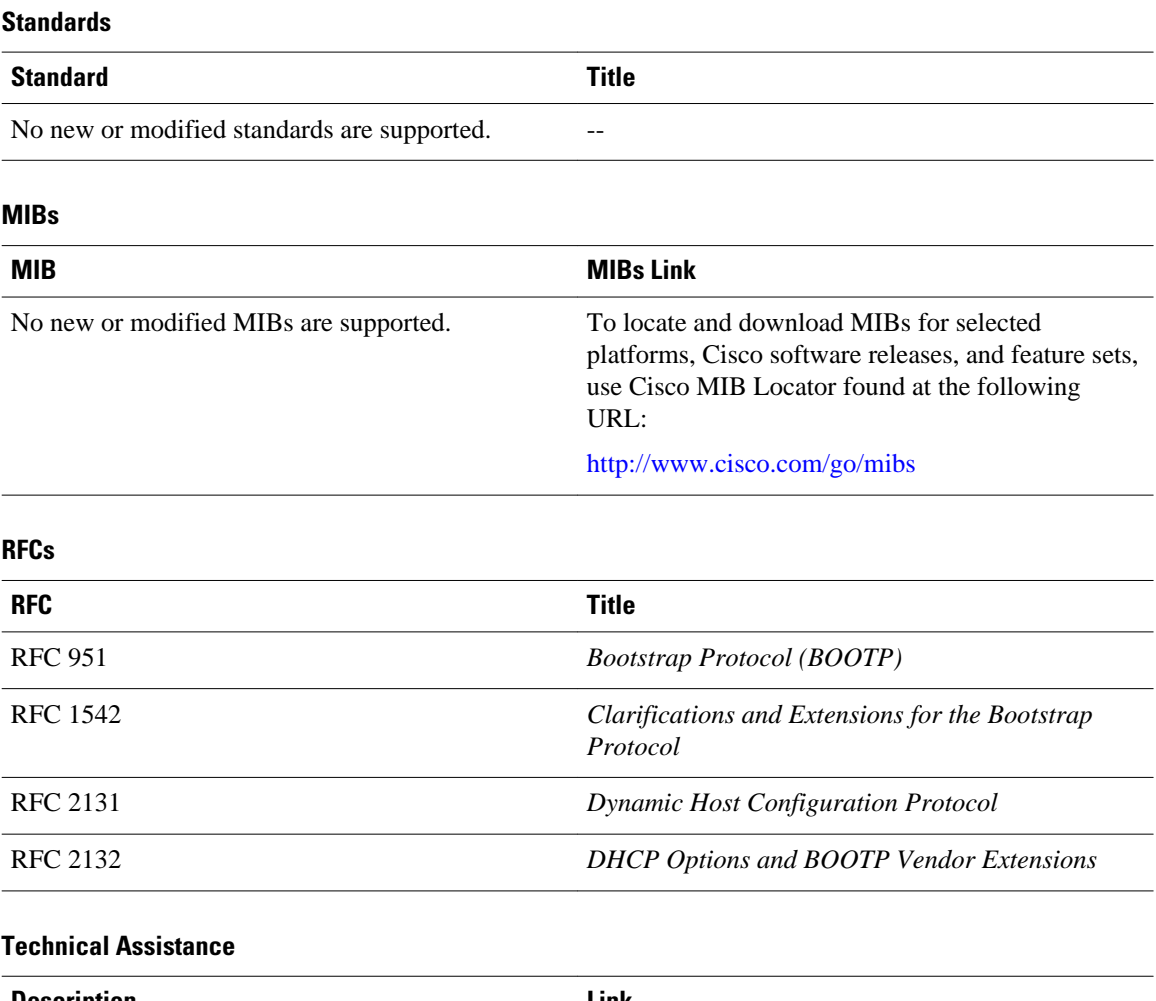

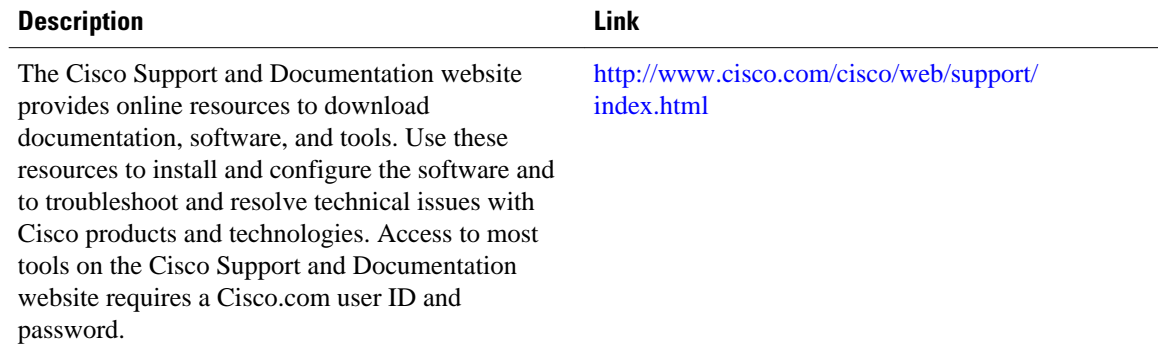

# **Glossary**

**address binding** --A mapping between the client's IP and hardware (MAC) addresses. The client's IP address may be configured by the administrator (manual address allocation) or assigned from a pool by the DHCP server (automatic address allocation). The binding also contains a lease expiration date. The default for the lease expiration date is one day.

**address conflict** --A duplication of use of the same IP address by two hosts. During address assignment, DHCP checks for conflicts using ping and gratuitous (ARP). If a conflict is detected, the address is removed from the pool. The address will not be assigned until the administrator resolves the conflict.

**address pool** --The range of IP addresses assigned by the DHCP server. Address pools are indexed by subnet number.

**automatic address allocation** --An address assignment method where a network administrator obtains an IP address for a client for a finite period of time or until the client explicitly relinquishes the address. Automatic allocation is particularly useful for assigning an address to a client that will be connected to the network only temporarily or for sharing a limited pool of IP addresses among a group of clients that do not need permanent IP addresses. Automatic allocation may also be a good choice for assigning an IP address to a new client being permanently connected to a network where IP addresses are sufficiently scarce that it is important to reclaim them when old clients are retired.

**BOOTP** --Bootstrap Protocol. A protocol that provides a method for a booting computer to find out its IP address and the location of the boot file with the rest of its parameters.

**client** --Any host requesting configuration parameters.

database--A collection of address pools and bindings.

**database agent** --Any host storing the DHCP bindings database, for example, a Trivial File Transfer Protocol (TFTP) server.

**DHCP** --Dynamic Host Configuration Protocol. A protocol that provides a mechanism for allocating IP addresses dynamically so that addresses can be reused when hosts no longer need them.

**DNS** --Domain Name System. A system used in the Internet for translating names of network nodes into addresses.

**manual address allocation** --An address assignment method that allocates an administratively assigned IP address to a host. Manual allocation allows DHCP to be used to eliminate the error-prone process of manually configuring hosts with IP addresses.

**PWLAN** --Public Wireless Local Area Network. A type of wireless LAN, often referred to as a hotspot, that anyone having a properly configured computer device can access.

**relay agent** --A router that forwards DHCP and BOOTP messages between a server and a client on different subnets.

**server** --Any host providing configuration parameters.

**SSG** --Service Selection Gateway. The Cisco IOS feature set that provides on-demand service enforcement within the Cisco network.

Cisco and the Cisco logo are trademarks or registered trademarks of Cisco and/or its affiliates in the U.S. and other countries. To view a list of Cisco trademarks, go to this URL: [www.cisco.com/go/trademarks.](http://www.cisco.com/go/trademarks) Third-party trademarks mentioned are the property of their respective owners. The use of the word partner does not imply a partnership relationship between Cisco and any other company. (1110R)

Any Internet Protocol (IP) addresses and phone numbers used in this document are not intended to be actual addresses and phone numbers. Any examples, command display output, network topology diagrams, and other figures included in the document are shown for illustrative purposes only. Any use of actual IP addresses or phone numbers in illustrative content is unintentional and coincidental.

 $\mathbf I$ 

<span id="page-22-0"></span>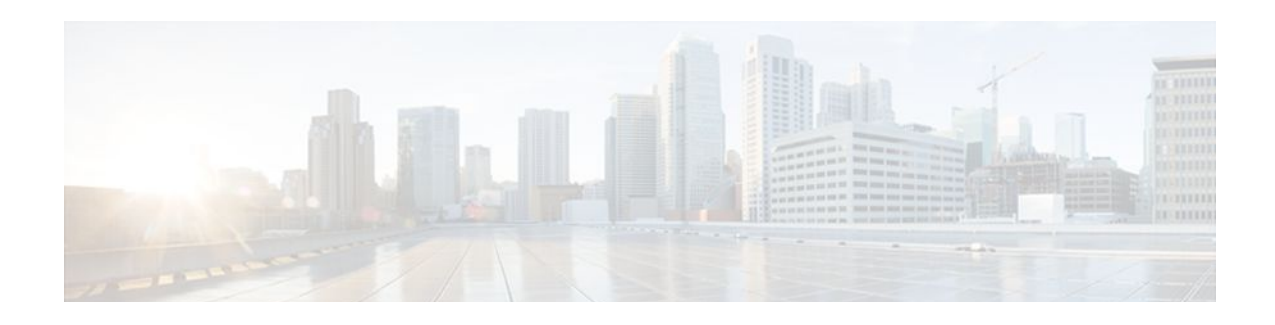

# **Configuring the Cisco IOS DHCP Server**

Cisco routers running Cisco IOS software include Dynamic Host Configuration Protocol (DHCP) server and relay agent software. The Cisco IOS DHCP server is a full DHCP server implementation that assigns and manages IP addresses from specified address pools within the router to DHCP clients. The DHCP server can be configured to assign additional parameters such as the IP address of the Domain Name System (DNS) server and the default router.

This module describes the concepts and the tasks needed to configure the Cisco IOS DHCP server.

- Finding Feature Information, page 11
- Prerequisites for Configuring the DHCP Server, page 11
- [Information About the Cisco IOS DHCP Server, page 12](#page-23-0)
- [How to Configure the Cisco IOS DHCP Server, page 12](#page-23-0)
- [Configuration Examples for the Cisco IOS DHCP Server, page 45](#page-56-0)
- [Additional References, page 52](#page-63-0)
- [Feature Information for the Cisco IOS DHCP Server, page 54](#page-65-0)

## **Finding Feature Information**

Your software release may not support all the features documented in this module. For the latest feature information and caveats, see the release notes for your platform and software release. To find information about the features documented in this module, and to see a list of the releases in which each feature is supported, see the Feature Information Table at the end of this document.

Use Cisco Feature Navigator to find information about platform support and Cisco software image support. To access Cisco Feature Navigator, go to [www.cisco.com/go/cfn.](http://www.cisco.com/go/cfn) An account on Cisco.com is not required.

## **Prerequisites for Configuring the DHCP Server**

Before you configure the Cisco IOS DHCP server, you should understand the concepts documented in the "DHCP Overview" module.

The Cisco IOS DHCP server and relay agent are enabled by default. You can verify if they have been disabled by checking your configuration file. If they have been disabled, the **no service dhcp** command will appear in the configuration file. Use the **service dhcp** command to reenable the functionality if necessary.

Port 67 (the server port) is closed in the Cisco IOS DHCP/BOOTP default configuration. There are two logical parts to the **service dhcp** command: service enabled and service running. The DHCP service is enabled by default, but port 67 is not opened until the DHCP service is running. If the service is running, the **show ip sockets details** or **show sockets detail** command displays port 67 as open.

The Cisco IOS DHCP relay agent will be enabled on an interface only when the **ip helper-address** is configured. This command enables the DHCP broadcast to be forwarded to the configured DHCP server.

## <span id="page-23-0"></span>**Information About the Cisco IOS DHCP Server**

- Overview of the DHCP Server, page 12
- DHCP Attribute Inheritance, page 12
- DHCP Server Address Allocation Using Option 82, page 12

## **Overview of the DHCP Server**

TheCisco IOS DHCP server accepts address assignment requests and renewals and assigns the addresses from predefined groups of addresses contained within DHCP address pools. These address pools can also be configured to supply additional information to the requesting client such as the IP address of the DNS server, the default router, and other configuration parameters. The Cisco IOS DHCP server can accept broadcasts from locally attached LAN segments or from DHCP requests that have been forwarded by other DHCP relay agents within the network.

## **DHCP Attribute Inheritance**

The DHCP server database is organized as a tree. The root of the tree is the address pool for natural networks, branches are subnetwork address pools, and leaves are manual bindings to clients. Subnetworks inherit network parameters and clients inherit subnetwork parameters. Therefore, common parameters (for example, the domain name) should be configured at the highest (network or subnetwork) level of the tree.

Inherited parameters can be overridden. For example, if a parameter is defined in both the natural network and a subnetwork, the definition of the subnetwork is used.

Address leases are not inherited. If a lease is not specified for an IP address, by default, the DHCP server assigns a one-day lease for the address.

## **DHCP Server Address Allocation Using Option 82**

The Cisco IOS DHCP server can allocate dynamic IP addresses based on the relay information option (option 82) information sent by the relay agent.

Automatic DHCP address allocation is typically based on an IP address, whether it be the gateway address (giaddr field of the DHCP packet) or the incoming interface IP address. In some networks, it is necessary to use additional information to further determine which IP addresses to allocate. By using option 82, the Cisco IOS relay agent has long been able to include additional information about itself when forwarding client-originated DHCP packets to a DHCP server. The Cisco IOS DHCP server can also use option 82 as a means to provide additional information to properly allocate IP addresses to DHCP clients.

# **How to Configure the Cisco IOS DHCP Server**

- [Configuring a DHCP Database Agent or Disabling Conflict Logging,](#page-24-0) page 13
- [Excluding IP Addresses,](#page-25-0) page 14
- [Configuring DHCP Address Pools,](#page-26-0) page 15
- <span id="page-24-0"></span>• [Configuring Manual Bindings,](#page-38-0) page 27
- [Configuring DHCP Static Mapping,](#page-40-0) page 29
- [Customizing DHCP Server Operation](#page-45-0), page 34
- [Configuring a Remote Router to Import DHCP Server Options from a Central DHCP Server,](#page-46-0) page 35
- [Configuring DHCP Address Allocation Using Option 82](#page-49-0), page 38
- [Configuring a Static Route with the Next Hop Dynamically Obtained Through DHCP,](#page-54-0) page 43
- [Clearing DHCP Server Variables](#page-55-0), page 44

### **Configuring a DHCP Database Agent or Disabling Conflict Logging**

Perform this task to configure a DHCP database agent.

A DHCP database agent is any host (for example, an FTP, TFTP, or rcp server) or storage media on the DHCP server (for example, disk0) that stores the DHCP bindings database. You can configure multiple DHCP database agents, and you can configure the interval between database updates and transfers for each agent.

Automatic bindings are IP addresses that have been automatically mapped to the MAC addresses of hosts that are found in the DHCP database. Automatic binding information (such as lease expiration date and time, interface index, and VPN routing and forwarding [VRF] name) is stored on a database agent. The bindings are saved as text records for easy maintenance.

An address conflict occurs when two hosts use the same IP address. During address assignment, DHCP checks for conflicts using ping and gratuitous Address Resolution Protocol (ARP). If a conflict is detected, the address is removed from the pool. The address will not be assigned until the administrator resolves the conflict.

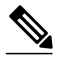

**Note** We strongly recommend using database agents. However, the Cisco IOS server can run without them. If you choose not to configure a DHCP database agent, disable the recording of DHCP address conflicts on the DHCP server by using the **no ip dhcp conflict logging** command in global configuration mode. If there is conflict logging but no database agent configured, bindings are lost across router reboots. Possible false conflicts can occur causing the address to be removed from the address pool until the network administrator intervenes.

>

#### **SUMMARY STEPS**

- **1. enable**
- **2. configure terminal**
- **3.** Do one of the following:
	- **ip dhcp database** *url* [**timeout** *seconds* | **write-delay** *seconds*]
	- or
	- **no ip dhcp conflict logging**

#### <span id="page-25-0"></span>**DETAILED STEPS**

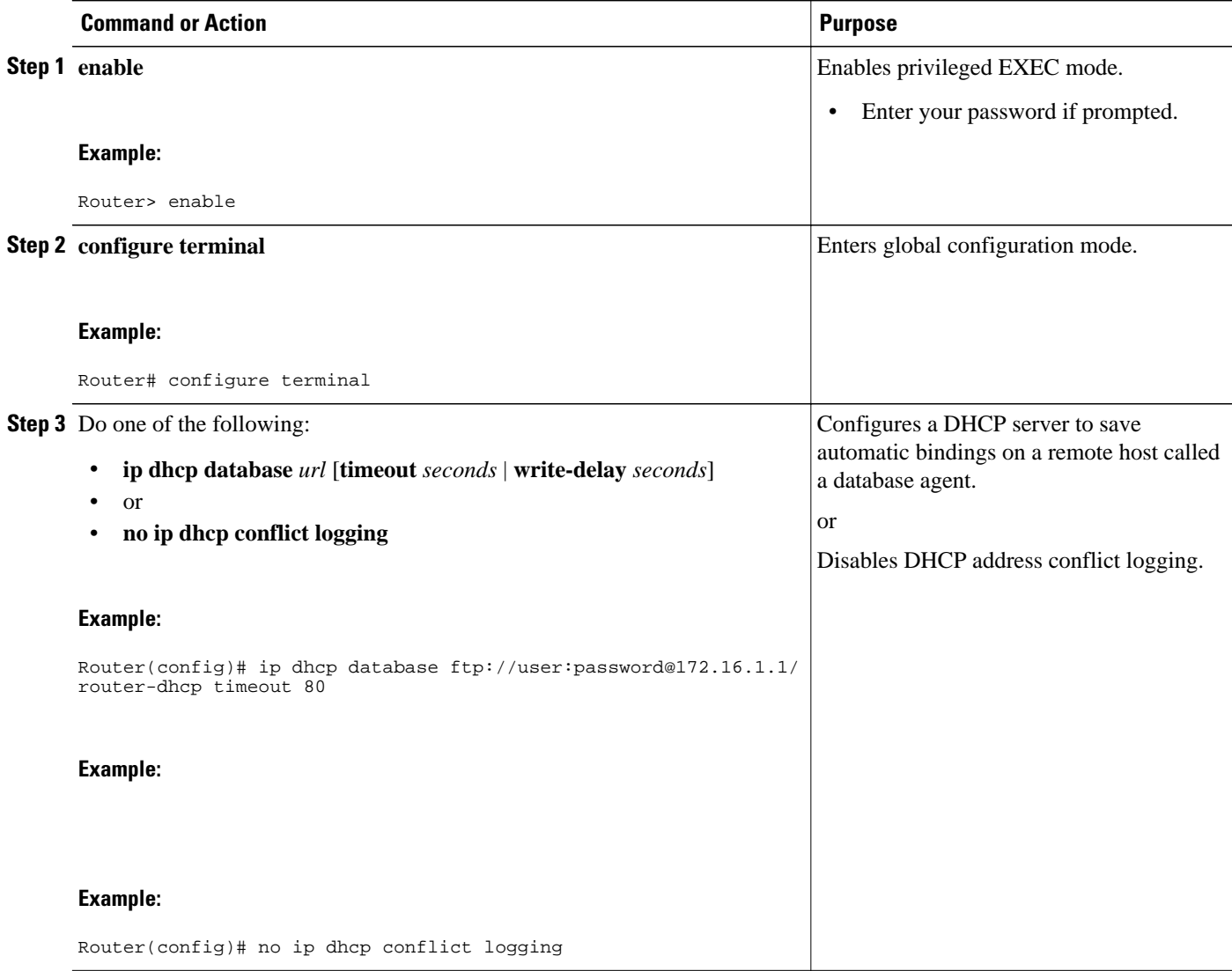

## **Excluding IP Addresses**

Perform this task to specify IP addresses (excluded addresses) that the DHCP server should not assign to clients.

The IP address configured on the router interface is automatically excluded from the DHCP address pool. The DHCP server assumes that all other IP addresses in a DHCP address pool subnet are available for assigning to DHCP clients.

You need to exclude addresses from the pool if the DHCP server should not allocate those IP addresses. An example usage scenario is when two DHCP servers are set up to service the same network segment (subnet) for redundancy. If the two DHCP servers do not coordinate their services with each other using a protocol such as DHCP failover, then each DHCP server must be configured to allocate from a nonoverlapping set of addresses in the shared subnet. See the "Configuring Manual Bindings Example" section for a configuration example.

#### <span id="page-26-0"></span>**SUMMARY STEPS**

- **1. enable**
- **2. configure terminal**
- **3. ip dhcp excluded-address** *low-address* [*high-address*]

### **DETAILED STEPS**

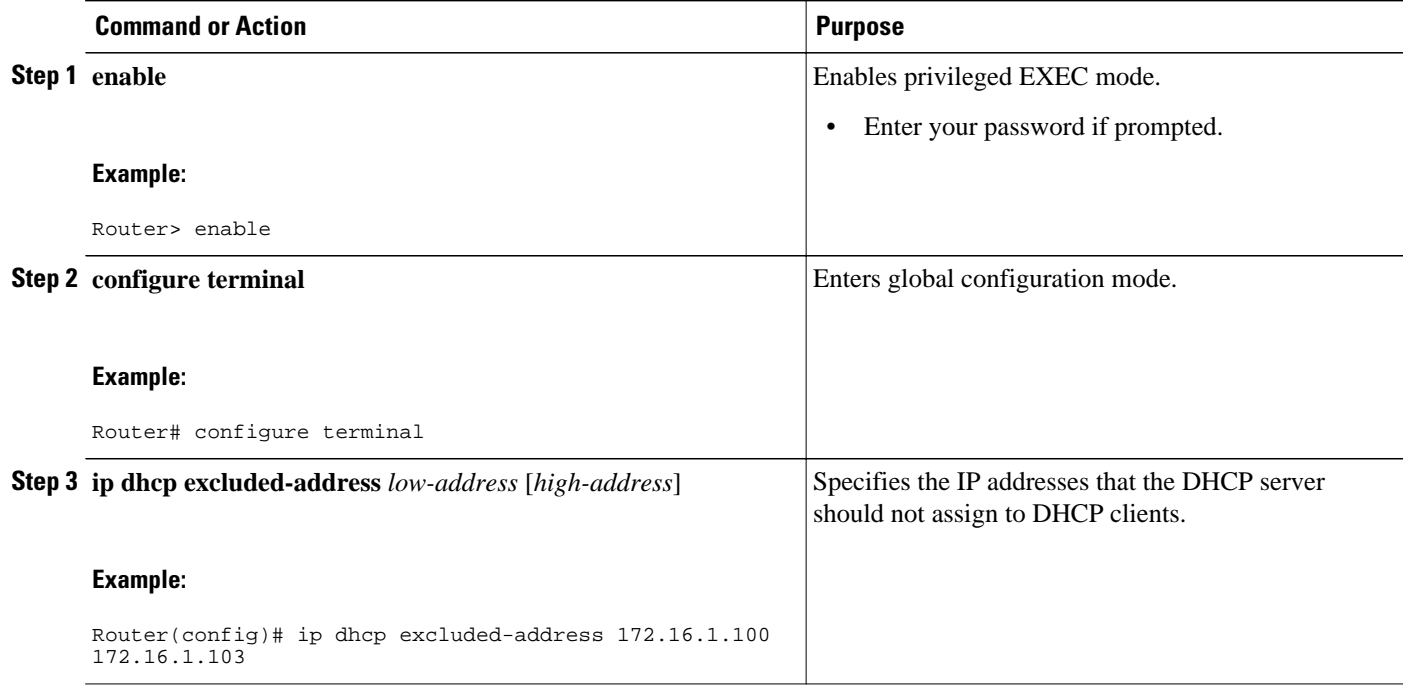

## **Configuring DHCP Address Pools**

- Configuring a DHCP Address Pool, page 15
- [Configuring a DHCP Address Pool with Secondary Subnets](#page-31-0), page 20
- [Troubleshooting Tips](#page-36-0), page 25
- [Verifying the DHCP Address Pool Configuration](#page-36-0), page 25

### **Configuring a DHCP Address Pool**

Perform this task to configure a DHCP address pool. On a per-address pool basis, specify DHCP options for the client as necessary.

You can configure a DHCP address pool with a name that is a symbolic string (such as "engineering") or an integer (such as 0). Configuring a DHCP address pool also puts the router into DHCP pool configuration mode--identified by the (dhcp-config)# prompt--from which you can configure pool parameters (for example, the IP subnet number and default router list).

DHCP defines a process by which the DHCP server knows the IP subnet in which the DHCP client resides, and it can assign an IP address from a pool of valid IP addresses in that subnet. The process by which the

DHCP server identifies which DHCP address pool to use to service a client request is described in the "Configuring Manual Bindings" task.

The DHCP server identifies which DHCP address pool to use to service a client request as follows:

- If the client is not directly connected (the giaddr field of the DHCPDISCOVER broadcast message is nonzero), the DHCP server matches the DHCPDISCOVER with a DHCP pool that has the subnet that contains the IP address in the giaddr field.
- If the client is directly connected (the giaddr field is zero), the DHCP server matches the DHCPDISCOVER with DHCP pools that contain the subnets configured on the receiving interface. If the interface has secondary IP addresses, the subnets associated with the secondary IP addresses are examined for possible allocation only after the subnet associated with the primary IP address (on the interface) is exhausted.

Cisco IOS DHCP server software supports advanced capabilities for IP address allocation. See the "Configuring DHCP Address Allocation Using Option" section for more information.

Before you configure the DHCP address pool, you need to:

- Identify DHCP options for devices where necessary, including the following:
	- Default boot image name
	- Default routers
	- DNS servers
	- NetBIOS name server
	- Primary subnet
	- Secondary subnets and subnet-specific default router lists (see "Configuring a DHCP Address" Pool with Secondary Subnets" for information on secondary subnets).
- Decide on a NetBIOS node type (b, p, m, or h).
- Decide on a DNS domain name.

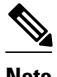

**Note** You cannot configure manual bindings within the same pool that is configured with the **network** DHCP pool configuration command. To configure manual bindings, see "Configuring Manual Bindings".

#### **SUMMARY STEPS**

- **1. enable**
- **2. configure terminal**
- **3. ip dhcp pool** *name*
- **4. utilization mark high** *percentage-number* [**log**]
- **5. utilization mark low** *percentage-number* [**log**]
- **6. network** *network-number* [{*mask* | /*prefix-length*} [**secondary**]]
- **7. domain-name** *domain*
- **8. dns-server** *address* [*address2 ... address8]*
- **9. bootfile** *filename*
- **10.next-server** *address* [*address2 ... address8]*
- **11.netbios-name-server** *address* [*address2 ... address8]*
- **12.netbios-node-type** *type*
- **13.default-router** *address* [*address2 ... address8]*
- **14. option** *code* [**instance** *number*] {**ascii** *string* | **hex** *string* | *ip-address*}
- **15.lease** {*days* [*hours* [*minutes*]] | **infinite**}
- **16. end**

#### **DETAILED STEPS**

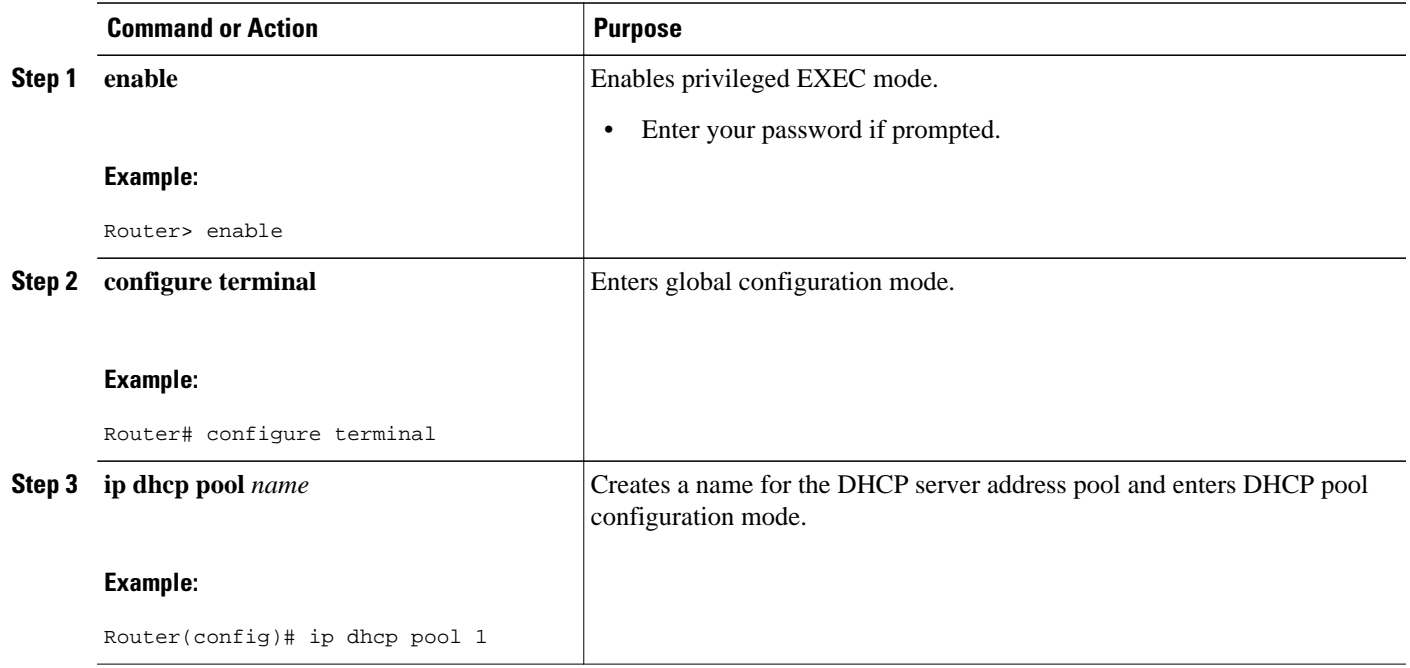

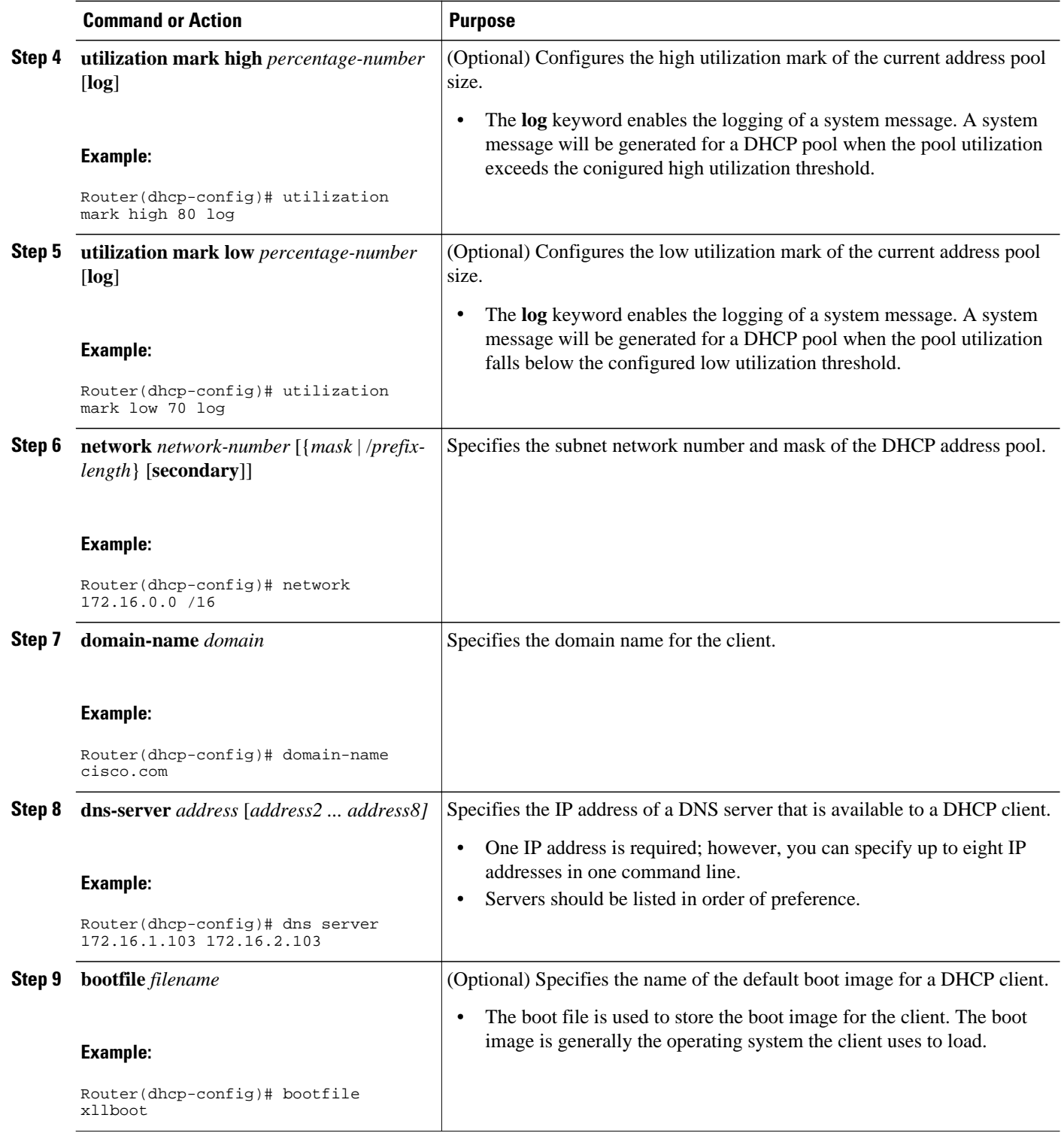

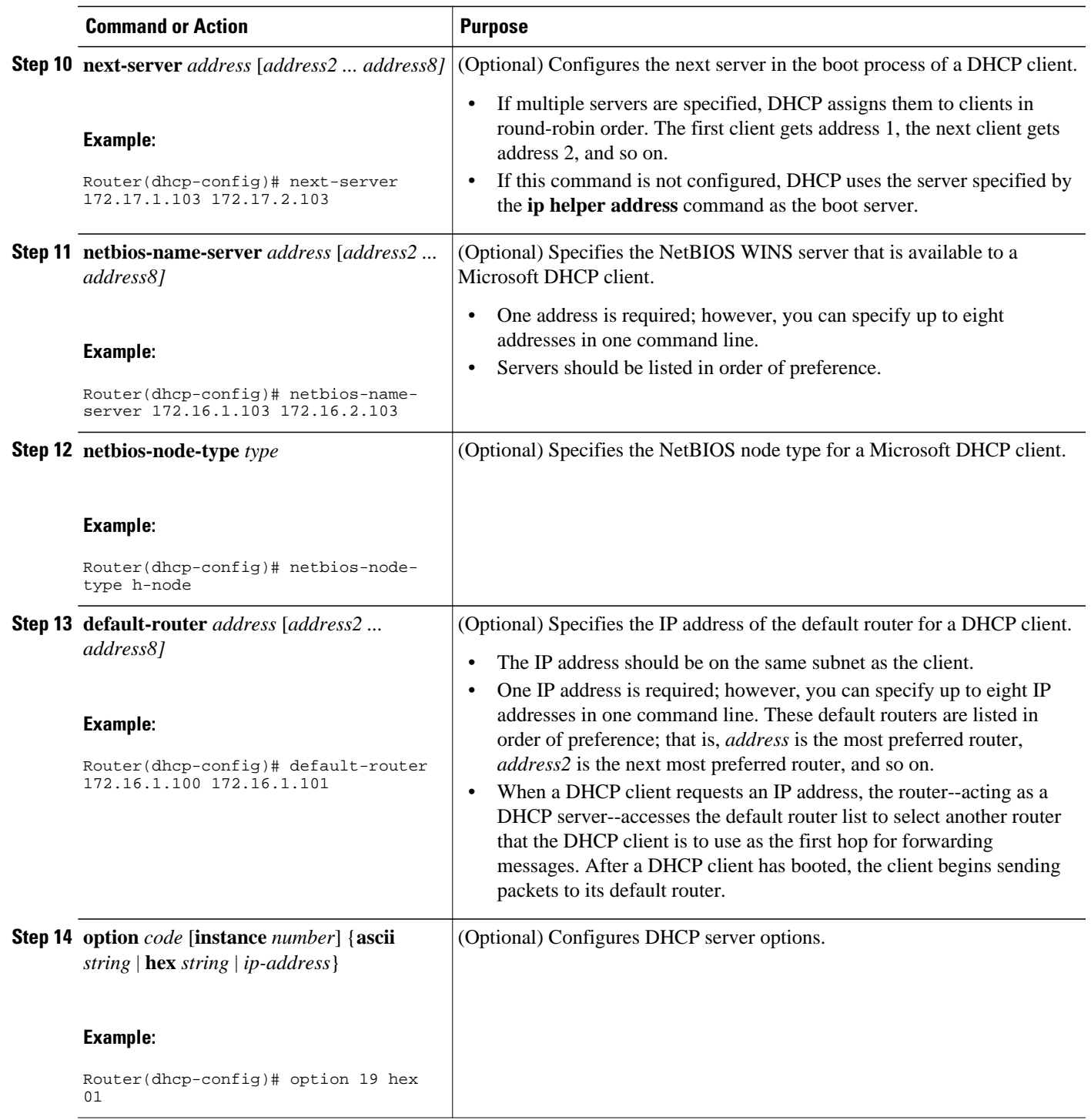

<span id="page-31-0"></span>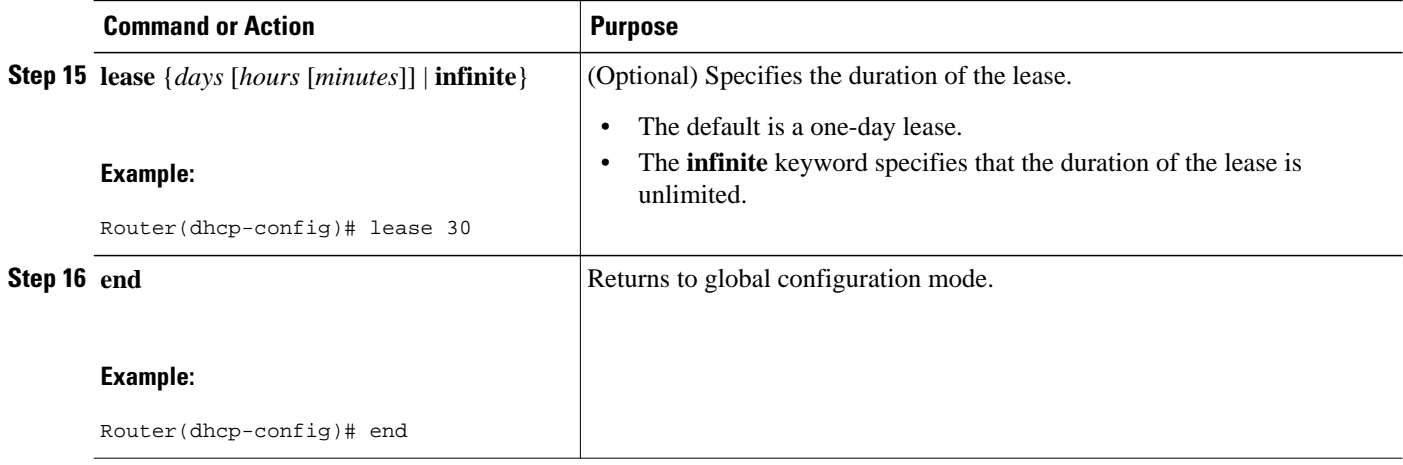

### **Configuring a DHCP Address Pool with Secondary Subnets**

Perform this task to configure a DHCP address pool with secondary subnets.

For any DHCP pool, you can configure a primary subnet and any number of secondary subnets. Each subnet is a range of IP addresses that the router uses to allocate an IP address to a DHCP client. The DHCP server multiple subnet functionality enables a Cisco IOS DHCP server address pool to manage additional IP addresses by adding the addresses to a secondary subnet of an existing DHCP address pool (instead of using a separate address pool).

Configuring a secondary DHCP subnetwork places the router in DHCP pool secondary subnet configuration mode--identified by the (config-dhcp-subnet-secondary)# prompt--from which you can configure a default address list that is specific to the secondary subnet. You can also specify the utilization rate of the secondary subnet, which allows pools of IP addresses to dynamically increase or reduce in size depending on the address utilization level. This setting overrides the global utilization rate.

If the DHCP server selects an address pool that contains multiple subnets, the DHCP server allocates an IP address from the subnets as follows:

- When the DHCP server receives an address assignment request, it looks for a free address in the primary subnet.
- When the primary subnet is exhausted, the DHCP server automatically looks for a free address in any secondary subnets maintained by the DHCP server (even though the giaddr does not necessarily match the secondary subnet). The server inspects the subnets for address availability in the order in which the subnets were added to the pool.
- If the giaddr matches a secondary subnet in the pool, the DHCP server allocates an IP address from that secondary subnet (even if IP addresses are available in the primary subnet and irrespective of the order in which secondary subnets where added).

#### **SUMMARY STEPS**

- **1. enable**
- **2. configure terminal**
- **3. ip dhcp pool** *name*
- **4. utilization mark high** *percentage-number* [**log**]
- **5. utilization mark low** *percentage-number* [**log**]
- **6. network** *network-number* [*mask* | **/** *prefix-length*]
- **7. domain-name** *domain*
- **8. dns-server** *address* [*address2 ... address8]*
- **9. bootfile** *filename*
- **10.next-server** *address* [*address2 ... address8]*
- **11.netbios-name-server** *address* [*address2 ... address8]*
- **12.netbios-node-type** *type*
- **13.default-router** *address* [*address2 ... address8]*
- **14. option** *code* [**instance** *number*] {**ascii** *string* | **hex** *string* | *ip-address*}
- **15.lease** *{days* [*hours*] [*minutes*]| **infinite**}

**16.network** *network-number* [{*mask* | **/** *preix-length*} [**secondary**]]

**17. override default-router** *address* [*address2* ... *address8*]

- **18. override utilization high** *percentage-numer*
- **19. override utilization low** *percentage-number*
- **20. end**

### **DETAILED STEPS**

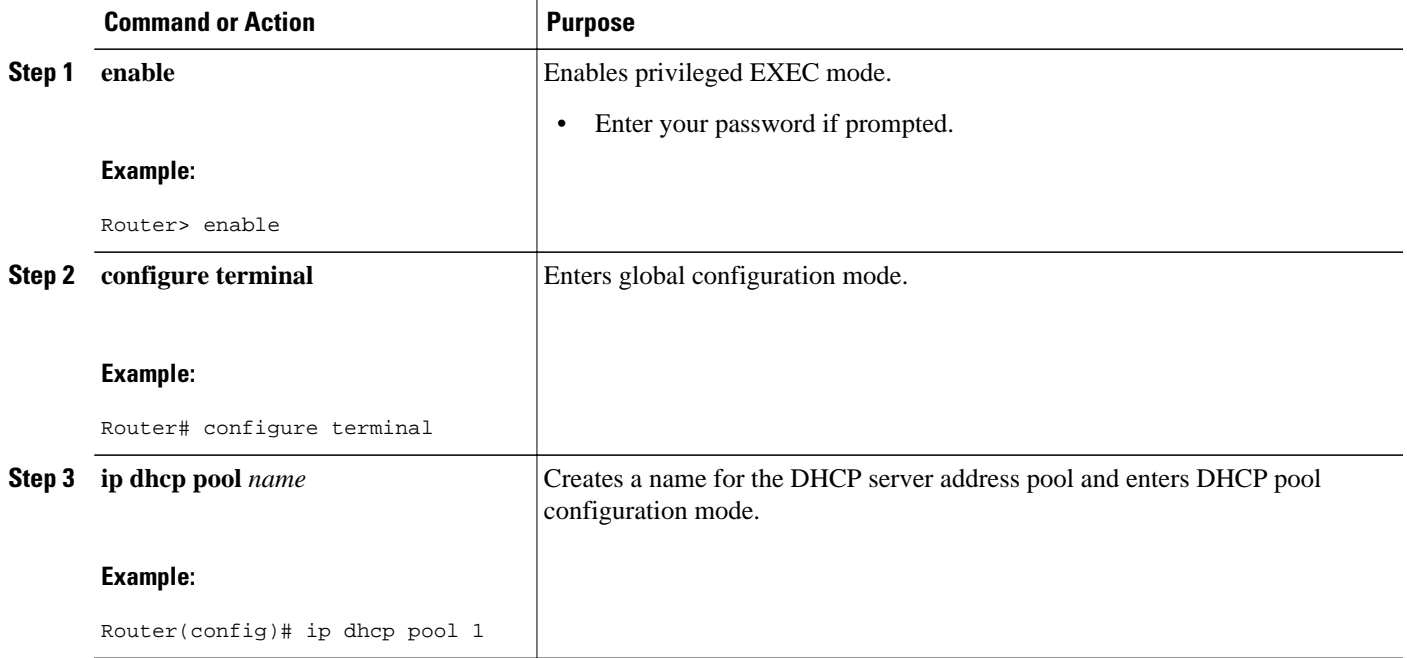

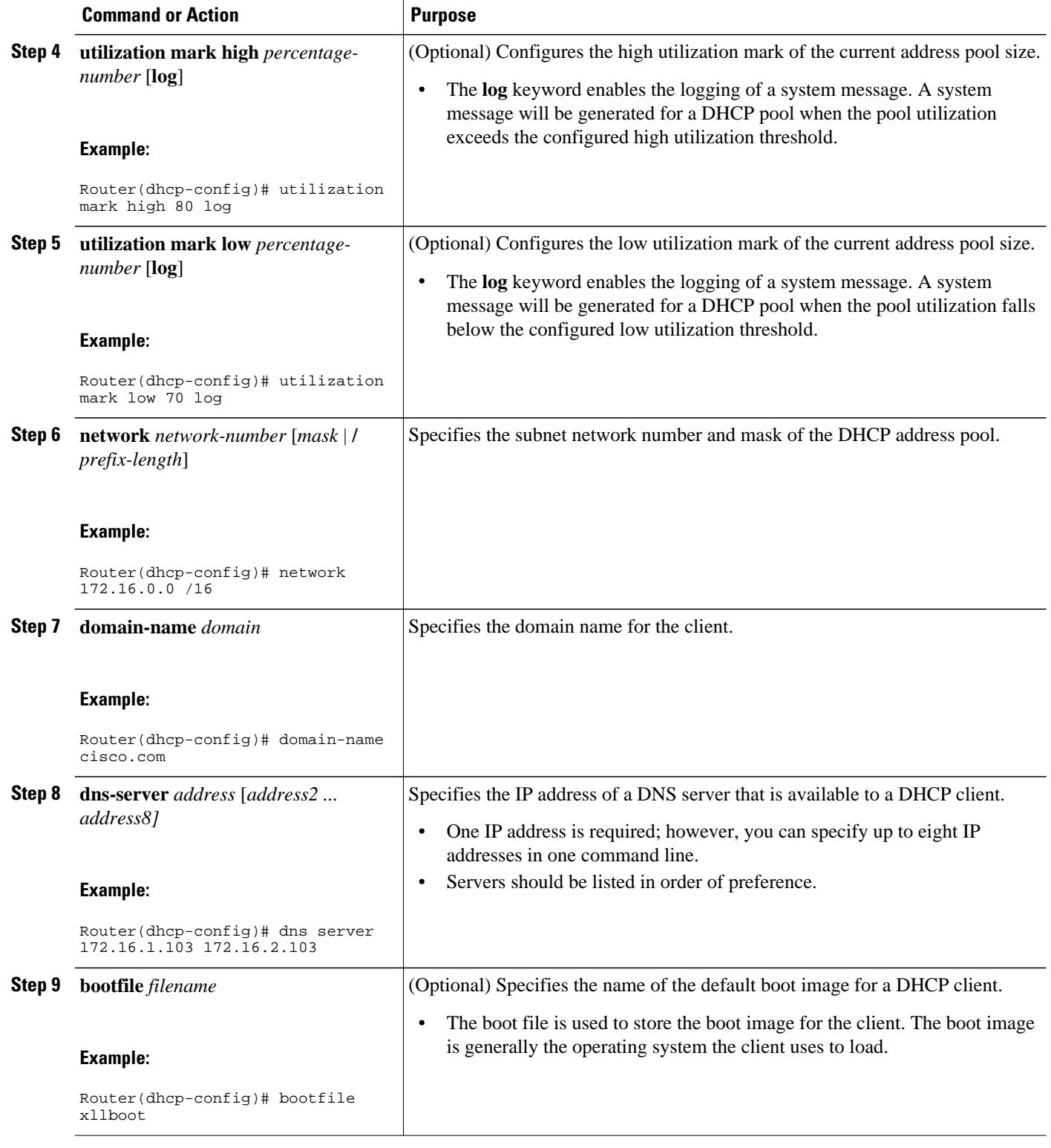

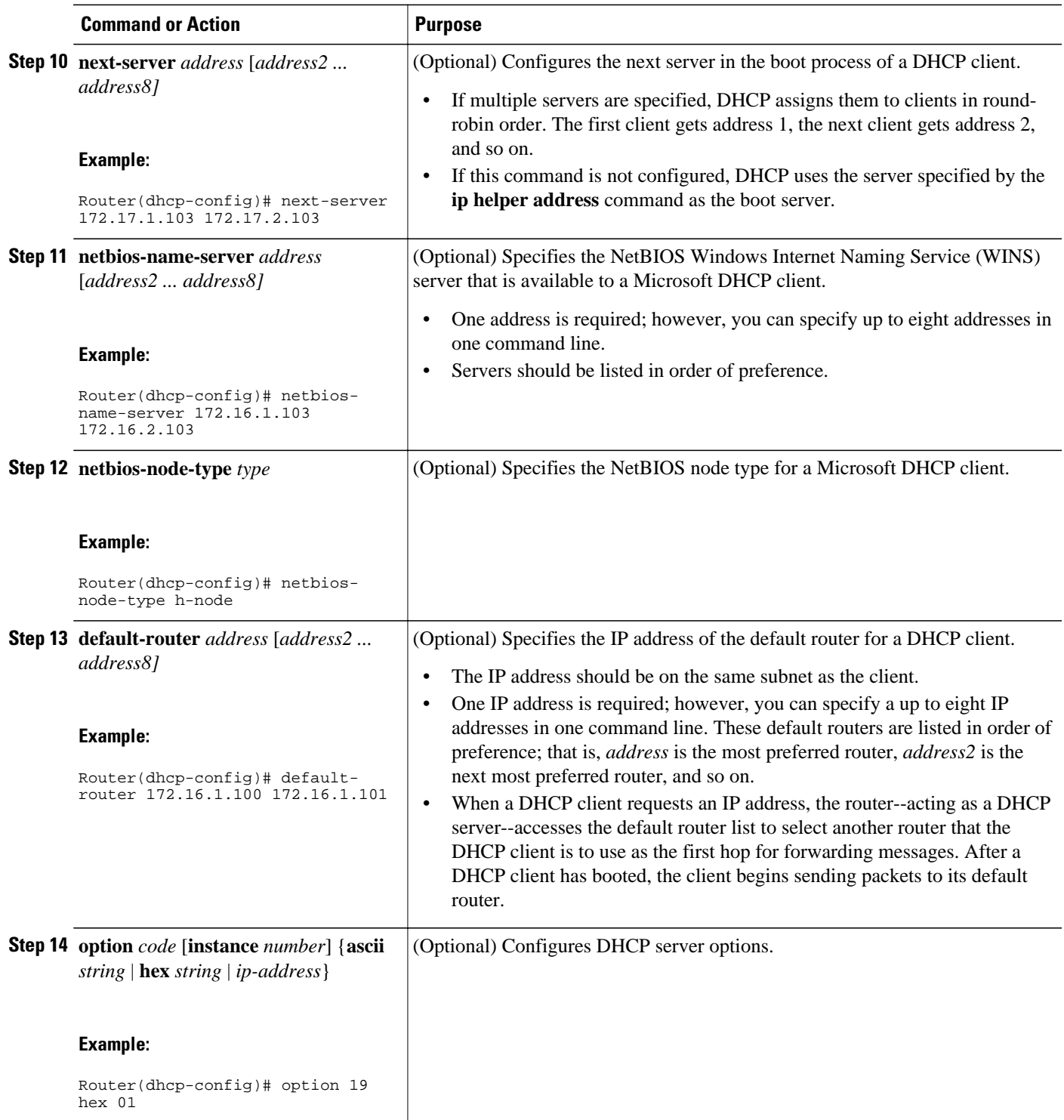

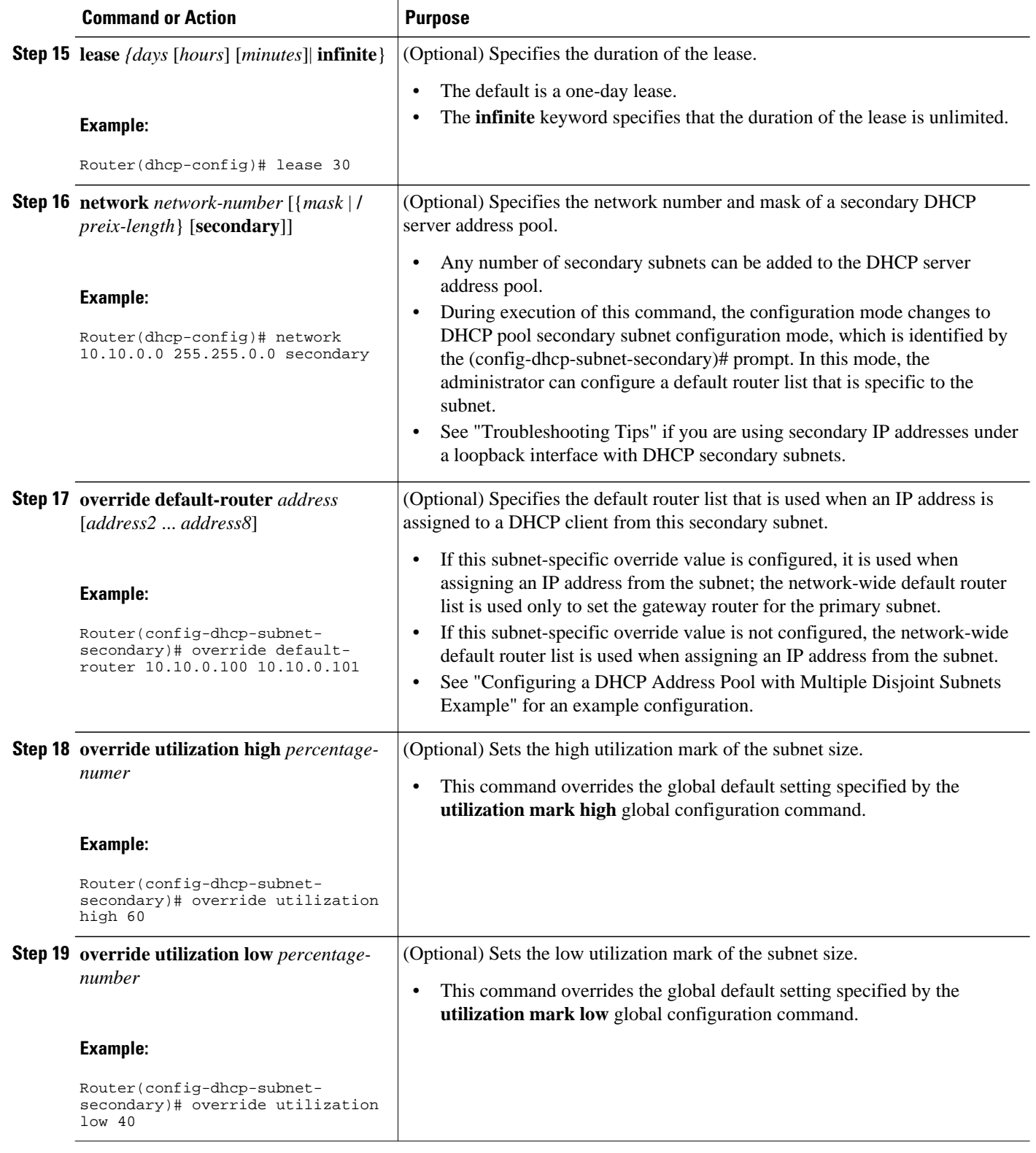
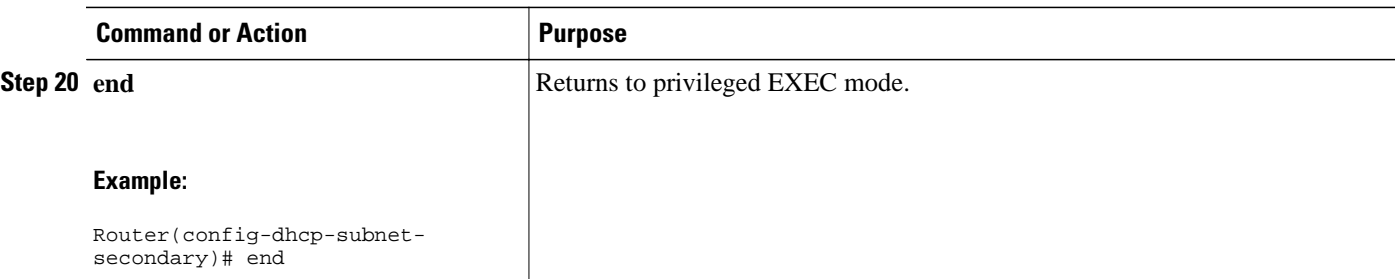

### **Troubleshooting Tips**

If you are using secondary IP addresses under a single loopback interface and using secondary subnets under a DHCP pool, use one DHCP pool to configure networks for all the secondary subnets instead of one pool per secondary subnet. The **network** *network-number* [{*mask* | /*prefix-length*} [**secondary**]] command must be configured under a single DHCP address pool rather than multiple DHCP address pools.

The following is the correct configuration:

```
!
ip dhcp pool dhcp_1
 network 172.16.1.0 255.255.255.0
 network 172.16.2.0 255.255.255.0 secondary
 network 172.16.3.0 255.255.255.0 secondary
 network 172.16.4.0 255.255.255.0 secondary
!
interface Loopback111
  ip address 172.16.1.1 255.255.255.255 secondary
  ip address 172.16.2.1 255.255.255.255 secondary
 ip address 172.16.3.1 255.255.255.255 secondary
 ip address 172.16.4.1 255.255.255.255 secondary
```
The following is the incorrect configuration:

```
! 
ip dhcp pool dhcp_1
 network 172.16.1.0 255.255.255.0
 lease 1 20 30
 accounting default
!
ip dhcp pool dhcp_2
 network 172.16.2.0 255.255.255.0
 lease 1 20 30
 accounting default
!
ip dhcp pool dhcp_3
 network 172.16.3.0 255.255.255.0
 lease 1 20 30
 accounting default
!
ip dhcp pool dhcp_4
 network 172.16.4.0 255.255.255.0
 lease 1 20 30
 accounting default
!
interface Loopback111
 ip address 172.16.1.1 255.255.255.255 secondary
 ip address 172.16.2.1 255.255.255.255 secondary
 ip address 172.16.3.1 255.255.255.255 secondary
 ip address 172.16.4.1 255.255.255.255 secondary
```
#### **Verifying the DHCP Address Pool Configuration**

Perform this task to verify the DHCP address pool configuration. These show commands need not be entered in any specific order.

#### **SUMMARY STEPS**

- **1. enable**
- **2. show ip dhcp pool** [*name*]
- **3. show ip dhcp binding** [*address*]
- **4. show ip dhcp conflict** [*address*]
- **5. show ip dhcp database** [*url*]
- **6. show ip dhcp server statistics** [*type-number*]

#### **DETAILED STEPS**

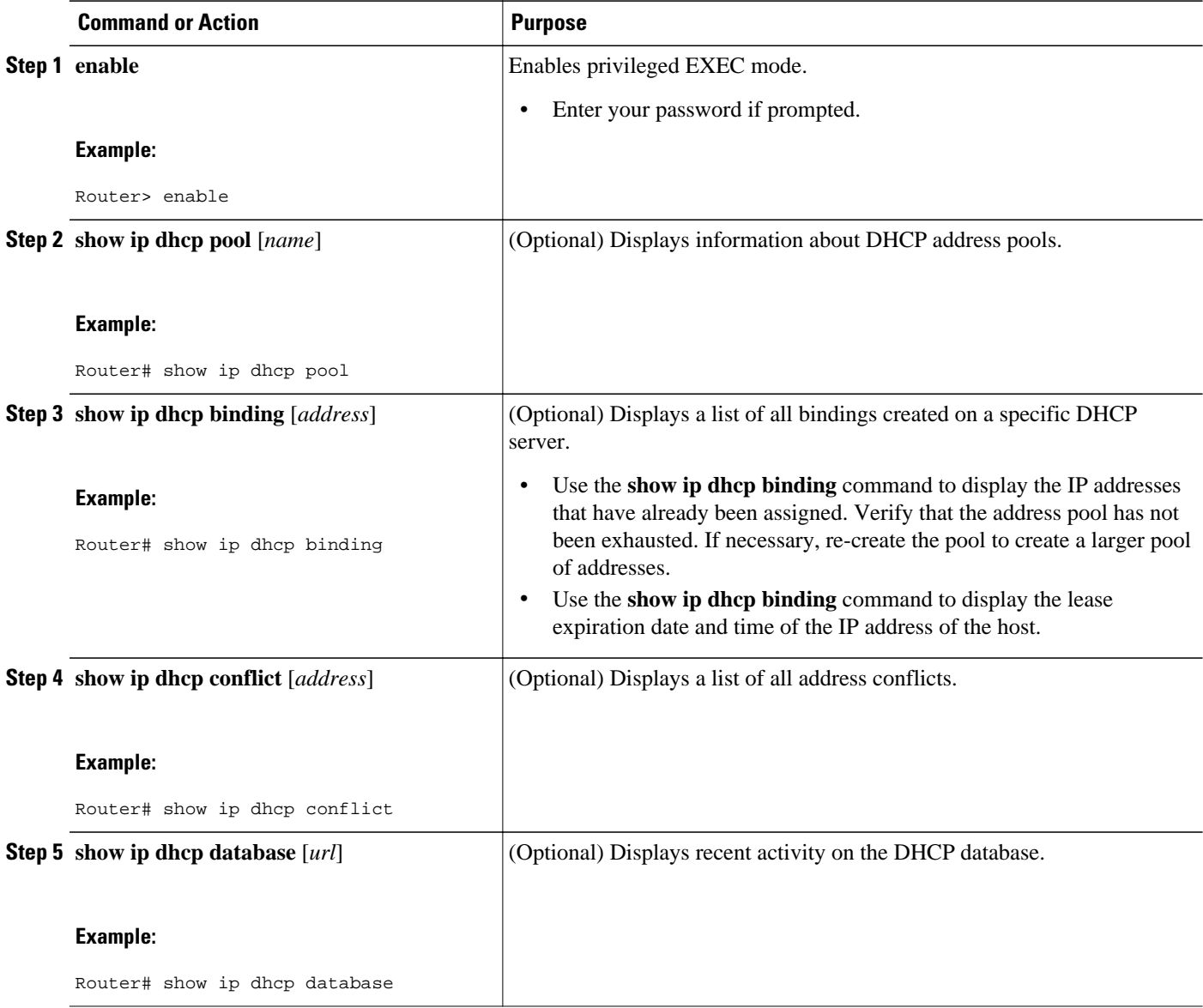

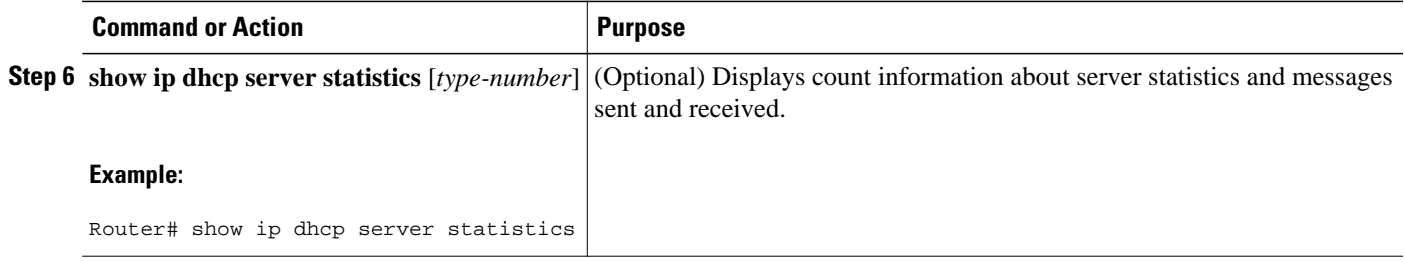

### **Configuring Manual Bindings**

An address binding is a mapping between the IP address and MAC address of a client. The IP address of a client can be assigned manually by an administrator or assigned automatically from a pool by a DHCP server.

Manual bindings are IP addresses that have been manually mapped to the MAC addresses of hosts that are found in the DHCP database. Manual bindings are stored in NVRAM on the DHCP server. Manual bindings are just special address pools. There is no limit on the number of manual bindings, but you can configure only one manual binding per host pool.

Automatic bindings are IP addresses that have been automatically mapped to the MAC addresses of hosts that are found in the DHCP database. Because the bindings are stored in volatile memory on the DHCP server, binding information is lost in the event of a power failure or upon router reload for any other reason. To prevent the loss of automatic binding information in such an event, store a copy of the automatic binding information on a remote host called a DHCP database agent. The bindings are periodically written to the database agent. If the router reloads, the bindings are read back from the database agent to the DHCP database on the DHCP server.

**Note** We strongly recommend using database agents. However, the Cisco IOS DHCP server can function without database agents.

Some DHCP clients send a client identifier (DHCP option 61) in the DHCP packet. To configure manual bindings for such clients, you must enter the **client-identifier** DHCP pool configuration command with the appropriate hexadecimal values identifying the DHCP client. To configure manual bindings for clients who do not send a client identifier option, you must enter the **hardware-address** DHCP pool configuration command with the appropriate hexadecimal hardware address of the client.

In Cisco IOS Release 12.4(22)T and later releases the DHCP server sends infinite lease time to the clients for which manual bindings are configured.

In Cisco IOS Release 15.1(1)S1 and later releases, the DHCP server sends lease time configured using the **lease** command to the clients for which manual bindings are configured.

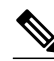

**Note** You cannot configure manual bindings within the same pool that is configured with the **network**command in DHCP pool configuration mode. See the "Configuring DHCP Address Pools" section for information about DHCP address pools and the **network** command.

- **1. enable**
- **2. configure terminal**
- **3. ip dhcp pool** *pool-name*
- **4. host** *address* [*mask*| **/** *prefix-length*]
- **5. client-identifier** *unique-identifier*
- **6. hardware-address** *hardware-address* [*protocol-type* | *hardware-number*]
- **7. client-name** *name*

#### **DETAILED STEPS**

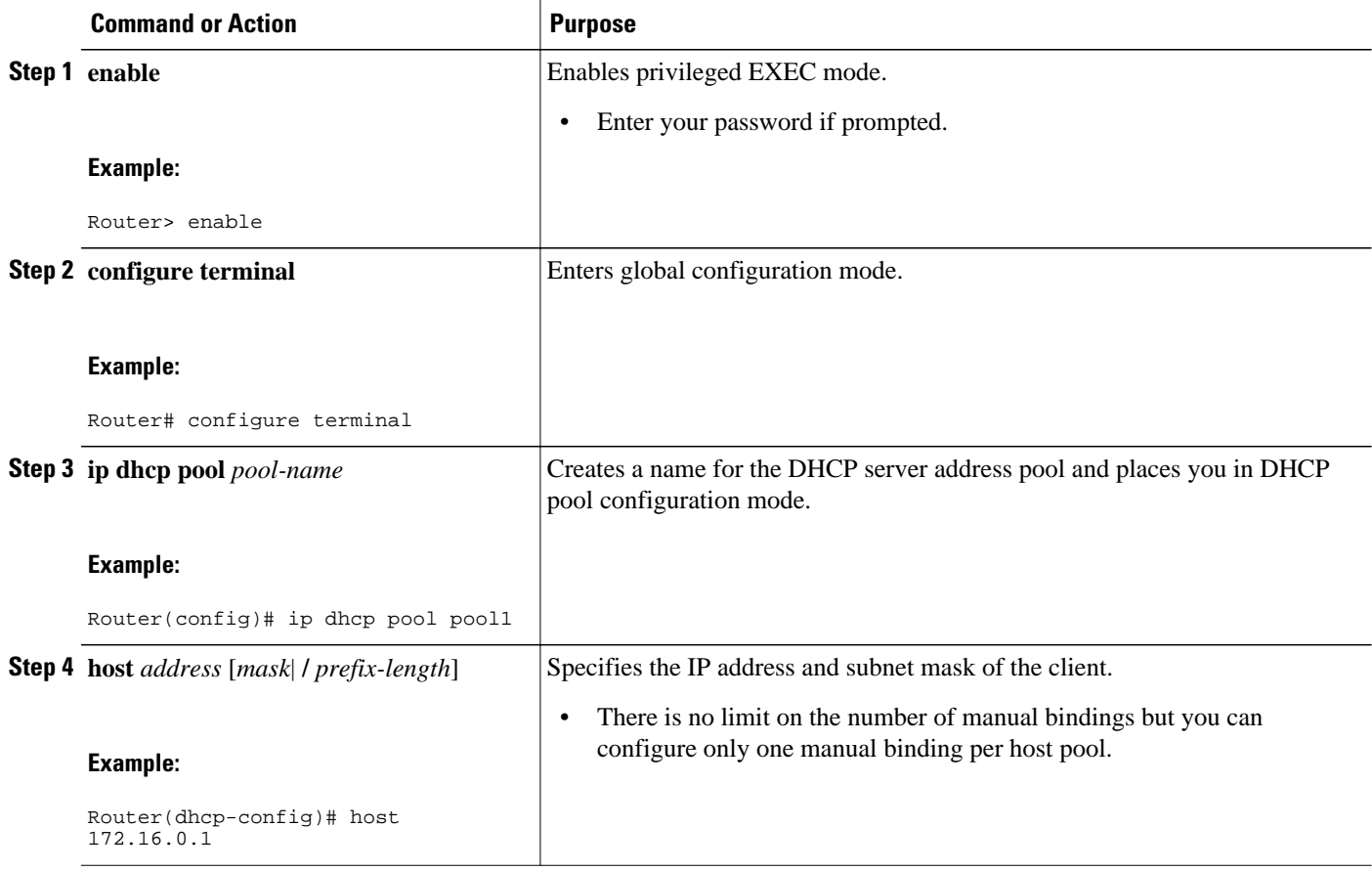

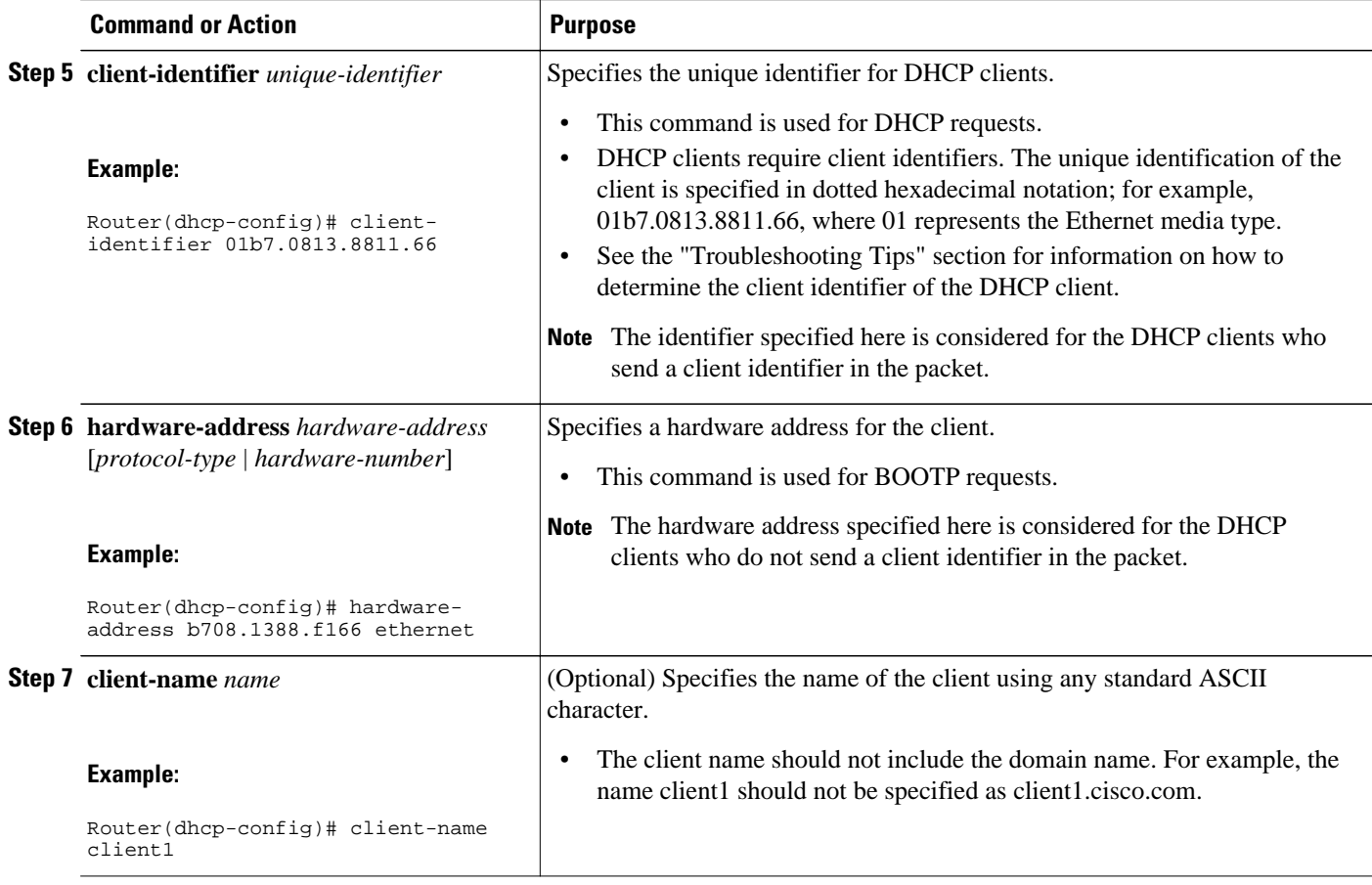

• Troubleshooting Tips, page 29

#### **Troubleshooting Tips**

You can determine the client identifier by using the **debug ip dhcp server packet** command. In the following example, the client is identified by the value 0b07.1134.a029:

```
Router# debug ip dhcp server packet
DHCPD:DHCPDISCOVER received from client 0b07.1134.a029 through relay 10.1.0.253.
DHCPD:assigned IP address 10.1.0.3 to client 0b07.1134.a029.
.
.
```
## **Configuring DHCP Static Mapping**

.

The DHCP--Static Mapping feature enables assignment of static IP addresses without creating numerous host pools with manual bindings by using a customer-created text file that the DHCP server reads. The benefit of this feature is that it eliminates the need for a long configuration file and reduces the space required in NVRAM to maintain address pools.

This section contains the following task:

A DHCP database contains the mappings between a client IP address and hardware address, referred to as a binding. There are two types of bindings: manual bindings that map a single hardware address to a single IP address, and automatic bindings that dynamically map a hardware address to an IP address from a pool of IP addresses. Manual (also known as static) bindings can be configured individually directly on the router or, by using the DHCP--Static Mapping feature, these static bindings can be read from a separate static mapping text file. The static mapping text files are read when a router reloads or the DHCP service restarts. These files are read-only.

The read static bindings are treated just like the manual bindings, in that they are:

- Retained across DHCPRELEASEs from the clients.
- Not timed out.
- Deleted only upon deletion of the pool.
- Provided appropriate exclusions for the contained addresses, which are created at the time of the read.

Just like automatic bindings and manual bindings, the static bindings from the static mapping text file are also displayed by using the **show ip dhcp binding** command.

Perform this task to create the static mapping text file. You will input your addresses in the text file, which is stored in the DHCP database for the DHCP server to read. There is no limit on the number of addresses in the file. The file format has the following elements:

- Time the file was created
- Database version number
- IP address
- Hardware type
- Hardware address
- Lease expiration
- End-of-file designator

See the table below for more details about the format of the text file.

The following is a sample static mapping text file:

```
*time* Jan 21 2005 03:52 PM
*version* 2
!IP address Type Hardware address Lease expiration
10.0.0.4 /24 1 0090.bff6.081e Infinite<br>10.0.0.5 /28 id 00b7.0813.88f1.66 Infinite
                 id 00b7.0813.88f1.66 Infinite<br>1 0090.bff6.081d Infinite
10.0.0.2 / 21 1
*end*
```
*Table 3 Static Mapping Text File Field Descriptions*

| <b>Field</b>      | <b>Description</b>                                                                                                    |
|-------------------|----------------------------------------------------------------------------------------------------|
| $*$ time $*$      | Specifies the time the file was created. This field<br>allows DHCP to differentiate between newer and<br>older database versions when multiple agents are<br>configured. The valid format of the time is Mm dd<br>yyyy hh:mm AM/PM. |
| *version* $2$     | Database version number.                                                                                                    |
| <b>IP</b> address | Static IP address. If the subnet mask is not<br>specified, a natural mask is assumed depending on<br>the IP address. There must be a space between the<br>IP address and mask.                                                      |

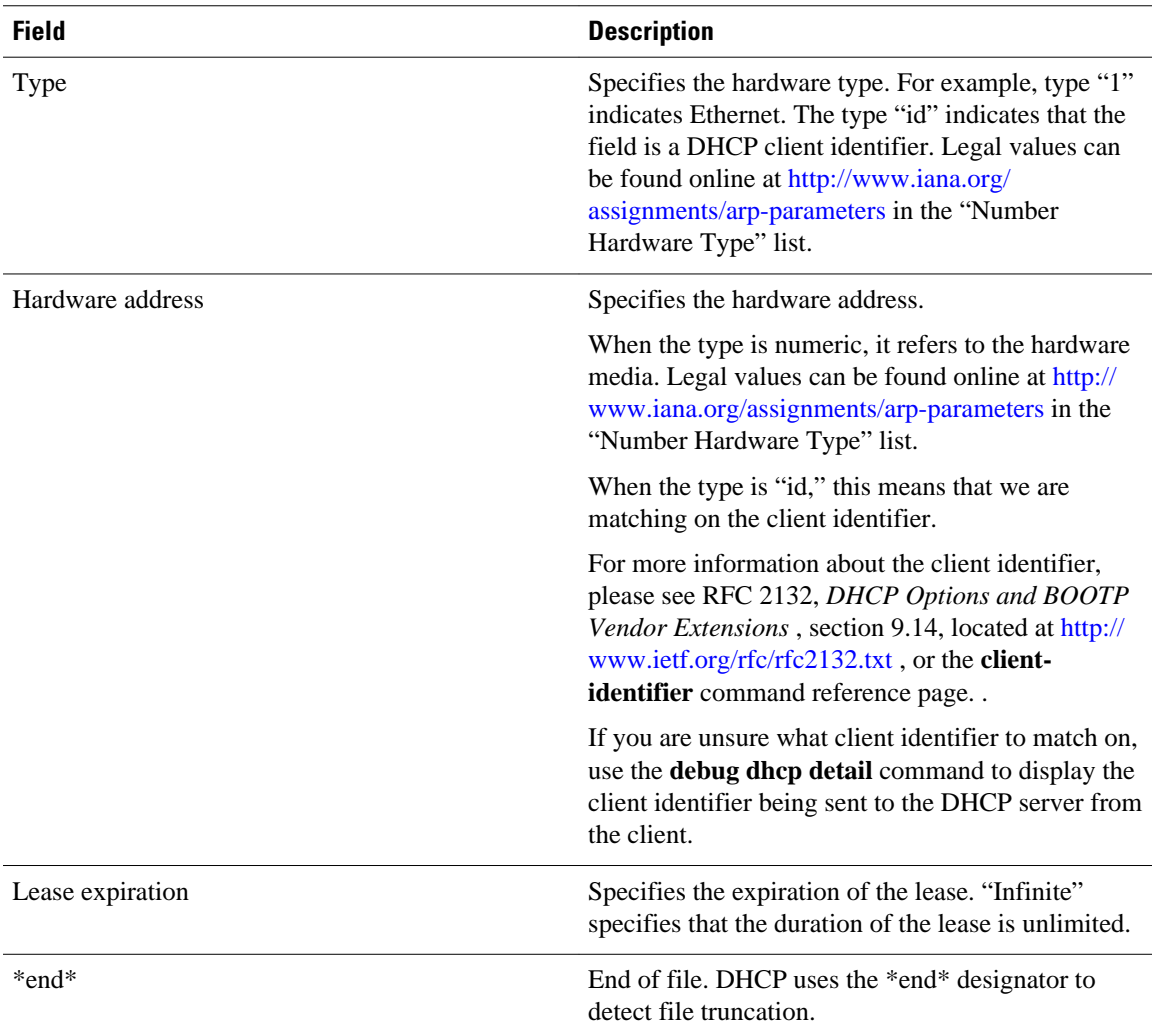

• Configuring the DHCP Server to Read a Static Mapping Text File, page 31

### **Configuring the DHCP Server to Read a Static Mapping Text File**

Perform this task to configure the DHCP server to read the static mapping text file.

The administrator should create the static mapping text file in the correct format and configure the address pools before performing this task.

Before editing the file, you must disable the DHCP server using the **no service dhcp** command.

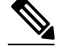

**Note** The static bindings must not be deleted when a DHCPRELEASE is received or must not be timed out by the DHCP timer. The static bindings should be treated just like manual bindings created by using the **ip dhcp pool** command.

- **1. enable**
- **2. configure terminal**
- **3. ip dhcp pool** *name*
- **4. origin file** *url*
- **5. end**
- **6. show ip dhcp binding** [*address*]

#### **DETAILED STEPS**

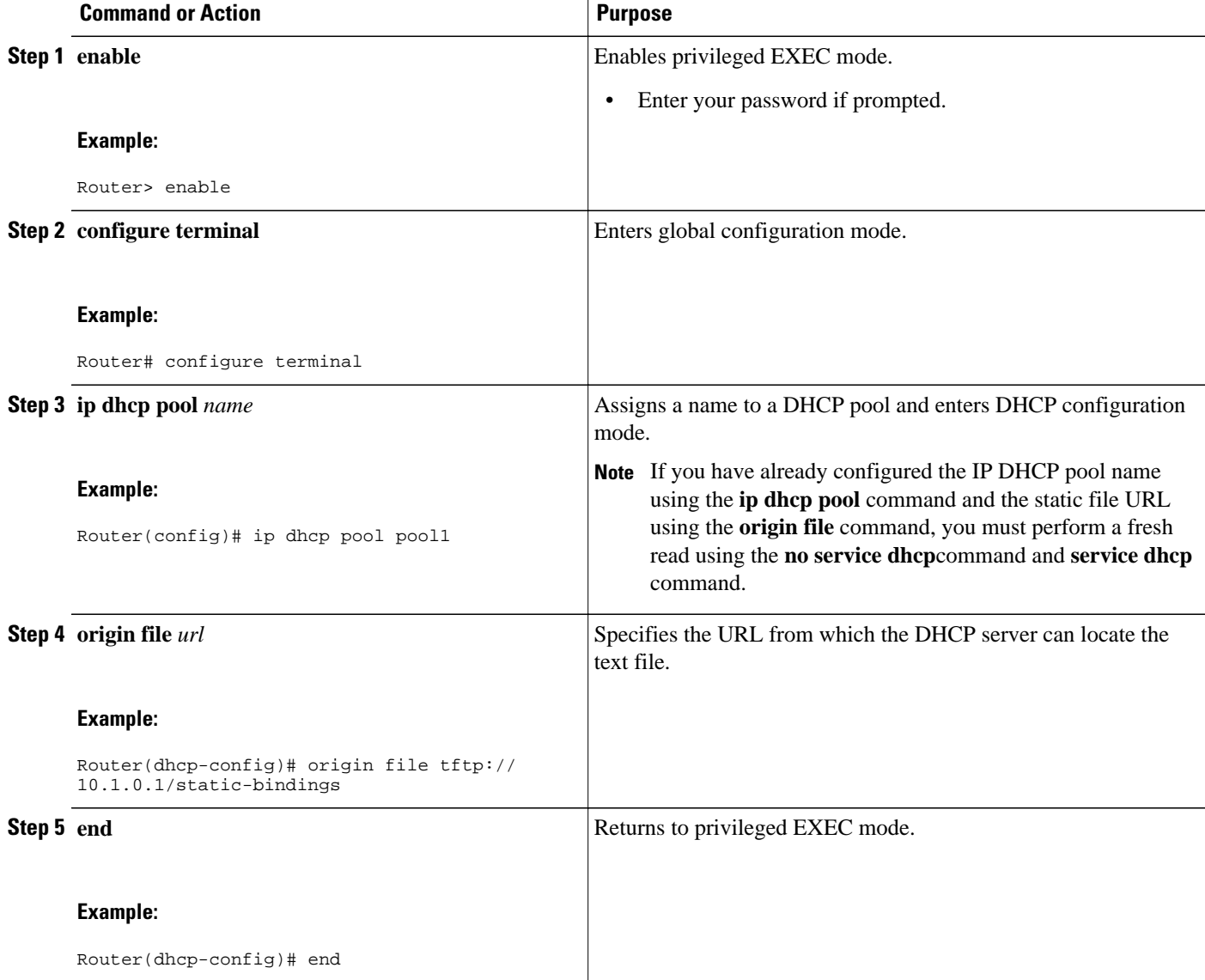

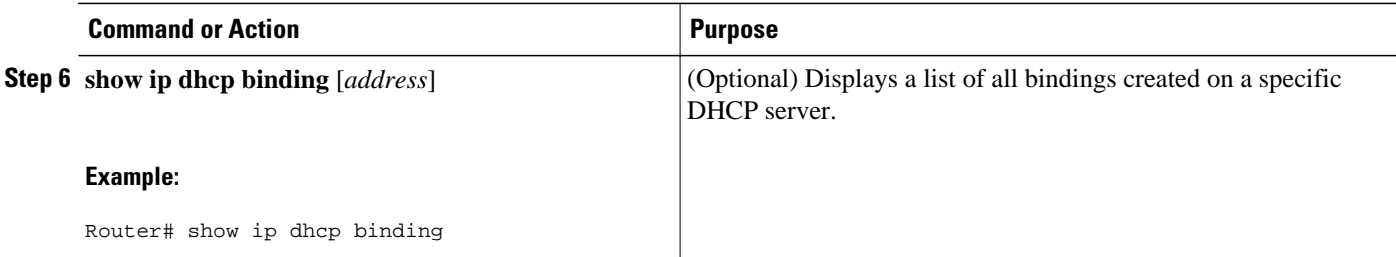

#### **Examples**

The following example shows the address bindings that have been configured:

```
Router# show ip dhcp binding
00:05:14:%SYS-5-CONFIG_I: Configured from console by console
Bindings from all pools not associated with VRF:<br>IP address Client-ID/ Ls expir Typ
IP address Client-ID/ Ls expir Type Hw address User name
                                                              10.9.9.4/8 0063.7363.2d30.3036. Infinite Static 302e.3762.2e39.3634. 632d.4574.8892.
10.9.9.1/24 0063.6973.636f.2d30. Infinite Static 3036.302e.3437.3165. 2e64.6462.342d.
```
The following sample shows each entry in the static mapping text file:

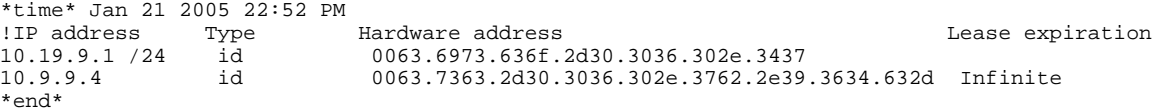

The following sample debug output shows the reading of the static mapping text file from the TFTP server:

```
Router# debug ip dhcp server
Loading abc/static_pool from 10.19.192.33 (via Ethernet0):
[OK - 333 bytes]
*May 26 23:14:21.259: DHCPD: contacting agent tftp://10.19.192.33/abc/static_pool 
(attempt 0)
*May 26 23:14:21.467: DHCPD: agent tftp://10.19.192.33/abc/static_pool is responding.
*May 26 23:14:21.467: DHCPD: IFS is ready.
*May 26 23:14:21.467: DHCPD: reading bindings from tftp://
10.19.192.33/abc/static_pool.
*May 26 23:14:21.707: DHCPD: read 333 / 1024 bytes.
*May 26 23:14:21.707: DHCPD: parsing text line 
*time* Apr 22 2002 11:31 AM
*May 26 23:14:21.707: DHCPD: parsing text line ""
*May 26 23:14:21.707: DHCPD: parsing text line
!IP address Type Hardware address Lease expiration
*May 26 23:14:21.707: DHCPD: parsing text line
"10.9.9.1 /24 id 0063.6973.636f.2d30.3036.302e.3437"
*May 26 23:14:21.707: DHCPD: creating binding for 10.9.9.1
*May 26 23:14:21.707: DHCPD: Adding binding to radix tree (10.9.9.1)
*May 26 23:14:21.707: DHCPD: Adding binding to hash tree
*May 26 23:14:21.707: DHCPD: parsing text line
"10.9.9.4 id 0063.7363.2d30.3036.302e.3762.2e39.3634.632d"
*May 26 23:14:21.711: DHCPD: creating binding for 10.9.9.4
*May 26 23:14:21.711: DHCPD: Adding binding to radix tree (10.9.9.4)
*May 26 23:14:21.711: DHCPD: Adding binding to hash tree
*May 26 23:14:21.711: DHCPD: parsing text line "Infinite"
*May 26 23:14:21.711: DHCPD: parsing text line
*May 26 23:14:21.711: DHCPD: parsing text line
!IP address Interface-index Lease expiration VRF
*May 26 23:14:21.711: DHCPD: parsing text line "*end*"
*May 26 23:14:21.711: DHCPD: read static bindings from tftp://10.19.192.33/abcemp/
static_pool.
```
# **Customizing DHCP Server Operation**

By default, the DHCP server pings a pool address twice before assigning a particular address to a requesting client. If the ping is unanswered, the DHCP server assumes (with a high probability) that the address is not in use and assigns the address to the requesting client.

By default, the DHCP server waits 2 seconds before timing out a ping packet.

You can configure the DHCP server to ignore and not reply to received Bootstrap Protocol (BOOTP) requests. This functionality is beneficial when there is a mix of BOOTP and DHCP clients in a network segment and there is a BOOTP server and a Cisco IOS DHCP server servicing the network segment. The BOOTP server is configured with static bindings for the BOOTP clients and the BOOTP clients are intended to obtain their addresses from the BOOTP server. However, because a DHCP server can also respond to a BOOTP request, an address offer may be made by the DHCP server causing the BOOTP clients to boot with the address from the DHCP server, instead of the address from the BOOTP server. Configuring the DHCP server to ignore BOOTP requests means that the BOOTP clients will receive address information from the BOOTP server and will not inadvertently accept an address from a DHCP server.

The Cisco IOS software can forward these ignored BOOTP request packets to another DHCP server if the **ip helper-address** interface configuration command is configured on the incoming interface.

#### **SUMMARY STEPS**

- **1. enable**
- **2. configure terminal**
- **3. ip dhcp ping packets** *number*
- **4. ip dhcp ping timeout** *milliseconds*
- **5. ip dhcp bootp ignore**

#### **DETAILED STEPS**

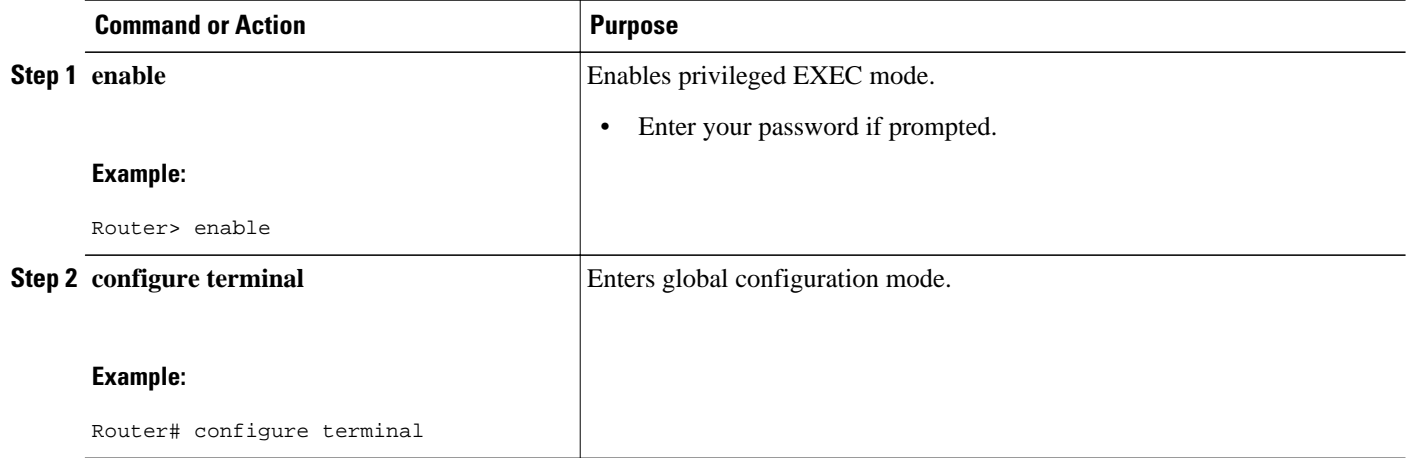

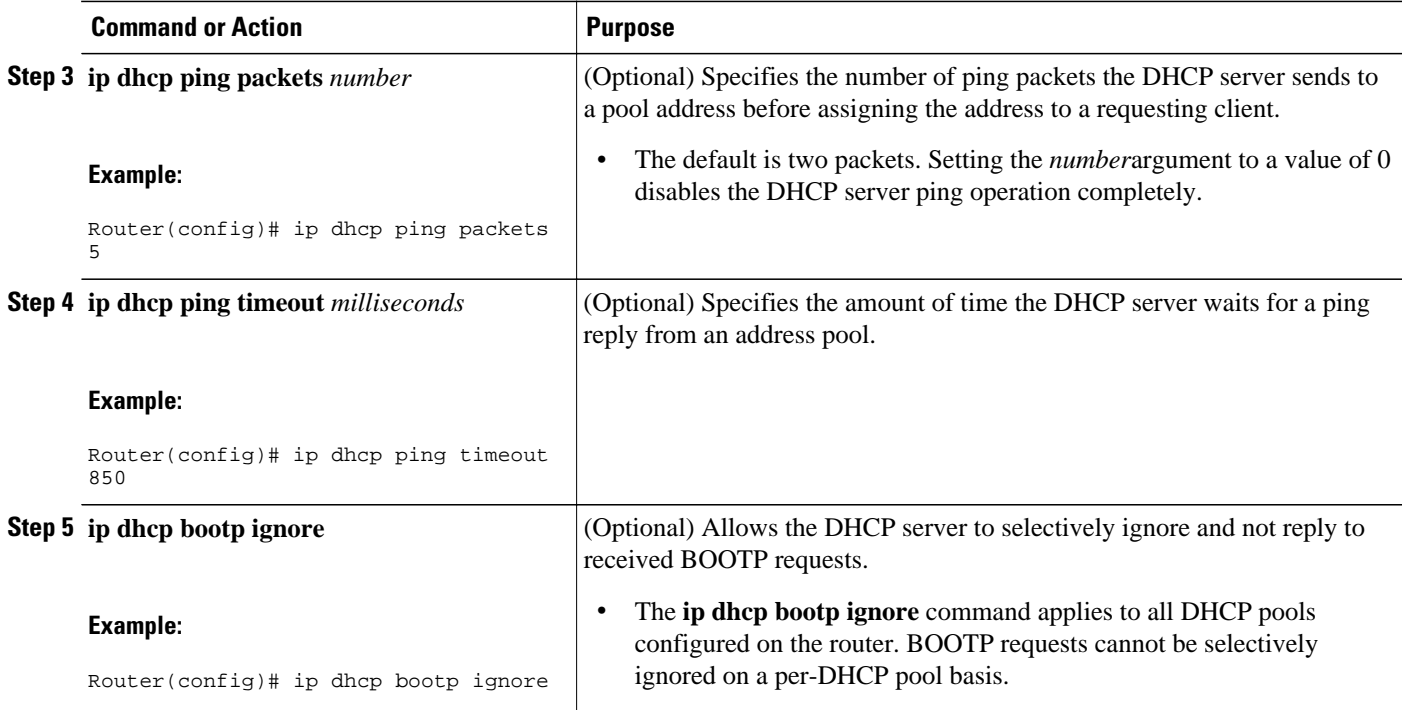

# **Configuring a Remote Router to Import DHCP Server Options from a Central DHCP Server**

The Cisco IOS DHCP server can dynamically configure options such as the DNS and WINS addresses to respond to DHCP requests from local clients behind the customer premises equipment (CPE). Previously, network administrators needed to manually configure the Cisco IOS DHCP server on each device. The Cisco IOS DHCP server was enhanced to allow configuration information to be updated automatically. Network administrators can configure one or more centralized DHCP servers to update specific DHCP options within the DHCP pools. The remote servers can request or "import" these option parameters from the centralized servers.

This section contains the following tasks:

- Configuring the Central DHCP Server to Update DHCP Options, page 35
- [Configuring the Remote Router to Import DHCP Options](#page-47-0), page 36

### **Configuring the Central DHCP Server to Update DHCP Options**

Perform this task to configure the central DHCP server to update DHCP options.

- <span id="page-47-0"></span>**1. enable**
- **2. configure terminal**
- **3. ip dhcp pool** *name*
- **4. network** *network-number* [*mask* | **/** *prefix-length*]
- **5. dns-server** *address* [*address2 ... address8*]

#### **DETAILED STEPS**

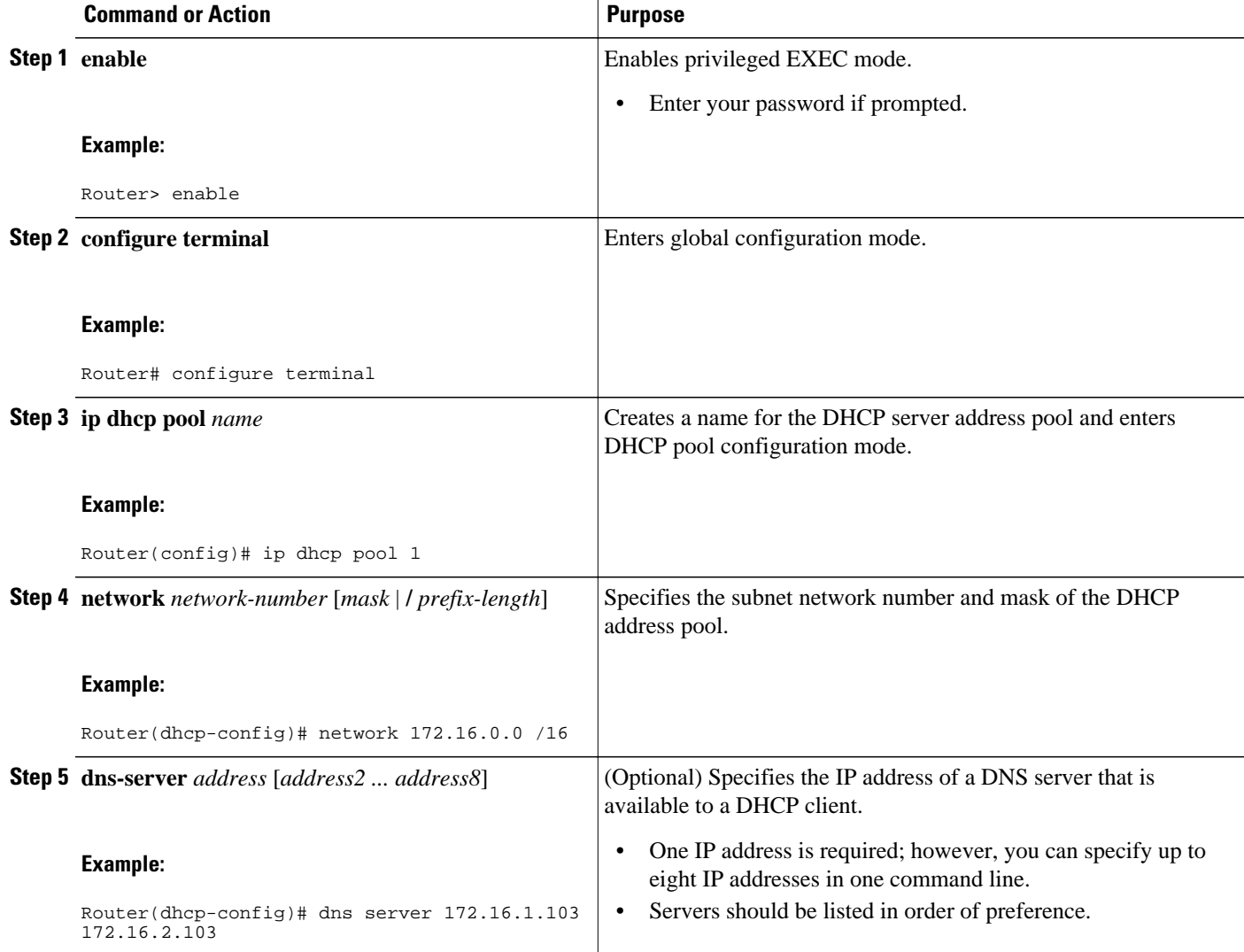

### **Configuring the Remote Router to Import DHCP Options**

Perform this task to configure the remote router to import DHCP options from a central DHCP server.

- **1. enable**
- **2. configure terminal**
- **3. ip dhcp pool** *pool-name*
- **4. network** *network-number* [*mask* | **/** *prefix-length*]
- **5. import all**
- **6. exit**
- **7. interface** *type number*
- **8. ip address dhcp**
- **9. end**
- **10.show ip dhcp import**

#### **DETAILED STEPS**

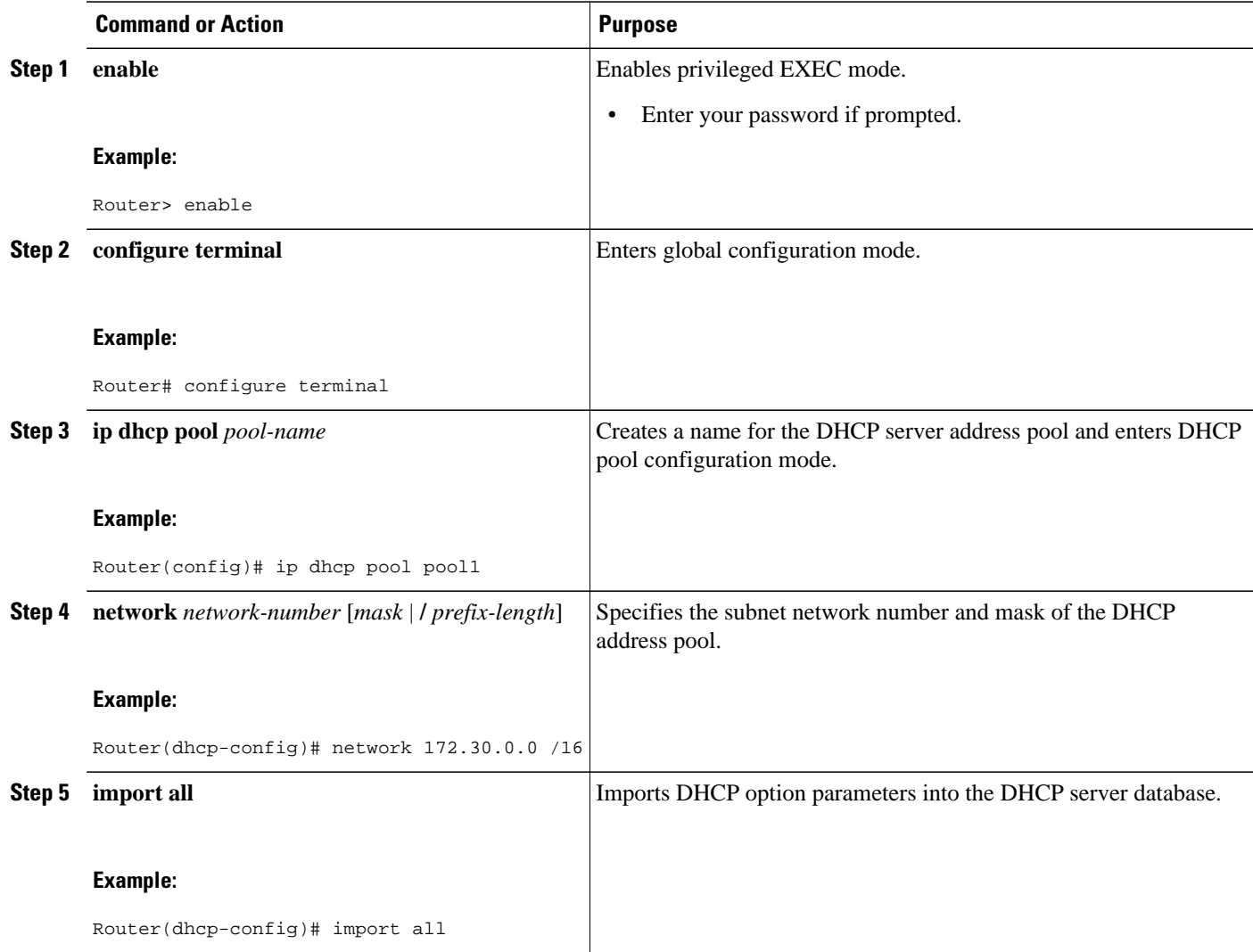

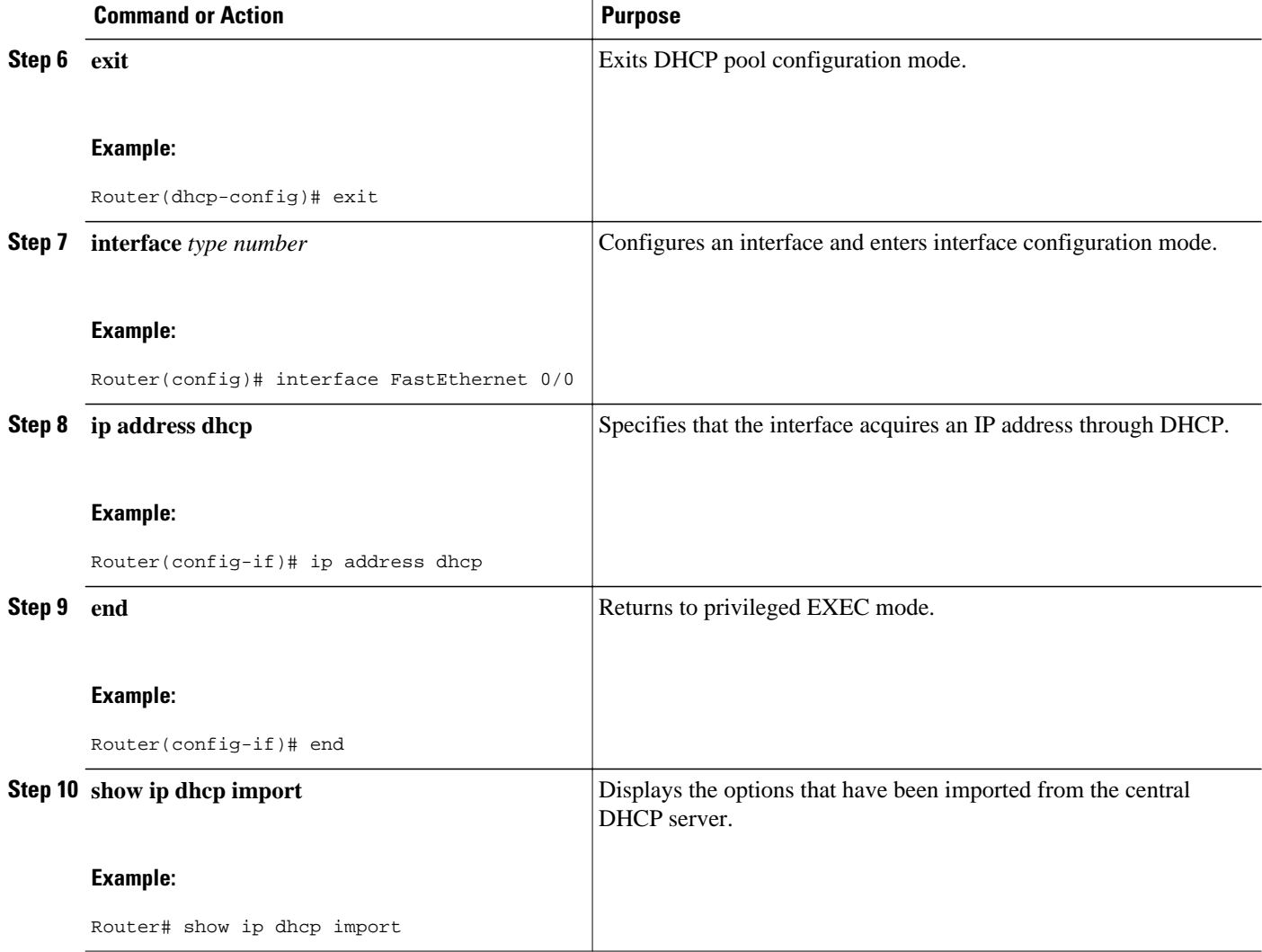

### **Configuring DHCP Address Allocation Using Option 82**

- DHCP Address Allocation Using Option 82 Feature Design, page 38
- [Enabling Option 82 for DHCP Address Allocation,](#page-50-0) page 39
- [Troubleshooting Tips,](#page-51-0) page 40
- [Defining the DHCP Class and Relay Agent Information Patterns,](#page-51-0) page 40
- [Troubleshooting Tips,](#page-52-0) page 41
- [Defining the DHCP Address Pool](#page-52-0), page 41

### **DHCP Address Allocation Using Option 82 Feature Design**

DHCP provides a framework for passing configuration information to hosts on a TCP/IP network. Configuration parameters and other control information are carried in tagged data items that are stored in the options field of the DHCP message. The data items themselves are also called options. Option 82 is organized as a single DHCP option that contains information known by the relay agent.

<span id="page-50-0"></span>This feature is designed to allow the Cisco IOS DHCP server to use option 82 information to help determine which IP addresses to allocate to clients. The information sent via option 82 will be used to identify which port the DHCP request came in on. This feature does not parse out the individual suboptions contained within option 82. Rather, the address allocation is done by matching a configured pattern byte by byte.

The feature introduces a new DHCP class capability, which is a method to group DHCP clients based on some shared characteristics other than the subnet in which the clients reside.

In an example application, DHCP clients are connected to two ports of a single switch. Each port can be configured to be part of two VLANs: VLAN1 and VLAN2. DHCP clients belong to either VLAN1 or VLAN2 and it is assumed that the switch can differentiate the VLAN that a particular DHCP Discover message belongs to (possibly through Layer 2 encapsulation). Each VLAN has its own subnet and all DHCP messages from the same VLAN (same switch) will have the giaddr field set to the same value indicating the subnet of the VLAN.

The problem is that for a DHCP client connecting to port 1 of VLAN1, it must be allocated an IP address from one range within the VLAN's subnet, whereas a DHCP client connecting to port 2 of VLAN1 must be allocated an IP address from another range. Both these two IP address ranges are part of the same subnet (and have the same subnet mask). In the normal DHCP address allocation, the DHCP server will look only at the giaddr field and thus will not be able to differentiate between the two ranges.

To solve this problem, a relay agent residing at the switch inserts the relay information option (option 82), which carries information specific to the port, and the DHCP server must inspect both the giaddr field and the inserted option 82 during the address selection process.

The Cisco IOS software will look up a pool based on IP address (giaddr or incoming interface IP address) and then match the request to a class or classes configured in the pool in the order the classes are specified in the DHCP pool configuration.

When a DHCP address pool has been configured with one or more DHCP classes, the pool becomes a restricted access pool, which means that no addresses will be allocated from the pool unless one or more of the classes in the pool is matched. This design allows DHCP classes to be used for either access control (no default class is configured on the pool) or to provide further address range partitions with the subnet of the pool.

Multiple pools can be configured with the same class, eliminating the need to configure the same pattern in multiple pools.

The following capabilities are supported for DHCP class-based address allocation:

- Specifying the full relay agent information option value as a raw hexadecimal string by using the **relay-information hex** command in the new relay agent information configuration mode.
- Support for bitmasking the raw relay information hexadecimal value.
- Support for a wildcard at the end of the hexadecimal string specified by the **relay-information hex** command.

If the relay agent inserts option 82 but does not set the giaddr field in the DHCP packet, the DHCP server interface must be configured as a trusted interface by using the **ip dhcp relay information trusted** global configuration command. This configuration prevents the server from dropping the DHCP message.

#### **Enabling Option 82 for DHCP Address Allocation**

By default, the Cisco IOS DHCP server can use information provided by option 82 to allocate IP addresses. To reenable this capability if it has been disabled, perform the task described in this section.

- **1. enable**
- **2. configure terminal**
- **3. ip dhcp use class**

#### <span id="page-51-0"></span>**DETAILED STEPS**

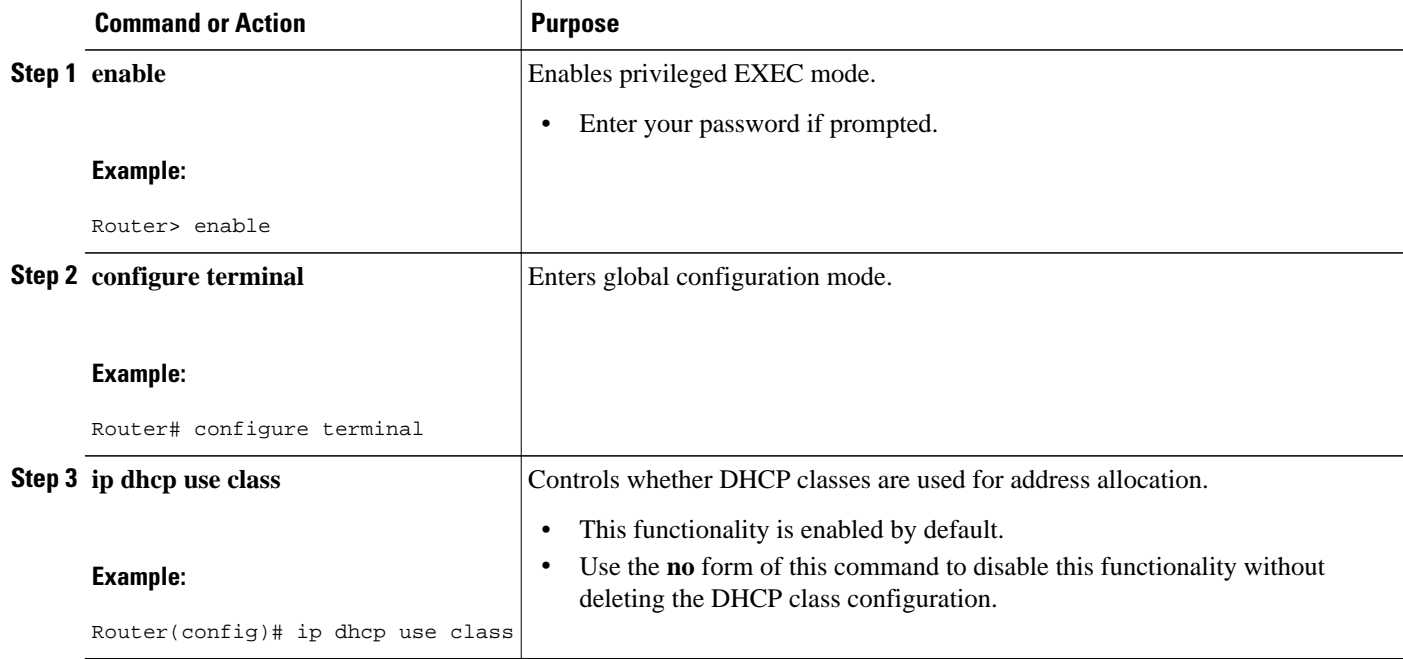

### **Troubleshooting Tips**

If DHCP classes are configured in the pool, but the DHCP server does not make use of the classes, verify if the **no ip dhcp use class**command was configured.

#### **Defining the DHCP Class and Relay Agent Information Patterns**

Perform this task to define the DHCP class and relay agent information patterns.

You must know the hexadecimal value of each byte location in option 82 to be able to configure the **relayinformation hex** command. The option 82 format may vary from product to product. Contact the relay agent vendor for this information.

#### **SUMMARY STEPS**

- **1. enable**
- **2. configure terminal**
- **3. ip dhcp class** *class-name*
- **4. relay agent information**
- **5. relay-information hex** *pattern* [\*] [**bitmask** *mask*]
- **6.** Repeat Steps 3 through 5 for each DHCP class you need to configure.

#### <span id="page-52-0"></span>**DETAILED STEPS**

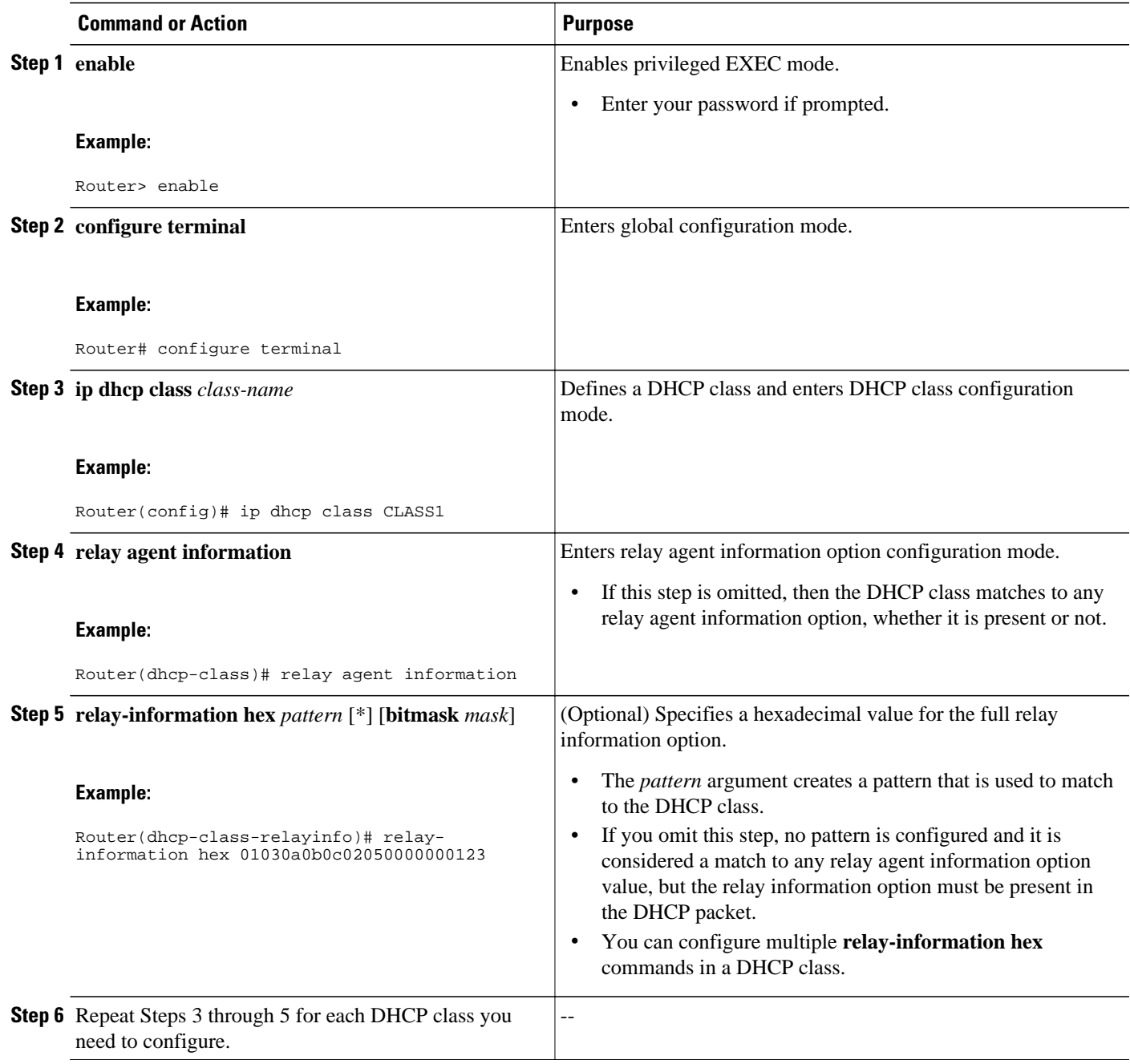

### **Troubleshooting Tips**

Use the **debug ip dhcp server class** command to display the class matching results.

### **Defining the DHCP Address Pool**

Perform this task to define the DHCP address pool.

- **1. enable**
- **2. configure terminal**
- **3. ip dhcp pool** *name*
- **4. network** *network-number* [*mask* | **/** *prefix-length*]
- **5. class** *class-name*
- **6. address range** *start-ip end-ip*
- **7.** Repeat Steps 5 and 6 for each DHCP class you need to associate to the DHCP pool.

#### **DETAILED STEPS**

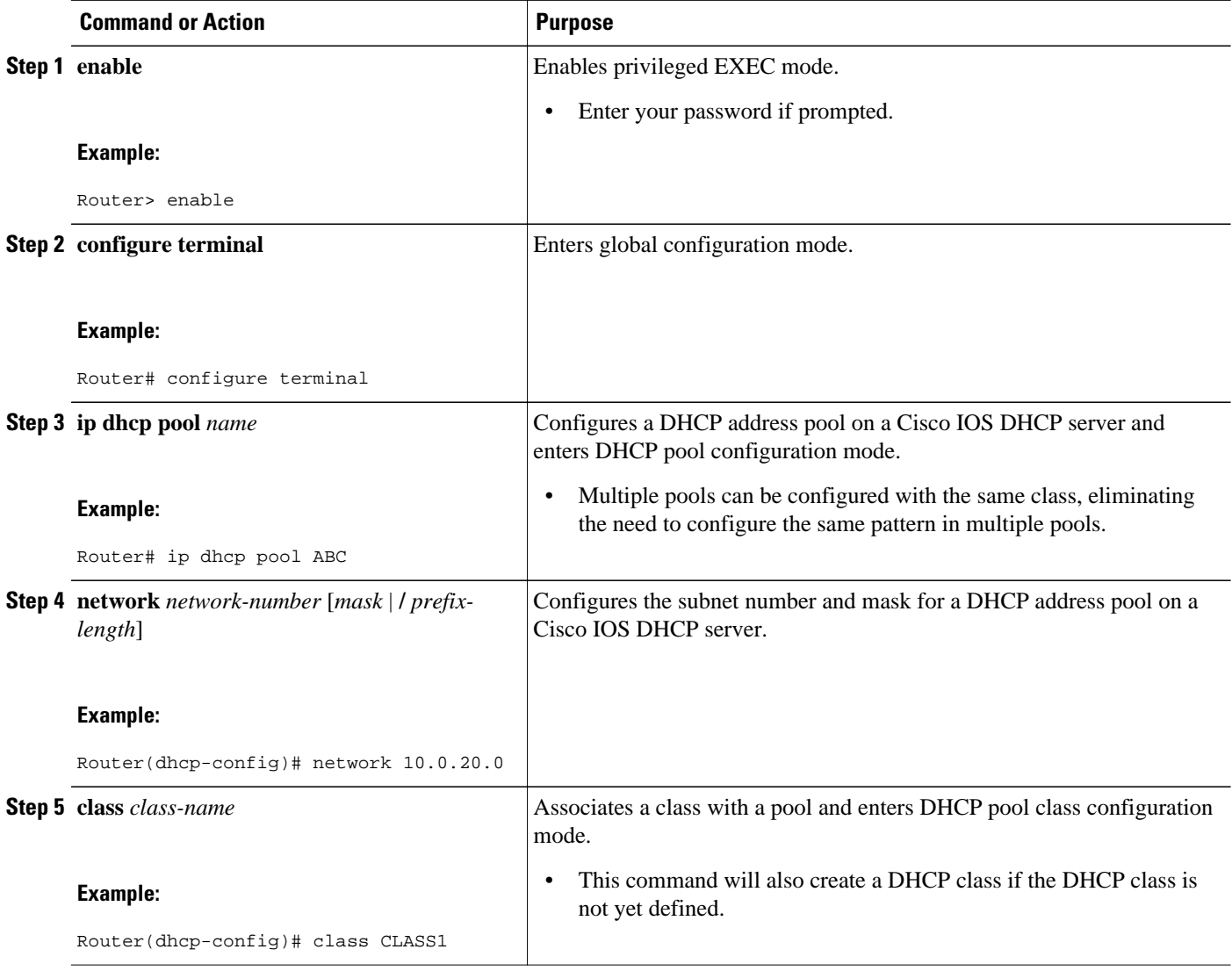

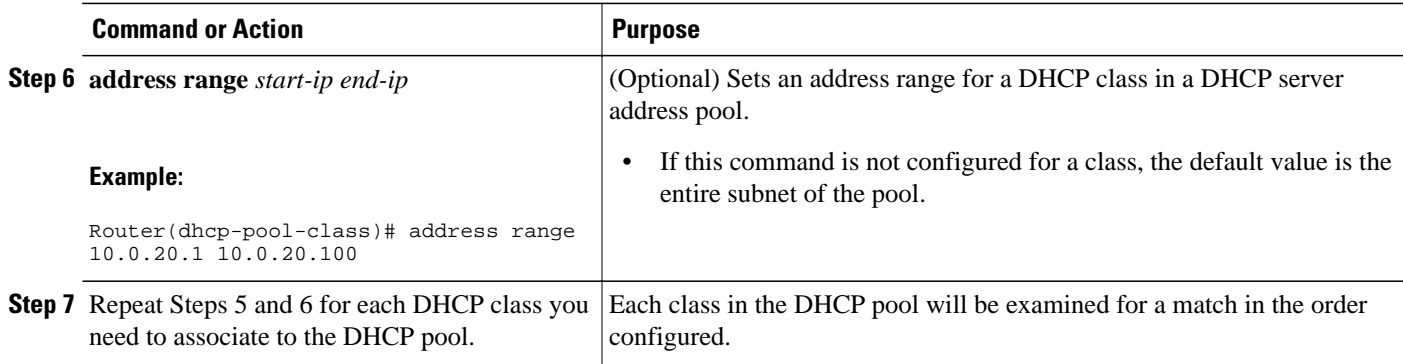

# **Configuring a Static Route with the Next Hop Dynamically Obtained Through DHCP**

Perform this task to configure a static route to use a DHCP default gateway as the next-hop router.

This task enables static routes to be assigned using a DHCP default gateway as the next-hop router. This behavior was not possible before the introduction of this feature because the gateway IP address is not known until after the DHCP address assignment. A static route could not be configured with the commandline interface (CLI) that used that DHCP-supplied address.

The static routes are installed in the routing table when the default gateway is assigned by the DHCP server. The routes remain in the routing table until the DHCP lease expires, at which time the routes are removed.

When a DHCP client releases an address, the corresponding static route (the route configured with the **ip route**command) is automatically removed from the routing table. If the DHCP router option (option 3 of the DHCP packet) changes during the client renewal, the DHCP default gateway changes to the new IP address supplied in the renewal.

This feature is particularly useful for VPN deployments such as Dynamic Multipoint VPNs (DMVPNs). This feature is useful when a nonphysical interface like a multipoint generic routing encapsulation (mGRE) tunnel is configured on the router and certain traffic needs to be excluded from going to the tunnel interface.

Verify all DHCP client and server configuration steps. Ensure that the DHCP client and server are properly defined to supply a DHCP router option 3 of the DHCP packet.

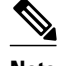

- **Note** If the DHCP client is not able to obtain an IP address or default router IP address, the static route is not installed in the routing table.
	- If the lease has expired and the DHCP client cannot renew the address, the DHCP IP address assigned to the client is released and any associated static routes are removed from the routing table.

- **1. enable**
- **2. configure terminal**
- **3. ip route** *prefix mask* {*ip-address* | *interface-type interface-number* [*ip-address*]} **dhcp** [*distance*]
- **4. end**
- **5. show ip route**

#### **DETAILED STEPS**

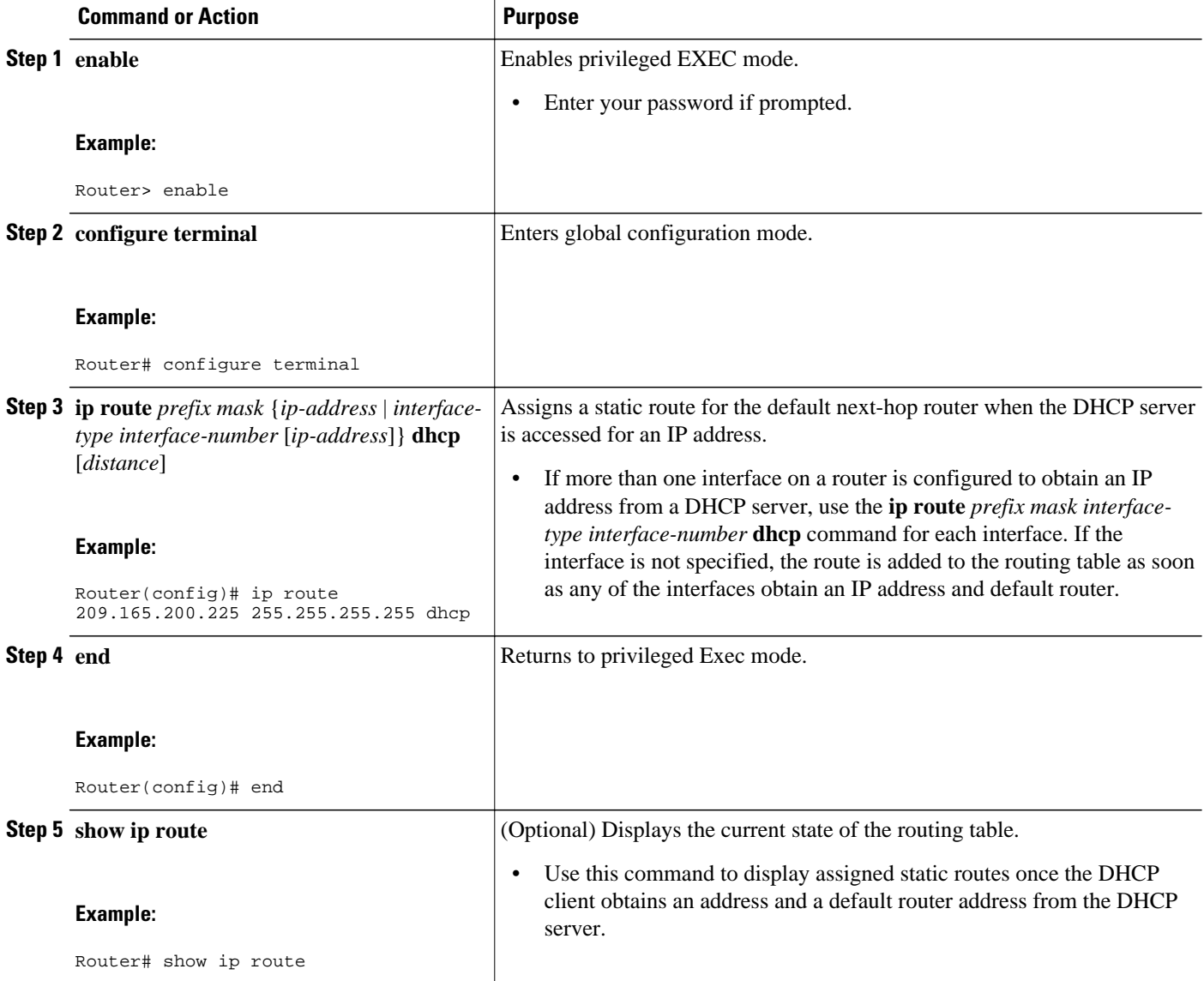

# **Clearing DHCP Server Variables**

Perform this task to clear DHCP server variables.

#### **1. enable**

- **2. clear ip dhcp binding** {*address* | **\***}
- **3. clear ip dhcp conflict** {*address* | **\***}
- **4. clear ip dhcp server statistics**

#### **DETAILED STEPS**

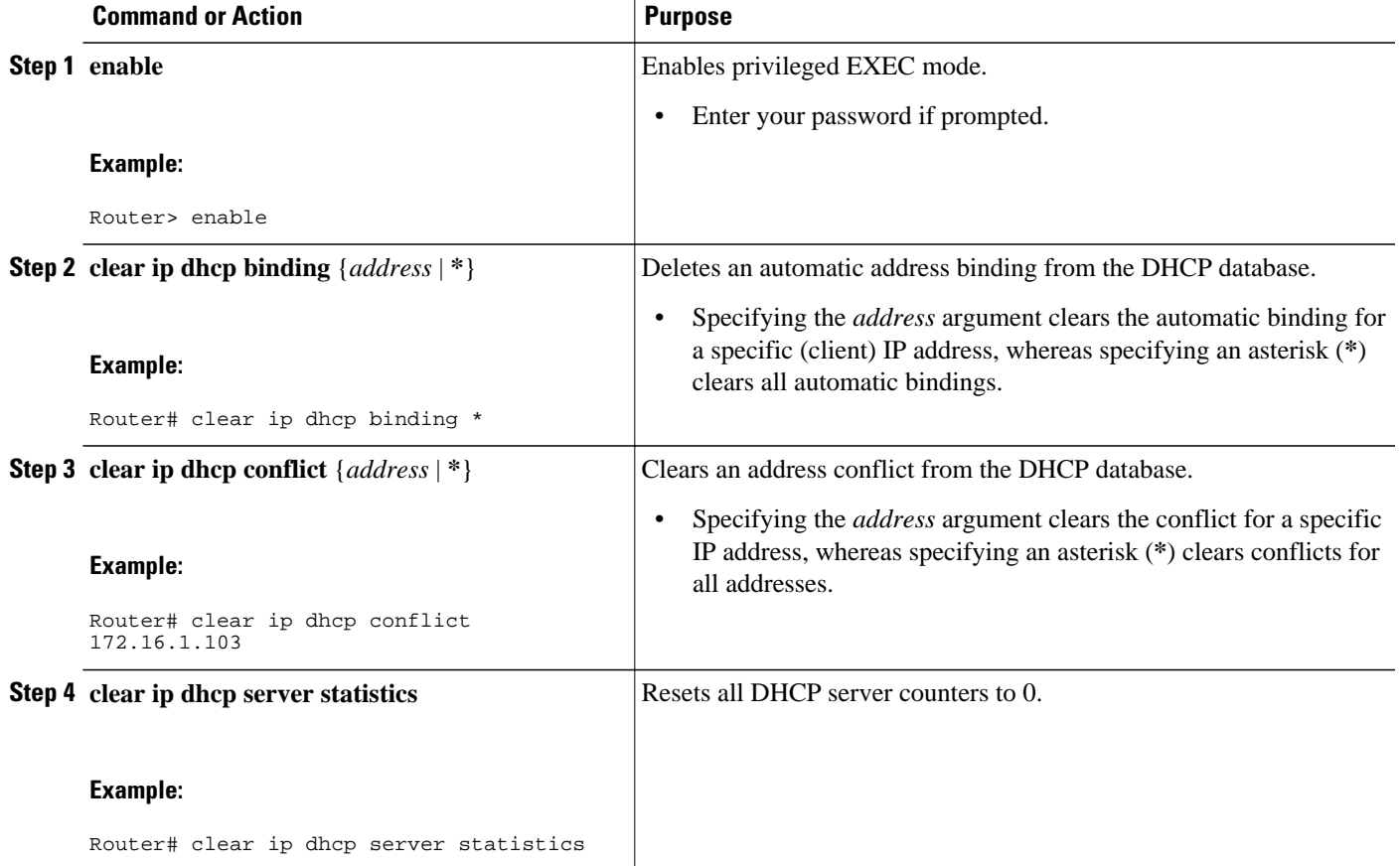

# **Configuration Examples for the Cisco IOS DHCP Server**

- [Configuring the DHCP Database Agent Example,](#page-57-0) page 46
- [Excluding IP Addresses Example](#page-57-0), page 46
- [Configuring DHCP Address Pools Example](#page-57-0), page 46
- [Configuring a DHCP Address Pool with Multiple Disjoint Subnets Example](#page-58-0), page 47
- [Configuring Manual Bindings Example,](#page-59-0) page 48
- [Configuring Static Mapping Example,](#page-60-0) page 49
- [Configuring the Option to Ignore all BOOTP Requests Example](#page-60-0), page 49
- [Importing DHCP Options Example](#page-61-0), page 50
- [Configuring DHCP Address Allocation Using Option 82 Example,](#page-62-0) page 51
- [Configuring a Static Route with the Next-Hop Dynamically Obtained Through DHCP Example](#page-63-0), page 52

## <span id="page-57-0"></span>**Configuring the DHCP Database Agent Example**

The following example shows how to store bindings on host 172.16.4.253. The file transfer protocol is FTP. The server should wait 2 minutes (120 seconds) before writing database changes.

ip dhcp database ftp://user:password@172.16.4.253/router-dhcp write-delay 120

## **Excluding IP Addresses Example**

In the following example, server A and server B service the subnet 10.0.20.0/24. Splitting the subnet equally between the two servers, server A is configured to allocate IP addresses 10.0.20.1 to 10.0.20.125 and server B is configured to allocate IP addresses 10.0.20.126 to 10.0.20.254.

#### **Server A**

```
ip dhcp excluded-address 10.0.20.126 10.0.20.255
!
ip dhcp pool A
 network 10.0.20.0 255.255.255.0
```
#### **Server B**

```
ip dhcp excluded-address 10.0.20.0 10.0.20.125
!
ip dhcp pool B
 network 10.0.20.0 255.255.255.0
```
## **Configuring DHCP Address Pools Example**

In the following example, three DHCP address pools are created: one in network 172.16.0.0, one in subnetwork 172.16.1.0, and one in subnetwork 172.16.2.0. Attributes from network 172.16.0.0--such as the domain name, DNS server, NetBIOS name server, and NetBIOS node type--are inherited in subnetworks 172.16.1.0 and 172.16.2.0. In each pool, clients are granted 30-day leases and all addresses in each subnetwork, except the excluded addresses, are available to the DHCP server for assigning to clients. The table below lists the IP addresses for the devices in three DHCP address pools.

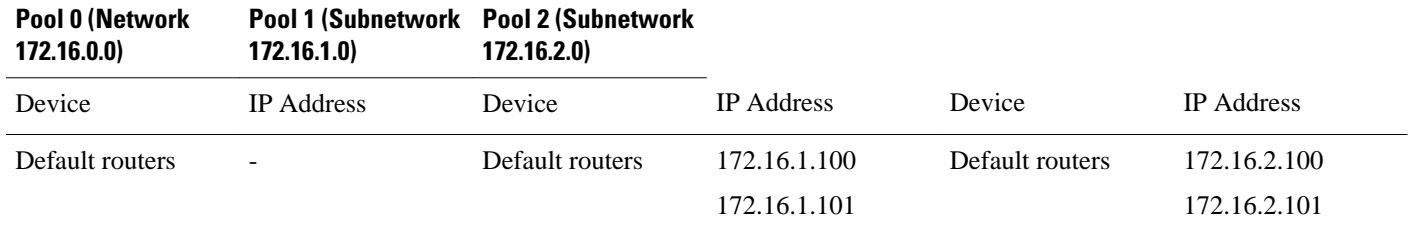

*Table 4 DHCP Address Pool Configuration Example*

<span id="page-58-0"></span>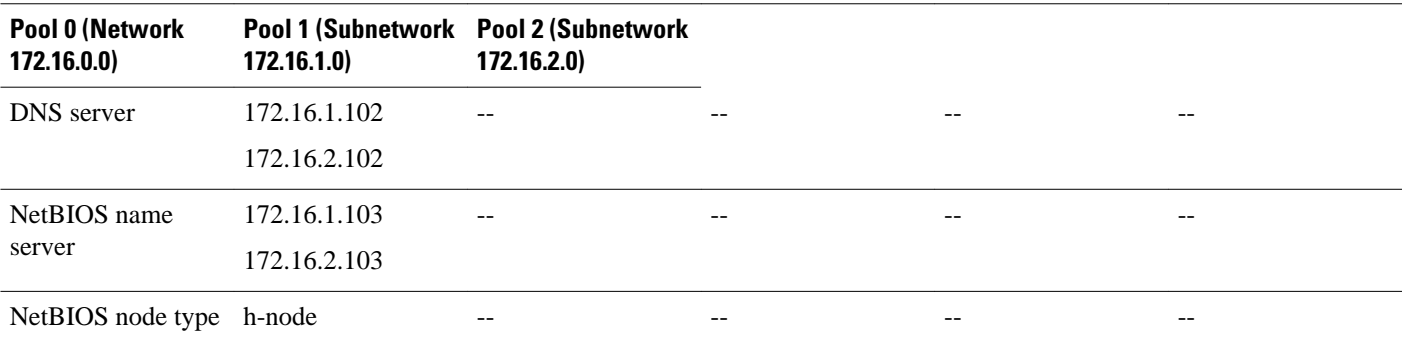

ip dhcp database ftp://user:password@172.16.4.253/router-dhcp write-delay 120 ip dhcp excluded-address 172.16.1.100 172.16.1.103 ip dhcp excluded-address 172.16.2.100 172.16.2.103 ! ip dhcp pool 0 network 172.16.0.0 /16 domain-name cisco.com dns-server 172.16.1.102 172.16.2.102 netbios-name-server 172.16.1.103 172.16.2.103 netbios-node-type h-node ! ip dhcp pool 1 network 172.16.1.0 /24 default-router 172.16.1.100 172.16.1.101 lease 30 ! ip dhcp pool 2 network 172.16.2.0 /24 default-router 172.16.2.100 172.16.2.101 lease 30

### **Configuring a DHCP Address Pool with Multiple Disjoint Subnets Example**

Multiple disjoint subnets in a DHCP pool can be used in any of the following network topologies:

- IP address pooling--The DHCP client and server reside on the same subnet.
- DHCP relay--The DHCP client and DHCP server communicate through a DHCP relay agent where the relay interface is configured with secondary IP addresses.
- Hierarchical DHCP--The DHCP server is configured as the DHCP subnet allocation server, and the DHCP client and DHCP subnet allocation server communicate through an on-demand address pool (ODAP) router.

In the following example, one DHCP address pool named pool3 is created; the primary subnet is 172.16.0.0/16, one secondary subnet is 172.16.1.0/24, and another secondary subnet is 172.16.2.0/24.

- When the IP addresses in the primary subnet are exhausted, the DHCP server inspects the secondary subnets in the order in which the subnets were added to the pool.
- When the DHCP server allocates an IP address from the secondary subnet 172.16.1.0/24, the server uses the subnet-specific default router list that consists of IP addresses 172.16.1.100 and 172.16.1.101. When the DHCP server allocates an IP address from the subnet 172.16.2.0/24, however, the server uses the pool-wide list that consists of the four IP addresses from 172.16.0.100 to 172.16.0.103.
- Other attributes from the primary subnet 172.16.0.0/16--such as the domain name, DNS server, NetBIOS name server, and NetBIOS node type--are inherited in both of the secondary subnets.
- DHCP clients are granted 30-day leases on IP addresses in the pool. All addresses in each subnet, except the excluded addresses, are available to the DHCP server for assigning to clients.

The table below lists the IP addresses for the devices in the DHCP address pool that consists of three disjoint subnets.

| <b>Primary Subnet</b><br>(172.16.0.0/16) | <b>First Secondary</b><br><b>Subnet</b><br>(172.16.1.0/24) | <b>Second Secondary</b><br><b>Subnet</b><br>(172.16.2.0/24) |                   |                 |                   |
|------------------------------------------|------------------------------------------------------------|-------------------------------------------------------------|-------------------|-----------------|-------------------|
| Device                                   | <b>IP</b> Address                                          | Device                                                      | <b>IP</b> Address | Device          | <b>IP</b> Address |
| Default routers                          | 172.16.0.100                                               | Default routers                                             | 172.16.1.100      | Default routers | 172.16.0.100      |
|                                          | 172.16.0.101                                               |                                                             | 172.16.1.101      |                 | 172.16.0.101      |
|                                          | 172.16.0.102                                               |                                                             |                   |                 | 172.16.0.102      |
|                                          | 172.16.0.103                                               |                                                             |                   |                 | 172.16.0.103      |
| <b>DNS</b> server                        | 172.16.1.102                                               |                                                             | --                |                 |                   |
|                                          | 172.16.2.102                                               |                                                             |                   |                 |                   |
| NetBIOS name<br>server                   | 172.16.1.103                                               |                                                             |                   |                 |                   |
|                                          | 172.16.2.103                                               |                                                             |                   |                 |                   |
| NetBIOS node type                        | h-node                                                     |                                                             |                   |                 |                   |

<span id="page-59-0"></span>*Table 5 DHCP Address Pool Configuration with Multiple Disjoint Subnets Example*

```
ip dhcp database ftp://user:password@172.16.4.253/router-dhcp write-delay 120
ip dhcp excluded-address 172.16.0.100 172.16.1.103 
ip dhcp excluded-address 172.16.1.100 172.16.1.101 
!
ip dhcp pool pool3
 network 172.16.0.0 /16
 default-router 172.16.0.100 172.16.2.101 172.16.0.102 172.16.0.103
 domain-name cisco.com
 dns-server 172.16.1.102 172.16.2.102
 netbios-name-server 172.16.1.103 172.16.2.103 
 netbios-node-type h-node
 lease 30 
!
 network 172.16.1.0 /24 secondary 
   override default-router 172.16.1.100 172.16.1.101 
   end 
!
 network 172.16.2.0 /24 secondary
```
### **Configuring Manual Bindings Example**

The following example shows how to create a manual binding for a client named example1.cisco.com that sends a client identifier in the DHCP packet. The MAC address of the client is 02c7.f800.0422 and the IP address of the client is 172.16.2.254.

```
ip dhcp pool pool1 
 host 172.16.2.254 
 client-identifier 01b7.0813.8811.66
 client-name example1
```
<span id="page-60-0"></span>The following example shows how to create a manual binding for a client named example2.cisco.com that do not send a client identifier in the DHCP packet. The MAC address of the client is 02c7.f800.0422 and the IP address of the client is 172.16.2.253.

ip dhcp pool pool2 host 172.16.2.253 hardware-address 02c7.f800.0422 ethernet client-name example1

Because attributes are inherited, the two preceding configurations are equivalent to the following:

```
ip dhcp pool pool1 
 host 172.16.2.254 255.255.255.0 
 hardware-address 02c7.f800.0422 ieee802
 client-name client1
 default-router 172.16.2.100 172.16.2.101 
 domain-name cisco.com
 dns-server 172.16.1.102 172.16.2.102
 netbios-name-server 172.16.1.103 172.16.2.103
 netbios-node-type h-node
```
### **Configuring Static Mapping Example**

The following example shows how to restart the DHCP server, configure the pool, and specify the URL at which the static mapping text file is stored:

```
no service dhcp
service dhcp
ip dhcp pool abcpool
  origin file tftp://10.1.0.1/staticfilename
```
**Note** The static mapping text file can be copied to flash memory on the router and served by the TFTP process of the router. In this case, the IP address in the origin file line must be an address owned by the router and one additional line of configuration is required on the router:**tftp-server flash** *static-filename*

### **Configuring the Option to Ignore all BOOTP Requests Example**

The following example shows two DHCP pools that are configured on the router and that the router's DHCP server is configured to ignore all received BOOTP requests. If a BOOTP request is received from subnet 10.0.18.0/24, the request will be dropped by the router (because the **ip helper-address** command is not configured). If there is a BOOTP request from subnet 192.168.1.0/24, the request will be forwarded to 172.16.1.1 via the **ip helper-address** command.

```
version 12.2
service timestamps debug uptime
service timestamps log uptime
no service password-encryption
!
hostname Router 
!
ip subnet-zero
!
ip dhcp bootp ignore
!
ip dhcp pool ABC
    network 192.168.1.0 255.255.255.0
    default-router 192.168.1.3 
    lease 2
!
```
<span id="page-61-0"></span>ip dhcp pool DEF network 10.0.18.0 255.255.255.0 ! ip cef ! interface FastEthernet0/0 no ip address shutdown duplex half ! interface Ethernet1/0 ip address 10.0.18.68 255.255.255.0 duplex half ! interface Ethernet1/1 ip address 192.168.1.1 255.255.255.0 ip helper-address 172.16.1.1 duplex half ! interface Ethernet1/2 shutdown duplex half ! interface Ethernet1/3 no ip address shutdown duplex half ! interface FastEthernet2/0 no ip address shutdown duplex half ! ip route 172.16.1.1 255.255.255.255 e1/0 no ip http server no ip pim bidir-enable ! call rsvp-sync ! mgcp profile default ! dial-peer cor custom ! gatekeeper shutdown ! line con 0 line aux 0 line vty 0 4 ! end

### **Importing DHCP Options Example**

The following example shows a remote and central server configured to support the importing of DHCP options. The central server is configured to automatically update DHCP options, such as DNS and WINS addresses, within the DHCP pools. In response to a DHCP request from a local client behind CPE

<span id="page-62-0"></span>equipment, the remote server can request or "import" these option parameters from the centralized server. See the figure below for a diagram of the network topology.

#### *Figure 2 DHCP Example Network Topology*

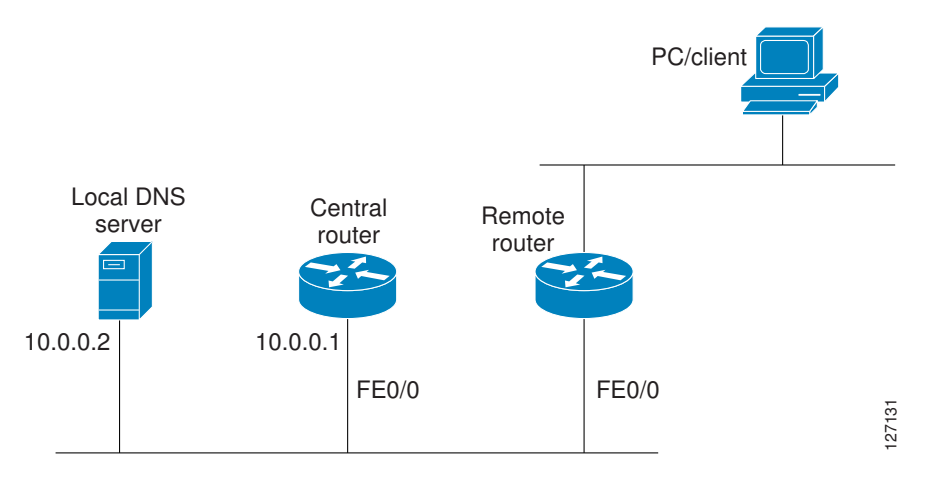

#### **Central Router**

```
!do not assign this range to DHCP clients
ip dhcp-excluded address 10.0.0.1 10.0.0.5
!
ip dhcp pool central
! Specifies network number and mask for DHCP clients
 network 10.0.0.0 255.255.255.0
! Specifies the domain name for the client
 domain-name central
! Specifies DNS server that will respond to DHCP clients when they need to correlate 
host ! name to ip address
  dns-server 10.0.0.2
!Specifies the NETBIOS WINS server
 netbios-name-server 10.0.0.2 
!
interface FastEthernet0/0
  ip address 10.0.0.1 255.255.255.0
  duplex auto
  speed auto
```
#### **Remote Router**

```
ip dhcp pool client
! Imports DHCP option parameters into DHCP server database
 import all
 network 172.16.2.254 255.255.255.0
!
interface FastEthernet0/0
 ip address dhcp
 duplex auto
 speed auto
```
### **Configuring DHCP Address Allocation Using Option 82 Example**

This example configures two DHCP classes. CLASS1 defines the group of DHCP clients whose address requests contain the relay agent information option with the specified hexadecimal values. CLASS2 defines the group of DHCP clients whose address requests contain the configured relay agent information

<span id="page-63-0"></span>suboptions. CLASS3 has no pattern configured and is treated as a "match to any" class. This type of class is useful for specifying a "default" class.

In the following example, the subnet of pool ABC has been divided into three ranges without further subnetting of the 10.0.20.0/24 subnet. If there is a DHCP Discover message from the 10.0.20.0/24 subnet with option 82 matching that of class CLASS1, an available address in the range from 10.0.20.1 to 10.0.20.100 will be allocated. If there is no free address in CLASS1's address range, the DHCP Discover message will be matched against CLASS2, and so on.

Thus, each class in the DHCP pool will be examined for a match in the order configured by the user. In pool ABC, the order of matching is CLASS1, CLASS2, and finally CLASS3. In pool DEF, class CLASS2 does not have any address range configured. By default, the address range for a particular class is the pool's entire subnets. Therefore, clients matching CLASS2 may be allocated addresses from 11.0.20.1 to 11.0.20.254.

Multiple pools can be configured with the same class, eliminating the need to configure the same patterns in multiple pools. In the future, further classification method may be implemented. For example, there may be a need to specify that one or more pools should be used only to service a particular class of devices (for example, cable modems and IP phones).

```
! Defines the DHCP classes and relay information patterns
ip dhcp class CLASS1 
  relay agent information 
  relay-information hex 01030a0b0c02050000000123 
   relay-information hex 01030a0b0c02* 
  relay-information hex 01030a0b0c02050000000000 bitmask 0000000000000000000000FF 
ip dhcp class CLASS2 
  relay agent information 
  relay-information hex 01040102030402020102 
   relay-information hex 01040101030402020102 
ip dhcp class CLASS3 
 relay agent information 
! Associates the DHCP pool with DHCP classes 
ip dhcp pool ABC 
 network 10.0.20.0 255.255.255.0 
 class CLASS1 
   address range 10.0.20.1 10.0.20.100 
class CLASS2 
  address range 10.0.20.101 10.0.20.200 
  class CLASS3 
   address range 10.0.20.201 10.0.20.254 
ip dhcp pool DEF 
 network 172.64.2.2 255.255.255.0 
  class CLASS1 
   address range 172.64.2.3 172.64.2.10 
  class CLASS2
```
## **Configuring a Static Route with the Next-Hop Dynamically Obtained Through DHCP Example**

The following example shows how to configure two Ethernet interfaces to obtain the next-hop router IP address from the DHCP server:

```
ip route 10.10.10.0 255.255.255.0 dhcp 200 
ip route 10.10.20.1 255.255.255.255 ethernet 1 dhcp
```
# **Additional References**

The following sections provide references related to configuring the Cisco IOS DHCP server.

#### **Related Documents**

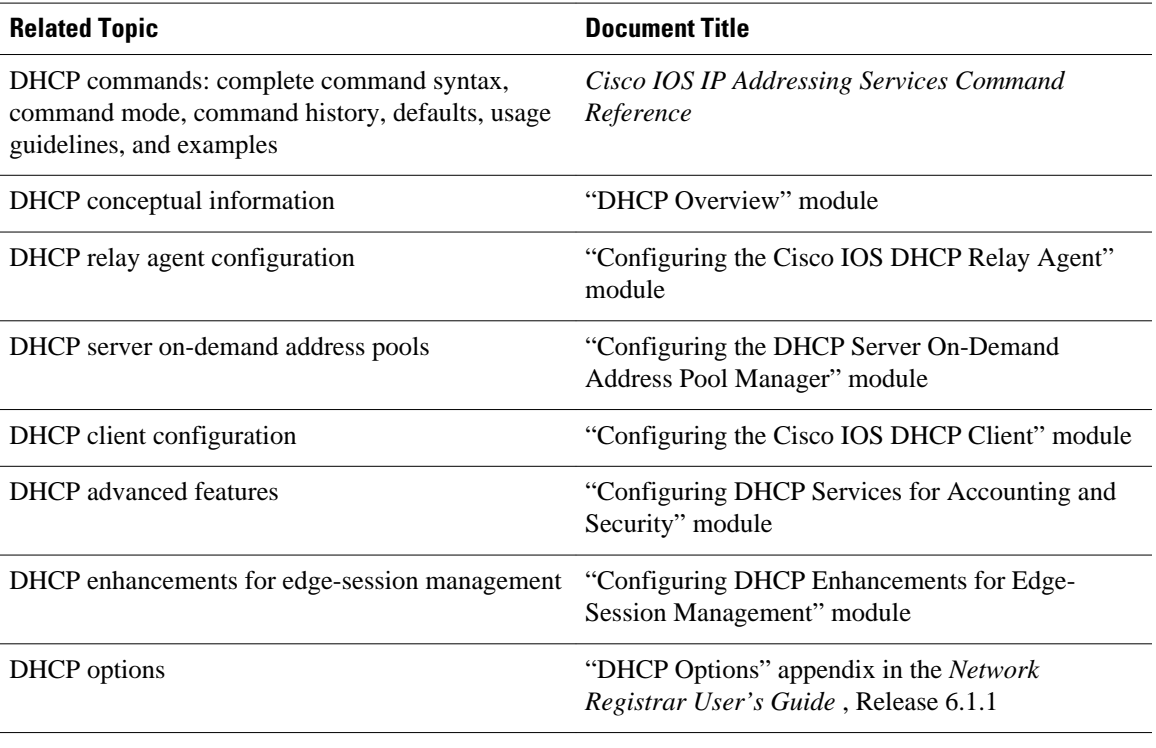

#### **Standards**

 $\overline{\phantom{a}}$ 

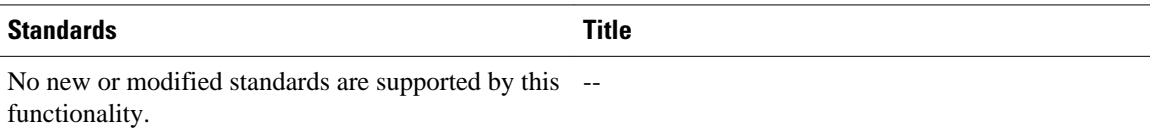

#### **MIBs**

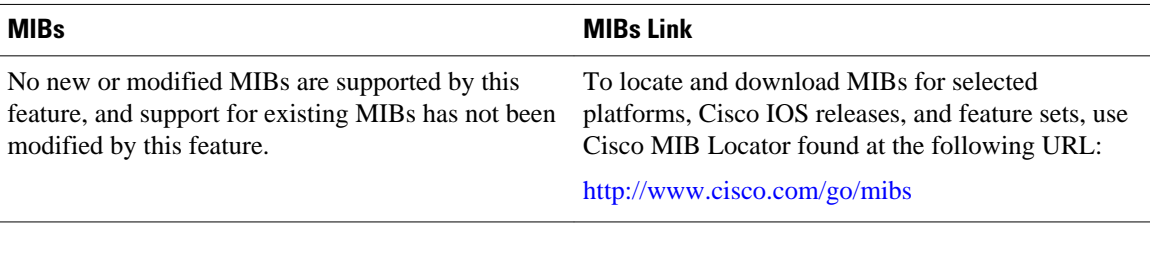

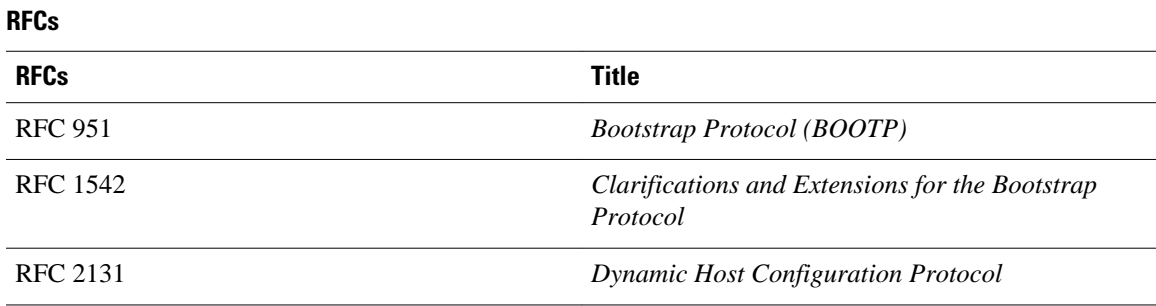

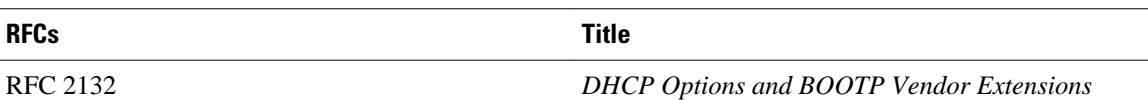

#### **Technical Assistance**

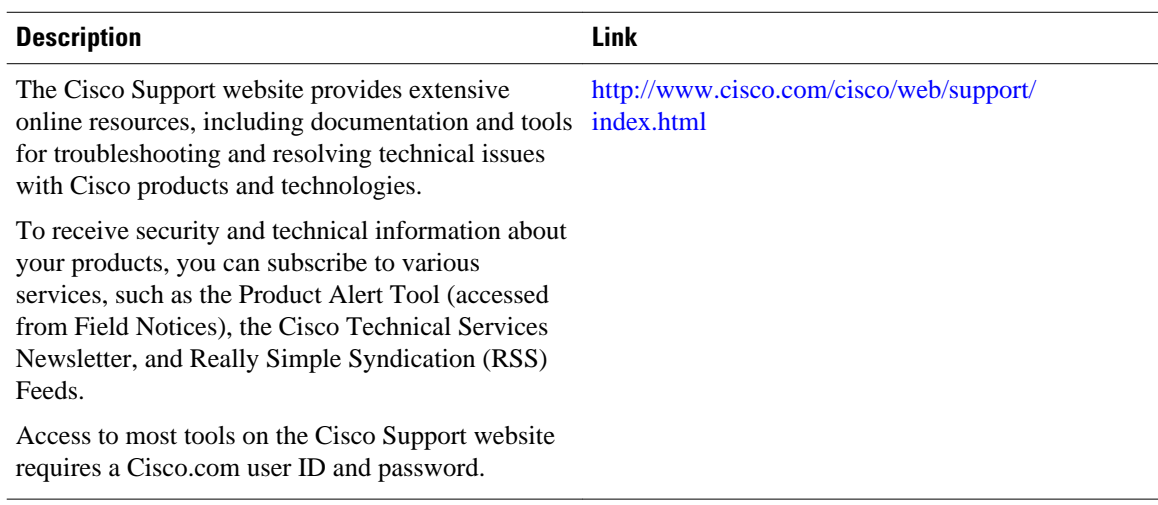

# **Feature Information for the Cisco IOS DHCP Server**

The following table provides release information about the feature or features described in this module. This table lists only the software release that introduced support for a given feature in a given software release train. Unless noted otherwise, subsequent releases of that software release train also support that feature.

Use Cisco Feature Navigator to find information about platform support and Cisco software image support. To access Cisco Feature Navigator, go to [www.cisco.com/go/cfn.](http://www.cisco.com/go/cfn) An account on Cisco.com is not required.

| <b>Feature Name</b>                               | <b>Releases</b>                    | <b>Feature Configuration Information</b>                                                                                                    |
|---------------------------------------------------|------------------------------------|----------------------------------------------------------------------------------------------------|
| <b>DHCP</b> Address Allocation Using<br>Option 82 | 12.3(4)T 12.2(28)SB<br>12.2(33)SRB | The Cisco IOS DHCP server can<br>allocate dynamic IP addresses<br>based on the relay information<br>option (option 82) information<br>sent by the relay agent.                    |
|                                                   |                                    | The following commands were<br>introduced or modified: <b>address</b><br>range, class, ip dhep class, ip<br>dhep use class, relay agent<br>information, relay-information<br>hex. |

*Table 6 Feature Information for the Cisco IOS DHCP Server*

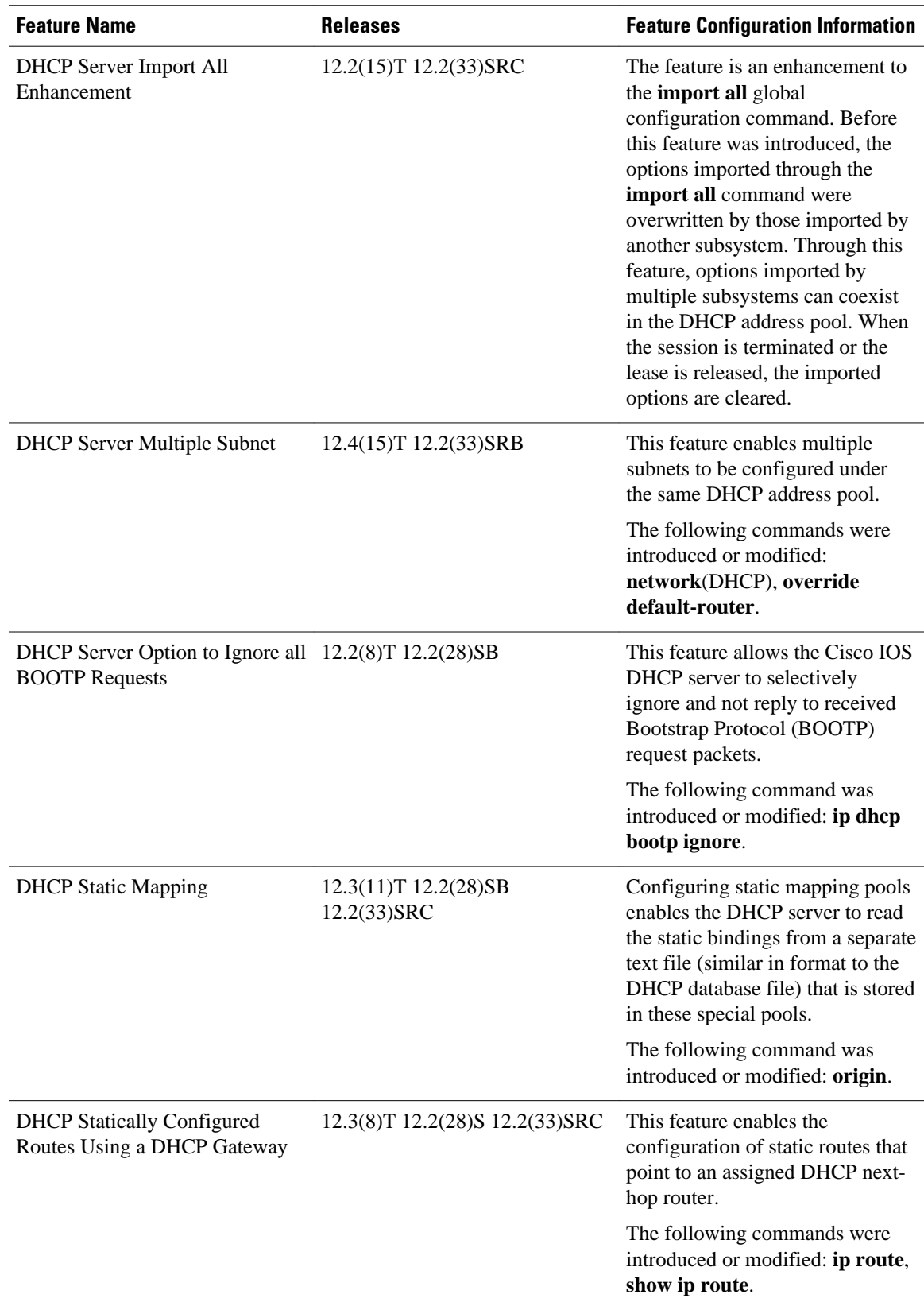

Cisco and the Cisco logo are trademarks or registered trademarks of Cisco and/or its affiliates in the U.S. and other countries. To view a list of Cisco trademarks, go to this URL: [www.cisco.com/go/trademarks](http://www.cisco.com/go/trademarks). Third-party trademarks mentioned are the property of their respective owners. The use of the word partner does not imply a partnership relationship between Cisco and any other company. (1110R)

Any Internet Protocol (IP) addresses and phone numbers used in this document are not intended to be actual addresses and phone numbers. Any examples, command display output, network topology diagrams, and other figures included in the document are shown for illustrative purposes only. Any use of actual IP addresses or phone numbers in illustrative content is unintentional and coincidental.

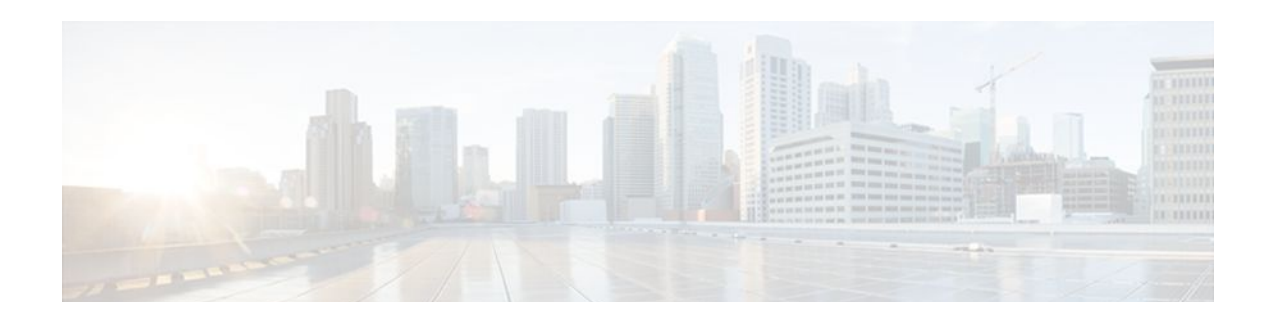

# **DHCP Server MIB**

The DHCP Server MIB feature provides Simple Network Management Protocol (SNMP) access to and control of Cisco IOS Dynamic Host Configuration Protocol (DHCP) server software on a Cisco router by an external network management device.

- Finding Feature Information, page 57
- Prerequisites for the DHCP Server MIB, page 57
- Information About the DHCP Server MIB, page 57
- [How to Enable DHCP Trap Notifications, page 63](#page-74-0)
- [Configuration Examples for the DHCP Server MIB, page 64](#page-75-0)
- [Additional References, page 65](#page-76-0)
- [Feature Information for DHCP Server MIB, page 66](#page-77-0)

# **Finding Feature Information**

Your software release may not support all the features documented in this module. For the latest feature information and caveats, see the release notes for your platform and software release. To find information about the features documented in this module, and to see a list of the releases in which each feature is supported, see the Feature Information Table at the end of this document.

Use Cisco Feature Navigator to find information about platform support and Cisco software image support. To access Cisco Feature Navigator, go to [www.cisco.com/go/cfn.](http://www.cisco.com/go/cfn) An account on Cisco.com is not required.

# **Prerequisites for the DHCP Server MIB**

SNMP must be enabled on the router before DHCP server trap notifications can be configured.

# **Information About the DHCP Server MIB**

- [SNMP Overview](#page-69-0), page 58
- [DHCP Server Trap Notifications](#page-69-0), page 58
- [Tables and Objects in the DHCP Server MIB,](#page-69-0) page 58

### <span id="page-69-0"></span>**SNMP Overview**

SNMP is an application-layer protocol that provides a message format for communication between SNMP managers and agents. SNMP provides a standardized framework and a common language that is used for monitoring and managing devices in a network.

SNMP defines two main types of entities: managers and agents. The SNMP manager is a system that controls and monitors the activities of network hosts using SNMP. The agent is the software component within a remote networking device that maintains the data and reports this data, as needed, to the manager. The manager and agent share a Management Information Base (MIB) that defines the information that the agent can make available to the manager.

An important feature of SNMP is the capability to generate unsolicited notifications from an SNMP agent. These trap notifications are messages alerting the SNMP manager to conditions on the network. Traps are considered an agent-to-manager function and a request for confirmation of receipt from the SNMP manager is not required.

### **DHCP Server Trap Notifications**

DHCP server trap notifications are sent to the SNMP manager for the following events:

- Address utilization for a subnet has risen above or fallen below a configurable threshold.
- Address utilization for an address pool has risen above or fallen below a configurable threshold.
- A lease limit violation is detected. The lease limit configuration allows you to control the number of subscribers per interface.
- The DHCP server has started or stopped.
- A duplicate IP address is detected.

The DHCP Server MIB feature does not send the same type of trap notification back-to-back for the same threshold event. For example, if the low threshold value for available free addresses becomes equal to or less than the configured value, a free address low event trap notification on the subnet or pool is generated. This same trap notification will not be resent until the value for the available free addresses has exceeded the value of the free high threshold and vise versa. This threshold control mechanism applies to all trap notifications concerning thresholds in addition to the trap notifications for the DHCP server start and stop time and the lease limit violation. The duplicate IP address trap notification is not subject to this threshold control mechanism.

## **Tables and Objects in the DHCP Server MIB**

The DHCP Server MIB consists of the following tables and objects. The first character of a row in the table begins with "c" (Cisco) and is mapped to the object defined in the IETF draft RFC, *Dynamic Host Configuration Protocol for IPv4 Server MIB.* If the information is not currently available in Cisco IOS software, the value in the second column is displayed as 0 (zero).

- cDhcpv4SrvSystemsObjects (see Table 7)--System description and object IDs
- cBootpHCCounterObjects (see Table 8)--BOOTP counter information
- cDhcpv4HCCounterObjects (see Table 9)--DHCPv4 counter information
- cDhcpv4ServerSharedNetTable (see Table 10)--DHCP address pool information
- cDhcpv4ServerSubnetTable (see Table 11)--Additional DHCP address pool subnet information including secondary subnet information
- cDhcpv4SrvExtSubnetTable (see Table 12)--Additional DHCP address pool subnet information
- cDhcpv4ServerNotifyObjectsGroup (see Table 13)--This objects group is used by the cDhcpv4ServerNotificationsGroup notifications group.
- cDhcpv4ServerNotificationsGroup (see Table 14)--This notifications group consists of all traps defined in the Cisco IOS DHCP server.
- cDhcpv4SrvExtNotifyGroup (see Table 15)--This notifications group consists of all traps not defined in the draft DHCPv4 Server MIB RFC.

*Table 7 cDhcpv4SrvSystemsObjects and Descriptions*

| <b>Name</b>              | <b>Description</b>                                                                      |
|--------------------------|-----------------------------------------------------------------------------------------|
| cDhcpv4SrvSystemDescr    | Contains a textual description of the server (full<br>name and version identification). |
| cDhcpv4SrvSystemObjectID | Cisco experiment node for the DHCP Server MIB.                                          |
|                          | For example, 1.3.6.1.4.1.9.10.102                                                       |

#### *Table 8 cBootpHCCounterObjects and Descriptions*

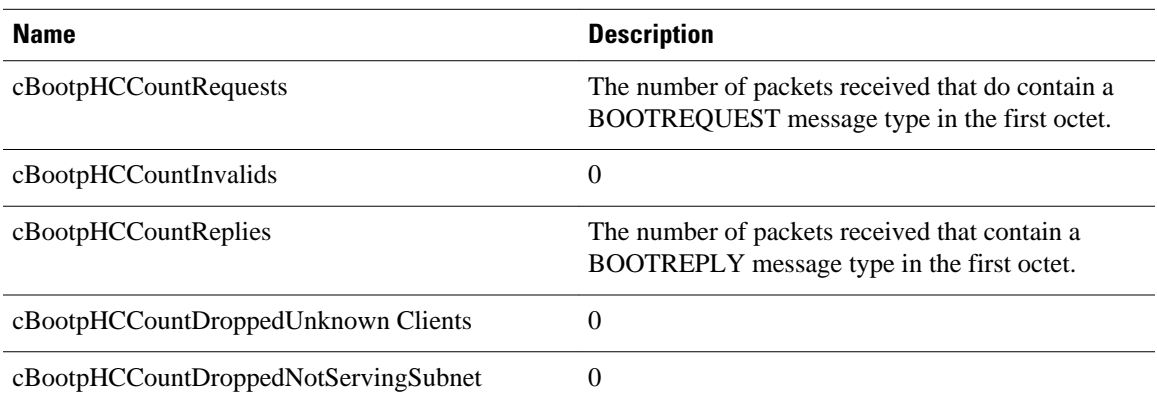

#### *Table 9 cDhcpv4HCCounterObjects and Descriptions*

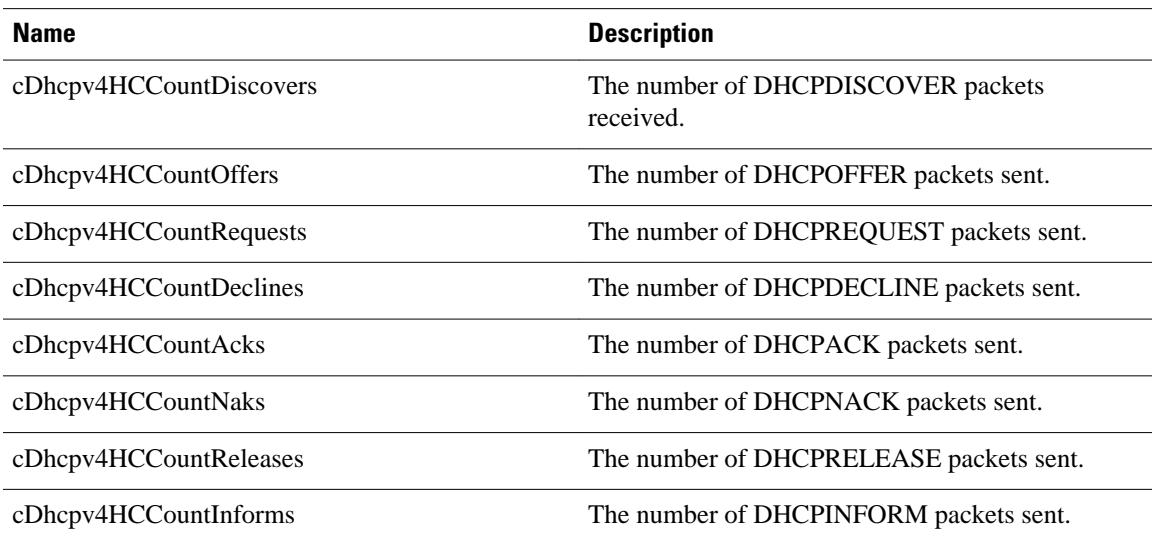

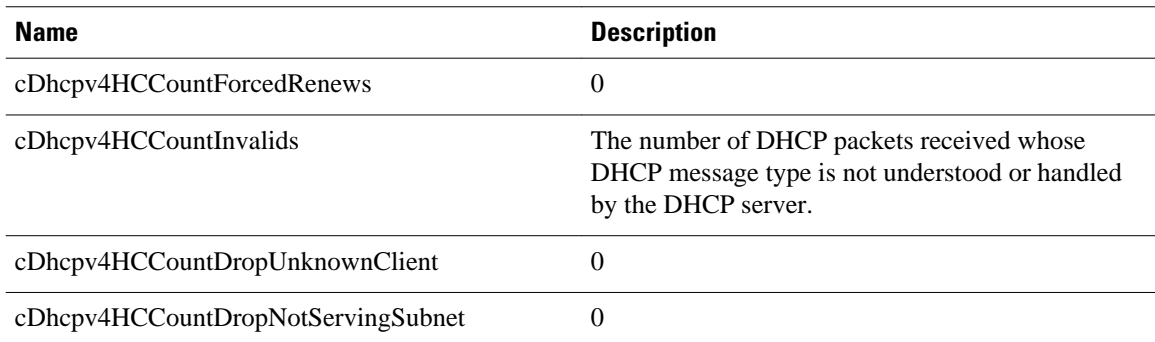

#### *Table 10 cDhcpv4ServerSharedNetTable and Descriptions*

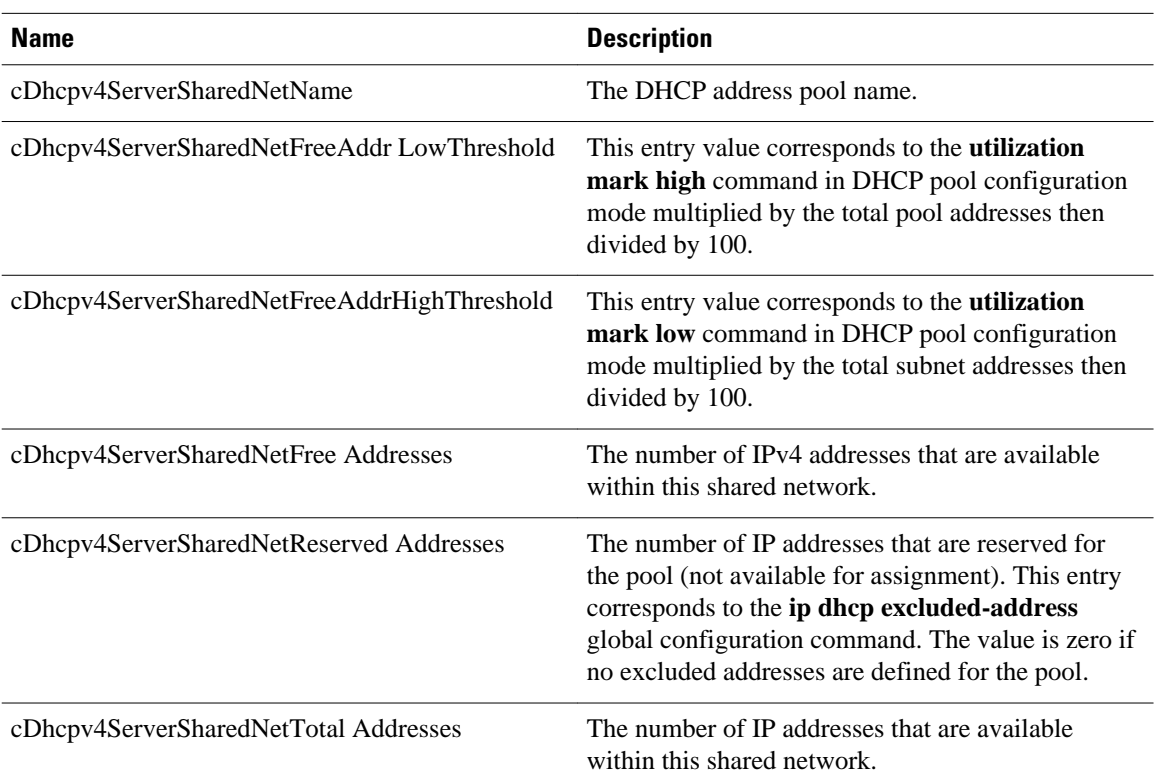

#### *Table 11 cDhcpv4ServerSubnetTable and Descriptions*

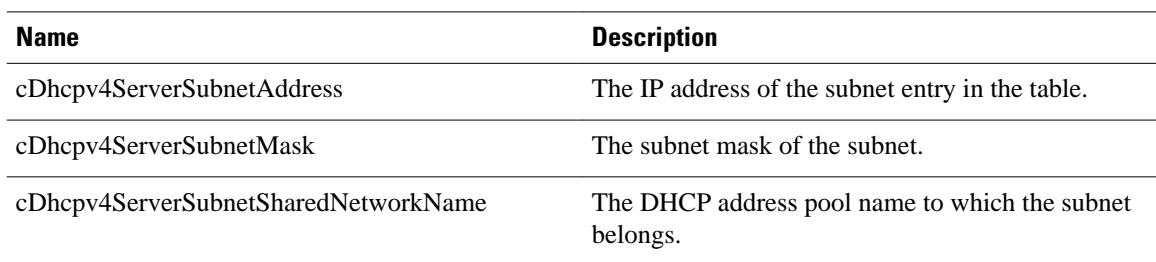
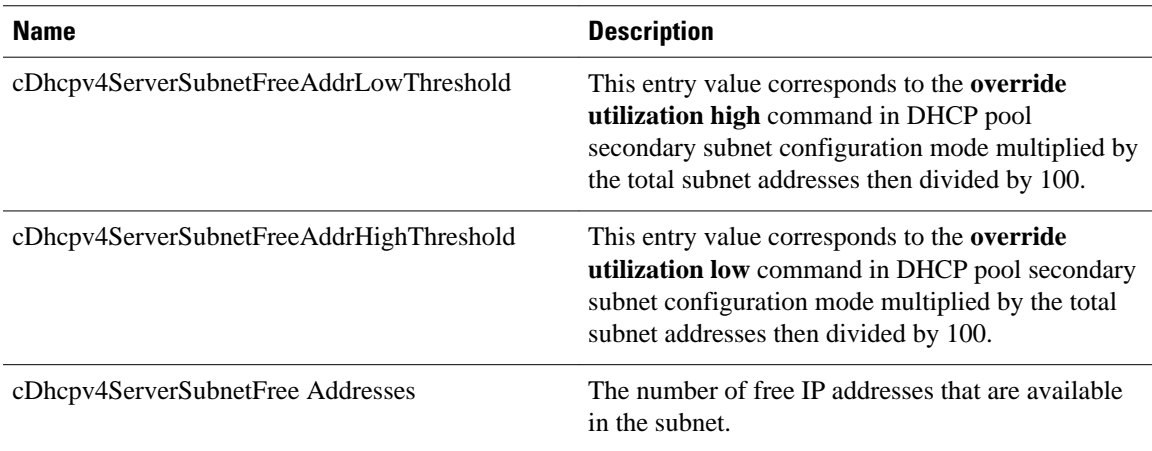

#### *Table 12 cDhcpv4SrvExtSubnetTable and Descriptions*

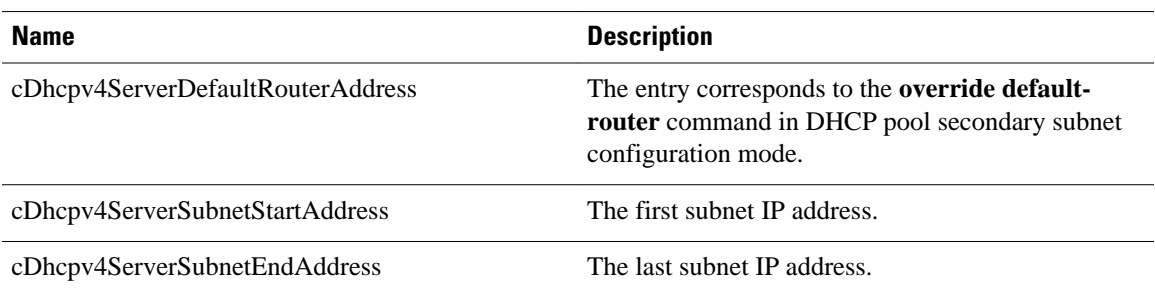

#### *Table 13 cDhcpv4ServerNotifyObjectsGroups and Descriptions*

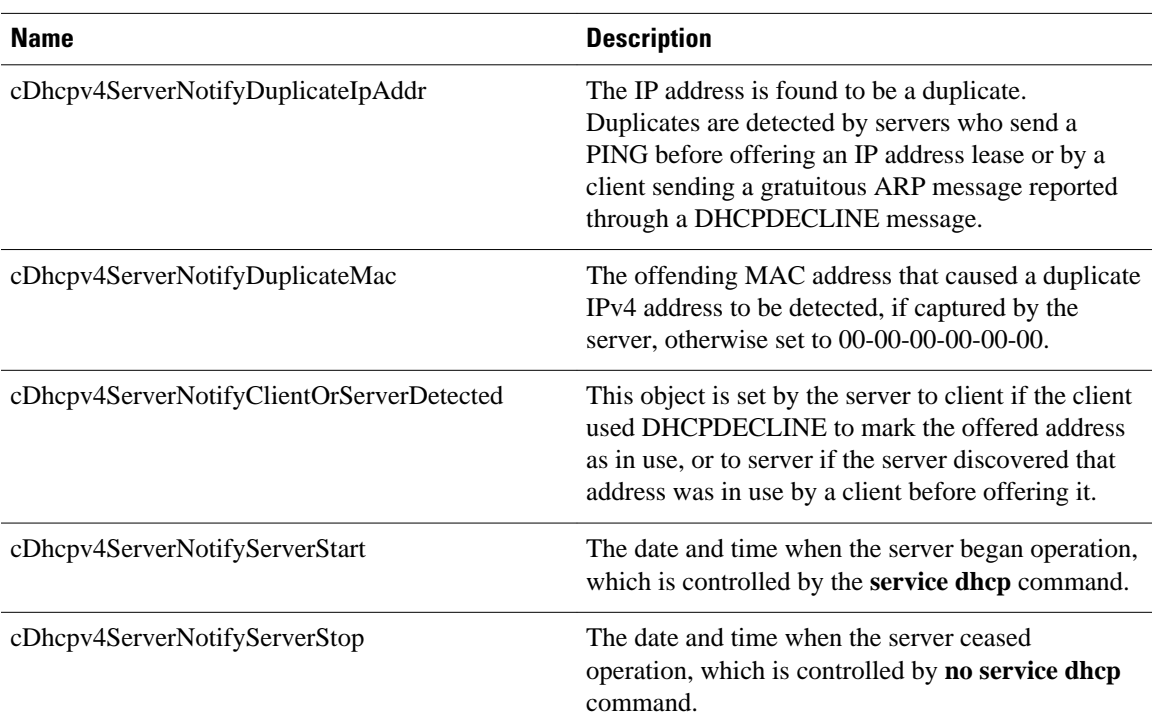

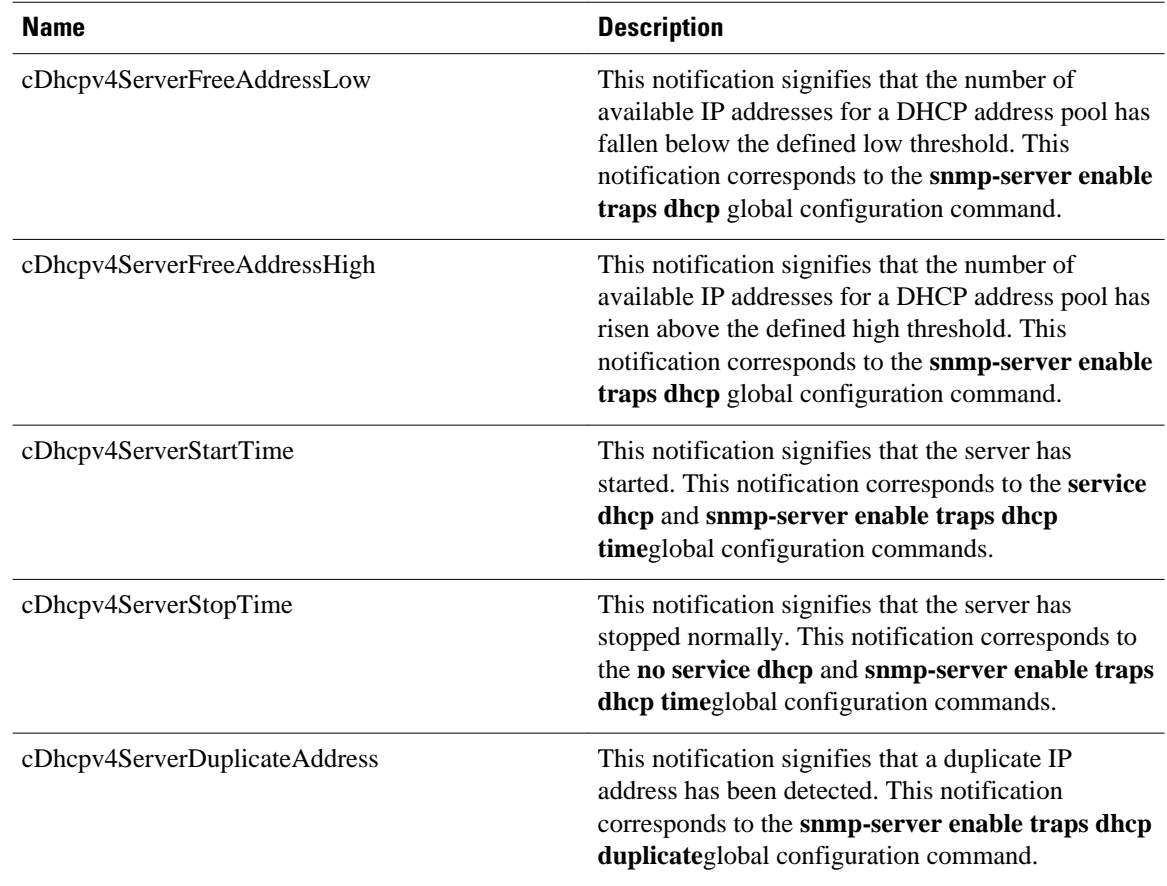

#### *Table 14 cDhcpv4ServerNotificationsGroup and Descriptions*

*Table 15 cDhcpv4SrvNotifyGroup and Descriptions*

| Name (not in the RFC draft)        | <b>Description</b>                                                                                                    |
|------------------------------------|----------------------------------------------------------------------------------------------------|
| cDhcpv4ServerIfLeaseLimitExceeded  | This notification signifies that a per interface lease<br>limit is exceeded. This notification corresponds to<br>the snmp-server enable traps dhep<br>interfaceglobal configuration command.                                                        |
| cDhcpv4ServerSubnetFreeAddressLow  | This notification signifies that the number of<br>available IP addresses for a subnet has fallen below<br>the defined low threshold. This notification<br>corresponds to the snmp-server enable traps dhep<br>subnetglobal configuration command.   |
| cDhcpv4ServerSubnetFreeAddressHigh | This notification signifies that the number of<br>available IPv4 addresses for a subnet has risen<br>above the defined high threshold. This notification<br>corresponds to the snmp-server enable traps dhcp<br>subnetglobal configuration command. |

# **How to Enable DHCP Trap Notifications**

• Configuring the Router to Send SNMP Trap Notifications About DHCP, page 63

## **Configuring the Router to Send SNMP Trap Notifications About DHCP**

DHCP trap notifications are disabled by default. The trap notification is disabled if the corresponding trap configuration is not enabled.

#### **SUMMARY STEPS**

- **1. enable**
- **2. configure terminal**
- **3. snmp-server enable traps dhcp duplicate** ] [**interface**] [**pool**] [**subnet**] [**time**
- **4. end**

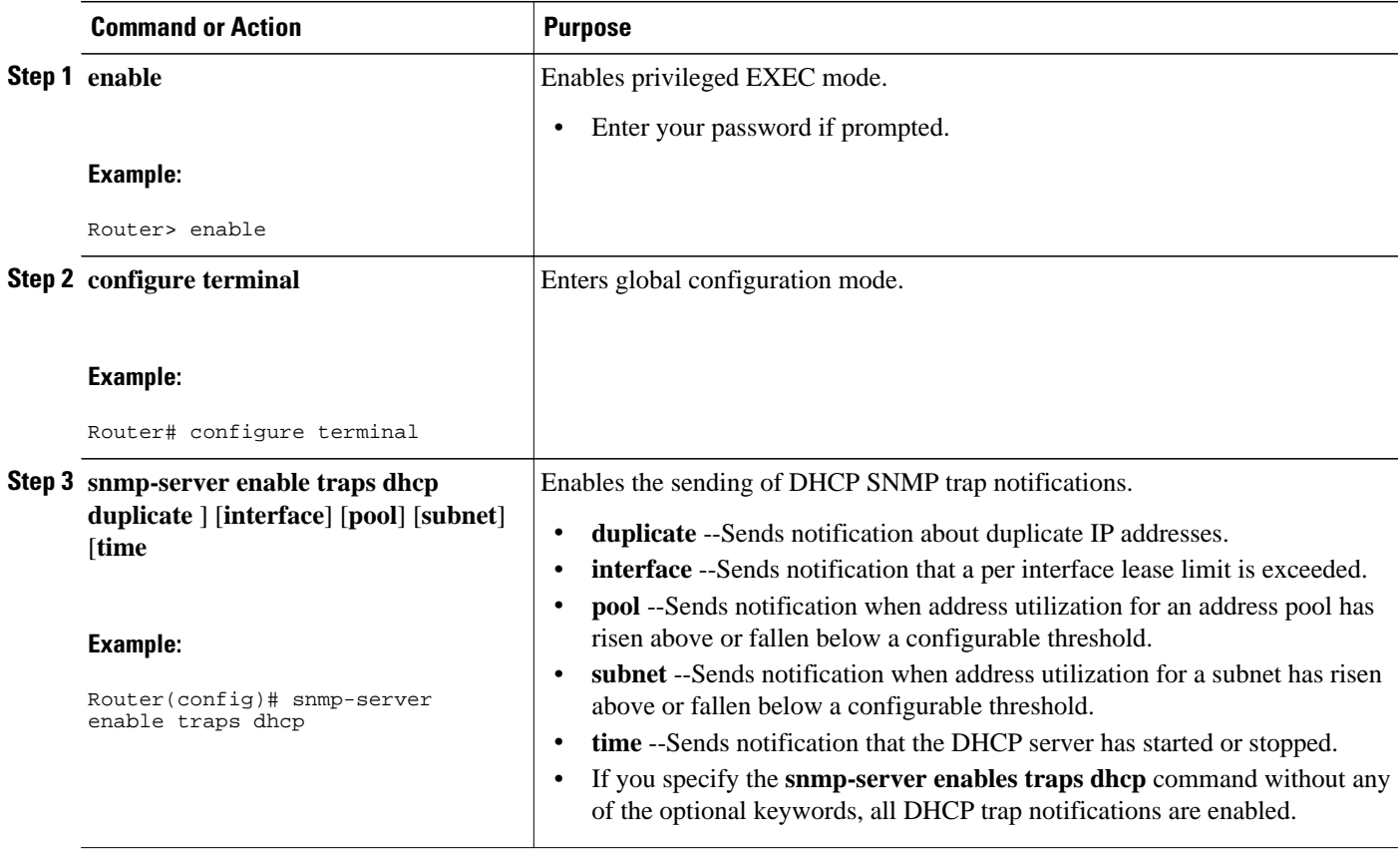

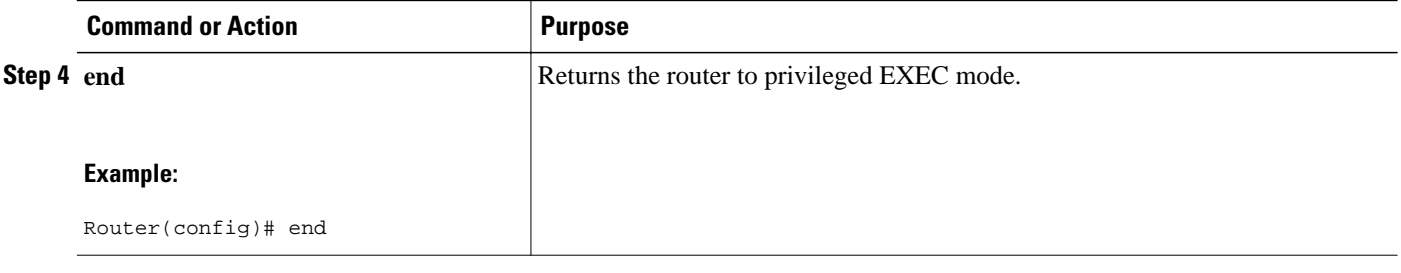

• Troubleshooting Tips, page 64

#### **Troubleshooting Tips**

You can troubleshoot DHCP server SNMP events by using the **debug ip dhcp server snmp** privileged EXEC command.

# **Configuration Examples for the DHCP Server MIB**

- DHCP Server MIB--Secondary Subnet Trap Example, page 64
- [DHCP Server MIB--Address Pool Trap Example,](#page-76-0) page 65
- [DHCP Server MIB--Lease Limit Violation Trap Example,](#page-76-0) page 65

### **DHCP Server MIB--Secondary Subnet Trap Example**

The following example configures 192.0.2.0/24 as the subnetwork number and mask of the DHCP pool named pool2 and then adds the DHCP pool secondary subnet specified by the subnet number and mask 192.0.4.0/30. The IP addresses in pool2 consist of two disjoint subnets: the addresses from 192.0.2.1 to 192.0.2.254 and the addresses from 192.0.4.1 to 192.0.4.2.

The address pool utilization mark, configured at the global level, will be overridden at the secondary subnet level. A trap is sent to the SNMP manager if the subnet size of the secondary subnet exceeds or goes below the level specified by the **override utilization** commands.

The **utilization mark**{**high**| **low**}**log** command enables a system message to be generated for a DHCP address pool or secondary subnet when the utilization exceeds the configured high utilization threshold or falls below the configured low utilization threshold.

```
!
ip dhcp pool pool2 
 utilization mark high 80 log 
 utilization mark low 70 log 
 network 192.0.2.0 255.255.255.0 
 network 192.0.4.0 255.255.255.252 secondary 
  override utilization high 40 
  override utilization low 30
!
snmp-server enable traps dhcp subnet
```
## <span id="page-76-0"></span>**DHCP Server MIB--Address Pool Trap Example**

In the following example, if the address utilization exceeds the high threshold or drops below the low threshold, an SNMP trap will be sent to the SNMP manager and a system message will be generated.

```
ip dhcp pool pool3 
  utilization mark high 80 log 
  utilization mark low 70 log 
!
snmp-server enable traps dhcp pool
```
### **DHCP Server MIB--Lease Limit Violation Trap Example**

In the following example, four DHCP clients are allowed to receive IP addresses. If a fifth client tries to obtain an IP address, the DHCPDISCOVER messages will not be forwarded to the DHCP server and a trap will be sent to the SNMP manager.

```
ip dhcp limit lease log
interface Serial 0/0
  ip dhcp limit lease 4
  exit 
snmp-server enable traps dhcp interface
```
# **Additional References**

The following sections provide references related to the DHCP Server MIB feature.

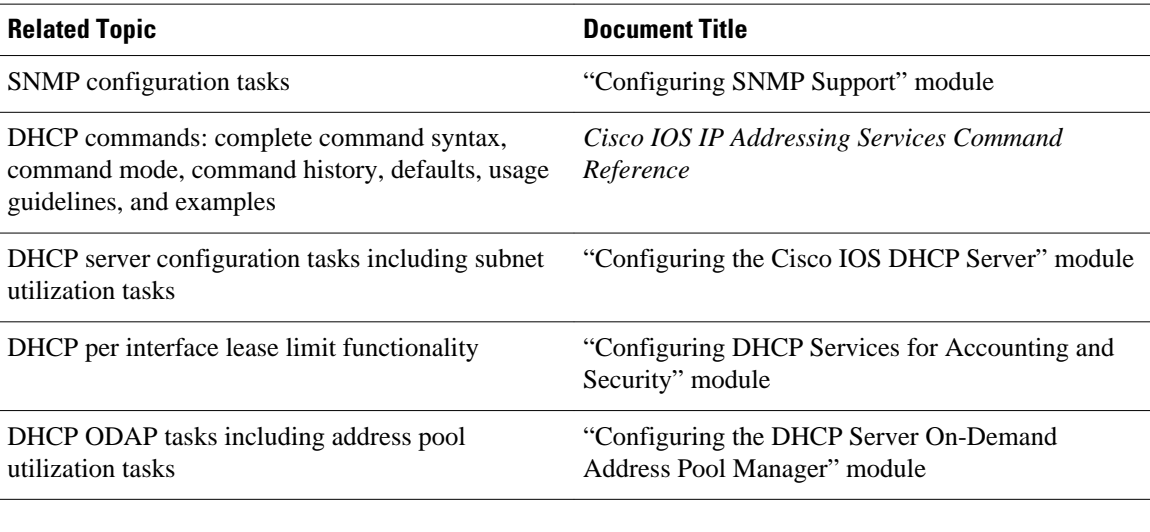

#### **Related Documents**

#### **Standards**

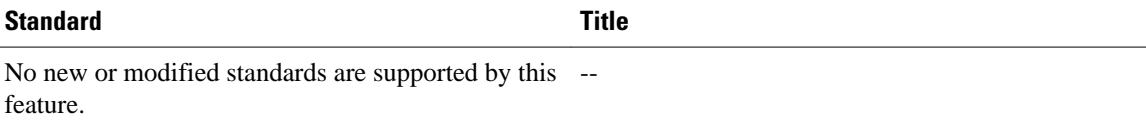

**MIBs**

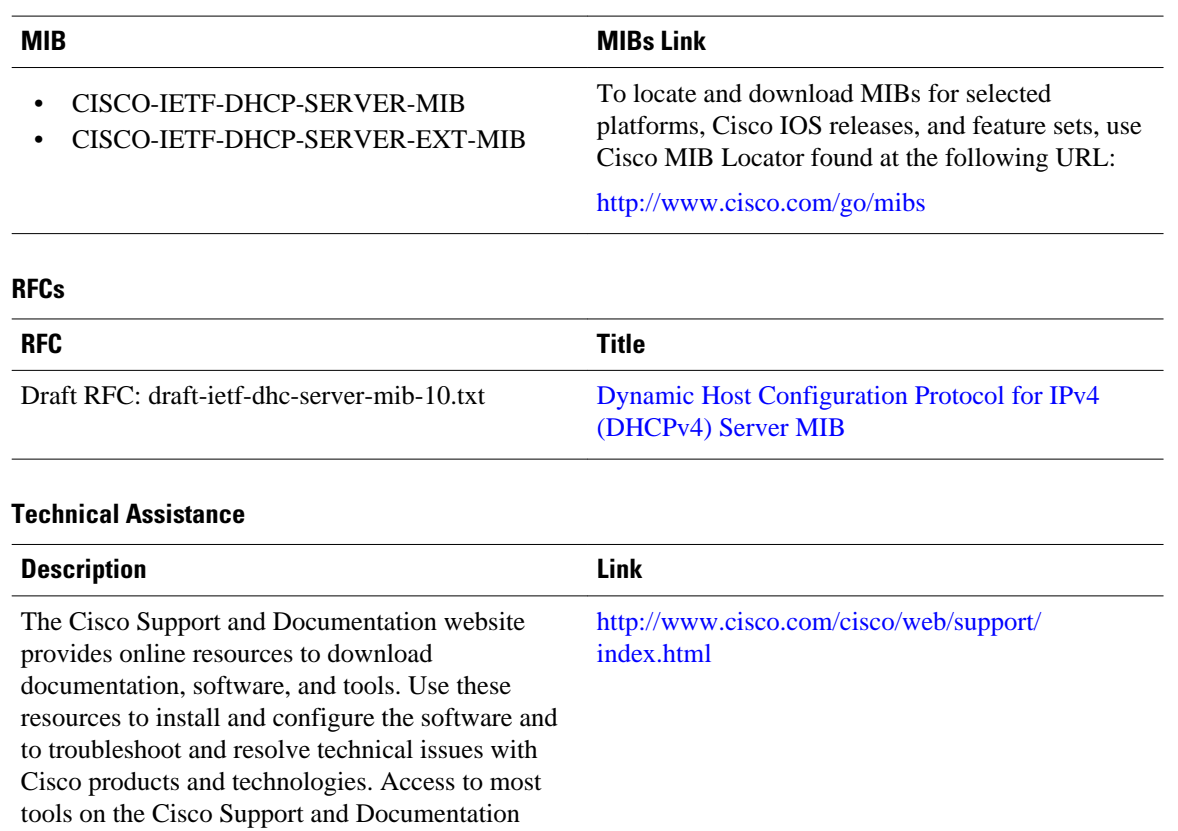

# **Feature Information for DHCP Server MIB**

website requires a Cisco.com user ID and

password.

The following table provides release information about the feature or features described in this module. This table lists only the software release that introduced support for a given feature in a given software release train. Unless noted otherwise, subsequent releases of that software release train also support that feature.

Use Cisco Feature Navigator to find information about platform support and Cisco software image support. To access Cisco Feature Navigator, go to [www.cisco.com/go/cfn.](http://www.cisco.com/go/cfn) An account on Cisco.com is not required.

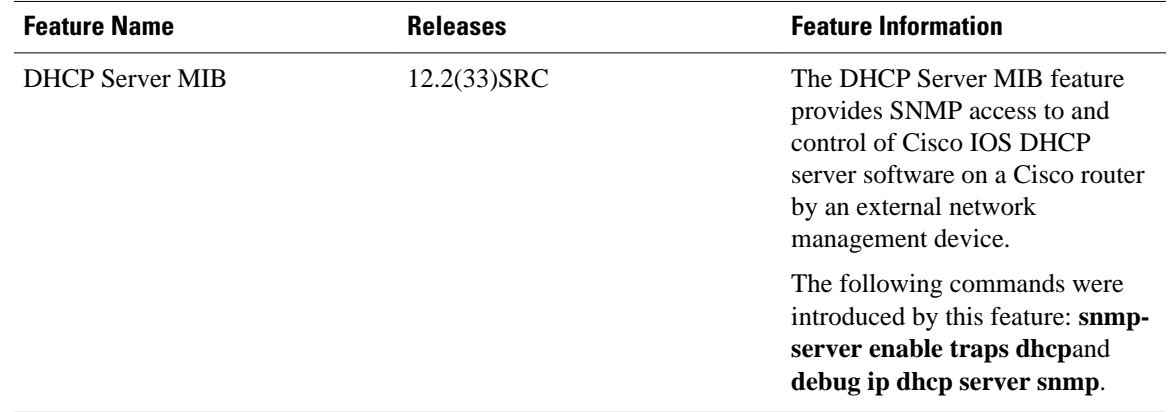

#### *Table 16 Feature Information for DHCP Server MIB*

Cisco and the Cisco logo are trademarks or registered trademarks of Cisco and/or its affiliates in the U.S. and other countries. To view a list of Cisco trademarks, go to this URL: [www.cisco.com/go/trademarks.](http://www.cisco.com/go/trademarks) Third-party trademarks mentioned are the property of their respective owners. The use of the word partner does not imply a partnership relationship between Cisco and any other company. (1110R)

Any Internet Protocol (IP) addresses and phone numbers used in this document are not intended to be actual addresses and phone numbers. Any examples, command display output, network topology diagrams, and other figures included in the document are shown for illustrative purposes only. Any use of actual IP addresses or phone numbers in illustrative content is unintentional and coincidental.

 $\mathbf l$ 

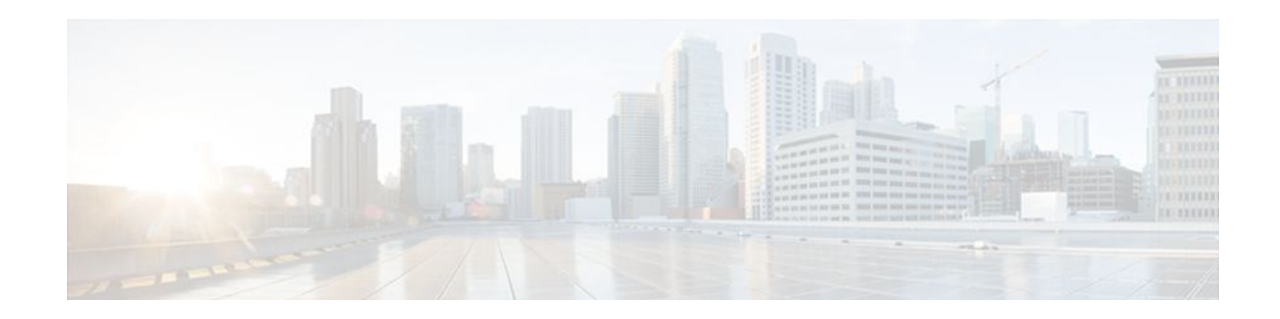

# **Configuring the DHCP Server On-Demand Address Pool Manager**

The Cisco IOS Dynamic Host Configuration Protocol (DHCP) server on-demand address pool (ODAP) manager is used to centralize the management of large pools of addresses and simplify the configuration of large networks. ODAP provides a central management point for the allocation and assignment of IP addresses. When a Cisco IOS router is configured as an ODAP manager, pools of IP addresses are dynamically increased or reduced in size depending on the address utilization level. A DHCP pool configured in the router can also be used as an IP address pooling mechanism. The IP address pooling mechanism is configured in the router to specify the source of IP addresses for PPP peers.

- Finding Feature Information, page 69
- Prerequisites for Configuring the DHCP Server On-Demand Address Pool Manager, page 69
- [Restrictions for Configuring the DHCP Server On-Demand Address Pool Manager, page 70](#page-81-0)
- [Information About the DHCP Server On-Demand Address Pool Manager, page 70](#page-81-0)
- [How to Configure the DHCP Server On-Demand Address Pool Manager, page 73](#page-84-0)
- [Configuration Examples for DHCP Server On-Demand Address Pool Manager, page 96](#page-107-0)
- [Additional References, page 103](#page-114-0)
- [Feature Information for the DHCP Server On-Demand Address Pool Manager, page 105](#page-116-0)
- [Glossary, page 106](#page-117-0)

# **Finding Feature Information**

Your software release may not support all the features documented in this module. For the latest feature information and caveats, see the release notes for your platform and software release. To find information about the features documented in this module, and to see a list of the releases in which each feature is supported, see the Feature Information Table at the end of this document.

Use Cisco Feature Navigator to find information about platform support and Cisco software image support. To access Cisco Feature Navigator, go to [www.cisco.com/go/cfn.](http://www.cisco.com/go/cfn) An account on Cisco.com is not required.

# **Prerequisites for Configuring the DHCP Server On-Demand Address Pool Manager**

Before you configure the ODAP manager, you should understand the concepts documented in the "DHCP Overview" module.

<span id="page-81-0"></span>You must configure standard Multiprotocol Label Switching (MPLS) Virtual Private Networks (VPNs) unless you intend to use non-MPLS VPNs.

In order for the IP address pooling mechanism to work correctly, the VPN routing and forwarding (VRF) instance of the PPP session must match that configured on the pool. Typically this matching is done either by configuring the **ip vrf forwarding** *vrf-name* command on the virtual template interface, or if Authentication, Authorization, and Accounting (AAA) is used to authorize the PPP user, the command can be part of the user's profile configuration.

# **Restrictions for Configuring the DHCP Server On-Demand Address Pool Manager**

- The **ip dhcp excluded-address** command available in global configuration mode cannot be used to exclude addresses from VRF-associated pools.
- The **vrf** command available in DHCP pool configuration mode is currently not supported for host pools.
- Attribute inheritance is not supported on VRF pools.
- A router can be configured as a subnet allocation server and a DHCP server at the same time with one restriction: Separate pools must be created for subnet allocation and IP address assignment. An address pool cannot be used by DHCP for both subnet allocation and IP address assignment.

# **Information About the DHCP Server On-Demand Address Pool Manager**

- ODAP Manager Operation, page 70
- [Subnet Allocation Server Operation](#page-83-0), page 72
- [Benefits of Using ODAPs,](#page-84-0) page 73

### **ODAP Manager Operation**

ODAPs enable pools of IP addresses to be dynamically increased or reduced in size depending on the address utilization level. Once configured, the ODAP is populated with one or more subnets leased from a source server and is ready to serve address requests from DHCP clients or from PPP sessions. The source server can be a remote DHCP server or a RADIUS server (via AAA). Currently, only the Cisco Access Registrar RADIUS server supports ODAPs. Subnets can be added to the pool when a certain utilization level (high utilization mark) is achieved. When the utilization level falls below a certain level (low utilization mark), a subnet can be returned to the server from which it was originally leased. Summarized routes for each leased subnet must be inserted or removed from the related VRF with each addition or removal of subnets into the ODAP.

ODAPs support address assignment using DHCP for customers using private addresses such as in MPLS VPNs. VPNs allow the possibility that two pools in separate networks can have the same address space, with private network addresses, served by the same DHCP server. These IP addresses can be distinguished by a VPN identifier to help select the VPN to which the client belongs.

Each ODAP is configured and associated with a particular MPLS VPN. Cisco IOS software also supports non-MPLS VPN address pools by adding pool name support to the **peer default ip address dhcp-pool** *pool-name*command.

For MPLS VPNs, each VPN is associated with one or more VRFs. The VRF is a key element in the VPN technology because it maintains the routing information that defines a customer VPN site. This customer site is attached to a provider edge (PE) router. A VRF consists of an IP routing table, a derived Cisco Express Forwarding table, a set of interfaces that use the forwarding table, and a set of rules and routing protocol parameters that control the information that is included in the routing table.

A PPP session belonging to a specific VPN is allocated an address only from the ODAP associated with that VPN. These PPP sessions are terminated on a Virtual Home Gateway (VHG)/PE router where the ODAP is configured. The VHG/PE router maps the remote user to the corresponding MPLS VPNs.

For PPP sessions, individual address allocation from an ODAP follows a First Leased subnet First (FLF) policy. FLF searches for a free address beginning on the first leased subnet, followed by a search on the second leased subnet if no free address is available in the first subnet, and so on. This policy provides the benefit of grouping the leased addresses over time to a set of subnets, which allows an efficient subnet release and route summarization.

However, the FLF policy differs from the normal DHCP address selection policy. Normal DHCP address selection considers the IP address of the receiving interface or the gateway address if it is nonzero. To support both policies, the DHCP server needs to be able to distinguish between a normal DHCP address request and an address request for a PPP client. The ODAP manager uses an IP address pooling mechanism for PPP that allows the DHCP server to distinguish between a normal DHCP address request and a request from a PPP client.

Subnet release from an ODAP follows a Last Leased subnet First (LLF) policy, which prefers the last leased subnet to be released first. This LLF policy searches for a releasable subnet (a subnet with no addresses currently being leased) starting with the last leased subnet. If a releasable subnet is found (candidate subnet), it is released, and the summarized route for that subnet is removed. If more than one releasable subnet exists at that time, only the most recently allocated is released. If there are no releasable subnets, no action is taken. If by releasing the candidate subnet, the high utilization mark is reached, the subnet is not released. The first leased subnet is never released (regardless of the instantaneous utilization level) until the ODAP is disabled.

When a DHCP pool receives multiple subnets from an upstream DHCP server, an address from each subnet is automatically configured on the client connected interface so that the addresses within the subnets can be requested by DHCP clients.

The first address in the first subnet is automatically assigned to the primary address on the interface. The first address of each subsequent subnet is assigned to secondary addresses on the interface. In addition, as client addresses are reclaimed, the count of lease addresses for that subnet is decremented. Once a lease counter for a subnet reaches zero (that is, lease expiry), the subnet is returned to the pool. The previous address on the interface is removed and the first secondary address on the interface is promoted as the primary address of the interface.

The figure below shows an ODAP manager configured on the Cisco IOS DHCP server. The ODAP requests an initial pool from the AAA server. Clients make DHCP requests and the DHCP server fulfills requests from the pool. When the utilization rate meets 90 percent, the ODAP manager requests an

<span id="page-83-0"></span>expansion and the AAA server allocates another subnet from which the ODAP manager can allocate addresses.

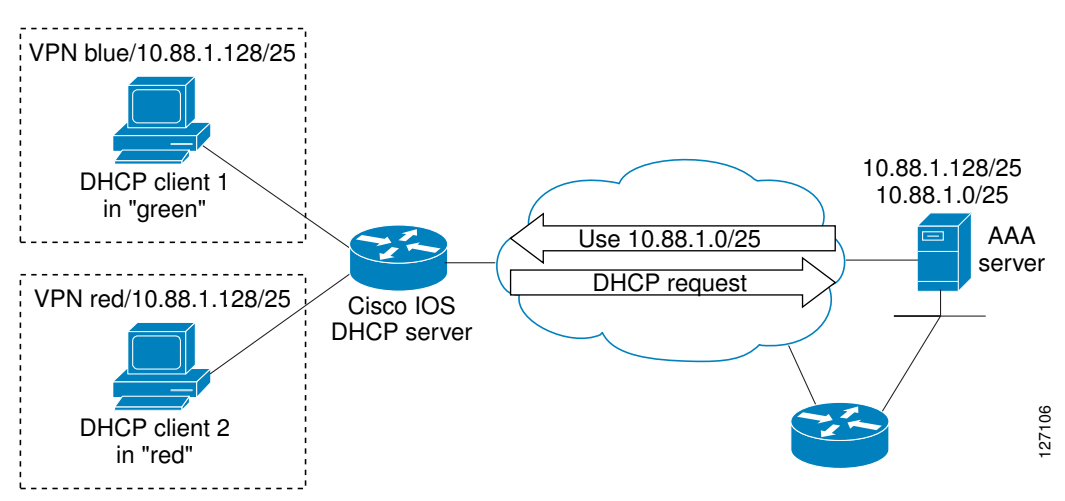

*Figure 3 ODAP Address Pool Management for MPLS VPNs*

### **Subnet Allocation Server Operation**

You can configure the ODAP manager to allocate subnets instead of individual IP addresses.

This capability allows the network operator to configure a Cisco IOS router as a subnet allocation server. The operation of a subnet allocation server is similar to the operation of a DHCP server, except that pools of subnets are created and assigned instead of pools of IP addresses. Subnet allocation pools are created and configured by using the **subnet prefix-length** command in DHCP pool configuration mode. The size of each assigned or allocated subnet is set by the *prefix-length* argument, using standard Common Interdomain Routing (CIDR) bit count notation to determine the number of addresses that are configured in each subnet lease.

When a DHCP server is configured as a subnet allocation server, it provides subnet allocation pools for ODAP manager allocation. In the figure below, Router B is the subnet allocation server and allocates subnets to the ODAP manager based on the demand for IP addresses and subnet availability. Router B is configured to allocate an initial amount of address space in the form of subnets to the ODAP manager. The size of the subnet allocated by the ODAP manager is determined by the subnet size that is configured on the subnet allocation server. The ODAP manager will then assign addresses to clients from these subnets and allocate more subnets as the need for address space increases.

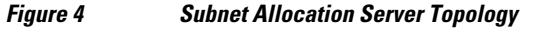

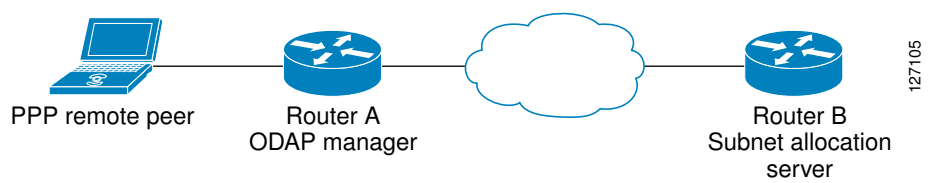

When the ODAP manager allocates a subnet, the subnet allocation server creates a subnet binding. This binding is stored in the DHCP database for as long as the ODAP manager requires the address space. The binding is removed and the subnet is returned to the subnet pool only when the ODAP manager releases the subnet as address space utilization decreases.

The subnet allocation server can also be associated with a VRF. A VRF consists of an IP routing table, a derived Cisco Express Forwarding table, a set of interfaces that use the forwarding table, and a set of rules and routing protocol parameters that control the information that is included in the routing table.

### <span id="page-84-0"></span>**Benefits of Using ODAPs**

#### **Efficient Address Management**

The ODAP manager allows customers to optimize their use of IP addresses, thus conserving address space.

#### **Efficient Route Summarization and Update**

The ODAP manager inserts a summarized route when a subnet is added to the ODAP.

#### **Multiple VRF and Independent Private Addressing Support**

The ODAP manager automatically injects subnet routing information into the appropriate VRF.

# **How to Configure the DHCP Server On-Demand Address Pool Manager**

- Specifying DHCP ODAPs as the Global Default Mechanism, page 73
- [Defining DHCP ODAPs on an Interface,](#page-85-0) page 74
- [Configuring the DHCP Pool as an ODAP](#page-86-0), page 75
- [Configuring ODAPs to Obtain Subnets Through IPCP Negotiation,](#page-88-0) page 77
- [Configuring AAA](#page-90-0), page 79
- [Configuring RADIUS,](#page-92-0) page 81
- [Disabling ODAPs](#page-94-0), page 83
- [Verifying ODAP Operation](#page-95-0), page 84
- [Monitoring and Maintaining the ODAP](#page-97-0), page 86
- [Configuring DHCP ODAP Subnet Allocation Server Support,](#page-99-0) page 88

### **Specifying DHCP ODAPs as the Global Default Mechanism**

Perform this task to specify that the global default mechanism to use is on-demand address pooling.

IP addressing allows configuration of a global default address pooling mechanism. The DHCP server needs to be able to distinguish between a normal DHCP address request and an address request for a PPP client.

- **1. enable**
- **2. configure terminal**
- **3. ip address-pool dhcp-pool**

<span id="page-85-0"></span>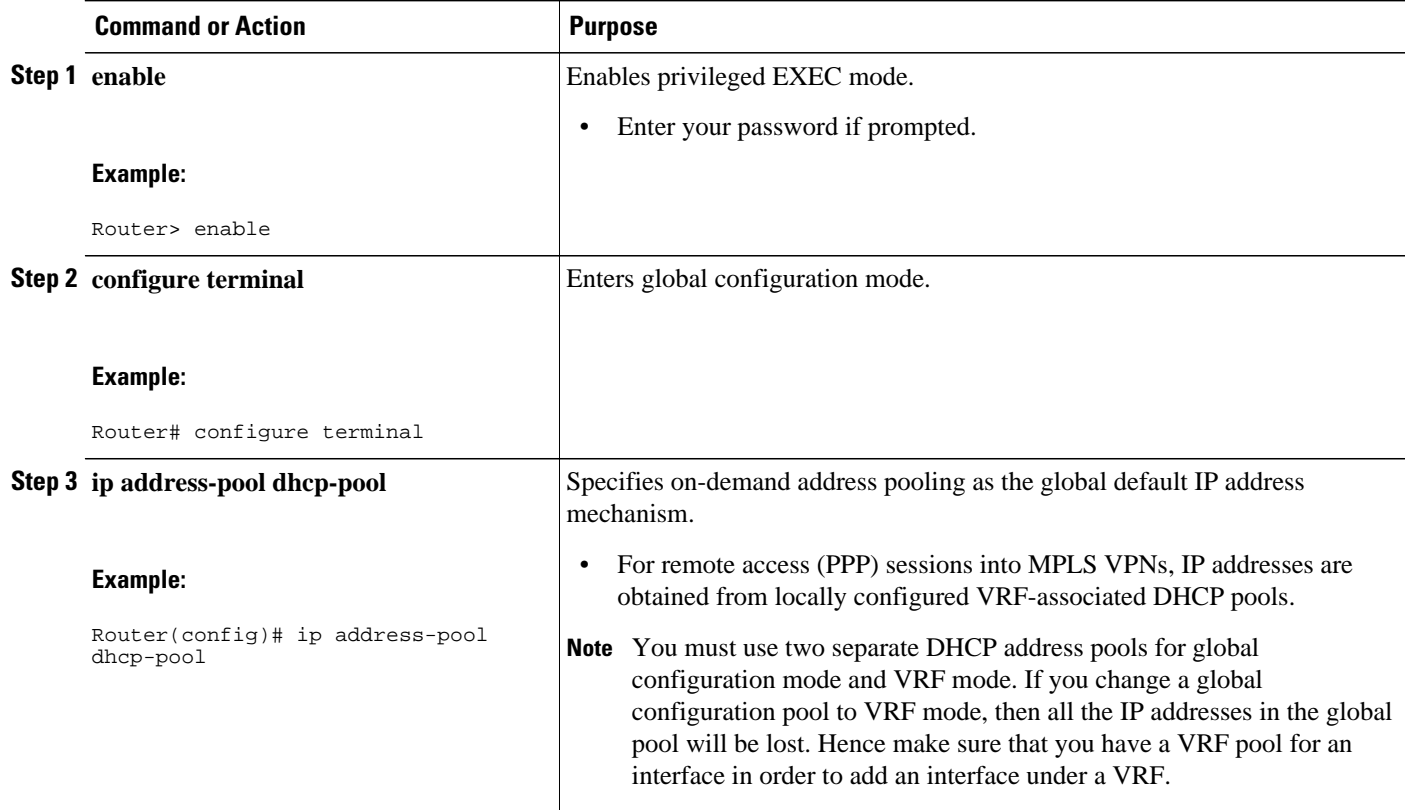

# **Defining DHCP ODAPs on an Interface**

Perform this task to define on-demand address pools on an interface.

The interface on-demand address pooling configuration overrides the global default mechanism on that interface.

- **1. enable**
- **2. configure terminal**
- **3. interface** *type number*
- **4. peer default ip address dhcp-pool** [*pool*-*name*]

<span id="page-86-0"></span>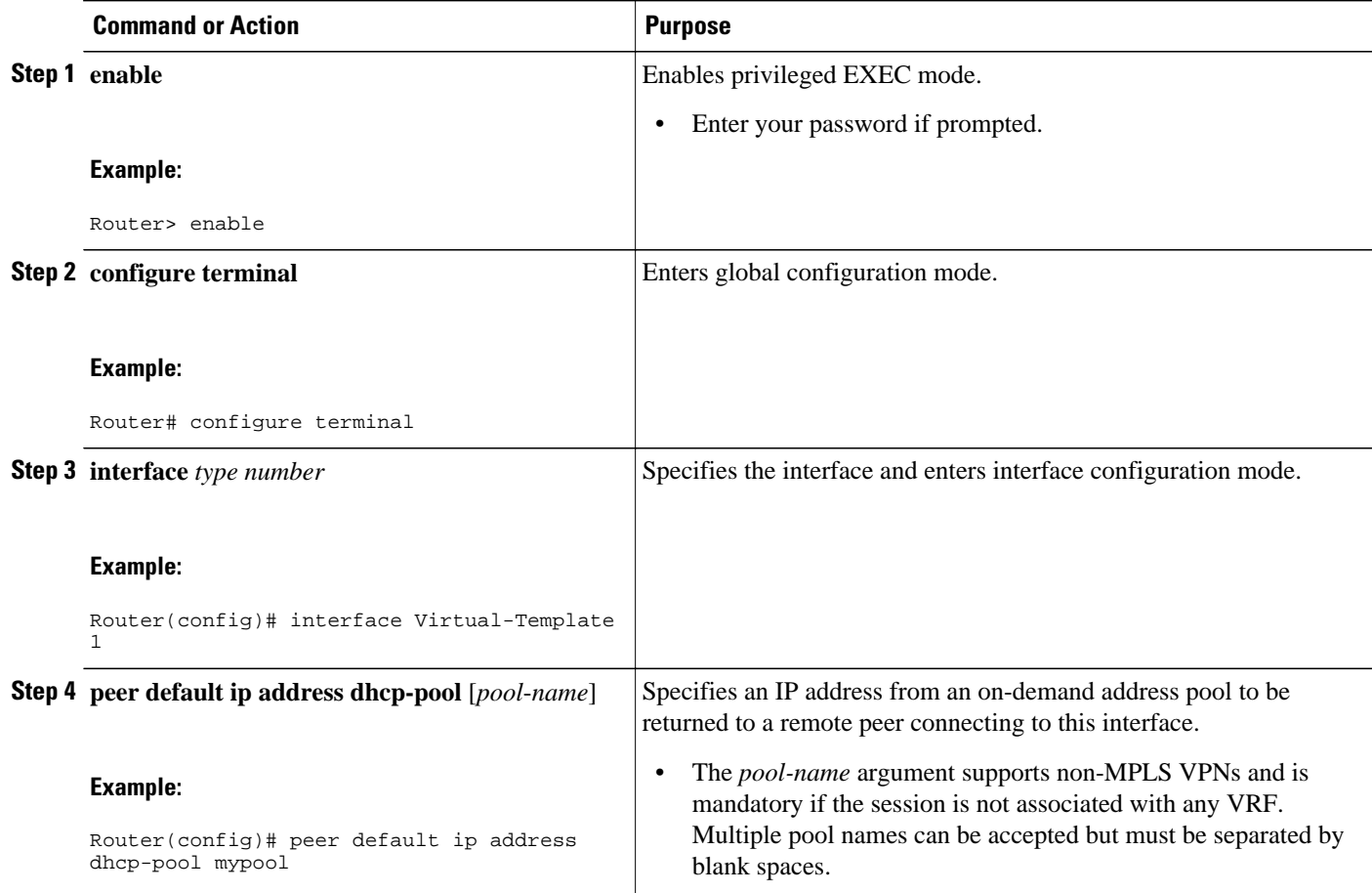

## **Configuring the DHCP Pool as an ODAP**

Perform this task to configure a DHCP address pool as an ODAP pool.

- **1. enable**
- **2. configure terminal**
- **3. ip dhcp pool** *pool-name*
- **4. vrf** *name*
- **5. origin** {**dhcp** | **aaa** | **ipcp**} [**subnet size initial** *size* [**autogrow** *size*]]
- **6. utilization mark low** *percentage-number*
- **7. utilization mark high** *percentage-number*
- **8. end**
- **9. show ip dhcp pool** [*pool-name*]

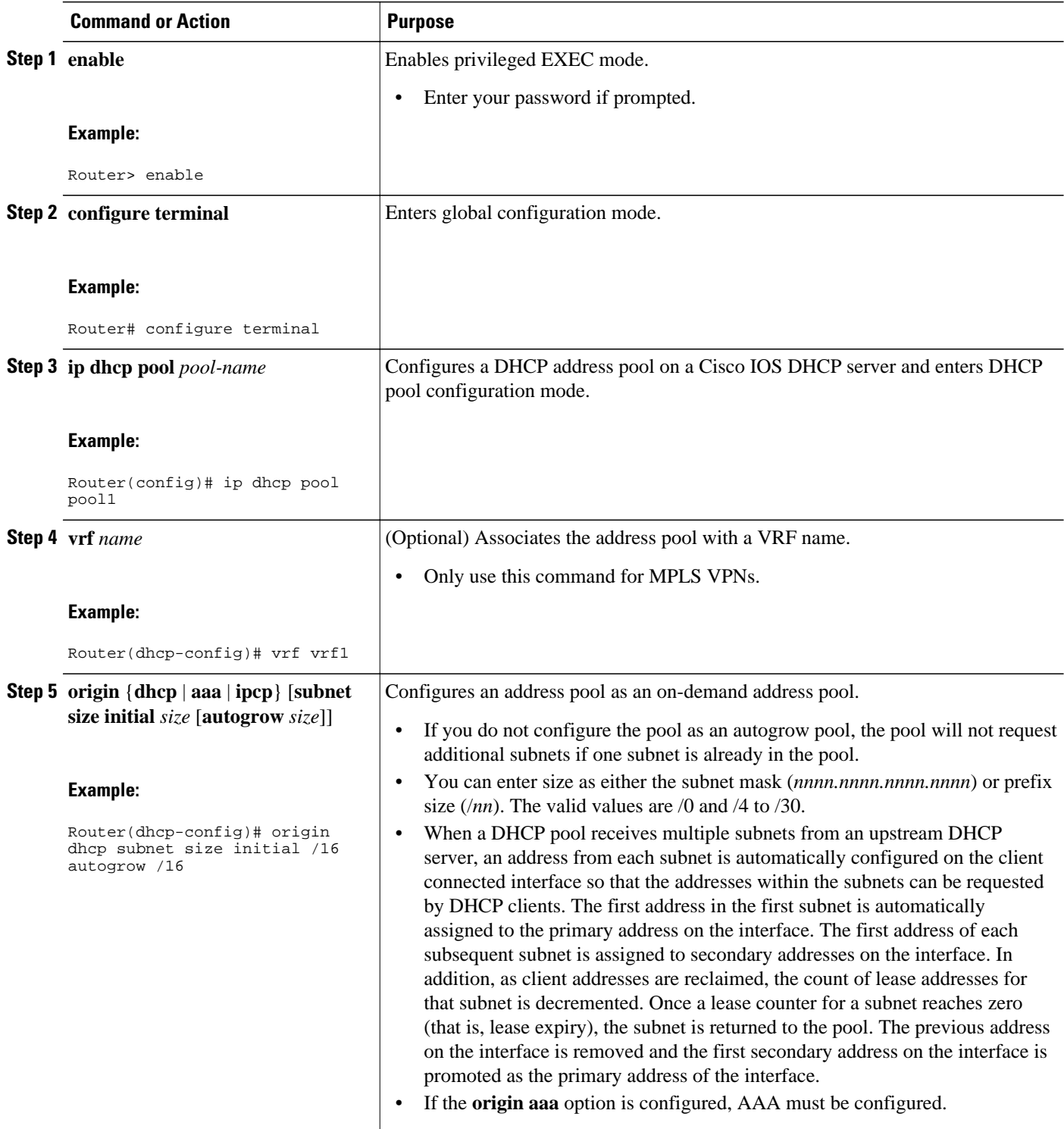

<span id="page-88-0"></span>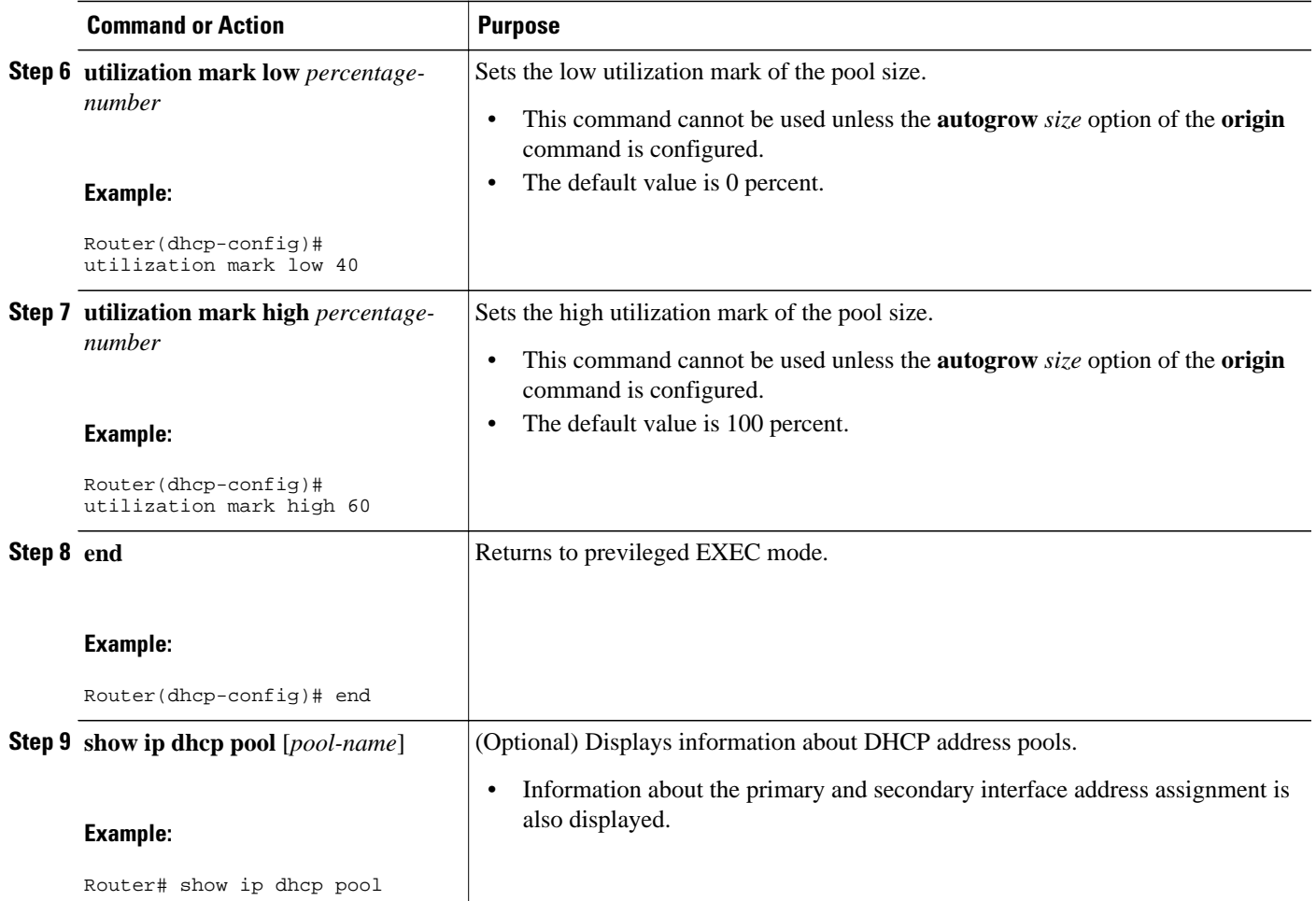

## **Configuring ODAPs to Obtain Subnets Through IPCP Negotiation**

Perform this task to configure ODAPs to use subnets obtained through IP Control Protocol (IPCP) negotiation.

You can assign IP address pools to customer premises equipment (CPE) devices, which, in turn, assign IP addresses to the CPE and to a DHCP pool. This functionality has three requirements:

- The Cisco IOS CPE device must be able to request and use the subnet.
- The RADIUS server (via AAA) must be able to provide that subnet and insert the framed route into the proper VRF table.
- The PE router must be able to facilitate providing the subnet through (IPCP) negotiation.

#### **SUMMARY STEPS**

- **1. enable**
- **2. configure terminal**
- **3. ip dhcp pool** *pool-name*
- **4. import all**
- **5. origin ipcp**
- **6. exit**
- **7. interface** *type number*
- **8. ip address pool** *pool-name*

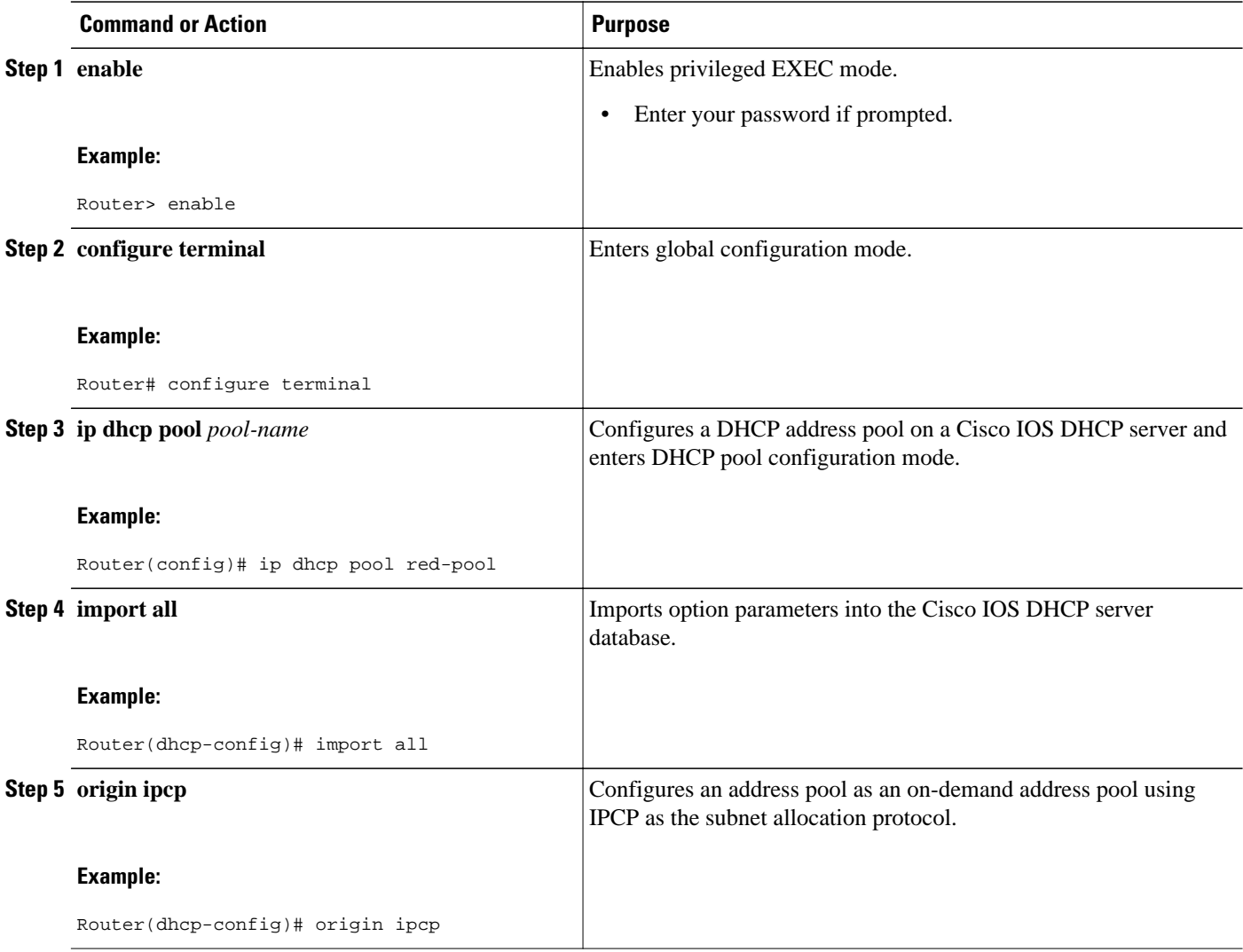

<span id="page-90-0"></span>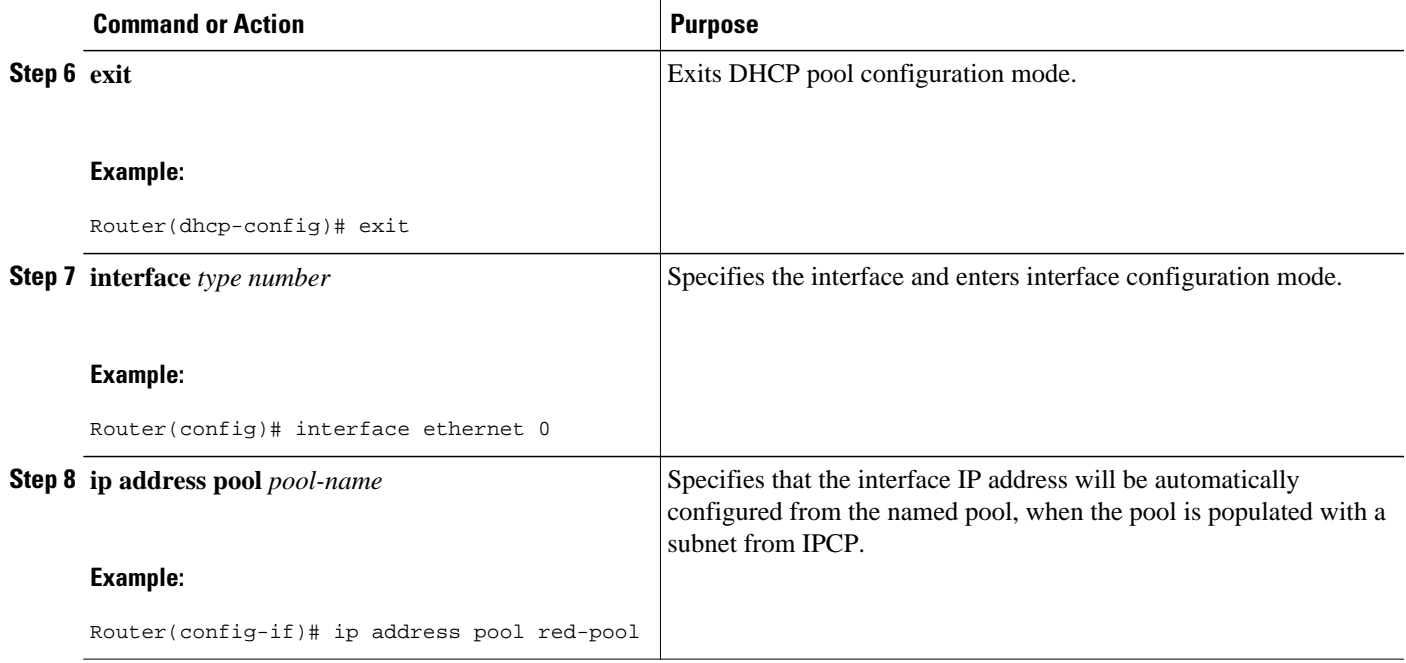

## **Configuring AAA**

To allow ODAP to obtain subnets from the AAA server, the AAA client must be configured on the VHG/PE router.

#### **SUMMARY STEPS**

- **1. enable**
- **2. configure terminal**
- **3. aaa new-model**
- **4. aaa authorization configuration default group radius**
- **5. aaa accounting network default start-stop group radius**
- **6. aaa session-id common**

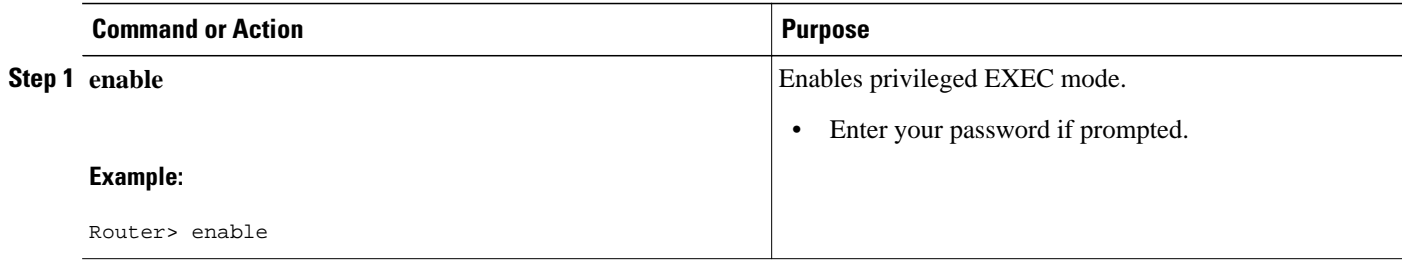

 $\overline{\phantom{a}}$ 

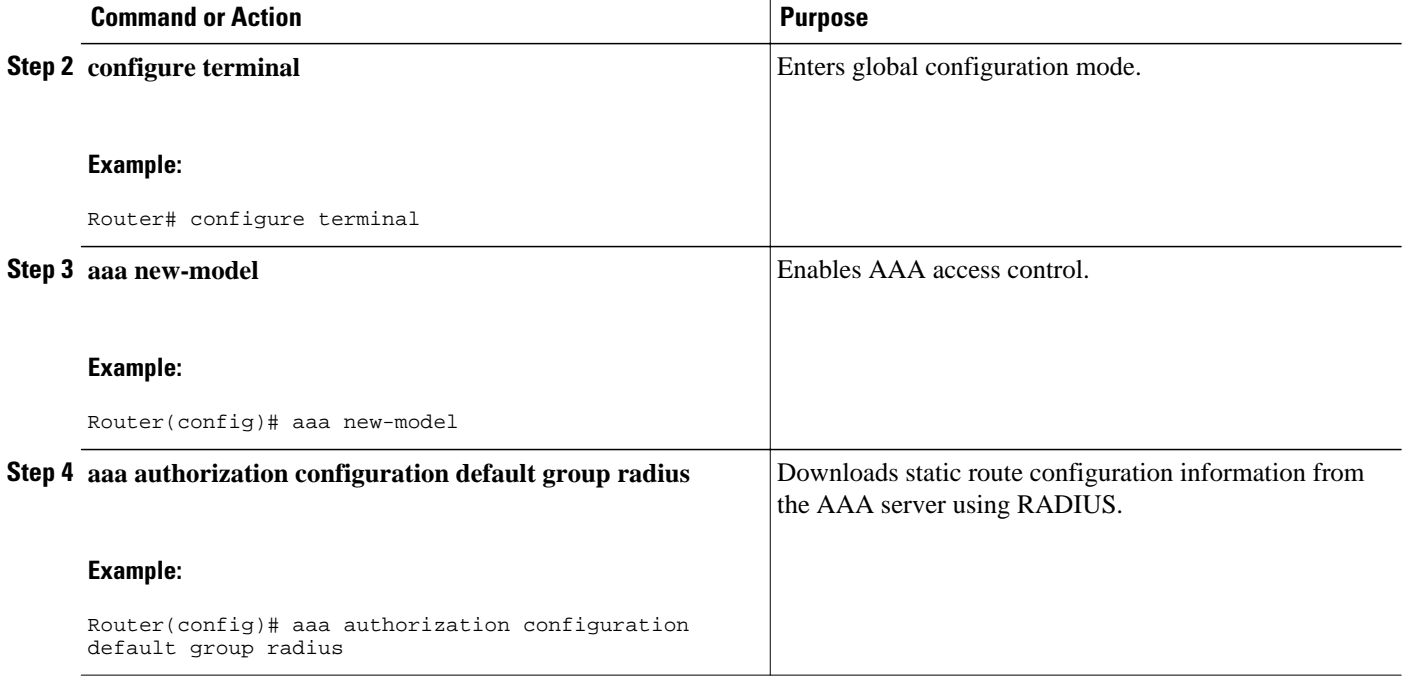

<span id="page-92-0"></span>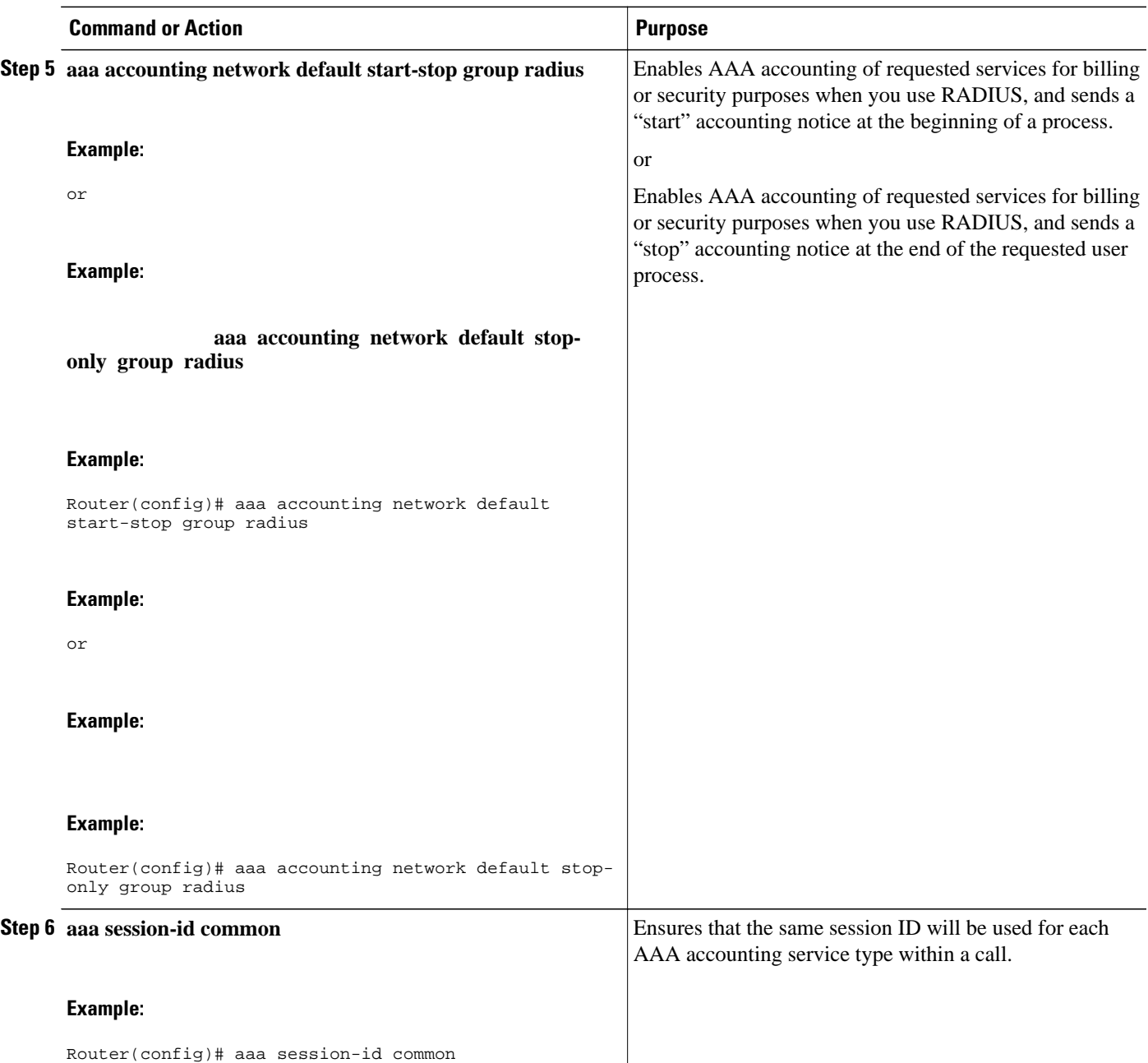

# **Configuring RADIUS**

• ODAP AAA Profile, page 81

### **ODAP AAA Profile**

The AAA server sends the RADIUS Cisco attribute value (AV) pair attributes "pool-addr" and "poolmask" to the Cisco IOS DHCP server in the access request and access accept. The pool-addr attribute is the IP address and the pool-mask attribute is the network mask (for example,pool-addr=192.168.1.0 and poolmask=255.255.0.0). Together, these attributes comprise a network address (address/mask) that is allocated by the AAA server to the Cisco IOS DHCP server.

#### **SUMMARY STEPS**

- **1. enable**
- **2. configure terminal**
- **3. ip radius source-interface** *subinterface-name*
- **4. radius-server host** *ip-address* **auth-port** *port-number* **acct-port** *port-number*
- **5. radius server attribute 32 include-in-access-req**
- **6. radius server attribute 44 include-in-access-req**
- **7. radius-server vsa send accounting**
- **8. radius-server vsa send authentication**

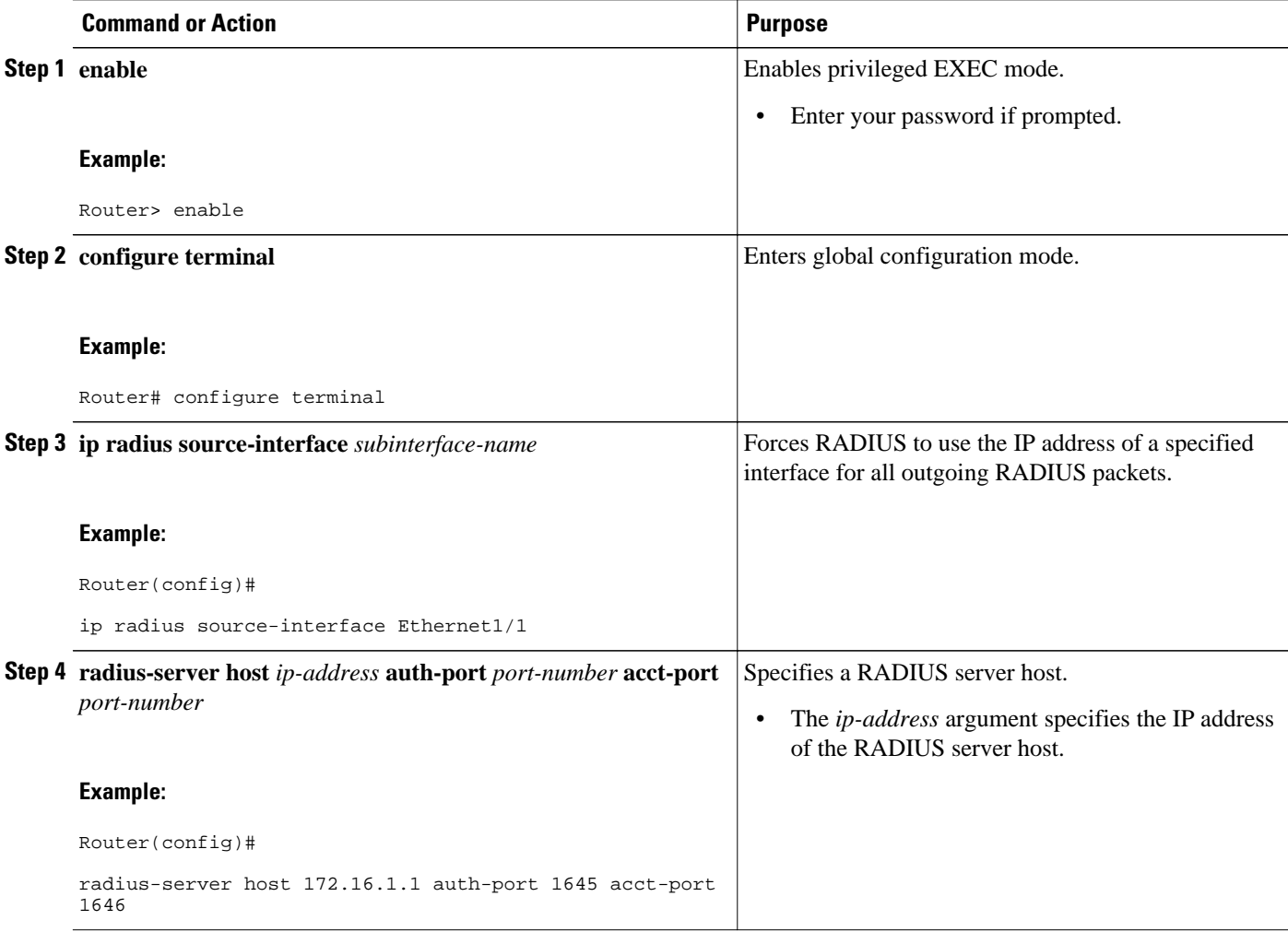

<span id="page-94-0"></span>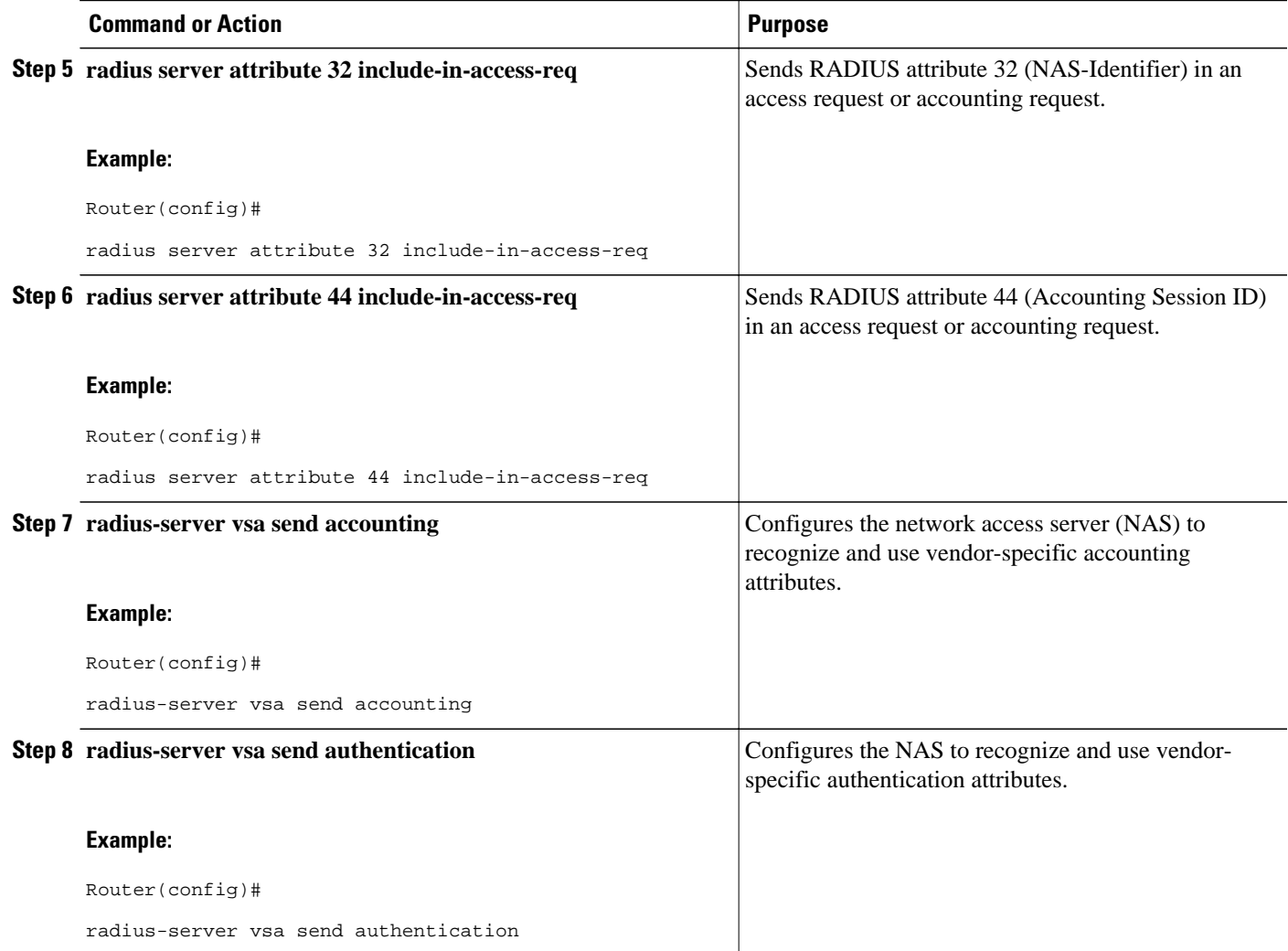

## **Disabling ODAPs**

This task shows how to disable an ODAP from a DHCP pool.

When an ODAP is disabled, all leased subnets are released. If active PPP sessions are using addresses from the released subnets, those sessions will be reset. DHCP clients leasing addresses from the released subnets will not be able to renew their leases.

- **1. enable**
- **2. configure terminal**
- **3. ip dhcp pool** *pool-name*
- **4. no origin** {**dhcp** | **aaa** | **ipcp**}

<span id="page-95-0"></span>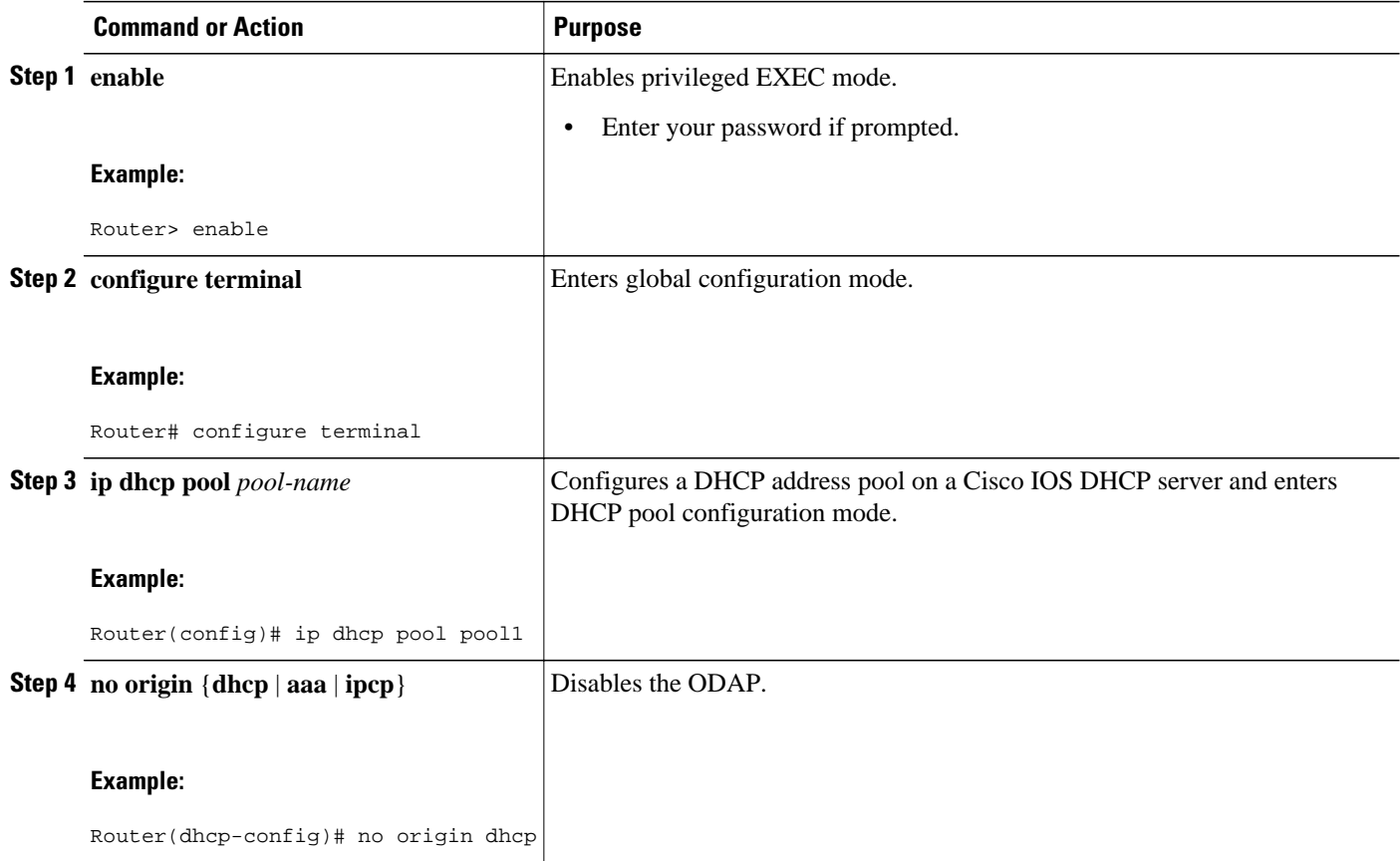

## **Verifying ODAP Operation**

#### **SUMMARY STEPS**

- **1. enable**
- **2. show ip dhcp binding** The following output shows the bindings from pool Green. The Type field shows On-demand, which indicates that the address binding was created for a PPP session. The Lease expiration field shows Infinite, which means that the binding is valid as long as the session is up. If a subnet must be released back to the leasing server while the session is still up, the session is reset so that it will be forced to obtain a new IP address. The Hardware address column for an On-demand entry shows the identifier for the session as detected by PPP. No bindings are shown under the Bindings from all pools not associated with VRF field because the Global pool has not allocated any addresses.

#### **DETAILED STEPS**

#### **Step 1 enable**

Enables privileged EXEC mode. Enter your password if prompted.

#### **Example:**

#### Router> **enable**

**show ip dhcp pool** [*pool-name*] The following output is for two DHCP pools: Green and Global. Pool Green is configured with a high utilization mark of 50 and a low utilization mark of 30. The pool is also configured to obtain more subnets when the high utilization mark is reached (autogrow). The Subnet size field indicates the values configured in the **origin** command as the initial and incremental subnet sizes that would be requested by the pool named Green. The Total addresses field is a count of all the usable addresses in the pool. The Leased addresses field is a total count of how many bindings were created from the pool. The Pending event field shows subnet request, which means that a subnet request is pending for the pool. The subnet request was scheduled because the Leased addresses count has exceeded the high utilization level of the pool. Subnets currently added to pool Green are shown in sequence. The Current index column shows the address that would be allocated next from this subnet. The IP address range column shows the range of usable addresses from the subnet. The Leased addresses column shows individual count of bindings created from each subnet. Three subnets are currently added to pool Green. The first two subnets have used all their addresses and thus the Current index is showing 0.0.0.0. Notice that pool Green and pool Global can have the same subnet (172.16.0.1-172.16.0.6) because pool Green is configured to be in VRF Green, and pool Global is configured to be in the global address space.

#### **Example:**

```
Router# show ip dhcp pool 
Pool Green :
 Utilization mark (high/low) : 50 / 30<br>Subnet size (first/next) : 24 / 24 (autogrow)
 Subnet size (first/next) : 24 / 24<br>VRF name : Green
 VRF name \begin{array}{ccc} \text{VRF} & \text{name} & \text{S} \cdot \text{G} \cdot \text{G} \cdot \text{Total addresses
  Leased addresses : 13
 Pending event : subnet request
   3 subnets are currently in the pool :
  Current index IP address range Leased addresses
 \begin{array}{ccccccccc} 0.0.0.0 & 0 & 172.16.0.1 & - & 172.16.0.6 \\ 0.0.0.0 & 172.16.0.9 & - & 172.16.0.14 \end{array}-172.16.0.14 6
  172.16.0.18 172.16.0.17 - 172.16.0.22 1
Pool Global :
 Utilization mark (high/low) : 100 / 0<br>Subnet size (first/next) : 24 / 24 (autogrow)
 Subnet size (first/next)
  Total addresses : 6
 Leased addresses \qquad \qquad : 0<br>Pending event \qquad \qquad : \text{none}Pending event
 1 subnet is currently in the pool:<br>Current index IP address ran
                                    IP address range 172.16.0.1 Leased addresses 0172.16.0.1 172.16.0.1 -172.16.0.6
```
**Step 2 show ip dhcp binding** The following output shows the bindings from pool Green. The Type field shows On-demand, which indicates that the address binding was created for a PPP session. The Lease expiration field shows Infinite, which means that the binding is valid as long as the session is up. If a subnet must be released back to the leasing server while the session is still up, the session is reset so that it will be forced to obtain a new IP address. The Hardware address column for an On-demand entry shows the identifier for the session as detected by PPP. No bindings are shown under the Bindings from all pools not associated with VRF field because the Global pool has not allocated any addresses.

#### **Example:**

Router# **show ip dhcp binding** 

Bindings from all pools not associated with VRF:<br>IP address Hardware address Lease e Lease expiration Type Bindings from VRF pool Green:

<span id="page-97-0"></span>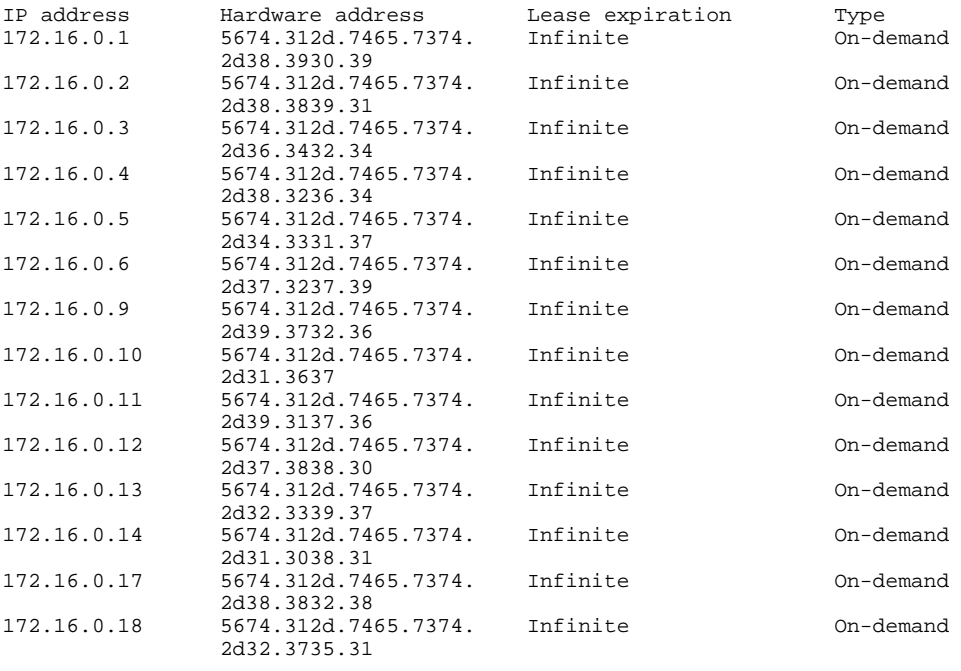

• Troubleshooting Tips, page 86

#### **Troubleshooting Tips**

By default, the Cisco IOS DHCP server on which the ODAP manager is based attempts to verify an address availability by performing a ping operation to the address before allocation. The default DHCP ping configuration will wait for 2 seconds for an Internet Control Message Protocol (ICMP) echo reply. This default configuration results in the DHCP server servicing one address request every 2 seconds. The number of ping packets being sent and the ping timeout are configurable. Thus, to reduce the address allocation time, you can reduce either the timeout or the number of ping packets sent. Reducing the timeout or the ping packets being sent will improve the address allocation time, at the cost of less ability to detect duplicate addresses.

Each ODAP will make a finite number of attempts (up to four retries) to obtain a subnet from DHCP or AAA. If these attempts are not successful, the subnet request from the pool automatically starts when there is another individual address request to the pool (for example, from a newly brought up PPP session). If a pool has not been allocated any subnets, you can force restarting the subnet request process by using the **clear ip dhcp pool** *pool-name* **subnet \*** command.

### **Monitoring and Maintaining the ODAP**

This task shows how to monitor and maintain the ODAP. These commands need not be entered in any specific order.

Note the following behavior for the **clear ip dhcp binding**, **clear ip dhcp conflict**, and **clear ip dhcp subnet** commands:

- If you do not specify the **pool** *pool-name* option and an IP address is specified, it is assumed that the IP address is an address in the global address space and will look among all the non-VRF DHCP pools for the specified binding/conflict/subnet.
- If you do not specify the **pool** *pool-name* option and the **\*** option is specified, it is assumed that all automatic/ or on-demand bindings/conflicts/subnets in all VRF and non-VRF pools are to be deleted.
- If you specify both the **pool** *pool-name* option and the **\*** option, all automatic or on-demand bindings/ conflicts/subnets in the specified pool only will be cleared.
- If you specify the **pool** *pool-name* option and an IP address, the specified binding/conflict or the subnet containing the specified IP address will be deleted from the specified pool.

#### **SUMMARY STEPS**

- **1. enable**
- **2. clear ip dhcp** [**pool** *pool-name*] **binding** {**\*** | *address*}
- **3. clear ip dhcp** [**pool** *pool-name*] **conflict** {**\*** | *address*}
- **4. clear ip dhcp** [**pool** *pool-name*] **subnet** {**\*** | *address*}
- **5. debug dhcp details**
- **6. debug ip dhcp server events**
- **7. show ip dhcp import**
- **8. show ip interface** [*type number*]
- **9. show ip dhcp pool** *pool-name*

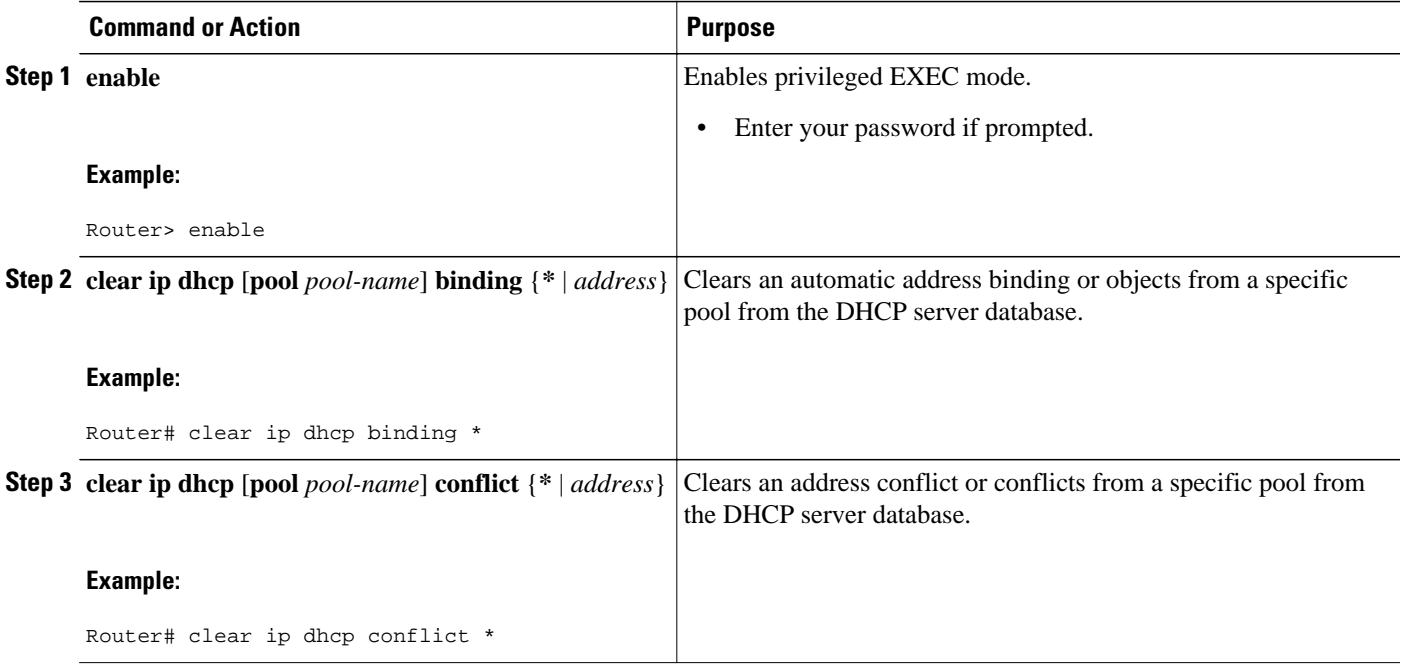

<span id="page-99-0"></span>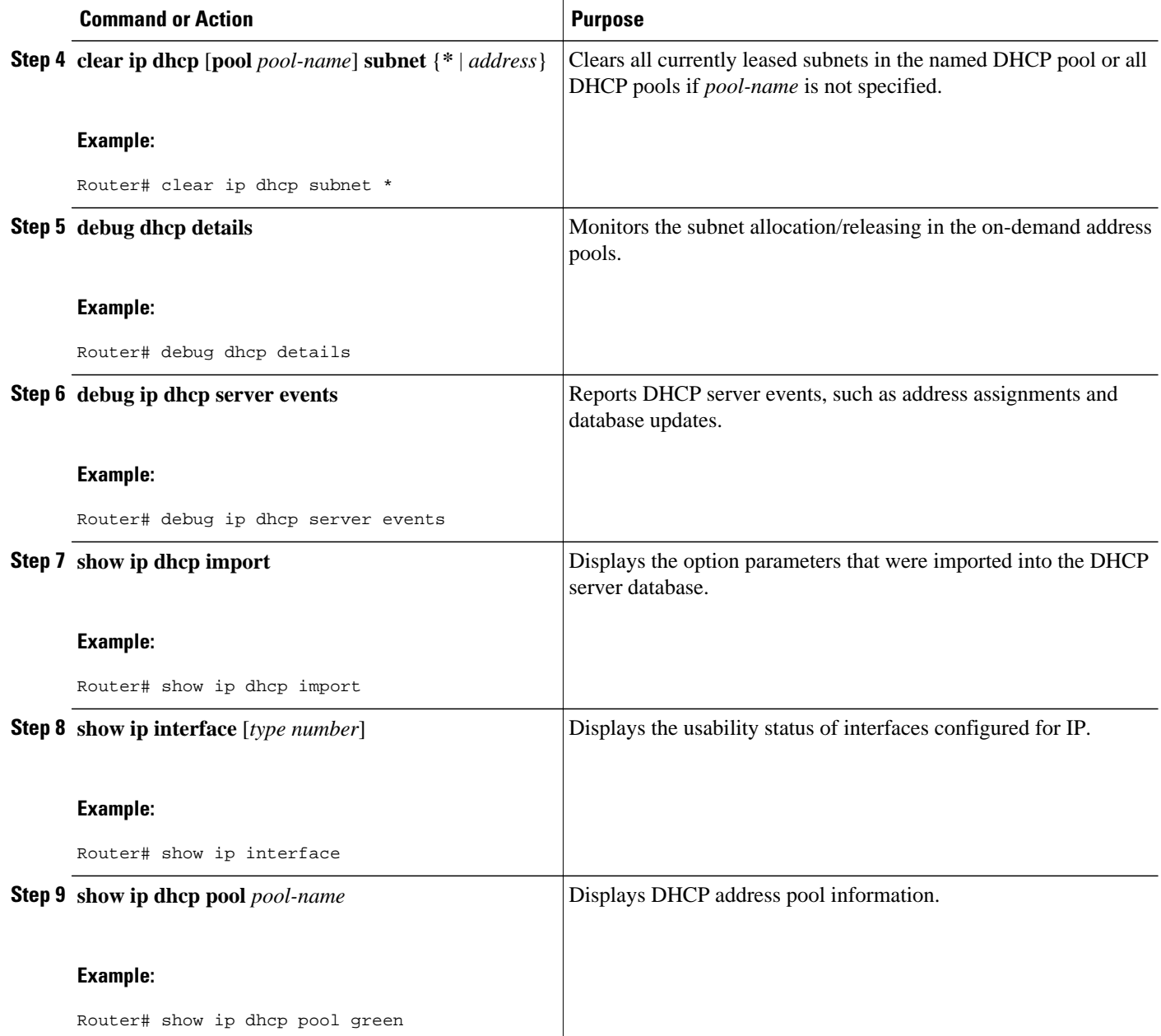

## **Configuring DHCP ODAP Subnet Allocation Server Support**

- [Configuring a Global Subnet Pool on a Subnet Allocation Server](#page-100-0), page 89
- [Configuring a VRF Subnet Pool on a Subnet Allocation Server,](#page-101-0) page 90
- [Using a VPN ID to Configure a VRF Subnet Pool on a Subnet Allocation Server](#page-102-0), page 91
- [Verifying Subnet Allocation and DHCP Bindings](#page-105-0), page 94
- [Troubleshooting the DHCP ODAP Subnet Allocation Server,](#page-106-0) page 95

### <span id="page-100-0"></span>**Configuring a Global Subnet Pool on a Subnet Allocation Server**

• Global Subnet Pools, page 89

#### **Global Subnet Pools**

Global subnet pools are created in a centralized network. The ODAP manager allocates subnets from the subnet allocation server based on subnet availability. When the ODAP manager allocates a subnet, the subnet allocation server creates a subnet binding. This binding is stored in the DHCP database for as long as the ODAP manager requires the address space. The binding is destroyed and the subnet is returned to the subnet pool only when the ODAP manager releases the subnet as address space utilization decreases.

#### **SUMMARY STEPS**

- **1. enable**
- **2. configure terminal**
- **3. ip dhcp pool** *pool-name*
- **4. network** *network-number* [*mask*| **/** *prefix-length*]
- **5. subnet prefix-length** *prefix-length*

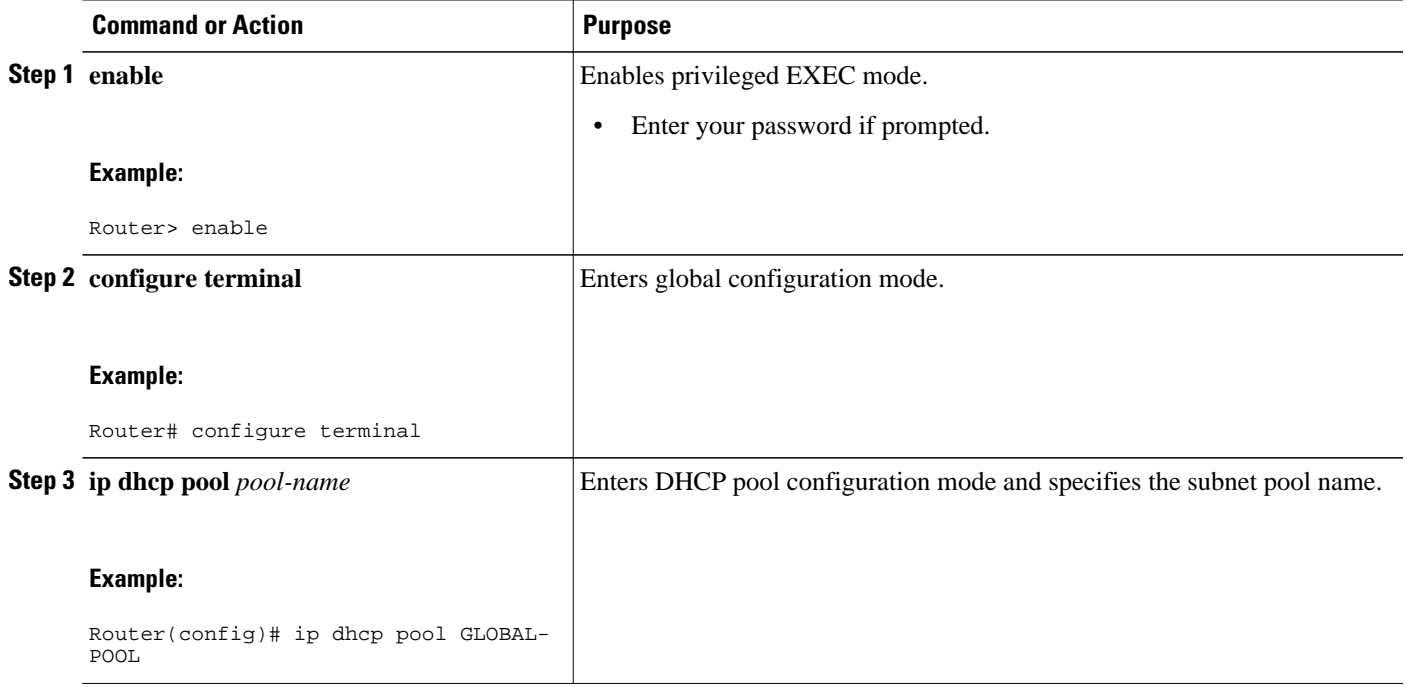

<span id="page-101-0"></span>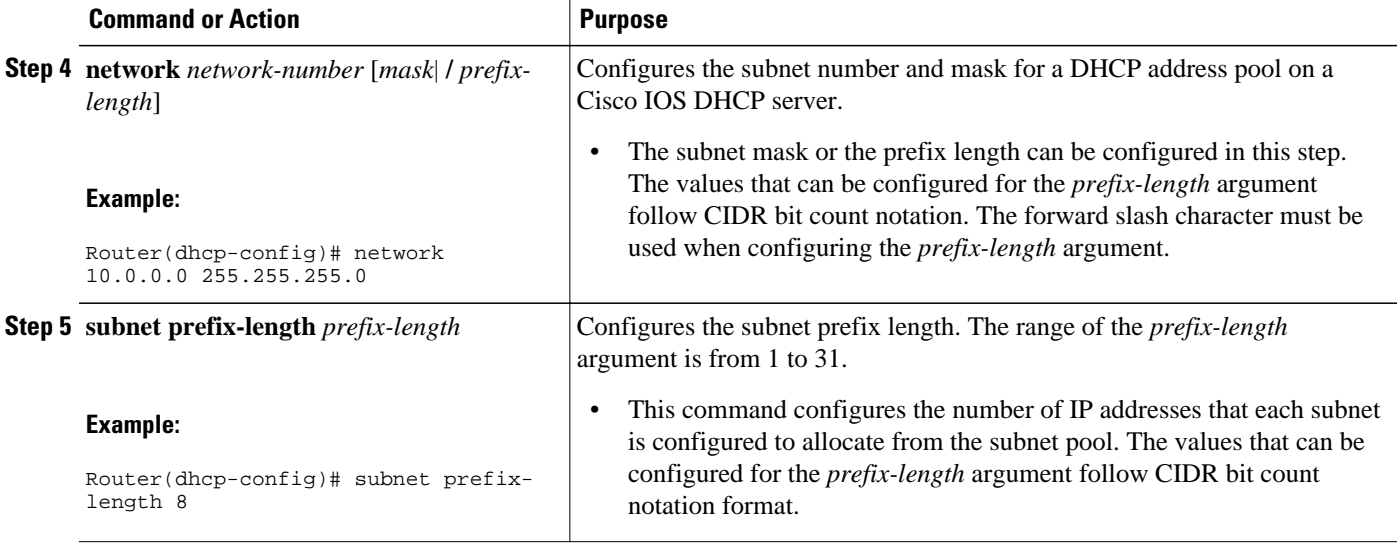

### **Configuring a VRF Subnet Pool on a Subnet Allocation Server**

• VRF Subnet Pools, page 90

#### **VRF Subnet Pools**

A subnet allocation server can be configured to assign subnets from VRF subnet allocation pools for MPLS VPN clients. VPN routes between the ODAP manager and the subnet allocation server are configured based on the VRF name or VPN ID configuration. The VRF and VPN ID are configured to maintain routing information that defines customer VPN sites. The VPN customer site (or customer equipment [CE]) is attached to a PE router. The VRF is used to specify the VPN and consists of an IP routing table, a derived Cisco Express Forwarding table, a set of interfaces that use the forwarding table, and a set of rules and routing protocol parameters that control the information that is included in the routing table.

The VRF name and VPN ID can be configured on the ODAP manager and subnet allocation server prior to the configuration of the subnet allocation pool.

- **1. enable**
- **2. configure terminal**
- **3. ip dhcp pool** *pool-name*
- **4. vrf** *vrf-name*
- **5. network** *network-number* [*mask* |**/** *prefix-length*]
- **6. subnet prefix-length** *prefix-length*

<span id="page-102-0"></span>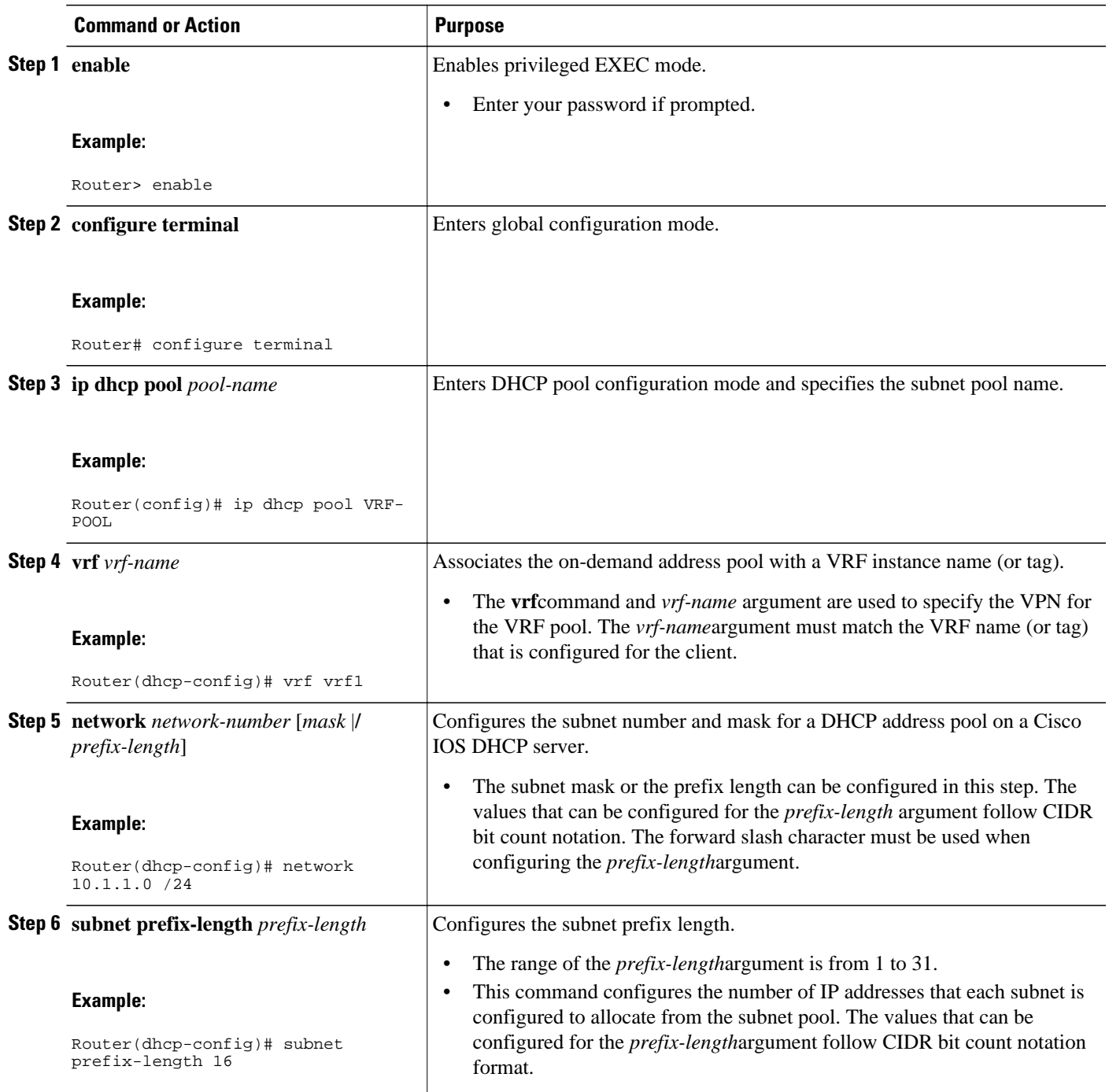

### **Using a VPN ID to Configure a VRF Subnet Pool on a Subnet Allocation Server**

Perform this task to configure a VRF subnet pool, using a VPN ID, on a subnet allocation server.

• [VRF Pools and VPN IDs,](#page-103-0) page 92

#### <span id="page-103-0"></span>**VRF Pools and VPN IDs**

A subnet allocation server can be configured to assign subnets from VPN subnet allocation pools based on the VPN ID of a client. The VPN ID (or Organizational Unique Identifier [OUI]) is a unique identifier assigned by the IEEE.

The VRF name and VPN ID can be configured on the ODAP manager and subnet allocation server prior to the configuration of the subnet allocation pool.

#### **SUMMARY STEPS**

- **1. enable**
- **2. configure terminal**
- **3. ip vrf** *vrf-name*
- **4. rd** *route-distinguisher*
- **5. route-target both** *route-target-number*
- **6. vpn id** *vpn-id*
- **7. exit**
- **8. ip dhcp pool** *pool-name*
- **9. vrf** *vrf-name*

**10.network** *network-number* [*mask*|**/** *prefix-length*]

**11.subnet prefix-length** *prefix-length*

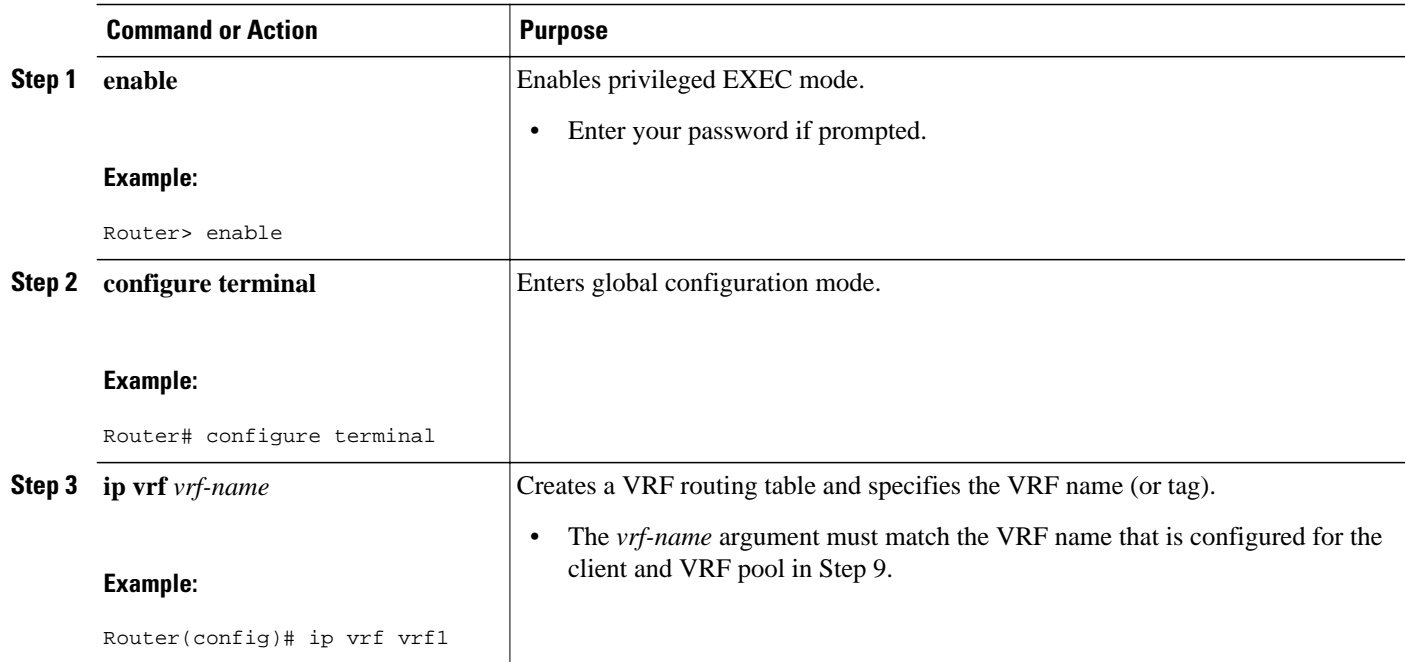

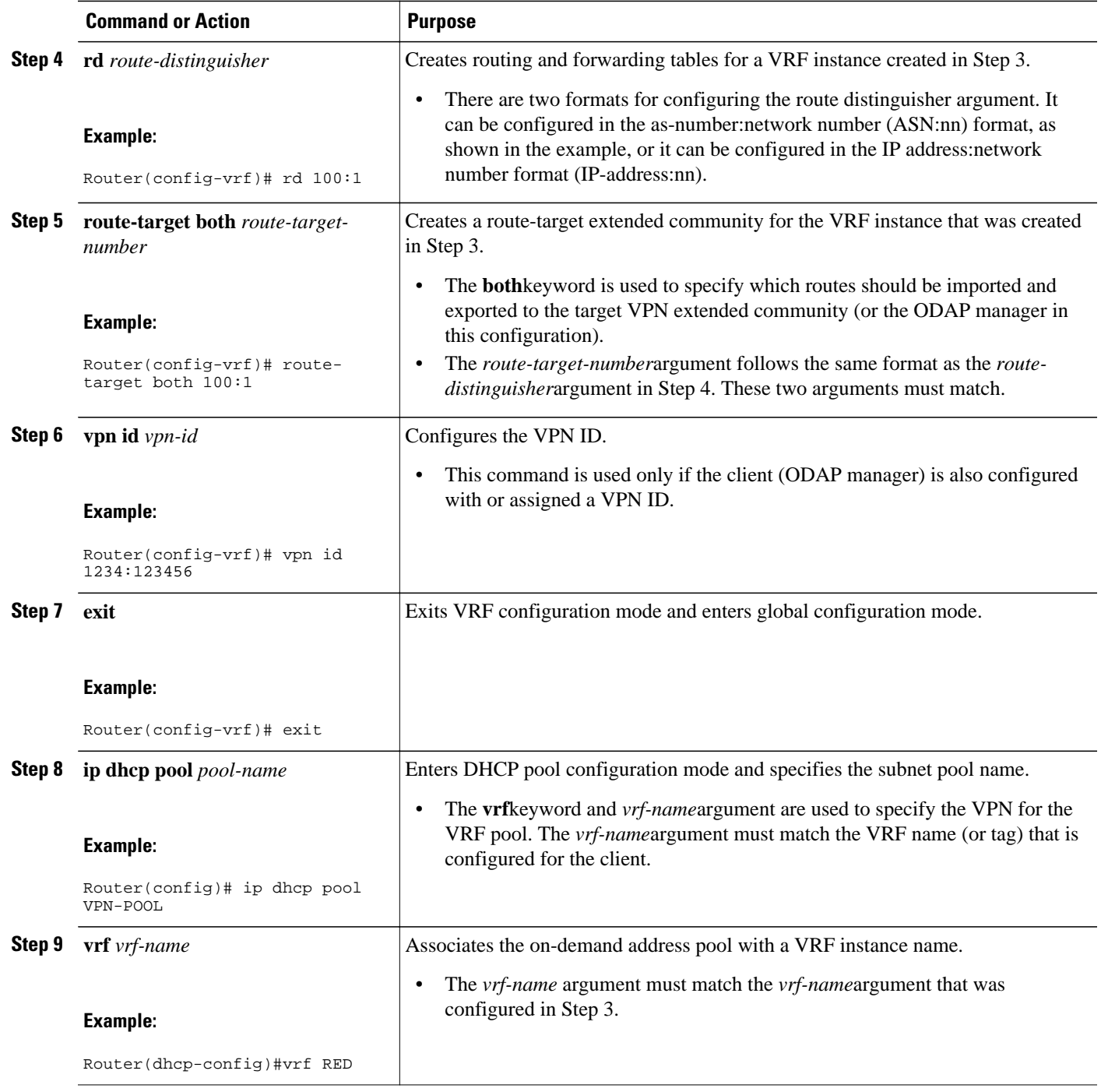

<span id="page-105-0"></span>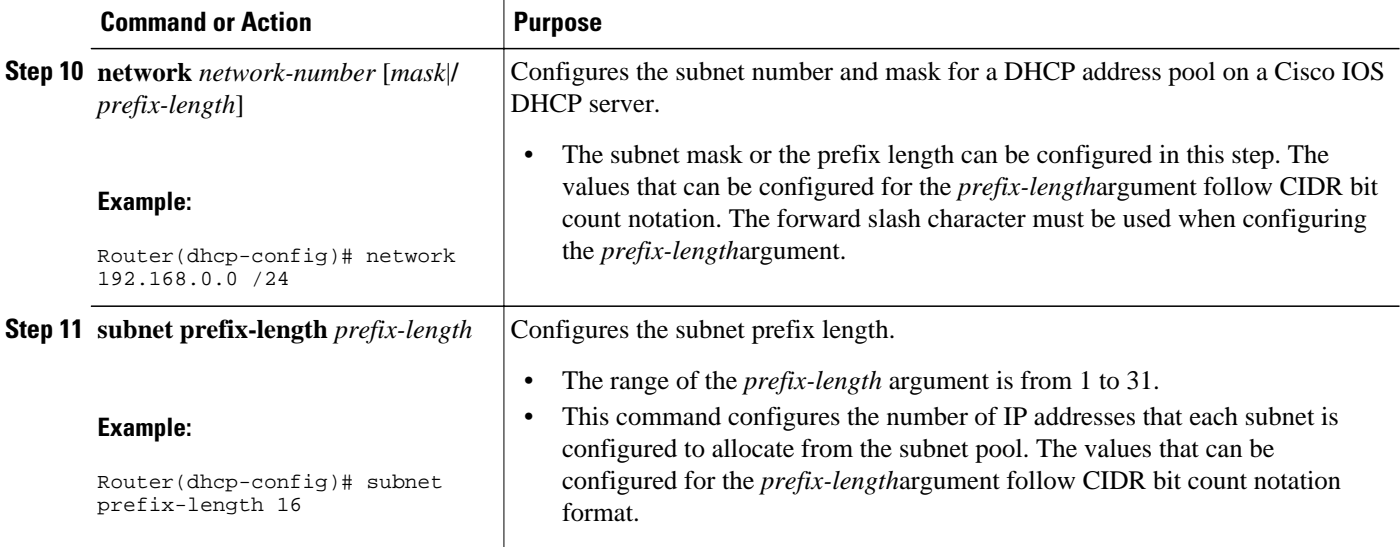

### **Verifying Subnet Allocation and DHCP Bindings**

Perform this task to verify subnet allocation and DHCP bindings. The **show**commands need not be entered in any specific order.

The **show ip dhcp pool** and **show ip dhcp binding**commands need not be issued together or even in the same session because there are differences in the information that is provided. These commands, however, can be used to display and verify subnet allocation and DHCP bindings. The **show running-config | begin dhcp** command is used to display the local configuration of DHCP and the configuration of the **subnet prefix-length** command.

#### **SUMMARY STEPS**

- **1. enable**
- **2. show running-config** | **begin dhcp**
- **3. show ip dhcp pool** [*pool-name*]
- **4. show ip dhcp binding** [*ip-address*]

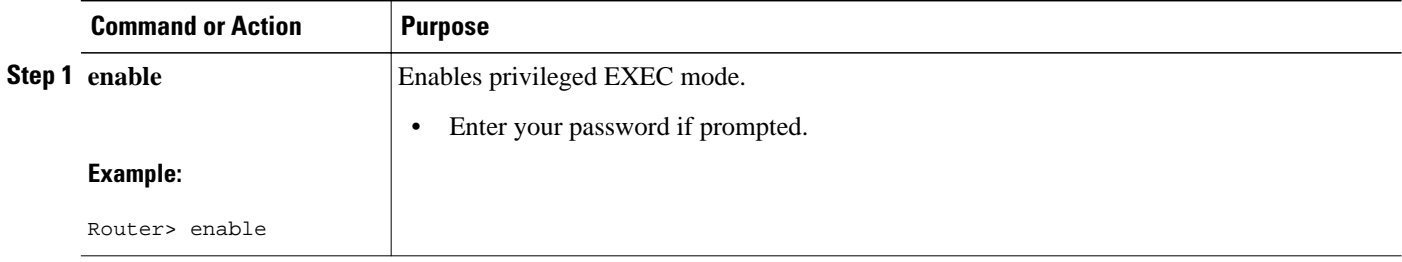

<span id="page-106-0"></span>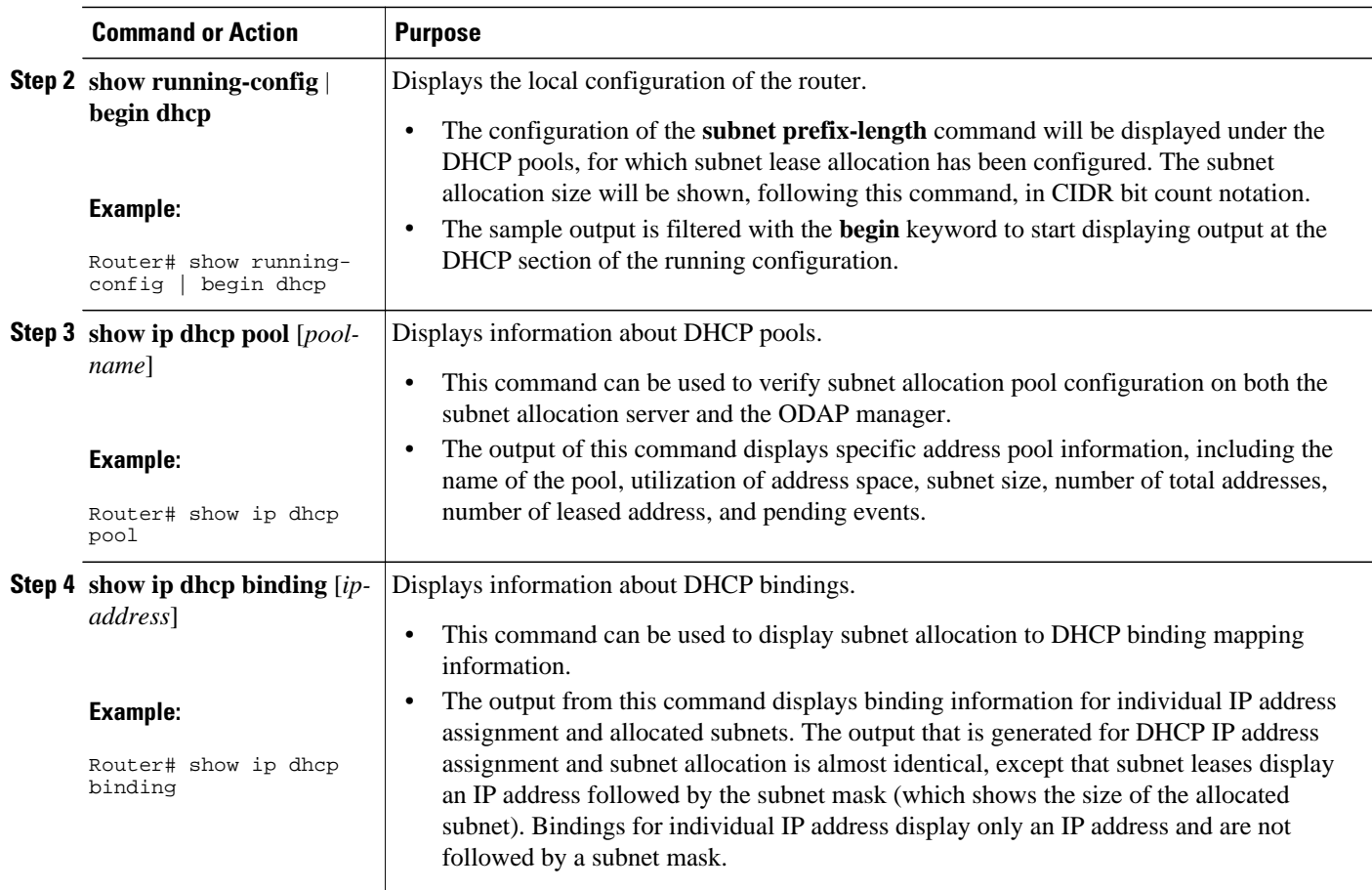

### **Troubleshooting the DHCP ODAP Subnet Allocation Server**

#### **SUMMARY STEPS**

- **1. enable**
- **2. debug dhcp** [**detail**]
- **3. debug ip dhcp server** {**events** | **packets** | **linkage**}

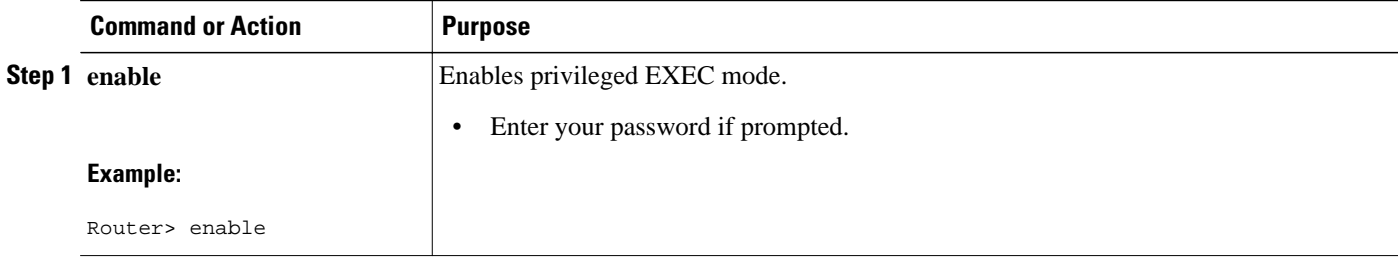

<span id="page-107-0"></span>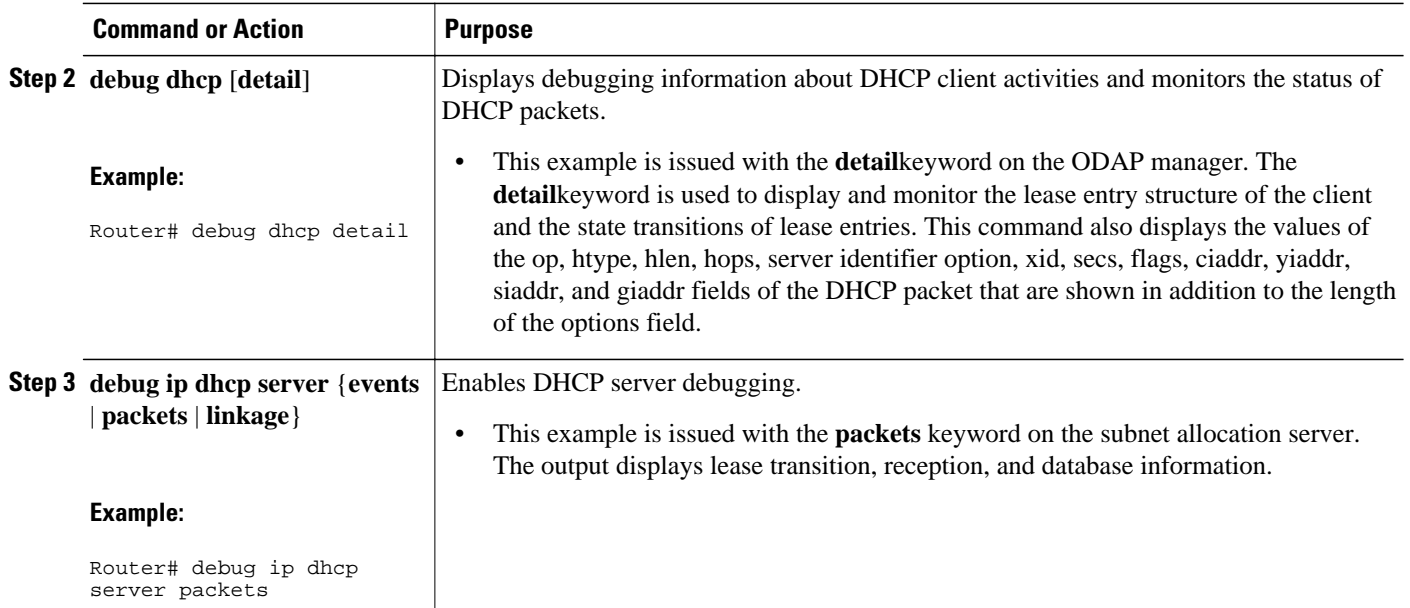

# **Configuration Examples for DHCP Server On-Demand Address Pool Manager**

- Specifying DHCP ODAPs as the Global Default Mechanism Example, page 96
- [Defining DHCP ODAPs on an Interface Example](#page-108-0), page 97
- [Configuring the DHCP Pool as an ODAP Example,](#page-108-0) page 97
- [Configuring the DHCP Pool as an ODAP for Non-MPLS VPNs Example](#page-110-0), page 99
- [IPCP Subnet Mask Delivery Example](#page-111-0), page 100
- [Configuring AAA and RADIUS Example](#page-112-0), page 101
- [Configuring a Global Pool on a Subnet Allocation Server Example](#page-112-0), page 101
- [Configuring a VRF Pool on a Subnet Allocation Server Example](#page-113-0), page 102
- [Using a VPN ID to Configure a VRF Pool on a Subnet Allocation Server Example](#page-113-0), page 102
- [Verifying Local Configuration on a Subnet Allocation Server Example](#page-113-0), page 102
- [Verifying Address Pool Allocation Information Example,](#page-114-0) page 103
- [Verifying Subnet Allocation and DHCP Bindings Example](#page-114-0), page 103

### **Specifying DHCP ODAPs as the Global Default Mechanism Example**

The following example shows how to configure the on-demand address pooling mechanism to be used to serve an address request from a PPP client.

ip address-pool dhcp-pool ! ip dhcp pool Green-pool
### **Defining DHCP ODAPs on an Interface Example**

The following example shows how to configure an interface to retrieve an IP address from an on-demand address pool:

```
interface Virtual-Template 1
 ip vrf forwarding green
 ip unnumbered loopback1
 ppp authentication chap
 peer default ip address dhcp-pool
!
```
### **Configuring the DHCP Pool as an ODAP Example**

The following example shows two ODAPs configured to obtain their subnets from an external DHCP server:

```
Router# show running-config
Building configuration...
Current configuration : 3943 bytes
!
version 12.2
service timestamps debug uptime
service timestamps log uptime
no service password-encryption
!
hostname Router
!
no logging console
enable password password
!
username vpn_green_net1 password 0 lab
username vpn_red_net1 password 0 lab
ip subnet-zero
!
ip dhcp pool green_pool
    vrf Green
    utilization mark high 60
    utilization mark low 40
    origin dhcp subnet size initial /24 autogrow /24
!
ip dhcp pool red_pool
    vrf Red
    origin dhcp
!
ip vrf Green
 rd 200:1
 route-target export 200:1
 route-target import 200:1
!
ip vrf Red
  rd 300:1
 route-target export 300:1
 route-target import 300:1
ip cef
ip address-pool dhcp-pool
!
no voice hpi capture buffer
no voice hpi capture destination 
!
interface Loopback0
 ip address 192.0.2.1 255.255.255.255
!
interface Loopback1
  ip vrf forwarding Green
  ip address 192.0.2.2 255.255.255.255
!
```

```
interface Loopback2
  ip vrf forwarding Red
 ip address 192.0.2.3 255.255.255.255
!
interface ATM2/0
 no ip address
 shutdown
 no atm ilmi-keepalive
!
interface ATM3/0
 no ip address
 no atm ilmi-keepalive
!
interface Ethernet4/0
  ip address 192.0.2.4 255.255.255.224
 duplex half
!
interface Ethernet4/1
 ip address 192.0.2.5 255.255.255.0
 duplex half
!
interface Ethernet4/2
 ip address 192.0.2.6 255.255.255.0
 duplex half
 tag-switching ip
!
interface Virtual-Template1
  ip vrf forwarding Green
  ip unnumbered Loopback1
 ppp authentication chap
!
interface Virtual-Template2
  ip vrf forwarding Green
  ip unnumbered Loopback1
 ppp authentication chap
!
interface Virtual-Template3
  ip vrf forwarding Green
  ip unnumbered Loopback1
 ppp authentication chap
!
interface Virtual-Template4
  ip vrf forwarding Red
  ip unnumbered Loopback2
 ppp authentication chap
!
interface Virtual-Template5
  ip vrf forwarding Red
  ip unnumbered Loopback2
 ppp authentication chap
!
interface Virtual-Template6
  ip vrf forwarding Red
  ip unnumbered Loopback2
 ppp authentication chap
!
router ospf 100
 log-adjacency-changes
 redistribute connected
 network 209.165.200.225 255.255.255.224 area 0
 network 209.165.200.226 255.255.255.224 area 0
 network 209.165.200.227 255.255.255.224 area 0
!
router bgp 100
 no synchronization
 bgp log-neighbor-changes
 neighbor 192.0.2.1 remote-as 100
 neighbor 192.0.2.2 update-source Loopback0
 !
 address-family ipv4 vrf Red
 redistribute connected
 redistribute static
 no auto-summary
```

```
 no synchronization
  network 110.0.0.0
  exit-address-family
 !
  address-family ipv4 vrf Green
  redistribute connected
  redistribute static
  no auto-summary
  no synchronization
  network 100.0.0.0
  exit-address-family
 !
 address-family vpnv4
 neighbor 3.3.3.3 activate
  neighbor 3.3.3.3 send-community extended
  exit-address-family
!
ip classless
ip route 172.19.0.0 255.255.0.0 10.0.105.1
no ip http server
ip pim bidir-enable
!
call rsvp-sync
!
mgcp profile default
!
dial-peer cor custom
!
gatekeeper
  shutdown
!
line con 0
  exec-timeout 0 0
line aux 0
line vty 0 4
 password password
  login
!
end
```
### **Configuring the DHCP Pool as an ODAP for Non-MPLS VPNs Example**

The following example shows how to configure an interface to retrieve an IP address from an on-demand address pool. In this example, two non-VRF ODAPs are configured. There are two virtual templates and two DHCP address pools, usergroup1 and usergroup2. Each virtual template interface is configured to obtain IP addresses for the peer from the associated address pool.

```
!
ip dhcp pool usergroup1
  origin dhcp subnet size initial /24 autogrow /24
 lease 0 1
!
ip dhcp pool usergroup2
  origin dhcp subnet size initial /24 autogrow /24
  lease 0 1
!
interface virtual-template1
  ip unnumbered loopback1
 peer default ip address dhcp-pool usergroup1
!
interface virtual-template2
  ip unnumbered loopback1
 peer default ip address dhcp-pool usergroup2
```
### **IPCP Subnet Mask Delivery Example**

The following example shows a Cisco 827 router configured to use IPCP subnet masks:

```
Router# show running-config
 Building configuration...
 Current configuration :1479 bytes
 !
 version 12.2
 no service single-slot-reload-enable
 no service pad
  service timestamps debug datetime msec
  service timestamps log uptime
 no service password-encryption
 !
 hostname Router
 !
 no logging buffered
 logging rate-limit console 10 except errors
 !
 username 6400-nrp2 password 0 lab
  ip subnet-zero
  ip dhcp smart-relay
 !
  ip dhcp pool IPPOOLTEST
     import all
     origin ipcp
  !
 no ip dhcp-client network-discovery
 !
  interface Ethernet0
  ip address pool IPPOOLTEST
   ip verify unicast reverse-path
  hold-queue 32 in
 !
  interface ATM0
  no ip address
   atm ilmi-keepalive
  bundle-enable
   dsl operating-mode auto
  hold-queue 224 in
 !
  interface ATM0.1 point-to-point
  pvc 1/40 
    no ilmi manage
    encapsulation aal5mux ppp dialer
    dialer pool-member 1
   !
  !
  interface Dialer0
   ip unnumbered Ethernet0
   ip verify unicast reverse-path
   encapsulation ppp
  dialer pool 1
   dialer-group 1
  no cdp enable
  ppp authentication chap callin
   ppp chap hostname Router
   ppp chap password 7 12150415
  ppp ipcp accept-address
  ppp ipcp dns request
  ppp ipcp wins request
  ppp ipcp mask request
 !
  ip classless
  ip route 0.0.0.0 0.0.0.0 Dialer0
 no ip http server
 !
 dialer-list 1 protocol ip permit
```

```
 line con 0
  exec-timeout 0 0
  transport input none
  stopbits 1
 line vty 0 4
  login
 !
 scheduler max-task-time 5000
 end
```
### **Configuring AAA and RADIUS Example**

The following example shows one pool "Green" configured to obtain its subnets from the AAA (RADIUS) server located at IP address 172.16.1.1:

```
!
aaa new-model
!
aaa authorization configuration default group radius 
aaa accounting network default start-stop group radius
aaa session-id common
!
ip subnet-zero
!
ip dhcp ping packets 0
!
ip dhcp pool Green
    vrf Green
    utilization mark high 50
    utilization mark low 30
    origin aaa subnet size initial /28 autogrow /28
!
ip vrf Green
 rd 300:1
 route-target export 300:1
 route-target import 300:1
!
interface Ethernet1/1
  ip address 172.16.1.12 255.255.255.0
  duplex half
!
interface Virtual-Template1
  ip vrf forwarding Green
 no ip address
!
ip radius source-interface Ethernet1/1
!
!IP address of the RADIUS server host
radius-server host 172.16.1.1 auth-port 1645 acct-port 1646
radius-server retransmit 3
radius-server attribute 32 include-in-access-req 
radius-server attribute 44 include-in-access-req
radius-server key cisco
radius-server vsa send accounting
radius-server vsa send authentication
```
## **Configuring a Global Pool on a Subnet Allocation Server Example**

The following example shows how to configure a router to be a subnet allocation server and create a global subnet allocation pool named "GLOBAL-POOL" that allocates subnets from the 10.0.0.0/24 network. The use of the **subnet prefix-length** command in this example configures the size of each subnet that is allocated from the subnet pool to support 254 host IP addresses.

```
ip dhcp pool GLOBAL-POOL
 network 10.0.0.0 255.255.255.0
```
subnet prefix-length 24

!

## **Configuring a VRF Pool on a Subnet Allocation Server Example**

The following example shows how to configure a router to be a subnet allocation server and create a VRF subnet allocation pool named "VRF-POOL" that allocates subnets from the 172.16.0.0/16 network and configures the VPN to match the VRF named "RED." The use of the **subnet prefix-length** command in this example configures the size of each subnet that is allocated from the subnet pool to support 62 host IP addresses.

```
 ip dhcp pool VRF-POOL 
 vrf RED
 network 172.16.0.0 /16
 subnet prefix-length 26
!
```
# **Using a VPN ID to Configure a VRF Pool on a Subnet Allocation Server Example**

The following example shows how to configure a router to be a subnet allocation server and create a VRF subnet allocation pool named "VRF-POOL" that allocates subnets from the 192.168.0.0/24 network and configures the VRF named "RED." The VPN ID must match the unique identifier that is assigned to the client site. The route target and route distinguisher are configured in the as-number:network-number format. The route target and route distinguisher must match. The configuration of the **subnet prefix-length** command in this example configures the size of each subnet that is allocated from the subnet pool to support 30 host IP addresses.

```
ip vrf RED
 rd 100:1
  route-target both 100:1 
  vpn id 1234:123456
  exit
  ip dhcp pool VPN-POOL
   vrf RED
   network 192.168.0.0 /24
   subnet prefix-length /27
   exit
```
## **Verifying Local Configuration on a Subnet Allocation Server Example**

The following example is output from the **show running-config**command. This command can be used to verify the local configuration on a subnet allocation server. The output from this command displays the configuration of the **subnet prefix-length** command under the DHCP pool named "GLOBAL-POOL." The total size of the subnet allocation pool is set to 254 addresses with the **network** command. The use of the **subnet prefix-length** command configures this pool to allocate a subnet that will support 254 host IP addresses. Because the total pool size supports only 254 addresses, only one subnet can be allocated from this pool.

```
Router# show running-config | begin dhcp
ip dhcp pool GLOBAL-POOL
   network 10.0.0.0 255.255.255.0
    subnet prefix-length 24
!
```
## **Verifying Address Pool Allocation Information Example**

The following examples are output from the **show ip dhcp pool**command. This command can be used to verify subnet allocation pool configuration on the subnet allocation server and the ODAP manager. The output from this command displays information about the address pool name, utilization level, configured subnet size, total number of addresses (from subnet), pending events, and specific subnet lease information.

The following sample output shows that the configured subnet allocation size is /24 (254 IP addresses), that there is a pending subnet allocation request, and that no subnets are in the pool:

```
Router# show ip dhcp pool ISP-1
Pool ISP-1 :
 Utilization mark (high/low) :100 / 0<br>Subnet size (first/next) :24 / 24 (autogrow)
 Subnet size (first/next) :2<br>Total addresses :0
  Total addresses :0
 Leased addresses
 Pending event : subnet request
  0 subnet is currently in the pool
```
The next example shows that the configured subnet allocation size is /24 (254 IP address), the configured VRF name is "RED" and a subnet containing 254 IP addresses has been allocated but no IP addresses have been leased from the subnet:

```
Router# show ip dhcp pool SUBNET-ALLOC
Pool SUBNET-ALLOC :
Utilization mark (high/low) :100 / 0<br>Subnet size (first/next) :24 / 24 (autogrow)
 Subnet size (first/next)
  VRF name :RED
  Total addresses :254
Leased addresses
 Pending event : none
 1 subnet is currently in the pool :<br>Current index IP address ran
  Current index IP address range Leased addresses
                                         -10.0.0.254
```
## **Verifying Subnet Allocation and DHCP Bindings Example**

The following example is from the **show ip dhcp binding** command. This command can be used to display subnet allocation to DHCP binding mapping information. The output of this command shows the subnet lease to MAC address mapping, the lease expiration, and the lease type (subnet lease bindings are configured to be automatically created and released by default). The output that is generated for DHCP IP address assignment and subnet allocation is almost identical, except that subnet leases display an IP address followed by the subnet mask (which shows the size of the allocated subnet) in CIDR bit count notation. Bindings for individual IP address display only an IP address and are not followed by a subnet mask.

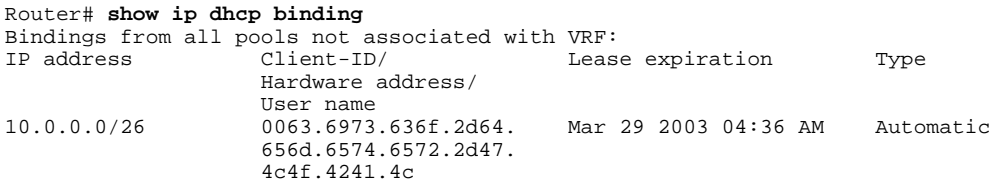

# **Additional References**

The following sections provide references related to configuring the DHCP ODAP manager.

#### **Related Documents**

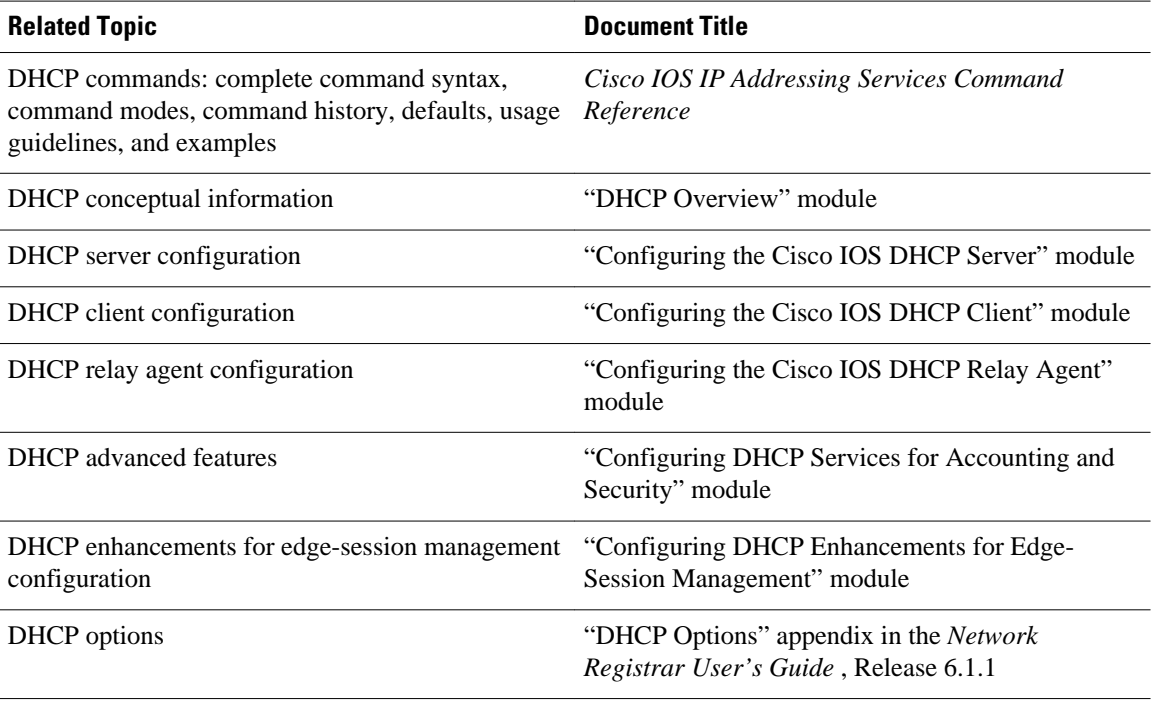

#### **Standards**

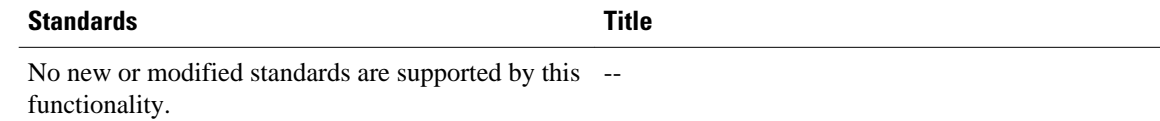

#### **MIBs**

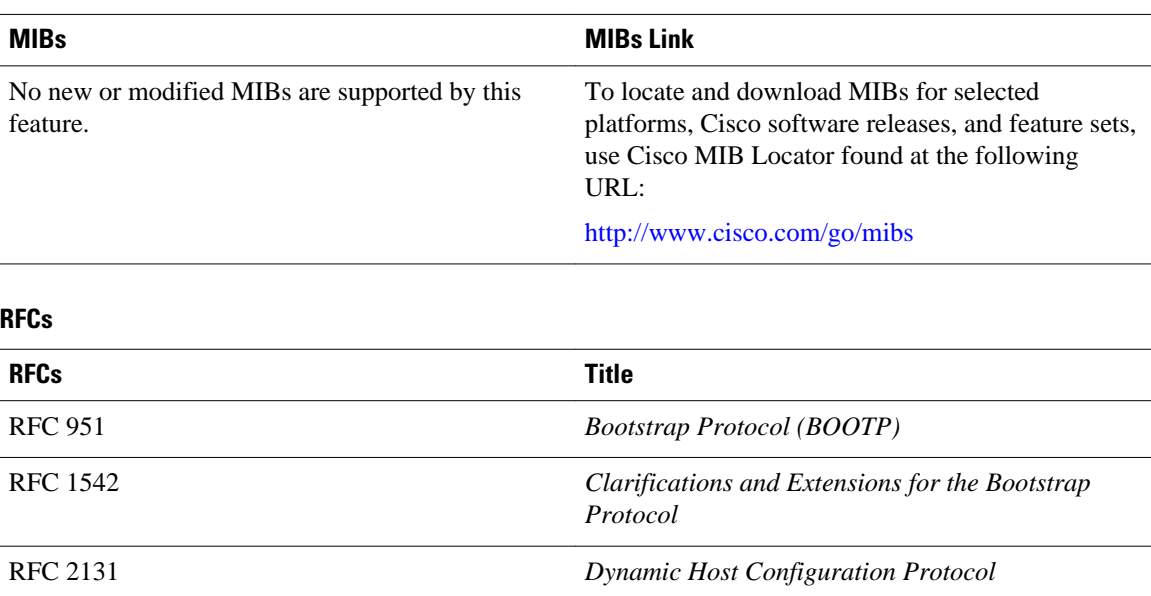

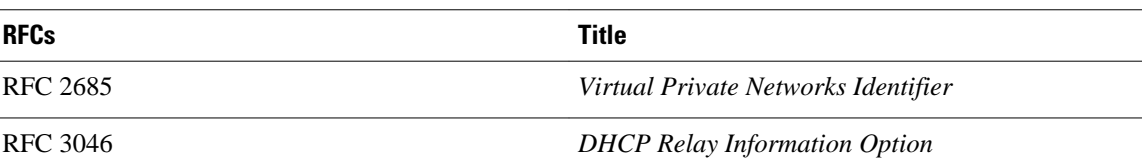

#### **Technical Assistance**

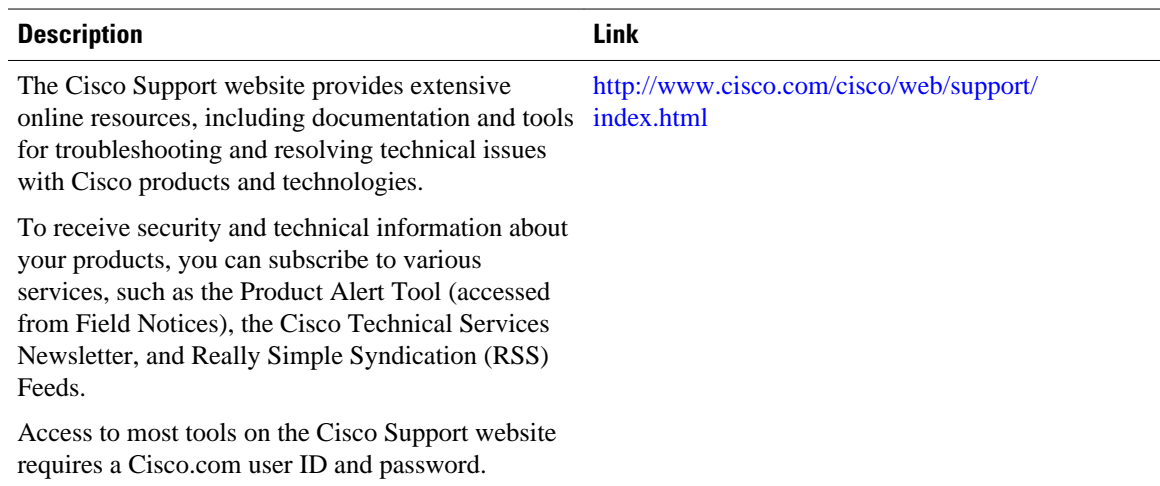

# **Feature Information for the DHCP Server On-Demand Address Pool Manager**

The following table provides release information about the feature or features described in this module. This table lists only the software release that introduced support for a given feature in a given software release train. Unless noted otherwise, subsequent releases of that software release train also support that feature.

Use Cisco Feature Navigator to find information about platform support and Cisco software image support. To access Cisco Feature Navigator, go to [www.cisco.com/go/cfn.](http://www.cisco.com/go/cfn) An account on Cisco.com is not required.

| <b>Feature Name</b>                                                        | <b>Releases</b>                           | <b>Feature Configuration Information</b>                                           |
|----------------------------------------------------------------------------|-------------------------------------------|------------------------------------------------------------------------------------|
| DHCP Server On-Demand<br>Address Pool Manager for Non-<br><b>MPLS VPNs</b> | $12.2(15)$ T 12.2(28)SB<br>$12.2(33)$ SRC | This feature was enhanced to<br>provide ODAP support for non-<br><b>MPLS VPNs.</b> |
|                                                                            |                                           | The following command was<br>modified by this feature: peer<br>default ip address. |

*Table 17 Feature Information for the DHCP On-Demand Address Pool Manager*

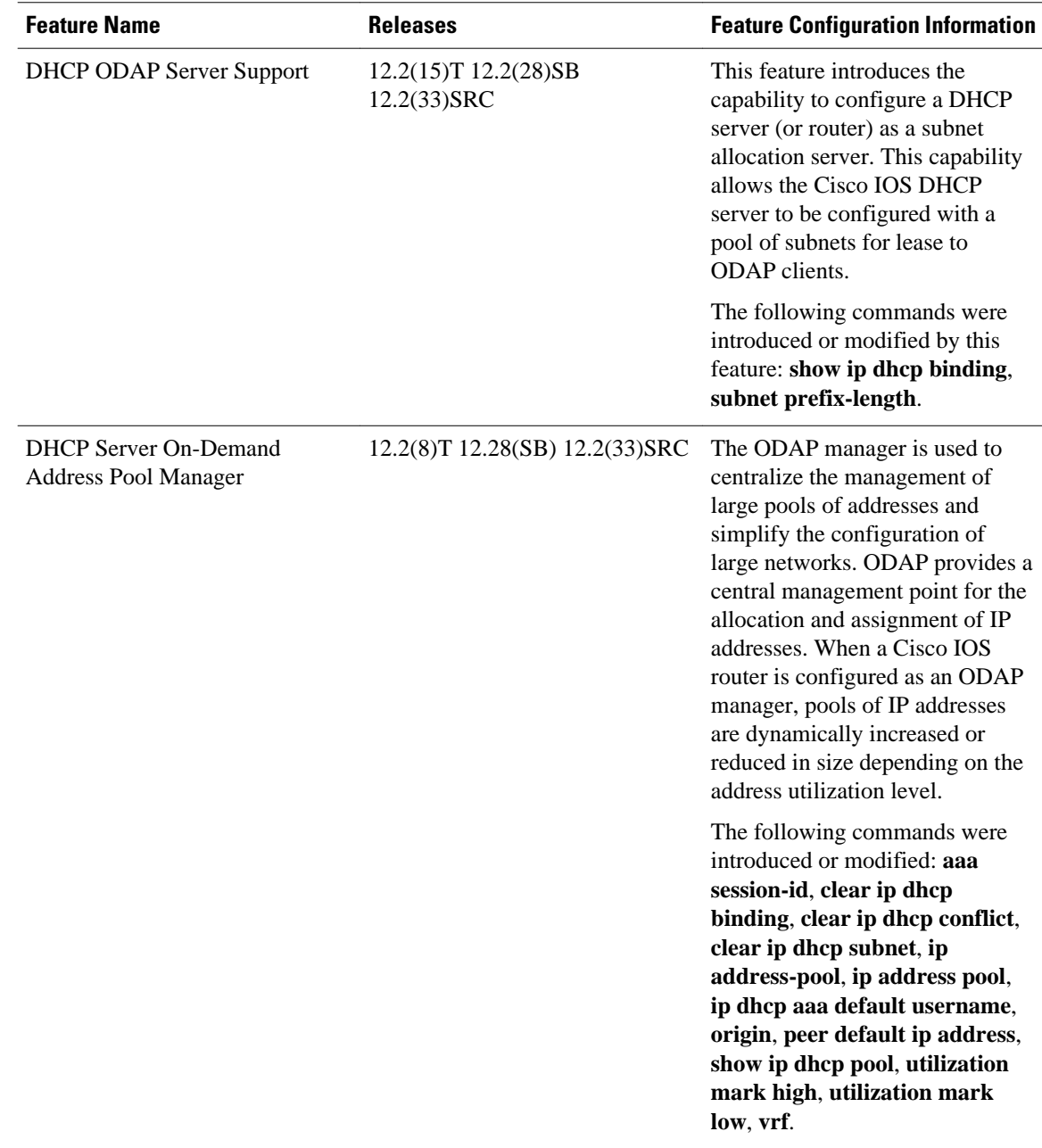

# **Glossary**

**AAA** --authentication, authorization, and accounting. Suite of network security services that provide the primary framework through which access control can be set up on your Cisco router or access server.

**Cisco Access Registrar** --A RADIUS server that supports service provider deployment of access services by centralizing AAA information and simplifying provisioning and management.

**client** --A host trying to configure its interface (obtain an IP address) using DHCP or BOOTP protocols.

**DHCP** --Dynamic Host Configuration Protocol.

**incremental subnet size** --The desired size of the second and subsequent subnets requested for an ondemand pool.

**initial subnet size** --The desired size of the first subnet requested for an on-demand pool.

**IPCP** --IP Control Protocol. Protocol that establishes and configures IP over PPP.

**MPLS** --Multiprotocol Label Switching. Emerging industry standard upon which tag switching is based.

**ODAP** --on-demand address pool.

**PE router** --provider edge router.

**PPP** --Point-to-Point Protocol.

**RADIUS** -- Remote Authentication Dial-In User Service. Database for authenticating modem and ISDN connections and for tracking connection time.

**relay agent** --A router that forwards DHCP and BOOTP messages between a server and a client on different subnets.

**releasable subnet** --A leased subnet that has no address leased from it.

**server** --DHCP or BOOTP server.

**VHG** --Virtual Home Gateway. A Cisco IOS software component that terminates PPP sessions. It is owned and managed by the service provider on behalf of its customer to provide access to remote users of that customer's network. A single service provider device (router) can host multiple VHGs of different customers. A VHG can be dynamically brought up and down based on the access pattern of the remote users. Note that no single Cisco IOS feature is called the VHG; it is a collection of function and features.

**VHG/PE router** --A device that terminates PPP sessions and maps the remote users to the corresponding MPLS VPNs.

**VPN** --Virtual Private Network. Enables IP traffic to use tunneling to travel securely over a public TCP/IP network.

**VRF** --VPN routing and forwarding instance. A VRF consists of an IP routing table, a derived forwarding table, a set of interfaces that use the forwarding table, and a set of rules and routing protocols that determine what goes into the forwarding table. In general, a VRF includes the routing information that defines a customer VPN site that is attached to a PE router. Each VPN instantiated on the PE router has its own VRF.

Cisco and the Cisco logo are trademarks or registered trademarks of Cisco and/or its affiliates in the U.S. and other countries. To view a list of Cisco trademarks, go to this URL: [www.cisco.com/go/trademarks.](http://www.cisco.com/go/trademarks) Third-party trademarks mentioned are the property of their respective owners. The use of the word partner does not imply a partnership relationship between Cisco and any other company. (1110R)

Any Internet Protocol (IP) addresses and phone numbers used in this document are not intended to be actual addresses and phone numbers. Any examples, command display output, network topology diagrams, and other figures included in the document are shown for illustrative purposes only. Any use of actual IP addresses or phone numbers in illustrative content is unintentional and coincidental.

**Verifying Subnet Allocation and DHCP Bindings Example**

 $\mathbf l$ 

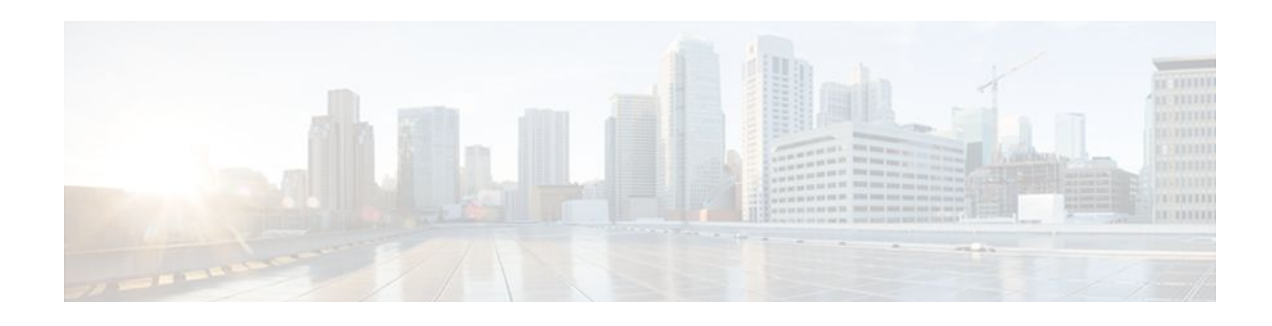

# **DHCP Server RADIUS Proxy**

The DHCP Server RADIUS Proxy feature is a RADIUS-based address assignment mechanism in which a Dynamic Host Configuration Protocol (DHCP) server authorizes remote clients and allocates addresses based on replies from a RADIUS server.

- Finding Feature Information, page 109
- Prerequisites for DHCP Server RADIUS Proxy, page 109
- Restrictions for DHCP Server RADIUS Proxy, page 109
- [Information About DHCP Server RADIUS Proxy, page 110](#page-121-0)
- [How to Configure DHCP Server RADIUS Proxy, page 114](#page-125-0)
- [Configuration Examples for DHCP Server Radius Proxy, page 125](#page-136-0)
- [Additional References, page 127](#page-138-0)
- [Technical Assistance, page 128](#page-139-0)
- [Feature Information for DHCP Server RADIUS Proxy, page 128](#page-139-0)
- [Glossary, page 129](#page-140-0)

# **Finding Feature Information**

Your software release may not support all the features documented in this module. For the latest feature information and caveats, see the release notes for your platform and software release. To find information about the features documented in this module, and to see a list of the releases in which each feature is supported, see the Feature Information Table at the end of this document.

Use Cisco Feature Navigator to find information about platform support and Cisco software image support. To access Cisco Feature Navigator, go to [www.cisco.com/go/cfn.](http://www.cisco.com/go/cfn) An account on Cisco.com is not required.

# **Prerequisites for DHCP Server RADIUS Proxy**

Before you can configure the DHCP Server RADIUS Proxy feature, you must be running DHCPv4 or a later version. For information about release and platform support, see the [Feature Information for DHCP](#page-139-0) [Server RADIUS Proxy](#page-139-0), page 128.

# **Restrictions for DHCP Server RADIUS Proxy**

The DHCP Server RADIUS Proxy supports only one address authorization pool on the router.

# <span id="page-121-0"></span>**Information About DHCP Server RADIUS Proxy**

- DHCP Server RADIUS Proxy Overview, page 110
- DHCP Server RADIUS Proxy Enhancement, page 110
- DHCP Server RADIUS Proxy Architecture, page 110
- [DHCP Server RADIUS Proxy Enhancement Architecture](#page-122-0), page 111
- [DHCP Server and RADIUS Translations](#page-123-0), page 112
- [RADIUS Profiles for the DHCP Server RADIUS Proxy](#page-124-0), page 113
- [RADIUS Profiles for the DHCP Server RADIUS Proxy Enhancement](#page-125-0), page 114

### **DHCP Server RADIUS Proxy Overview**

The DHCP Server RADIUS Proxy feature is an address allocation mechanism for RADIUS-based authorization of DHCP leases. This feature supports DHCP options 60 and 121.

The process of authorizing the client using the RADIUS server is as follows:

- **1** The DHCP server passes client information to a RADIUS server.
- **2** The RADIUS server returns all required information to the DHCP server as RADIUS attributes.
- **3** The DHCP server translates the RADIUS attributes into DHCP options and sends this information back to RADIUS in a DHCP OFFER message.
- **4** DHCP binding is synchronized after the RADIUS server authorizes the client session.

If a local pool and an authorization pool are configured on the router, the DHCP server can assign addresses from both pools for different client interfaces.

## **DHCP Server RADIUS Proxy Enhancement**

The DHCP Server RADIUS Proxy Enhancement feature is an enhancement to the DHCP Server RADIUS Proxy feature introduced in Cisco IOS Release 15.0(1)S. This feature supports DHCP options 60 and 121.

The process of authorizing the client using the RADIUS server is as follows:

- **1** The DHCP server passes client information to a RADIUS server.
- **2** The RADIUS server returns classname information and other optional information (Session-Timeout and Session-Duration) to the DHCP server as RADIUS attributes.
- **3** The DHCP server assigns the IP address from the specified class, if it is available, and translates any other optional attributes received from the RADIUS server into DHCP options. The information is sent to the DHCP client as a DHCP OFFER message.
- **4** DHCP binding is synchronized after the RADIUS server authorizes the client session.

## **DHCP Server RADIUS Proxy Architecture**

The allocation of addresses in a DHCP and RADIUS proxy architecture occurs in the following sequence:

- **1** The client accesses the network from a residential gateway and sends a DHCP DISCOVER broadcast message to the relay agent. The DHCP DISCOVER message contains the client IP address, hostname, vendor class identifier, and client identifier.
- **2** The relay agent sends a DHCP DISCOVER unicast message with the following information to the router:
- <span id="page-122-0"></span>• Relay agent information (option 82) with the remote ID suboption containing the inner and outer VLAN IDs.
- Client information in the DHCP DISCOVER packet.

The router determines the address of the DHCP server from the IP helper address on the interface that receives the DHCP packet.

- **1** RADIUS receives an access-request message to translate the DHCP options to RADIUS attributes.
- **2** RADIUS responds with an access-accept message, and delivers the following attributes to the DHCP server:
	- Framed-IP-Address
	- Framed-IP-Netmask
	- Session-Timeout
	- Session-Duration
- **3** The DHCP server sends an OFFER unicast message with the following translations from the RADIUS server access-accept message to the client:
	- Framed-IP-Address inserted into the DHCP header.
	- Framed-IP-Netmask inserted into DHCP option 1 (subnet mask).
	- Session-Timeout inserted into DHCP option 51 (IP address lease time).
	- Framed-Route that is translated from the standard Cisco Framed-Route format into DHCP option 121 or the DHCP default gateway option (if the network and netmask are appropriate for a default route).
	- A copy of relay agent information (option 82). Before the DHCP client receives the packet, the relay removes option 82.
	- T1 time set to the Session-Timeout and T2 time set to the Session-Duration.
- **4** The client returns a formal request for the offered IP address to the DHCP server in a DHCP REQUEST broadcast message.
- **5** The DHCP confirms that the IP address is allocated to the client by returning a DHCP ACK unicast message containing the lease information and the DHCP options to the client.
- **6** A RADIUS server accounting request starts, followed by a RADIUS server accounting response that is used by the authentication, authorization, and accounting (AAA) subsystem.

When a RADIUS server attribute is not present in an access-accept message, the corresponding DHCP option is not sent to the DHCP client. If the required information to produce a particular RADIUS server attribute is not available to the DHCP server, the DHCP server does not include information in the RADIUS packet. Noninclusion can be in the form of not sending an attribute (if there is no information at all), or omitting information from the attribute (in the case of CLI-based format strings).

If a DHCP option is provided to the DHCP server but is invalid, the DHCP server may not transmit the corresponding RADIUS attribute in the access-request, or may transmit an invalid RADIUS server attribute.

### **DHCP Server RADIUS Proxy Enhancement Architecture**

The allocation of addresses in a DHCP and RADIUS proxy enhancement architecture occurs in the following sequence:

**1** The client accesses the network from a residential gateway and sends a DHCP DISCOVER broadcast message to the relay agent. The DHCP DISCOVER message contains the client IP address, hostname, vendor class identifier, and client identifier.

- <span id="page-123-0"></span>**2** The relay agent sends a DHCP DISCOVER unicast message with the following information to the router:
	- Relay agent information (option 82) with the remote ID suboption containing the inner and outer VLAN IDs.
	- Client information in the DHCP DISCOVER packet.

The router determines the address of the DHCP server from the IP helper address on the interface that receives the DHCP packet.

- **1** The RADIUS server receives an access-request message to translate the DHCP options to RADIUS attributes.
- **2** The RADIUS server responds with an access-accept message and delivers the following attributes to the DHCP server:
	- Classname
	- Session-Timeout (optional)
	- Session-Duration (optional)
- **3** The DHCP server identifies the addresses configured under the specified classname and assigns an address to the client.
- **4** The DHCP server sends an OFFER unicast message containing the following translations from the RADIUS server access-accept message to the client:
	- Session-Timeout inserted into DHCP option 51 (IP address lease time).
	- Framed-Route that is translated from the standard Cisco Framed-Route format into DHCP option 121 or the DHCP default gateway option
	- A copy of relay agent information (option 82). Before the DHCP client receives the packet, the relay removes option 82.
	- T1 time set to the Session-Timeout and T2 time set to the Session-Duration.
- **5** The client returns a formal request for the offered IP address to the DHCP server in a DHCP REQUEST broadcast message.
- **6** The DHCP server confirms the IP address allocation by sending a DHCP ACK unicast message containing the lease information and the DHCP options to the client.
- **7** A RADIUS server accounting request starts, followed by a RADIUS server accounting response that is used by the AAA subsystem.

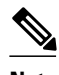

**Note** If the classname attribute is not present in the access-accept message received, the DHCP server assumes a default classname and tries to assign the IP address from a default class. The IP address is assigned to the client only if the IP address is available for a default class.

• If the Framed-IP-Address, Framed-IP-Netmask, Session-Timeout, and Session-Duration attributes are present in the access-accept message, then the classname attribute is ignored and the DHCP server assigns the IP address received in the Framed-IP-Address attribute to the client.

## **DHCP Server and RADIUS Translations**

The table below lists the translations of DHCP options in a DHCP DISCOVER message to attributes in a RADIUS server access-request message.

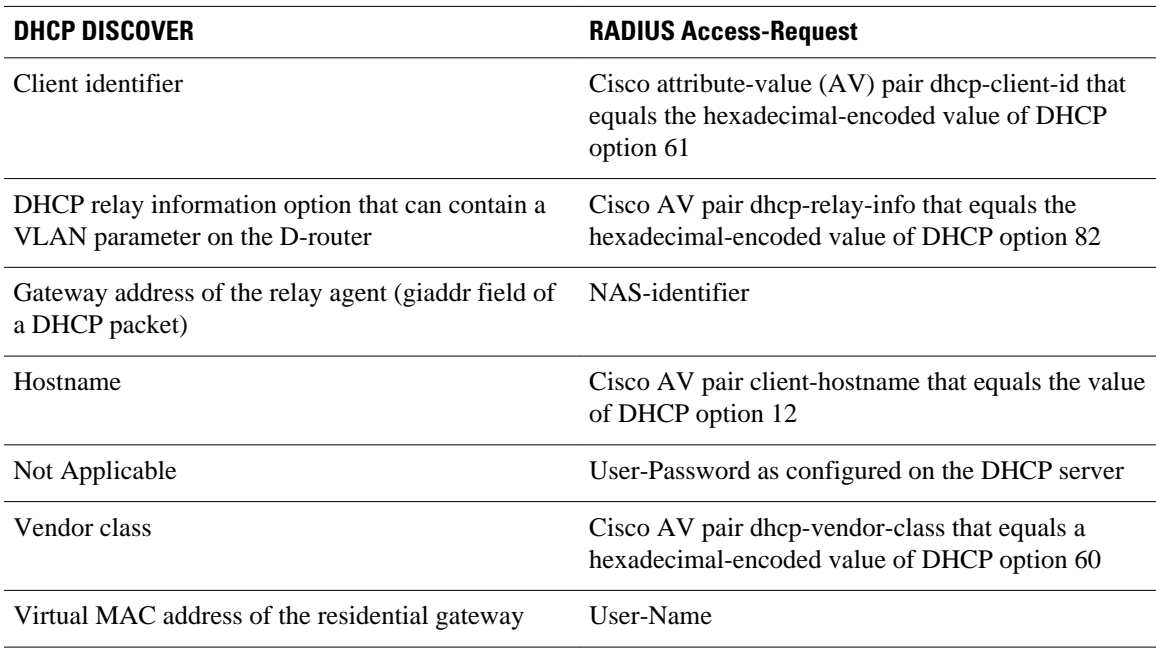

#### <span id="page-124-0"></span>*Table 18 DCHP DISCOVER to RADIUS Access-Request Translations*

The table below lists the translations of attributes in a RADIUS server access-accept message to DHCP options in a DHCP OFFER message.

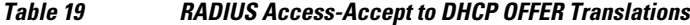

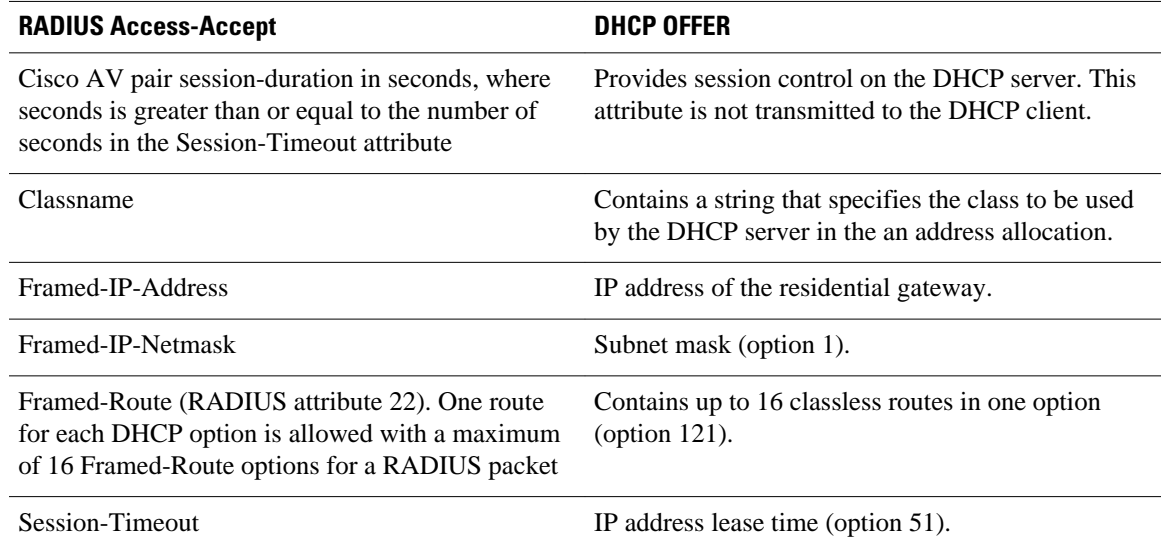

## **RADIUS Profiles for the DHCP Server RADIUS Proxy**

When you configure the RADIUS server user profiles for the DHCP server RADIUS proxy, use the following guidelines:

• The Session-Timeout attribute must contain a value, in seconds. If this attribute is not present, the DHCP OFFER is not sent to the client.

- <span id="page-125-0"></span>• A RADIUS user profile must contain the following attributes:
	- Framed-IP-Address
	- Framed-IP-Netmask
	- Framed-Route
	- Session-Timeout
	- Session-Duration--Session-Duration is the Cisco AV pair session-duration = seconds, where seconds is the maximum time for the duration of a lease including all renewals. The value for Session-Duration must be greater than or equal to the Session-Timeout attribute value, and it cannot be zero.
- Additional RADIUS server attributes are allowed but are not required. The DHCP server ignores additional attributes that it does not understand. If a RADIUS server user profile contains a required attribute that is empty, the DHCP server does not generate the DHCP options.

### **RADIUS Profiles for the DHCP Server RADIUS Proxy Enhancement**

When you configure the RADIUS server user profiles for the DHCP server RADIUS proxy enhancement for a classname, use the following guidelines:

- The Session-Timeout attribute (if present) must contain a value, in seconds.
- A RADIUS user profile may contain the following attributes:
	- Classname (default classname is considered, if this attribute is not present)
	- Framed-Route
	- Session-Timeout
	- Session-Duration--Session-Duration is the Cisco AV pair session-duration = seconds, where "seconds" is the maximum time for the duration of a lease including all renewals. The value for Session-Duration should be greater than or equal to the Session-Timeout attribute value, and it cannot be zero.
- Additional RADIUS server attributes are allowed but are not required. The DHCP server ignores additional attributes that it does not understand.

# **How to Configure DHCP Server RADIUS Proxy**

- Configuring AAA-Related Commands for DHCP Server RADIUS Proxy, page 114
- [Configuring the DHCP Server for RADIUS Proxy Authorization](#page-129-0), page 118
- [Configuring the DHCP Server Proxy Enhancement](#page-132-0), page 121
- [Monitoring and Maintaining the DHCP Server,](#page-135-0) page 124

### **Configuring AAA-Related Commands for DHCP Server RADIUS Proxy**

Perform this task to configure AAA-related commands required to configure the DHCP Server RADIUS Proxy and DHCP Server RADIUS Proxy Enhancement features.

#### **SUMMARY STEPS**

- **1. enable**
- **2. configure terminal**
- **3. service dhcp**
- **4. aaa new-model**
- **5. aaa group server radius** *group-name*
- **6. server** *ip-address* [**auth-port** *port-number*] [**acct-port** *port-number*]
- **7. exit**
- **8. aaa authorization network** *method-list-name* **group** *group-name*
- **9. aaa accounting network** *method-list-name* **start-stop group** *group-name*
- **10.interface** *type slot* **/** *subslot* **/** *port* [**.** *subinterface*]
- **11. encapsulation dot1q** *vlan-id* **second-dot1q** {**any** | *vlan-id* [**,** *vlan-id* [**-** *vlan-id*]]}
- **12.ip address** *address mask*
- **13.no shutdown**
- **14. exit**

**15. radius-server host** *ip-address* [**auth-port** *port-number*] [**acct-port** *port-number*] **16. radius-server key** {**0** *string* | **7** *string* | *string*} **17. exit**

#### **DETAILED STEPS**

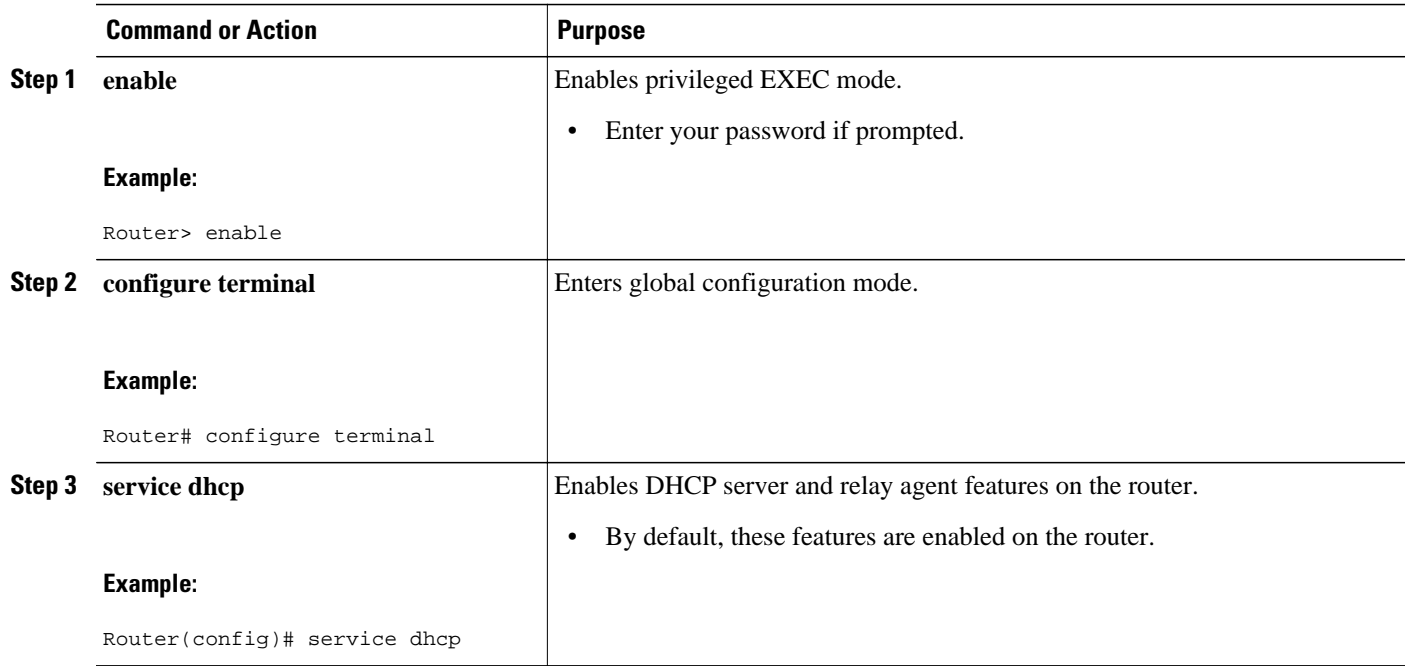

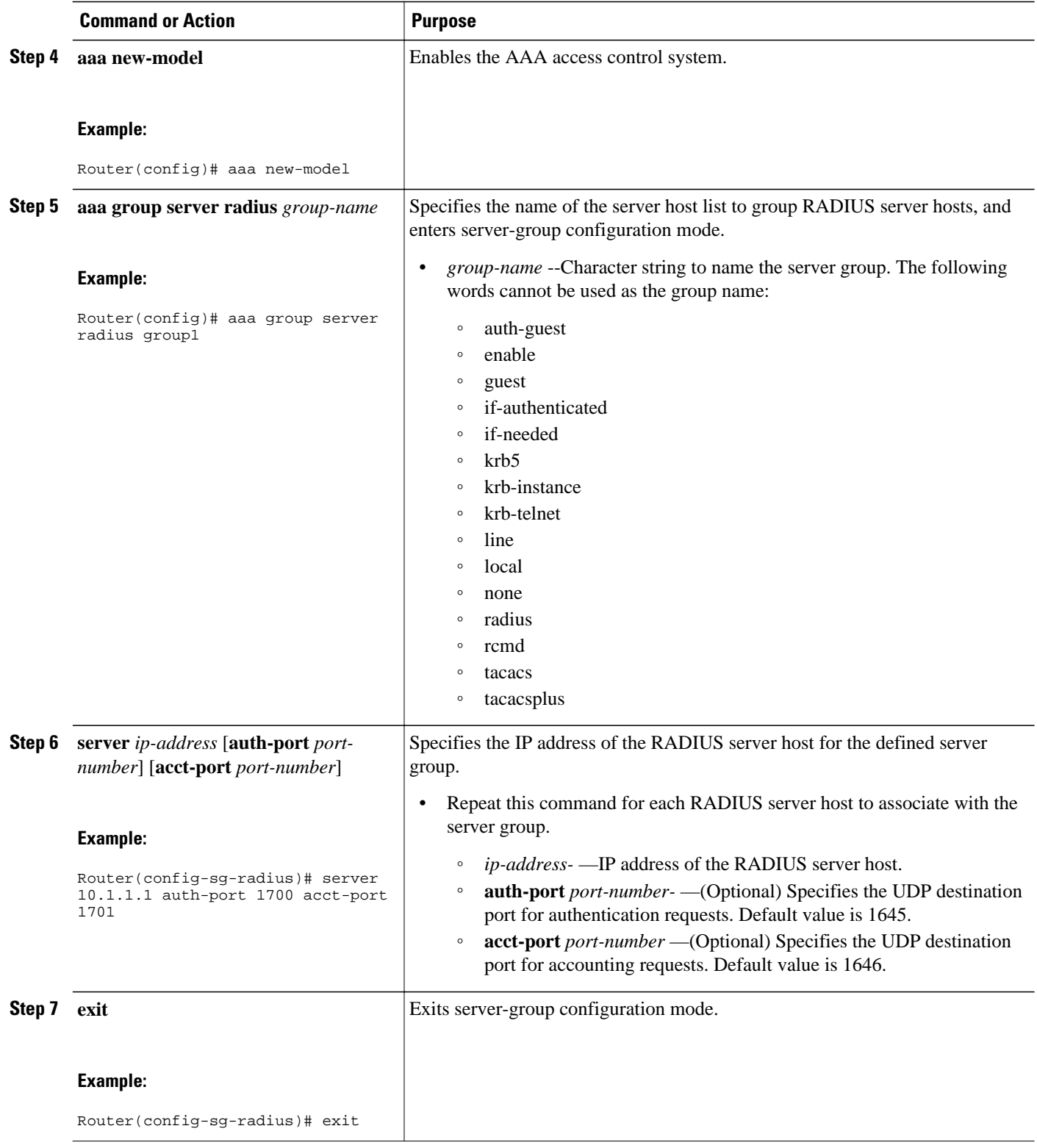

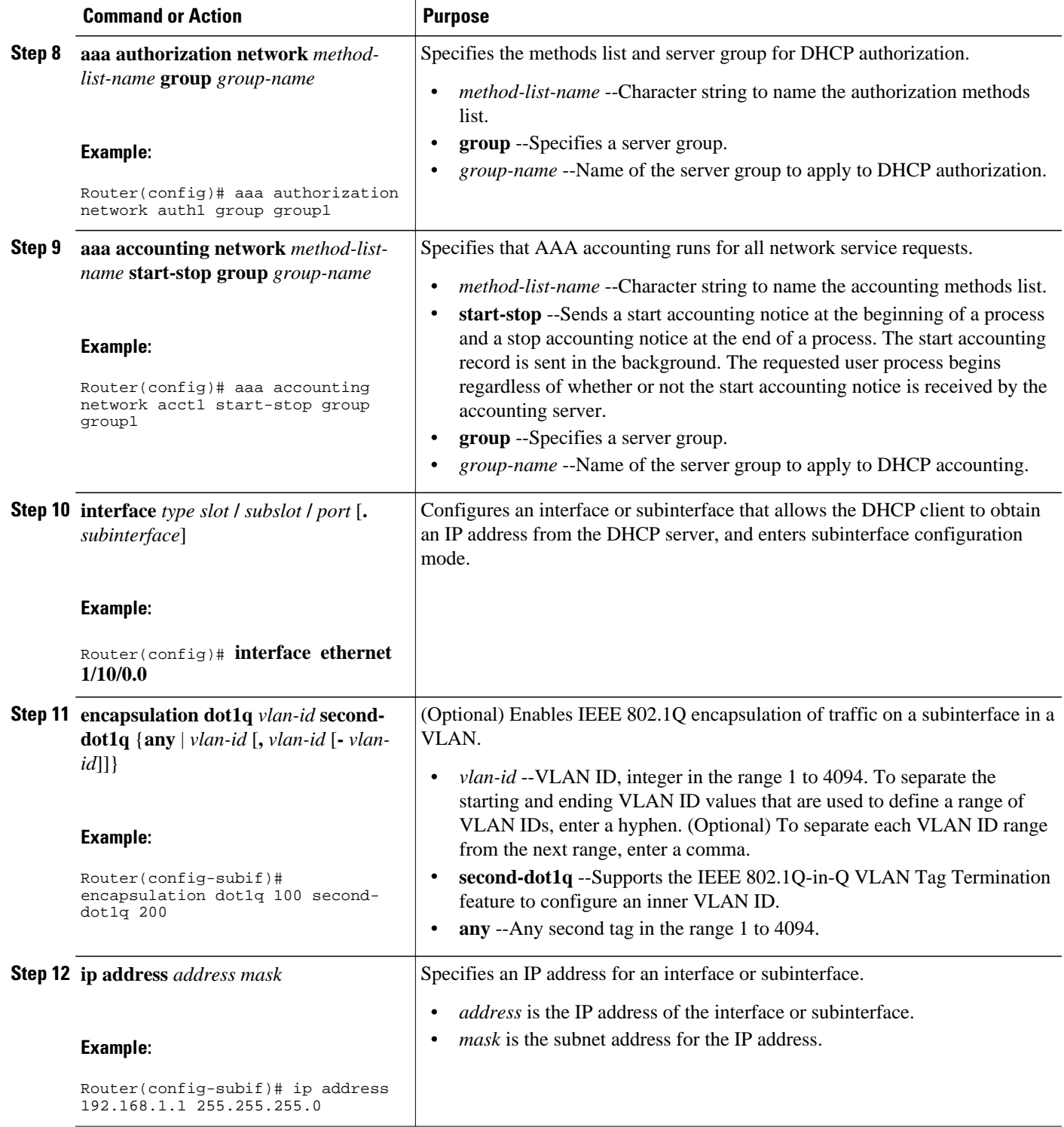

<span id="page-129-0"></span>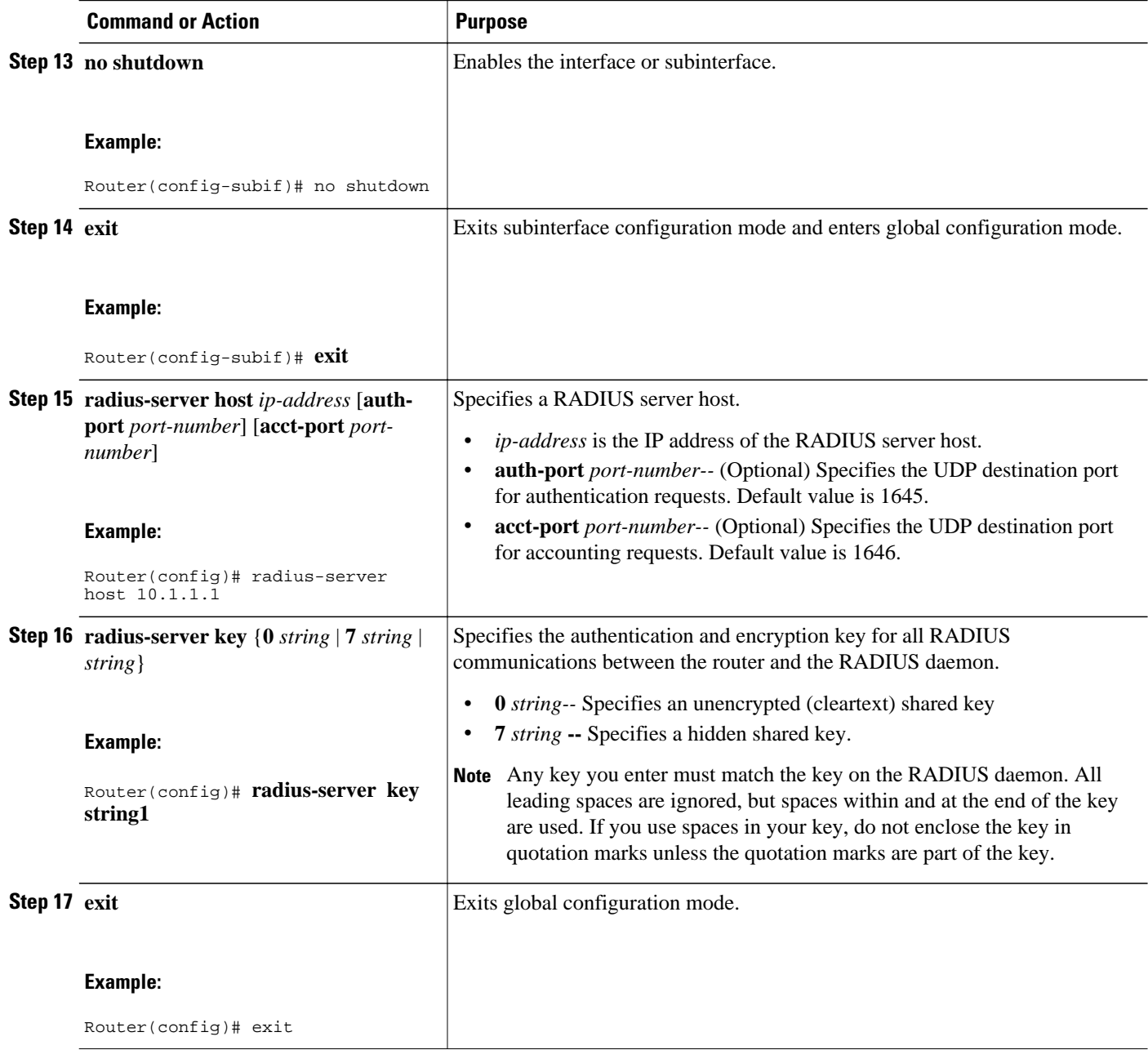

# **Configuring the DHCP Server for RADIUS Proxy Authorization**

Perform this task to configure the DHCP Server for RADIUS Proxy feature.

Configure the AAA configuration before configuring the DHCP Server for RADIUS Proxy feature.

#### **SUMMARY STEPS**

- **1. enable**
- **2. configure terminal**
- **3. ip dhcp use class** [**aaa**]
- **4. ip dhcp pool** *name*
- **5. accounting** *method-list-name*
- **6. authorization method** *method-list-name*
- **7. authorization shared-password** *password*
- **8. authorization username** *string*
- **9. exit**

#### **DETAILED STEPS**

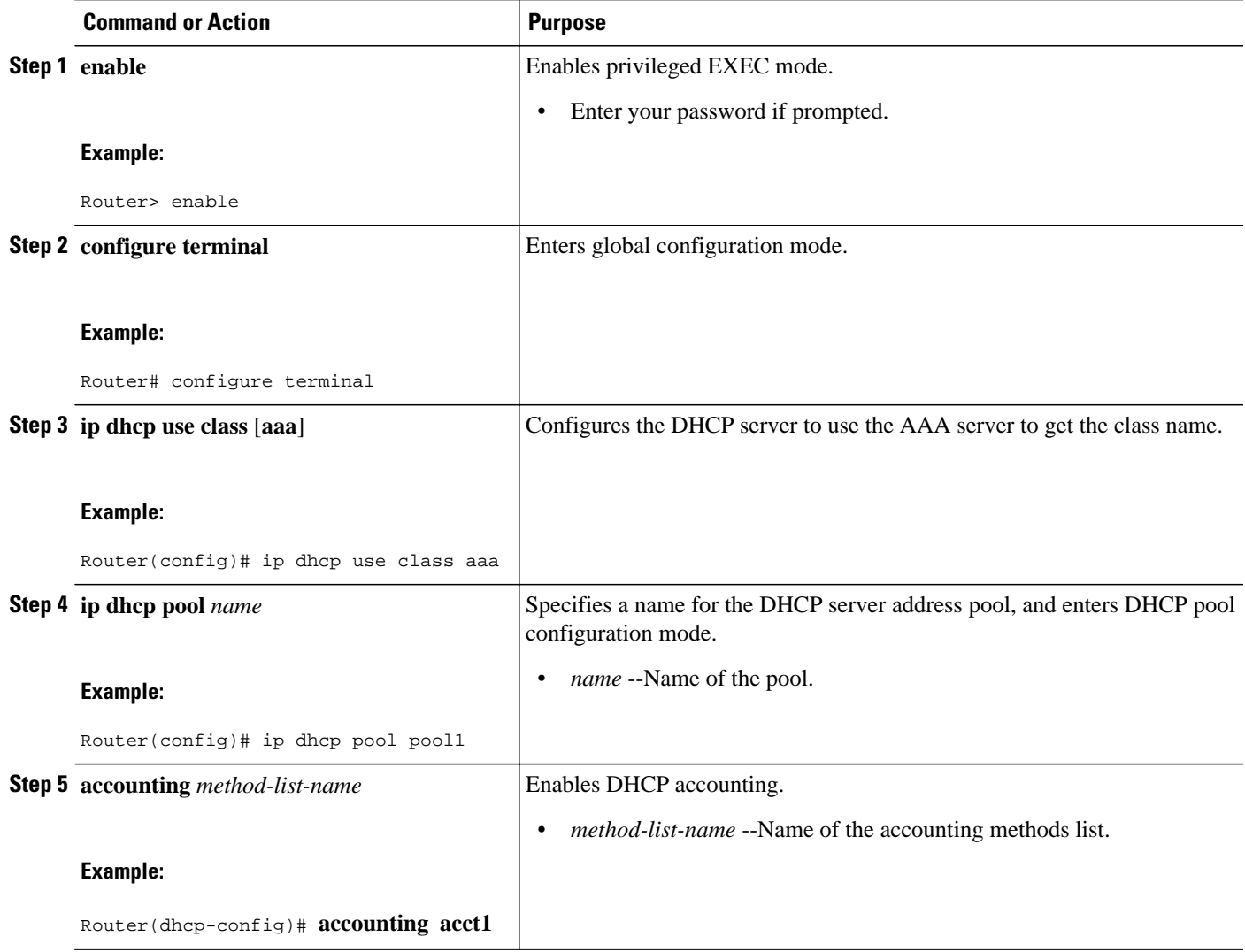

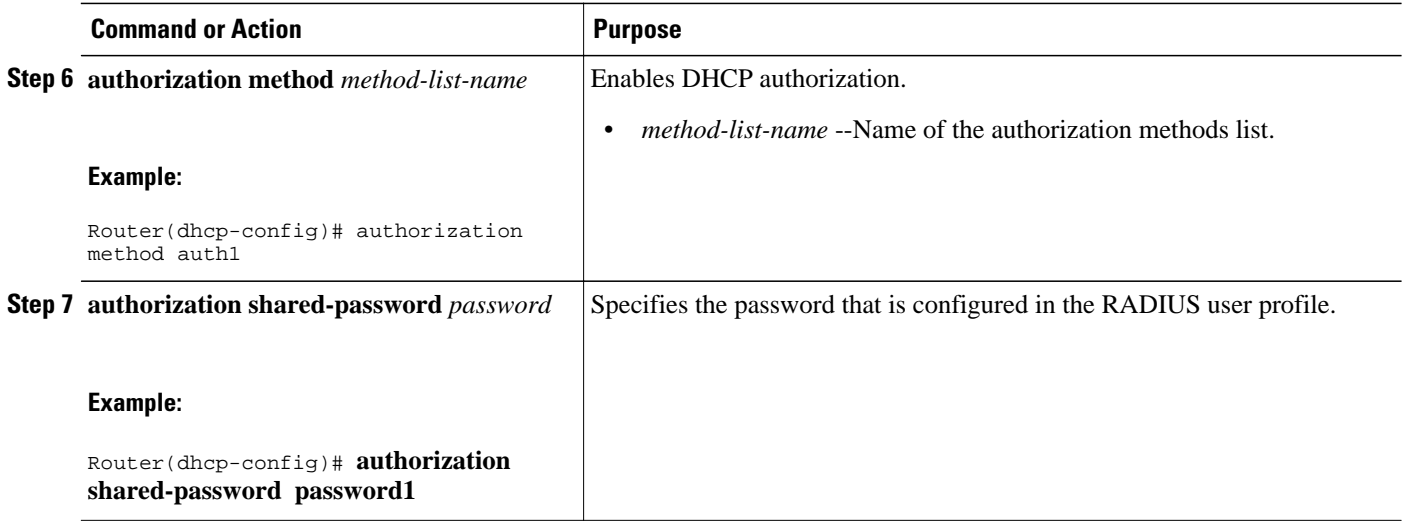

<span id="page-132-0"></span>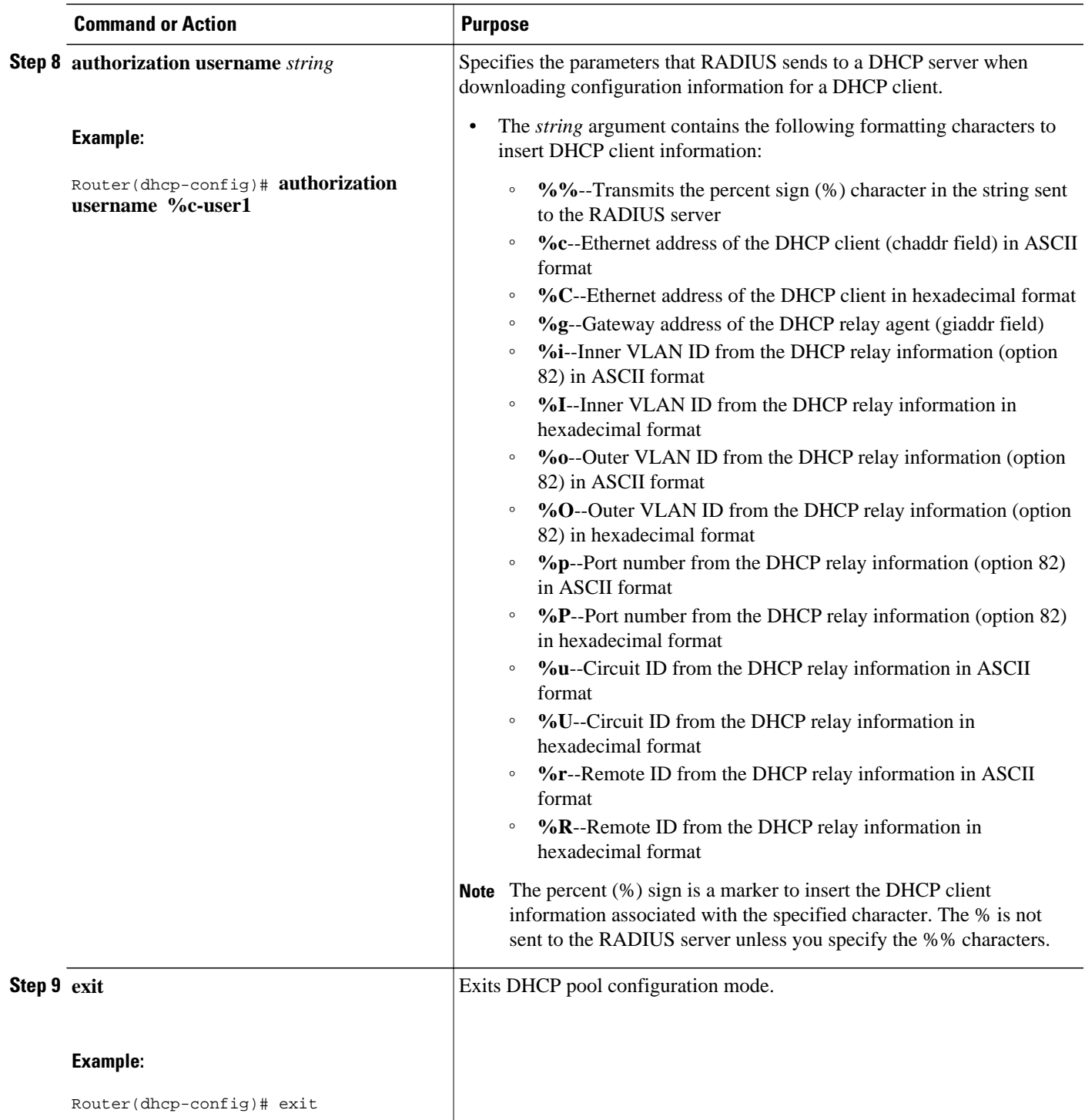

## **Configuring the DHCP Server Proxy Enhancement**

Perform this task to configure the DHCP Server Proxy Enhancement feature.

Configure the AAA configuration before configuring the DHCP Server for RADIUS Proxy feature.

#### **SUMMARY STEPS**

- **1. enable**
- **2. configure terminal**
- **3. ip dhcp use class aaa**
- **4. ip dhcp pool** *name*
- **5. accounting** *server-group-name*
- **6. authorization method** *method-list-name*
- **7. authorization shared-password** *password*
- **8. authorization username** *username*
- **9. exit**
- **10.ip dhcp pool** *name*

**11.network** *network-number* [*mask* [**secondary**] | **/** *prefix-length* [**secondary**]]

**12. class** *class-name*

**13. address range** *start-ip end-ip*

#### **DETAILED STEPS**

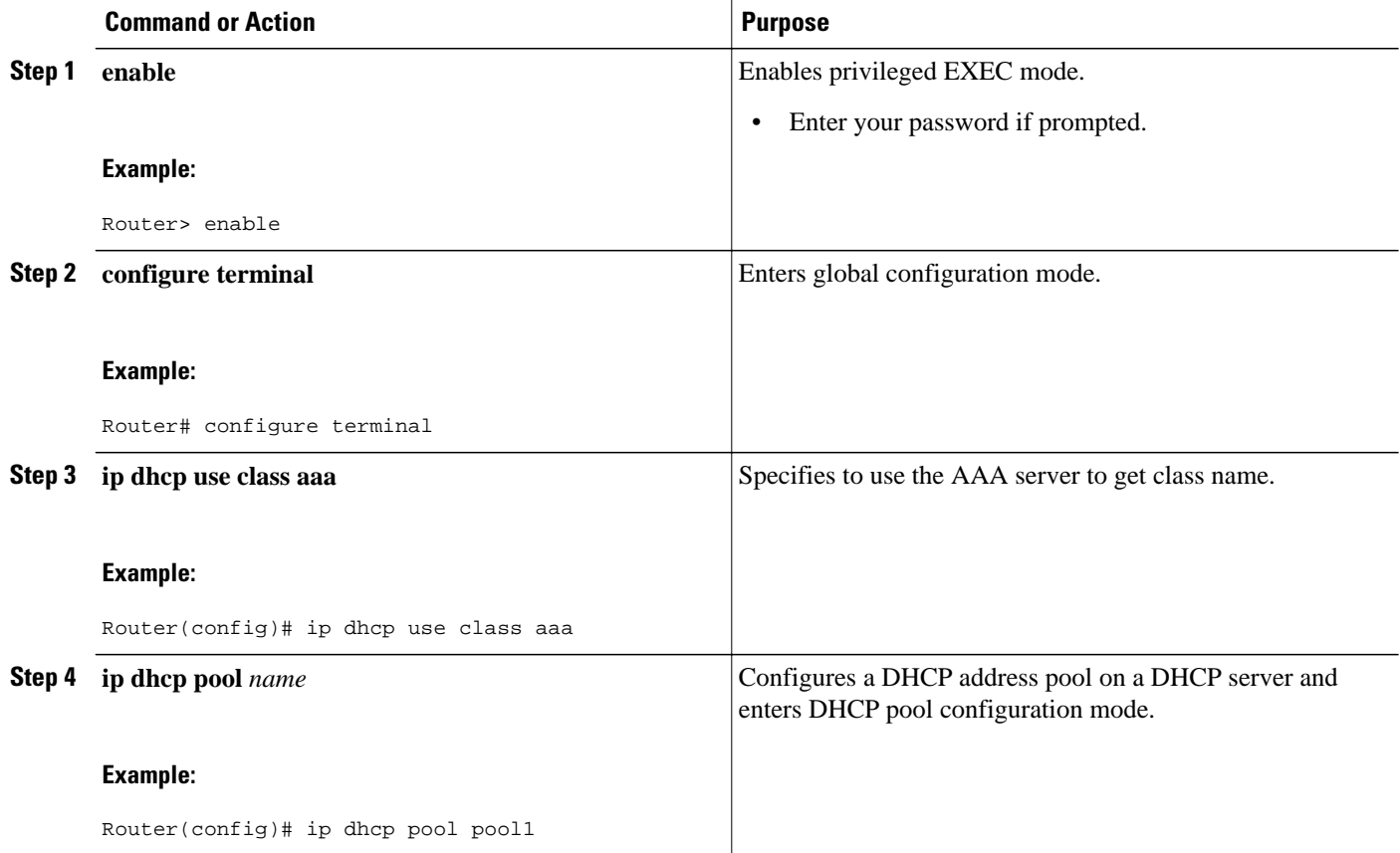

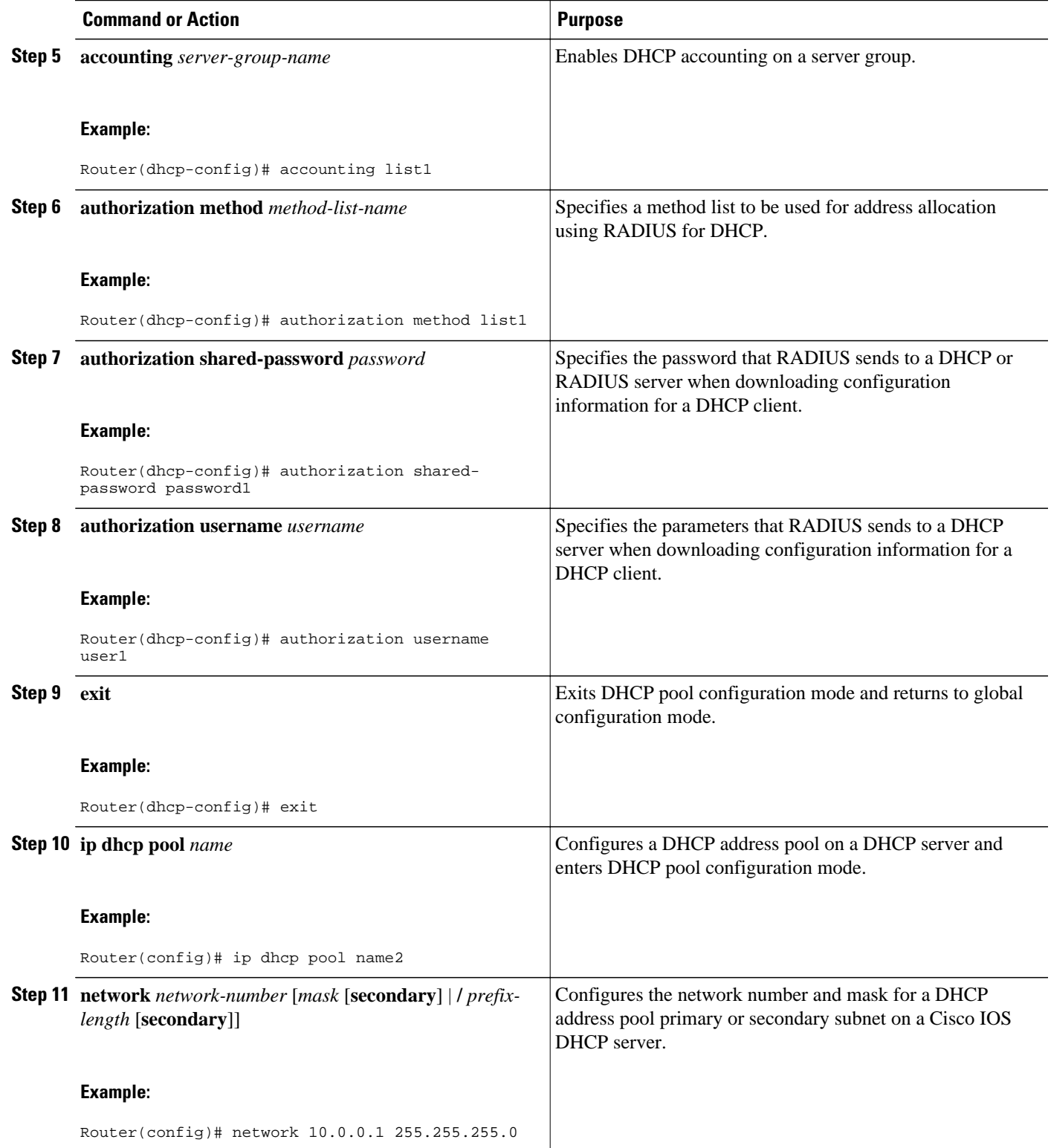

<span id="page-135-0"></span>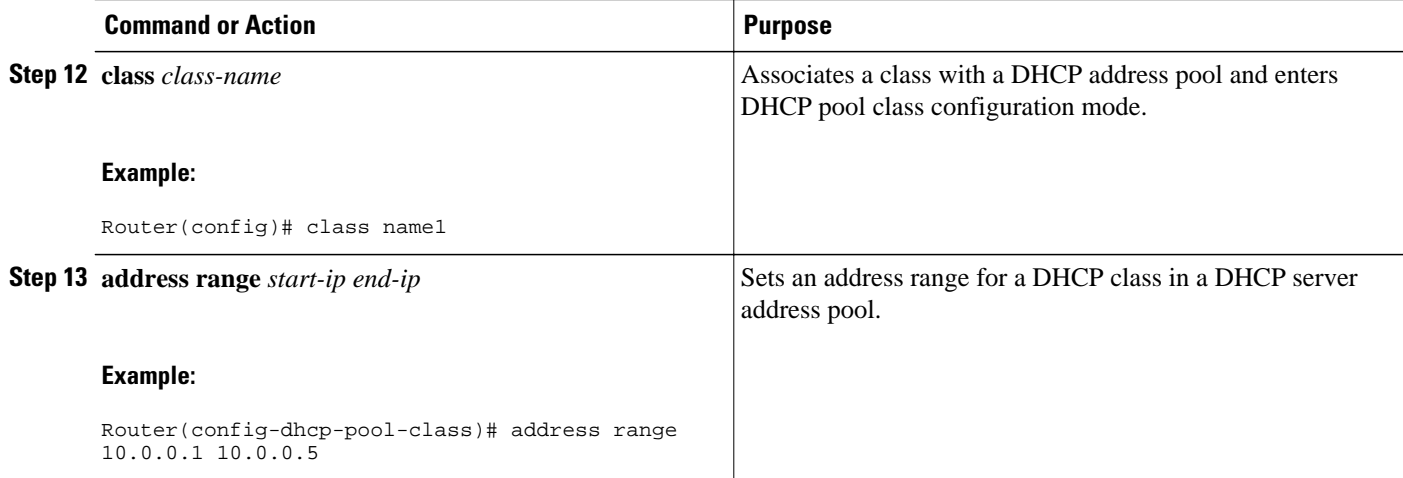

## **Monitoring and Maintaining the DHCP Server**

Perform this task to verify and monitor DHCP server information. Once the router is in privileged EXEC mode, you can enter the commands in any order.

#### **SUMMARY STEPS**

- **1. enable**
- **2. debug ip dhcp server packet**
- **3. debug ip dhcp server events**
- **4. show ip dhcp binding** [*address*]
- **5. show ip dhcp server statistics**
- **6. show ip dhcp pool** [*name*]
- **7. show ip route dhcp** [*address*]

#### **DETAILED STEPS**

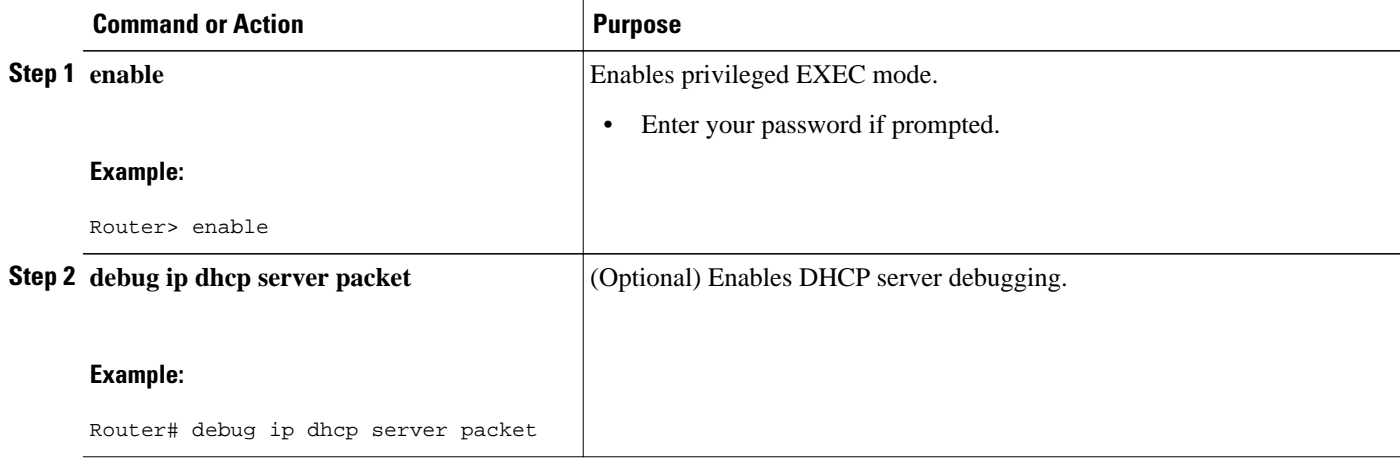

<span id="page-136-0"></span>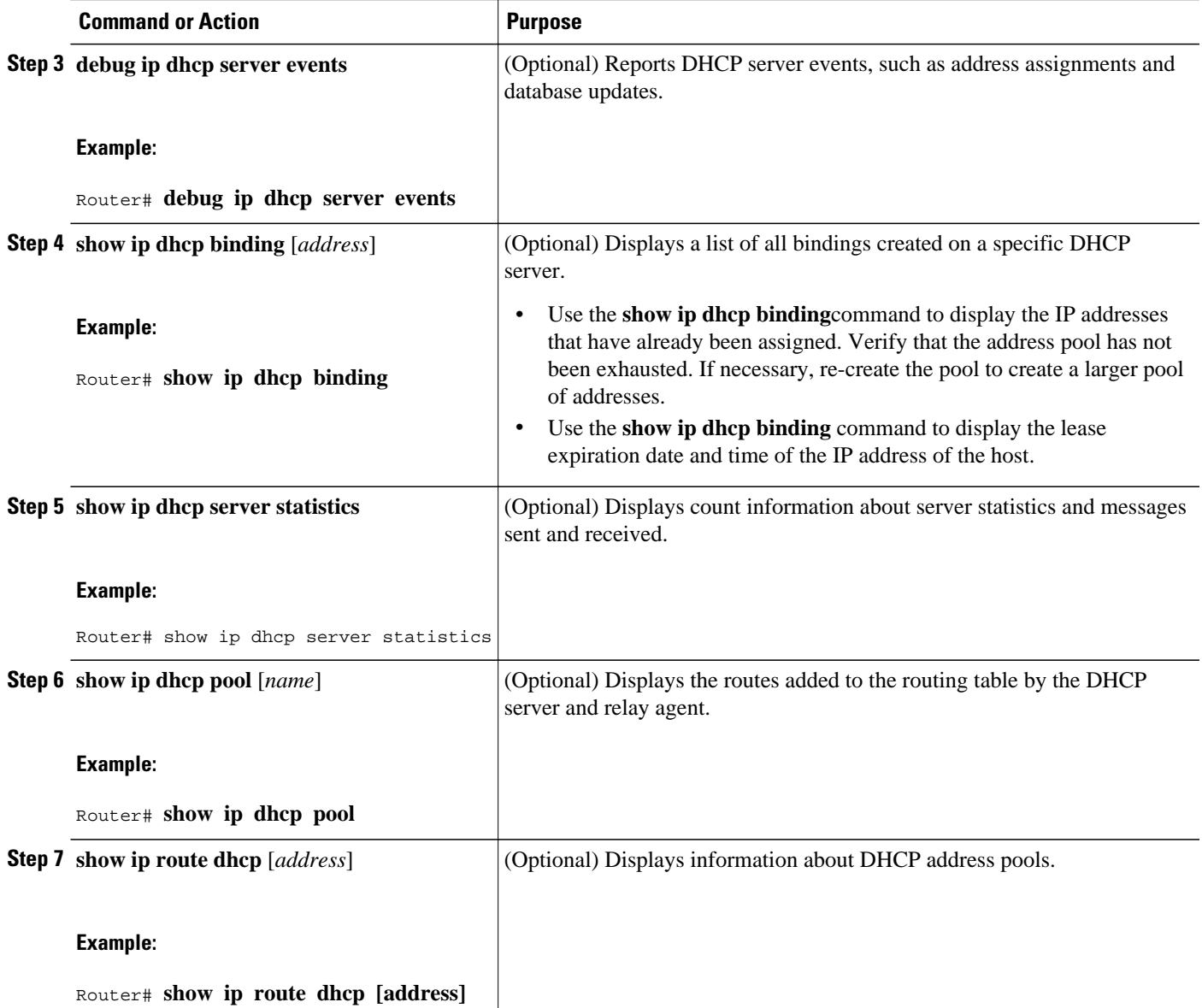

# **Configuration Examples for DHCP Server Radius Proxy**

- Example Configuring the DHCP Server for RADIUS Proxy, page 125
- [Example Configuring RADIUS Profiles for RADIUS Proxy,](#page-137-0) page 126
- [Example Configuring the DHCP Server for RADIUS Proxy Enhancement,](#page-137-0) page 126
- [Example Configuring RADIUS Profiles for RADIUS Proxy Enhancement](#page-138-0), page 127

## **Example Configuring the DHCP Server for RADIUS Proxy**

The following example shows how to configure a DHCP server for RADIUS-based authorization of DHCP leases. In this example, DHCP clients can attach to Ethernet interface 4/0/1 and Ethernet subinterface

<span id="page-137-0"></span>4/0/3.10. The username string (%c-user1) specifies that the RADIUS server sends the Ethernet address of DHCP client named user1 to the DHCP server.

```
Router> enable
Router# configure terminal
Router(config)# service dhcp
Router(config)# aaa new-model
Router(config)# aaa group server radius rad1
Router(config-sg)# server 10.1.1.1
Router(config-sg)# server 10.1.5.10
Router(config-sg)# exit
Router(config)# aaa authorization network auth1 group group1
Router(config)# aaa accounting network acct1 start-stop group group1
Router(config)# aaa session-id common
Router(config)# ip dhcp database tftp://172.16.1.1/router-dhcp write-delay 100 timeout 5
!
Router(config)# ip dhcp pool pool_common
Router(config-dhcp)# accounting acct1
Router(config-dhcp)# authorization method auth1
Router(config-dhcp)# authorization shared-password cisco
Router(config-dhcp)# authorization username %c-user1
Router(config-dhcp)# exit
! 
Router(config)# interface ethernet 4/0/1
Router(config-if)# ip address 10.0.0.1 255.255.255.0
Router(config-if)# exit
Router(config-if)# interface ethernet 4/0/3.10
Router(config-if)# encapsulation dot1q 100 second-dot1q 200
Router(config-if)# ip address 10.1.1.1 255.255.255.0
Router(config-if)# exit
Router(config)# radius-server host 10.1.3.2
Router(config)# radius-server key cisco
Router(config)# exit
```
### **Example Configuring RADIUS Profiles for RADIUS Proxy**

The following example shows how to configure a typical RADIUS user profile to send attributes in an access-accept message to the DHCP server:

```
DHCP-00059A3C7800 Password = "password"
Service-Type = Framed,
Framed-Ip-Address = 10.3.4.5,
Framed-Netmask = 255.255.255.0,
Framed-Route = "0.0.0.0 0.0.0.0 10.3.4.1",
Session-Timeout = 3600,
Cisco:Cisco-Avpair = "session-duration=7200"
```
### **Example Configuring the DHCP Server for RADIUS Proxy Enhancement**

The following example shows how to configure a DHCP server for RADIUS-based authorization of classname. In this example, DHCP clients can attach to Ethernet interface 4/0/1 and Ethernet subinterface 4/0/3.10. The username string (%c-user1) specifies that the RADIUS server sends the Ethernet address of DHCP client named user1 to the DHCP server.

```
Router> enable
Router# configure terminal
Router(config)# service dhcp
Router(config)# aaa new-model
Router(config)# aaa group server radius rad1
Router(config-sg)# server 10.1.1.1
Router(config-sg)# server 10.1.5.10
Router(config-sg)# exit
Router(config)# aaa authorization network auth1 group group1
```

```
Router(config)# aaa accounting network acct1 start-stop group group1
Router(config)# aaa session-id commo
n
Router(config)# ip dhcp database tftp://172.0.2.1/router-dhcp write-delay 100 timeout 5
!
Router(config)# ip dhcp pool pool_common
Router(config-dhcp)# accounting acct1
Router(config-dhcp)# authorization method auth1
Router(config-dhcp)# authorization shared-password password1
Router(config-dhcp)# authorization username %c-user1
Router(config-dhcp)# exit
!
Router(config)# ip dhcp pool pool_subnet
Router(config-dhcp)# network 10.3.4.0 255.255.255.0
Router(config-dhcp)# class class-1
Router(config-dhcp)# address range 10.3.4.1 10.3.4.10
Router(config-dhcp)# exit
!
Router(config)# interface ethernet 4/0/1
Router(config-if)# ip address 10.0.0.1 255.255.255.0
Router(config-if)# exit
Router(config-if)# interface ethernet 4/0/3.10
Router(config-if)# encapsulation dot1q 100 second-dot1q 200
Router(config-if)# ip address 10.1.1.1 255.255.255.0
Router(config-if)# exit
Router(config)# radius-server host 10.1.3.2
Router(config)# radius-server key cisco
Router(config)# exit
```
### **Example Configuring RADIUS Profiles for RADIUS Proxy Enhancement**

The following example shows how to configure a typical RADIUS user profile to send attributes in an access-accept message to the DHCP server:

```
DHCP-00059A3C7800 Password = "password"
Service-Type = Framed,
Classname = "class-1"
Framed-Route = "0.0.0.0 0.0.0.0 10.3.4.1",
Session-Timeout = 3600,
Cisco:Cisco-Avpair = "session-duration=7200"
```
# **Additional References**

#### **Related Documents**

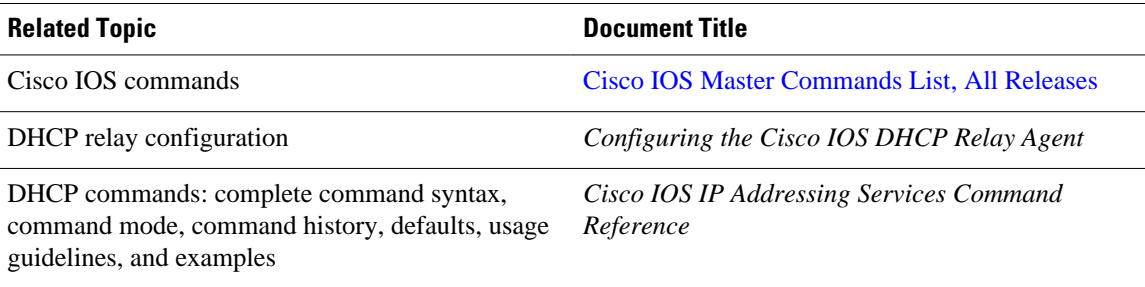

#### <span id="page-139-0"></span>**Standards**

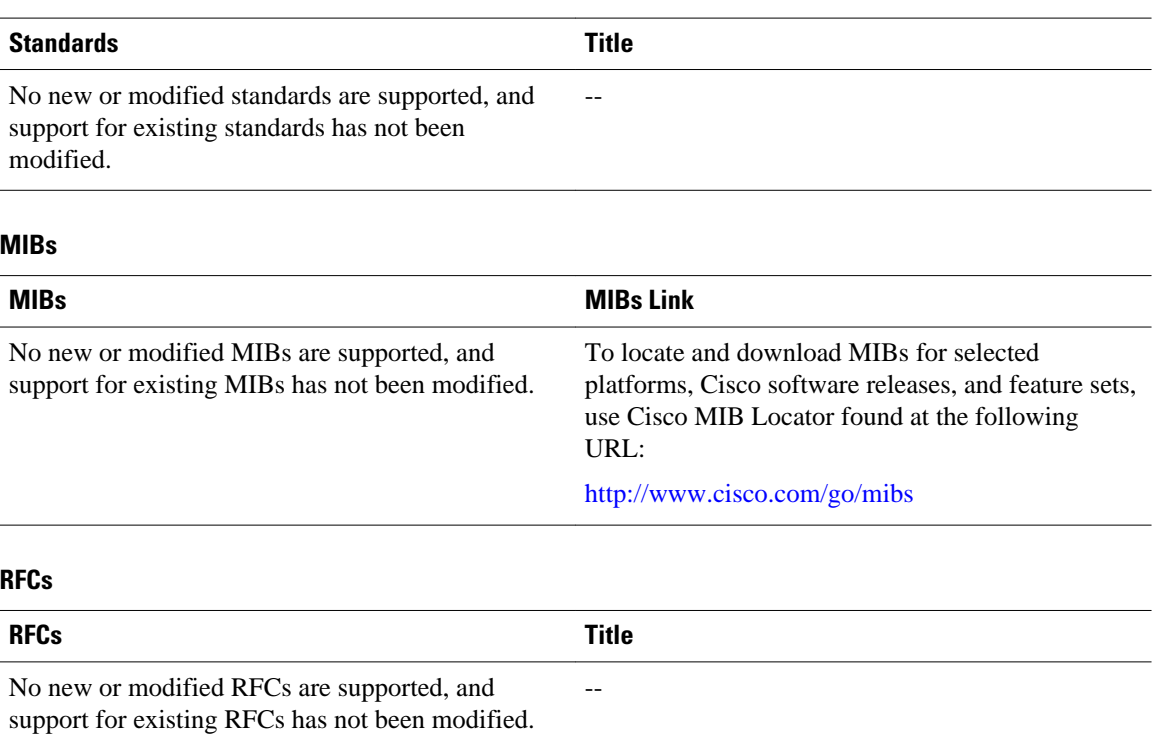

# **Technical Assistance**

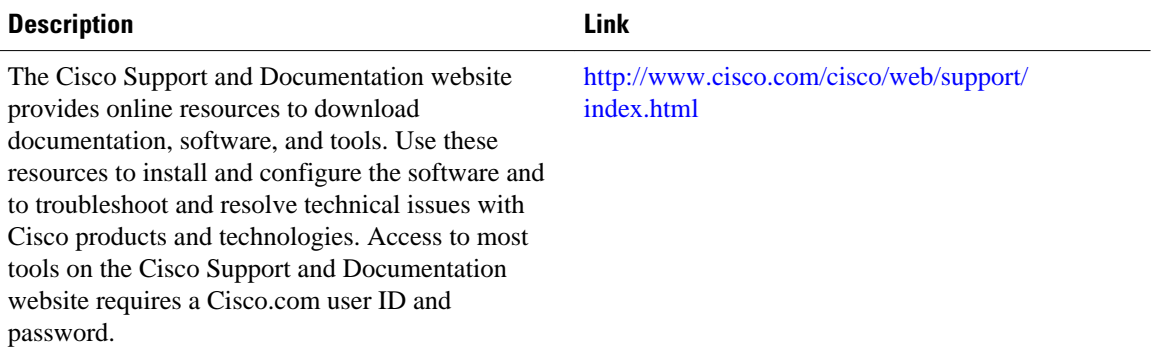

# **Feature Information for DHCP Server RADIUS Proxy**

The following table provides release information about the feature or features described in this module. This table lists only the software release that introduced support for a given feature in a given software release train. Unless noted otherwise, subsequent releases of that software release train also support that feature.

Use Cisco Feature Navigator to find information about platform support and Cisco software image support. To access Cisco Feature Navigator, go to [www.cisco.com/go/cfn.](http://www.cisco.com/go/cfn) An account on Cisco.com is not required.

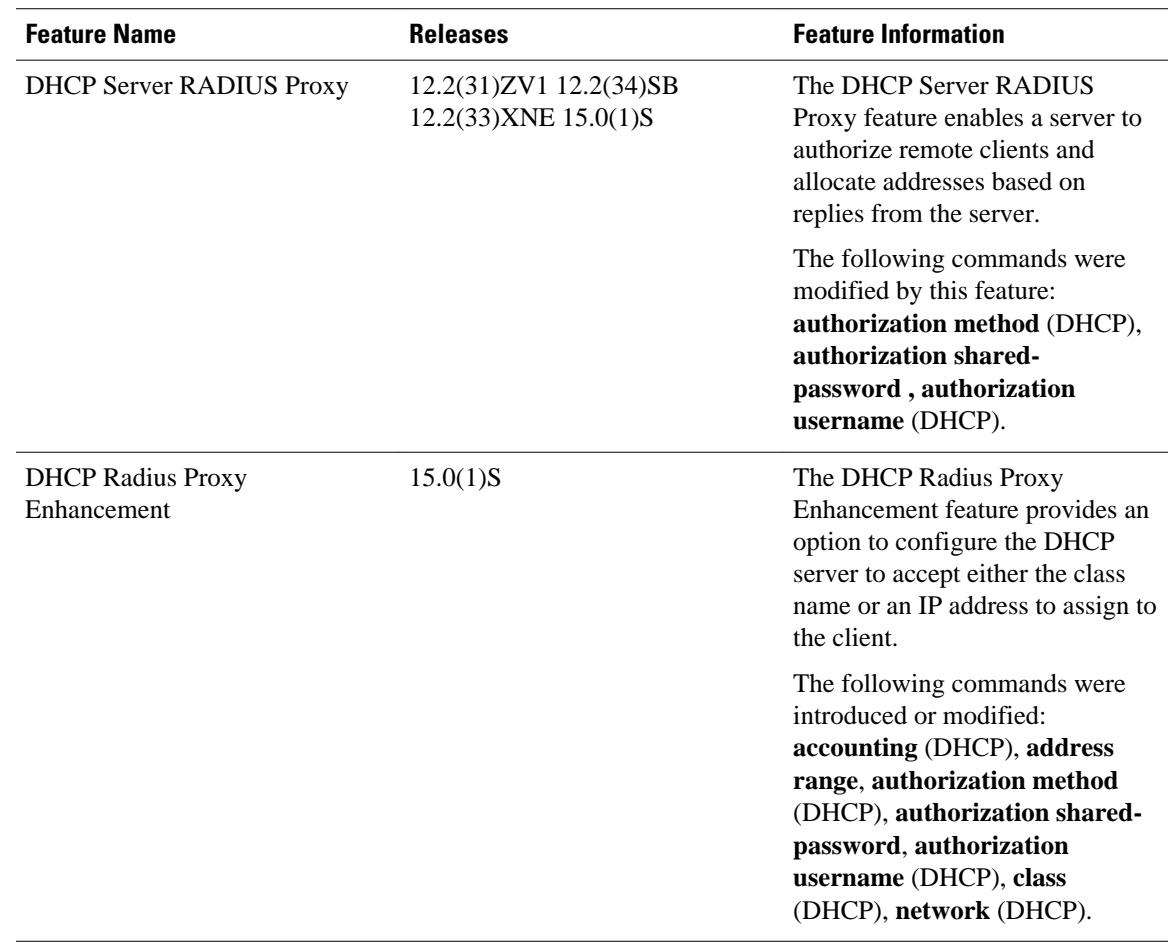

#### <span id="page-140-0"></span>*Table 20 Feature Information for Cisco IOS DHCP Server Radius Proxy*

# **Glossary**

**client** --A host trying to configure its interface (obtain an IP address) using DHCP or BOOTP protocols. **DHCP** --Dynamic Host Configuration Protocol.

**giaddr** --gateway IP address. The giaddr field of the DHCP message provides the DHCP server with information about the IP address subnet on which the client is to reside. It also provides the DHCP server with an IP address where the response messages are to be sent.

**MPLS** --Multiprotocol Label Switching.

**relay agent** --A router that forwards DHCP and BOOTP messages between a server and a client on different subnets.

**server** --DHCP or BOOTP server.

**VPN** --Virtual Private Network. Enables IP traffic to use tunneling to travel securely over a public TCP/IP network.

**VRF** --VPN routing and forwarding instance. A VRF consists of an IP routing table, a derived forwarding table, a set of interfaces that use the forwarding table, and a set of rules and routing protocols that determine what goes into the forwarding table. In general, a VRF includes the routing information that

defines a customer VPN site that is attached to a PE router. Each VPN instantiated on the PE router has its own VRF.

Cisco and the Cisco logo are trademarks or registered trademarks of Cisco and/or its affiliates in the U.S. and other countries. To view a list of Cisco trademarks, go to this URL: [www.cisco.com/go/trademarks](http://www.cisco.com/go/trademarks). Third-party trademarks mentioned are the property of their respective owners. The use of the word partner does not imply a partnership relationship between Cisco and any other company. (1110R)

Any Internet Protocol (IP) addresses and phone numbers used in this document are not intended to be actual addresses and phone numbers. Any examples, command display output, network topology diagrams, and other figures included in the document are shown for illustrative purposes only. Any use of actual IP addresses or phone numbers in illustrative content is unintentional and coincidental.

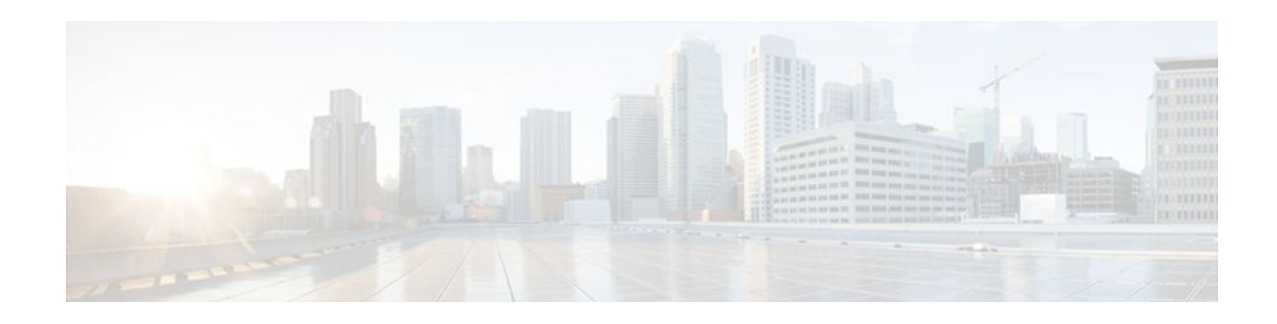

# **Configuring the Cisco IOS DHCP Relay Agent**

Cisco routers running Cisco IOS software include DHCP server and relay agent software. A DHCP relay agent is any host that forwards DHCP packets between clients and servers. This module describes the concepts and tasks needed to configure the Cisco IOS DHCP relay agent.

- Finding Feature Information, page 131
- Prerequisites for Configuring the Cisco IOS DHCP Relay Agent, page 131
- [Information About the DHCP Relay Agent, page 132](#page-143-0)
- [How to Configure the DHCP Relay Agent, page 132](#page-143-0)
- [Configuration Examples for the Cisco IOS DHCP Relay Agent, page 154](#page-165-0)
- [Additional References, page 156](#page-167-0)
- [Technical Assistance, page 158](#page-169-0)
- [Feature Information for the Cisco IOS DHCP Relay Agent, page 158](#page-169-0)
- [Glossary, page 164](#page-175-0)

# **Finding Feature Information**

Your software release may not support all the features documented in this module. For the latest feature information and caveats, see the release notes for your platform and software release. To find information about the features documented in this module, and to see a list of the releases in which each feature is supported, see the Feature Information Table at the end of this document.

Use Cisco Feature Navigator to find information about platform support and Cisco software image support. To access Cisco Feature Navigator, go to [www.cisco.com/go/cfn.](http://www.cisco.com/go/cfn) An account on Cisco.com is not required.

# **Prerequisites for Configuring the Cisco IOS DHCP Relay Agent**

Before you configure the DHCP relay agent, you should understand the concepts documented in the "DHCP Overview" module.

The Cisco IOS DHCP server and relay agent are enabled by default. You can verify if they have been disabled by checking your configuration file. If they have been disabled, the **no service dhcp** command will appear in the configuration file. Use the **service dhcp** command to reenable the functionality if necessary.

The Cisco IOS DHCP relay agent will be enabled on an interface only when the **ip helper-address** command is configured. This command enables the DHCP broadcast to be forwarded to the configured DHCP server.

# <span id="page-143-0"></span>**Information About the DHCP Relay Agent**

• DHCP Relay Agent Overview, page 132

### **DHCP Relay Agent Overview**

A DHCP relay agent is any host that forwards DHCP packets between clients and servers. Relay agents are used to forward requests and replies between clients and servers when they are not on the same physical subnet. Relay agent forwarding is distinct from the normal forwarding of an IP router, where IP datagrams are switched between networks somewhat transparently. By contrast, relay agents receive DHCP messages and then generate a new DHCP message to send out on another interface. The relay agent sets the gateway IP address (giaddr field of the DHCP packet) and, if configured, adds the relay agent information option (option82) in the packet and forwards it to the DHCP server. The reply from the server is forwarded back to the client after removing option 82.

The Cisco IOS DHCP relay agent supports the use of unnumbered interfaces, including use of smart relay agent forwarding. For DHCP clients connected though the unnumbered interfaces, the DHCP relay agent automatically adds a static host route once the DHCP client obtains an address, specifying the unnumbered interface as the outbound interface. The route is automatically removed once the lease time expires or when the client releases the address.

# **How to Configure the DHCP Relay Agent**

- Specifying the Packet Forwarding Address, page 132
- [Configuring Relay Agent Information Option Support,](#page-145-0) page 134
- [Configuring Relay Agent Information Option Support per Interface](#page-149-0), page 138
- [Configuring the Subscriber Identifier Suboption of the Relay Agent Information Option,](#page-151-0) page 140
- [Configuring DHCP Relay Class Support for Client Identification](#page-152-0), page 141
- [Configuring DHCP Relay Agent Support for MPLS VPNs,](#page-155-0) page 144
- [Configuring Relay Agent Information Option Encapsulation Support](#page-159-0), page 148
- [Setting the Gateway Address of the DHCP Broadcast to a Secondary Address Using Smart Relay](#page-162-0) [Agent Forwarding](#page-162-0), page 151
- [Configuring Private and Standard Suboption Numbers Support](#page-163-0), page 152
- [Troubleshooting the DHCP Relay Agent](#page-163-0), page 152

### **Specifying the Packet Forwarding Address**

Perform this task to configure the DHCP relay agent to forward packets to a DHCP server.

DHCP clients need to use UDP broadcasts to send their initial DHCPDISCOVER messages because the clients do not have information about the network to which they are attached. If the client is on a network segment that does not include a server, UDP broadcasts are not normally forwarded because most routers are configured to not forward broadcast traffic. Also, when the DHCP client broadcasts a
DHCPDISCOVER message, the relay agent sends the broadcast messages toward the client. The Address Resolution Protocol (ARP) entries are created due to an unnecessary ARP check performed by the client after receiving the ACK message. If there are two entries in the ARP table, one gets timed out after the ARP timeout.

You can remedy this situation by configuring the interface of your router that is receiving the broadcasts to forward certain classes of broadcasts to a helper address. You can use more than one helper address per interface.

When a router forwards these address assignment/parameter requests, it is acting as a DHCP relay agent. The Cisco router implementation of the DHCP relay agent is provided via the **ip helper-address** interface configuration command.

In the figure below, the DHCP client broadcasts a request for an IP address and additional configuration parameters on its local LAN. Router B, acting as a DHCP relay agent, picks up the broadcast and generates a new DHCP message to send out on another interface. As part of this DHCP message, the relay agent inserts the IP address of the interface containing the **ip helper-address** command into the gateway IP address (giaddr) field of the DHCP packet. This IP address enables the DHCP server to determine which subnet should receive the offer and identify the appropriate IP address range to offer. The DHCP relay agent sends the local broadcast, via IP unicast, to the DHCP server address 172.16.1.2 specified by the **ip helper-address** interface configuration command.

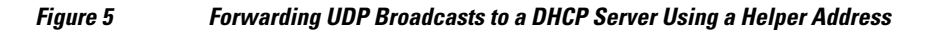

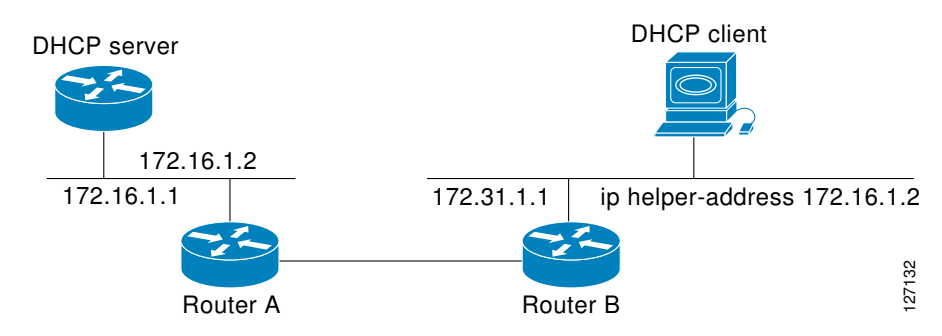

#### **SUMMARY STEPS**

- **1. enable**
- **2. configure terminal**
- **3. interface** *type number*
- **4. ip helper-address** *address*
- **5. exit**
- **6. ip dhcp relay prefer known-good-server**

#### **DETAILED STEPS**

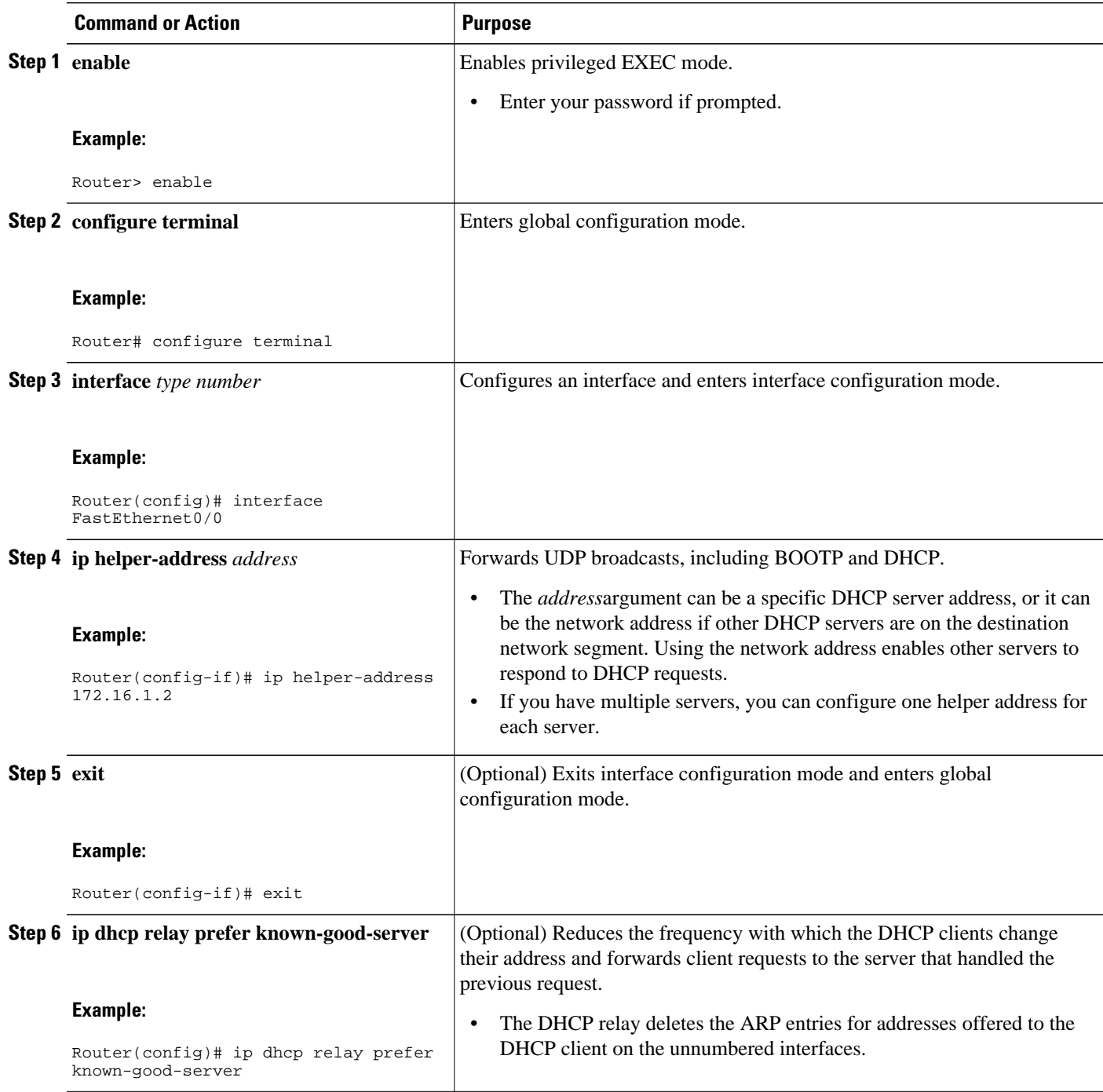

## **Configuring Relay Agent Information Option Support**

Perform this task to enable support for the DHCP relay agent information option. Automatic DHCP address allocation is typically based on an IP address, whether it be the gateway IP address (giaddr field of the DHCP packet) or the incoming interface IP address. In some networks, it is

necessary to use additional information to further determine which IP addresses to allocate. By using the relay agent information option (option 82), the Cisco IOS relay agent can include additional information about itself when forwarding client-originated DHCP packets to a DHCP server.

Cisco IOS supports this functionality by using the **ip dhcp relay information option** command. The relay agent will automatically add the circuit identifier suboption and the remote ID suboption to the relay agent information option and forward them to the DHCP server.

The DHCP server can use this information to assign IP addresses, perform access control, and set quality of service (QoS) and security policies (or other parameter-assignment policies) for each subscriber of a service provider network.

The diagram below shows how the relay agent information option is inserted into the DHCP packet as follows:

- **1** The DHCP client generates a DHCP request and broadcasts it on the network.
- **2** The DHCP relay agent intercepts the broadcast DHCP request packet and inserts the relay agent information option (option 82) in the packet. The relay agent information option contains the related suboptions.
- **3** The DHCP relay agent unicasts the DHCP packet to the DHCP server.
- **4** The DHCP server receives the packet and uses the suboptions to assign IP addresses and other configuration parameters and forwards them back to the client.
- **5** The suboption fields are stripped off of the packet by the relay agent while forwarding to the client.

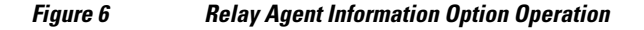

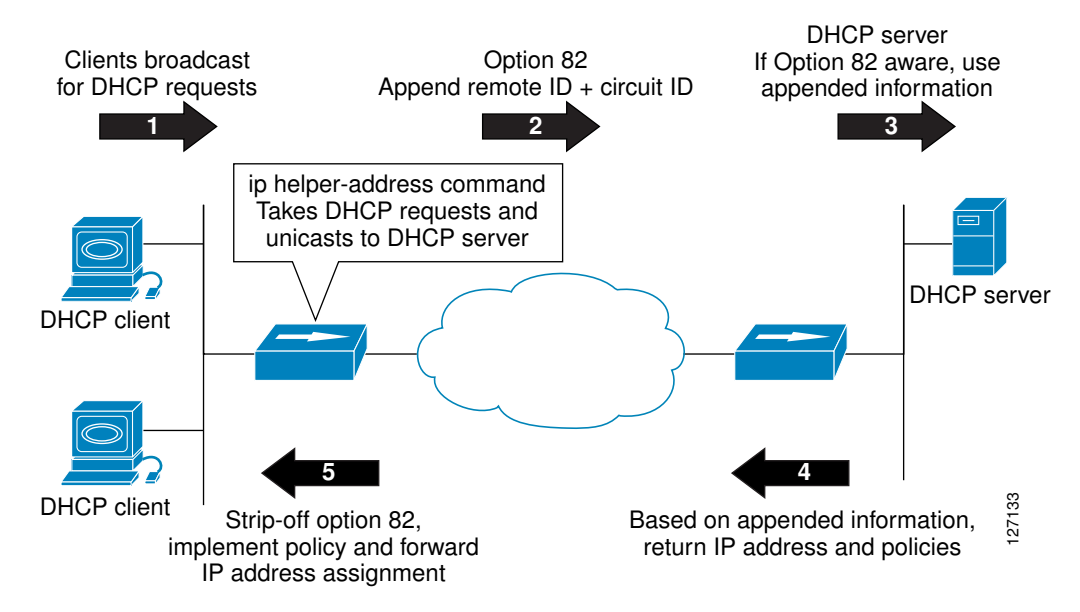

A DHCP relay agent may receive a message from another DHCP relay agent that already contains relay information. By default, the relay information from the previous relay agent is replaced. If this behavior is not suitable for your network, you can use the **ip dhcp relay information policy** {**drop** | **keep** | **replace**} global configuration command to change it.

To ensure the correct operation of the reforwarding policy, make sure to disable the relay agent information check by using the **no ip dhcp relay information check** global configuration command.

It is important to understand how DHCP options work. See the "DHCP Overview" module for more information.

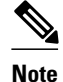

- If the **ip dhcp relay information** command is configured in global configuration mode but not configured in interface configuration mode, the global configuration is applied to all interfaces.
- If the **ip dhcp relay information** command is configured in both global configuration mode and interface configuration mode, the interface configuration command takes precedence over the global configuration command. However, the global configuration is applied to interfaces without the interface configuration.
- If the **ip dhcp relay information** command is not configured in global configuration mode but is configured in interface configuration mode, only the interface with the configuration option applied is affected. All other interfaces are not impacted by the configuration.

See the "Configuring Relay Agent Information Option Support per Interface" section for more information on per-interface support for the relay agent information option.

#### **SUMMARY STEPS**

- **1. enable**
- **2. configure terminal**
- **3. ip dhcp relay information option**
- **4. ip dhcp relay information check**
- **5. ip dhcp relay information policy** {**drop**| **keep**| **replace**}
- **6. ip dhcp relay information trust-all**
- **7. end**
- **8. show ip dhcp relay information trusted-sources**

#### **DETAILED STEPS**

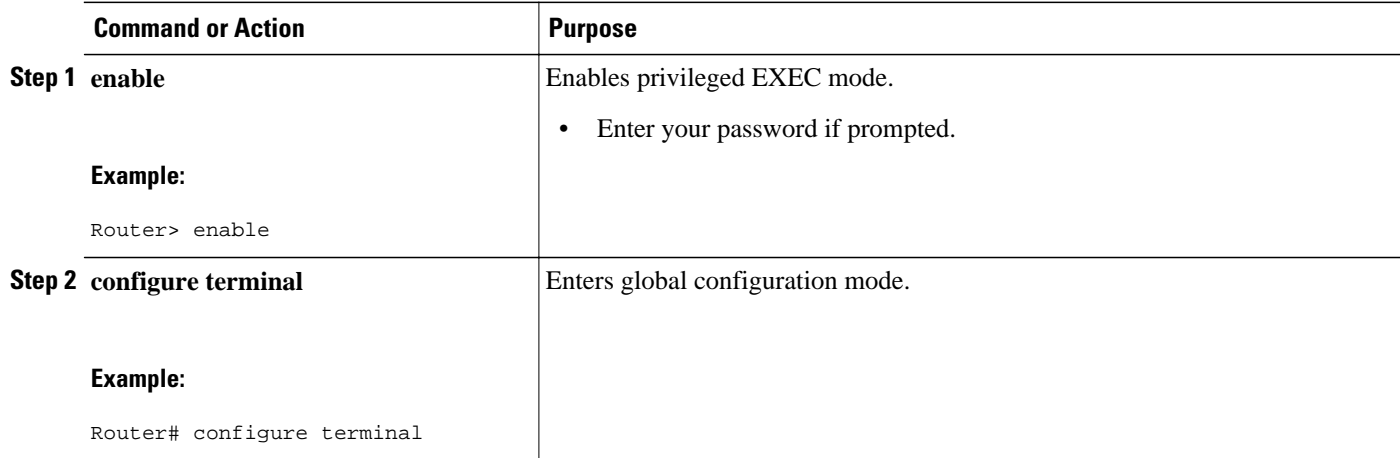

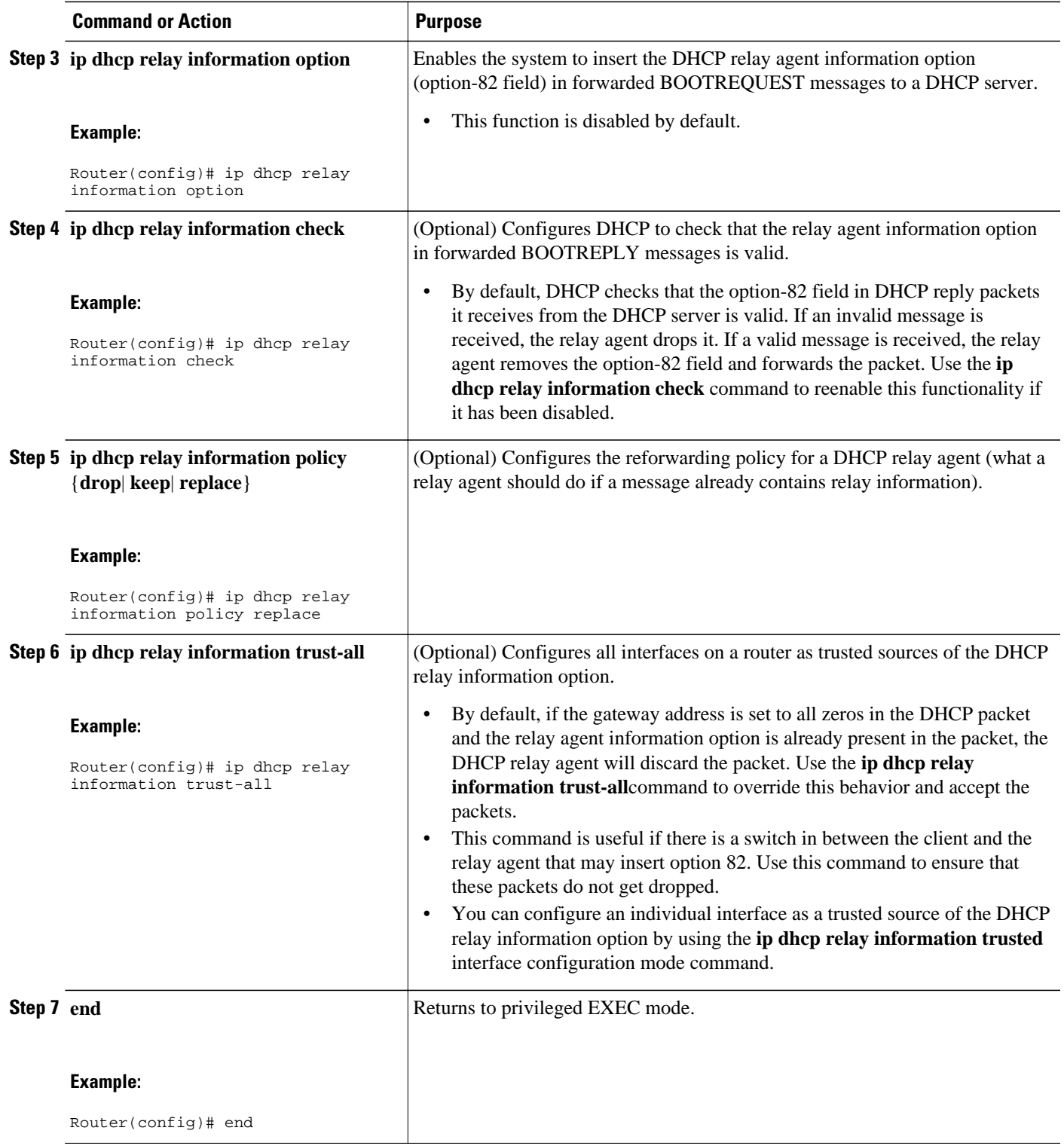

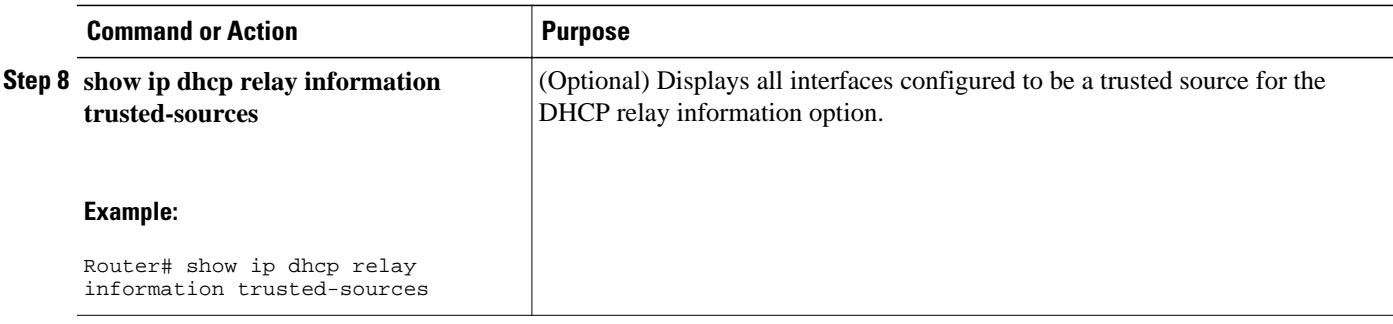

## **Configuring Relay Agent Information Option Support per Interface**

Perform this task to enable support for the DHCP relay agent information option (option 82) on a per interface basis.

The interface configuration allows the subscribers with different DHCP option 82 requirements on different interfaces to be reached from one Cisco router.

It is important to understand how DHCP options work. See the "DHCP Overview" module for more information.

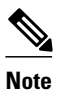

- If the **ip dhcp relay information** command is configured in global configuration mode but not configured in interface configuration mode, the global configuration is applied to all interfaces.
- If the **ip dhcp relay information** command is configured in both global configuration mode and interface configuration mode, the interface configuration command takes precedence over the global configuration command. However, the global configuration is applied to interfaces without the interface configuration.
- If the **ip dhcp relay information** command is not configured in global configuration mode but is configured in interface configuration mode, only the interface with the configuration option applied is affected. All other interfaces are not impacted by the configuration.

>

#### **SUMMARY STEPS**

- **1. enable**
- **2. configure terminal**
- **3. interface** *type number*
- **4. ip dhcp relay information option-insert** [**none**]
- **5. ip dhcp relay information check-reply** [**none**]
- **6. ip dhcp relay information policy-action** {**drop** | **keep** | **replace**}
- **7. exit**
- **8.** Repeat Steps 3 through 7 to configure relay agent information settings on different interfaces.

#### **DETAILED STEPS**

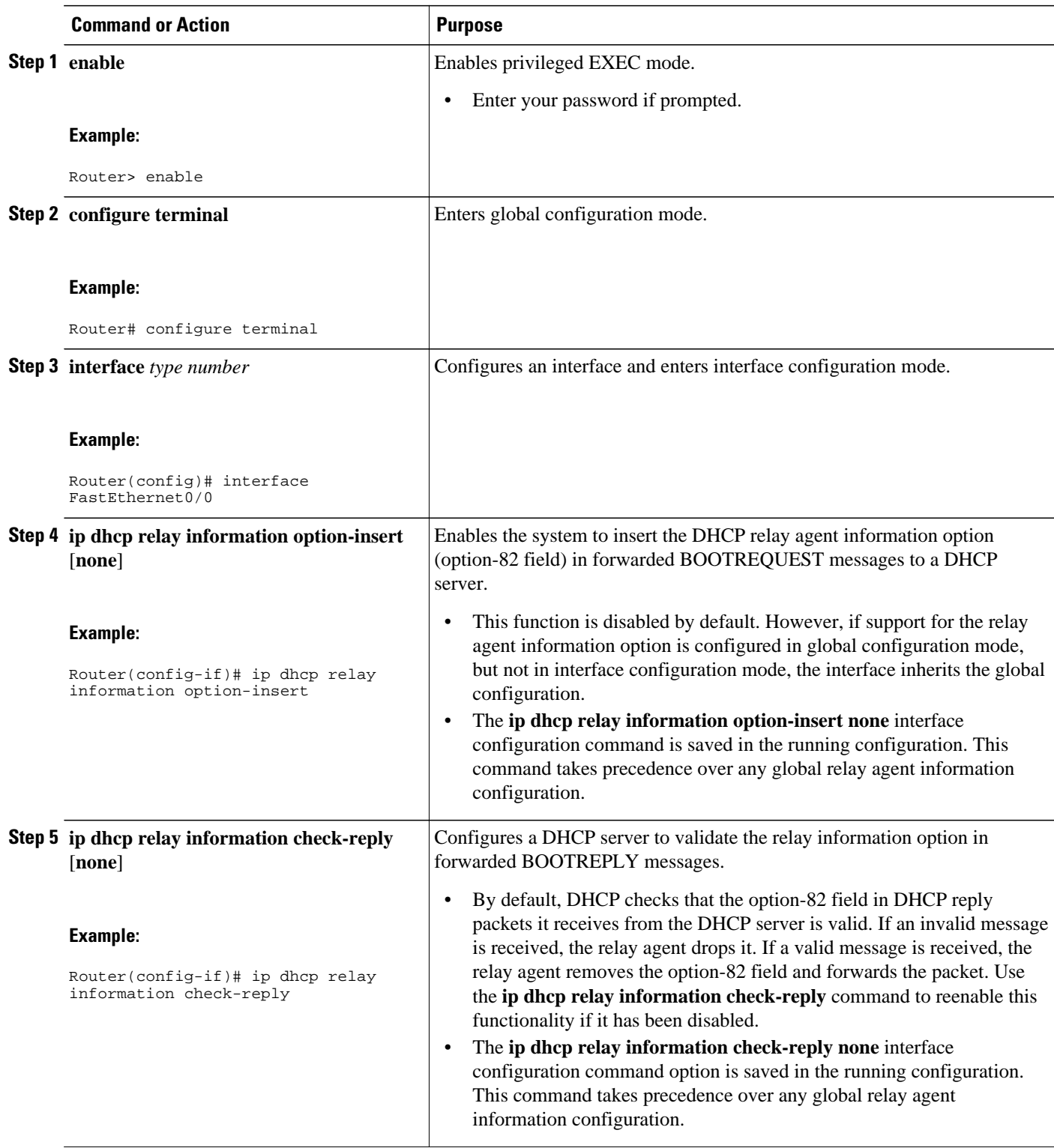

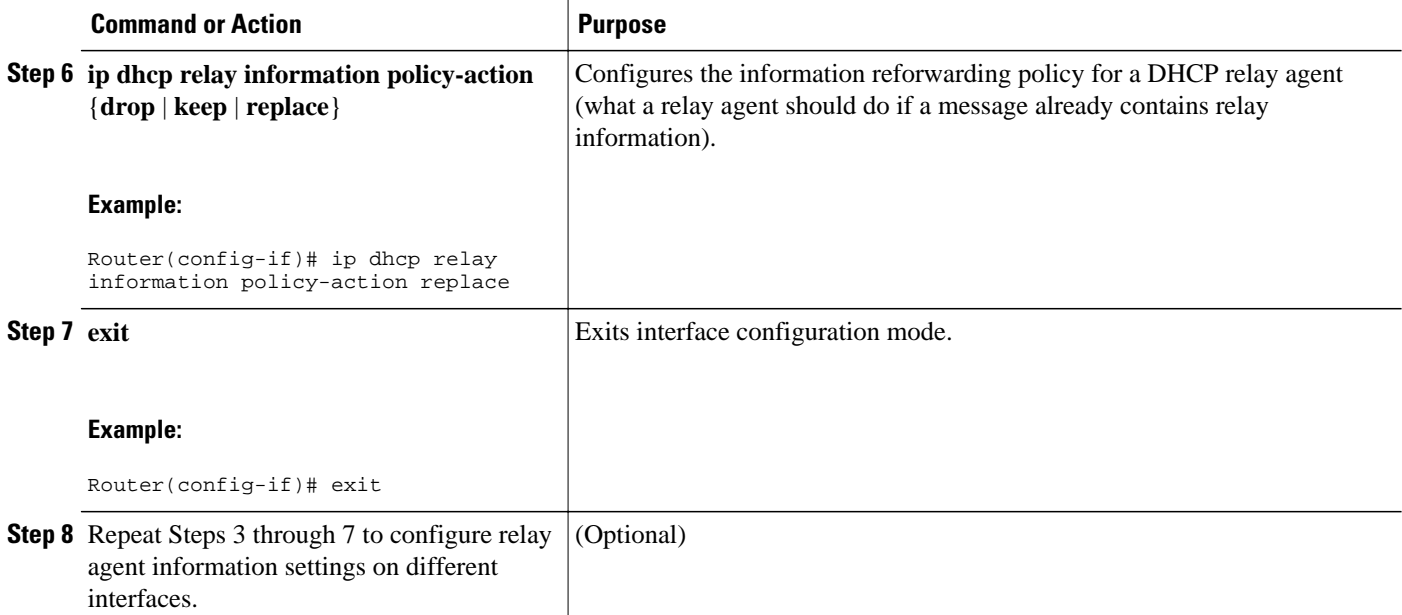

## **Configuring the Subscriber Identifier Suboption of the Relay Agent Information Option**

Perform this task to enable an Internet service provider (ISP) to add a unique identifier to the subscriberidentifier suboption of the relay agent information option.

The unique identifier enables an ISP to identify a subscriber, to assign specific actions to that subscriber (for example, assignment of host IP address, subnet mask, and domain name system DNS), and to trigger accounting.

Before the introduction of this feature, if a subscriber moved, each ISP had to be informed of the change and all ISPs had to reconfigure the DHCP settings for the affected customers at the same time. Even if the service was not changed, every move involved administrative changes in the ISP environment. With the introduction of this feature, if a subscriber moves from one Network Access Server to another, there is no need for a change in the configuration on the part of the DHCP server or ISP.

You should configure the unique identifier for each subscriber.

The new configurable subscriber-identifier option should be configured on the interface connected to the client. When a subscriber moves from one interface to the other, the interface configuration should also be changed.

The server should be able to recognize the new suboption.

#### **SUMMARY STEPS**

- **1. enable**
- **2. configure terminal**
- **3. ip dhcp relay information option**
- **4. interface** *type number*
- **5. ip dhcp relay information option subscriber-id** *string*

#### **DETAILED STEPS**

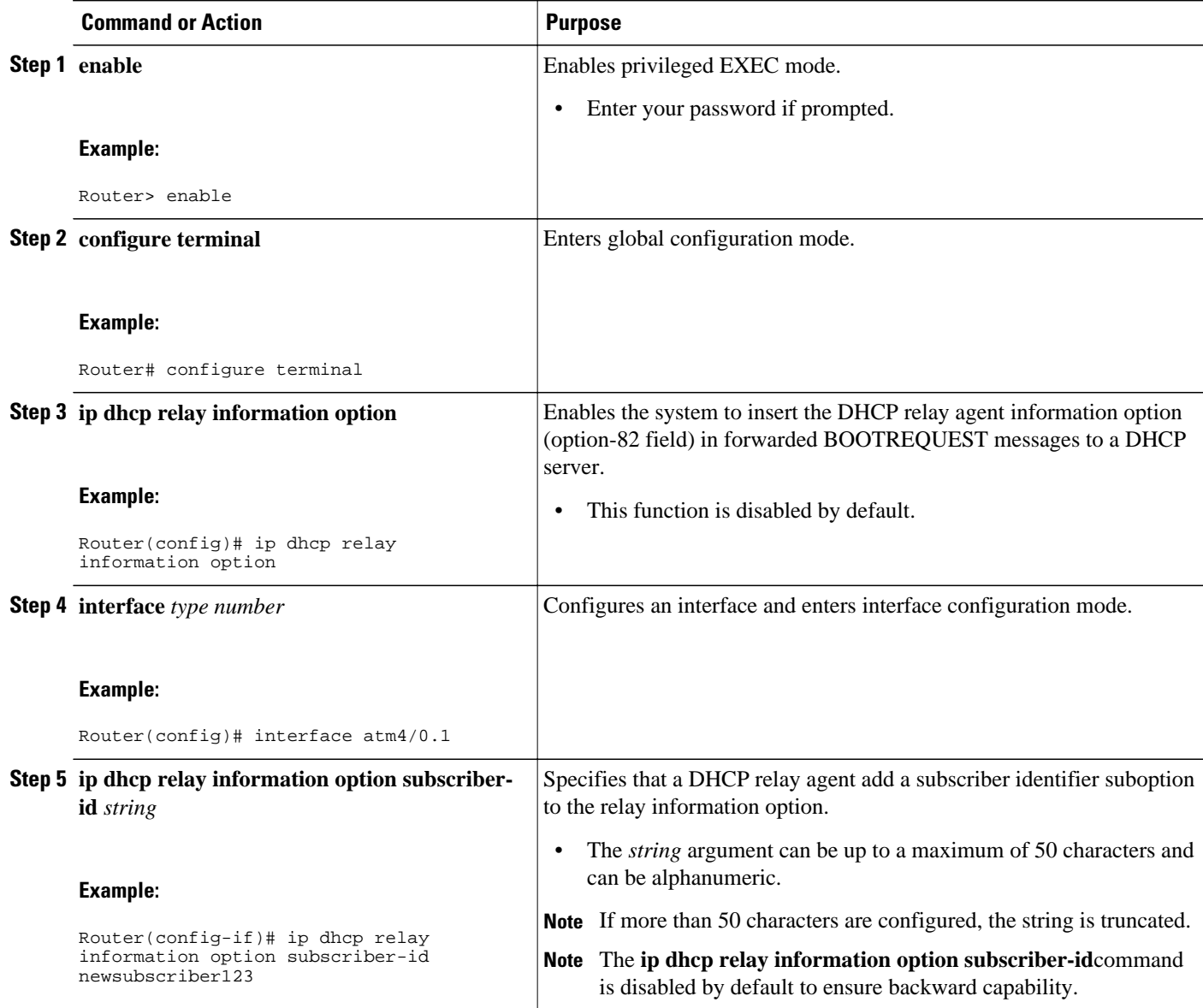

## **Configuring DHCP Relay Class Support for Client Identification**

Perform this task to configure DHCP relay class support for client identification.

DHCP relay class support for client identification allows the Cisco IOS relay agent to forward clientgenerated DHCP messages to different DHCP servers based on the content of the following four options:

- Option 60: vendor class identifier
- Option 77: user class
- Option 124: vendor-identifying vendor class
- Option 125: vendor-identifying vendor-specific information

Each option identifies the type of client sending the DHCP message.

Relay pools provide a method to define DHCP pools that are not used for address allocation. These relay pools can specify that DHCP messages from clients on a specific subnet should be forwarded to a specific DHCP server. These relay pools can be configured with relay classes inside the pool that help determine the forwarding behavior.

For example, after receiving the option in the DHCP DISCOVER message, the relay agent will match and identify the relay class from the relay pool and then direct the DHCP DISCOVER message to the DHCP server associated with that identified relay class.

In an example application, a Cisco router acting as a DHCP relay agent receives DHCP requests from two VoIP services (H323 and SIP). The requesting devices are identified by option 60.

Both VoIP services have a different back-office infrastructure so they cannot be serviced by the same DHCP server. Requests for H323 devices must be forwarded to the H323 server and requests from the SIP devices must be forwarded to the SIP server.

The solution is to configure the relay agent with relay classes that are configured to match option 60 values sent by the client devices. Based on the option value, the relay agent will match and identify the relay class, and forward the DHCP DISCOVER message to the DHCP server associated with that identified relay class.

The Cisco IOS DHCP server examines the relay classes that are applicable to a pool and then uses the exact match class regardless of the configuration order. If the exact match is not found, then the DHCP server uses the first default match found.

It is important to understand how DHCP options work. See the "DHCP Overview" module for more information.

You must know the hexadecimal value of each byte location in the options to be able to configure the **option hex** command. The format may vary from product to product. Contact the relay agent vendor for this information.

#### **SUMMARY STEPS**

- **1. enable**
- **2. configure terminal**
- **3. ip dhcp class** *class-name*
- **4. option** *code* **hex** *hex-pattern* [**\***][**mask** *bit-mask-pattern*]
- **5. exit**
- **6.** Repeat Steps 3 through 5 for each DHCP class you need to configure.
- **7. ip dhcp pool** *name*
- **8. relay source** *ip-address subnet-mask*
- **9. class** *class-name*

**10. relay target** [**vrf** *vrf-name* | **global**] *ip-address*

**11. exit**

**12.**Repeat Steps 9 through 11 for each DHCP class you need to configure.

#### **DETAILED STEPS**

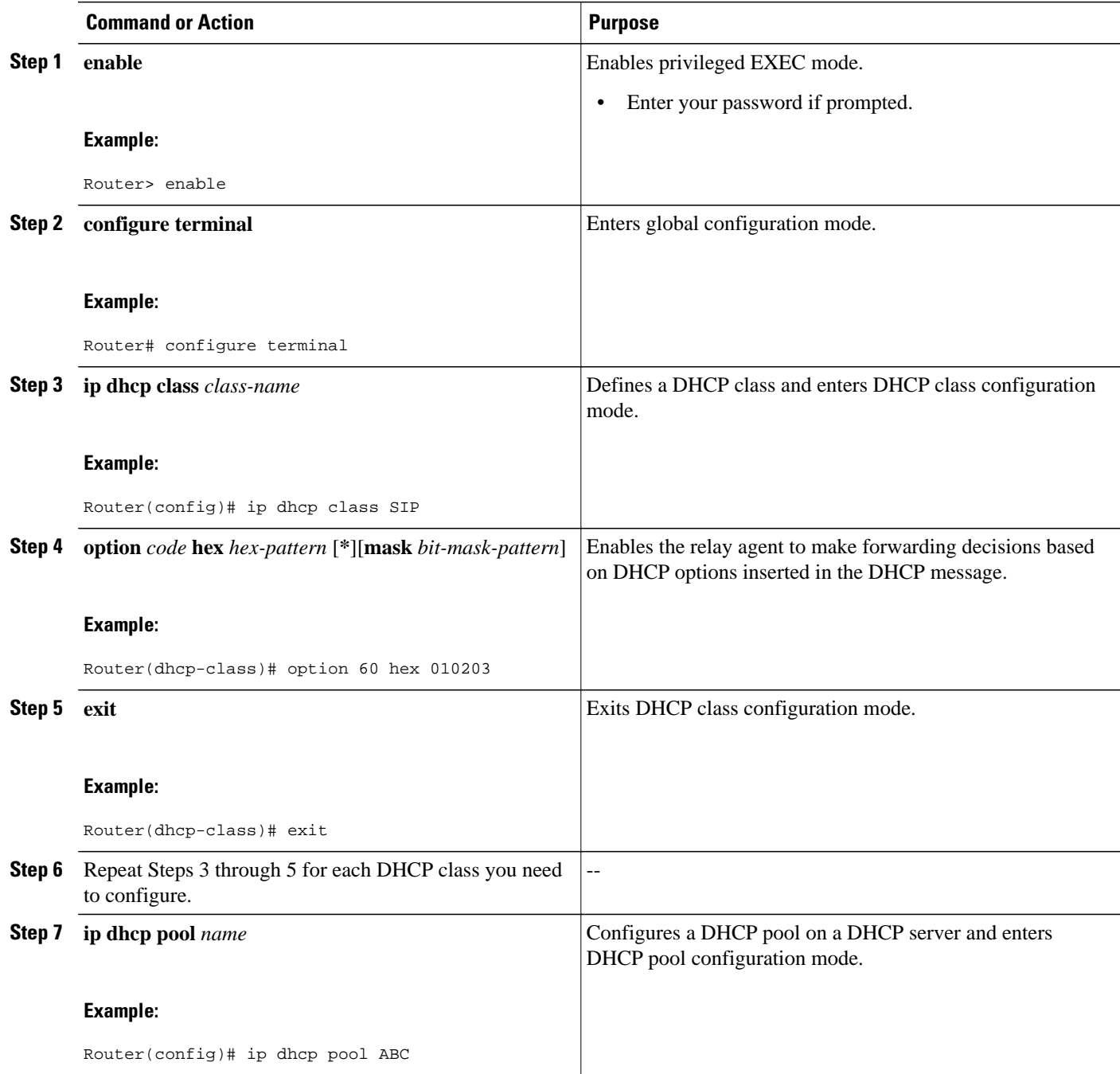

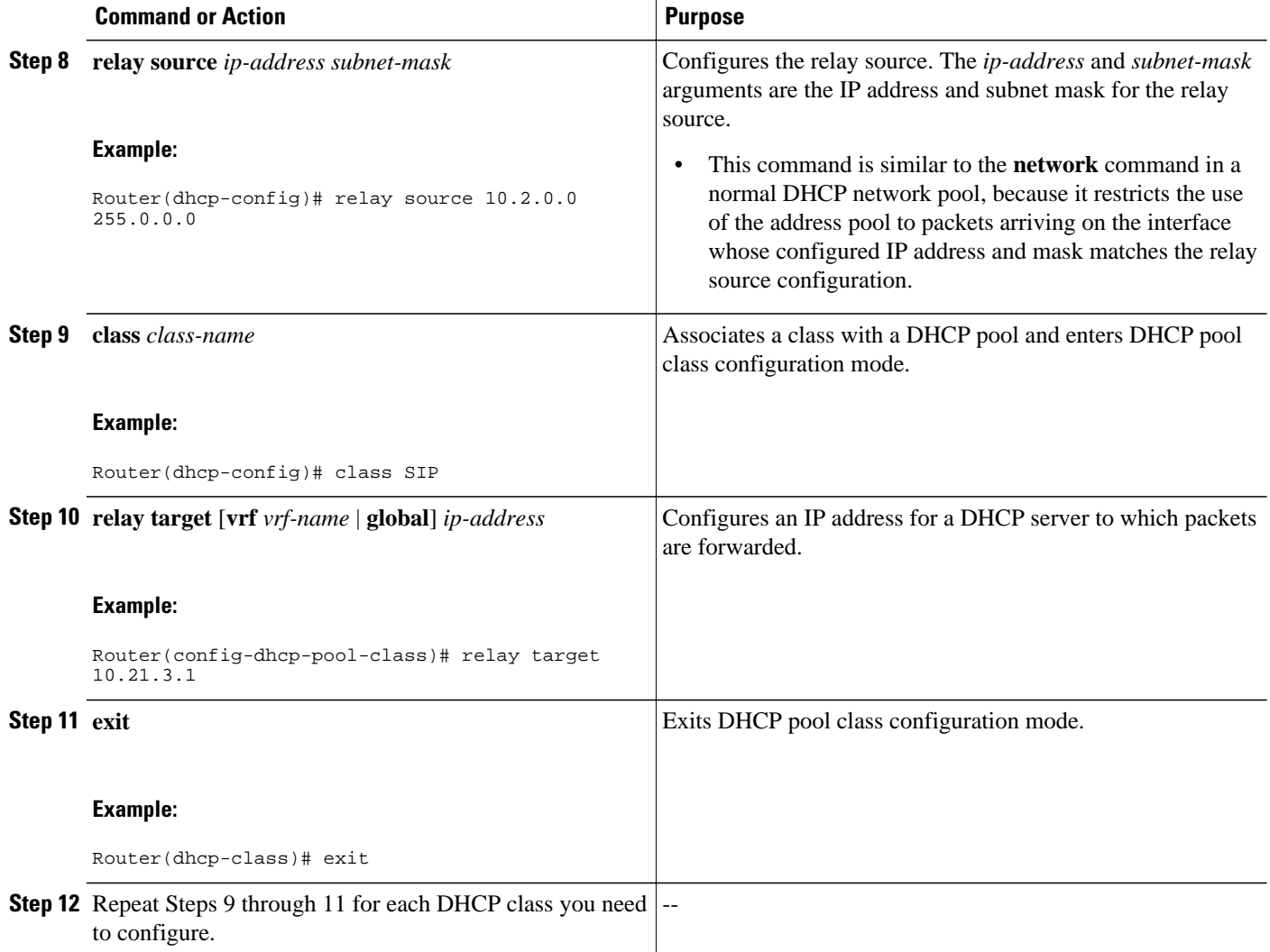

## **Configuring DHCP Relay Agent Support for MPLS VPNs**

Perform this task to configure DHCP relay agent support for MPLS VPNs.

DDHCP relay support for Multiprotocol Label Switching (MPLS) Virtual Private Networks (VPNs) enables a network administrator to conserve address space by allowing overlapping addresses. The relay agent can support multiple clients on different VPNs, and many of these clients from different VPNs can share the same IP address.

Configuring VPNs involves an adjustment to the usual DHCP host IP address designation. VPNs use private address spaces that might not be unique across the Internet.

In some environments, a relay agent resides in a network element that also has access to one or more MPLS VPNs. A DHCP server that provides service to DHCP clients on those different VPNs must locate the VPN in which each client resides. The network element that contains the relay agent typically captures the VPN association of the DHCP client and includes this information in the relay agent information option of the DHCP packet.

DHCP relay support for MPLS VPNs allows the relay agent to forward this necessary VPN-related information to the DHCP server using the following three suboptions of the DHCP relay agent information option:

- VPN identifier
- Subnet selection
- Server identifier override

The VPN identifier suboption is used by the relay agent to tell the DHCP server the VPN for every DHCP request it passes on to the DHCP server, and it is also used to properly forward any DHCP reply that the DHCP server sends back to the relay agent. The VPN identifier suboption contains the VPN ID configured on the incoming interface to which the client is connected. If you configure the VRF name but not the VPN ID, the VRF name is used as the VPN identifier suboption. If the interface is in global routing space, the VPN suboptions are not added.

The subnet selection suboption allows the separation of the subnet where the client resides from the IP address used to communicate with the relay agent. In typical DHCP processing, the gateway address specifies both the subnet on which a DHCP client resides and the IP address that the server can use to communicate with the relay agent. Situations exist where the relay agent needs to specify the subnet on which a DHCP client resides that is different from the IP address the server can use to communicate with the relay agent. The subnet selection suboption is included in the relay agent information option and passed on to the DHCP server. The gateway address is changed to the outgoing interface of the relay agent toward the DHCP server. The DHCP server uses this gateway address to send reply packets back to the relay agent.

The server identifier override suboption value is copied in the reply packet from the DHCP server instead of the normal server ID address. The server identifier override suboption contains the incoming interface IP address, which is the IP address on the relay agent that is accessible from the client. Using this information, the DHCP client sends all renew and release packets to the relay agent. The relay agent adds all of the VPN suboptions and then forwards the renew and release packets to the original DHCP server.

After adding these suboptions to the DHCP relay agent information option, the gateway address is changed to the outgoing interface of the relay agent toward the DHCP server. When the packets are returned from the DHCP server, the relay agent removes the relay agent information options and forwards the packets to the DHCP client on the correct VPN.

The figure below shows a VPN scenario where the DHCP relay agent and DHCP server can recognize the VPN that each client resides within. DHCP client 1 is part of VPN green and DHCP client 2 is part of VPN red and both have the same private IP address 192.168.1.0/24. Because the clients have the same IP address, the DHCP relay agent and DHCP server use the VPN identifier, subnet selection, and server

identifier override suboptions of the relay agent information option to distinguish the correct VPN of the client.

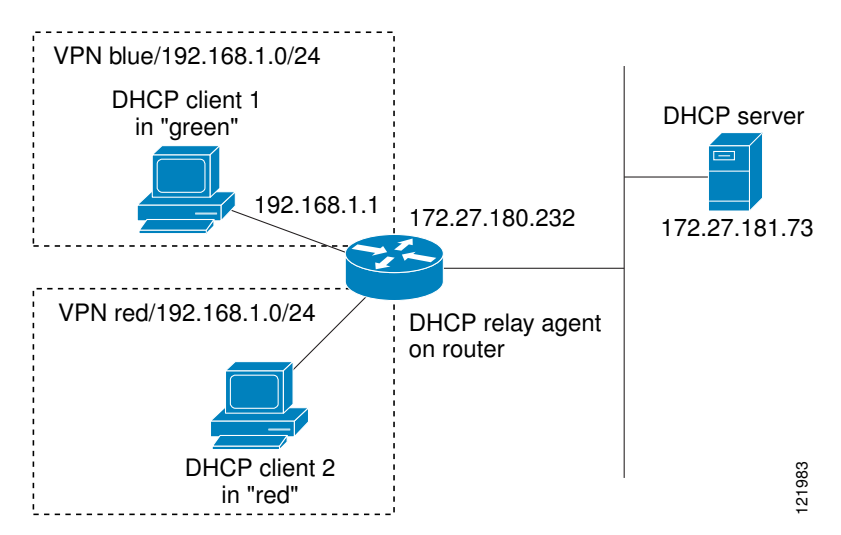

#### *Figure 7 Virtual Private Network DHCP Configuration*

Before configuring DHCP relay support for MPLS VPNs, you must configure standard MPLS VPNs.

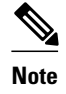

- If the **ip dhcp relay information option vpn** global configuration command is configured and the **ip dhcp relay information option vpn-id**interfaceconfigurationcommand is not configured, the global configuration is applied to all interfaces.
- If the **ip dhcp relay information option vpn** global configuration command is configured and the **ip dhcp relay information option vpn-id**interface configurationcommand is also configured, the interface configuration command takes precedence over the global configuration command. However, the global configuration is applied to interfaces without the interface configuration.
- If the **ip dhcp relay information option vpn**global configurationcommand is not configured and the **ip dhcp relay information option vpn-id**interface configurationcommand is configured, only the interface with the configuration option applied is affected. All other interfaces are not impacted by the configuration.

#### **SUMMARY STEPS**

- **1. enable**
- **2. configure terminal**
- **3. ip dhcp relay information option vpn**
- **4. interface** *type number*
- **5. ip helper-address vrf** *name* [**global**] *address*
- **6. ip dhcp relay information option vpn-id** [**none**]

#### **DETAILED STEPS**

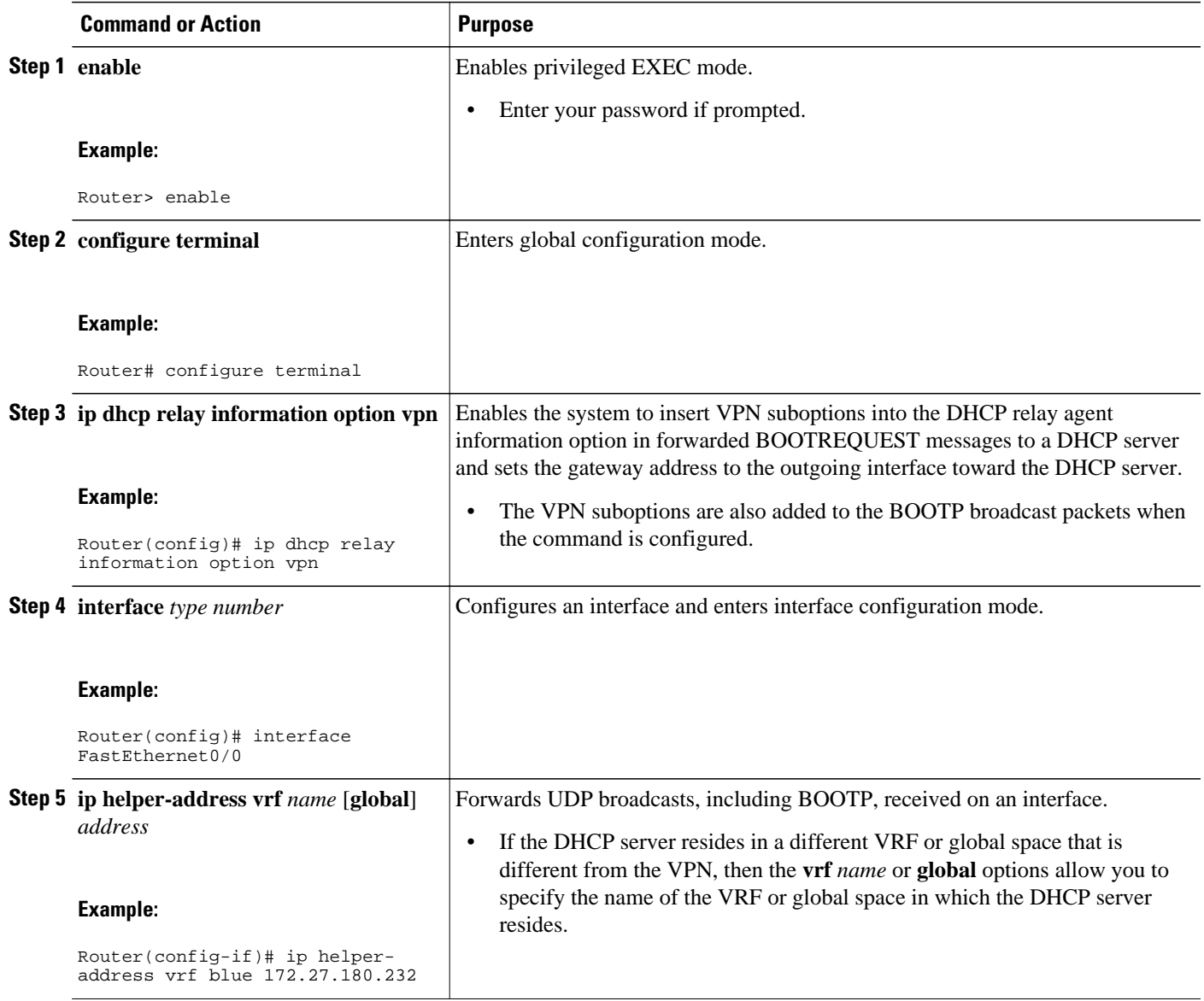

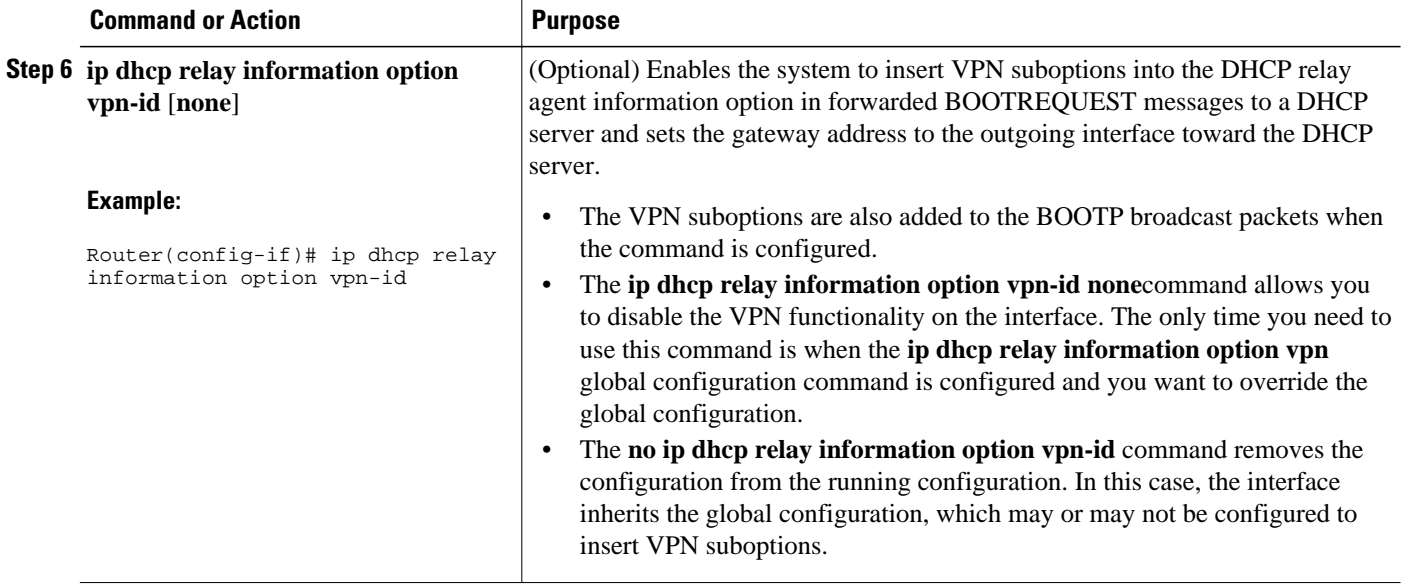

## **Configuring Relay Agent Information Option Encapsulation Support**

Perform the following task to enable support for the encapsulation of the DHCP relay agent information option (option 82).

When two relay agents are relaying messages between the DHCP client and DHCP server, the second relay agent (closer to the server), by default, replaces the first option 82 information with its own option 82. The remote ID and circuit ID information from the first relay agent is lost. In some deployment scenarios, it is necessary to maintain the initial option 82 from the first relay agent, in addition to the option 82 from the second relay agent. For example, an Intelligent Service Gateway (ISG) acting as a second relay agent is connected to a Layer 2 device. The Layer 2 device connects to the household and identifies the household with its own option 82.

The DHCP Relay Option 82 Encapsulation feature allows the second relay agent to encapsulate option 82 information in a received message from the first relay agent if it is also configured to add its own option 82 information. This configuration allows the DHCP server to use option 82 information from both relay agents. The DHCP server can use the VPN information from the second relay agent along with the option 82 information from the first relay agent to send correct address assignments and other configuration parameters for the client devices based on the VRF, option 60, and encapsulated option 82. The reply message from the DHCP server to the DHCP client traverses the same path as the request messages through the two relay agents to the DHCP client.

The diagram below shows the processing that occurs on the two relay agents and the DHCP server when this feature is configured:

- **1** The DHCP client generates a DHCP message (including option 60) and broadcasts it on the network.
- **2** The first DHCP relay agent intercepts the broadcast DHCP request packet and inserts its own option 82 in the packet.
- **3** The relay agent automatically adds the circuit ID suboption and the remote ID suboption to option 82 and forwards them to the second relay agent.
- **4** The second relay agent encapsulates the first relay agent's option 82 and inserts its own option 82.
- **5** The gateway IP address (giaddr) is set to the incoming interface on the second relay agent and the original giaddr from the first relay agent is encapsulated.
- **6** The second DHCP relay agent unicasts the DHCP packet to the DHCP server.
- **7** The DHCP server receives the packet and uses the VPN suboption information from the second relay, along with the option 82 information from the first relay agent, to assign IP addresses and other configuration parameters and forwards the packet back to the second relay agent.
- **8** When the second relay agent receives the reply message from the server, it restores the encapsulated option 82 and prior giaddr from the first relay agent. The reply message is then sent to the prior giaddr.
- **9** The option 82 is stripped off of the packet by the first relay agent before forwarding to the client.

*Figure 8 DHCP Relay Agent Information Option Encapsulation Support Processing*

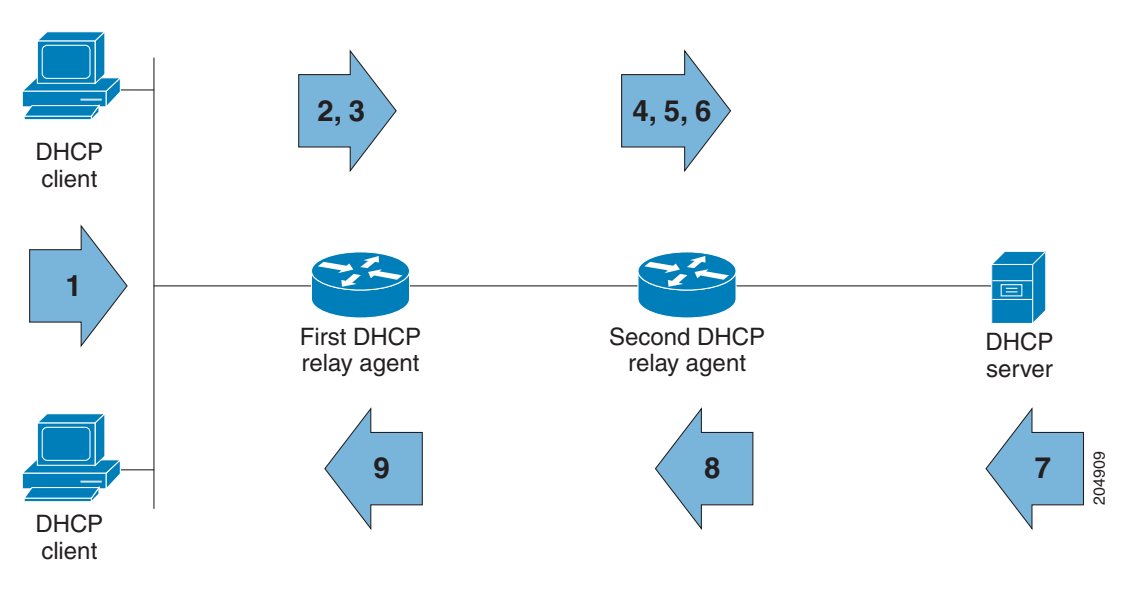

#### **SUMMARY STEPS**

- **1. enable**
- **2. configure terminal**
- **3. ip dhcp relay information option**
- **4. ip dhcp relay information option vpn**
- **5. ip dhcp relay information policy encapsulate**
- **6. interface** *type number*
- **7. ip dhcp relay information policy-action encapsulate**

#### **DETAILED STEPS**

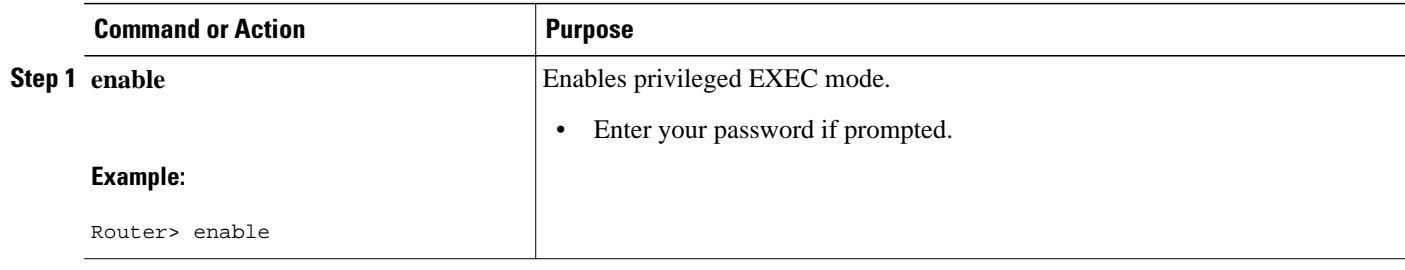

 $\overline{\phantom{a}}$ 

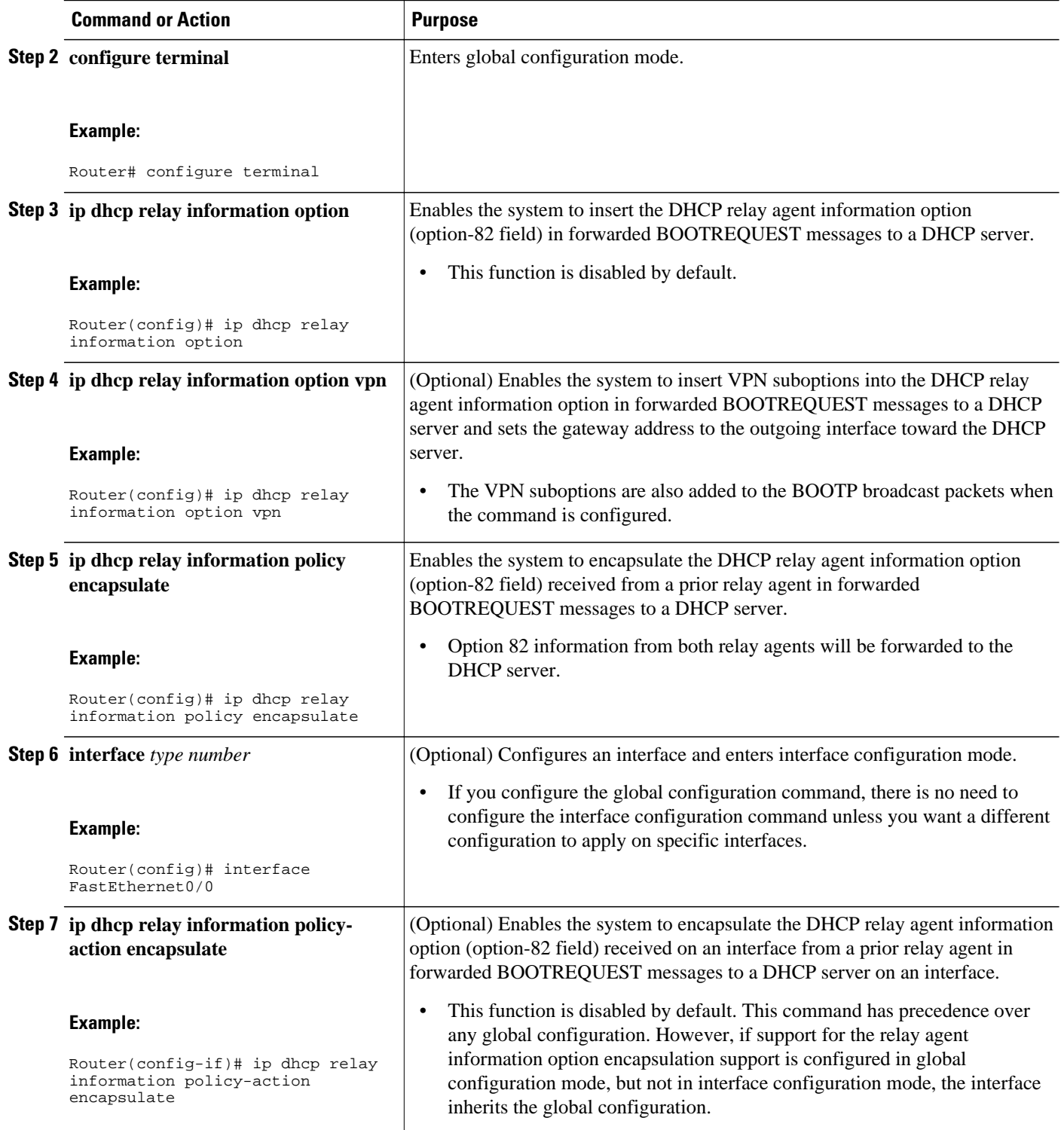

## **Setting the Gateway Address of the DHCP Broadcast to a Secondary Address Using Smart Relay Agent Forwarding**

Perform this task to configure smart relay agent forwarding.

You only need to configure helper addresses on the interface where the UDP broadcasts that you want to forward to the DHCP server are being received, and you only need the **ip dhcp smart-relay** command configured if you have secondary addresses on that interface and you want the router to step through each IP network when forwarding DHCP requests. Without the smart relay agent configured, all requests are forwarded using the primary IP address on the interface.

If the **ip dhcp smart-relay** command is configured, the relay agent counts the number of times the client retries sending a request to the DHCP server when there is no DHCPOFFER message from the DHCP server. After three retries, the relay agent sets the gateway address to the secondary address. If the DHCP server still does not respond after three more retries, then the next secondary address is used as the gateway address.

This functionality is useful when the DHCP server cannot be configured to use secondary pools.

#### **SUMMARY STEPS**

- **1. enable**
- **2. configure terminal**
- **3. ip dhcp smart-relay**

#### **DETAILED STEPS**

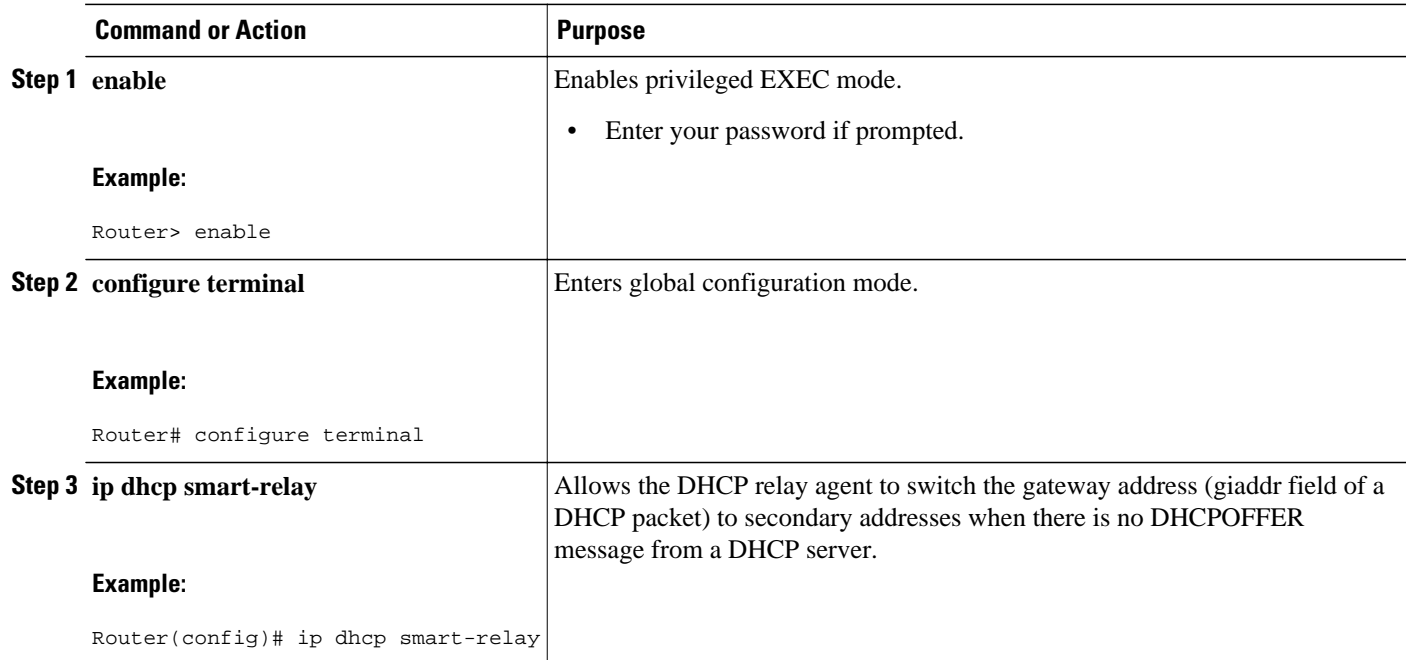

 **151**

## **Configuring Private and Standard Suboption Numbers Support**

Some features that are not standardized will be using the private Cisco relay agent suboption numbers. Once the features are standardized, the relay agent suboptions are assigned the Internet Assigned Numbers Authority (IANA) numbers. Cisco IOS supports both the private and IANA numbers for these suboptions.

Perform this task to configure the DHCP client to use private or IANA standard relay agent suboption numbers.

#### **SUMMARY STEPS**

- **1. enable**
- **2. configure terminal**
- **3. ip dhcp compatibility suboption link-selection** {**cisco** | **standard**}
- **4. exit**

#### **DETAILED STEPS**

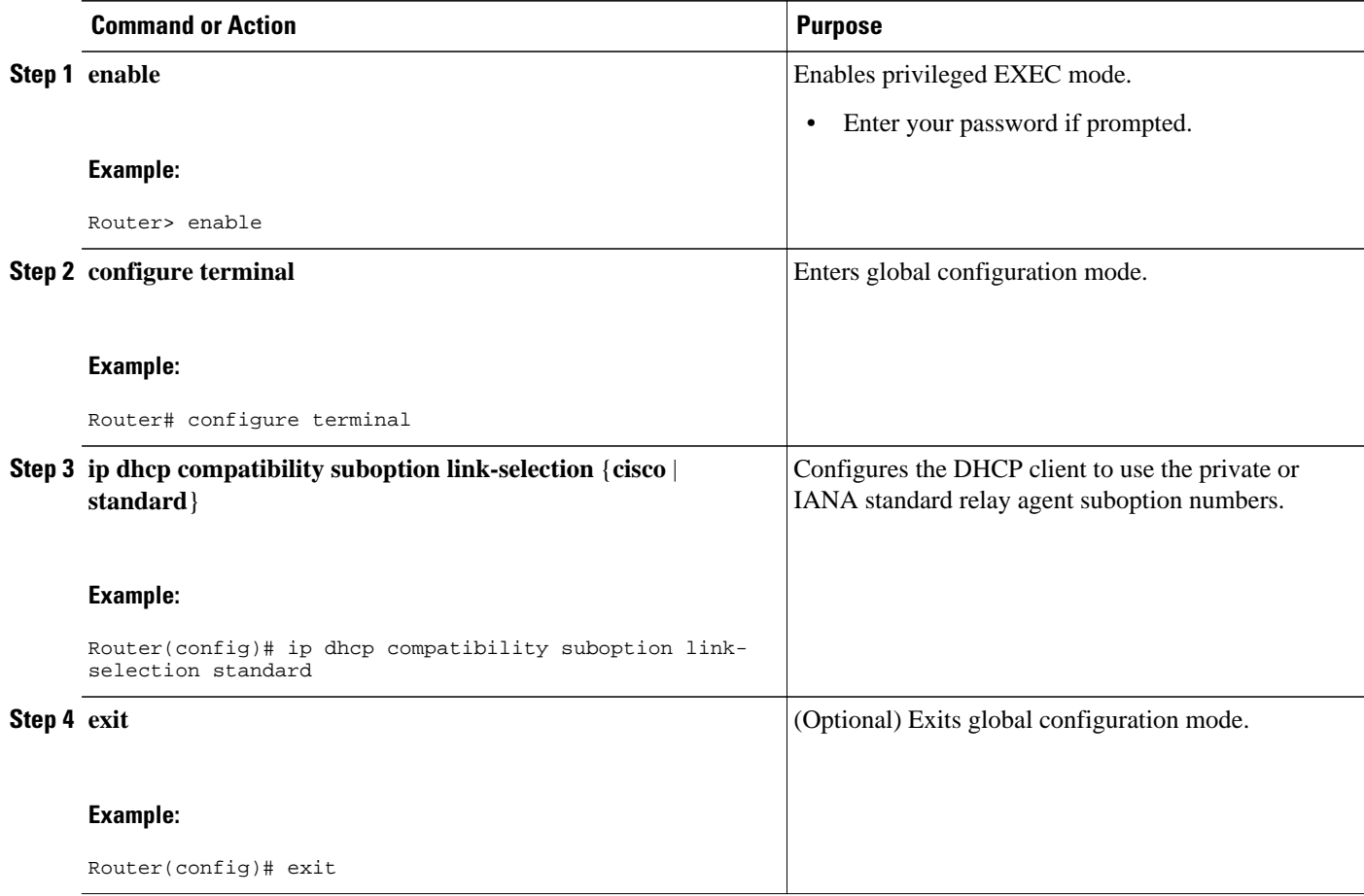

## **Troubleshooting the DHCP Relay Agent**

Perform this task to troubleshoot the DHCP relay agent.

The **show ip route dhcp** command is useful to help you understand any problems with the DHCP relay agent adding routes to clients from unnumbered interfaces. All routes added to the routing table by the DHCP server and relay agent are displayed.

#### **SUMMARY STEPS**

- **1. enable**
- **2. show ip route dhcp**
- **3. show ip route dhcp** *ip-address*
- **4. show ip route vrf** *vrf-name* **dhcp**
- **5. clear ip route** [**vrf** *vrf-name*] **dhcp** [*ip-address*]

#### **DETAILED STEPS**

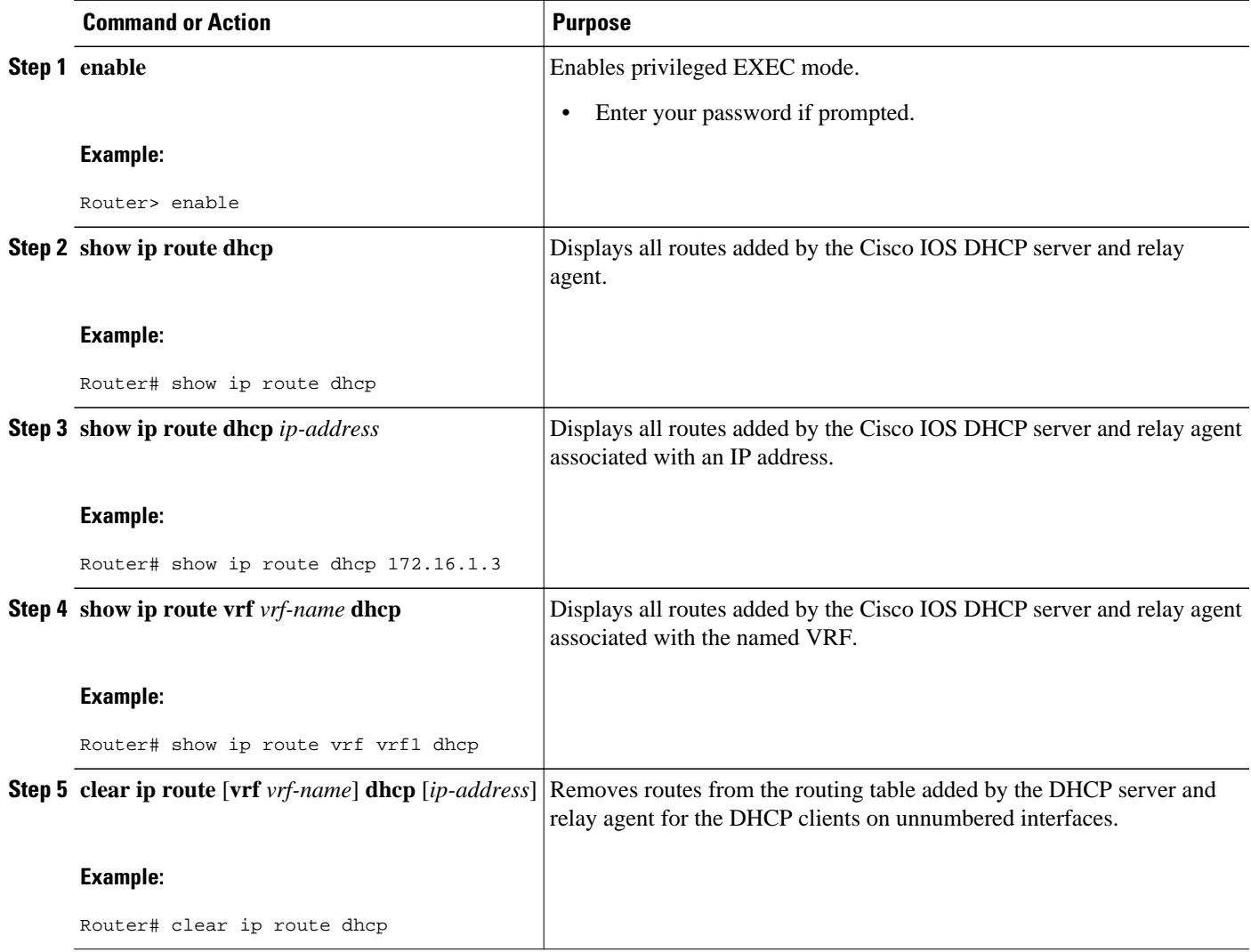

# **Configuration Examples for the Cisco IOS DHCP Relay Agent**

• Example Configuring the DHCP Relay Agent and Relay Agent Information Option Support, page 154

• Example Configuring the DHCP Relay Agent and Relay Agent Information Option Support per Interface, page 154

- [Example Configuring the Subscriber Identifier Suboption,](#page-166-0) page 155
- [Example Configuring DHCP Relay Class Support for Client Identification](#page-166-0), page 155
- [Example Configuring DHCP Relay Agent Support for MPLS VPNs,](#page-166-0) page 155
- [Example DHCP Relay Agent Information Option Encapsulation Support,](#page-167-0) page 156
- [Example Configuring DHCP Smart Relay Agent Forwarding](#page-167-0), page 156

## **Example Configuring the DHCP Relay Agent and Relay Agent Information Option Support**

The following example shows how to enable the DHCP server, the relay agent, and the insertion and removal of the DHCP relay information option (option 82). Note that the Cisco IOS DHCP server is enabled by default. In this example, the DHCP server was disabled:

```
!reenables the DHCP server
service dhcp
ip dhcp relay information option
!
interface ethernet0/0
 ip address 192.168.100.1 255.255.255.0
  ip helper-address 10.55.11.3
```
## **Example Configuring the DHCP Relay Agent and Relay Agent Information Option Support per Interface**

The following example shows that for subscribers being serviced by the same aggregation router, the relay agent information option needs to be processed differently for ATM subscribers than for Ethernet digital subscribers. For ATM subscribers, the relay agent information option is configured to be removed from the packet by the relay agent before forwarding to the client. For Ethernet subscribers, the connected device provides the relay agent information option, and it is configured to remain in the packet and be forwarded to the client.

```
ip dhcp relay information trust-all
interface Loopback0
 ip address 10.16.0.1 255.255.255.0
!
interface ATM3/0
 no ip address
!
interface ATM3/0.1
 ip helper-address 10.16.1.2
  ip unnumbered loopback0
 ip dhcp relay information option-insert
!
interface Loopback1
 ip address 10.18.0.1 255.255.255.0
!
interface Ethernet4
 no ip address
```

```
!
interface Ethernet4/0.1
 encap dot1q 123
 ip unnumbered loopback1
 ip helper-address 10.18.1.2
 ip dhcp relay information policy-action keep
```
## <span id="page-166-0"></span>**Example Configuring the Subscriber Identifier Suboption**

The following example shows how to add a unique identifier to the subscriber-identifier suboption of the relay agent information option:

```
ip dhcp relay information option
!
interface Loopback0 
 ip address 10.1.1.129 255.255.255.192 
!
interface ATM4/0 
 no ip address 
!
interface ATM4/0.1 point-to-point
 ip helper-address 10.16.1.2
  ip unnumbered Loopback0
  ip dhcp relay information option subscriber-id newperson123
 atm route-bridged ip
 pvc 88/800
  encapsulation aal5snap
```
## **Example Configuring DHCP Relay Class Support for Client Identification**

In the following example, DHCP messages are received from DHCP clients on subnet 10.2.2.0. The relay agent will match and identify the relay class from the relay pool and forward the DHCP message to the appropriate DHCP server identified by the **relay target** command.

```
!
ip dhcp class H323
  option 60 hex 010203
!
ip dhcp class SIP
  option 60 hex 040506
! 
! The following is the relay pool
ip dhcp pool pool1
  relay source 10.2.2.0 255.255.255.0
  class H323
  relay target 192.168.2.1
   relay target 192.169.2.1
!
  class SIP
   relay target 192.170.2.1
```
### **Example Configuring DHCP Relay Agent Support for MPLS VPNs**

In the following example, the DHCP relay agent receives a DHCP request on Ethernet interface 0/1 and sends the request to the DHCP server located at IP helper address 10.44.23.7, which is associated with the VRF named vrf1:

```
ip dhcp relay information option vpn
!
interface ethernet 0/1
 ip helper-address vrf vrf1 10.44.23.7
!
```
### <span id="page-167-0"></span>**Example DHCP Relay Agent Information Option Encapsulation Support**

In the following example, DHCP relay agent 1 is configured globally to insert the relay agent information option into the DHCP packet. DHCP relay agent 2 is configured to add its own relay agent information option, including the VPN information, and to encapsulate the relay agent information option received from DHCP relay agent 1. The DHCP server receives the relay agent information options from both relay agents and uses this information to assign IP addresses and other configuration parameters and forwards them back to the client.

#### **DHCP Relay Agent 1**

ip dhcp relay information option

#### **DHCP Relay Agent 2**

```
ip dhcp relay information option
ip dhcp relay information option vpn
ip dhcp relay information option encapsulation
```
### **Example Configuring DHCP Smart Relay Agent Forwarding**

In the following example, the router will forward the DHCP broadcast received on Ethernet interface 0/0 to the DHCP server (10.55.11.3), inserting 192.168.100.1 in the giaddr field of the DHCP packet. If the DHCP server has a scope or pool configured for the 192.168.100.0/24 network, it will respond; otherwise it will not respond.

Because the **ip dhcp smart-relay** global configuration command is configured, if the router sends three requests using 192.168.100.1 in the giaddr field, and doesn't get a response, it will move on and start using 172.16.31.254 in the giaddr field instead. Without the smart relay functionality, the route only uses 192.168.100.1 in the giaddr field.

```
ip dhcp smart-relay
!
interface ethernet0/0
 ip address 192.168.100.1 255.255.255.0
 ip address 172.16.31.254 255.255.255.0
 ip helper-address 10.55.11.3
!
```
# **Additional References**

#### **Related Documents**

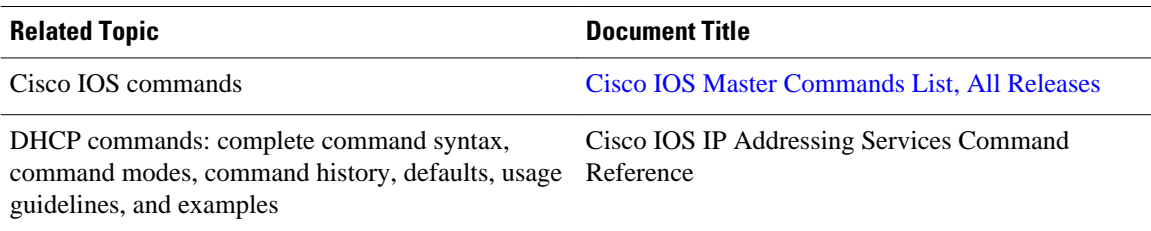

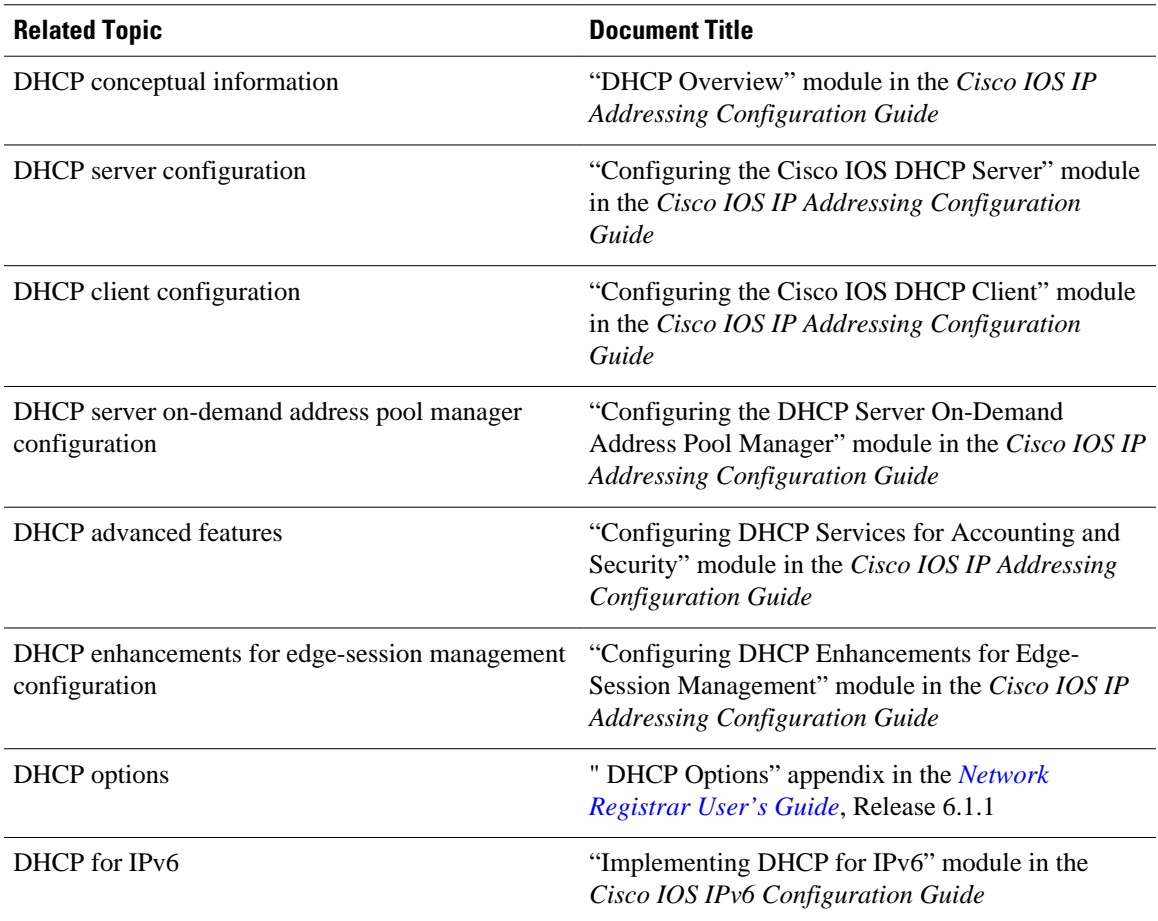

#### **Standards**

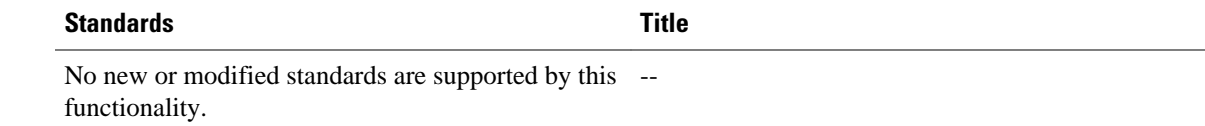

#### **MIBs**

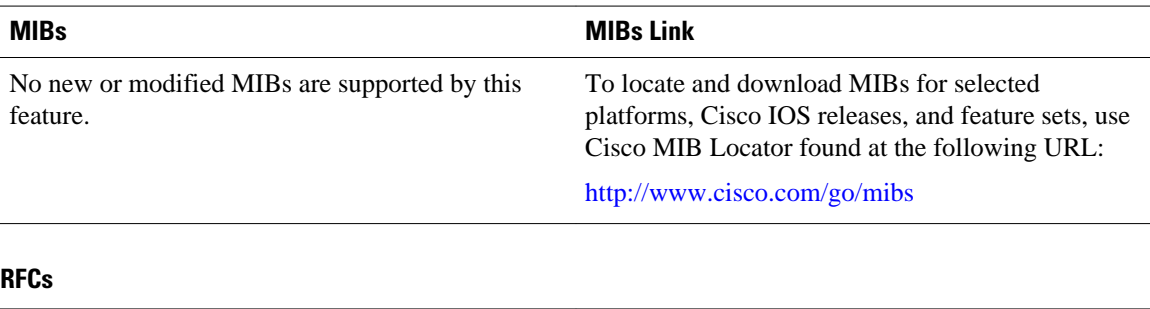

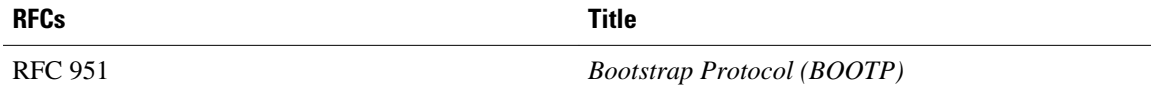

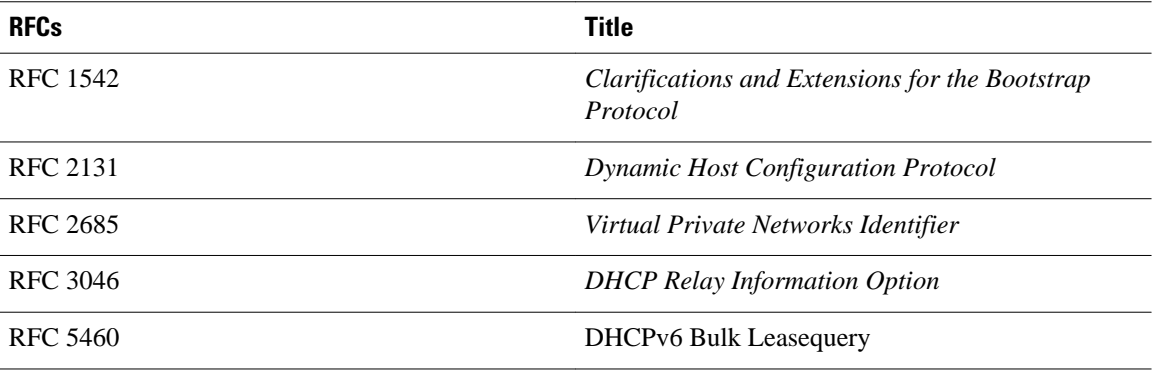

# **Technical Assistance**

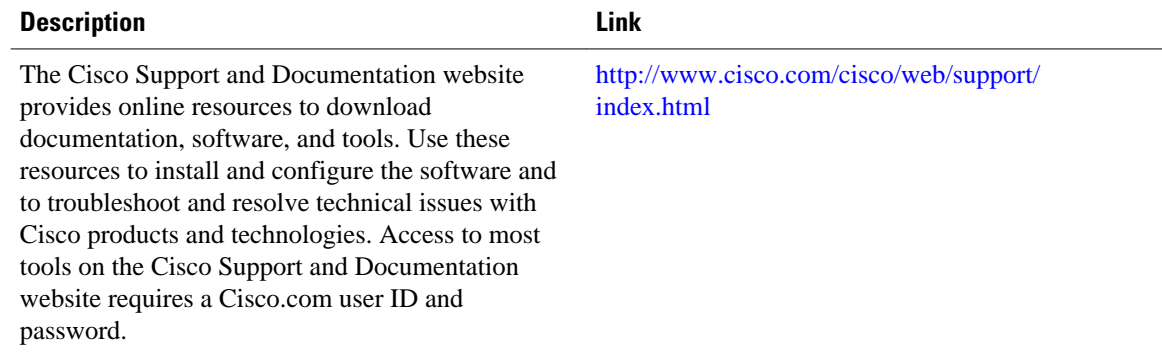

# **Feature Information for the Cisco IOS DHCP Relay Agent**

The following table provides release information about the feature or features described in this module. This table lists only the software release that introduced support for a given feature in a given software release train. Unless noted otherwise, subsequent releases of that software release train also support that feature.

Use Cisco Feature Navigator to find information about platform support and Cisco software image support. To access Cisco Feature Navigator, go to [www.cisco.com/go/cfn.](http://www.cisco.com/go/cfn) An account on Cisco.com is not required.

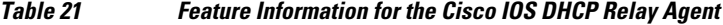

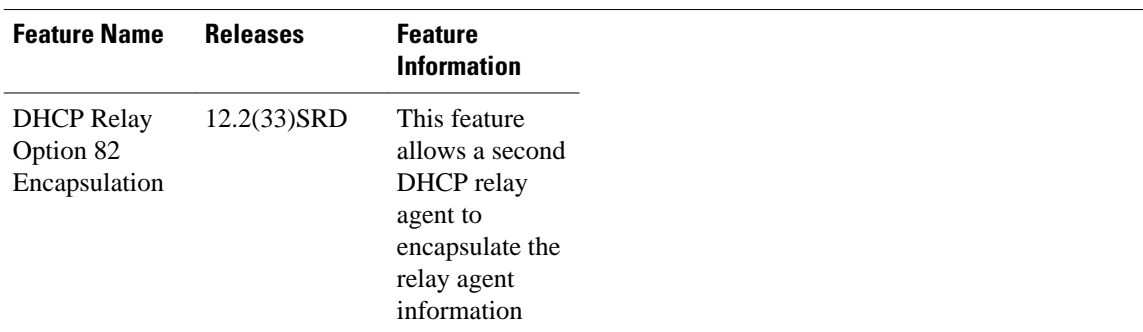

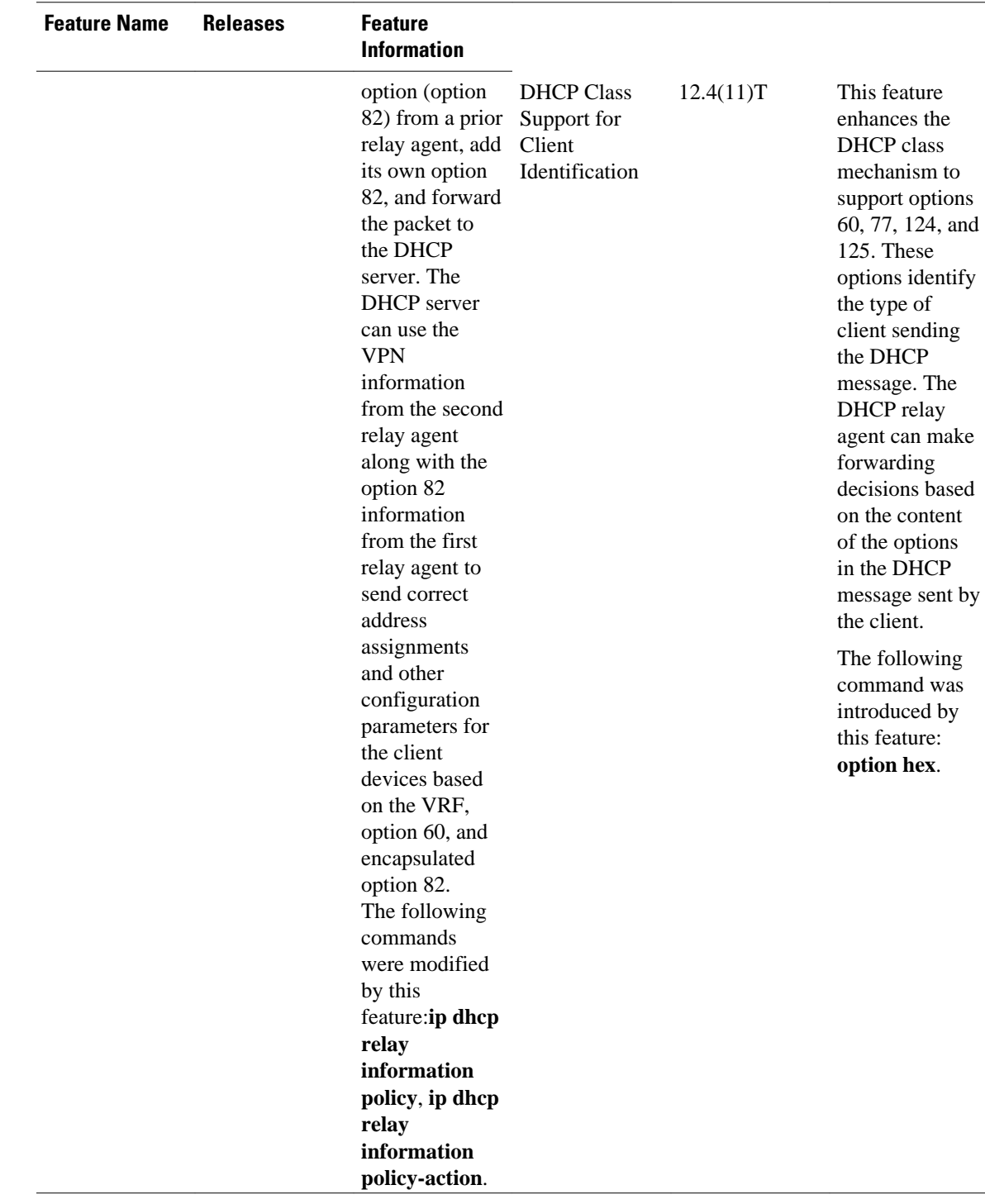

 $\overline{\phantom{a}}$ 

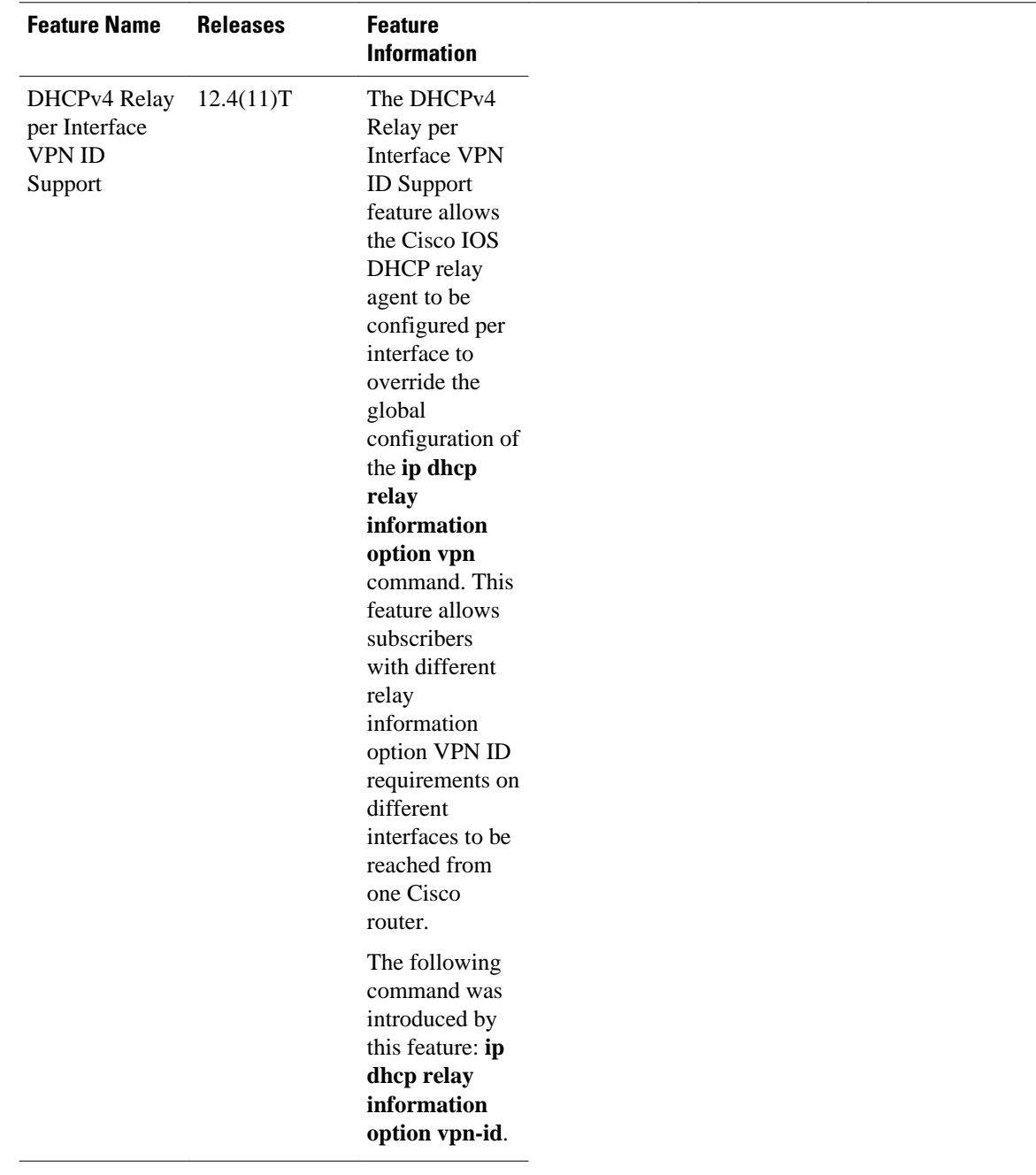

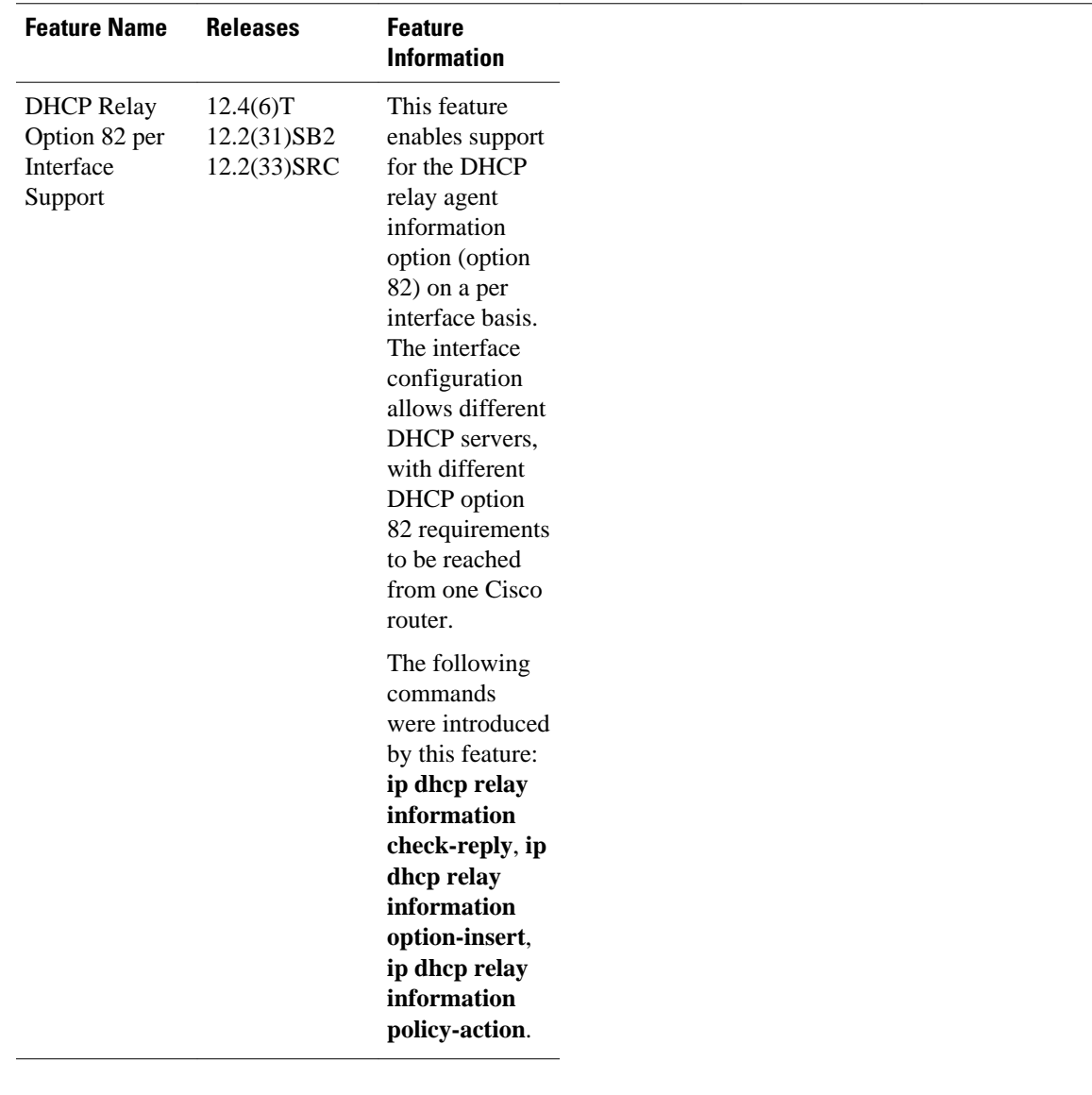

 $\overline{\phantom{a}}$ 

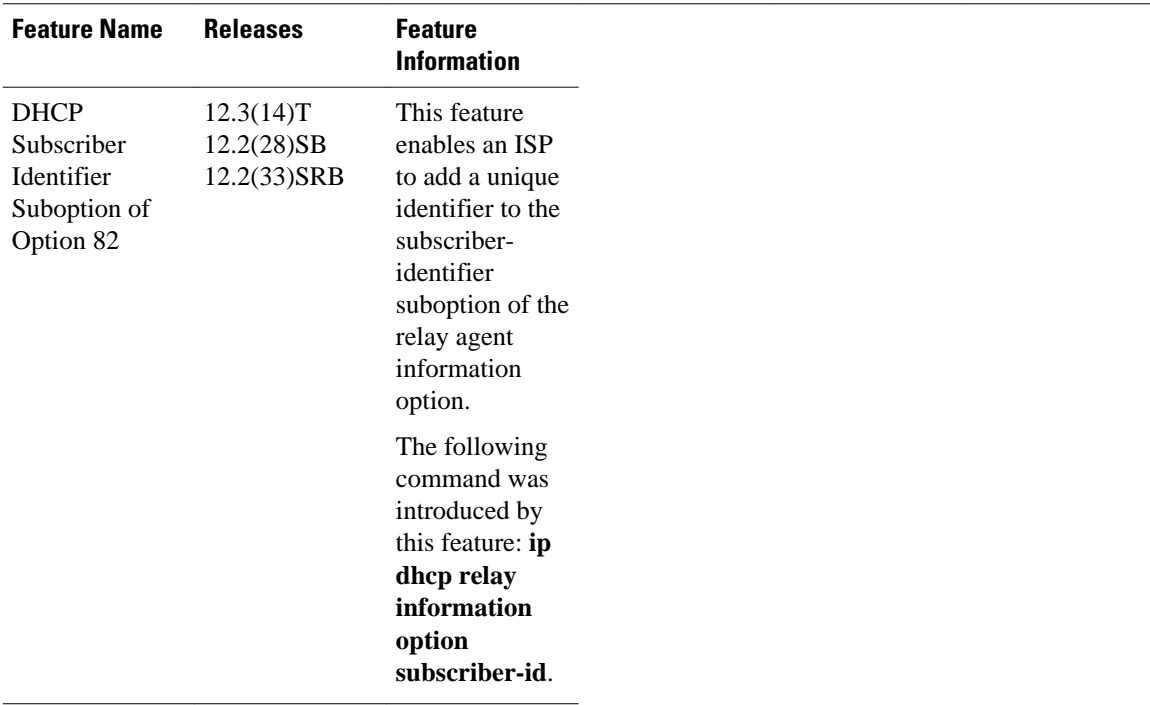

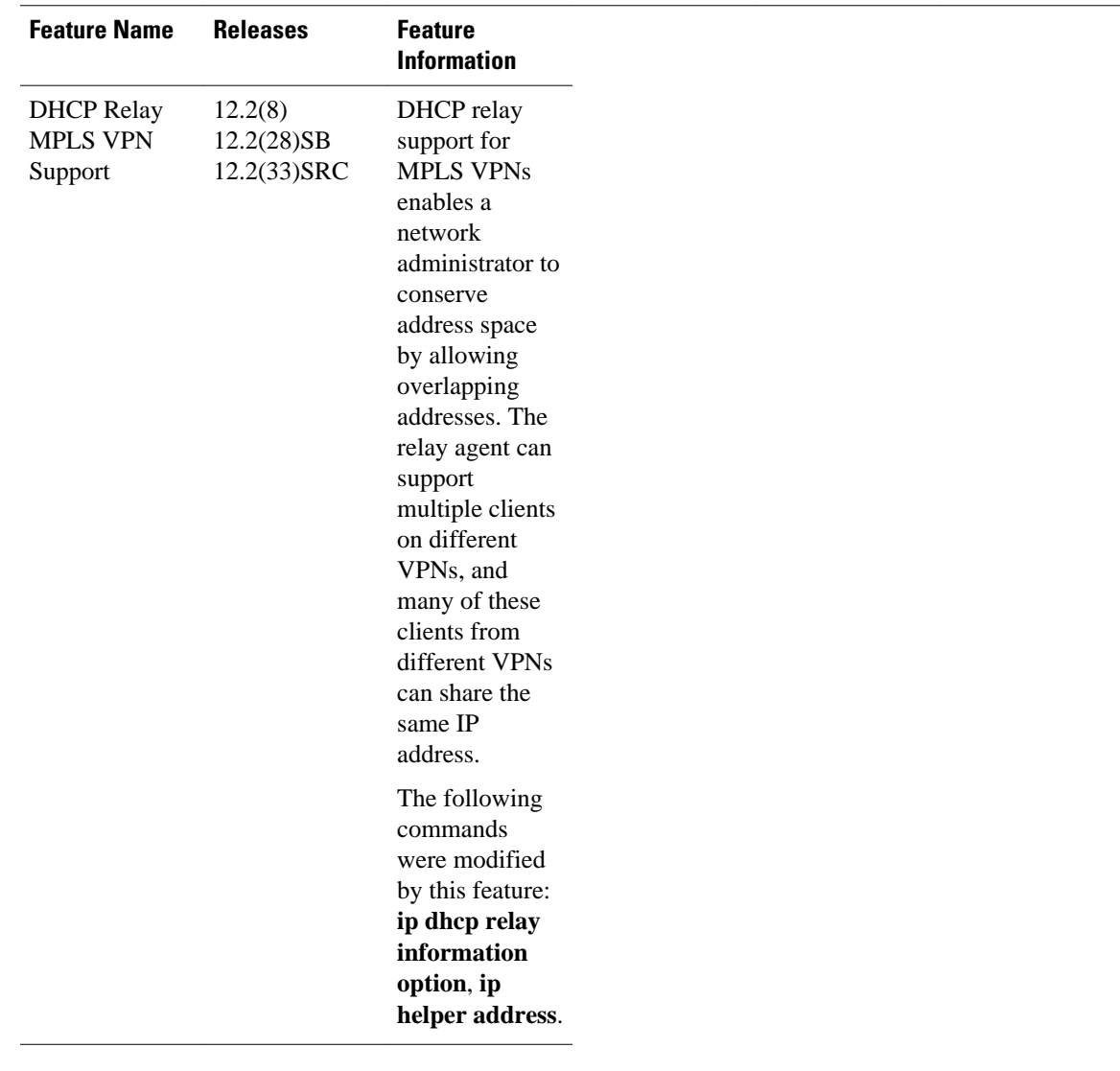

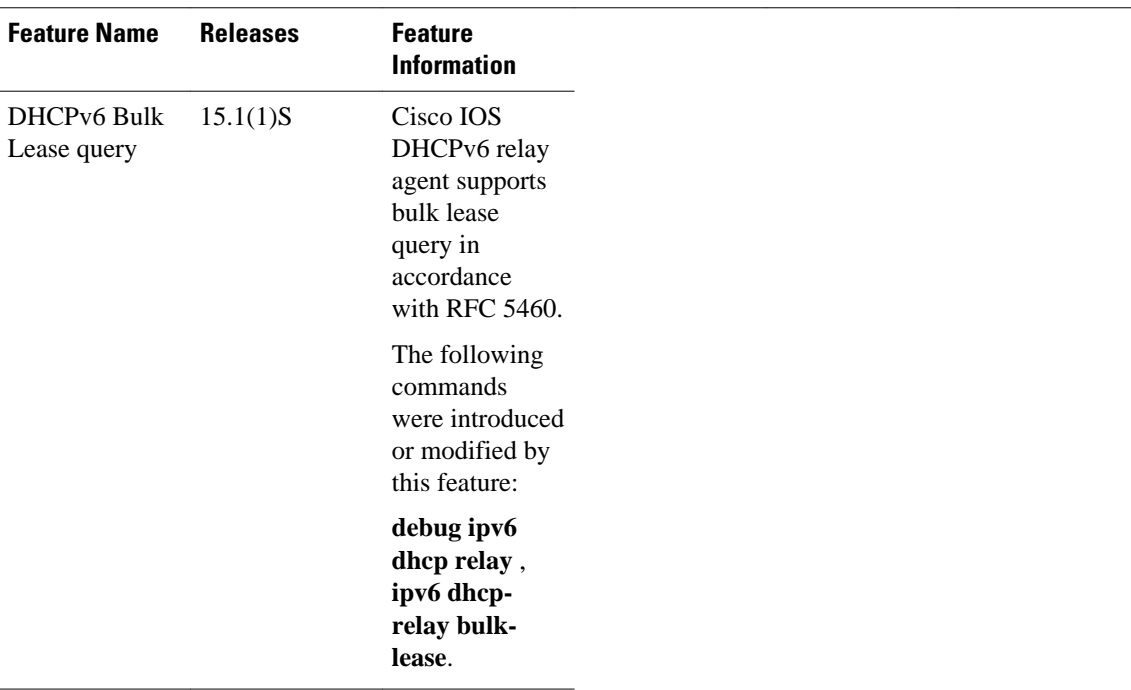

# **Glossary**

**client** --A host trying to configure its interface (obtain an IP address) using DHCP or BOOTP protocols.

**DHCP** --Dynamic Host Configuration Protocol.

**giaddr** --Gateway IP address. The giaddr field of the DHCP message provides the DHCP server with information about the IP address subnet on which the client is to reside. It also provides the DHCP server with an IP address where the response messages are to be sent.

**MPLS** --Multiprotocol Label Switching. Emerging industry standard upon which tag switching is based.

**relay agent** --A router that forwards DHCP and BOOTP messages between a server and a client on different subnets.

**server** --DHCP or BOOTP server.

**VPN** --Virtual Private Network. Enables IP traffic to use tunneling to travel securely over a public TCP/IP network.

**VRF** --VPN routing and forwarding instance. A VRF consists of an IP routing table, a derived forwarding table, a set of interfaces that use the forwarding table, and a set of rules and routing protocols that determine what goes into the forwarding table. In general, a VRF includes the routing information that defines a customer VPN site that is attached to a PE router. Each VPN instantiated on the PE router has its own VRF.

Cisco and the Cisco logo are trademarks or registered trademarks of Cisco and/or its affiliates in the U.S. and other countries. To view a list of Cisco trademarks, go to this URL: [www.cisco.com/go/trademarks](http://www.cisco.com/go/trademarks).

Third-party trademarks mentioned are the property of their respective owners. The use of the word partner does not imply a partnership relationship between Cisco and any other company. (1110R)

Any Internet Protocol (IP) addresses and phone numbers used in this document are not intended to be actual addresses and phone numbers. Any examples, command display output, network topology diagrams, and other figures included in the document are shown for illustrative purposes only. Any use of actual IP addresses or phone numbers in illustrative content is unintentional and coincidental.

 $\overline{\phantom{a}}$ 

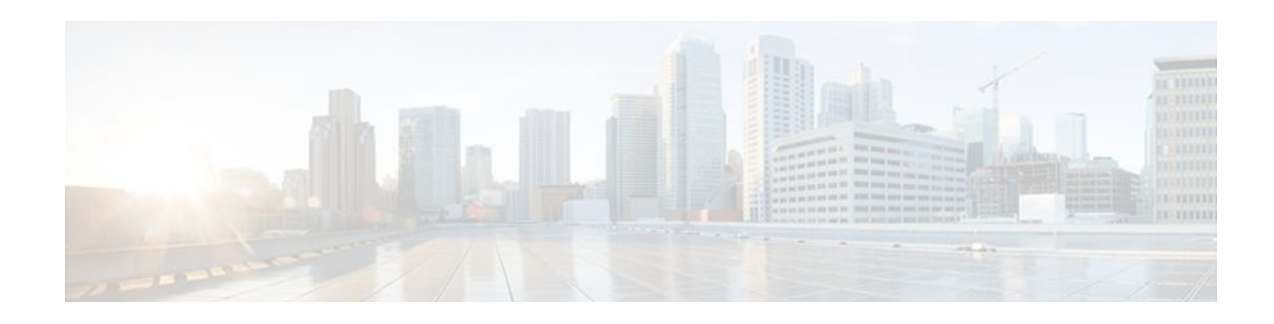

# **Configuring the Cisco IOS DHCP Client**

Cisco IOS Dynamic Host Configuration Protocol (DHCP) client software provides the flexibility to include various configuration options for the DHCP client. A DHCP client is defined as an Internet host using DHCP to obtain configuration parameters such as an IP address. This module describes the concepts and tasks needed to configure the Cisco IOS DHCP client. It includes information on the Cisco DHCP FORCERENEW feature, which provides entity authentication and message authentication.

- Finding Feature Information, page 167
- Restrictions for Configuring the DHCP Client, page 167
- [Information About the DHCP Client, page 168](#page-179-0)
- [How to Configure the DHCP Client, page 170](#page-181-0)
- [Configuration Examples for the DHCP Client, page 176](#page-187-0)
- [Additional References, page 179](#page-190-0)
- [Feature Information for the DHCP Client, page 181](#page-192-0)

## **Finding Feature Information**

Your software release may not support all the features documented in this module. For the latest feature information and caveats, see the release notes for your platform and software release. To find information about the features documented in this module, and to see a list of the releases in which each feature is supported, see the Feature Information Table at the end of this document.

Use Cisco Feature Navigator to find information about platform support and Cisco software image support. To access Cisco Feature Navigator, go to [www.cisco.com/go/cfn.](http://www.cisco.com/go/cfn) An account on Cisco.com is not required.

# **Restrictions for Configuring the DHCP Client**

The DHCP client can be configured on Ethernet interfaces and on PPP over ATM (PPPoA) and certain ATM interfaces. The DHCP client works with ATM point-to-point interfaces and will accept any encapsulation type. For ATM multipoint interfaces, the DHCP client is supported using only the aal5snap encapsulation type combined with Inverse Address Resolution Protocol (ARP). Inverse ARP, which builds an ATM map entry, is necessary to send unicast packets to the server (or relay agent) on the other end of the connection. Inverse ARP is supported only for the aal5snap encapsulation type.

For multipoint interfaces, an IP address can be acquired using other encapsulation types because broadcast packets are used. However, unicast packets to the other end will fail because there is no ATM map entry and thus DHCP renewals and releases also fail.

# <span id="page-179-0"></span>**Information About the DHCP Client**

- DHCP Client Operation, page 168
- DHCP Client Overview, page 168
- [DHCP Client on WAN Interfaces](#page-180-0), page 169
- [DHCP FORCERENEW,](#page-180-0) page 169

## **DHCP Client Operation**

DHCP provides a framework for passing configuration information to hosts on a TCP/IP network. A DHCP client is an Internet host using DHCP to obtain configuration parameters such as an IP address. The figure below shows the basic steps that occur when a DHCP client requests an IP address from a DHCP server. The client, Host A, sends a DHCPDISCOVER broadcast message to locate a DHCP server. A DHCP server offers configuration parameters (such as an IP address, a MAC address, a domain name, and a lease for the IP address) to the client in a DHCPOFFER unicast message.

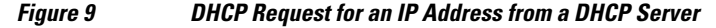

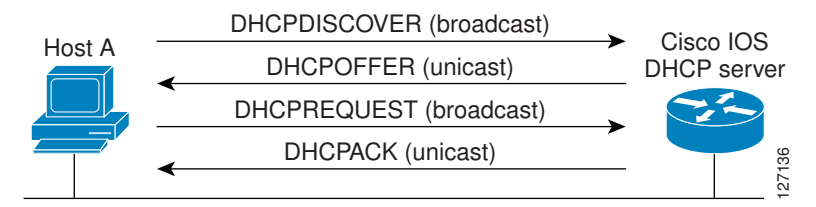

A DHCP client may receive offers from multiple DHCP servers and can accept any one of the offers; however, the client usually accepts the first offer it receives. Additionally, the offer from the DHCP server is not a guarantee that the IP address will be allocated to the client; however, the server usually reserves the address until the client has had a chance to formally request the address.

The client returns a formal request for the offered IP address to the DHCP server in a DHCPREQUEST broadcast message. The DHCP server confirms that the IP address has been allocated to the client by returning a DHCPACK unicast message to the client.

## **DHCP Client Overview**

The configurable DHCP client functionality allows a DHCP client to use a user-specified client identifier, class identifier, or suggested lease time when requesting an address from a DHCP server.

Configuration parameters and other control information are carried in tagged data items that are stored in the options field of the DHCP message. The DHCP client provides flexibility by allowing the following options to be configured for a DHCP client:

- Option 12--This option specifies the name of the client. The name may or may not be qualified with the local domain.
- Option 33--This option is used to configure a list of static routes in the client.
- Option 51--This option is used in a client request (DHCPDISCOVER or DHCPREQUEST) to allow the client to request a lease time for the IP address.
- Option 55--This option allows the DHCP client to request certain options from the DHCP server. The **ip dhcp client request** command allows the system administrator to turn off some of the requested options, thus removing them from the request list.
- Option 60--This option allows the user to configure the vendor class identifier string to use in the DHCP interaction.
- Option 61--This option is used by DHCP clients to specify their unique identifier. DHCP servers use this value to index their database of address bindings. This value is expected to be unique for all clients in an administrative domain.
- Option 120--This option is used to specify a 32-bit (binary) IPv4 address to be used by the Session Initiation Protocol (SIP) client to locate a SIP server.
- Option 121--This option is used to configure classless static routes by specifying classless network destinations in these routes: that is, each routing table entry includes a subnet mask.

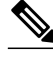

**Note** If a request includes both static routes and classless static routes, the client uses only the classless static routes. If the DHCP server returns both a classless static route option and a router option, the DHCP client ignores the router option.

• Option 125--This option is used by DHCP clients and servers to exchange vendor-specific information.

## **DHCP Client on WAN Interfaces**

The DHCP client on WAN interfaces allows a DHCP client to acquire an IP address over PPPoA and certain ATM interfaces. By using DHCP rather than the IP Control Protocol (IPCP), a DHCP client can acquire other useful information such as Domain Name System (DNS) addresses, the DNS default domain name, and the default route.

The configuration of PPPoA and Classical IP and ARP over ATM already allows for a broadcast capability over the interface (using the **broadcast** keyword on the ATM interface). Most changes in this feature are directed at removing already existing restrictions on what types of interfaces are allowed to send out DHCP packets (previously, dialer interfaces have not been allowed). This feature also ensures that DHCP RELEASE messages are sent out the interface before a connection is allowed to be broken.

### **DHCP FORCERENEW**

The Cisco DHCP FORCERENEW feature provides entity authentication and message authentication, in accordance with RFC 3118, by which DHCP clients and servers authenticate the identity of other DHCP entities and verify that the content of a DHCP message has not been changed during delivery through the network.

The message authentication mechanism allows servers to determine whether a request for DHCP information comes from a client that is authorized to use the network. It also allows clients to verify that a DHCP server can be trusted to provide valid configuration.

The Cisco DHCP FORCERENEW feature requires authentication. All client-server exchanges must be authenticated: The **ip dhcp client authentication mode**and **key chain** commands must be configured.

When the client gets a FORCERENEW message, it does the following:

• Authenticates the message according to the authentication mode specified in the **ip dhcp client authentication mode** command. The Cisco DHCP FORCERENEW feature supports both token-based and Message Digest 5 (MD5)-based authentication.

- Token-based authentication is useful only for basic protection against inadvertently instantiated DHCP servers. Tokens are transmitted in plain text; they provide weak authentication and do not provide message authentication.
- MD5-based authentication provides better message and entity authentication because it contains a single-use value generated by the source as a message authentication code.
- Changes its state to RENEW.
- Tries to renew its lease according to normal DHCP procedures.

The client discards any multicast FORCERENEW message or message that fails authentication.

# **How to Configure the DHCP Client**

- Configuring the DHCP Client, page 170
- [Forcing a Release or Renewal of a DHCP Lease for a DHCP Client,](#page-183-0) page 172
- [Enabling FORCERENEW-Message Handling](#page-185-0), page 174

### **Configuring the DHCP Client**

- DHCP Client Default Behavior, page 170
- [Troubleshooting Tips,](#page-183-0) page 172

#### **DHCP Client Default Behavior**

Cisco routers running Cisco IOS software include DHCP server and relay agent software, which are enabled by default. Your router can act as both the DHCP client and DHCP server. Use the **ip address dhcp** command to obtain IP address information for the configured interface.

You must configure the **ip dhcp client** commands before entering the **ip address dhcp** command on an interface to ensure that the DHCPDISCOVER messages that are generated contain the correct option values. The **ip dhcp client** commands are checked only when an IP address is acquired from DHCP. If any of the **ip dhcp client** commands are entered after an IP address has been acquired from DHCP, it will not take effect until the next time the router acquires an IP address from DHCP. This means that the new configuration will take effect only after either the **ip address dhcp** command or the **release dhcp** and **renew dhcp**EXECcommandshave been configured.

#### **SUMMARY STEPS**

- **1. enable**
- **2. configure terminal**
- **3. interface** *type number*
- **4. ip dhcp client client-id** {*interface-name*| **ascii** *string*| **hex** *string*}
- **5. ip dhcp client class-id** {*string*| **hex** *string*}
- **6. ip dhcp client lease** *days* [*hours*][*minutes*]
- **7. ip dhcp client hostname** *host-name*
- **8.** [**no**] **ip dhcp client request** *option-name*
- **9. ip address dhcp**

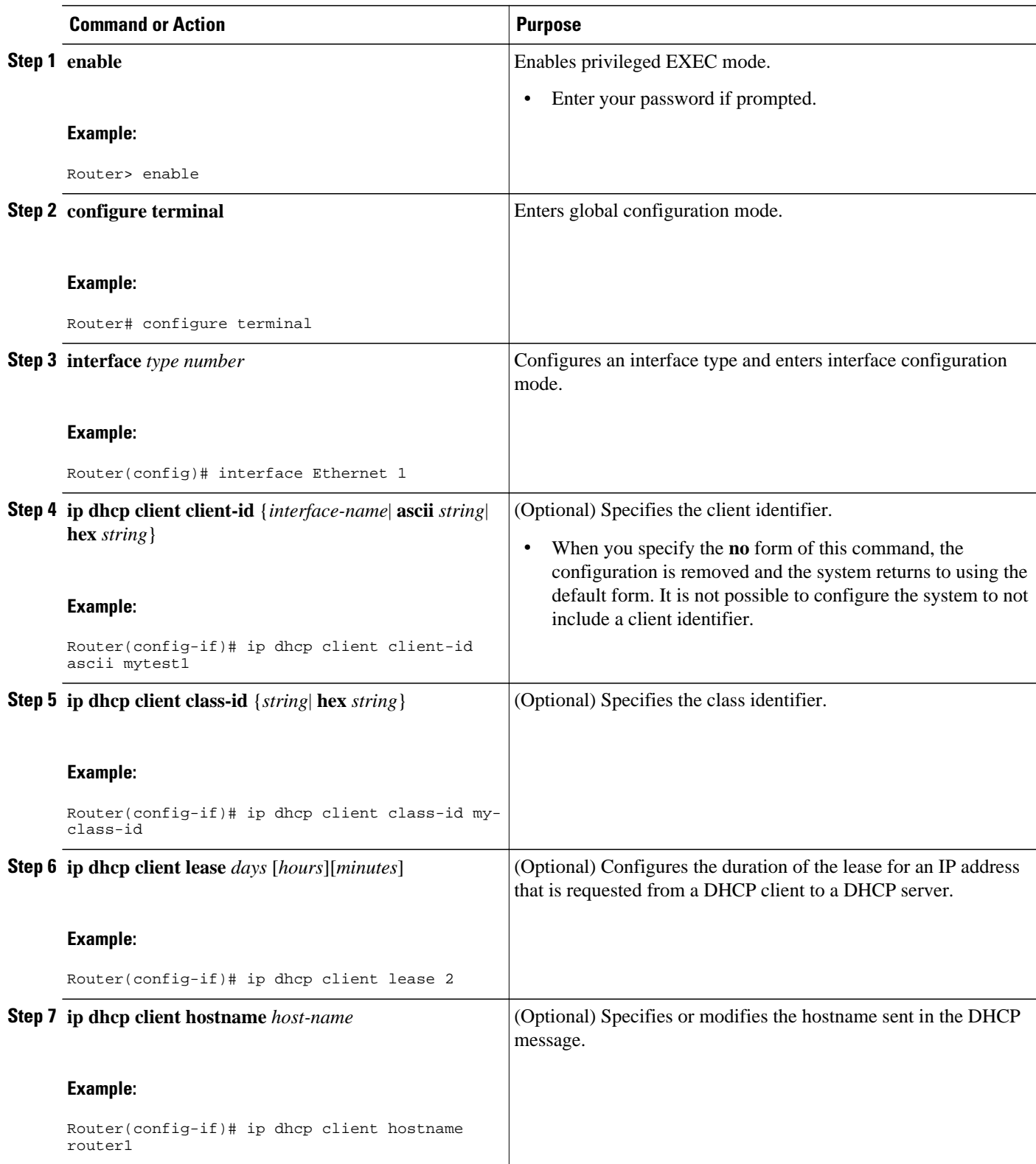

<span id="page-183-0"></span>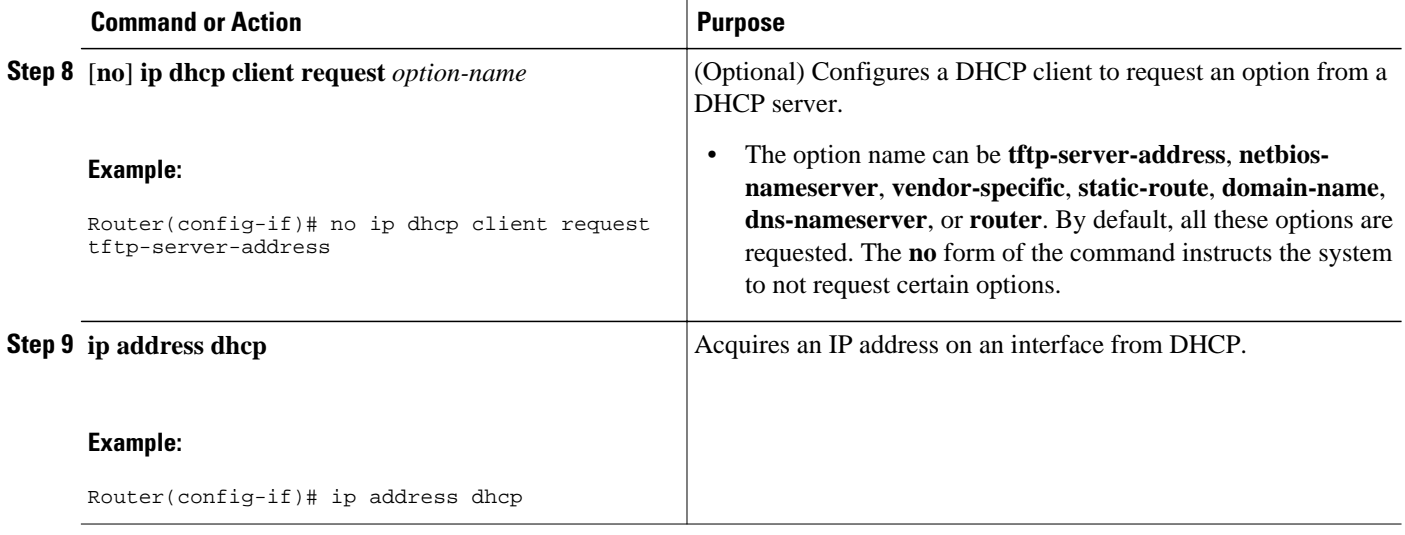

#### **Troubleshooting Tips**

To verify the configuration, you can use the **debug dhcp detail** command to display the DHCP packets that were sent and received. To display the server side of the DHCP interaction, use the **debug ip dhcp server packets** command.

The following are troubleshooting tips for DHCP clients on WAN interfaces:

- An ATM primary interface is always multipoint.
- An ATM subinterface can be multipoint or point-to-point.
- If you are using a point-to-point interface, the routing table determines when to send a packet to the interface and ATM map entries are not needed. Consequently, Inverse ARP, which builds ATM map entries, is not needed.
- If you are using a multipoint interface, you must use Inverse ARP to discover the IP address of the other side of the connection.
- You can specify Inverse ARP through the **protocol ip inarp**command. You must use the aal5snap encapsulation type when using Inverse ARP because it is the only encapsulation type that supports Inverse ARP.

## **Forcing a Release or Renewal of a DHCP Lease for a DHCP Client**

Perform this task to force a release or renewal of a DHCP lease for a DHCP client.

Forcing a release or renewal of a DHCP lease for a DHCP client provides the ability to perform two independent operations from the command-line interface (CLI) in EXEC mode:

- Immediately release a DHCP lease for a DHCP client.
- Force a DHCP renewal of a lease for a DHCP client.

This functionality provides the following benefits:

- Eliminates the need to go into the configuration mode to reconfigure the router to release or renew a DHCP lease.
- Simplifies the release and renewal of a DHCP lease.
- Reduces the amount of time spent performing DHCP IP release and renewal configuration tasks.

• DHCP Release and Renew CLI Operation, page 173

#### **DHCP Release and Renew CLI Operation**

- Release a DHCP Lease, page 173
- Renew a DHCP Lease, page 173

#### **Release a DHCP Lease**

The **release dhcp** command starts the process to immediately release a DHCP lease for the specified interface. After the lease is released, the interface address is deconfigured. The **release dhcp** command does not deconfigure the **ip address dhcp** command specified in the configuration file for the interface. During a write memory or show running configuration file action, or if the router is rebooted, the **ip address dhcp** command executes to acquire a DHCP address for the interface.

The original IP address for the interface must be assigned by the DHCP server. If the interface is not assigned an IP address by the DHCP server, the **release dhcp** command fails and displays the following error message:

Interface does not have a DHCP originated address

#### **Renew a DHCP Lease**

The **renew dhcp** command advances the DHCP lease timer to the next stage, at which point one of the following occurs:

- If the lease is currently in a BOUND state, the lease is advanced to the RENEW state and a DHCP RENEW request is sent.
- If the lease is currently in a RENEW state, the timer is advanced to the REBIND state and a DHCP REBIND request is sent.

If there is no response to the RENEW request, the interface remains in the RENEW state. In this case, the lease timer will advance to the REBIND state and subsequently send a REBIND request.

If a NAK response is sent in response to the RENEW request, the interface is deconfigured.

The original IP address for the interface must be assigned by the DHCP server. If the interface is not assigned an IP address by the DHCP server, the **renew dhcp** command fails and displays the following error message:

Interface does not have a DHCP originated address

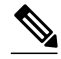

**Note** In Cisco IOS Release 15.0(1)M and later releases Cisco IOS DHCP clients do not accept packets with zero lease time or no lease time option.

The DHCP client must be assigned an IP address by the DHCP server.

<span id="page-185-0"></span>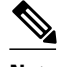

**Note** If the DHCP client is not assigned an IP address by the DHCP server, the DHCP release and renew CLI commands will fail.

 $\geq$ 

#### **SUMMARY STEPS**

- **1. enable**
- **2. release dhcp** *type number*
- **3. renew dhcp** *type number*

#### **DETAILED STEPS**

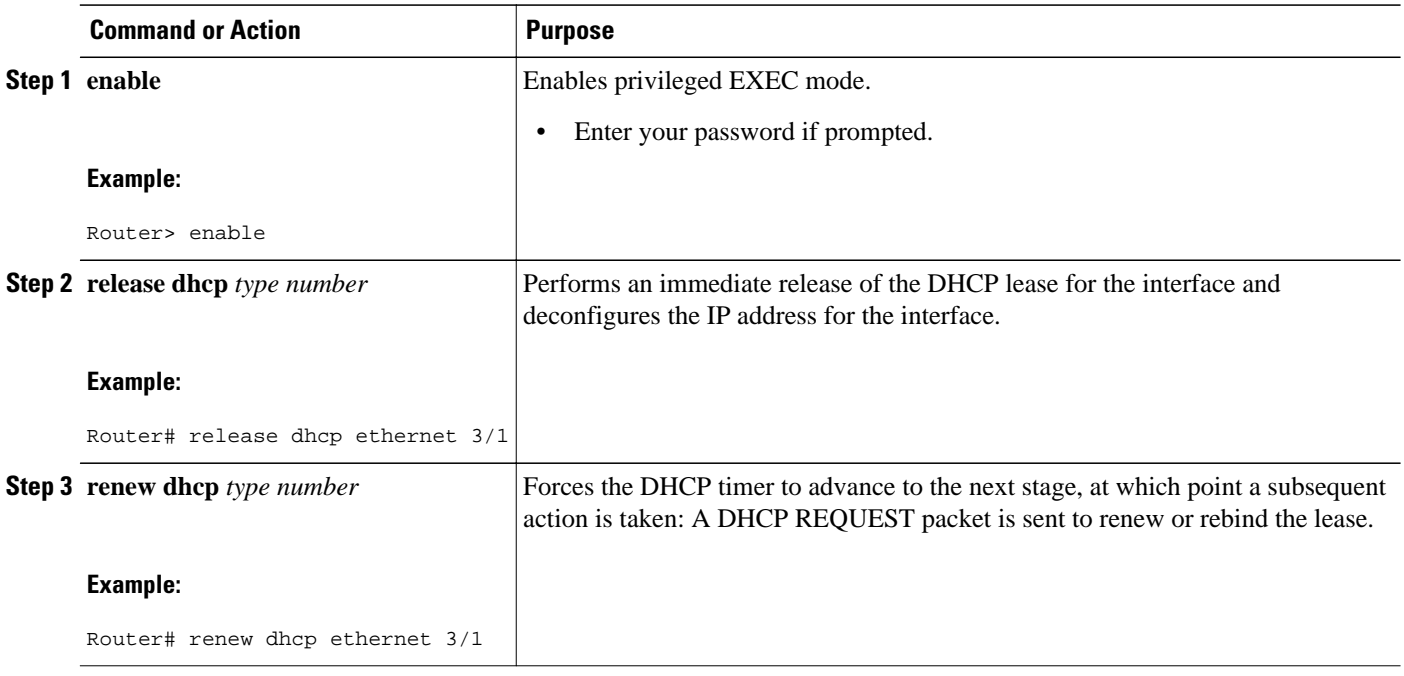

# **Enabling FORCERENEW-Message Handling**

Perform this task to specify the type of authentication to be used in DHCP messages on the interface, specify the key chain to be used in authenticating a request, and enable FORCERENEW-message handling on the DHCP client when authentication is enabled.

You must configure the same authentication mode, and the same secret ID and secret value that were configured in the **key chain** command, on both the client and the server.

#### **SUMMARY STEPS**

- **1. interface** *type number*
- **2. ip dhcp client authentication key-chain** *name*
- **3. ip dhcp client authentication mode** *type*
- **4. exit**
- **5. key chain** *name-of-chain*
- **6. exit**
- **7. ip dhcp-client forcerenew**
- **8. end**

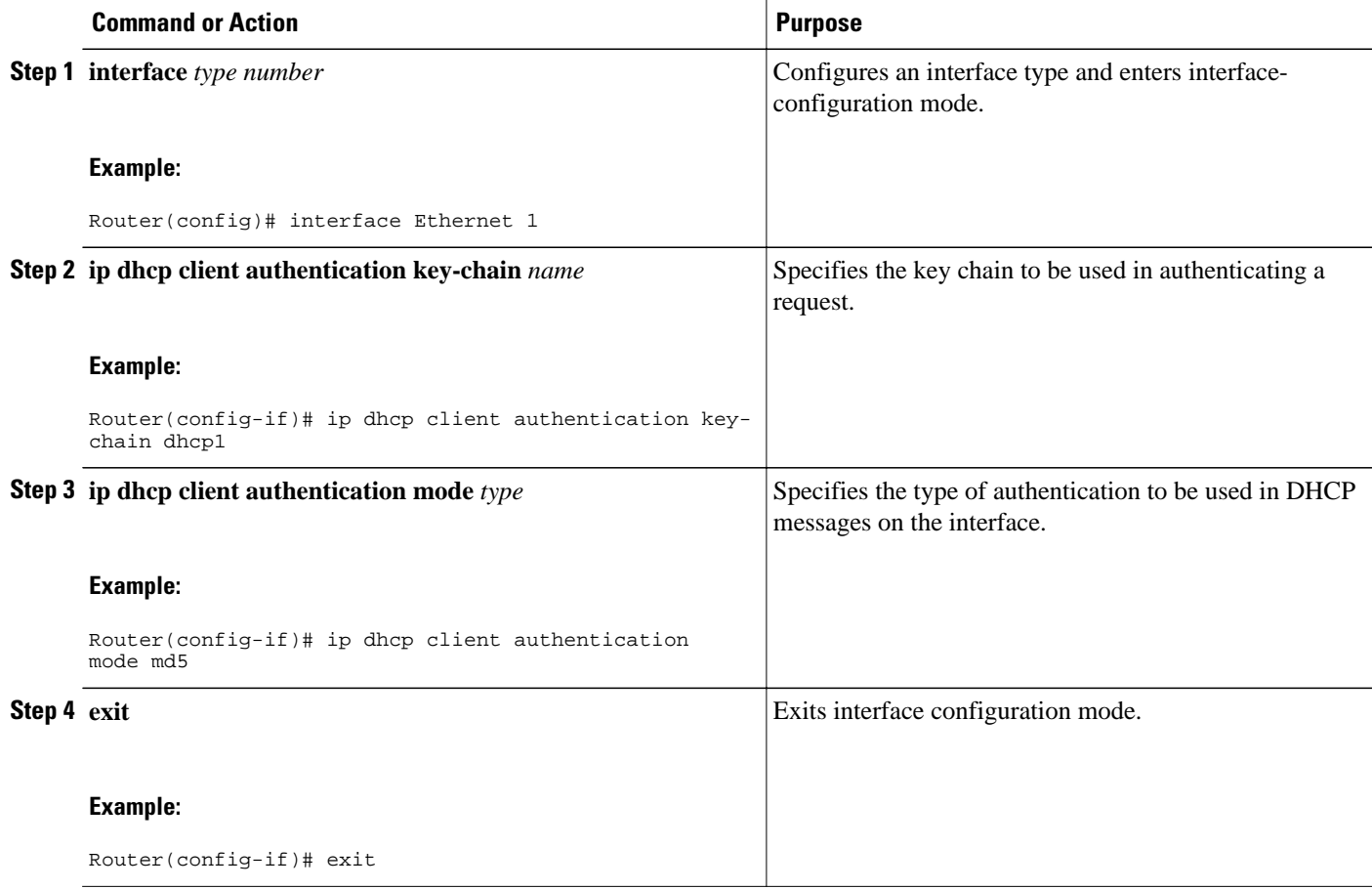

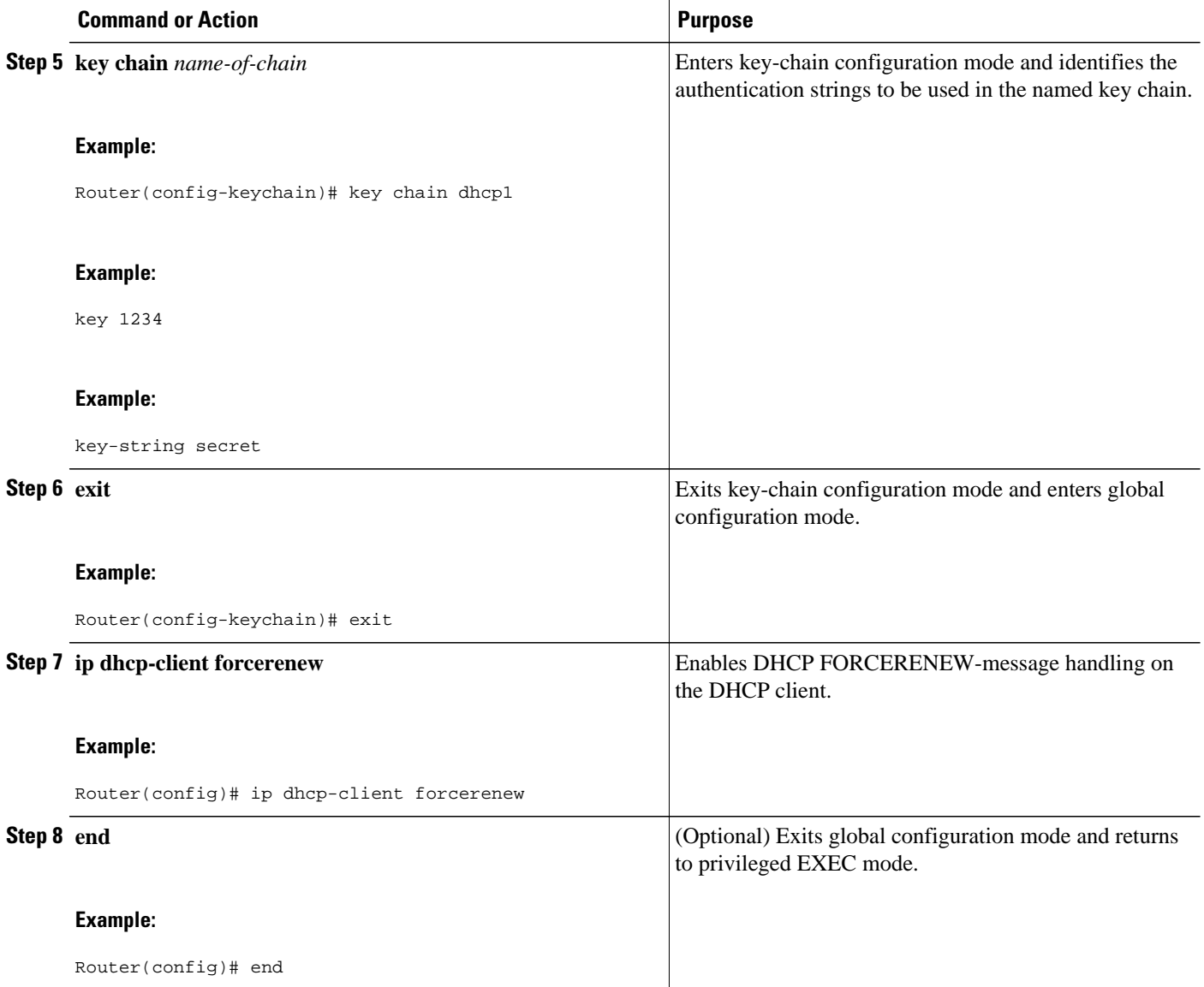

# **Configuration Examples for the DHCP Client**

- [Example Configuring the DHCP Client](#page-188-0), page 177
- [Example Customizing the DHCP Client Configuration](#page-188-0), page 177
- [Example Configuring an ATM Primary Interface \(Multipoint\) Using aal5snap Encapsulation and](#page-188-0) [Inverse ARP,](#page-188-0) page 177
- [Example Configuring an ATM Point-to-Point Subinterface Using aa15snap Encapsulation,](#page-189-0) page 178
- [Example Configuring an ATM Point-to-Point Subinterface Using aa15nlpid Encapsulation,](#page-189-0) page 178
- [Example Configuring an ATM Point-to-Point Subinterface Using aa15mux PPP Encapsulation](#page-189-0), page 178
- [Example Releasing a DHCP Lease](#page-189-0), page 178

• [Example Renewing a DHCP Lease,](#page-190-0) page 179

### <span id="page-188-0"></span>**Example Configuring the DHCP Client**

The figure below shows a simple network diagram of a DHCP client on an Ethernet LAN.

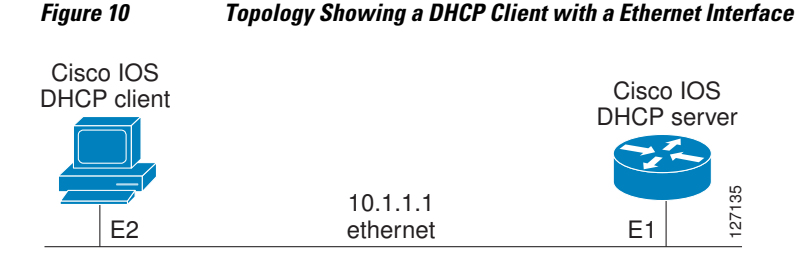

On the DHCP server, the configuration is as follows:

```
ip dhcp pool 1
 network 10.1.1.0 255.255.255.0
  lease 1 6
```
On the DHCP client, the configuration is as follows on interface E2:

```
interface Ethernet2
 ip address dhcp
```
This configuration allows the DHCP client to acquire an IP address from the DHCP server through an Ethernet interface.

### **Example Customizing the DHCP Client Configuration**

The following example shows how to customize the DHCP client configuration with various options on Ethernet interface 1:

```
interface Ethernet 1
 ip dhcp client client-id ascii my-test1
 ip dhcp client class-id my-class-id
 ip dhcp client lease 0 1 0
 ip dhcp client hostname host1
 no ip dhcp client request tftp-server-address
 ip address dhcp
```
## **Example Configuring an ATM Primary Interface (Multipoint) Using aal5snap Encapsulation and Inverse ARP**

In the following example, the **protocol ip 255.255.255.255 broadcast** configuration is needed because there must be an ATM map entry to recognize the broadcast flag on the permanent virtual circuit (PVC). You can use any ATM map entry. The **protocol ip inarp** configuration is needed so that the ATM Inverse ARP can operate on the interface such that the system can be pinged once an address is assigned by DHCP.

```
interface atm0
  ip address dhcp
 pvc 1/100
   encapsulation aal5snap
   broadcast
```

```
 protocol ip 255.255.255.255 broadcast
    protocol ip inarp
```
## <span id="page-189-0"></span>**Example Configuring an ATM Point-to-Point Subinterface Using aa15snap Encapsulation**

The following example shows an ATM point-to-point subinterface configuration using aa15snap encapsulation:

```
interface atm0.1 point-to-point
 ip address dhcp
 pvc 1/100
   encapsulation aal5snap
  broadcast
```
## **Example Configuring an ATM Point-to-Point Subinterface Using aa15nlpid Encapsulation**

The following example shows an ATM point-to-point subinterface configuration using aa15nlpid encapsulation:

```
interface atm0.1 point-to-point
  ip address dhcp
 pvc 1/100
   encapsulation aal5nlpid
  broadcast
```
## **Example Configuring an ATM Point-to-Point Subinterface Using aa15mux PPP Encapsulation**

The following example shows an ATM point-to-point subinterface configuration using aa15mux PPP encapsulation:

```
interface atm0.1 point-to-point
 pvc 1/100
  encapsulation aal5mux ppp virtual-template1
  broadcast
!
interface virtual-template1
 ip address dhcp
```
### **Example Releasing a DHCP Lease**

In the following example, a DHCP release is performed on an interface that was originally assigned an IP address by the DHCP server:

Router# **release dhcp ethernet 3/1**

In the following example, an attempt is made to release the DHCP lease on an interface that was not originally assigned an IP address by the DHCP server:

```
Router# release dhcp ethernet 3/1
```
Interface does not have a DHCP originated address

<span id="page-190-0"></span>In the following example, the **release dhcp** command is executed without specifying the *type*and *number*arguments:

Router# **release dhcp**

Incomplete command.

## **Example Renewing a DHCP Lease**

In the following example, the DHCP lease is renewed on an interface that was originally assigned an IP address by the DHCP server:

```
Router# renew dhcp ethernet 3/1
```
In the following example, an attempt is made to renew the DHCP lease on an interface that was not originally assigned an IP address by the DHCP server:

```
Router# renew dhcp ethernet 3/1
```
Interface does not have a DHCP originated address

In the following example, the **renew dhcp** command is executed without specifying the *type*and *number*arguments:

Router# **renew dhcp**

Incomplete command.

# **Additional References**

The following sections provide references related to the DHCP client.

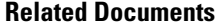

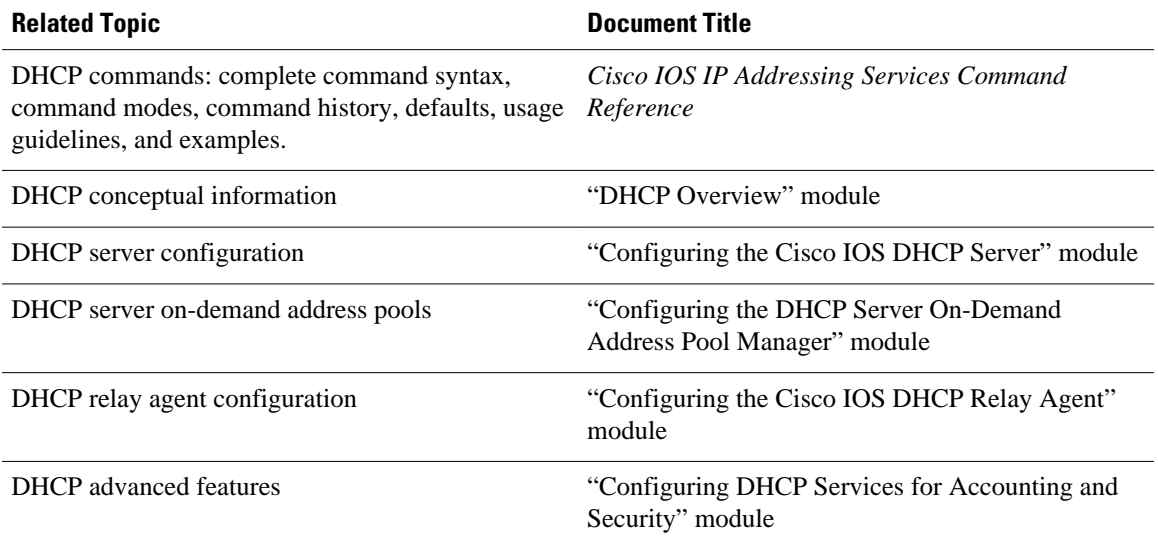

 $\overline{\phantom{a}}$ 

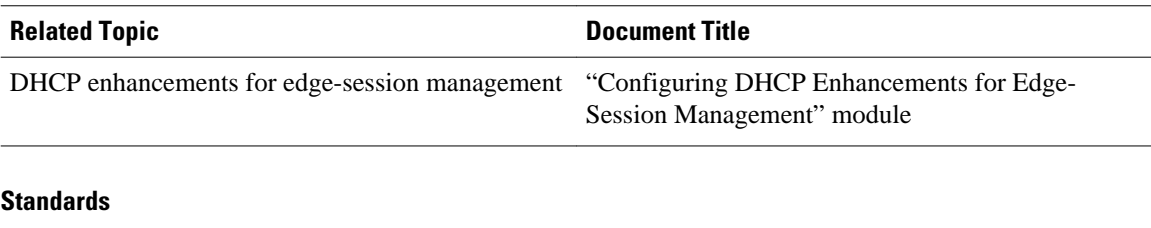

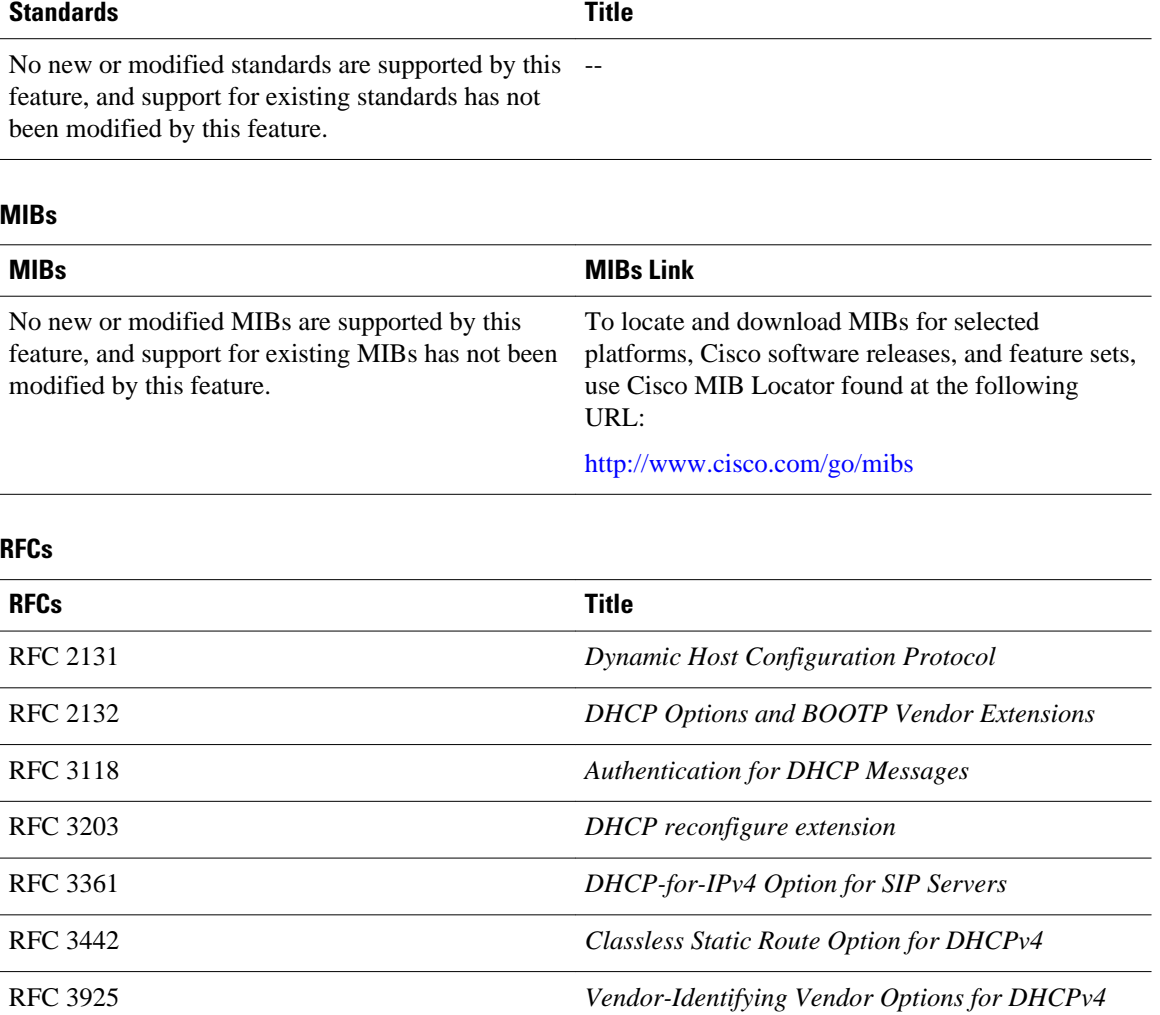

#### **Technical Assistance**

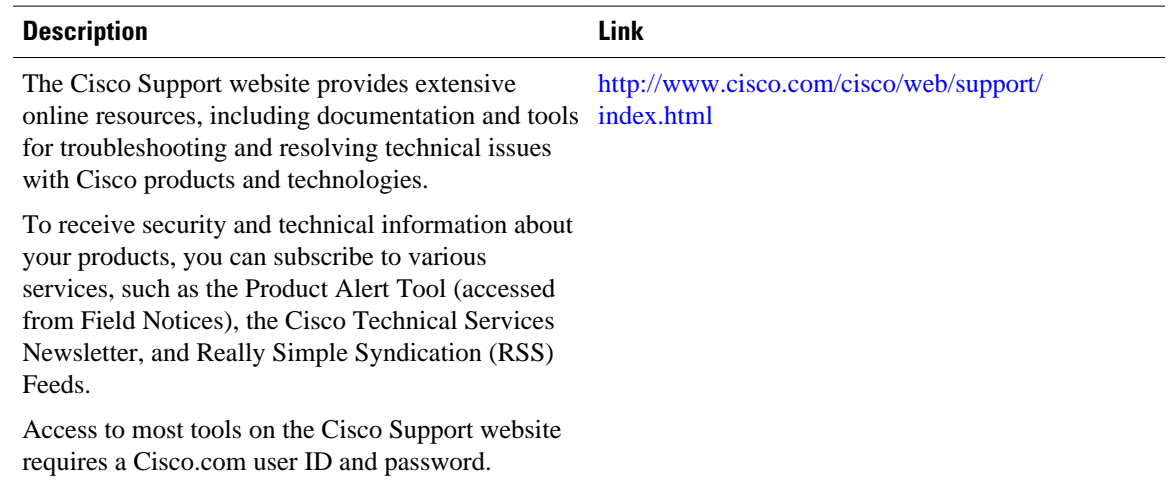

# **Feature Information for the DHCP Client**

The following table provides release information about the feature or features described in this module. This table lists only the software release that introduced support for a given feature in a given software release train. Unless noted otherwise, subsequent releases of that software release train also support that feature.

Use Cisco Feature Navigator to find information about platform support and Cisco software image support. To access Cisco Feature Navigator, go to [www.cisco.com/go/cfn.](http://www.cisco.com/go/cfn) An account on Cisco.com is not required.

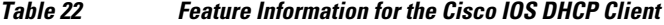

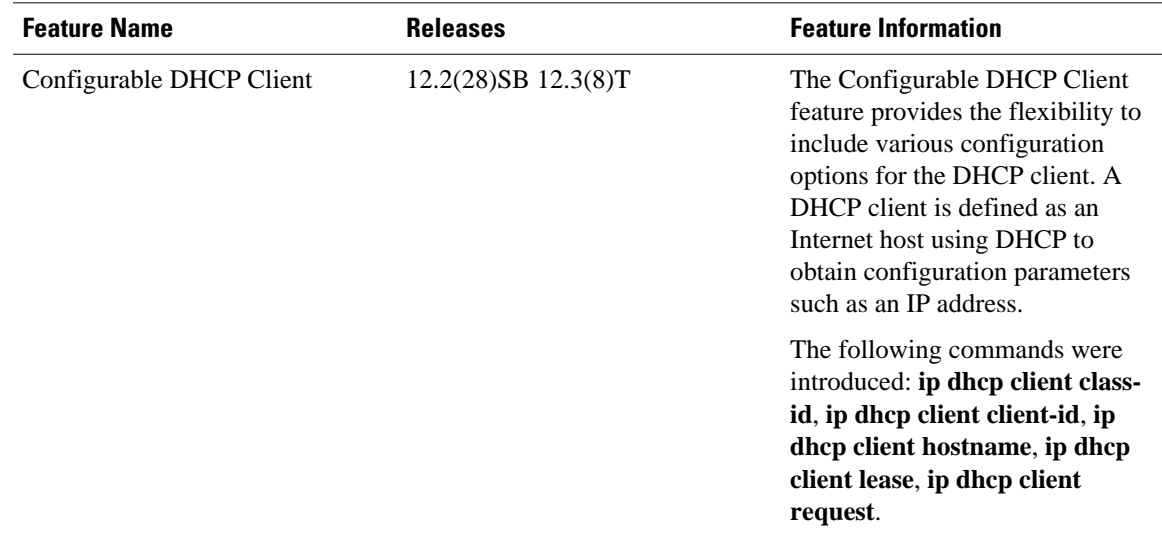

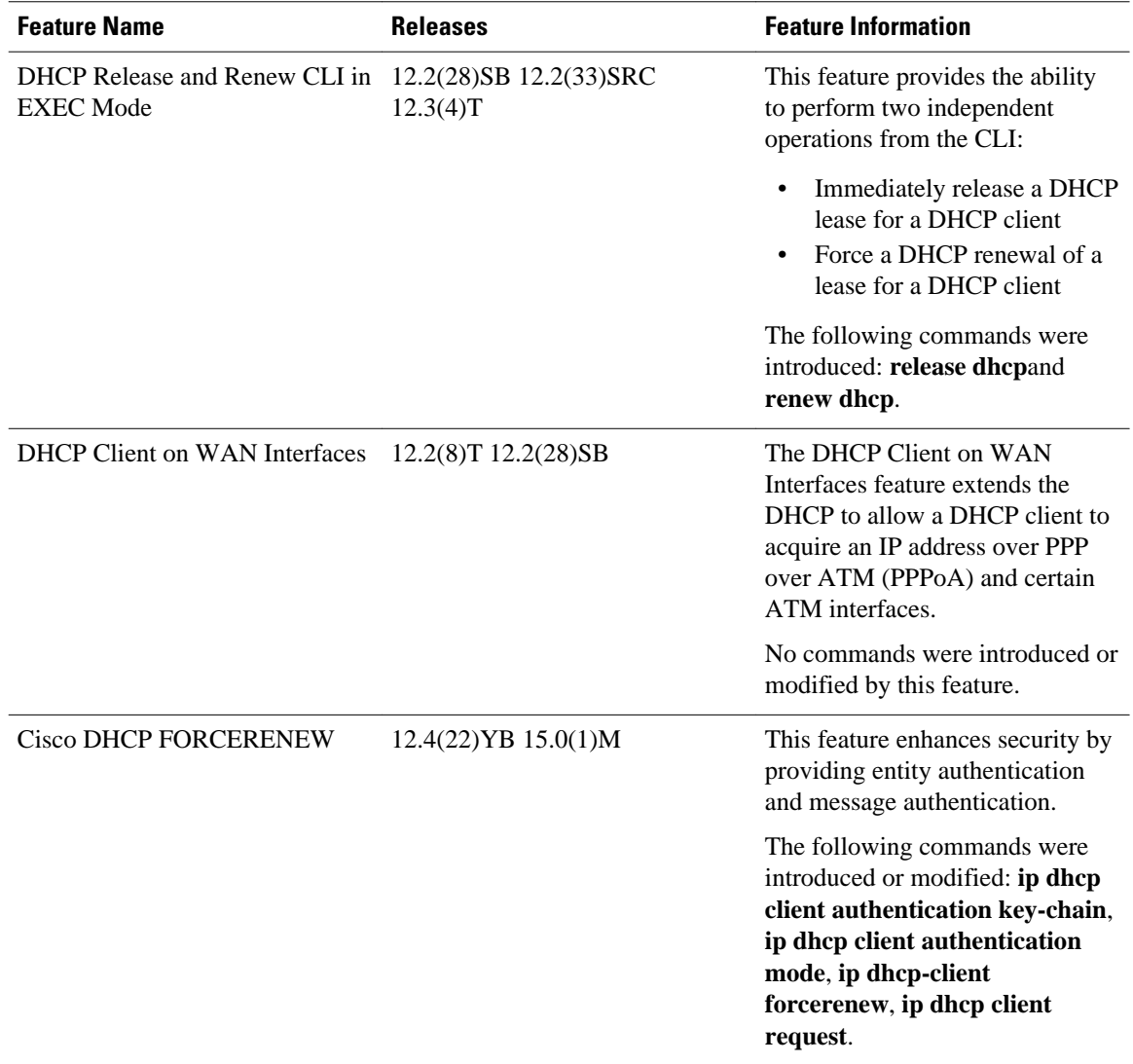

Cisco and the Cisco logo are trademarks or registered trademarks of Cisco and/or its affiliates in the U.S. and other countries. To view a list of Cisco trademarks, go to this URL: [www.cisco.com/go/trademarks](http://www.cisco.com/go/trademarks). Third-party trademarks mentioned are the property of their respective owners. The use of the word partner does not imply a partnership relationship between Cisco and any other company. (1110R)

Any Internet Protocol (IP) addresses and phone numbers used in this document are not intended to be actual addresses and phone numbers. Any examples, command display output, network topology diagrams, and other figures included in the document are shown for illustrative purposes only. Any use of actual IP addresses or phone numbers in illustrative content is unintentional and coincidental.

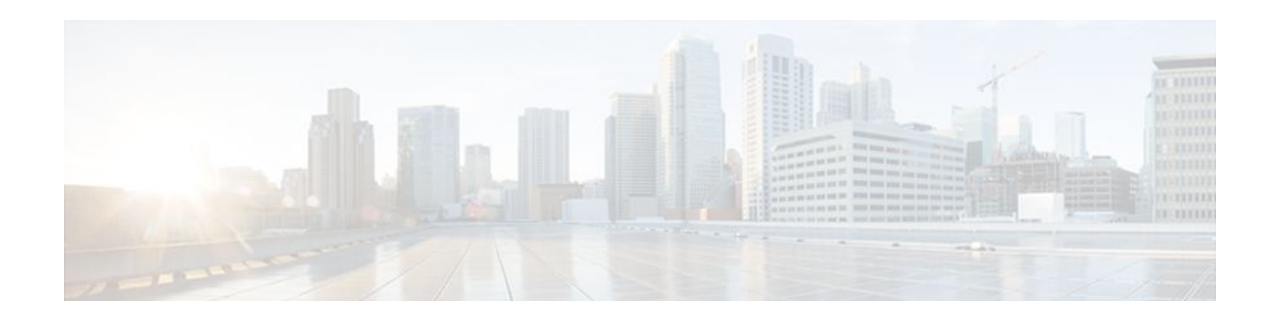

# **DHCP Option 82 Configurable Circuit ID and Remote ID**

The Cisco DHCP Option 82 Configurable Circuit ID and Remote ID provides more naming choices in the Option 82 Remote ID and Option 82 Circuit ID suboptions. For example, you can use a switch-configured hostname or specify an ASCII text string for the remote ID, and you can configure an ASCII text string to override the circuit ID.

**Note** Refer to the configuration guide for your platform for information about configuring Dynamic Host Configuration Protocol (DHCP). See the "Configuring DHCP Snooping" section of the *Cisco 7600 Series Cisco IOS Software Configuration Guide, Release 12.2SR*, for information about configuring DHCP on Cisco 7600 series routers. See the "Additional References" section for sources of information about configuring DHCP on other Cisco platforms.

- Finding Feature Information, page 183
- Restrictions for DHCP Option 82 Configurable Circuit ID and Remote ID, page 183
- [Information About DHCP Option 82 Configurable Circuit ID and Remote ID, page 184](#page-195-0)
- [How to Configure DHCP Option 82 Configurable Circuit ID and Remote ID, page 185](#page-196-0)
- [Configuration Example for DHCP Option 82 Configurable Circuit ID and Remote ID, page 188](#page-199-0)
- [Additional References, page 188](#page-199-0)
- [Feature Information for DHCP Option 82 Configurable Circuit ID and Remote ID, page 190](#page-201-0)

# **Finding Feature Information**

Your software release may not support all the features documented in this module. For the latest feature information and caveats, see the release notes for your platform and software release. To find information about the features documented in this module, and to see a list of the releases in which each feature is supported, see the Feature Information Table at the end of this document.

Use Cisco Feature Navigator to find information about platform support and Cisco software image support. To access Cisco Feature Navigator, go to [www.cisco.com/go/cfn.](http://www.cisco.com/go/cfn) An account on Cisco.com is not required.

# **Restrictions for DHCP Option 82 Configurable Circuit ID and Remote ID**

<span id="page-195-0"></span>When DHCP snooping is configured on a primary VLAN, you cannot configure snooping with different settings on any of its secondary VLANs. You must configure DHCP snooping for all associated VLANs on the primary VLAN. If DHCP snooping is not configured on the primary VLAN and you try to configure it on the secondary VLAN, for example, VLAN 200, this message appears:

2w5d:%DHCP\_SNOOPING-4-DHCP\_SNOOPING\_PVLAN\_WARNING:DHCP Snooping configuration may not take effect on secondary vlan 200. DHCP Snooping configuration on secondary vlan is derived from its primary vlan.

You can use the **show ip dhcp snooping** command to display all VLANs, both primary and secondary, that have DHCP snooping enabled.

# **Information About DHCP Option 82 Configurable Circuit ID and Remote ID**

The DHCP Option 82 Configurable Circuit ID and Remote ID feature enhances validation security by allowing you to determine what information is provided in the Option 82 Remote ID and Option 82 Circuit ID suboptions.

You can enable DHCP snooping on private VLANs. When DHCP snooping is enabled, the configuration is propagated to both a primary VLAN and its associated secondary VLANs. When DHCP snooping is enabled on a primary VLAN, it is also enabled on its secondary VLANs.

See the "DHCP Snooping Option-82 Data Insertion" section of the *Cisco 7600 Series Cisco IOS Software Configuration Guide* for information about using DHCP to centrally manage the IP address assignments for a large number of subscribers in residential, metropolitan Ethernet-access environments.

The figure below shows the packet format used when DHCP snooping is globally enabled and the **ip dhcp snooping information option** global configuration command is entered with the Circuit ID suboption.

#### *Figure 11 Suboption Packet Formats, Circuit ID Specified*

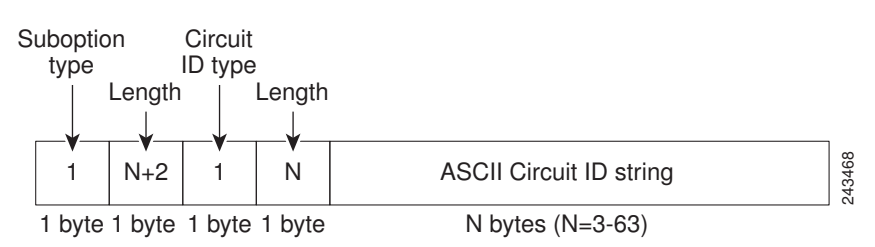

The figure below shows the packet format used when DHCP snooping is globally enabled and the **ip dhcp snooping information option** global configuration command is entered with the Remote ID suboption.

#### *Figure 12 Suboption Packet Formats, Remote ID Specified*

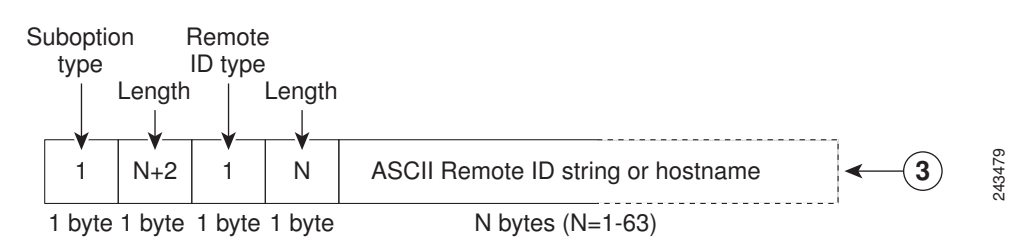

# <span id="page-196-0"></span>**How to Configure DHCP Option 82 Configurable Circuit ID and Remote ID**

• Configuring DHCP Snooping on Private VLANs, page 185

### **Configuring DHCP Snooping on Private VLANs**

Perform these tasks to configure DHCP snooping on private primary and secondary VLANs:

- Configure a private, primary VLAN.
- Associate with it an isolated VLAN.
- Create an SVI interface for the primary VLAN, and associate it with the appropriate loopback IP and helper address.
- Enable DHCP snooping on the primary VLAN, which also enables it on the associated VLAN.

**Note** You must also configure a server to assign the IP address, a DHCP pool, and a relay route so that snooping can be effective.

#### **SUMMARY STEPS**

- **1. enable**
- **2. configure terminal**
- **3. vlan** *vlan-id*
- **4. private-vlan primary**
- **5. private-vlan association** *secondary-vlan-list*
- **6. configure terminal**
- **7. vlan** *vlan\_ID*
- **8. private-vlan isolated**
- **9. configure terminal**
- **10.interface vlan** *primary-vlan\_id*
- **11.ip unnumbered loopback**

**12.private-vlan mapping** [*secondary-vlan-list* | **add** *secondary-vlan-list*| **remove** *secondary-vlan-list*]

- **13. configure terminal**
- **14.ip dhcp snooping vlan** *primary-vlan\_id*

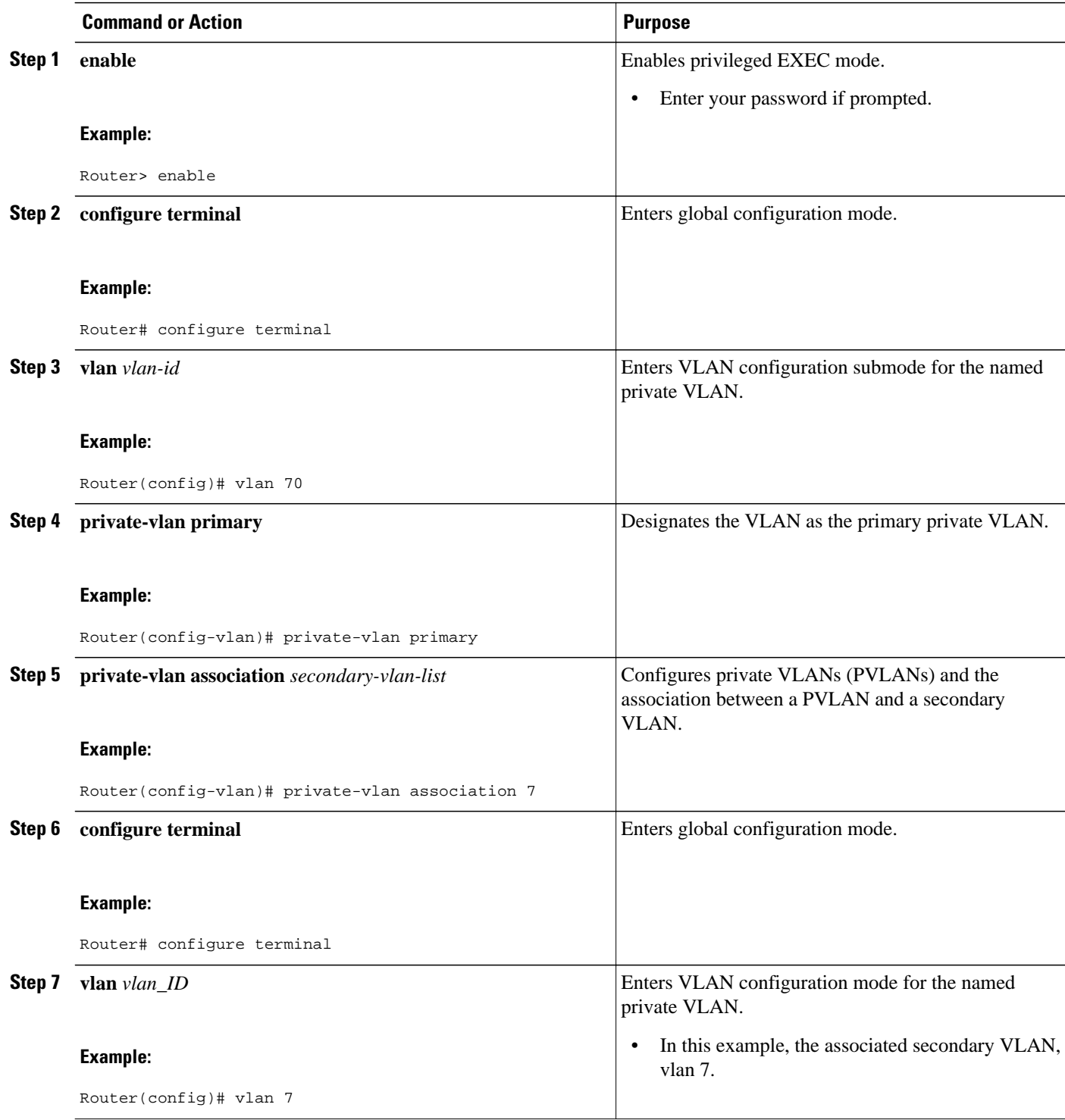

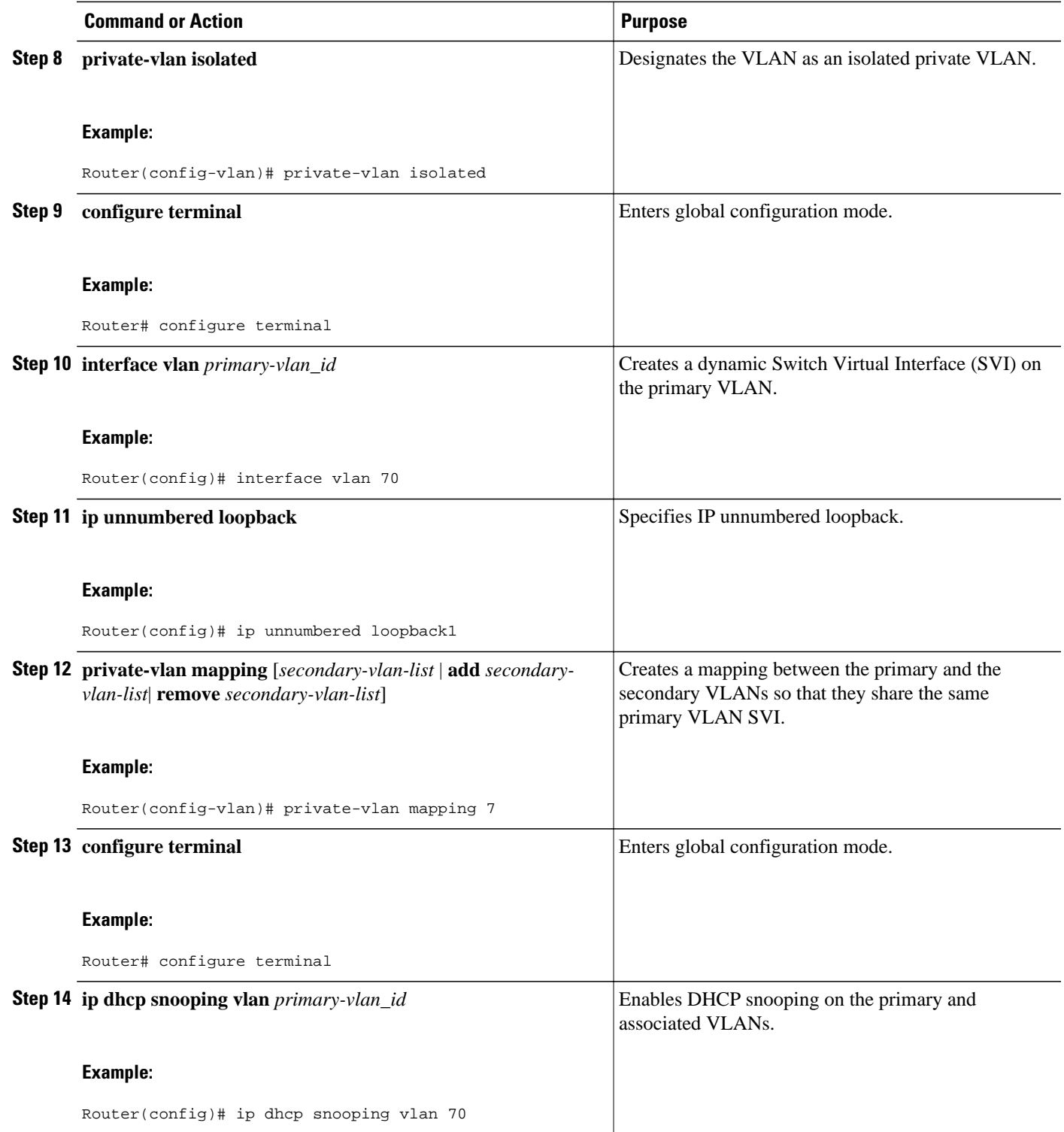

# <span id="page-199-0"></span>**Configuration Example for DHCP Option 82 Configurable Circuit ID and Remote ID**

• Mapping Private-VLAN Associations Example, page 188

## **Mapping Private-VLAN Associations Example**

The following interface configuration example shows how to map the private-VLAN associations. The user-configurable circuit ID "aabb11" is inserted on the secondary VLAN, vlan 7.

```
interface GigabitEthernet9/0/1
switchport
switchport private-vlan host-association 70 7
switchport mode private-vlan host
no mls qos trust
spanning-tree portfast
ip dhcp snooping vlan 7 information option format-type circuit-id string aabb11
```
The following example shows how to define a DHCP class "C1" and specify the hex string of the corresponding class at the server by using the hex string that matches the circuit-ID value entered in the interface configuration example. That is, the hex string

00000000000000000000000000000006616162623131 mask fffffffffffffffffffffffffffffff0000000000000 matches the circuit ID aabb11.

```
ip dhcp class C1
relay agent information
relay-information hex 00000000000000000000000000000006616162623131 mask 
fffffffffffffffffffffffffffffff0000000000000
```
# **Additional References**

#### **Related Documents**

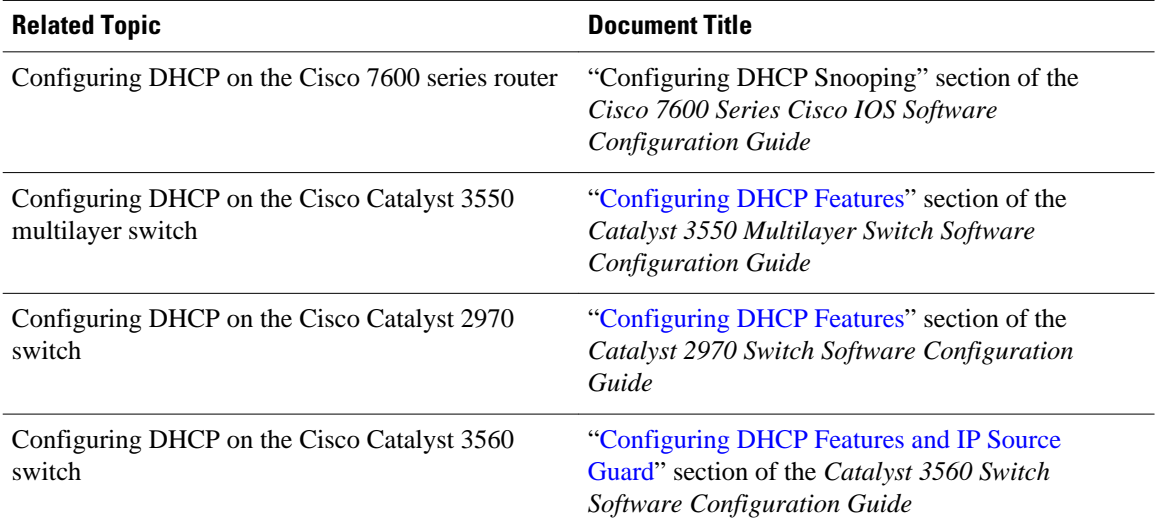

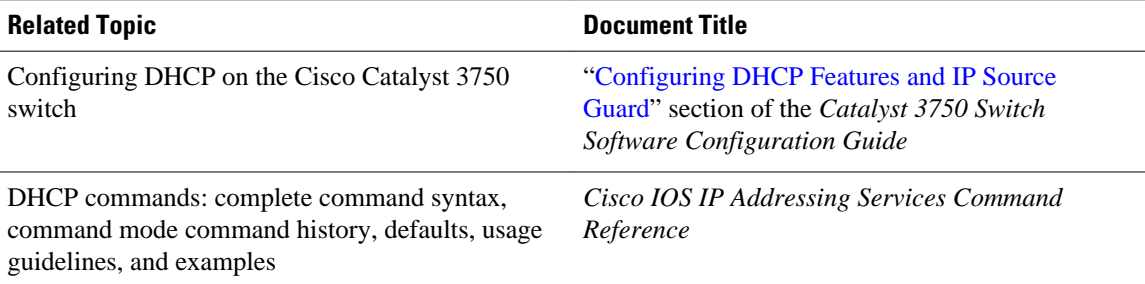

#### **Standards**

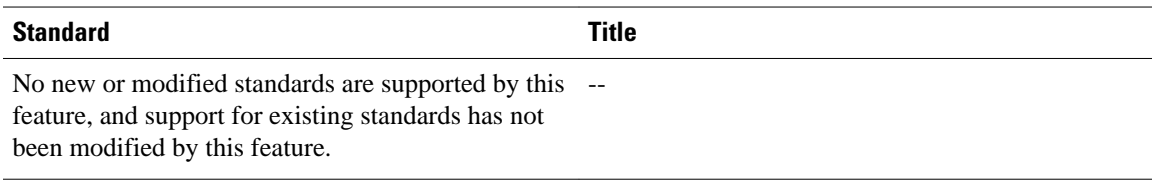

#### **MIBs**

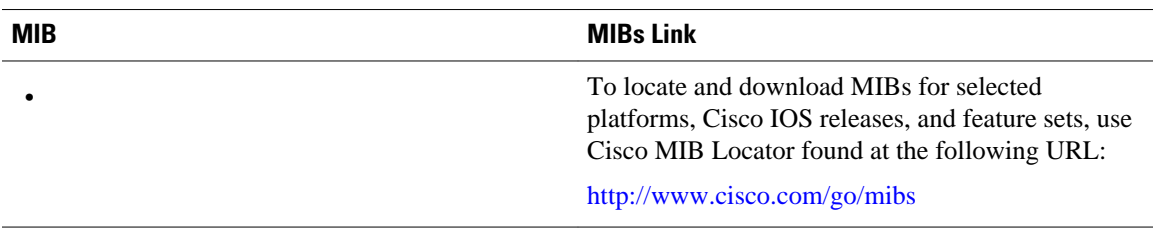

#### **RFCs**

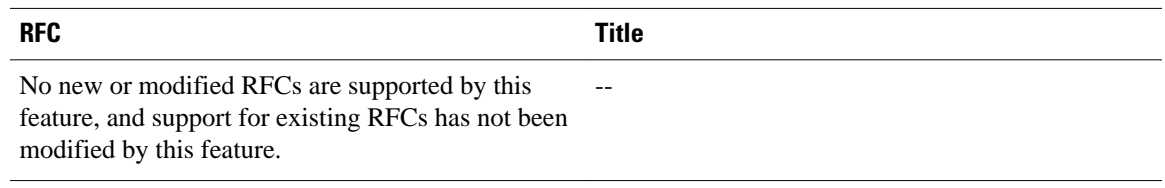

#### **Technical Assistance**

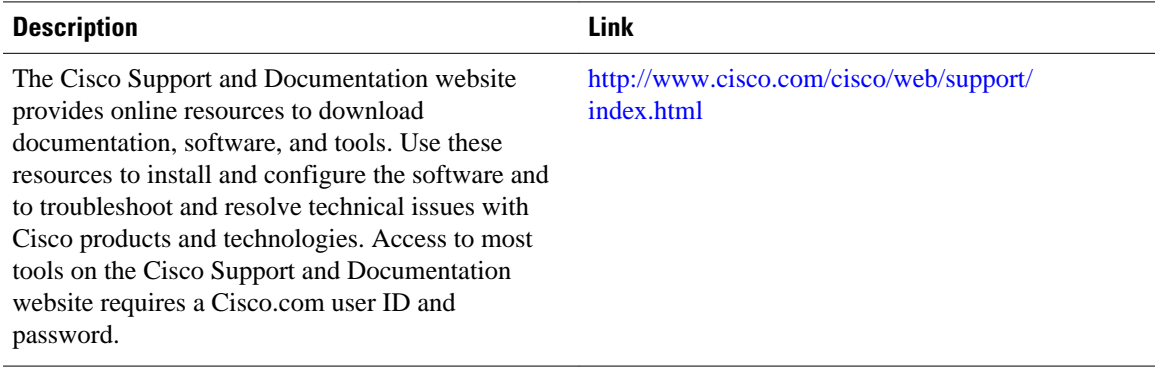

# <span id="page-201-0"></span>**Feature Information for DHCP Option 82 Configurable Circuit ID and Remote ID**

The following table provides release information about the feature or features described in this module. This table lists only the software release that introduced support for a given feature in a given software release train. Unless noted otherwise, subsequent releases of that software release train also support that feature.

Use Cisco Feature Navigator to find information about platform support and Cisco software image support. To access Cisco Feature Navigator, go to [www.cisco.com/go/cfn.](http://www.cisco.com/go/cfn) An account on Cisco.com is not required.

| <b>Feature Name</b>                                     | <b>Releases</b> | <b>Feature Information</b>                                                                    |
|---------------------------------------------------------|-----------------|-----------------------------------------------------------------------------------------------|
| DHCP Option 82 Configurable<br>Circuit ID and Remote ID | 12.2(33)SRD1    | Provides naming choices in the<br>Option 82 Remote ID and Option<br>82 Circuit ID suboptions. |
|                                                         |                 | The following commands were<br>introduced or modified: ip dhep<br>snooping vlan.              |

*Table 23 Feature Information for DHCP Option 82 Configurable Circuit ID and Remote ID*

Cisco and the Cisco logo are trademarks or registered trademarks of Cisco and/or its affiliates in the U.S. and other countries. To view a list of Cisco trademarks, go to this URL: [www.cisco.com/go/trademarks](http://www.cisco.com/go/trademarks). Third-party trademarks mentioned are the property of their respective owners. The use of the word partner does not imply a partnership relationship between Cisco and any other company. (1110R)

Any Internet Protocol (IP) addresses and phone numbers used in this document are not intended to be actual addresses and phone numbers. Any examples, command display output, network topology diagrams, and other figures included in the document are shown for illustrative purposes only. Any use of actual IP addresses or phone numbers in illustrative content is unintentional and coincidental.

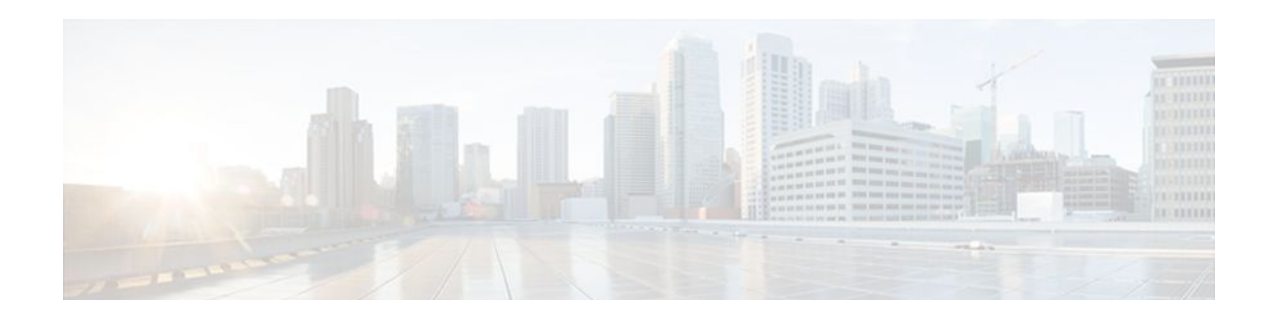

# **Configuring DHCP Services for Accounting and Security**

Cisco IOS software supports several capabilities that enhance DHCP security, reliability, and accounting in Public Wireless LANs (PWLANs). This functionality can also be used in other network implementations. This module describes the concepts and tasks needed to configure DHCP services for accounting and security.

- Finding Feature Information, page 191
- Prerequisites for Configuring DHCP Services for Accounting and Security, page 191
- [Information About DHCP Services for Accounting and Security, page 192](#page-203-0)
- [How to Configure DHCP Services for Accounting and Security, page 193](#page-204-0)
- [Configuration Examples for DHCP Services for Accounting and Security, page 207](#page-218-0)
- [Additional References, page 210](#page-221-0)
- [Technical Assistance, page 212](#page-223-0)
- [Feature Information for DHCP Services for Accounting and Security, page 212](#page-223-0)

# **Finding Feature Information**

Your software release may not support all the features documented in this module. For the latest feature information and caveats, see the release notes for your platform and software release. To find information about the features documented in this module, and to see a list of the releases in which each feature is supported, see the Feature Information Table at the end of this document.

Use Cisco Feature Navigator to find information about platform support and Cisco software image support. To access Cisco Feature Navigator, go to [www.cisco.com/go/cfn.](http://www.cisco.com/go/cfn) An account on Cisco.com is not required.

# **Prerequisites for Configuring DHCP Services for Accounting and Security**

Before you configure DHCP services for accounting and security, you should understand the concepts documented in the "DHCP Overview" module.

# <span id="page-203-0"></span>**Information About DHCP Services for Accounting and Security**

- DHCP Operation in Public Wireless LANs, page 192
- Security Vulnerabilities in Public Wireless LANs, page 192
- DHCP Services for Security and Accounting Overview, page 192
- [DHCP Lease Limits,](#page-204-0) page 193

### **DHCP Operation in Public Wireless LANs**

The configuration of DHCP in a PWLAN simplifies the configuration of wireless clients and reduces the overhead necessary to maintain the network. DHCP clients are leased IP addresses by the DHCP server and then authenticated by the Service Selection Gateway (SSG), which allows the clients to access network services. The DHCP server and client exchange DHCP messages for IP address assignments. When a DHCP server assigns an IP address to a client, a DHCP binding is created. The IP address is leased to the client until the client explicitly releases the IP address and disconnects from the network. If the client disconnects without releasing the address, the server terminates the lease after the lease time is over. In either case, the DHCP server removes the binding and the IP address is returned to the pool.

### **Security Vulnerabilities in Public Wireless LANs**

As more people start using PWLANs, security becomes an important concern. Most implementations of PWLANs rely on DHCP for users to obtain an IP address while in a hot spot (such as a coffee shop, airport terminal, hotel, and so on) and use this IP address provided by the DHCP server throughout their session.

IP spoofing is a common technique used by hackers to spoof IP addresses. For example, customer A obtains an IP address from DHCP and has already been authenticated to use the PWLAN, but a hacker spoofs the IP address of customer A and uses this IP address to send and receive traffic. Customer A will still be billed for the service even though he or she is not using the service.

Address Resolution Protocol (ARP) table entries are dynamic by design. Request and reply ARP packets are sent and received by all the networking devices in a network. In a DHCP network, the DHCP server stores the leased IP address to the MAC address or the client identifier of the client in the DHCP binding. But as ARP entries are learned dynamically, an unauthorized client can spoof the IP address given by the DHCP server and start using that IP address. The MAC address of this unauthorized client will replace the MAC address of the authorized client in the ARP table, allowing the unauthorized client to freely use the spoofed IP address.

### **DHCP Services for Security and Accounting Overview**

DHCP security and accounting features have been designed and implemented to address the security concerns in PWLANs but also can be used in other network implementations.

DHCP accounting provides authentication, authorization, and accounting (AAA) and RADIUS support for DHCP. The AAA and RADIUS support improves security by sending secure START and STOP accounting messages. The configuration of DHCP accounting adds a layer of security that allows DHCP lease assignment and termination to be triggered for the appropriate RADIUS START and STOP accounting records so that the session state is properly maintained by upstream devices, such as an SSG. This additional security can help to prevent hackers or unauthorized clients from gaining illegal entry to the network by spoofing authorized DHCP leases.

<span id="page-204-0"></span>Three other features have been designed and implemented to address the security concerns in PWLANs. The first feature secures ARP table entries to DHCP leases in the DHCP database. The secure ARP functionality prevents IP spoofing by synchronizing the database of the DHCP server with the ARP table to avoid address hijacking. Secure ARP adds an entry to the ARP table for a client when an address is allocated that can be deleted by the DHCP server only when a binding expires.

The second feature is DHCP authorized ARP. This functionality provides a complete solution by addressing the need for DHCP to explicitly know when a user logs out. Before the introduction of DHCP authorized ARP, there was no mechanism to inform the DHCP server if a user had left the system ungracefully, which could result in excessive billing for a customer that had logged out but without the system detecting it. To prevent this problem, DHCP authorized ARP sends periodic ARP messages on a per-minute basis to determine if a user is still logged in. Only authorized users can respond to the ARP request. ARP responses from unauthorized users are blocked at the DHCP server, providing an extra level of security.

In addition, DHCP authorized ARP disables dynamic ARP learning on an interface. The address mapping can be installed only by the authorized component specified by the **arp authorized** interface configuration command. DHCP is the only authorized component allowed to install ARP entries.

The third feature is ARP Auto-logoff, which adds finer control for probing when authorized users log out. The **arp probe interval** command specifies when to start a probe (the timeout), how frequently a peer is probed (the interval), and the maximum number of retries (the count).

### **DHCP Lease Limits**

You can control the number of subscribers globally or on a per-interface basis by configuring a DHCP lease limit. This functionality allows an ISP to limit the number of leases available to clients per household or connection.

# **How to Configure DHCP Services for Accounting and Security**

- Configuring AAA and RADIUS for DHCP Accounting, page 193
- [Configuring DHCP Accounting](#page-207-0), page 196
- [Verifying DHCP Accounting](#page-209-0), page 198
- [Securing ARP Table Entries to DHCP Leases,](#page-210-0) page 199
- [Configuring DHCP Authorized ARP,](#page-212-0) page 201
- [Configuring a DHCP Lease Limit to Globally Control the Number of Subscribers](#page-214-0), page 203
- [Configuring a DHCP Lease Limit to Control the Number of Subscribers on an Interface](#page-216-0), page 205

### **Configuring AAA and RADIUS for DHCP Accounting**

RADIUS provides the accounting capability for the transmission of secure START and STOP messages. AAA and RADIUS are enabled prior to the configuration of DHCP accounting but can also be enabled to secure an insecure DHCP network. The configuration steps in this section are required for configuring DHCP accounting in a new or existing network.

- [RADIUS Accounting Attributes,](#page-205-0) page 194
- [Troubleshooting Tips](#page-207-0), page 196

#### <span id="page-205-0"></span>**RADIUS Accounting Attributes**

DHCP accounting introduces the attributes shown in the table below. These attributes are processed directly by the RADIUS server when DHCP accounting is enabled. These attributes can be monitored in the output of the **debug radius** command. The output will show the status of the DHCP leases and specific configuration details about the client. The **accounting** keyword can be used with the **debug radius** command to filter the output and display only DHCP accounting messages.

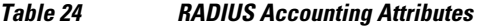

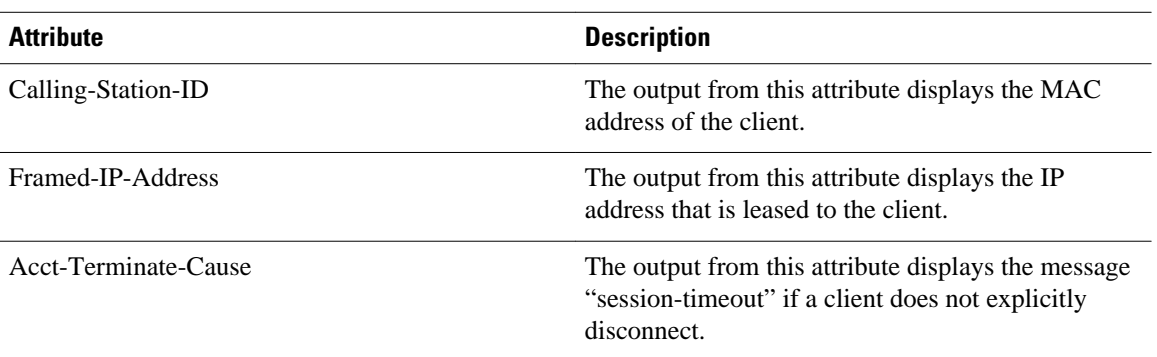

#### **SUMMARY STEPS**

- **1. enable**
- **2. configure terminal**
- **3. aaa new-model**
- **4. aaa group server radius** *group-name*
- **5. server** *ip-address* **auth-port** *port-number* **acct-port** *port-number*
- **6. exit**
- **7. aaa accounting** {**system** | **network** | **exec** | **connection** | **commands** *level*} {**default** | *list-name*} {**startstop** | **stop-only** | **none**} [**broadcast**] **group** *group-name*
- **8. aaa session-id** {**common** | **unique**}
- **9. ip radius source-interface** *type number* [**vrf** *vrf-name*]
- **10. radius-server host** {*hostname* | *ip-address*} [**auth-port** *port-number*] [**acct-port** *port-number*]
- **11. radius-server retransmit** *number-of-retries*

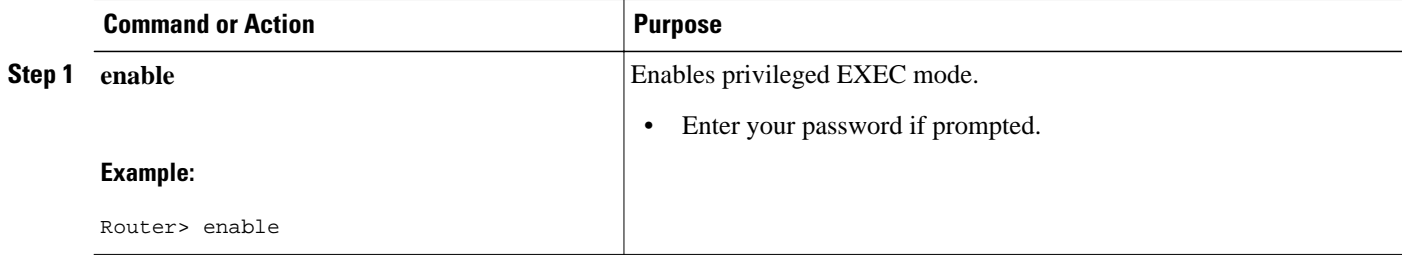

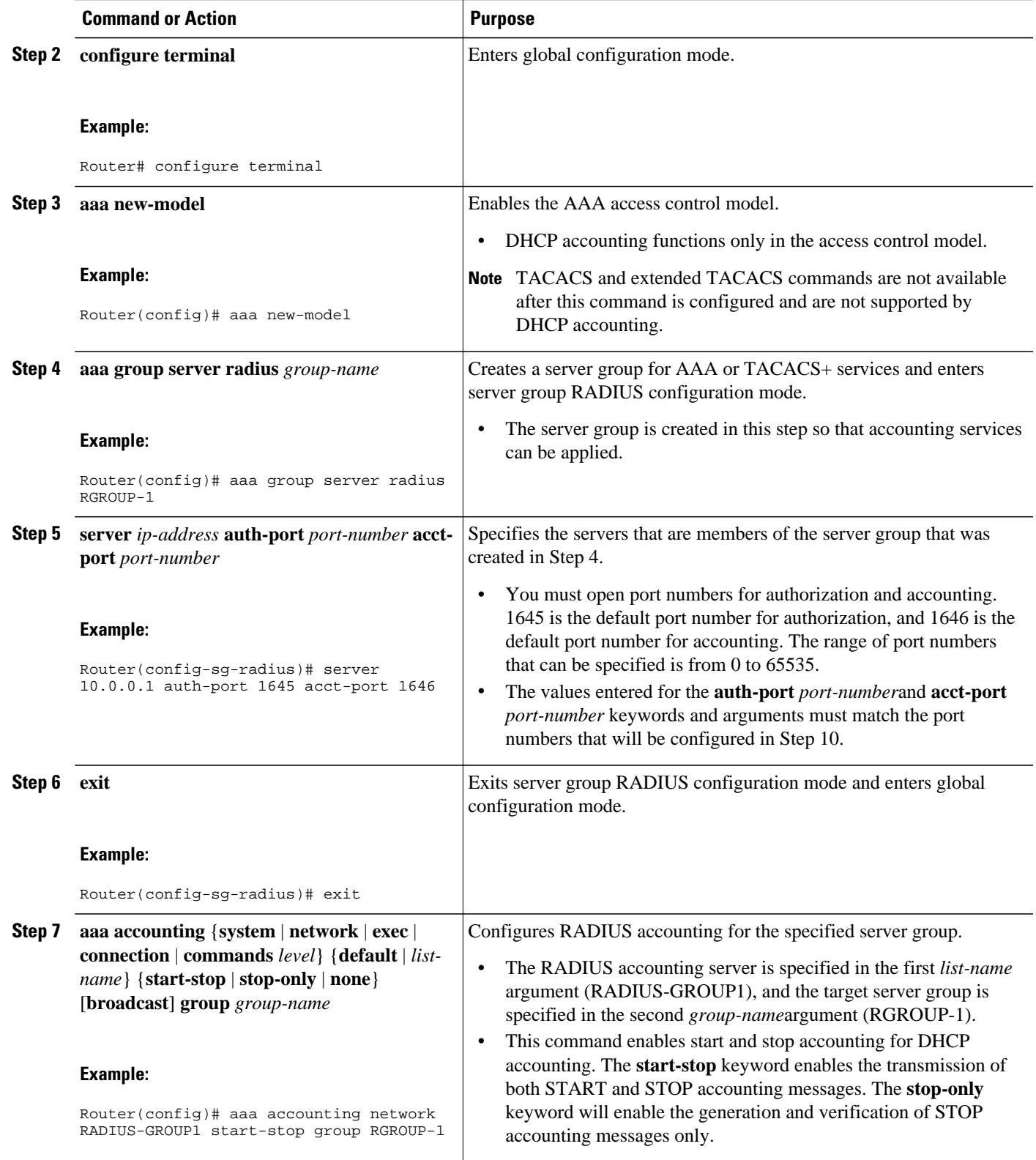

<span id="page-207-0"></span>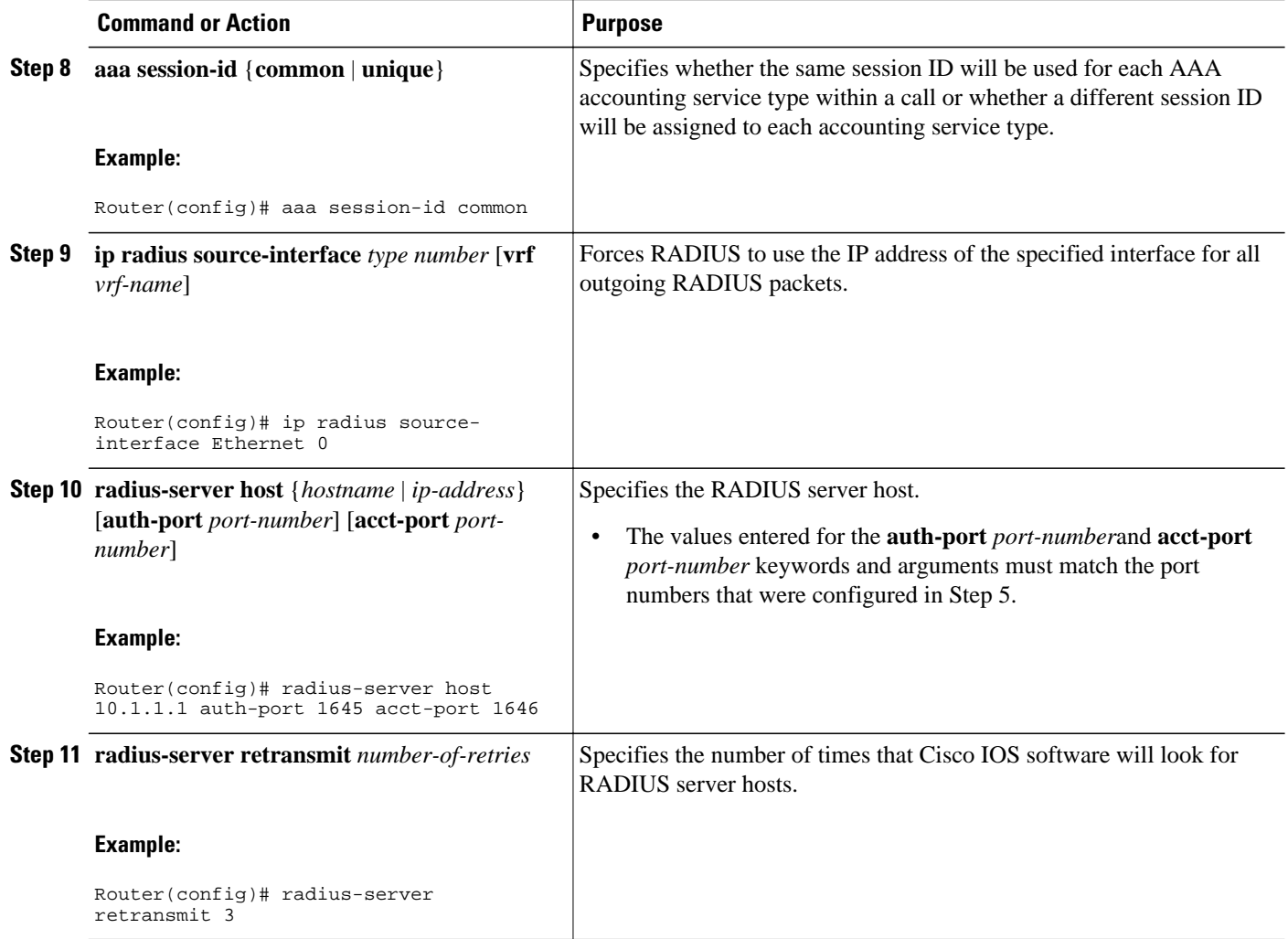

#### **Troubleshooting Tips**

To monitor and troubleshoot the configuration of RADIUS accounting, use the following command:

**debug radius accounting**

# **Configuring DHCP Accounting**

Perform this task to configure DHCP accounting.

DHCP accounting is enabled with the **accounting**DHCP pool configuration command. This command configures DHCP to operate with AAA and RADIUS to enable secure START and STOP accounting messages. This configuration adds a layer of security that allows DHCP lease assignment and termination to be triggered for the appropriate RADIUS START and STOP accounting records so that the session state is properly maintained by upstream devices, such as the SSG.

DHCP accounting is configured on a per-client or per-lease basis. Separate DHCP accounting processes can be configured on a per-pool basis.

You must configure an SSG for client authentication. AAA and RADIUS must be enabled before DHCP accounting will operate.

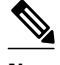

**Note** The following restrictions apply to DHCP accounting:

- DHCP accounting can be configured only for DHCP network pools in which bindings are created automatically and destroyed upon lease termination or when the client sends a DHCPRELEASE message.
- DHCP bindings are destroyed when the **clear ip dhcp binding** or **no service dhcp**command is entered, which also triggers an accounting STOP message. You should exercise caution when entering these commands if a pool is configured with DHCP accounting, because these commands will clear active leases.

>

#### **SUMMARY STEPS**

- **1. enable**
- **2. configure terminal**
- **3. ip dhcp pool** *pool-name*
- **4. accounting** *method-list-name*

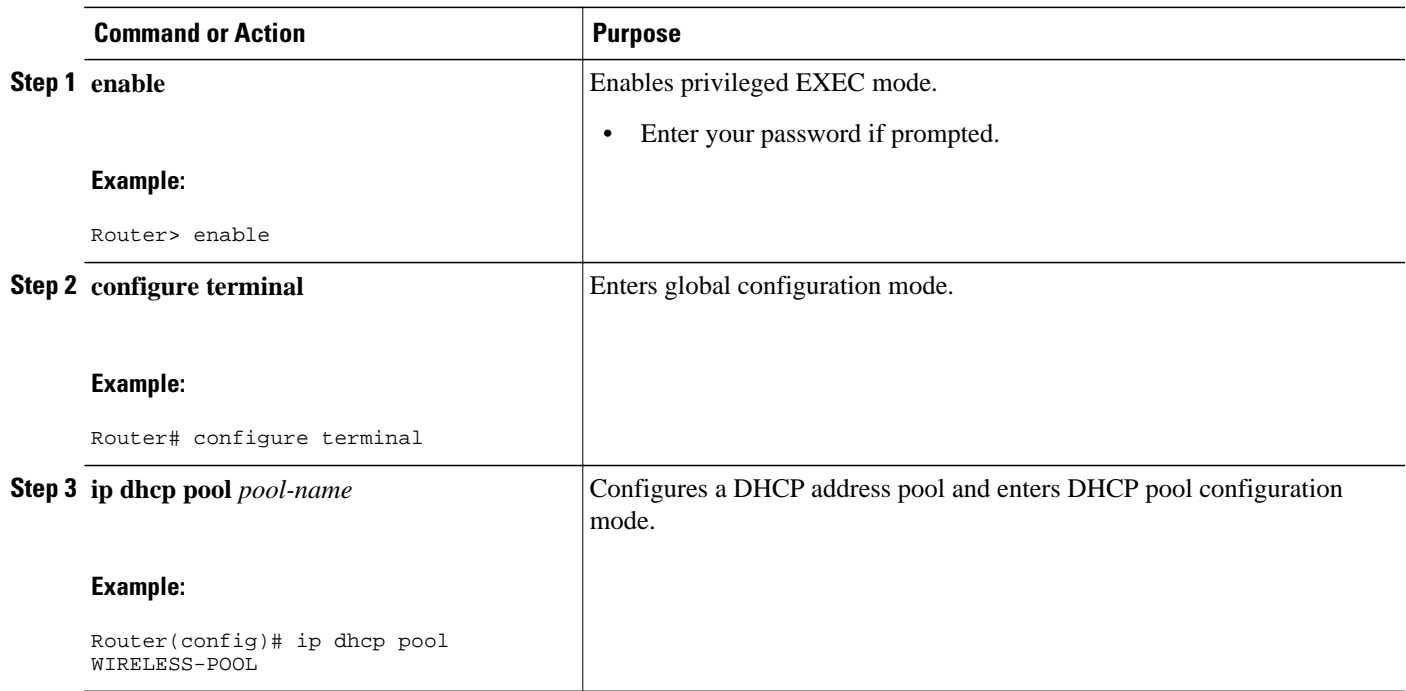

<span id="page-209-0"></span>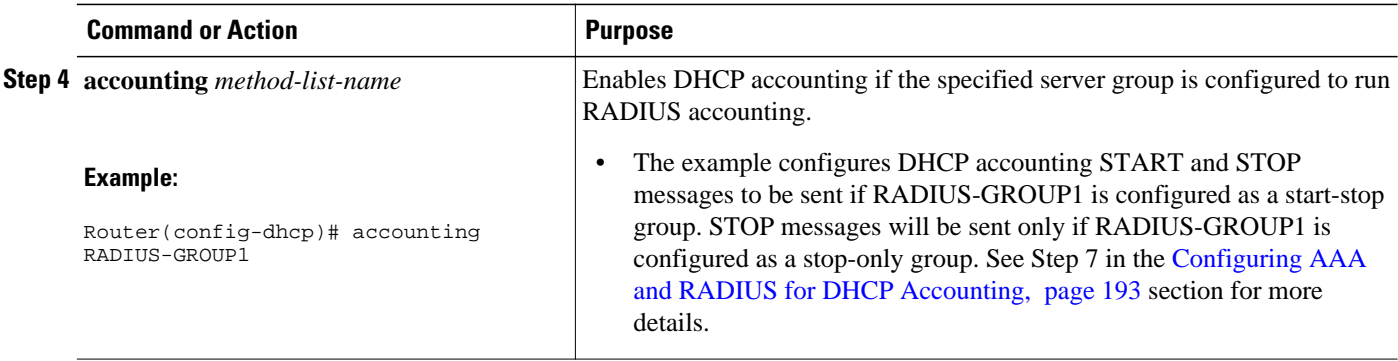

# **Verifying DHCP Accounting**

Perform this task to verify the DHCP accounting configuration.

The **debug radius**, **debug radius accounting**, **debug ip dhcp server events**, **debug aaa accounting**, and **debug aaa id**commands need not be issued together or in the same session because there are differences in the information that is provided. These commands, however, can be used to display DHCP accounting start and stop events, AAA accounting messages, and information about AAA and DHCP hosts and clients. See the "RADIUS Accounting Attributes" section of this module for a list of AAA attributes that have been introduced by DHCP accounting. The **show running-config | begin dhcp** command can be used to display the local DHCP configuration including the configuration of DHCP accounting.

#### **SUMMARY STEPS**

- **1. enable**
- **2. debug radius accounting**
- **3. debug ip dhcp server events**
- **4. debug aaa accounting**
- **5. debug aaa id**
- **6. show running-config** | **begin dhcp**

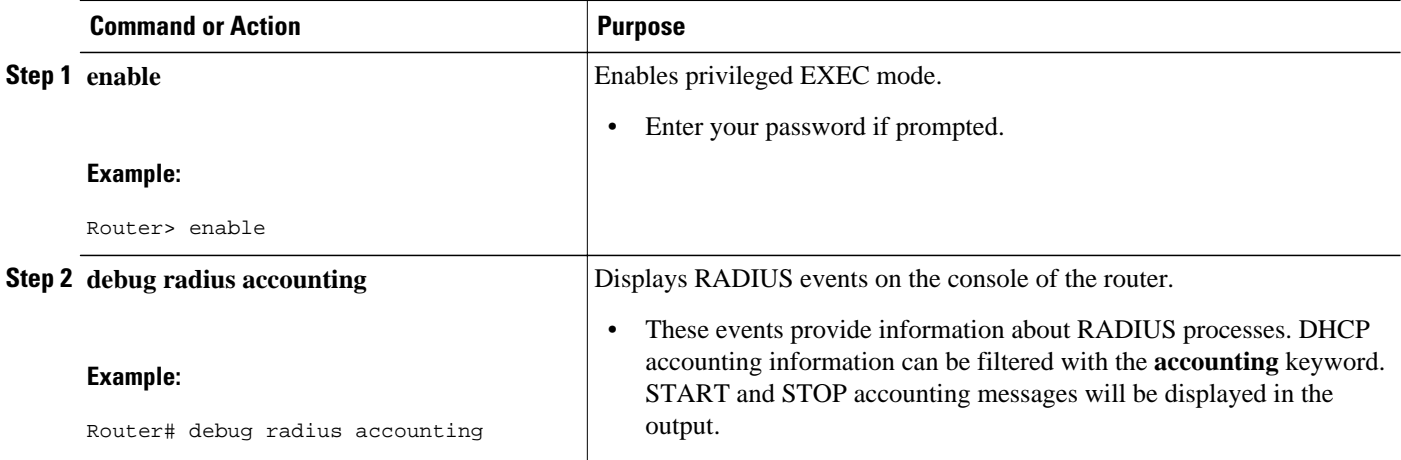

<span id="page-210-0"></span>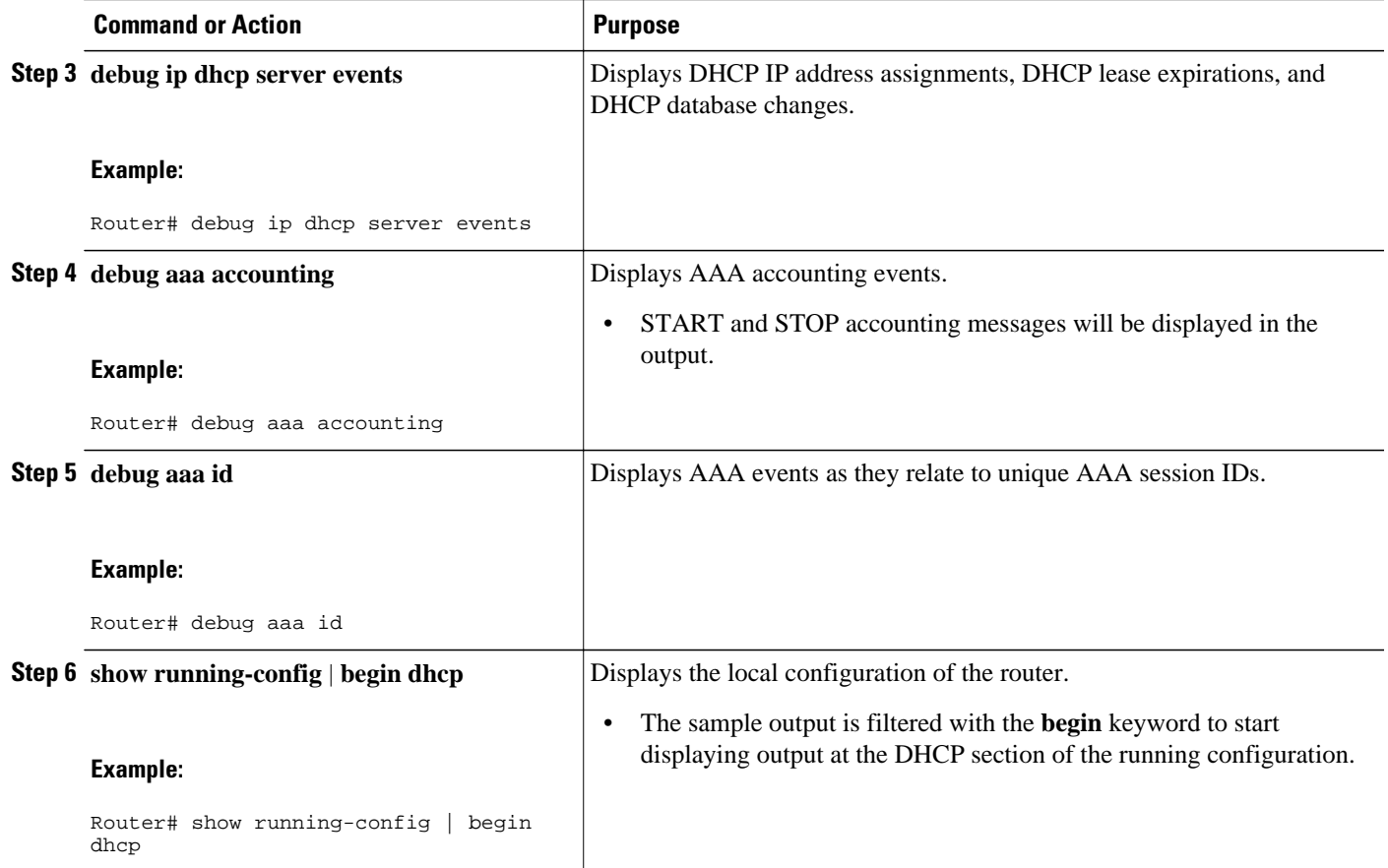

## **Securing ARP Table Entries to DHCP Leases**

Perform this task to secure ARP table entries to DHCP leases in the DHCP database.

When the **update arp** command is used, ARP table entries and their corresponding DHCP leases are secured automatically for all new leases and DHCP bindings. However, existing active leases are not secured. These leases are still insecure until they are renewed. When the lease is renewed, it is treated as a new lease and will be secured automatically. If this command is disabled on the DHCP server, all existing secured ARP table entries will automatically change to dynamic ARP entries.

#### **SUMMARY STEPS**

- **1. enable**
- **2. configure terminal**
- **3. ip dhcp pool** *pool* -*name*
- **4. update arp**
- **5. renew deny unknown**

#### **DETAILED STEPS**

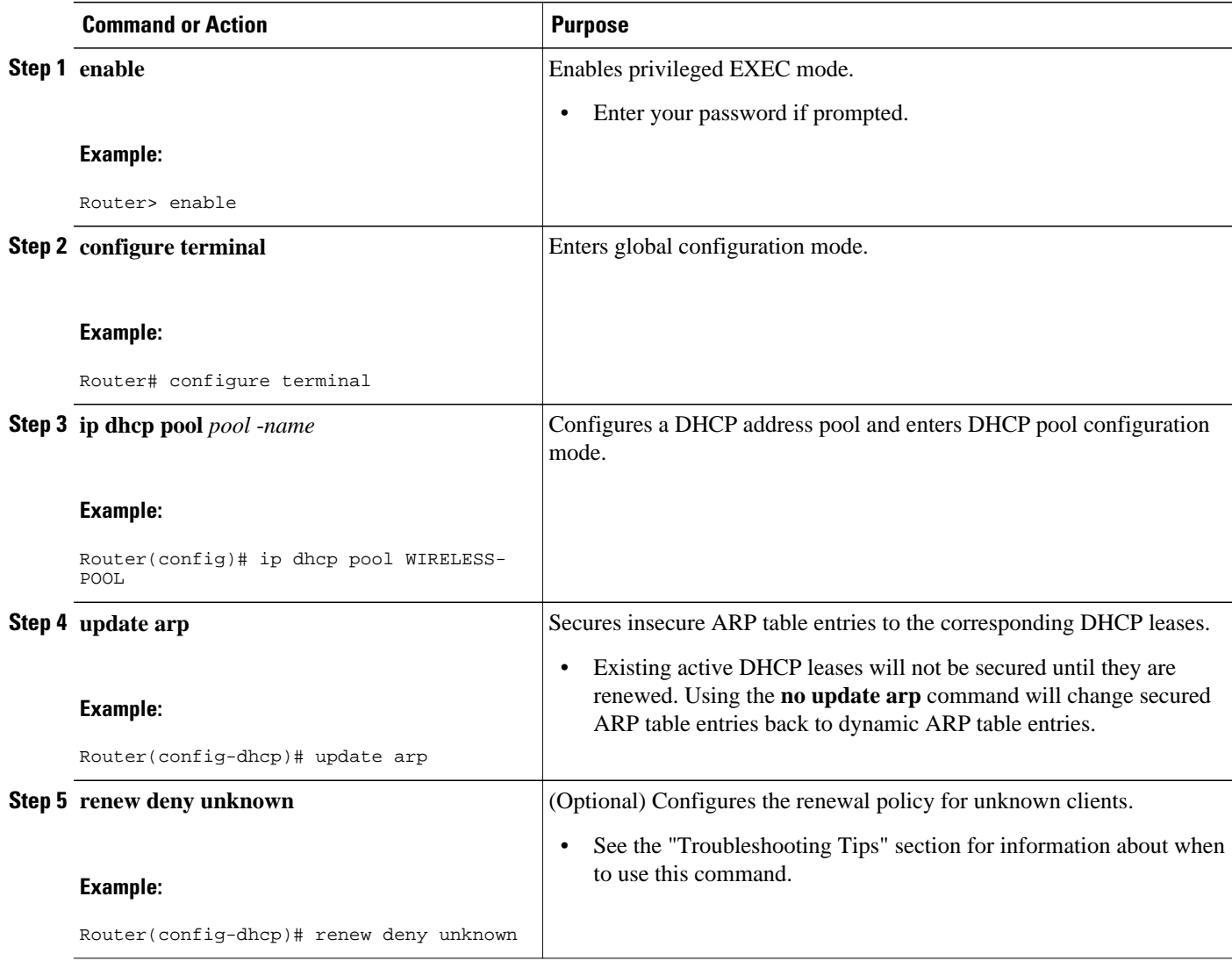

• Troubleshooting Tips, page 200

#### **Troubleshooting Tips**

In some usage scenarios, such as a wireless hot spot, where both DHCP and secure ARP are configured, a connected client device might go to sleep or suspend for a period of time. If the suspended time period is greater than the secure ARP timeout (default of 91 seconds), but less than the DHCP lease time, the client can awaken with a valid lease, but the secure ARP timeout has caused the lease binding to be removed because the client has been inactive. When the client awakens, the client still has a lease on the client side but is blocked from sending traffic. The client will try to renew its IP address but the DHCP server will ignore the request because the DHCP server has no lease for the client. The client must wait for the lease to expire before being able to recover and send traffic again.

To remedy this situation, use the **renew deny unknown** command in DHCP pool configuration mode. This command forces the DHCP server to reject renewal requests from clients if the requested address is present

at the server but is not leased. The DHCP server sends a DHCPNAK denial message to the client, which forces the client back to its initial state. The client can then negotiate for a new lease immediately, instead of waiting for its old lease to expire.

### <span id="page-212-0"></span>**Configuring DHCP Authorized ARP**

Perform this task to configure DHCP authorized ARP, which disables dynamic ARP learning on an interface.

DHCP authorized ARP has a limitation in supporting accurate one-minute billing. DHCP authorized ARP probes for authorized users once or twice, 30 seconds apart. In a busy network the possibility of missing reply packets increases, which can cause a premature logoff. If you need a more accurate and finer control for probing of the authorized user, configure the **arp probe interval** command. This command specifies when to start a probe, the interval between unsuccessful probes, and the maximum number of retries before triggering an automatic logoff.

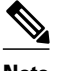

**Note** If both static and authorized ARP are installing the same ARP entry, static configuration overrides authorized ARP. You can install a static ARP entry by using the **arp** global configuration command. You can only remove a nondynamic ARP entry by the same method in which it was installed.

The ARP timeout period should not be set to less than 30 seconds. The feature is designed to send out an ARP message every 30 seconds, beginning 90 seconds before the ARP timeout period specified by the **arp timeout**command. This behavior allows probing for the client at least three times before giving up on the client. If the ARP timeout is set to 60 seconds, an ARP message is sent twice, and if it is set to 30 seconds, an ARP message is sent once. An ARP timeout period set to less than 30 seconds can yield unpredictable results.

>

#### **SUMMARY STEPS**

- **1. enable**
- **2. configure terminal**
- **3. interface** *type number*
- **4. ip address** *ip-address mask*
- **5. arp authorized**
- **6. arp timeout** *seconds*
- **7. arp probe interval** *seconds* **count** *number*
- **8. end**
- **9. show arp**

 $\overline{\phantom{a}}$ 

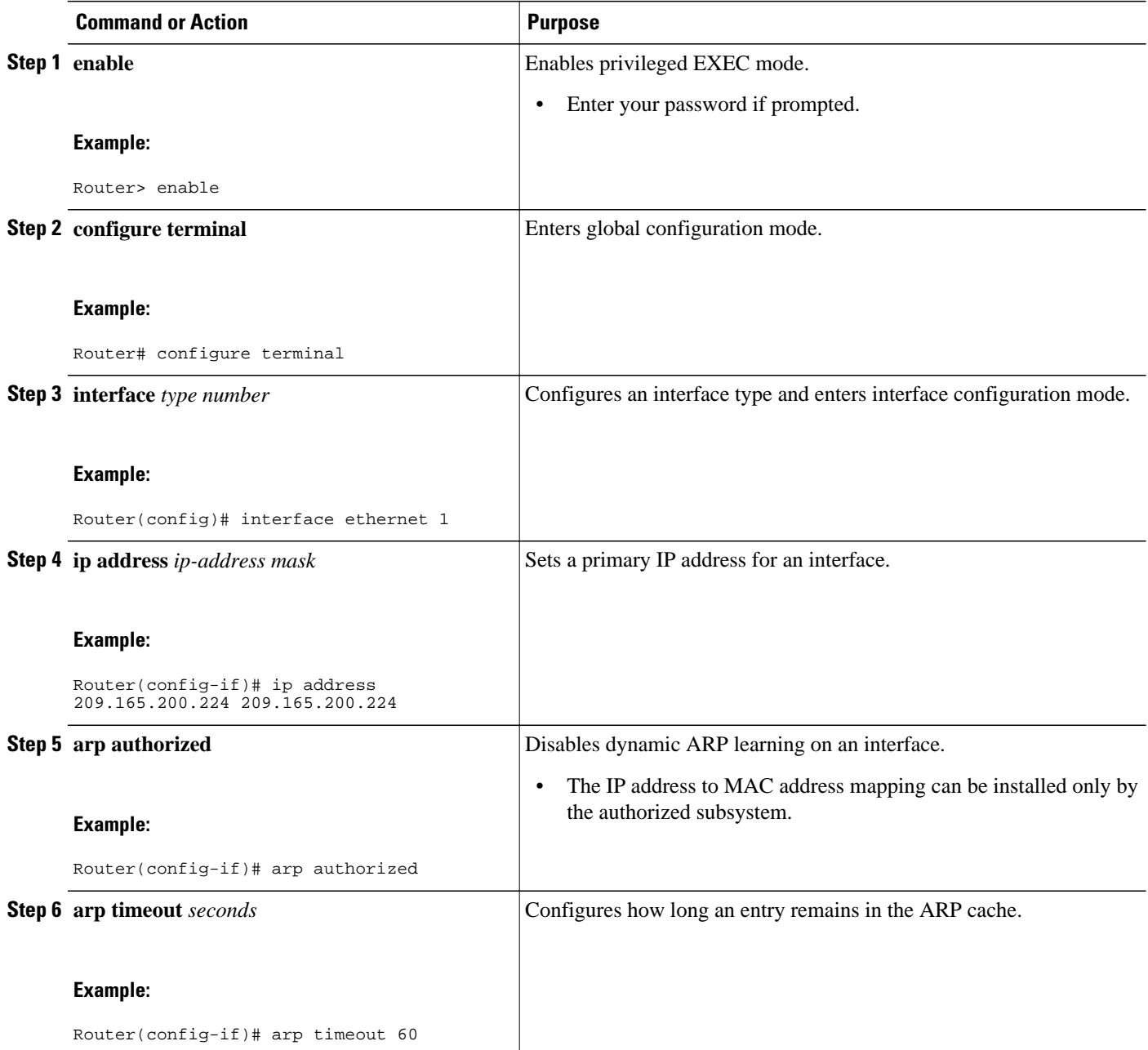

<span id="page-214-0"></span>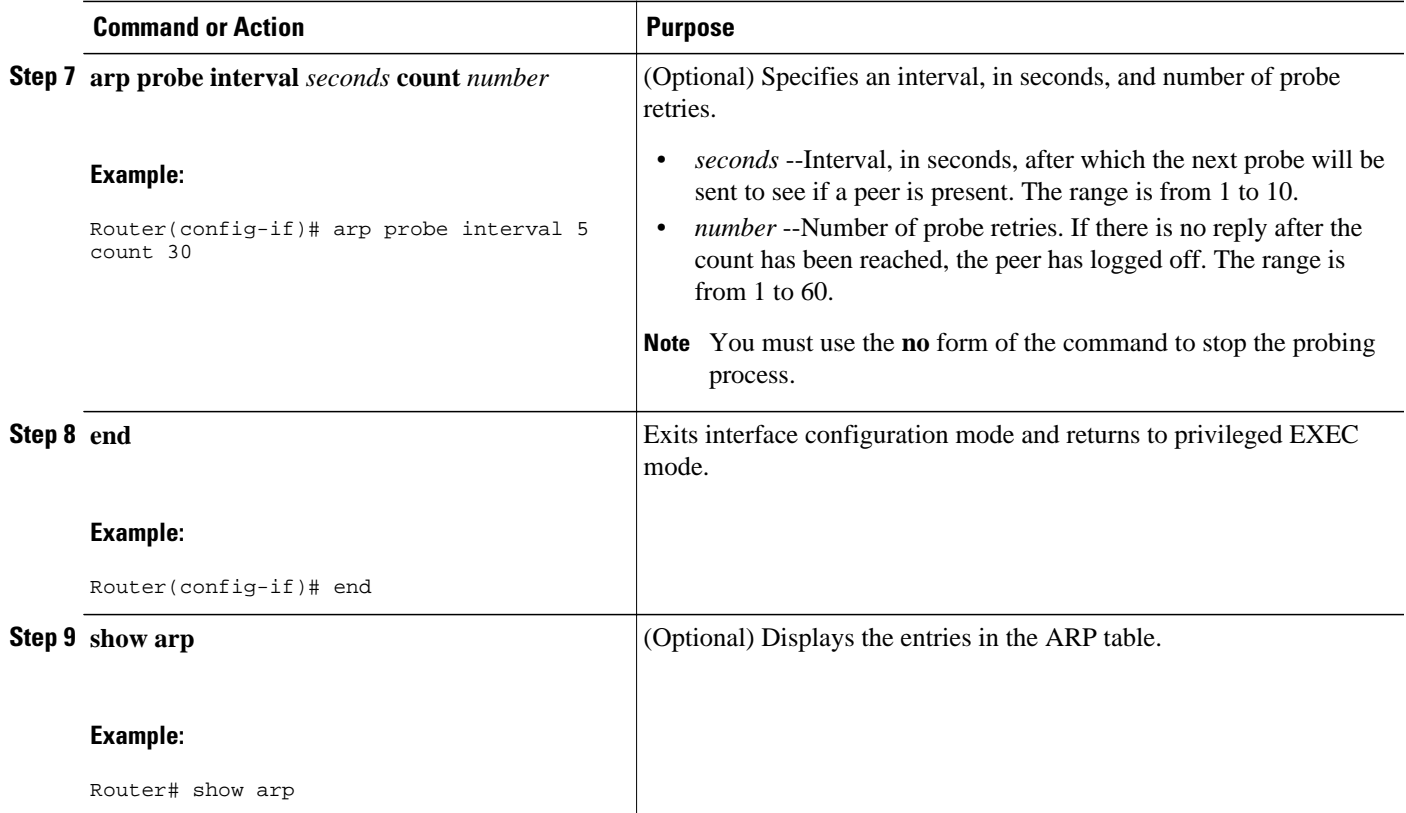

## **Configuring a DHCP Lease Limit to Globally Control the Number of Subscribers**

Perform this task to globally control the number of DHCP leases allowed for clients behind an ATM Routed Bridged Encapsulation (RBE) unnumbered interface or serial unnumbered interface.

This feature allows an ISP to globally limit the number of leases available to clients per household or connection.

If this feature is enabled on a Cisco IOS DHCP relay agent connected to clients through unnumbered interfaces, the relay agent keeps information about the DHCP leases offered to the clients per subinterface. When a DHCPACK message is forwarded to the client, the relay agent increments the number of leases offered to clients on that subinterface. If a new DHCP client tries to obtain an IP address and the number of leases has already reached the configured lease limit, DHCP messages from the client will be dropped and will not be forwarded to the DHCP server.

If this feature is enabled on the Cisco IOS DHCP server directly connected to clients through unnumbered interfaces, the server allocates addresses and increments the number of leases per subinterface. If a new client tries to obtain an IP address, the server will not offer an IP address if the number of leases on the subinterface has already reached the configured lease limit.

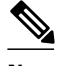

**Note** This feature is not supported on numbered interfaces. The lease limit can be applied only to ATM with RBE unnumbered interfaces or serial unnumbered interfaces.

>

#### **SUMMARY STEPS**

- **1. enable**
- **2. configure terminal**
- **3. ip dhcp limit lease log**
- **4. ip dhcp limit lease per interface** *lease-limit*
- **5. end**
- **6. show ip dhcp limit lease** [*type number*]

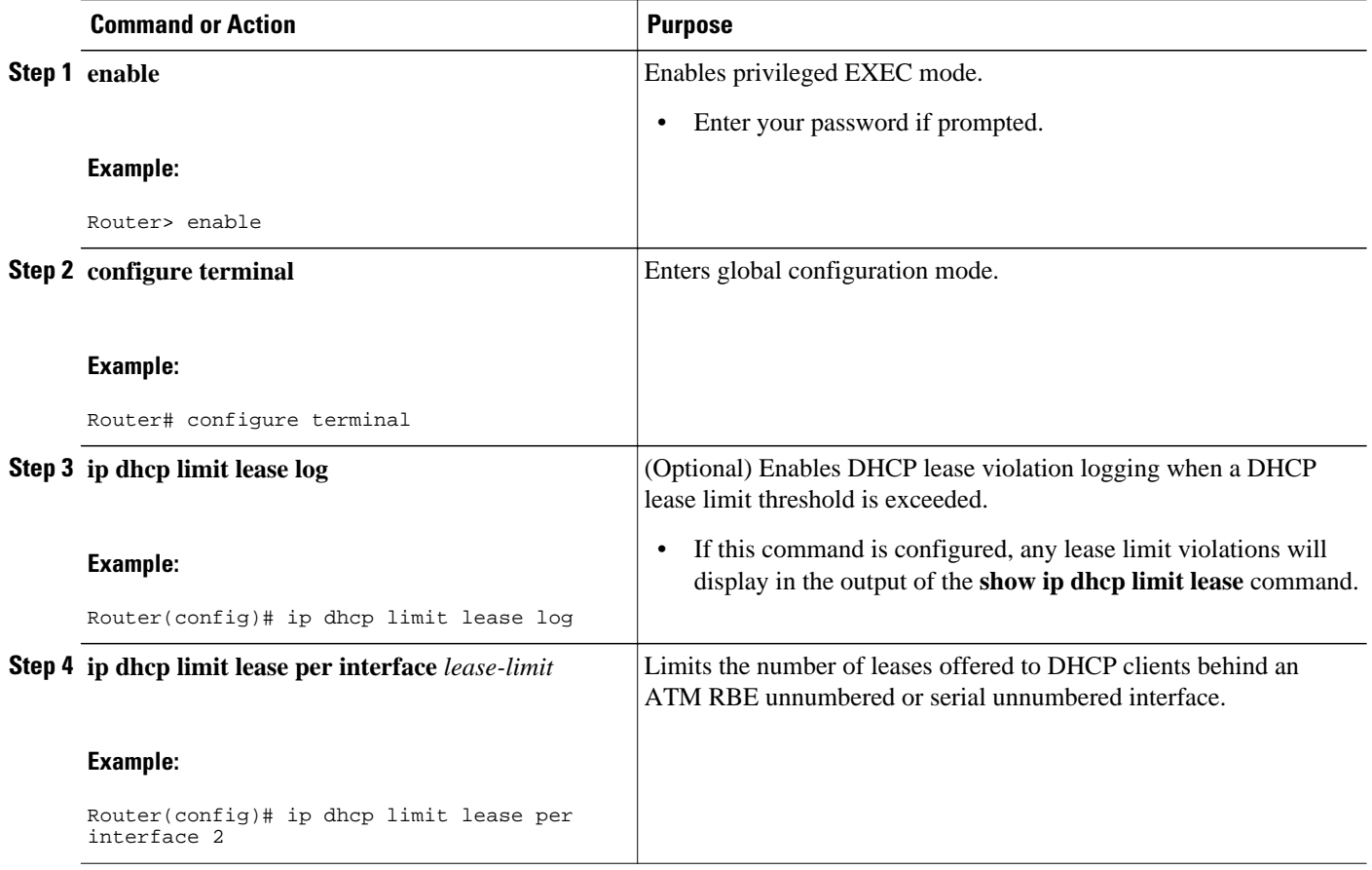
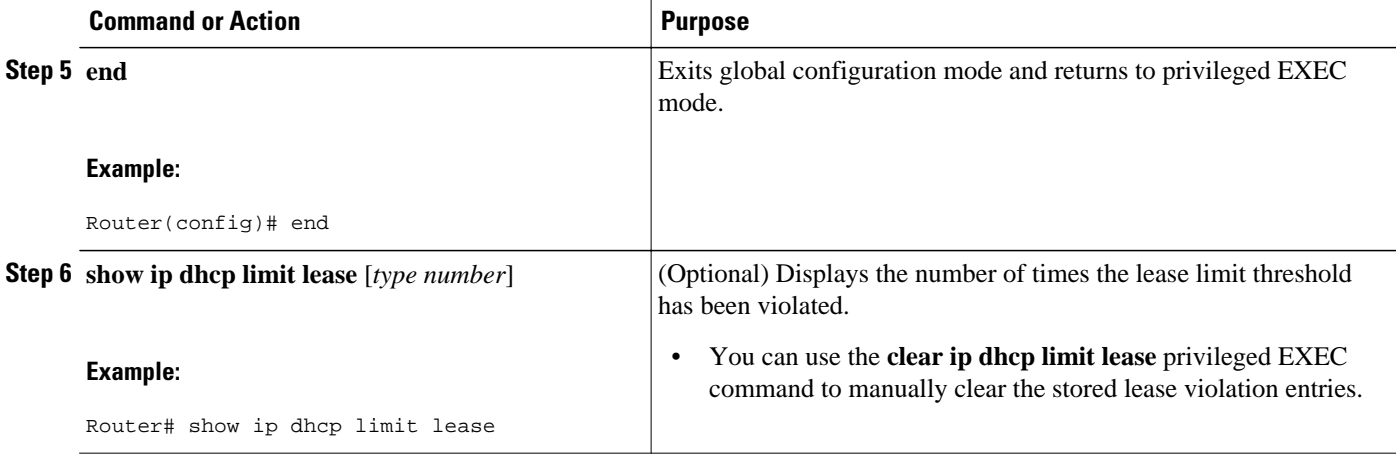

• Troubleshooting Tips, page 205

#### **Troubleshooting Tips**

You can use the **debug ip dhcp server packet** and **debug ip server events** commands to troubleshoot the DHCP lease limit.

## **Configuring a DHCP Lease Limit to Control the Number of Subscribers on an Interface**

Perform this task to limit the number of DHCP leases allowed on an interface.

This feature allows an ISP to limit the number of leases available to clients per household or connection on an interface.

If this feature is enabled on the Cisco IOS DHCP server directly connected to clients through unnumbered interfaces, the server allocates addresses and increments the number of leases per subinterface. If a new client tries to obtain an IP address, the server will not offer an IP address if the number of leases on the subinterface has already reached the configured lease limit.

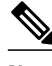

**Note** This feature is not supported on numbered interfaces. The lease limit can be applied only to ATM with RBE unnumbered interfaces or serial unnumbered interfaces.

>

#### **SUMMARY STEPS**

- **1. enable**
- **2. configure terminal**
- **3. ip dhcp limit lease log**
- **4. interface** *type number*
- **5. ip dhcp limit lease** *lease-limit*
- **6. end**
- **7. show ip dhcp limit lease** [*type number*]
- **8. show ip dhcp server statistics** [*type number*]

#### **DETAILED STEPS**

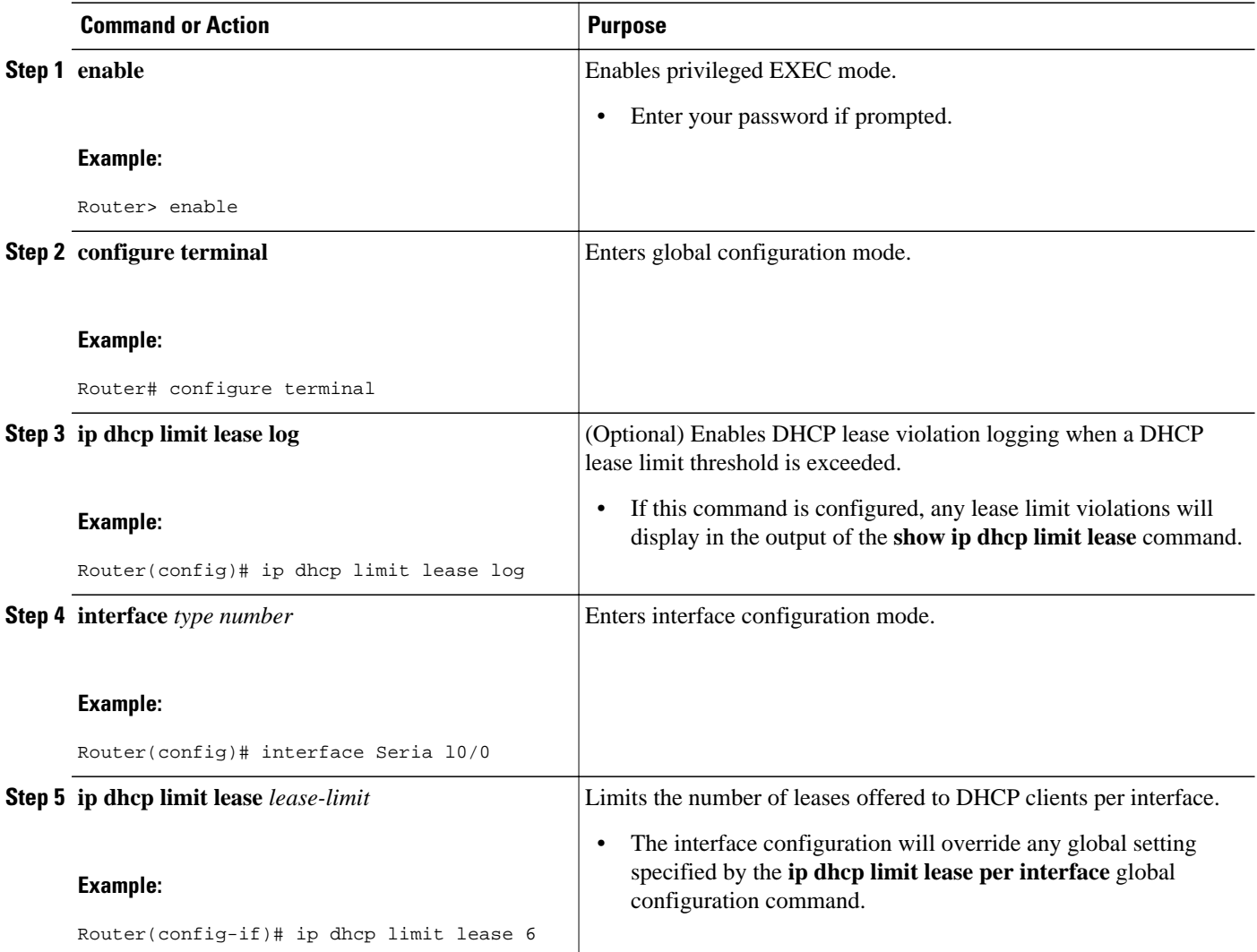

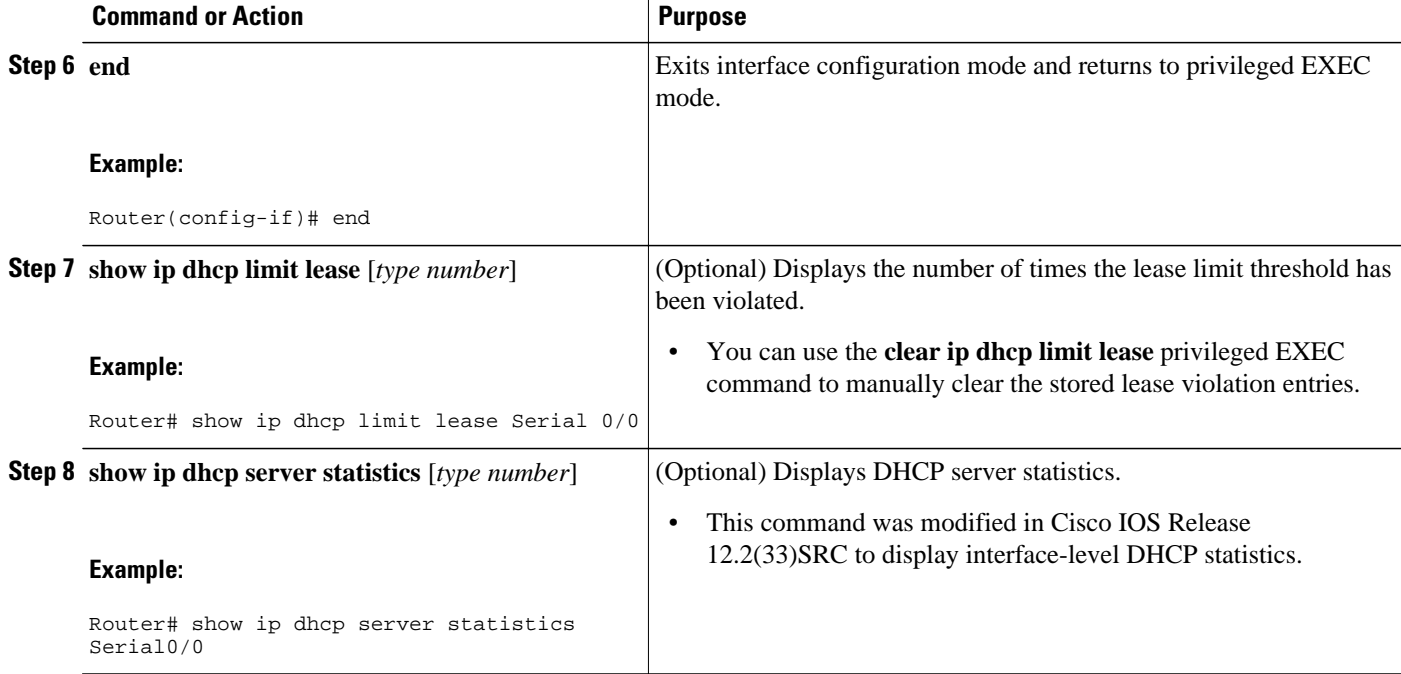

• Troubleshooting Tips, page 207

#### **Troubleshooting Tips**

You can use the **debug ip dhcp server packet** and **debug ip server events** commands to troubleshoot the DHCP lease limit.

# **Configuration Examples for DHCP Services for Accounting and Security**

- Example Configuring AAA and RADIUS for DHCP Accounting, page 207
- [Example Configuring DHCP Accounting](#page-219-0), page 208
- [Example Verifying DHCP Accounting](#page-219-0), page 208
- [Example Configuring DHCP Authorized ARP,](#page-220-0) page 209
- [Example Verifying DHCP Authorized ARP,](#page-221-0) page 210
- [Example Configuring a DHCP Lease Limit,](#page-221-0) page 210

## **Example Configuring AAA and RADIUS for DHCP Accounting**

The following example shows how to configure AAA and RADIUS for DHCP accounting:

```
aaa new-model 
aaa group server radius RGROUP-1 
  server 10.1.1.1 auth-port 1645 acct-port 1646 
  exit
```

```
aaa accounting network RADIUS-GROUP1 start-stop group RGROUP-1 
aaa session-id common 
ip radius source-interface Ethernet 0 
radius-server host 10.1.1.1 auth-port 1645 acct-port 1646 
radius-server retransmit 3 
exit
```
## **Example Configuring DHCP Accounting**

DHCP accounting is configured on a per-client or per-lease basis. Separate DHCP accounting processes can be configured on a per-pool basis. The following example shows how to configure DHCP accounting START and STOP messages to be sent if RADIUS-GROUP1 is configured as a start-stop group:

```
ip dhcp pool WIRELESS-POOL 
 accounting RADIUS-GROUP1
 exit
```
### **Example Verifying DHCP Accounting**

DHCP accounting is enabled after both RADIUS and AAA for DHCP are configured. DHCP START and STOP accounting generation information can be monitored with the **debug radius accounting** and **debug ip dhcp server events**commands. See the "RADIUS Accounting Attributes" task for a list of AAA attributes that have been introduced by DHCP accounting.

The following is sample output from the **debug radius accounting**command. The output shows the DHCP lease session ID, the MAC address, and the IP address of the client interface.

```
00:00:53: RADIUS: Pick NAS IP for uid=2 tableid=0 cfg_addr=10.0.18.3 best_addr=0.0.0.0 
00:00:53: RADIUS(00000002): sending 
00:00:53: RADIUS(00000002): Send to unknown id 21645/1 10.1.1.1 :1646, Accounting-
Request, len 76 
00:00:53: RADIUS: authenticator C6 FE EA B2 1F 9A 85 A2 - 9A 5B 09 B5 36 B5 B9 27 
00:00:53: RADIUS: Acct-Session-Id [44] 10 "00000002" 
00:00:53: RADIUS: Framed-IP-Address [8] 6 10.0.0.10 
00:00:53: RADIUS: Calling-Station-Id [31] 16 "00000c59df76" 
00:00:53: RADIUS: Acct-Status-Type [40] 6 Start [1] 
00:00:53: RADIUS: Service-Type [6] 6 Framed [2] 
00:00:53: RADIUS: NAS-IP-Address [4] 6 10.0.18.3 
00:00:53: RADIUS: Acct-Delay-Time [41] 6 0
```
The following is sample output from the **debug ip dhcp server events**command. The output was generated on a DHCP server and shows an exchange of DHCP messages between the client and server to negotiate a DHCP lease. The acknowledgment that confirms to the DHCP server that the client has accepted the assigned IP address triggers the accounting START message. It is shown in the last line of the following output:

```
00:45:50:DHCPD:DHCPDISCOVER received from client
0063.6973.636f.2d30.3030.312e.3432.6339.2e65.6337.352d.4574.31 on
interface Ethernet0.
00:45:52:DHCPD:assigned IP address 10.10.10.16 to client
0063.6973.636f.2d30.3030.312e.3432.6339.2e65.6337.352d.4574.31.
00:45:52:DHCPD:Sending DHCPOFFER to client
0063.6973.636f.2d30.3030.312e.3432.6339.2e65.6337.352d.4574.31(10.10.10.16)
00:45:52:DHCPD:broadcasting BOOTREPLY to client 0001.42c9.ec75.
00:45:52:DHCPD:DHCPREQUEST received from client
0063.6973.636f.2d30.3030.312e.3432.6339.2e65.6337.352d.4574.31.
00:45:52:DHCPD:Sending DHCPACK to client
0063.6973.636f.2d30.3030.312e.3432.6339.2e65.6337.352d.4574.31
(10.10.10.16).
00:45:52:DHCPD:broadcasting BOOTREPLY to client 0001.42c9.ec75.
00:45:52:DHCPD:triggered Acct Start for 0001.42c9.ec75 (10.10.10.16).
```
The following is sample output from the **debug ip dhcp server events**command. The output was generated on a DHCP server and shows the receipt of an explicit release message from the DHCP client. The DHCP

<span id="page-220-0"></span>server triggers an accounting STOP message and then returns the IP address to the DHCP pool. Information about the accounting STOP message is shown in the third line of the following output:

```
00:46:26:DHCPD:DHCPRELEASE message received from client
0063.6973.636f.2d30.3030.312e.3432.6339.2e65.6337.352d.4574.31 (10.10.10.16)
00:46:26:DHCPD:triggered Acct Stop for (10.10.10.16).
00:46:26:DHCPD:returned 10.10.10.16 to address pool WIRELESS-POOL.
```
## **Example Configuring DHCP Authorized ARP**

Router 1 is the DHCP server that assigns IP addresses to the routers that are seeking IP addresses, and Router 2 is the DHCP client configured to obtain its IP address through the DHCP server. Because the **update arp** DHCP pool configuration command is configured on Router 1, the router will install a secure ARP entry in its ARP table. The **arp authorized** command stops any dynamic ARP on that interface. Router 1 sends periodic ARPs to Router 2 to make sure that the client is still active. Router 2 responds with an ARP reply. Unauthorized clients cannot respond to these periodic ARPs. The unauthorized ARP responses are blocked at the DHCP server. The timer for the entry is refreshed on Router 1 upon receiving the response from the authorized client.

See the figure below for a sample topology.

#### *Figure 13 Sample Topology for DHCP Authorized ARP*

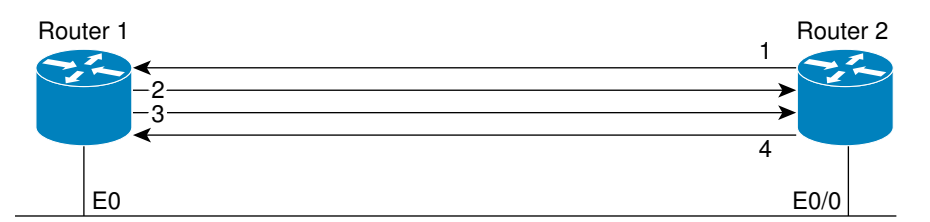

- 1. Send request for IP address.
- 2. Assign IP address and install secure ARP entry for it in Router 1.
- 3. Send periodic ARPs to make sure Router 2 is still active.
- 4. Reply to periodic ARPs.

103063

#### **Router 1 (DHCP Server)**

```
ip dhcp pool name1
 network 10.0.0.0 255.255.255.0
 lease 0 0 20
 update arp
!
interface Ethernet 0
 ip address 10.0.0.1 255.255.255.0
 half-duplex
 arp authorized
 arp timeout 60
! optional command to adjust the periodic ARP probes sent to the peer
 arp probe interval 5 count 15
```
#### **Router 2 (DHCP Client)**

```
interface Ethernet 0/0
  ip address dhcp
 half-duplex
```
## <span id="page-221-0"></span>**Example Verifying DHCP Authorized ARP**

The following is sample output from the **show arp** command on Router 1 (see the figure above):

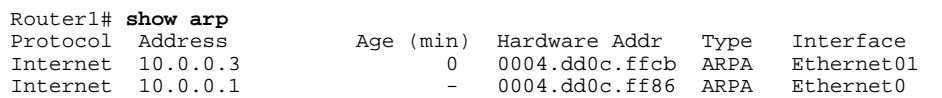

The following is sample output from the **show arp** command on Router 2 (see the figure above):

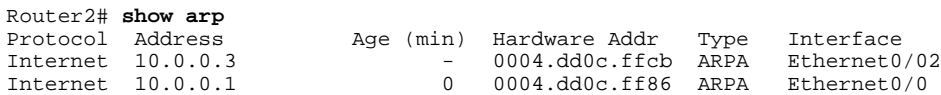

## **Example Configuring a DHCP Lease Limit**

In the following example, if more than three clients try to obtain an IP address from ATM interface 4/0.1, the DHCPDISCOVER packets will not be forwarded to the DHCP server. If the DHCP server resides on the same router, DHCP will not reply to more than three clients.

```
ip dhcp limit lease per interface 3
!
interface loopback 0
 ip address 10.1.1.129 255.255.255.192
!
interface ATM 4/0.1
 no ip address
!
interface ATM 4/0.1 point-to-point
 ip helper-address 172.16.1.2
  ip unnumbered loopback 0
 atm route-bridged ip
  pvc 88/800
   encapsulation aal5snap
```
In the following example, five DHCP clients are allowed to receive IP addresses. If a sixth client tries to obtain an IP address, the DHCPDISCOVER messages will not be forwarded to the DHCP server and a trap will be sent to the SNMP manager.

```
ip dhcp limit lease log 
! 
ip dhcp pool pool1 
 network 10.1.1.0 255.255.255.0 
!
interface loopback 0 
  ip address 10.1.1.1 255.255.255.0 
!
interface serial 0/0.2 point-to-point
  ip dhcp limit lease 5 
  ip unnumbered loopback 0 
  exit
snmp-server enable traps dhcp interface
```
## **Additional References**

#### **Related Documents**

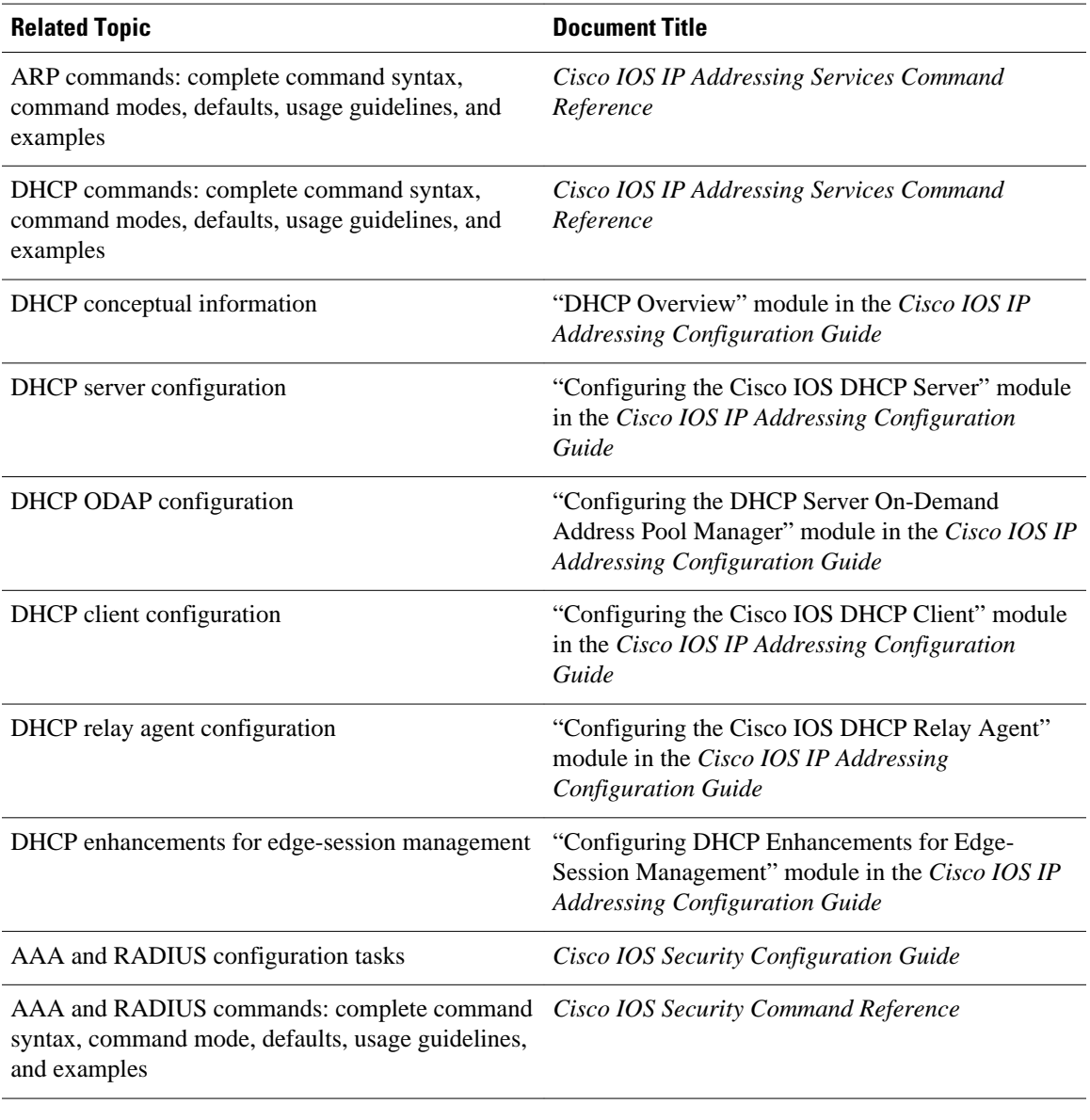

#### **Standards**

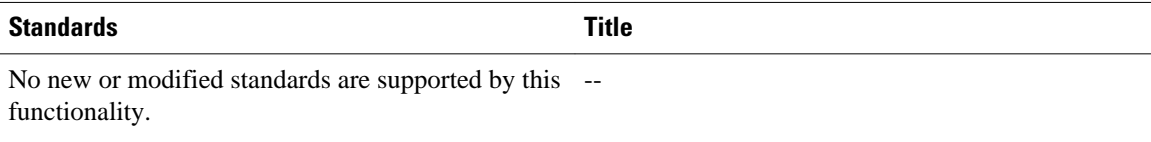

#### **MIBs**

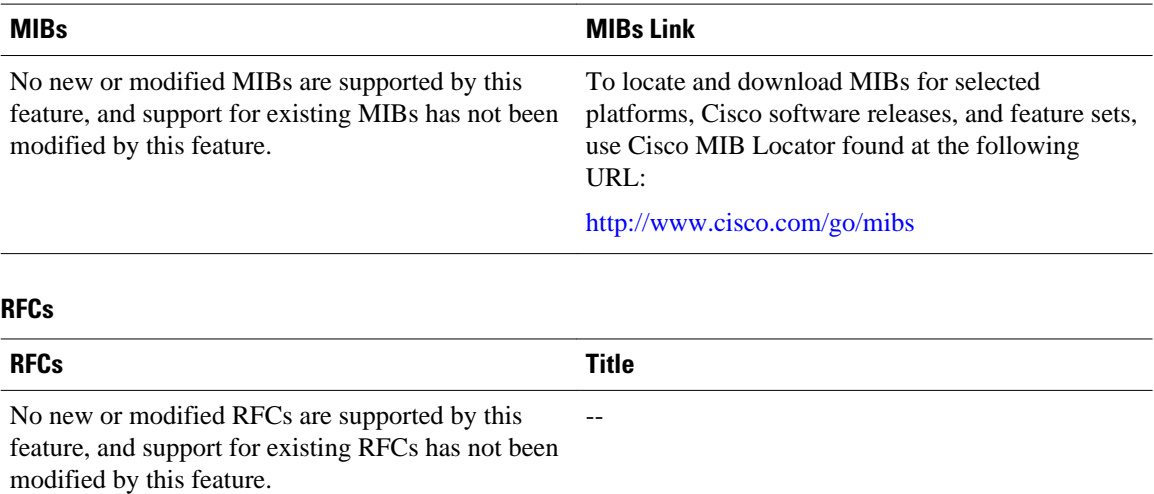

# **Technical Assistance**

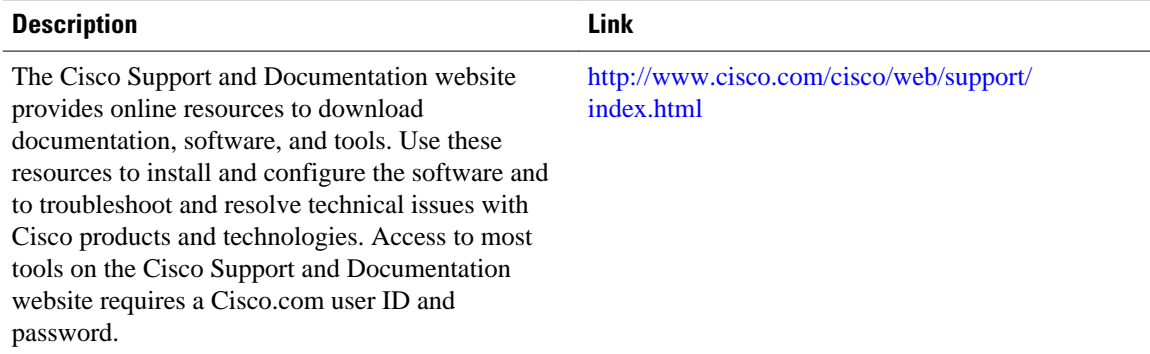

# **Feature Information for DHCP Services for Accounting and Security**

The following table provides release information about the feature or features described in this module. This table lists only the software release that introduced support for a given feature in a given software release train. Unless noted otherwise, subsequent releases of that software release train also support that feature.

Use Cisco Feature Navigator to find information about platform support and Cisco software image support. To access Cisco Feature Navigator, go to [www.cisco.com/go/cfn.](http://www.cisco.com/go/cfn) An account on Cisco.com is not required.

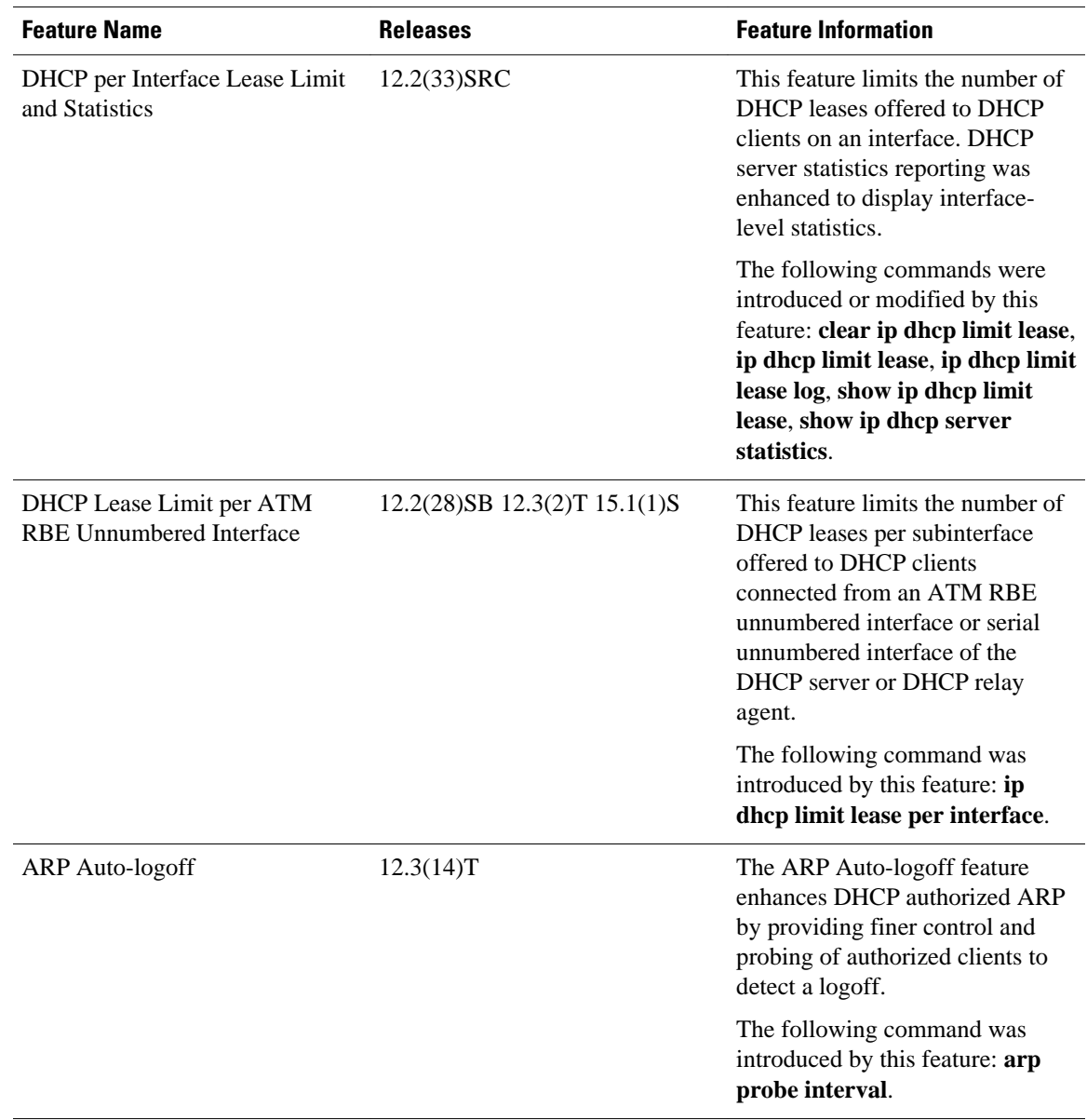

#### *Table 25 Feature Information for DHCP Services for Accounting and Security*

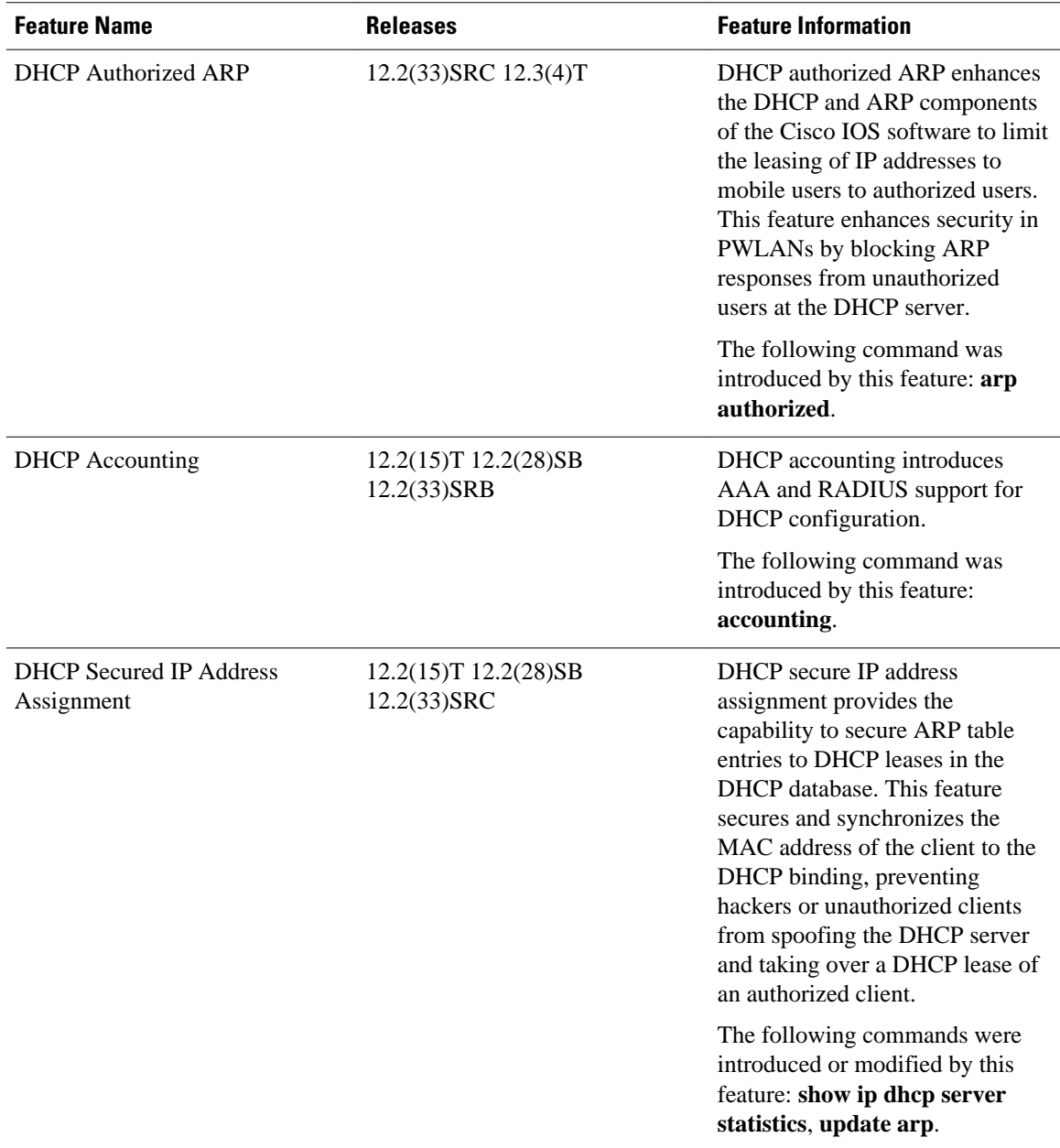

Cisco and the Cisco logo are trademarks or registered trademarks of Cisco and/or its affiliates in the U.S. and other countries. To view a list of Cisco trademarks, go to this URL: [www.cisco.com/go/trademarks](http://www.cisco.com/go/trademarks). Third-party trademarks mentioned are the property of their respective owners. The use of the word partner does not imply a partnership relationship between Cisco and any other company. (1110R)

Any Internet Protocol (IP) addresses and phone numbers used in this document are not intended to be actual addresses and phone numbers. Any examples, command display output, network topology diagrams, and other figures included in the document are shown for illustrative purposes only. Any use of actual IP addresses or phone numbers in illustrative content is unintentional and coincidental.

 $\mathbf I$ 

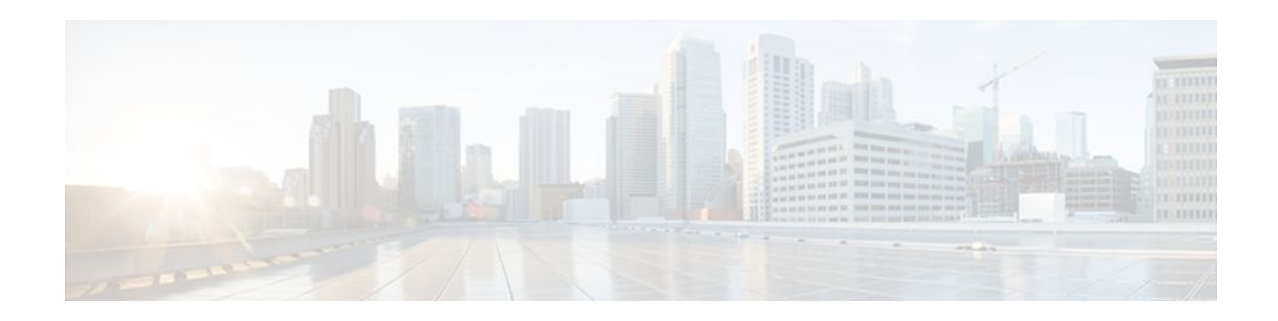

# **Configuring DHCP Enhancements for Edge-Session Management**

The DHCP Enhancements for Edge-Session Management feature provides the capability of simultaneous service by multiple Internet Service Providers (ISPs) to customers using one network infrastructure. The end-user customer may change ISPs at any time.

The DHCP enhancements evolved out of the Service Gateways (SGs) requirement to receive information from the DHCP server about when client DISCOVER packets (session initiation) are received, when an address has been allocated to a client, and when a client has released a DHCP lease or the lease has expired (session termination).

- Finding Feature Information, page 217
- Information About DHCP Enhancements for Edge-Session Management, page 217
- [How to Configure DHCP Enhancements for Edge-Session Management, page 220](#page-231-0)
- [Configuration Examples for DHCP Enhancements for Edge Session Management, page 231](#page-242-0)
- [Additional References, page 234](#page-245-0)
- [Feature Information for DHCP Enhancements for Edge-Session Management, page 236](#page-247-0)

# **Finding Feature Information**

Your software release may not support all the features documented in this module. For the latest feature information and caveats, see the release notes for your platform and software release. To find information about the features documented in this module, and to see a list of the releases in which each feature is supported, see the Feature Information Table at the end of this document.

Use Cisco Feature Navigator to find information about platform support and Cisco software image support. To access Cisco Feature Navigator, go to [www.cisco.com/go/cfn.](http://www.cisco.com/go/cfn) An account on Cisco.com is not required.

# **Information About DHCP Enhancements for Edge-Session Management**

- [DHCP Servers and Relay Agents,](#page-229-0) page 218
- [On-Demand Address Pool Management](#page-229-0), page 218
- [Design of the DHCP Enhancements for Edge-Session Management Feature](#page-229-0), page 218
- [Benefits of the DHCP Enhancements for Edge-Session Management,](#page-230-0) page 219

## <span id="page-229-0"></span>**DHCP Servers and Relay Agents**

DHCP provides a framework for passing configuration information dynamically to hosts on a TCP/IP network. A DHCP client is an Internet host using DHCP to obtain configuration parameters such as an IP address.

A DHCP relay agent is any host that forwards DHCP packets between clients and servers. Relay agents are used to forward requests and replies between clients and servers when they are not on the same physical subnet. Relay agent forwarding is distinct from the normal forwarding of an IP router, where IP datagrams are switched between networks somewhat transparently. By contrast, relay agents receive DHCP messages and then generate a new DHCP message to send on another interface.

For more information, refer to the DHCP modules in the *Cisco IOS IP Addressing Services Configuration Guide* , Release 12.4.

## **On-Demand Address Pool Management**

An On-Demand Address Pool (ODAP) is used to centralize the management of large pools of addresses and simplifies the configuration of large networks. ODAP provides a central management point for the allocation and assignment of IP addresses.

When a Cisco router is configured as an ODAP manager, pools of IP addresses are dynamically increased or reduced in size depending on the address utilization level. The ODAP manager is supported by centralized Remote Authentication Dial-In User Service (RADIUS) or DHCP servers and is configured to request an initial pool of addresses from either the RADIUS or DHCP server.

The ODAP manager controls IP address assignment and will allocate additional IP addresses as necessary. This method of address allocation and assignment optimizes the use of available address space and simplifies the configuration of medium and large-sized networks.

For more information, see the "Configuring the DHCP Server On-Demand Address Pool Manager" module.

## **Design of the DHCP Enhancements for Edge-Session Management Feature**

With the DHCP Enhancements for Edge-Session Management feature, a DHCP server and relay agent are separate, but closely coupled. The basic design of the feature encompasses two types of configuration at the edge of an ISP network as follows:

- DHCP server and an SG that are co-resident (in the same device)
- DHCP relay agent and an SG that are co-resident
- DHCP Server Co-Resident with the SG, page 218
- [DHCP Relay Agent Co-Resident with the SG,](#page-230-0) page 219

#### **DHCP Server Co-Resident with the SG**

With this configuration, the DHCP server is in the same device as the SG and allocates addresses from locally configured address pools or acquires a subnet of addresses to allocate from some other system in the network. There are no changes to the server address allocation function to support the configuration.

This configuration enables the DHCP server to notify the SG that it has received a broadcast sent by the end-user DHCP client. The SG passes the MAC address and other information to the DHCP server. The SG <span id="page-230-0"></span>also passes a class name (for example, the name of the ISP), which is used by the DHCP server to match a pool-class definition.

Lease-state notifications are always made by the DHCP server to the SG, because the information is already present.

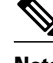

**Note** The local configuration may also be performed by an ODAP that acquires subnets for the address pools from another DHCP server or a RADIUS server.

#### **DHCP Relay Agent Co-Resident with the SG**

With this configuration, the relay agent is in the same device as the SG and intercedes in DHCP sessions to appear as the DHCP server to the DHCP client. As the server, the relay agent may obtain enough information about the DHCP session to notify the SG of all events (for example, lease termination).

Appearing to be the DHCP server is performed by using the DHCP functionality that is currently in use on unnumbered interfaces. This functionality enables the relay agent to substitute its own IP address for the server.

The packet is passed by the relay agent to the DHCP server and the SG is notified of the receipt. Following the notification, an inquiry is made by the relay agent to the SG about which DHCP class name to use. Then, the packet is passed by the relay agent to the selected DHCP server.

The end-user DHCP client MAC address and other pertinent information is passed to the SG. The SG returns the DHCP class name to use when matching a DHCP pool if the SG is configured to do so. If the DHCP relay agent is not acting as a server, it relays the packet to the DHCP server.

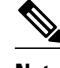

**Note** An address pool may have one DHCP class defined to specify one central DHCP server to which the relay agent passes the packet, or it may have multiple DHCP classes defined to specify a different DHCP server for each client.

### **Benefits of the DHCP Enhancements for Edge-Session Management**

The benefits of the DHCP Enhancements for Edge-Session Management feature are as follows:

- Allows the full DHCP server system to be located farther inside the network, while only running a relatively simple DHCP relay agent at the edge.
- Simplifies the DHCP configuration at the edge.
- Allows all DHCP server administration to occur closer to the middle of the network on one centralized DHCP server, or on separate DHCP servers (one for each ISP).
- Allows each ISP full control over all DHCP options and lease times.
- Allows both the DHCP server and client configurations to be used on the same edge system simultaneously.

# <span id="page-231-0"></span>**How to Configure DHCP Enhancements for Edge-Session Management**

- Configuring the DHCP Address Pool and a Class Name, page 220
- [Configuring a Relay Pool with a Relay Source and Destination,](#page-233-0) page 222
- [Configuring a Relay Pool for a Remote DHCP Server,](#page-235-0) page 224
- [Configuring Other Types of Relay Pools](#page-238-0), page 227

## **Configuring the DHCP Address Pool and a Class Name**

Perform this task to configure a DHCP server that assigns addresses from an address pool for a specific class name that has been assigned by an SG that is co-resident with the DHCP server at the edge.

If a DHCP server is resident in the same device as an SG and both are at the edge, a class name and address pool should be configured. In this case, the DHCP server notifies an SG of a DISCOVER broadcast received from a client and the SG returns a class name. The returned class name designates an address range of an address pool. The DHCP server sends the MAC address and IP address of the incoming interface or the specified relay-agent address to the SG.

**Note** If the DHCP server has its address pools defined locally or retrieves the subnets from ISP DHCP servers or AAA servers using ODAP, additional DHCP server configuration on behalf of the SG is not required.

If dynamic allocation of the address pool is required using ODAP, the **origin** command is specified.

The specification of the class name is required in the DHCP address-pool configuration and in the SG system itself to designate each DHCP client class name. A default class name should be configured if a user does not have one.

Each address pool should be associated with one or more DHCP classes (address-provider ISPs). When the DHCP client selects an ISP, the selection becomes the class name designated by the SG.

#### **SUMMARY STEPS**

- **1. enable**
- **2. configure terminal**
- **3. ip dhcp pool** *name*
- **4. origin** {**dhcp** | **file** *url*}
- **5. network** *network-number* [*mask* | *prefix-length*]
- **6. class** *class-name*
- **7. address range** *start-ip end-ip*
- **8.** Repeat Steps 3, 5, and 6.
- **9. exit**

#### **DETAILED STEPS**

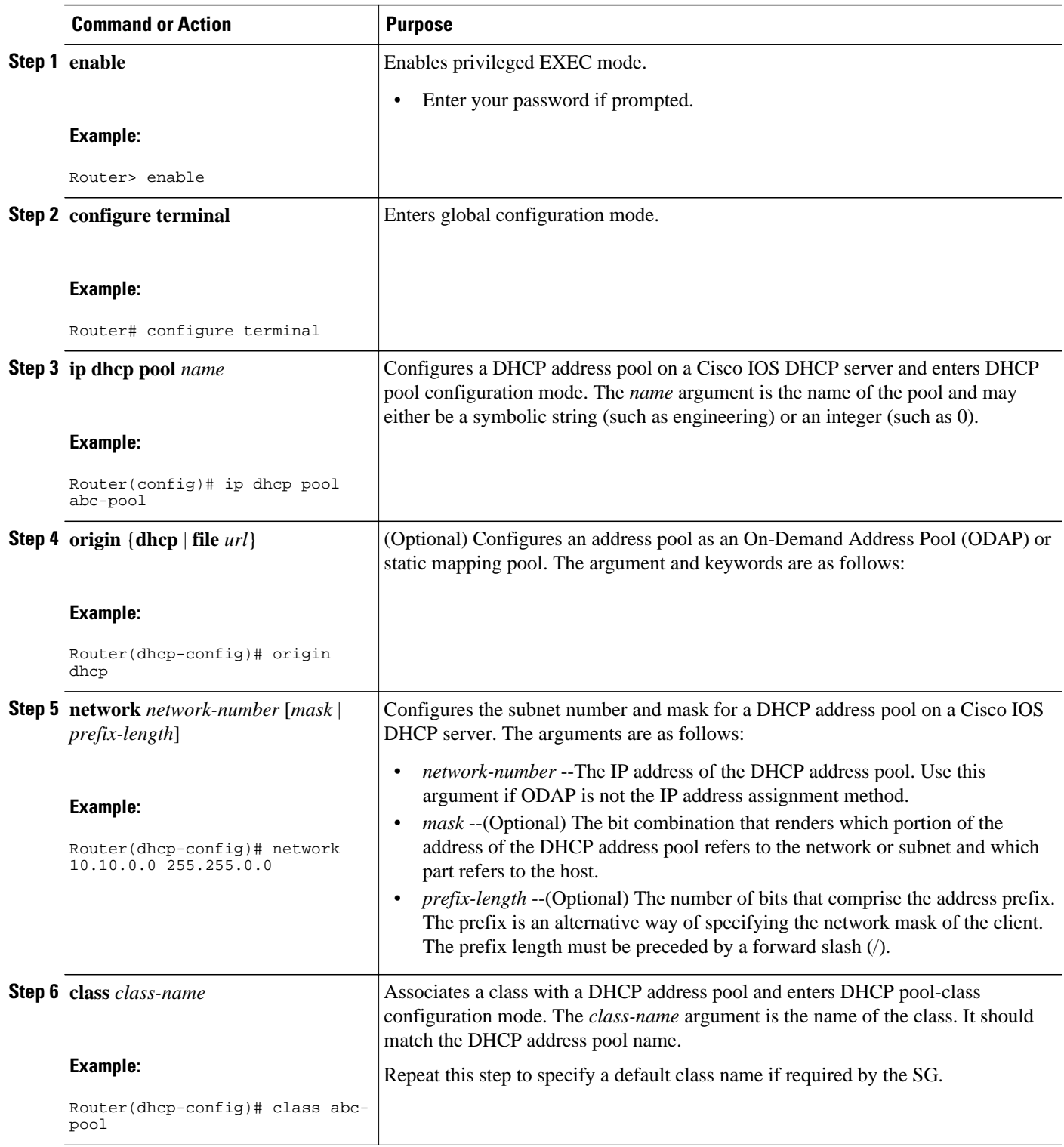

<span id="page-233-0"></span>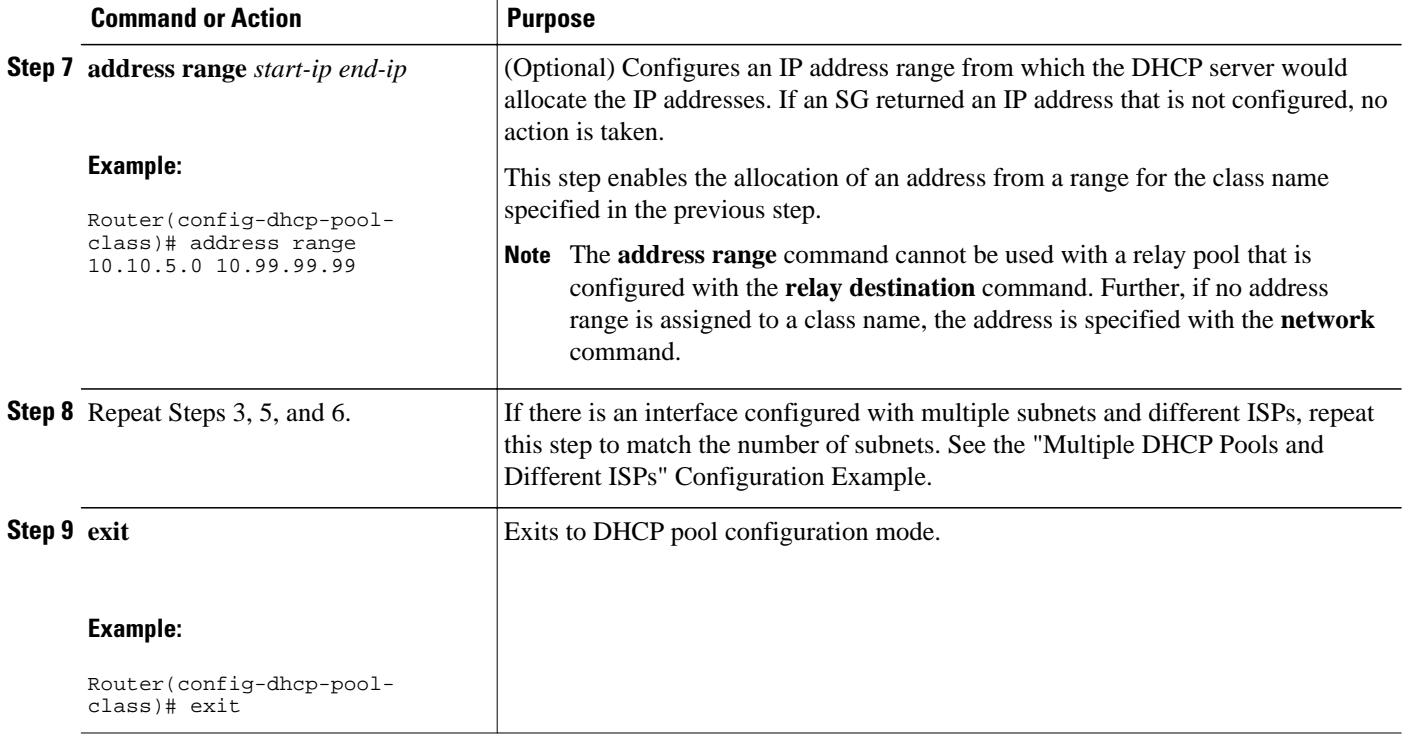

## **Configuring a Relay Pool with a Relay Source and Destination**

Perform this task to configure a relay pool when the DHCP relay and SG are resident in the same device at the edge, and all end users will obtain addresses from one pool. This task replaces the IP helper-address interface configuration.

If the SG notifies the relay agent that DHCP session notifications are required for a particular DHCP client, the relay agent will retain enough information about the DHCP session to notify the SG of all events (for example, lease termination). The relay intercedes DHCP sessions and assumes the role of the DHCP server. The IP address configuration becomes a dynamically changing value depending on the DHCP client information and the SG device policy information.

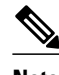

**Note** If a relay agent is interceding in DHCP sessions and assuming the role of the DHCP server, the use of DHCP authentication is not possible.

>

#### **SUMMARY STEPS**

- **1. enable**
- **2. configure terminal**
- **3. ip dhcp pool** *name*
- **4. update arp**
- **5. relay source** *ip-address subnet-mask*
- **6. relay destination** [**vrf** *vrf-name* | **global**] *ip-address*
- **7. accounting** *method-list-name*
- **8. exit**

#### **DETAILED STEPS**

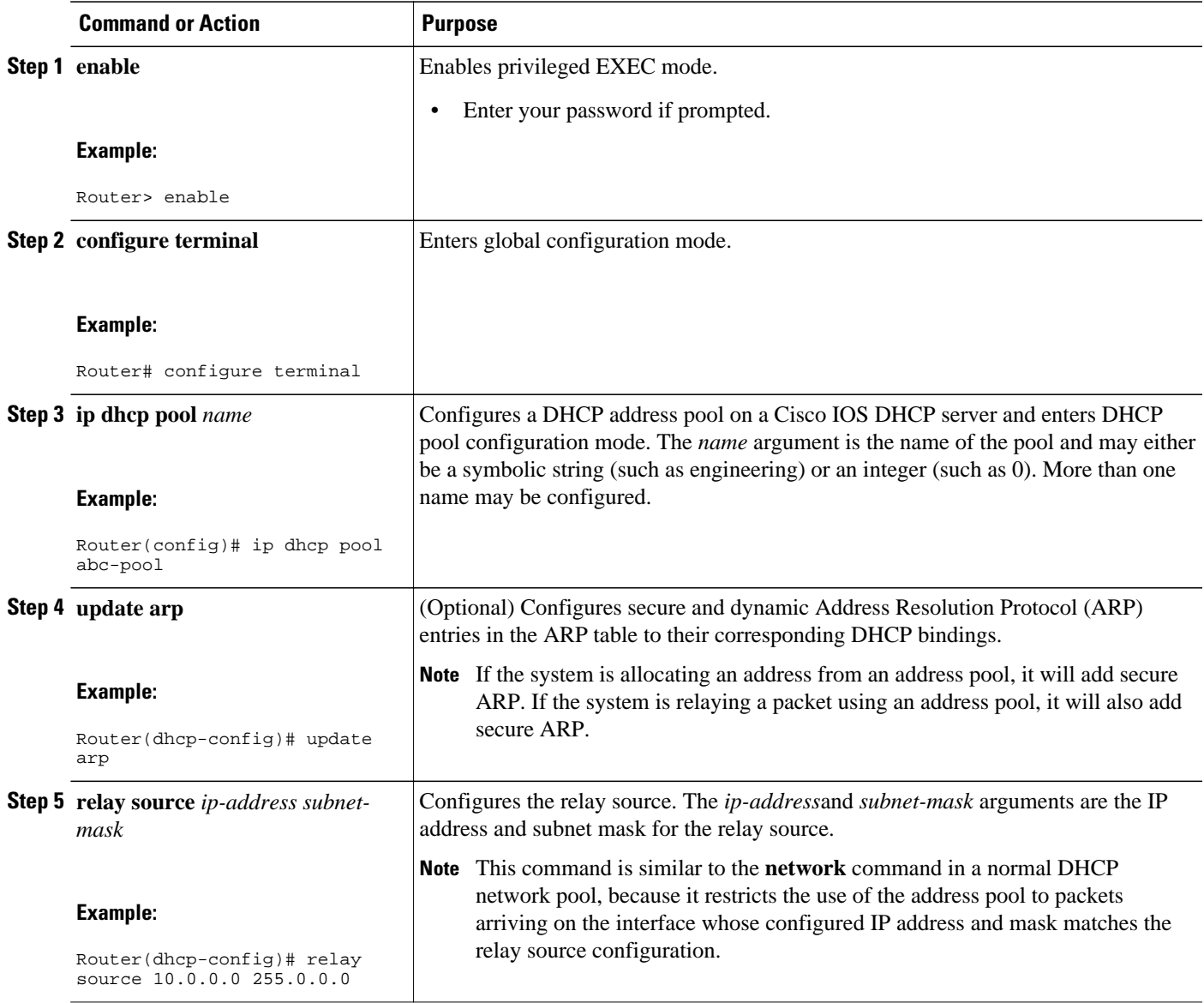

<span id="page-235-0"></span>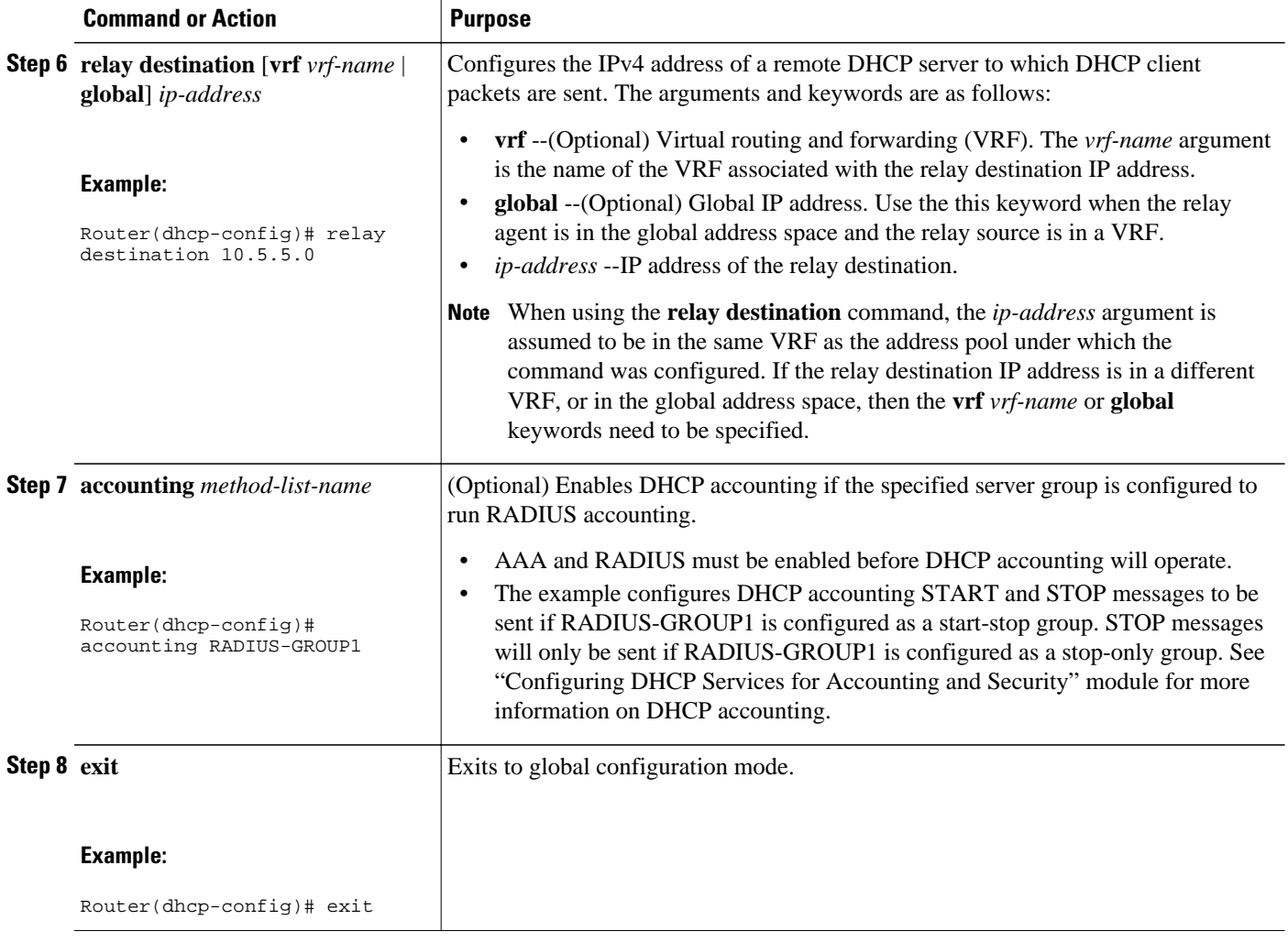

## **Configuring a Relay Pool for a Remote DHCP Server**

Perform this task to use an SG-supplied class name when selecting the remote DHCP server in a configured relay pool, which is used to specify how DHCP client packets should be relayed. Multiple configurations of relay targets may appear in a pool-class definition in which case all addresses are used for relay purposes.

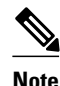

**Note** The **relay source** command cannot be used with the **network** command or **origin** command since those commands implicitly designate the incoming interface and are used to define a different type of pool. It associates the relay only with an interface in the same way that the **ip helper-address** command does by its presence as an interface configuration command.

#### **SUMMARY STEPS**

- **1. enable**
- **2. configure terminal**
- **3. ip dhcp pool** *name*
- **4. relay source** *ip-address subnet-mask*
- **5. relay destination** [**vrf** *vrf-name* | **global**] *ip-address*
- **6. accounting method-list-name**
- **7. class** *class-name*
- **8. relay target** [**vrf** *vrf-name* | **global**] *ip-address*
- **9. exit**

#### **DETAILED STEPS**

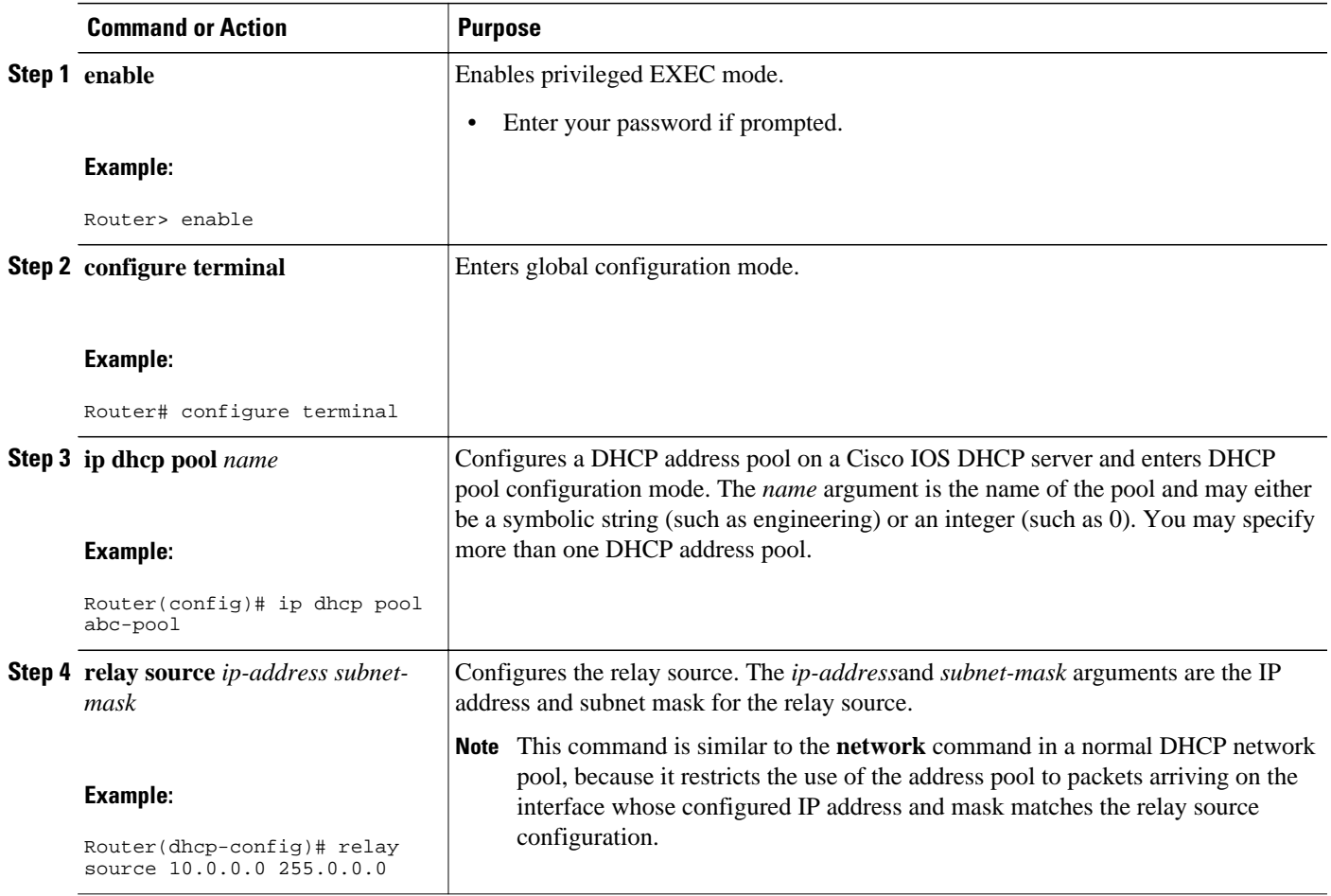

 $\overline{\phantom{a}}$ 

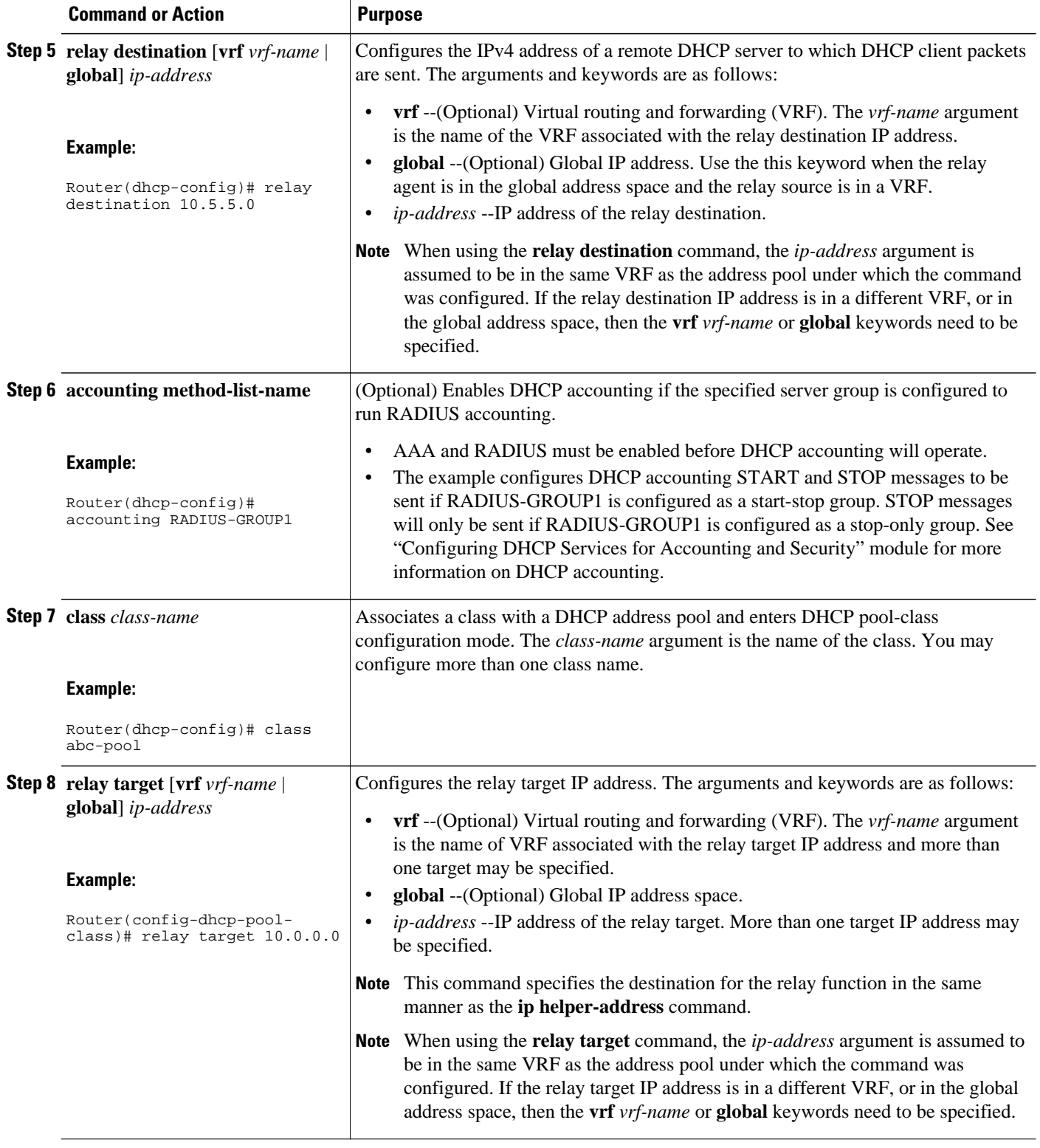

<span id="page-238-0"></span>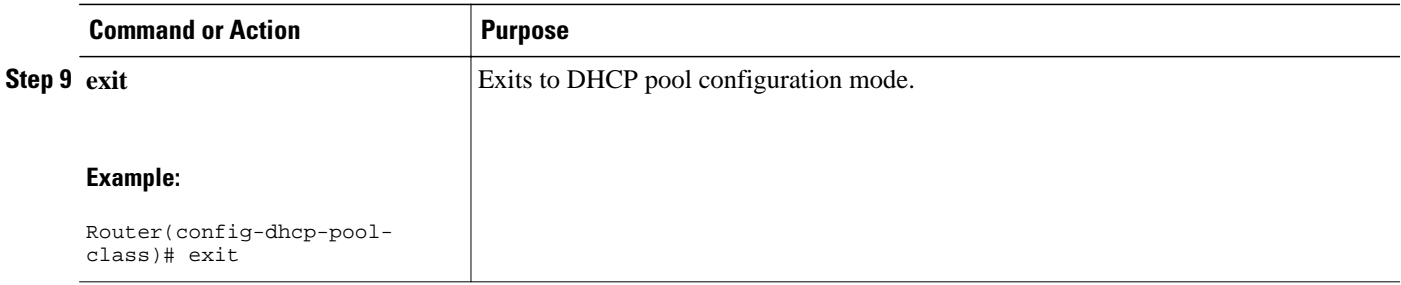

## **Configuring Other Types of Relay Pools**

- Configuring Relay Information for an Address Pool, page 227
- [Configuring Multiple Relay Sources for a Relay Pool,](#page-240-0) page 229

#### **Configuring Relay Information for an Address Pool**

Perform this task to configure relay information for an address pool. In this configuration, the SG sends one class name that results in the DISCOVER packet being relayed to a server at the IP address configured using the **relay target**command. If the SG sends a class name that is not configured as being associated with the address pool, then no action is taken.

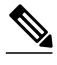

**Note** Specifying the **address range** command and **relay target** command in a pool-class definition is not possible, because this would allocate an address and relay for the same packet.

#### **SUMMARY STEPS**

**1. enable**

>

- **2. configure terminal**
- **3. ip dhcp pool** *name*
- **4. network** *network-number* [*mask* | *prefix-length*]
- **5. class** *class-name*
- **6. relay target** [**vrf** *vrf-name* | **global**] *ip-address*
- **7. exit**
- **8.** Repeat Steps 5 through 7 for each DHCP class you need to configure.

#### **DETAILED STEPS**

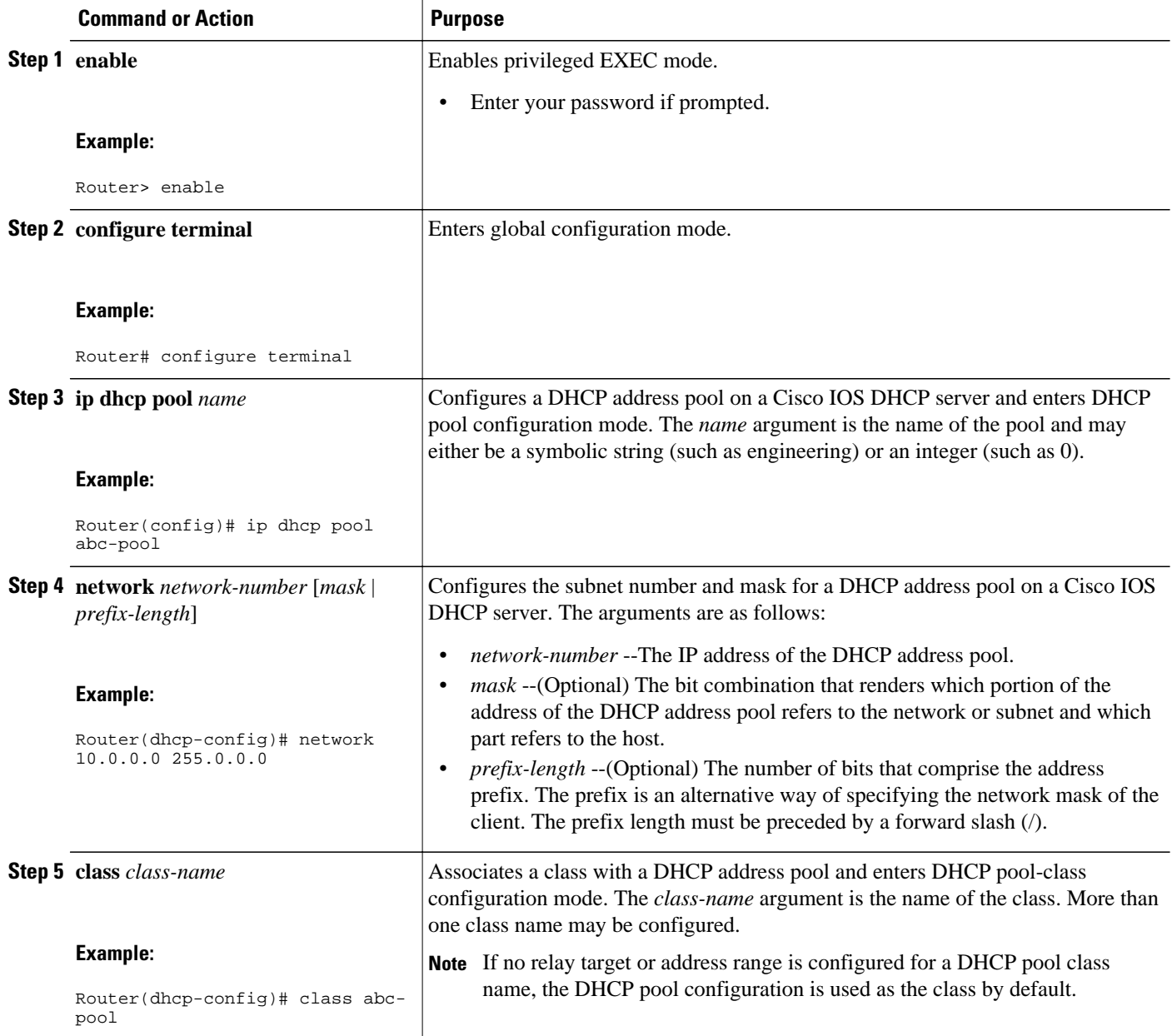

<span id="page-240-0"></span>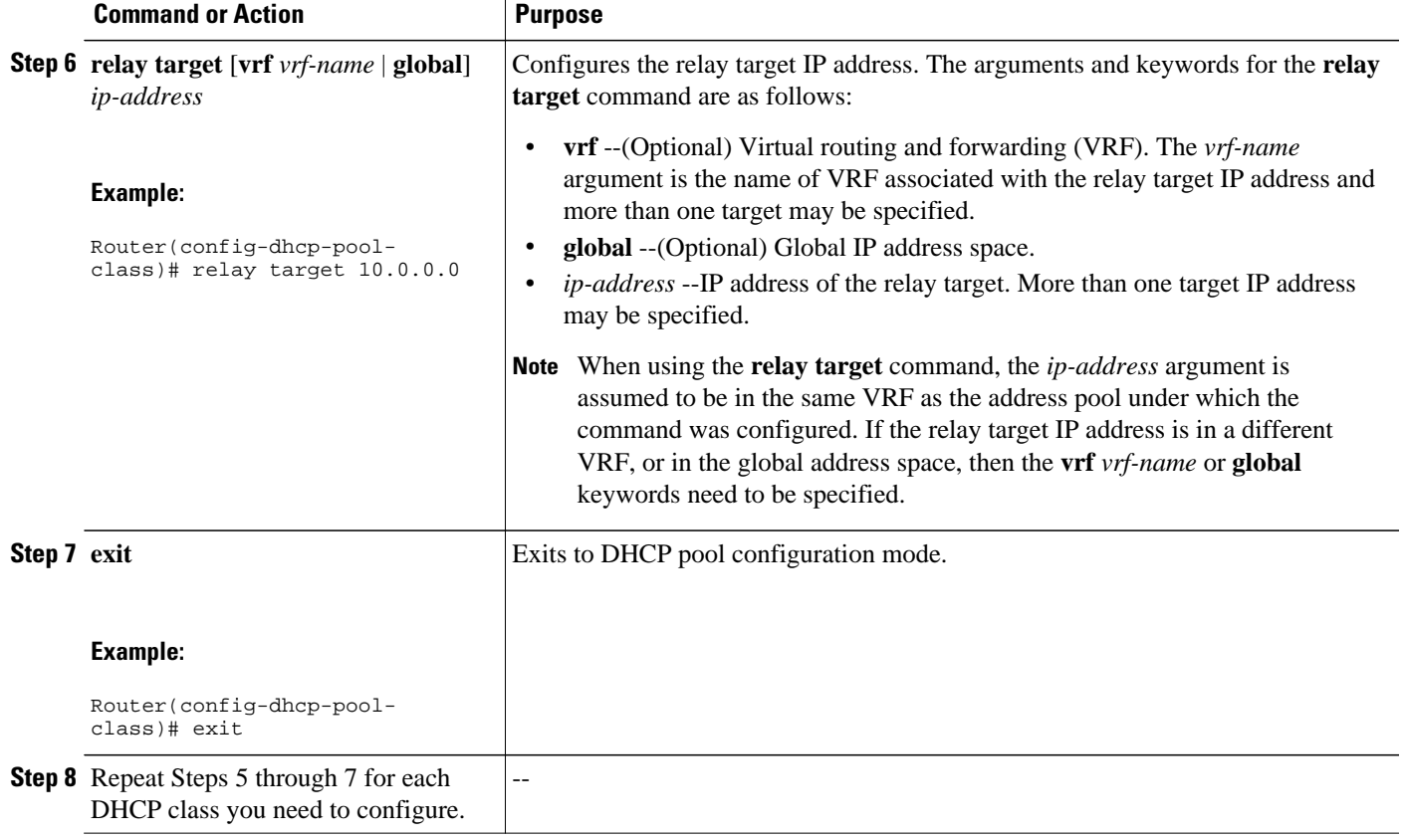

### **Configuring Multiple Relay Sources for a Relay Pool**

Perform this task to configure multiple relay sources for a relay pool. The configuration is similar to configuring an IP helper address on multiple interfaces. Pools are matched to the IP addresses on an incoming interface in the order in which the interfaces display when the **show running-config**command is used. Once a relay is found or an address allocation is found, the search stops.

#### **SUMMARY STEPS**

- **1. enable**
- **2. configure terminal**
- **3. interface** *type number*
- **4. ip address** *ip-address mask* [**secondary**]
- **5. exit**
- **6. ip dhcp pool** *name*
- **7. relay source** *ip-address subnet-mask*
- **8. relay destination** [**vrf** *vrf-name* | **global**] *ip-address*
- **9. accounting** *method-list-name*
- **10.**Repeat Steps 6 and 7 for each configured DHCP pool.

**11. exit**

#### **DETAILED STEPS**

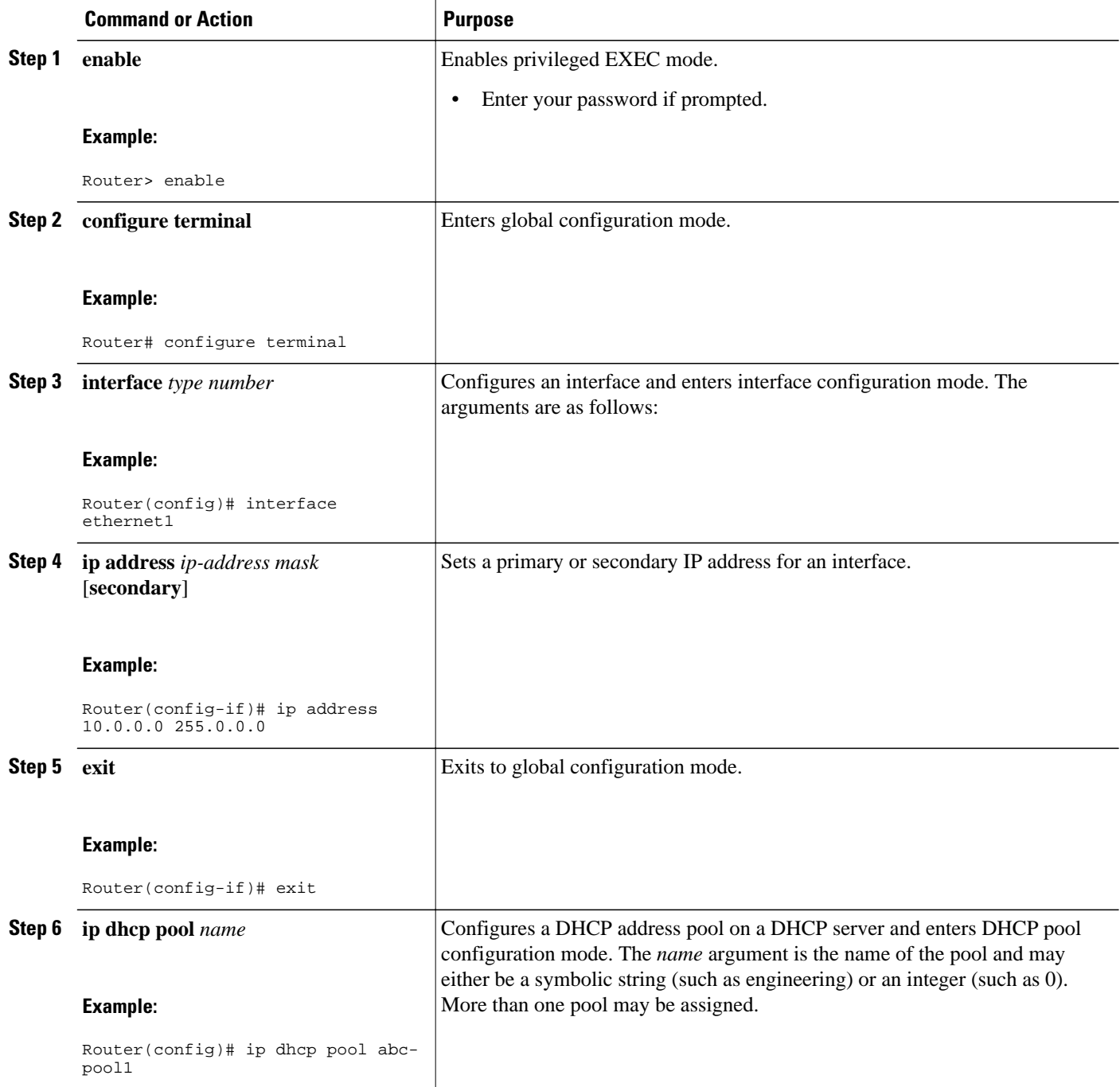

<span id="page-242-0"></span>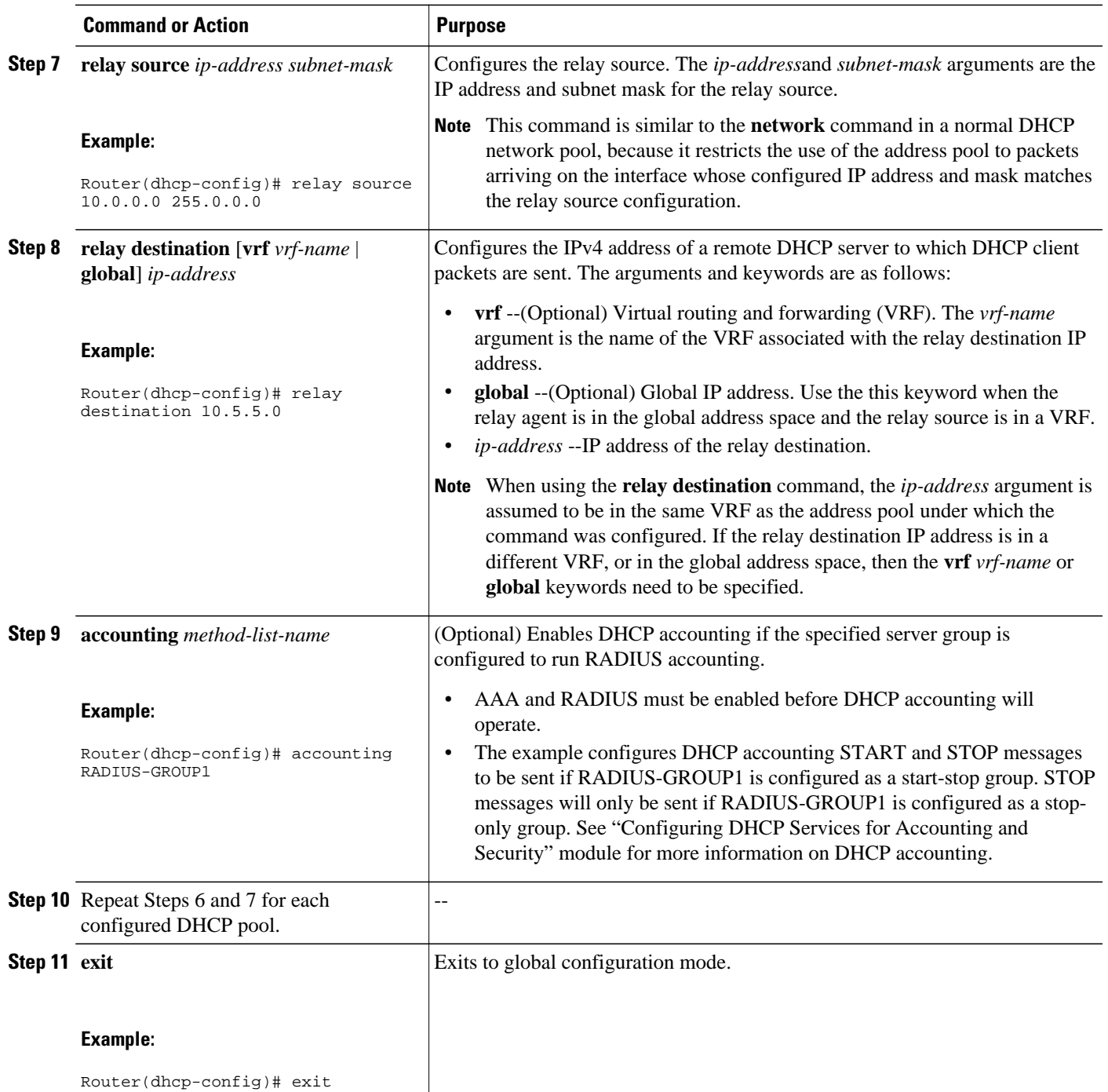

# **Configuration Examples for DHCP Enhancements for Edge Session Management**

- DHCP Address Range and Class Name Configuration Example, page 232
- DHCP Server Co-Resident with SG Configuration Example, page 232
- DHCP Relay Agent Co-Resident with SG Configuration Example, page 232
- [Multiple DHCP Pools and Different ISPs Configuration Example,](#page-244-0) page 233
- [Multiple Relay Sources and Destinations Configuration Example](#page-244-0), page 233
- [SG-Supplied Class Name Configuration Example](#page-245-0), page 234

### **DHCP Address Range and Class Name Configuration Example**

The following example shows how to configure an address range for a particular network and class name for a DHCP pool.

```
ip dhcp pool abc-pool
 network 10.10.0.0 255.255.0.0
 class abc-pool
  address range 10.10.5.0 10.10.5.99
```
## **DHCP Server Co-Resident with SG Configuration Example**

In the following example, the ISPs are ABC and DEF companies. The ABC company has its addresses assigned from an address pool that is dynamically allocated using ODAP. The DEF company has its customer addresses assigned from the address pool 10.100.0.0/16. Customers not associated with any ISP will have an address allocated from the address pool 10.1.0.0/16 and the lease time is set to 10 minutes.

```
!Interface configuration
interface ethernet1
  ip address 10.20.0.1. 255.255.0.0
 ip address 10.1.0.1 255.255.0.0 secondary
 ip address 10.100.0.1 255.255.0.0 secondary
!Address pool for ABC customers
ip dhcp pool abc-pool
 network 20.1.0.0 255.255.0.0
 class abc
!
!Address pool for DEF customers
ip dhcp pool def-pool
 network 10.100.0.0 255.255.0.0
 class def
!Address pool for customers without an ISP
ip dhcp pool temp
 network 10.1.0.0 255.255.0.0
  lease 0 0 10
 class default
```
### **DHCP Relay Agent Co-Resident with SG Configuration Example**

In the following example, there are two ISPs: abcpool and defpool. The abcpool ISP and its customers are allowed to have addresses in the ranges 10.1.0.0/16 and 30.1.0.0/16 and are relayed to the DHCP server at 10.55.10.1. The defpool ISP and its customers are allowed to have addresses in the ranges 20.1.0.0/16 and 40.4.0.0/16 and are relayed to the DHCP server at 12.10.2.1.

```
!Address ranges:
interface ethernet1
 ip address 10.1.0.0 255.255.0.0
 ip address 10.2.0.0 255.255.0.0 secondary
interface ethernet2
 ip address 10.3.0.0 255.255.0.0
 ip address 10.4.0.0 255.255.0.0 secondary
```

```
!Address pools for abcpool1 and abcpool2:
ip dhcp pool abcpool1
 relay source 10.1.0.0 255.255.0.0
 class abcpool
  relay target 10.5.10.1
!Address pool for abcpool2:
ip dhcp pool abcpool2
 relay source 10.1.0.0 255.255.0.0
 class abcpool
  relay target 10.55.10.1
!Address pools for defpool1 and defpool2:
ip dhcp pool defpool1
 relay source 10.1.0.0 255.255.0.0
 class defpool
  relay target 10.10.2.1
ip dhcp pool defpool2
 relay source 10.4.0.0 255.255.0.0
 class defpool
  relay target 10.10.2.1
```
### **Multiple DHCP Pools and Different ISPs Configuration Example**

The following example shows how to configure one interface and multiple DHCP pools that have different ISPs by using the **network** command.

```
interface ethernet1
 ip address 10.0.0.1 255.0.0.0
 ip address 10.1.0.1 255.0.0.0
!
ip dhcp pool x
 network 10.0.0.0 255.0.0.0
 class ISP1
!
ip dhcp pool y
 network 10.1.0.0 255.0.0.0
  class ISP2
```
### **Multiple Relay Sources and Destinations Configuration Example**

In the following example, multiple relay sources and destinations may be configured for a relay pool. This is similar the ip helper-address configuration on multiple interfaces. Pools are matched to the (possibly multiple) IP addresses on an incoming interface in the order in which they appear when using the **show running-config** command to display information about that interface. Once either a relay is found or an address allocation is found, the search stops. For example, given the following configuration:

```
interface ethernet1
 ip address 10.0.0.1 255.0.0.0
 ip address 10.0.0.5 255.0.0.0 secondary
ip dhcp pool x
 relay source 10.0.0.0 255.0.0.0
 relay destination 10.0.0.1
ip dhcp pool y
 relay source 10.0.0.0 255.0.0.0
 relay destination 10.0.0.1
```
In the following example, the DHCP client packet would be relayed to 10.0.0.1, if the SG specified ISP1 as the class name, and would be relayed to 10.0.0.5, if the SG specified ISP2 as the class name.

```
interface ethernet1
 ip address 10.0.0.1 255.0.0.0
 ip address 10.0.0.5 255.0.0.0 secondary
ip dhcp pool x
 relay source 10.0.0.0 255.0.0.0
 relay destination 10.2.0.0 255.0.0.0
 class ISP1
```

```
 relay target 10.0.0.1
 class ISP2
 relay target 10.0.0.5
```
### <span id="page-245-0"></span>**SG-Supplied Class Name Configuration Example**

In the following example, an SG-supplied class name is to be used in selecting the remote DHCP server to which packets should be relayed.

```
ip dhcp pool abc-pool-1
 relay source 10.1.0.0 255.255.0.0
 relay destination 10.1.0.0
 class classname1
  relay target 10.20.10.1
 class classname2
  relay target 10.0.10.1
 class classname3
```
In the example above, an SG-supplied class name, called classname1, would relay the DHCP DISCOVER packet to the server at the relay target IP address 10.20.10.1, while SG classname2 would relay the DHCP DISCOVER packet to the server at the relay target IP address 10.0.10.1. This configuration relays the packet to destination IP address 10.0.0.1, because the pool matches the first configured address on the interface. If the SG returns a classname3, then the default pool is the default address specified as the relay destination. If the SG returns any class name other than classname1, classname2, or classname3, then no relay action is taken.

## **Additional References**

The following sections provide references related to configuring DHCP Enhancements for Edge-Session Management.

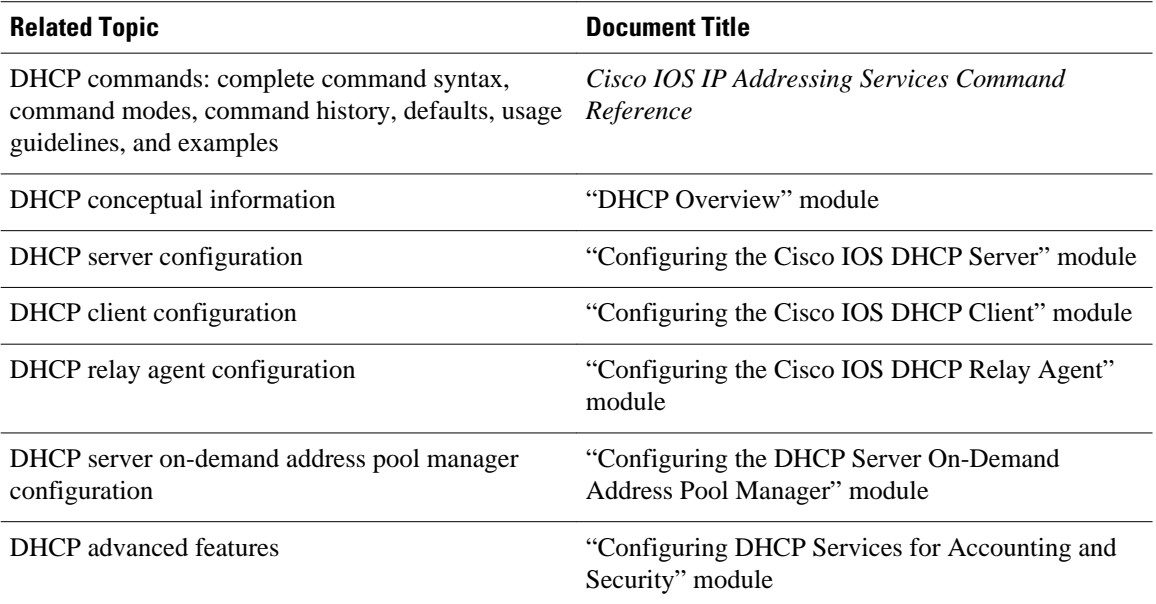

#### **Related Documents**

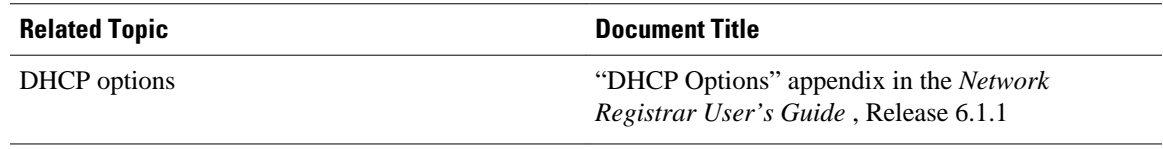

#### **Standards**

**Standards Title**

No new or modified standards are supported by this - functionality.

#### **MIBs**

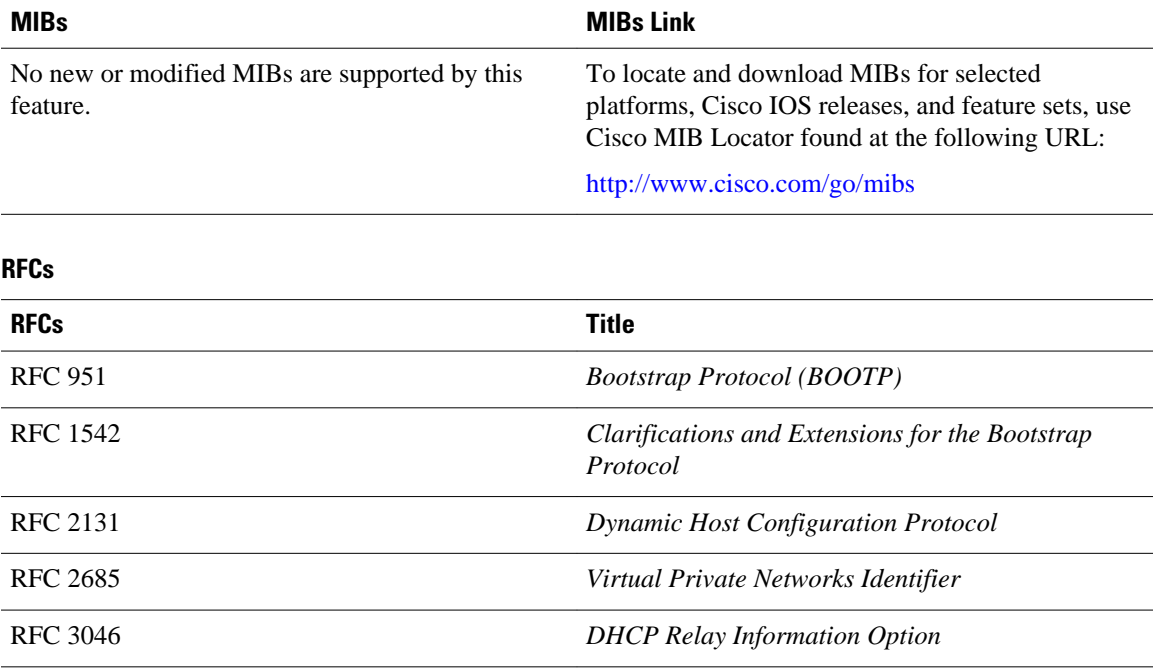

#### <span id="page-247-0"></span>**Technical Assistance**

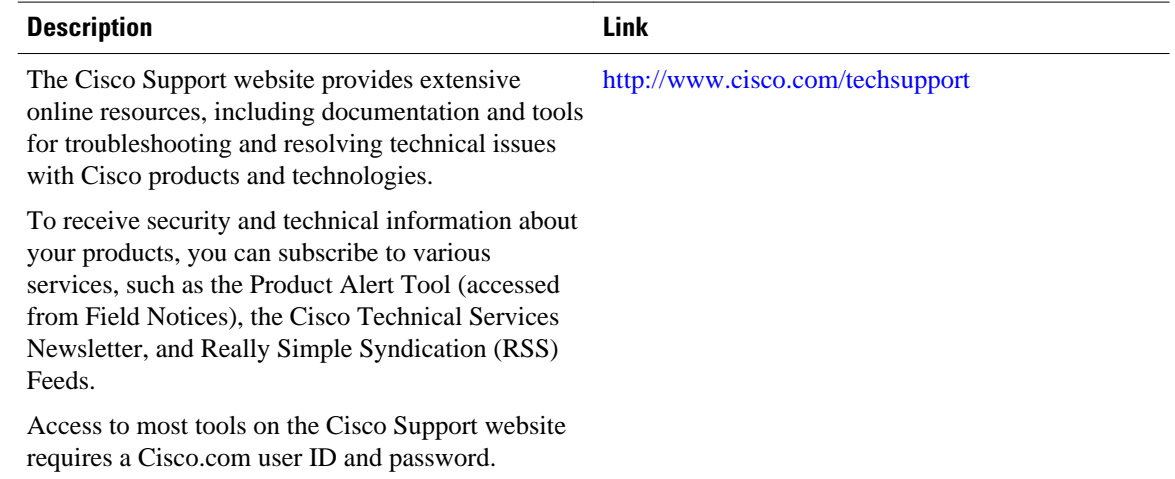

# **Feature Information for DHCP Enhancements for Edge-Session Management**

The following table provides release information about the feature or features described in this module. This table lists only the software release that introduced support for a given feature in a given software release train. Unless noted otherwise, subsequent releases of that software release train also support that feature.

Use Cisco Feature Navigator to find information about platform support and Cisco software image support. To access Cisco Feature Navigator, go to [www.cisco.com/go/cfn.](http://www.cisco.com/go/cfn) An account on Cisco.com is not required.

| <b>Feature Name</b>          | <b>Releases</b> | <b>Feature Configuration Information</b>                                                                                                    |
|------------------------------|-----------------|----------------------------------------------------------------------------------------------------|
| <b>DHCP Relay Accounting</b> | $12.4(6)$ T     | The DHCP Relay Accounting<br>feature allows a Cisco IOS DHCP<br>relay agent to send a RADIUS<br>accounting start packet when an<br>address is assigned to a client and<br>a RADIUS accounting stop<br>packet when the address is<br>released. This feature is enabled<br>by using the <b>accounting</b><br>command with relay pools that<br>use the relay destination<br>command in DHCP pool<br>configuration mode. |
|                              |                 | No new commands were<br>introduced by this feature.                                                                                                    |

*Table 26 Feature Information for DHCP Enhancements for Edge-Session Management*

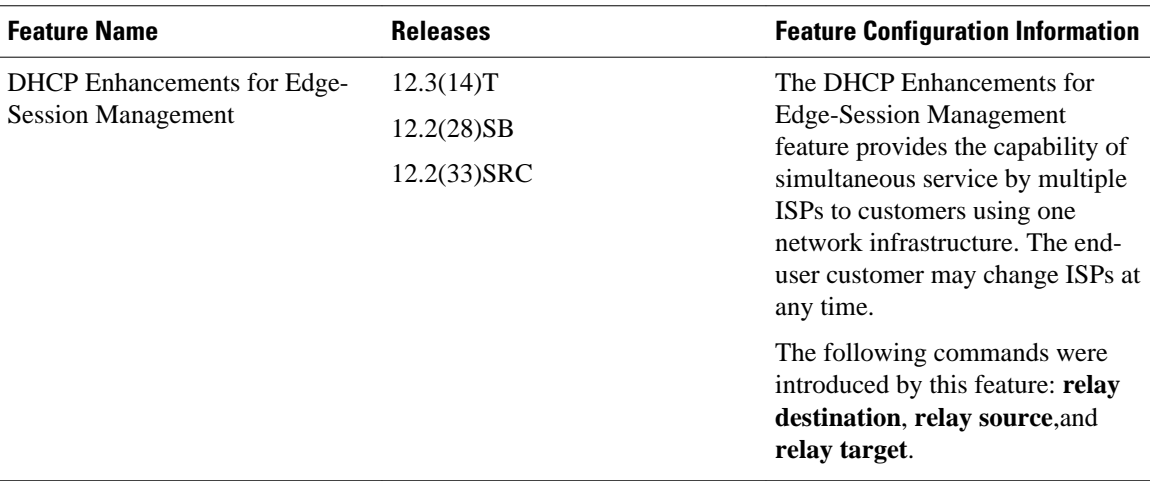

Cisco and the Cisco logo are trademarks or registered trademarks of Cisco and/or its affiliates in the U.S. and other countries. To view a list of Cisco trademarks, go to this URL: [www.cisco.com/go/trademarks.](http://www.cisco.com/go/trademarks) Third-party trademarks mentioned are the property of their respective owners. The use of the word partner does not imply a partnership relationship between Cisco and any other company. (1110R)

Any Internet Protocol (IP) addresses and phone numbers used in this document are not intended to be actual addresses and phone numbers. Any examples, command display output, network topology diagrams, and other figures included in the document are shown for illustrative purposes only. Any use of actual IP addresses or phone numbers in illustrative content is unintentional and coincidental.

 $\mathbf I$ 

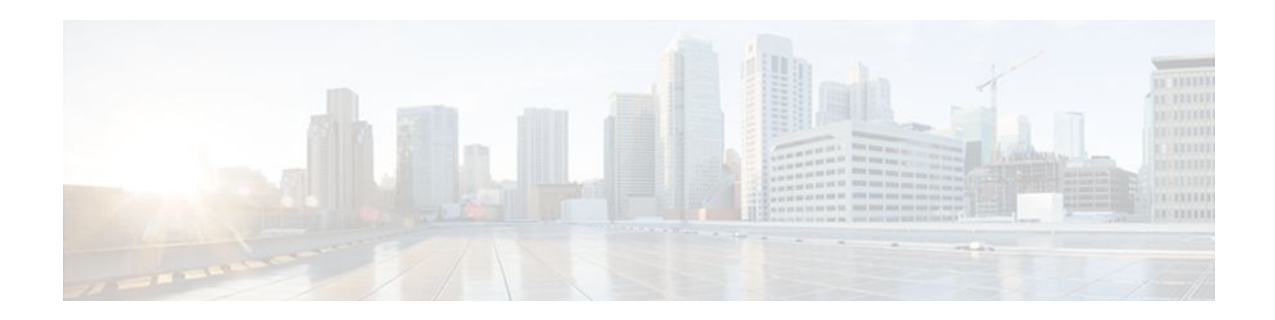

# **ISSU and SSO--DHCP High Availability Features**

Cisco IOS Release 12.2(31)SB2 introduces the following series of Dynamic Host Configuration Protocol (DHCP) High Availability features that support the Broadband Access Server (BRAS):

- ISSU--DHCP Server
- SSO--DHCP Server
- ISSU--DHCP Relay on Unnumbered Interface
- SSO--DHCP Relay on Unnumbered Interface
- ISSU--DHCP Proxy Client
- SSO--DHCP Proxy Client
- ISSU--DHCP ODAP Client and Server
- SSO--DHCP ODAP Client and Server

These features are enabled by default when the redundancy mode of operation is set to Stateful Switchover (SSO).

- Finding Feature Information, page 239
- [Prerequisites for DHCP High Availability, page 240](#page-251-0)
- [Restrictions for DHCP High Availability, page 240](#page-251-0)
- [Information About DHCP High Availability, page 240](#page-251-0)
- [How to Configure DHCP High Availability, page 244](#page-255-0)
- [Configuration Examples for DHCP High Availability, page 244](#page-255-0)
- [Additional References, page 244](#page-255-0)
- [Feature Information for DHCP High Availability Features, page 246](#page-257-0)
- [Glossary, page 247](#page-258-0)

## **Finding Feature Information**

Your software release may not support all the features documented in this module. For the latest feature information and caveats, see the release notes for your platform and software release. To find information about the features documented in this module, and to see a list of the releases in which each feature is supported, see the Feature Information Table at the end of this document.

Use Cisco Feature Navigator to find information about platform support and Cisco software image support. To access Cisco Feature Navigator, go to [www.cisco.com/go/cfn.](http://www.cisco.com/go/cfn) An account on Cisco.com is not required.

# <span id="page-251-0"></span>**Prerequisites for DHCP High Availability**

- The Cisco IOS In-Service Software Upgrade (ISSU) process must be configured and working properly. See the ["Cisco IOS In-Service Software Upgrade Process"](http://www.cisco.com/univercd/cc/td/doc/product/software/ios122sb/newft/122sb28/sb_issu.htm) feature module for more information.
- Stateful Switchover (SSO) must be configured and working properly. See the ["Stateful Switchover"](http://www.cisco.com/univercd/cc/td/doc/product/software/ios122s/122snwft/release/122s20/fssso20s.htm) feature module for more information.
- Nonstop Forwarding (NSF) must be configured and working properly. See the ["Cisco Nonstop](http://www.cisco.com/univercd/cc/td/doc/product/software/ios122s/122snwft/release/122s20/fsnsf20s.htm) [Forwarding"](http://www.cisco.com/univercd/cc/td/doc/product/software/ios122s/122snwft/release/122s20/fsnsf20s.htm) feature module for more information.

# **Restrictions for DHCP High Availability**

The DHCP high availability features do not support DHCP accounting or DHCP authorized Address Resolution Protocol (ARP).

# **Information About DHCP High Availability**

- ISSU, page 240
- SSO, page 240
- [ISSU and SSO--DHCP Server,](#page-252-0) page 241
- [ISSU and SSO--DHCP Relay on Unnumbered Interface](#page-252-0), page 241
- [ISSU and SSO--DHCP Proxy Client,](#page-253-0) page 242
- [ISSU and SSO--DHCP ODAP Client and Server,](#page-254-0) page 243

## **ISSU**

The ISSU process allows Cisco IOS software to be updated or otherwise modified while packet forwarding continues. In most networks, planned software upgrades are a significant cause of downtime. ISSU allows Cisco IOS software to be modified while packet forwarding continues, which increases network availability and reduces downtime caused by planned software upgrades.

## **SSO**

SSO refers to the implementation of Cisco IOS software that allows applications and features to maintain a defined state between an active and standby Route Processor (RP).

In specific Cisco networking devices that support dual RPs, SSO takes advantage of RP redundancy to increase network availability. The SSO feature takes advantage of RP redundancy by establishing one of the RPs as the active RP while the other RP is designated as the standby RP, and then synchronizing critical state information between them. Following an initial synchronization between the two processors, SSO dynamically maintains RP state information between them.

A switchover from the active to the standby processor occurs when the active RP fails, is removed from the networking device, or is manually taken down for maintenance.
## **ISSU and SSO--DHCP Server**

The DHCP server that is ISSU and SSO aware is able to detect when a router is failing over to the standby RP and preserve the DHCP lease across a switchover event.

Each DHCP binding is synchronized and re-created from the active RP to the standby RP upon lease commit. The figure below illustrates this process. The lease extension and release are also synchronized to the standby RP.

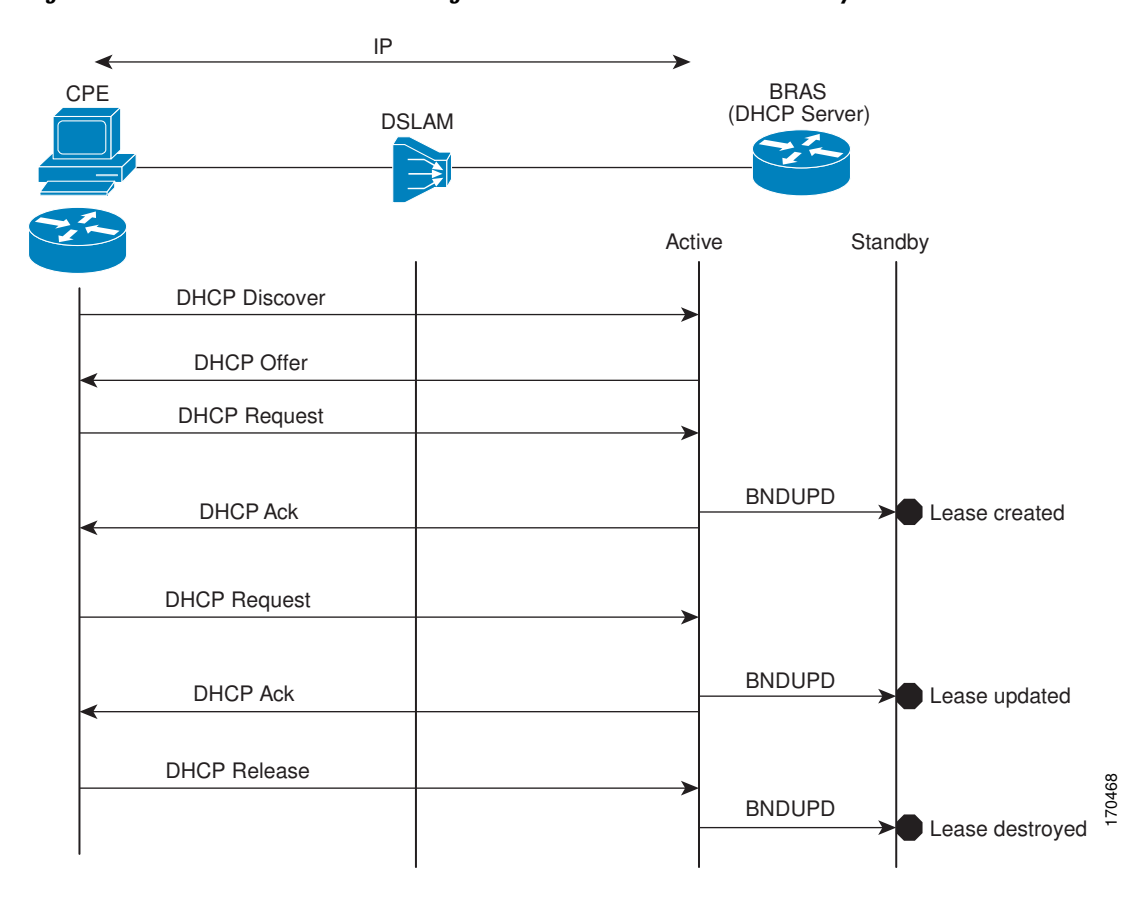

*Figure 14 DHCP Server Maintaining States Between the Active and Standby Route Processor*

## **ISSU and SSO--DHCP Relay on Unnumbered Interface**

The DHCP relay agent supports the use of unnumbered interfaces. For DHCP clients connected through the unnumbered interfaces, the DHCP relay agent automatically adds a static host route once the DHCP client obtains an address, specifying the unnumbered interface as the outbound interface. The route is automatically removed once the lease time expires or when the client releases the address.

The **ip helper-address** interface configuration command must be configured on the unnumbered interface to enable the Cisco IOS DHCP relay agent on unnumbered interfaces. See the ["Configuring the Cisco IOS](http://www.cisco.com/univercd/cc/td/doc/product/software/ios124/124tcg/tiad_c/dhcp/htdhcpre.htm) [DHCP Relay Agent"](http://www.cisco.com/univercd/cc/td/doc/product/software/ios124/124tcg/tiad_c/dhcp/htdhcpre.htm) configuration module for more information.

The ISSU and SSO DHCP relay on unnumbered interface functionality adds high availability support for host routes to clients connected through unnumbered interfaces. The DHCP relay agent can now detect

when a router is failing over to the standby RP and keep the states related to unnumbered interfaces. The figure below illustrates the process.

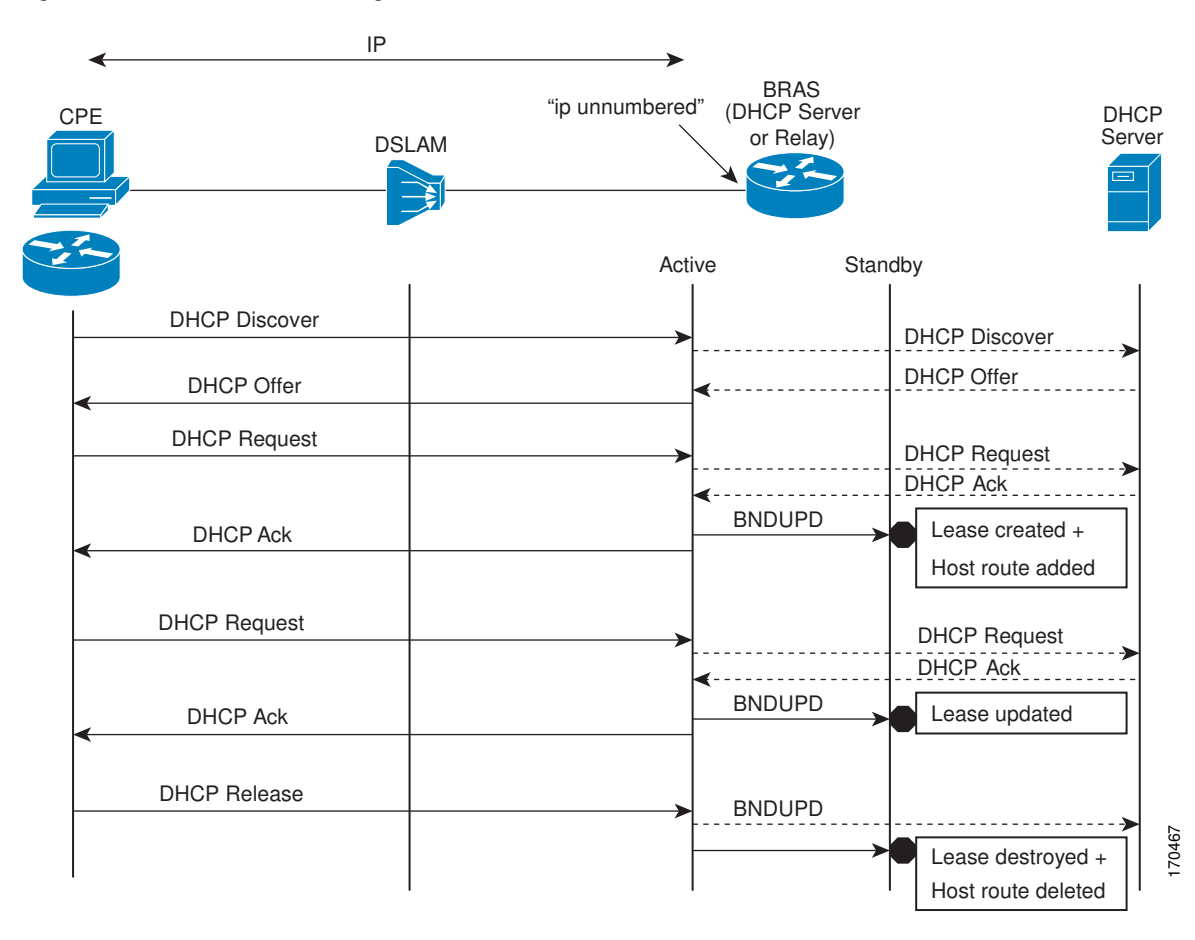

*Figure 15 DHCP Maintaining States with an IP Unnumbered Interface*

## **ISSU and SSO--DHCP Proxy Client**

The DHCP proxy client enables the router to obtain a lease for configuration parameters from a DHCP server for a remote Point-to-Point Protocol (PPP) client. The DHCP proxy client that is ISSU and SSO

aware is able to request a lease from the DHCP server and the state of the lease is synchronized between the active and standby RP. The figure below illustrates the process.

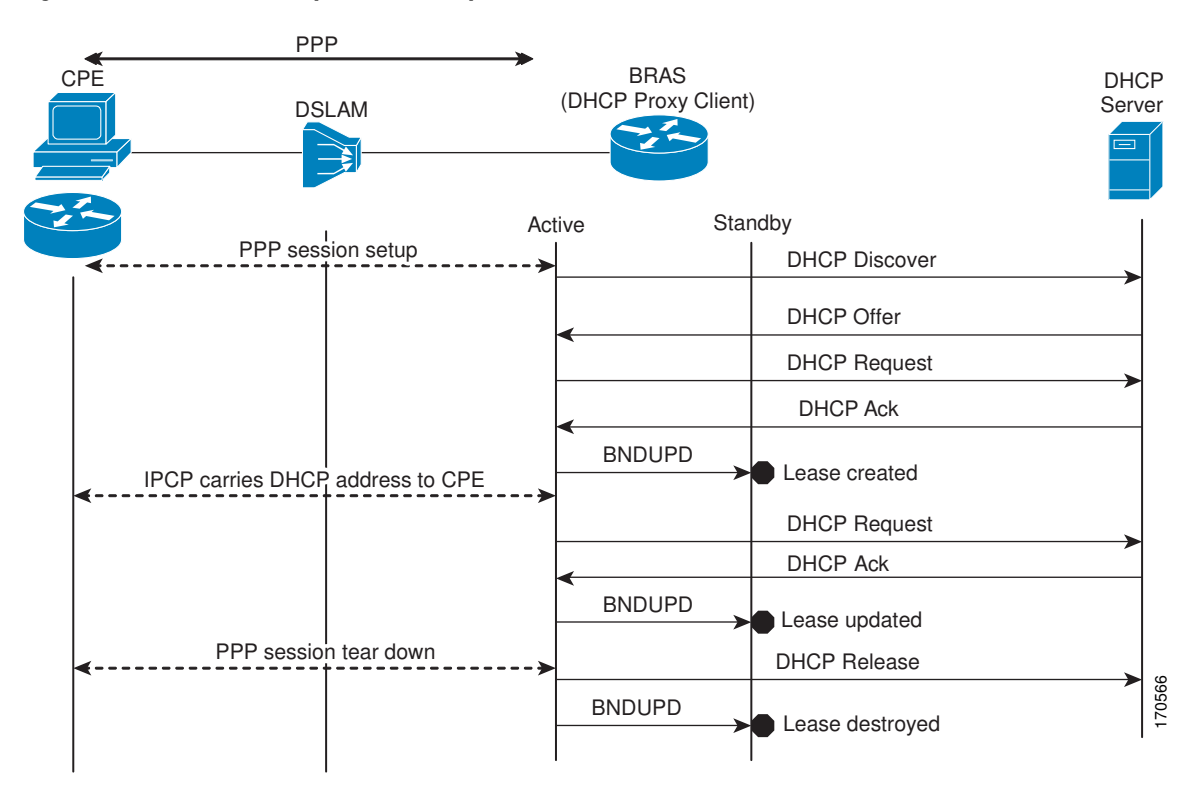

*Figure 16 DHCP Proxy Client Lease Synchronization*

## **ISSU and SSO--DHCP ODAP Client and Server**

The DHCP on-demand address pool (ODAP) client that is ISSU and SSO aware can request a lease for a subnet from the DHCP ODAP server. After the DHCP ODAP server allocates the subnet to the client, the state of the lease is synchronized between the active and standby RP through binding updates. Following a switchover event, the DHCP ODAP client can continue to allocate IP addresses from the same subnets and also continue to renew the subnets from the DHCP ODAP server. The figure below illustrates the process.

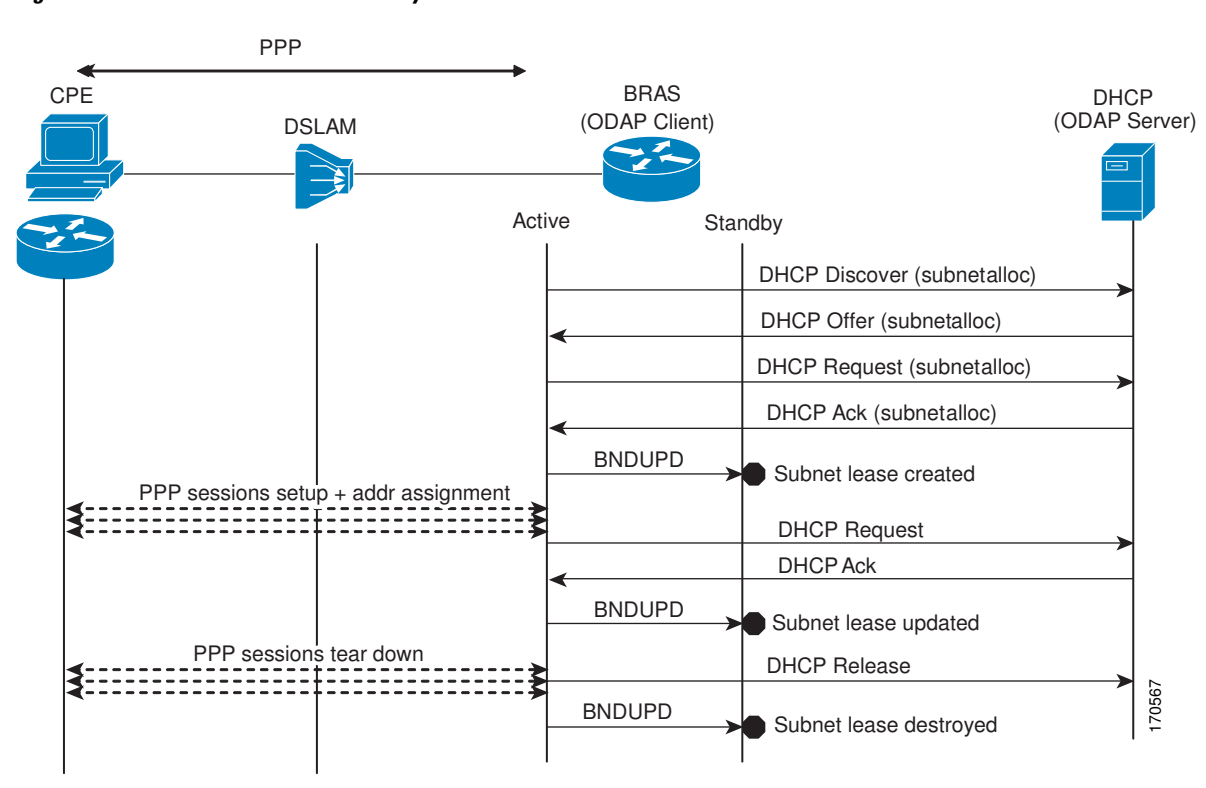

*Figure 17 ODAP Subnet Lease Synchronization*

# **How to Configure DHCP High Availability**

There are no configuration tasks. The DHCP high availability features are enabled by default when the redundancy mode of operation is set to SSO.

# **Configuration Examples for DHCP High Availability**

There are no configuration examples for DHCP high availability features.

# **Additional References**

### **Related Documents**

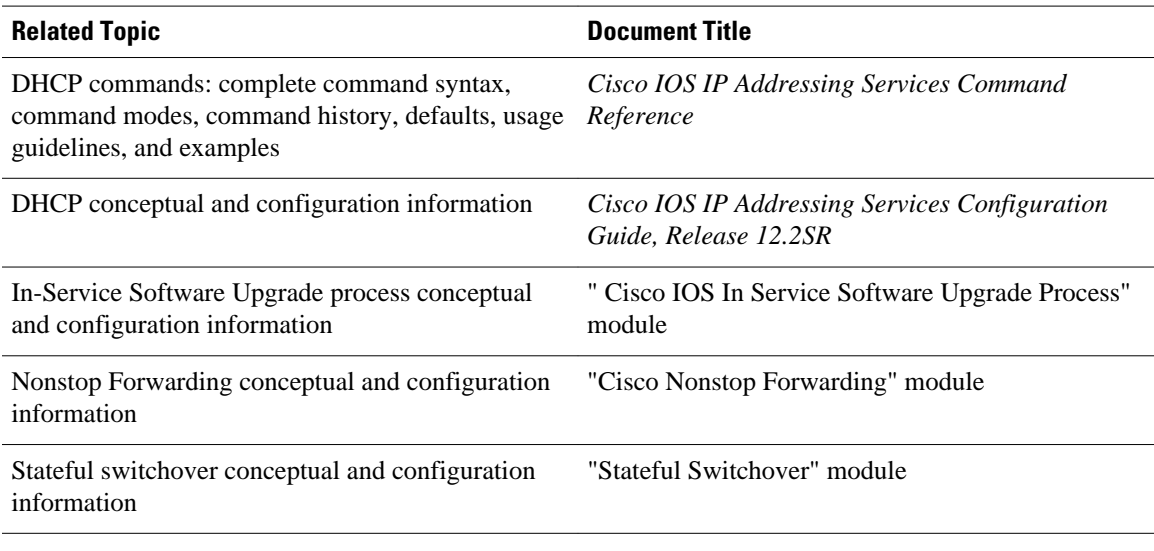

### **Standards**

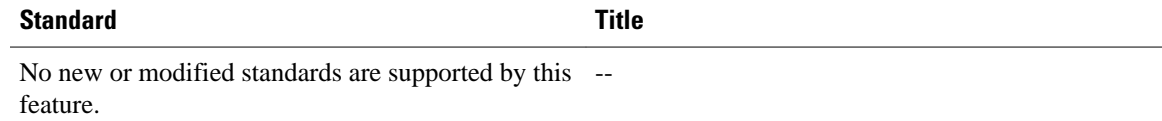

#### **MIBs**

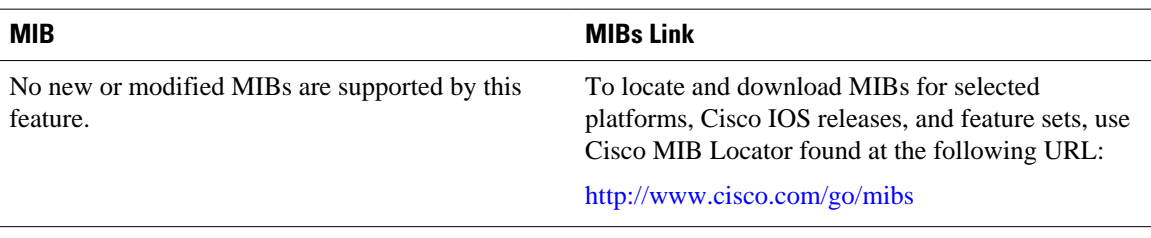

### **RFCs**

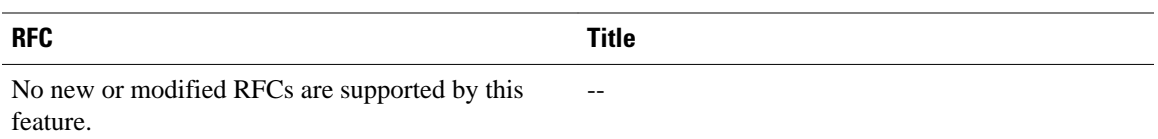

### **Technical Assistance**

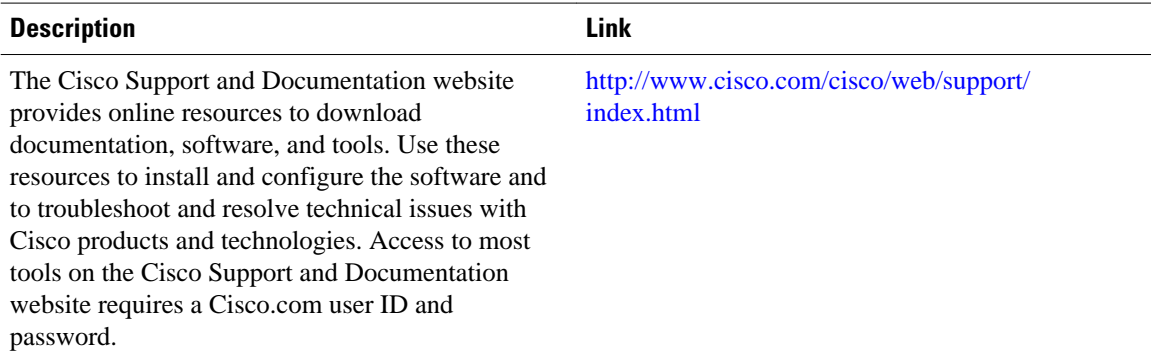

# **Feature Information for DHCP High Availability Features**

The following table provides release information about the feature or features described in this module. This table lists only the software release that introduced support for a given feature in a given software release train. Unless noted otherwise, subsequent releases of that software release train also support that feature.

Use Cisco Feature Navigator to find information about platform support and Cisco software image support. To access Cisco Feature Navigator, go to [www.cisco.com/go/cfn.](http://www.cisco.com/go/cfn) An account on Cisco.com is not required.

| <b>Feature Name</b>                                | <b>Releases</b>          | <b>Feature Information</b>                                                      |
|----------------------------------------------------|--------------------------|---------------------------------------------------------------------------------|
| <b>ISSU--DHCP Server</b>                           | $12.2(31)$ SB2           | The DHCP server has been<br>enhanced to support ISSU.                           |
|                                                    | 12.2(33)SRC              |                                                                                 |
|                                                    | Cisco JOS XE Release 2.1 |                                                                                 |
| SSO--DHCP Server                                   | $12.2(31)$ SB2           | The DHCP server has been<br>enhanced to support SSO.                            |
|                                                    | 12.2(33)SRB              |                                                                                 |
|                                                    | Cisco JOS XE Release 2.1 |                                                                                 |
| ISSU--DHCP Relay on<br><b>Unnumbered Interface</b> | 12.2(31)SB2              | The DHCP relay on unnumbered<br>interface has been enhanced to<br>support ISSU. |
|                                                    | 12.2(33)SRC              |                                                                                 |
| SSO--DHCP Relay on<br><b>Unnumbered Interface</b>  | $12.2(31)$ SB2           | The DHCP relay on unnumbered<br>interface has been enhanced to<br>support SSO.  |
|                                                    | 12.2(33)SRB              |                                                                                 |
| <b>ISSU--DHCP Proxy Client</b>                     | 12.2(31)SB2              | The DHCP proxy client has been<br>enhanced to support ISSU.                     |
|                                                    | 12.2(33)SRC              |                                                                                 |
| <b>SSO--DHCP Proxy Client</b>                      | 12.2(31)SB2              | The DHCP proxy client has been<br>enhanced to support SSO.                      |
|                                                    | 12.2(33)SRC              |                                                                                 |

*Table 27 Feature Information for DHCP High Availability Features*

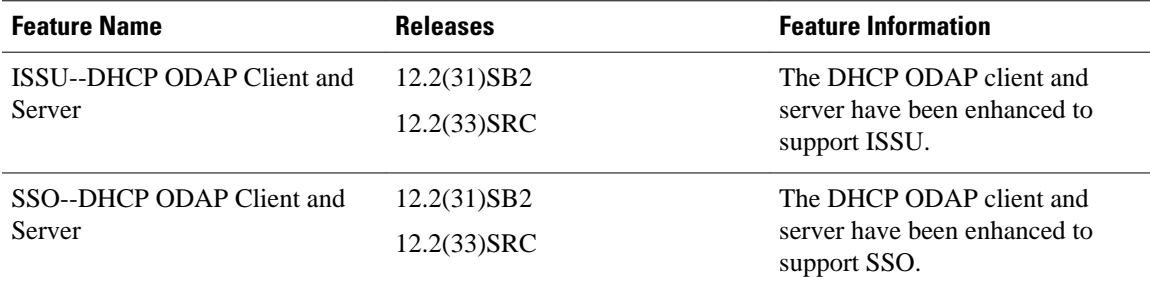

# **Glossary**

**CPE** --customer premises equipment. Terminating equipment, such as terminals, telephones, and modems, supplied by the service provider, installed at customer sites, and connected to the network.

**DSLAM** --digital subscriber line access multiplexer. A device that connects many digital subscriber lines to a network by multiplexing the DSL traffic onto one or more network trunk lines.

**ISSU** --In Service Software Upgrade. ISSU is a process that allows Cisco IOS software to be updated or otherwise modified while packet forwarding continues.

**ODAP** --On-Demand Address Pool. ODAPs enable pools of IP addresses to be dynamically increased or reduced in size depending on the address utilization level. Once configured, the ODAP is populated with one or more subnets leased from a source server and is ready to serve address requests from DHCP clients or from PPP sessions.

**RP** --Route Processor. A generic term for the centralized control unit in a chassis.

**SSO** --Stateful Switchover. SSO refers to the implementation of Cisco IOS software that allows applications and features to maintain a defined state between an active and standby RP. When a switching occurs, forwarding and sessions are maintained. SSO makes an RP failure undetectable to the network.

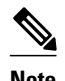

**Note** See [Internetworking Terms and Acronyms](http://www.cisco.com/univercd/cc/td/doc/cisintwk/ita/index.htm) for terms not included in this glossary.

Cisco and the Cisco logo are trademarks or registered trademarks of Cisco and/or its affiliates in the U.S. and other countries. To view a list of Cisco trademarks, go to this URL: [www.cisco.com/go/trademarks.](http://www.cisco.com/go/trademarks) Third-party trademarks mentioned are the property of their respective owners. The use of the word partner does not imply a partnership relationship between Cisco and any other company. (1110R)

Any Internet Protocol (IP) addresses and phone numbers used in this document are not intended to be actual addresses and phone numbers. Any examples, command display output, network topology diagrams, and other figures included in the document are shown for illustrative purposes only. Any use of actual IP addresses or phone numbers in illustrative content is unintentional and coincidental.

 $\mathbf I$ 

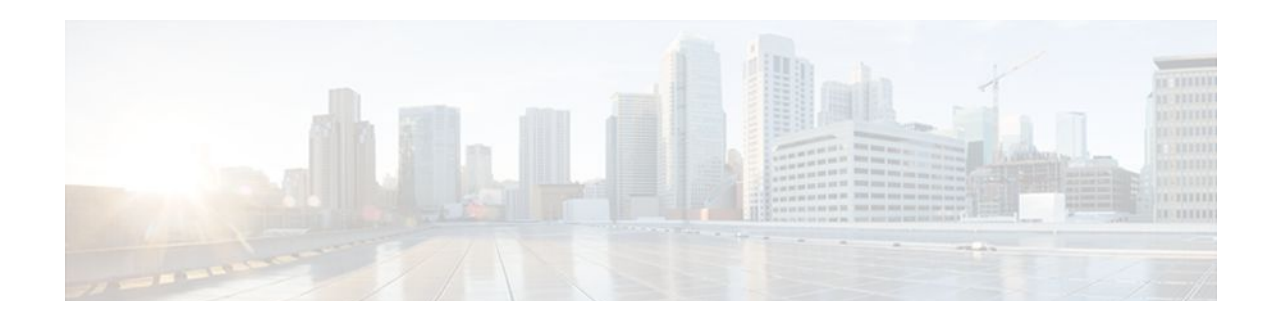

# **DHCP Option 82 Support for Routed Bridge Encapsulation**

The DHCP Option 82 Support for Routed Bridge Encapsulation feature allows service providers to create a policy on a DHCP server to determine the number of IP addresses (number of bridging users) to be assigned to a particular ATM virtual path identifier/virtual channel identifier (VPI/VCI) port.

- Finding Feature Information, page 249
- Prerequisites for DHCP Option 82 Support for Routed Bridge Encapsulation, page 249
- [Information About DHCP Option 82 Support for Routed Bridge Encapsulation, page 250](#page-261-0)
- [How to Configure DHCP Option 82 Support for Routed Bridge Encapsulation, page 251](#page-262-0)
- [Configuration Examples for DHCP Option 82 Support for Routed Bridge Encapsulation, page 253](#page-264-0)
- [Additional References, page 254](#page-265-0)
- [Feature Information for DHCP Option 82 Support for Routed Bridge Encapsulation, page 255](#page-266-0)

## **Finding Feature Information**

Your software release may not support all the features documented in this module. For the latest feature information and caveats, see the release notes for your platform and software release. To find information about the features documented in this module, and to see a list of the releases in which each feature is supported, see the Feature Information Table at the end of this document.

Use Cisco Feature Navigator to find information about platform support and Cisco software image support. To access Cisco Feature Navigator, go to [www.cisco.com/go/cfn.](http://www.cisco.com/go/cfn) An account on Cisco.com is not required.

# **Prerequisites for DHCP Option 82 Support for Routed Bridge Encapsulation**

Configure the DHCP Option 82 Support feature on the DHCP relay agent using the **ip dhcp relay information option** command before configuring the DHCP Option 82 Support for Routed Bridge Encapsulation feature.

# <span id="page-261-0"></span>**Information About DHCP Option 82 Support for Routed Bridge Encapsulation**

• DHCP Option 82 for Routed Bridge Encapsulation--Overview, page 250

## **DHCP Option 82 for Routed Bridge Encapsulation--Overview**

The DHCP relay agent information option (option 82) enables a DHCP relay agent to include information about itself when forwarding client-originated DHCP packets to a DHCP server. The DHCP server can use this information to implement IP address or other parameter-assignment policies.

The DHCP Option 82 Support for Routed Bridge Encapsulation feature provides support for the DHCP relay agent information option when ATM routed bridge encapsulation (RBE) is used. The figure below shows a typical network topology in which ATM RBE and DHCP are used. The aggregation router that is using ATM RBE is also serving as the DHCP relay agent.

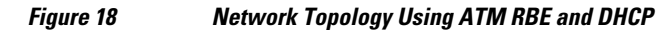

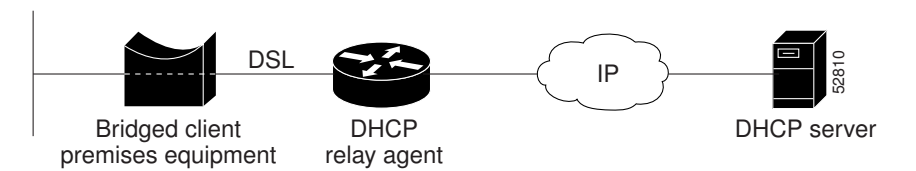

The DHCP Option 82 Support for Routed Bridge Encapsulation feature communicates information to the DHCP server using a suboption of the DHCP relay agent information option called agent remote ID. The information sent in the agent remote ID includes an IP address identifying the relay agent and information about the ATM interface and the permanent virtual circuit (PVC) over which the DHCP request came in. The DHCP server can use this information to make IP address assignments and security policy decisions.

The figure below shows the format of the agent remote ID suboption.

#### *Figure 19 Format of the Agent Remote ID Suboption*

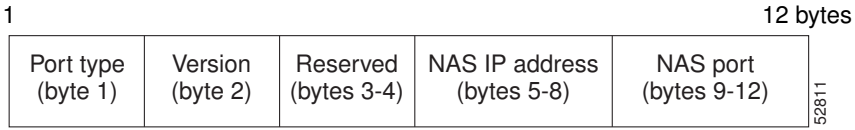

The table below describes the agent remote ID suboption fields displayed in the figure above.

#### *Table 28 Agent Remote ID Suboption Field Descriptions*

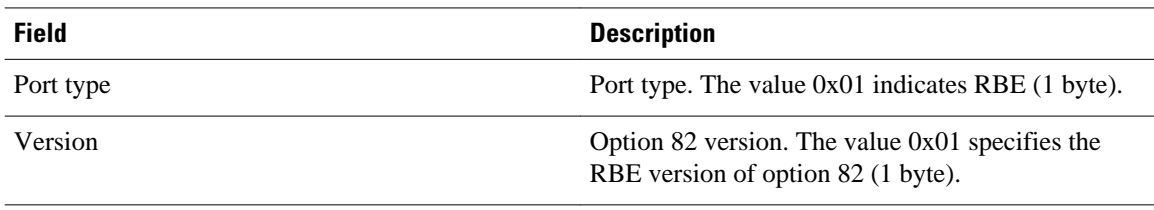

<span id="page-262-0"></span>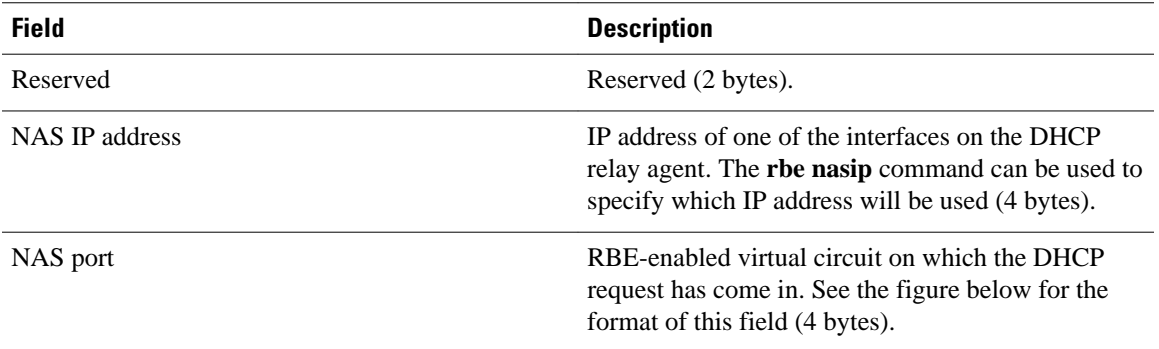

The figure below shows the format of the network access server (NAS) port field in the agent remote ID suboption.

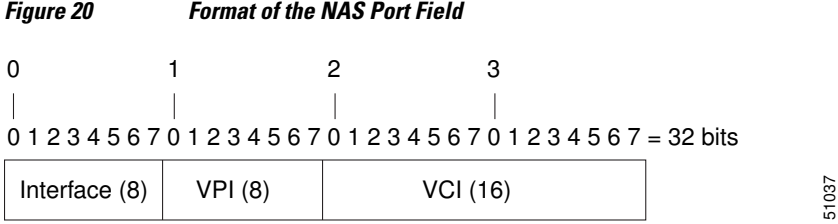

The figure below shows the format of the interface field. If there is no module, the value of the module bit is 0.

### *Figure 21 Format of the Interface Field*

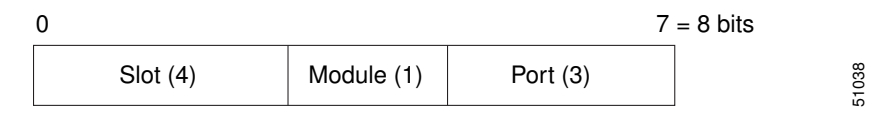

Benefits, page 251

### **Benefits**

The DHCP Option 82 Support for Routed Bridge Encapsulation feature enables the service providers to use DHCP to assign IP addresses and DHCP option 82 to implement security and IP address assignment policies.

# **How to Configure DHCP Option 82 Support for Routed Bridge Encapsulation**

• [Configuring the DHCP Option 82 Support for Routed Bridge Encapsulation Feature,](#page-263-0) page 252

## <span id="page-263-0"></span>**Configuring the DHCP Option 82 Support for Routed Bridge Encapsulation Feature**

Perform this task to configure the DHCP Option 82 Support for Routed Bridge Encapsulation feature.

### **SUMMARY STEPS**

- **1. enable**
- **2. configure terminal**
- **3. ip dhcp relay information option**
- **4. rbe nasip** *interface-type number*
- **5. exit**
- **6. more system:running-config**

### **DETAILED STEPS**

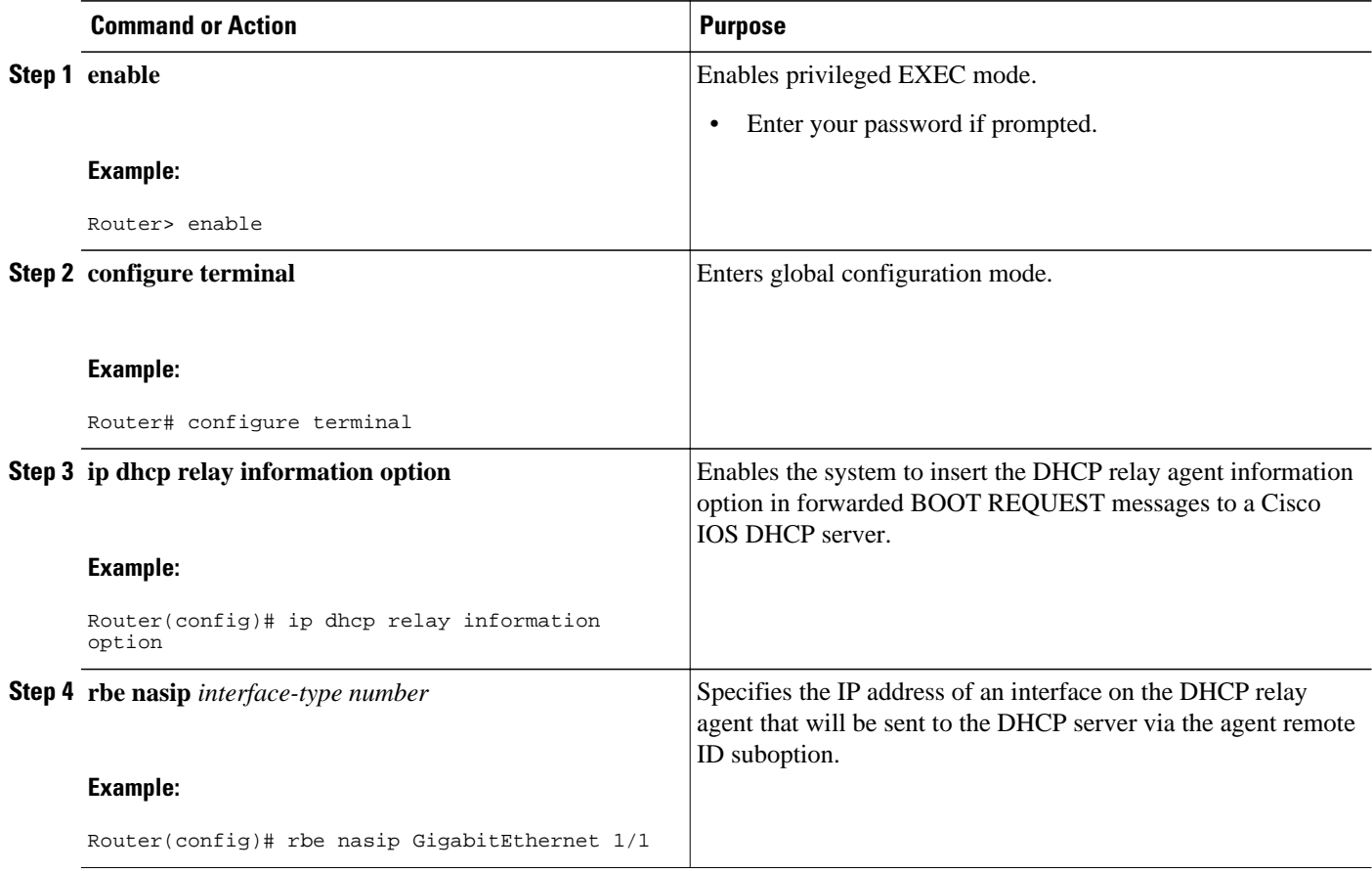

<span id="page-264-0"></span>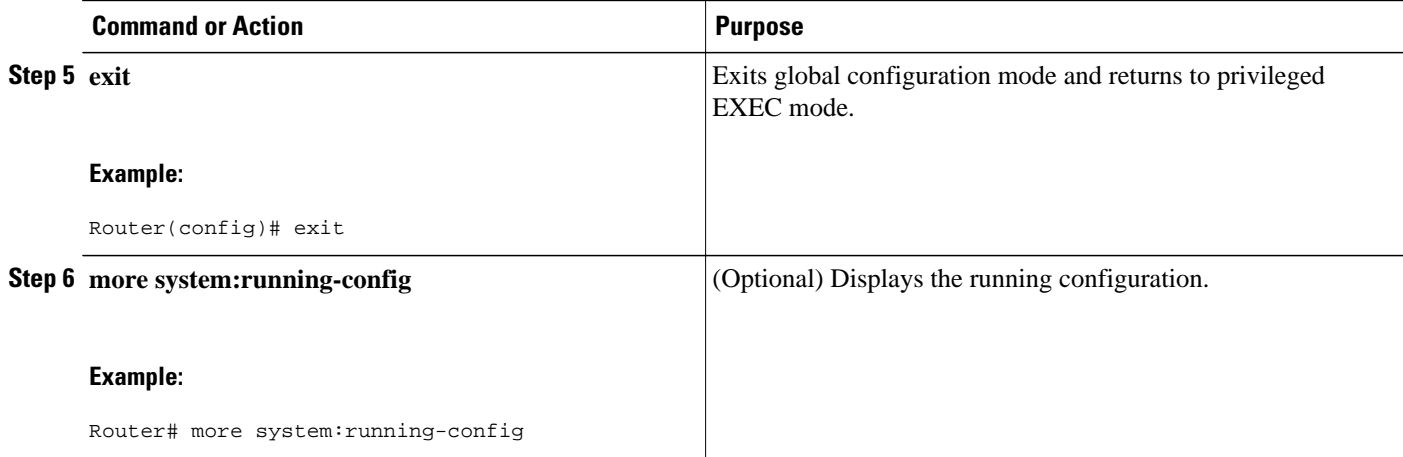

# **Configuration Examples for DHCP Option 82 Support for Routed Bridge Encapsulation**

• Example DHCP Option 82 Support for Routed Bridge Encapsulation, page 253

## **Example DHCP Option 82 Support for Routed Bridge Encapsulation**

The following example shows how to enable DHCP option 82 support on the DHCP relay agent using the **ip dhcp relay information option** command. The **rbe nasip** command configures the router to forward the IP address for Loopback0 to the DHCP server.

```
ip dhcp-server 172.16.1.2
!
ip dhcp relay information option
!
interface Loopback0
  ip address 10.1.1.129 255.255.255.192
!
interface ATM 4/0
 no ip address
!
interface ATM 4/0.1 point-to-point
  ip unnumbered Loopback0
  ip helper-address 172.16.1.2
  atm route-bridged ip
  pvc 88/800
   encapsulation aal5snap
!
!
interface Ethernet 5/1
  ip address 172.16.1.1 255.255.0.0
!
router eigrp 100
 network 10.1.0.0
  network 172.16.0.0
!
rbe nasip Loopback 0
```
<span id="page-265-0"></span>For this configuration example, the value (in hexadecimal) of the agent remote ID suboption is 010100000B01018140580320. The table below shows the value of each field within the agent remote ID suboption.

### *Table 29 Agent Remote ID Suboption Field Values*

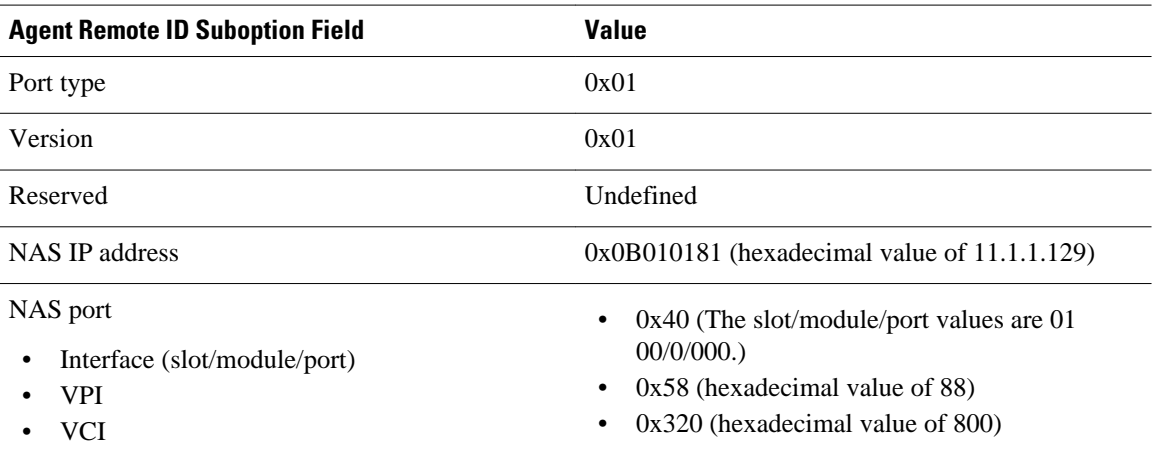

# **Additional References**

### **Related Documents**

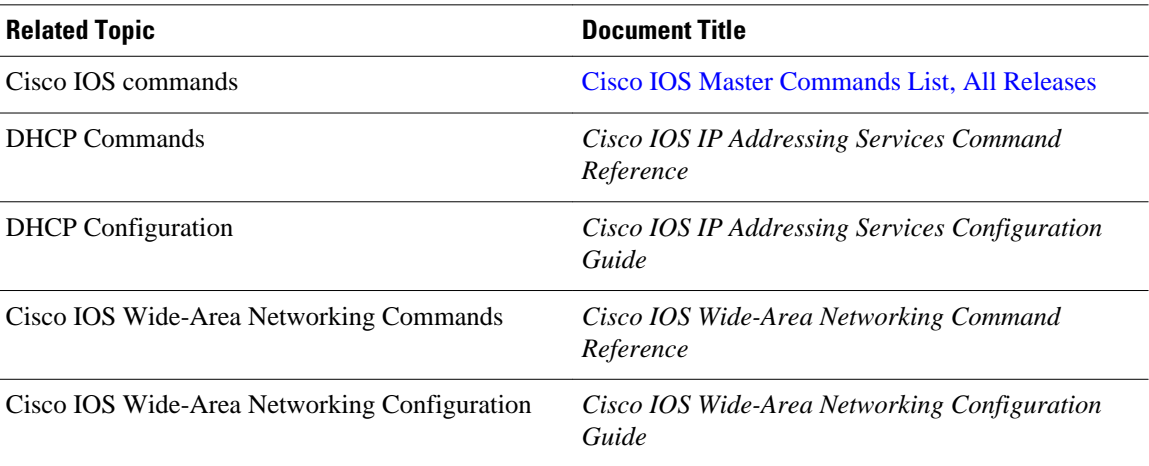

### **Standards**

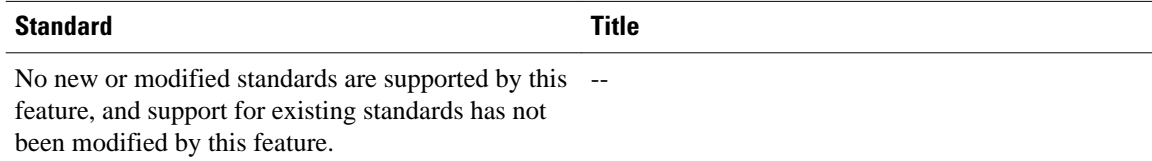

#### <span id="page-266-0"></span>**MIBs**

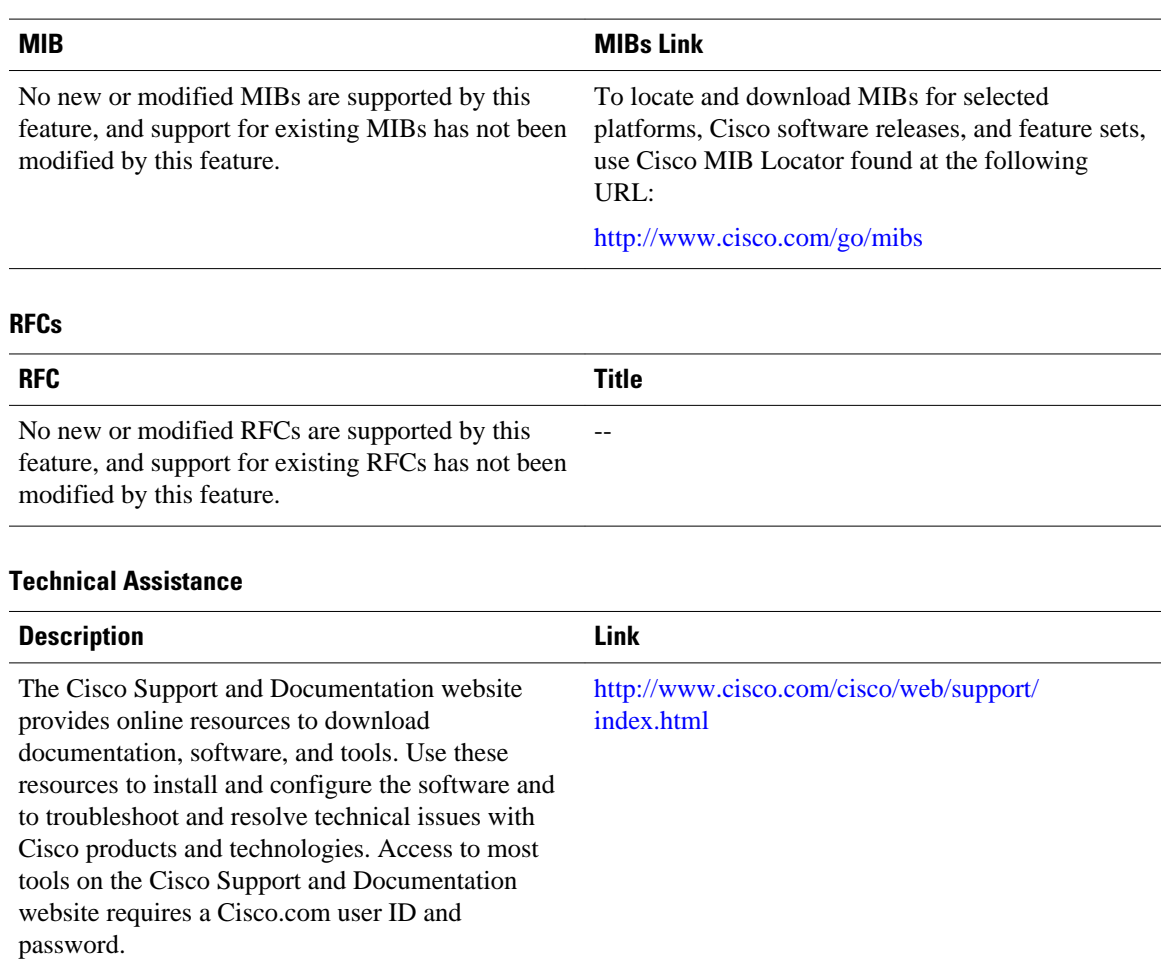

# **Feature Information for DHCP Option 82 Support for Routed Bridge Encapsulation**

The following table provides release information about the feature or features described in this module. This table lists only the software release that introduced support for a given feature in a given software release train. Unless noted otherwise, subsequent releases of that software release train also support that feature.

Use Cisco Feature Navigator to find information about platform support and Cisco software image support. To access Cisco Feature Navigator, go to [www.cisco.com/go/cfn.](http://www.cisco.com/go/cfn) An account on Cisco.com is not required.

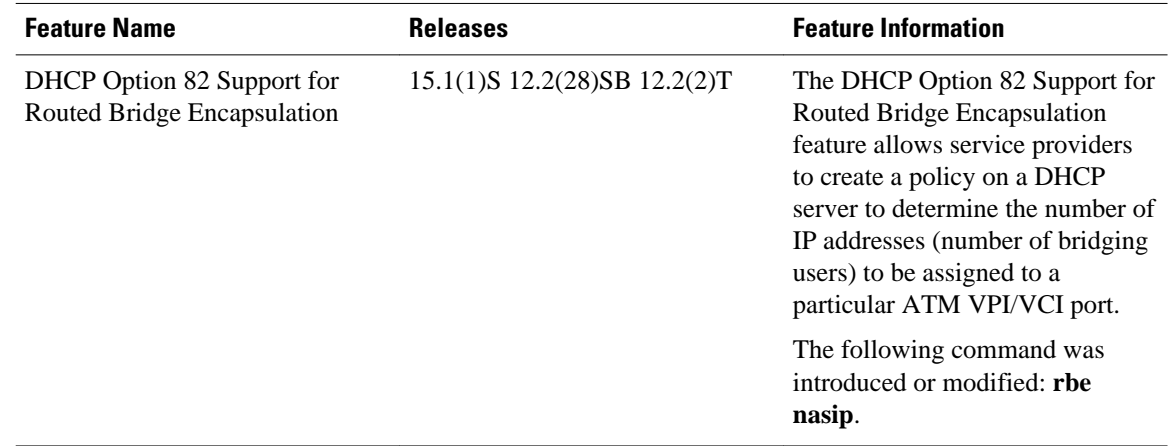

### *Table 30 Feature Information for DHCP Option 82 Support for Routed Bridge Encapsulation*

Cisco and the Cisco logo are trademarks or registered trademarks of Cisco and/or its affiliates in the U.S. and other countries. To view a list of Cisco trademarks, go to this URL: [www.cisco.com/go/trademarks](http://www.cisco.com/go/trademarks). Third-party trademarks mentioned are the property of their respective owners. The use of the word partner does not imply a partnership relationship between Cisco and any other company. (1110R)

Any Internet Protocol (IP) addresses and phone numbers used in this document are not intended to be actual addresses and phone numbers. Any examples, command display output, network topology diagrams, and other figures included in the document are shown for illustrative purposes only. Any use of actual IP addresses or phone numbers in illustrative content is unintentional and coincidental.